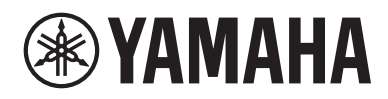

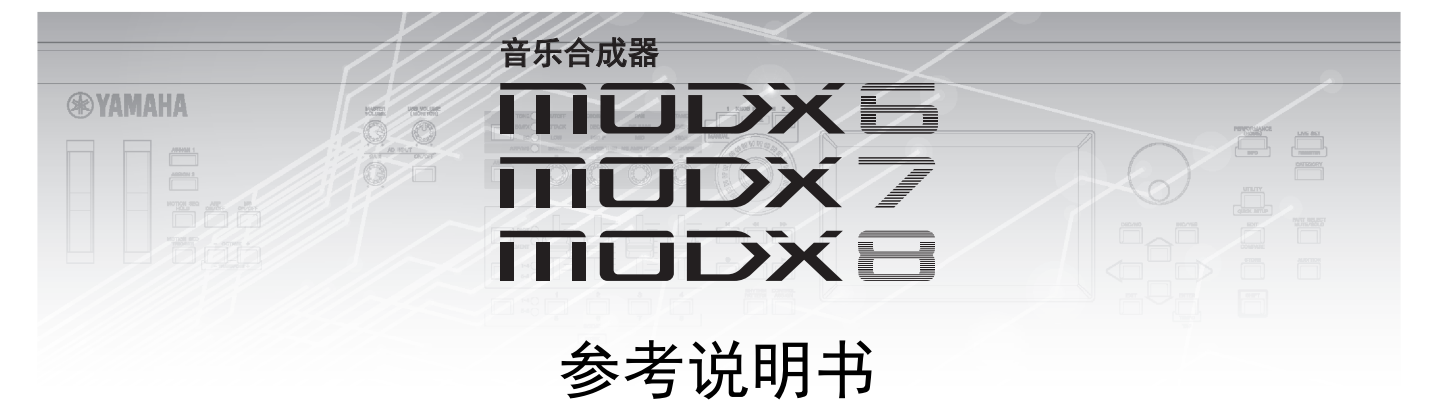

## 目录

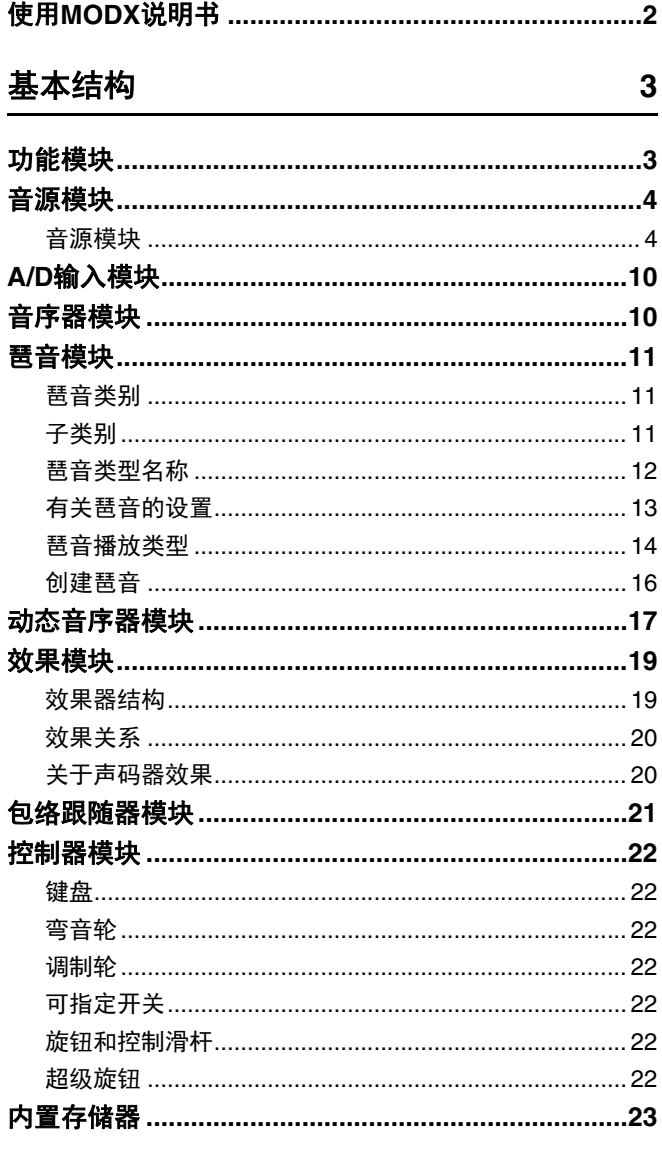

### 参考指南

### Element Edit (Element) (音素编辑 (音素)) ............107 Key Edit (Key) (琴键编辑 (琴键)) ...........................140 Operator Edit (Operator) (操作器编辑 (操作器)) ...155 通用/音频编辑 (Common/Audio (通用/音频))... 159 Performance Category Search (演奏组分类查找) ....176 琶音分类查找 (Arp Category Search) ........................180 波形分类查找 (Waveform Search) .............................182 Live Set (现场设置)……………………………………… 212 Live Set (现场设置)……………………………………………212 Live Set Edit (Edit) (现场设置编辑 (编辑)) ............213 Live Set Register (Register) (现场设置注册

25

## <span id="page-1-0"></span>使用**MODX**说明书

MODX6/MODX7/MODX8合成器附带4本不同的参考指南——使用说明书、参考说明书 (本书)、合成器参数说明书及数据列表。 使用说明书采用印刷本的形式随合成器一起包装,而参考说明书、合成器参数说明书和数据列表则以PDF文件的形式可从我们的 网页下载。

### | 使用说明书 (印刷本)

介绍如何设置MODX6/MODX7/MODX8以及如何执行基本操作。

此说明书介绍下列操作。

- 选择演奏组
- 弹奏键盘
- 创建自己的现场设置
- 编辑设置
- 录音和播放
- 用作主控键盘
- 连接麦克风或音频设备
- 进行全局系统设置
- 连接外接MIDI乐器
- 使用连接的计算机
- 保存/加载数据

### 参考说明书 (本**PDF**文件)

介绍MODX6/MODX7/MODX8的内部设计,以及可调节和设定的各种参数。

### 合成器参数说明书 (**PDF**文件)

介绍用于带有Yamaha AWM2和FM-X音源的合成器的声部参数、效果类型、效果参数以及MIDI信息。请先阅读使用说明书和参考 说明书,然后再使用本参数说明书,如有需要,也可多了解一些与Yamaha合成器相关的参数和术语。

### 数据列表 (**PDF**文件)

提供各种列表,如波形列表、演奏组列表、效果类型列表、琶音类型一览表以及MIDI应用表等参考资料。

### 使用参考说明书

- 使用参考章节各页面上部的画面名称标签,您可跳到相应画面的参数介绍 页面。
- 您可单击目录或说明文字中的任何页码跳到相应页面。
- 您也可单击主窗口左侧"书签"索引中您想要参考的所需项目和主题,然后 跳到相应页面。(如果未显示,则单击"书签"标签打开索引。)
- 如果您想要查找特定主题、功能或特点的信息,请从Adobe Reader "Edit"菜单中选择"Find"或"Search", 然后输入关键词查找文件中的相关 信息位置。
- 注 可从以下网页下载最新版本的Adobe<sup>®</sup> Reader<sup>®</sup>。 <http://www.adobe.com/products/reader/>
- 注 根据所使用的Adobe Reader版本而定,菜单项目的名称和位置可能会有所不同。

### 信息

- 本说明书中的插图和LCD画面仅用作讲解之目的,与实物可能略有不同。
- 其它所有商标的所有权均为其各自所有者所有。
- iPhone、iPad、Lightning是Apple Inc.在美国和其它国家或地区的注册商 标。

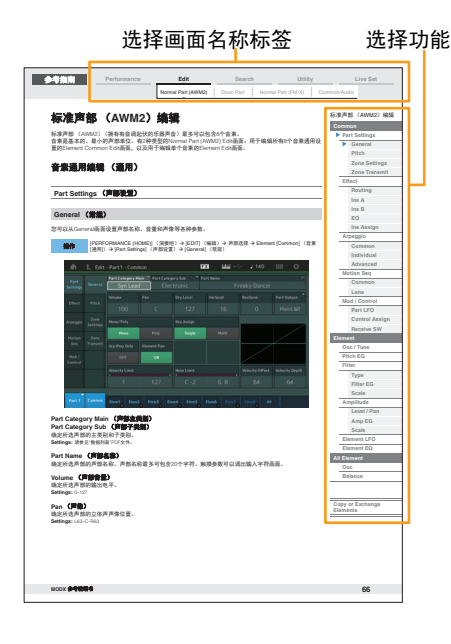

## <span id="page-2-1"></span><span id="page-2-0"></span>功能模块

MODX6/MODX7/MODX8系统由8个主要功能模块构成:音源、 A/D输入、音序器、动态音序器、琶音、控 制器、效果和包络跟随器。

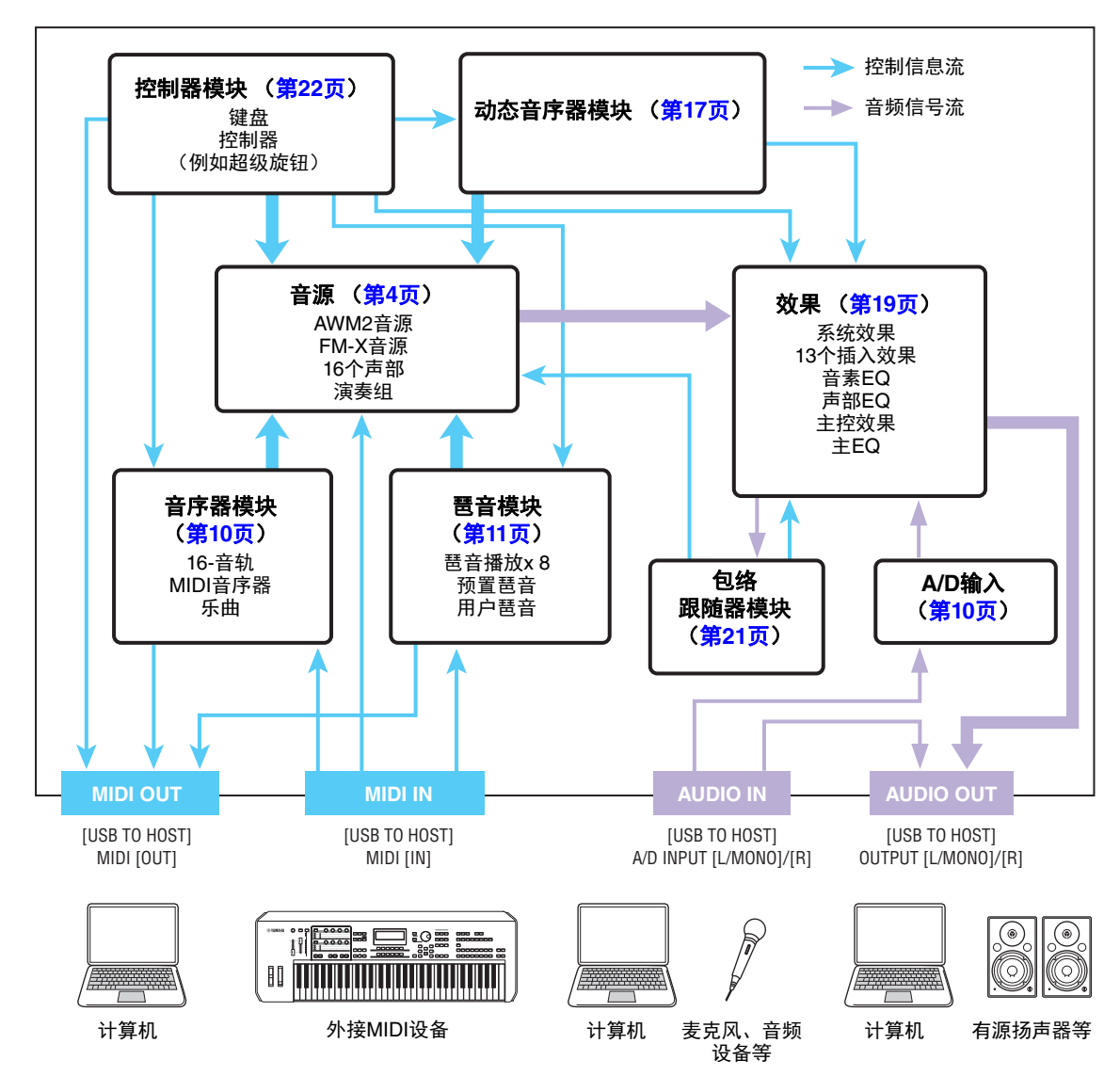

### 基本结构

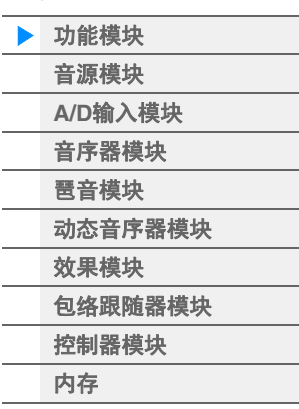

### [参考指南](#page-24-2)

 $\overline{\phantom{0}}$ 

 $\overline{a}$  $\overline{a}$ 

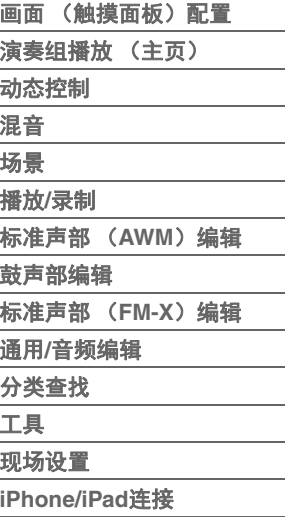

### **AWM2** (先进波形记忆**2**)

本乐器配备AWM2音源模块。 AWM2 (先进波形记忆2) 是一种基于采样波形 (声音素材) 的合成系 统,被用在多种Yamaha合成器中。为了让音色更为真实,每个AWM2音色都使用了真实乐器波形的多 种采样。另外,广泛的参数——包络发生器,滤波器,调制器等等——都可以使用。

### **FM-X**

除了AWM2模块以外,本合成器还配备了FM-X音源。 FM-X中的缩写"FM"代表"频率调制",是使用一个 波形的频率调制另一个波形从而产生全新波形的特殊音源系统。本合成器采用了8种FM操作器和88种 不同的完整算法。您可以通过改变操作器组合模板、使用电平和包络等其它参数控制调制以及使用高品 质滤波器、效果和常用于AWM2的EQ,创造出以非常复杂的方式变化且层次丰富的声音。

## <span id="page-3-0"></span>音源模块

音源模块是指根据从音序器模块、控制器模块、琶音模块和外接MIDI乐器收到的MIDI信息而实际产生声音的 模块。 MIDI信息被分配到16个独立的通道,并且本乐器能够通过16个MIDI通道同时播放16个独立的声部。 不过,通过使用独立的MIDI"端口" (每个端口支持16个通道),可以突破16个通道的限制。本乐器的音源模 块可以通过端口1处理MIDI信息。

### <span id="page-3-1"></span>音源模块

### 演奏组

演奏组是指由多个声部组成的一组声音。您可以通过选择合适的演奏组根据需要改变声音。每个演奏组有2 种参数:各声部独有的参数和所有声部通用的参数。您可以在Common/Audio Edit画面 (第[159](#page-158-1)页)中编辑 整个演奏组。

### 演奏组的声部结构

演奏组包含16个声部,您可以使用键盘创建演奏组 (将多个声部组合到一层或者以其它配置进行组合)。

### 声部

内置了3种声部:标准声部 (AWM2)、标准声部 (FM-X)和鼓声部。标准声部 (AWM2)主要是有音调起 伏的乐器类声音,可以在整个键盘范围内进行演奏。标准声部 (FM-X)同样主要是有音调起伏的乐器类声 音,采用了FM合成。鼓声部主要是分配到单个音符的鼓/打击乐声音。标准声部 (AWM2)最多可以包含8 个音素,标准声部 (FM-X)最多可以包含8个操作器,而鼓声部最多可以包含73个鼓键。

音素/操作器/鼓键是基本的、最小的声部单位。通过组合多个音素/操作器/键位,形成的声部可产生更加真实 的声音或者各种层次丰富的声音。各声部通过编辑各音素/操作器/键位独有的参数 (音素编辑参数/操作器编 辑参数/琴键编辑参数)和所有音素/操作器/键位通用的参数 (音素通用编辑、操作器通用编辑和键位通用编 辑参数)而形成。

<mark>注</mark> 有关编辑标准声部 (AWM2) 的说明, 请参见第[66](#page-65-2)页。有关编辑标准声部 (FM-X) 的说明, 请参见第[145](#page-144-2)页。有关 编辑鼓声部的说明,请参见第[133](#page-132-2)页。

### 基本结构

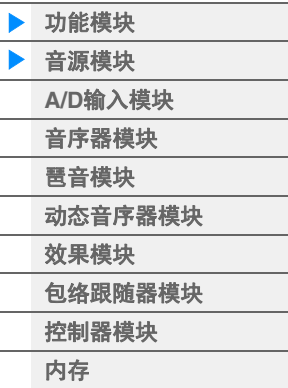

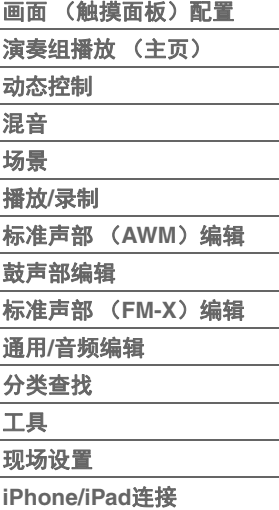

### 标准声部 (**AWM2**)、标准声部 (**FM-X**)和鼓声部

#### 标准声部 (**AWM2**)

这些声部通常从键盘弹奏,每个键位以标准音高发声,由 AWM2生成。标准声部最多包含8个音素。根据声部编辑 的设置而定,这些音素会同时发声,或者不同的音素根据 音符范围、力度范围和XA (扩展发声)设置 [\(第](#page-5-0)6页) 发声。

图示为标准声部 (AWM2) 的示例。因为此处的6个音素 分配横跨了键盘的音符范围和力度范围,所以根据弹奏的 音符和弹奏的力度而定,可能会有不同的音素发声。在力

度分配上,当轻柔弹奏键盘时,音素1、 3、 5发声,而当用力弹奏键盘时,则音素2、 4、 6发声。在音符分 配上,音素1、 2在键盘的低音区发声,音素3、 4在中音区发声,而音素5、 6则在高音区发声。在力度分配 上,当轻柔弹奏键盘时,音素1、 3、 5发声,而当用力弹奏键盘时,则音素2、 4、 6发声。例如,钢琴声部 可能会包含6个不同的样本。音素1、3、5在各自的音符范围内为轻柔弹奏钢琴的声音,而音素2、4、6则在 各自的音符范围内为用力弹奏的声音。实际上,本乐器的灵活度不止于此,因为本乐器最多允许使用8个独 立的音素。

### 标准声部 (**FM-X**)

这些声部通常也从键盘弹奏,每个键位以标准音高发声,由FM合成生成。标准声部 (FM-X)的声音通过用 另一个波形调制基本波形的频率而形成。产生基本波形的操作器是"载波",调制这些波形的操作器是"调制 器"。多个操作器的组合称为"算法"。

当操作器的波形输出为简单的正弦波时,除了基本音调以外,不包括任何泛音。不过,您可以通过使用其它 操作器调制波形来形成泛音。泛音的形成方式取决于调制器的输出电平以及载波和调制器的频率比率。另 外,基本音高由载波的频率决定,而输出电平则由载波的输出电平决定。下图表示通过模拟合成器形成FM 声音的基本方法。

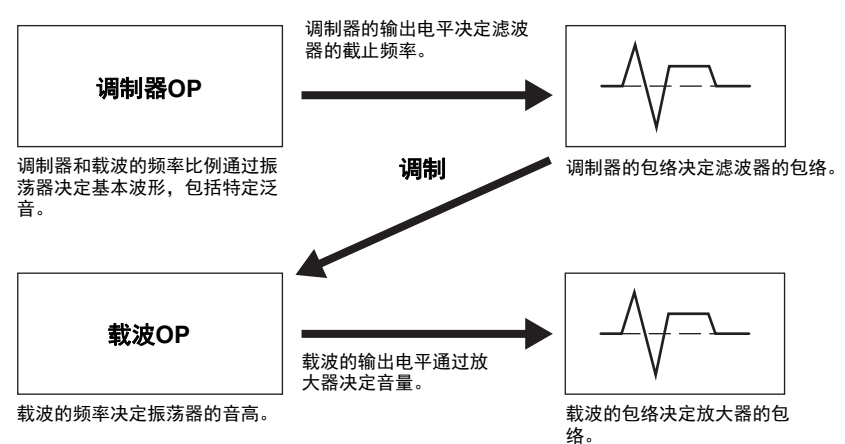

上图显示的是由2个操作器生成的波形,而MODX拥有8个操作器。多个操作器的组合称为"算法",本合成器 有用于设置算法的参数。

#### 鼓声部

鼓声部主要是分配到键盘上单个音符的鼓/打击乐 声音 (C0到C6)。与音素不同,鼓键相当于对应 的音符,因此您无法改变其范围。鼓或打击乐器 音色被分配到每个鼓键。您可以通过改变分配到 各键的鼓或打击乐声音来形成各种鼓声部,以及 编辑音高和EG等参数。

单独的鼓音 (每个键位不 同)

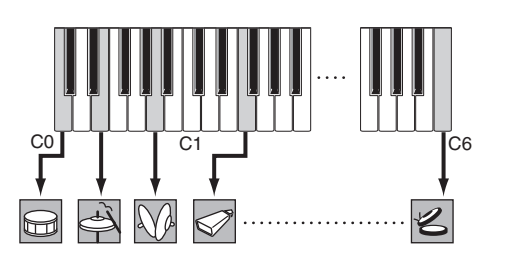

#### 力度 音素1 音素2 音素3 音素4 音素5 音素6

### 基本结构

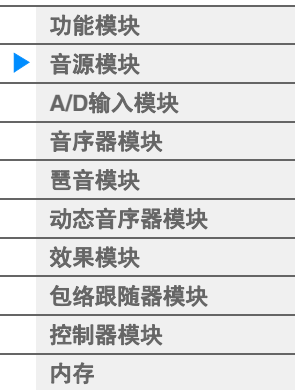

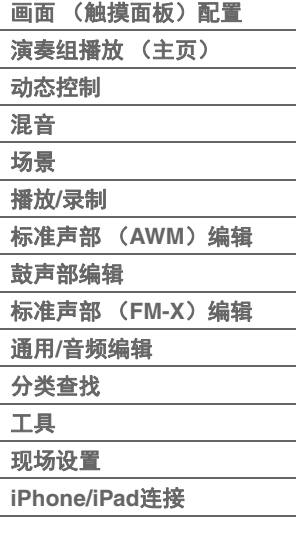

### <span id="page-5-0"></span>扩展发声 (**XA**)

扩展发声 (XA)是一种可提供更佳演奏灵活性和声音真实度的音源系统。此功能可以让您更加有效地再现 真实的声音和自然的演奏技术 (例如连奏和断音),以及在弹奏时提供其它独特的模式用于随机和交替的声 音变化。

#### 富有真实感的连奏

通过在连奏时让特写音素发声以及让其它音素正常演奏 (XA Control参数设置为"Normal"和"Legato"时), 本乐器可以更加准确地再现连奏效果。

#### 逼真的音符释放声音

通过将某些音素的XA Control参数设置为"Key Off", MODX可再现这些特殊而独特的声音。

#### 弹奏的每个音符的微妙声音变化

通过使用XA Control参数设置"Cycle"和"Random", MODX可更加准确地再现这些微妙的声音变化。

#### 在不同的声音之间切换以便在原声乐器上再现自然的演奏

原声乐器拥有自己独特的特点,甚至拥有仅在演奏的某些时刻才会形成的特定、独特声音。其中包括长笛上 的同花舌或者原声吉它上高泛音的演奏。通过允许您在演奏时使用[ASSIGN 1]/[ASSIGN 2]按钮以及XA Control参数设置"A.SW1 On"、 "A.SW2 On"和"A.SW Off"在声音之间切换, MODX可再现这些特点和声音。

<mark>注</mark> 通过从外接设备传送在Common/Audio Edit画面中指定的控制变更编号 ([Control] → [Control Number]) (第[167](#page-166-0) [页\)](#page-166-0),也可以打开或关闭[ASSIGN 1]/[ASSIGN 2]按钮。

#### 全新的声音和全新的演奏方式

以上丰富的功能不仅可以有效应用到声音,也可以应用到合成器和电子声部。 XA功能为实现逼真的声音、 丰富的演奏和形成全新的创意演奏方式提供了巨大的潜力。

### 动态控制系统

动态控制系统是一种对动态 (节奏性的多维声音改变)进行实时变化控制的全新功能。这种让人惊叹的强 大功能可以以前所未闻的全新方式大幅、动态地改变乐器声音,通过节拍形成结构性地节奏变化,提供酷炫 多彩的照明,并对您的创意热情形成多样化响应。动态控制系统有3个主要功能:

#### 超级旋钮:

用于形成多维的声音变化,同时辅以多彩、持续的照明变化。可以同时控制多个参数。

#### 动态音序器:

用于持续改变的声音变化。强大的动态音序器功能可以让您通过根据预先创建的音序操作参数来动态地改变 声音。根据外接设备的速度、琶音或节奏等各种音序,为改变声音提供实时控制。

### 包络跟随器:

包络跟随器是一种侦测输入信号波形的音量包络和动态改变声音的功能。

注 包络跟随器不仅可以由外接设备的音频信号控制,也可以由所有声部的输出进行控制。

### 基本结构

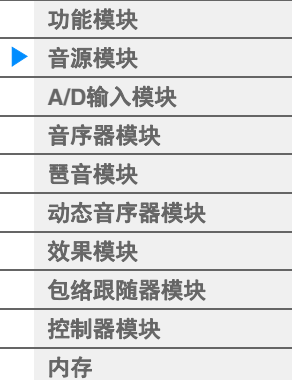

### [参考指南](#page-24-2)

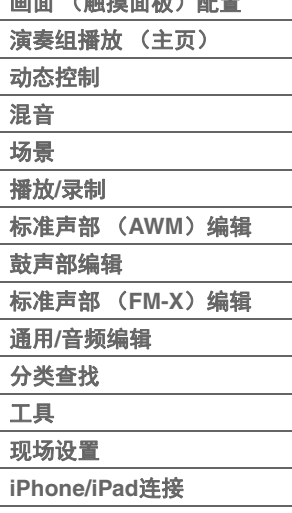

 $(A + B)$ 

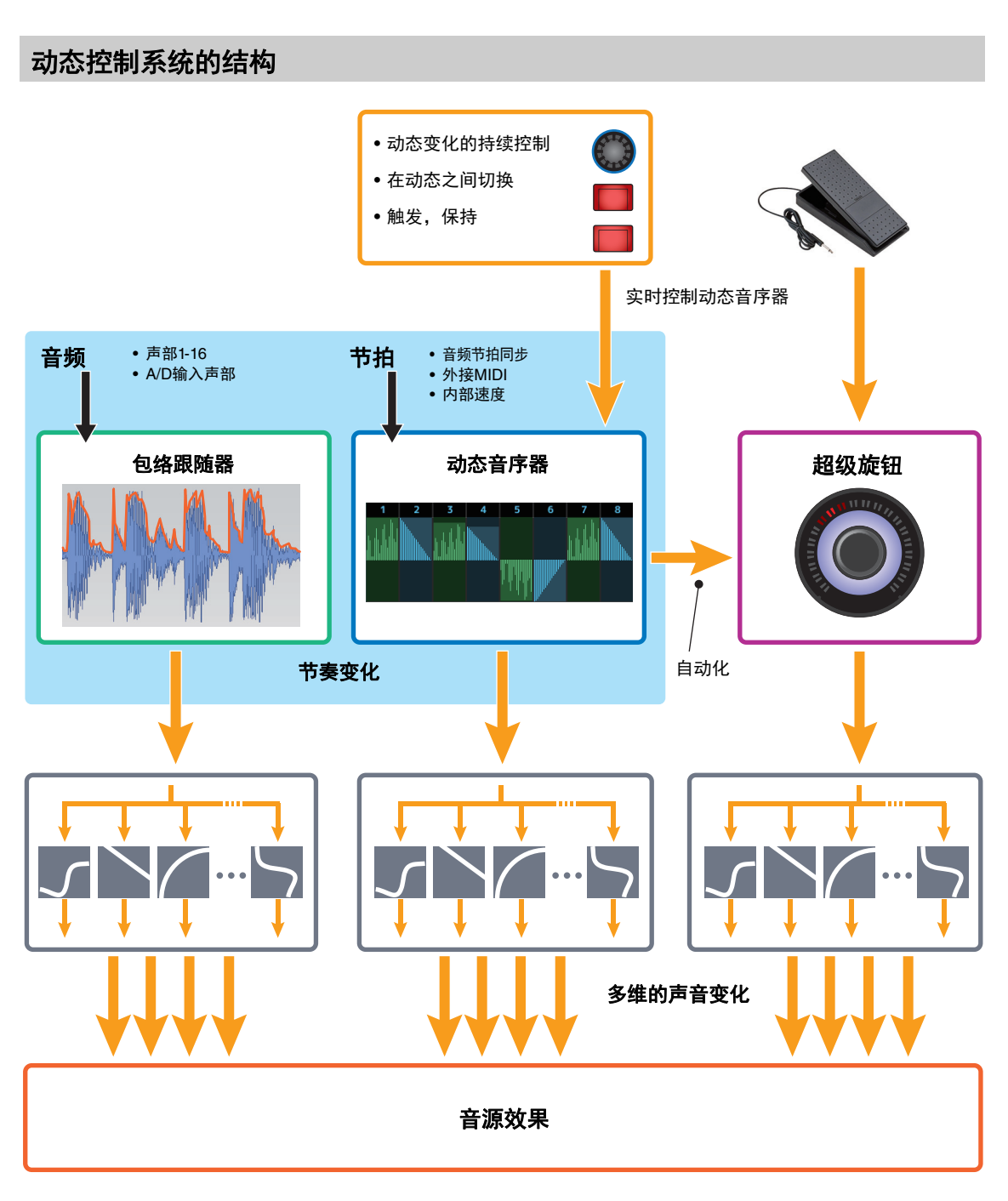

### 基本结构

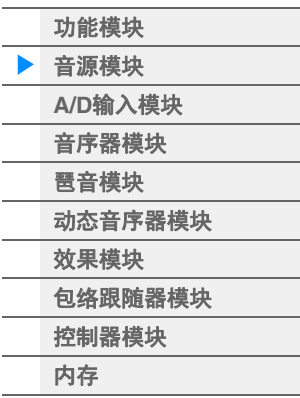

### [参考指南](#page-24-2)

 $\overline{a}$ 

L

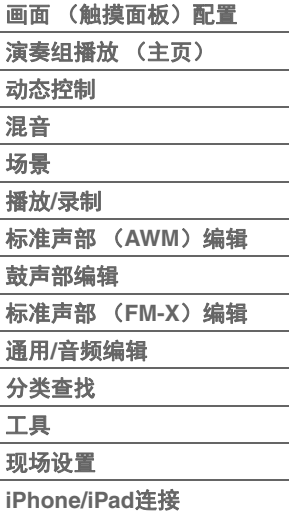

有关动态控制的详细说明,请参见以下站点:

[http://www.yamaha.com/modx/](http://www.yamaha.com/montage/)

### 音素、鼓键和操作器

构成声部的音素/鼓键/操作器是MODX中最小的"构造模块"。这些小的声音单位可以通过各种传统的合成器 参数 (例如Pitch EG、 Filter EG、 Amplitude EG和LFO)进行构造、增强和处理 (如下所示)。

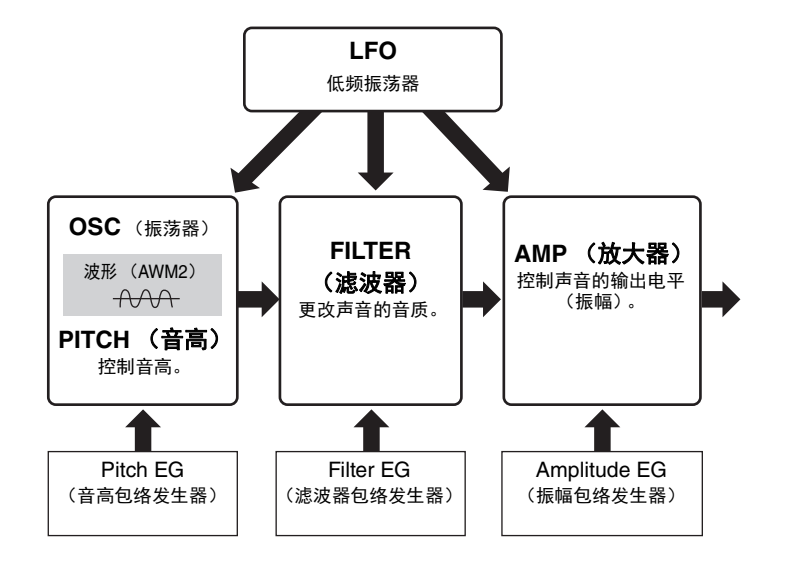

#### 振荡器

此单元可以让您将波形 (或基本的声音素材)分配到每个音素/操作器/键位。有关振荡器的参数可以如下设 置。

- 对于标准声部 (AWM2)和鼓声部 [EDIT] (编辑) 声部选择 音素选择 [Osc/Tune] (振荡器/调音)(第[107](#page-106-1)页、第[140](#page-139-1)页)
- 对于标准声部 (FM-X) [EDIT] (编辑) → 声部选择 → 操作器选择 → [Form/Freq] (波形/频率) (第[155](#page-154-1)页)

### 音高

此单元可以让您控制音高随着时间变化的方式。有关音高的参数可以如下设置。

- 对于标准声部 (AWM2)和鼓声部 [EDIT] (编辑) 声部选择 音素选择 [Osc/Tune] (振荡器/调音)(第[107](#page-106-1)页、第[140](#page-139-1)页)
- 对于标准声部 (FM-X) [EDIT] (编辑) → 声部选择 → Operator [COMMON] (操作器[通用]) → [Pitch/Filter] (音高/滤波器) [\(第](#page-147-0) [148](#page-147-0)页)

有关音高EG的参数可以如下设置。

- 对于标准声部 (AWM2) [EDIT] (编辑) →声部选择→音素选择→ [Pitch EG] (音高EG) (第[111](#page-110-0)页)
- 对于标准声部 (FM-X) [EDIT] (编辑) → 声部选择 → Operator [COMMON] (操作器[通用]) → [Pitch/Filter] (音高/滤波器) [\(第](#page-147-0) [148](#page-147-0)页)

#### 滤波器

此单元通过减去声音的特定频率部分的输出来改变音调。另外,通过设置FEG (滤波器包络发生器),您可 以控制滤波器的截止频率随着时间改变的方式。有关滤波器和滤波器EG的参数可以如下设置。

- 对于标准声部 (AWM2)和鼓声部 [EDIT] (编辑) →声部选择→音素选择→ [Filter] (滤波器) (第[113](#page-112-0)页、第[142](#page-141-0)页)
- 对于标准声部 (FM-X) [EDIT] (编辑) → 声部选择 → Operator [COMMON] (操作器[通用]) → [Pitch/Filter] (音高/滤波器) [\(第](#page-147-0) [148](#page-147-0)页)

### 基本结构

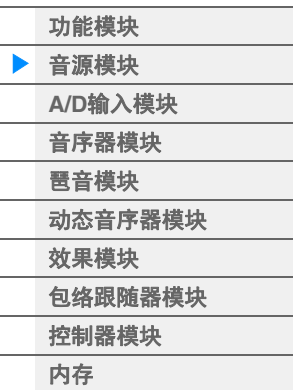

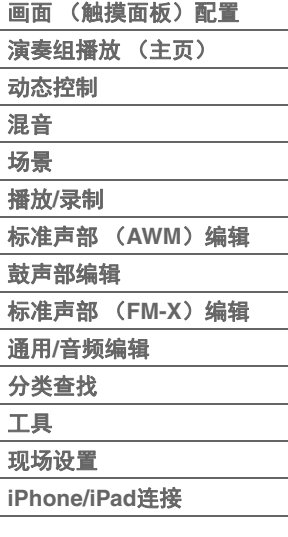

### 振幅

此单元控制音素/鼓键/操作器的输出电平 (振幅)。 有关振幅和振幅EG的参数可以如下设置。

- 对于标准声部 (AWM2) [EDIT] (编辑) →声部选择→音素选择→ [Amplitude] (振幅) (第[121](#page-120-0)页)
- 对于鼓声部 [EDIT] (编辑) →声部选择→音素选择→ [Level/Pan] ([电平/声像]) (第[143](#page-142-0)页)
- 对于标准声部 (FM-X)  $[EDIT]$  (编辑)  $\rightarrow$ 声部选择 $\rightarrow$ 操作器选择 $\rightarrow$  [Level] ([电平]) (第[157](#page-156-0)页)

### **LFO** (低频振荡器)

如名称所示, LFO可产生低频波。 可以使用这些波让每个音素/操作器的音高、滤波器或振幅发生改变,以形成颤音、哇音和震音等效果。 LFO 分为2种:Part LFO (所有音素/操作器通用)和Element LFO (各音素独有)。 有关Part LFO的参数可以如下设置。

- 对于标准声部 (AWM2) [EDIT] (编辑) → 声部选择 → Element [COMMON] (音素[通用]) → [Mod/Control] (调制/控制) → [Part LFOI (声部LFO) (第[96](#page-95-0)页)
- 对于标准声部 (FM-X) [EDIT] (编辑) → 声部选择 → Operator [COMMON] (操作器 [通用]) → [Mod/Control] (调制/控制) → [Part LFO] (声部LFO) 或[2nd LFO] (第2 LFO) (第[152](#page-151-0)页)
- 有关Element LFO的参数可以如下设置。 [EDIT] (编辑) →声部选择→音素选择→ [Element LFO] (音素LFO) (第[126](#page-125-0)页)

### 最大同时发音数

最大同时发音数指的是可以从内部音源上同时发声的音符数量。 本合成器的最大同时发音数为AWM2 128个和FM-X 64个。当内置音源模块接收到超过最大同时发音数 的大量音符时,先前弹奏的音符将被删除。请注意,特别是对于没有衰减的声部来说尤其如此。 另外,最大同时发音数适用于使用的音素/鼓键数量,而非声部数量。当使用的标准声部 (AWM2)最 多包含8个音素时,同时发音音符的最大数量可能会小于128。

### 基本结构

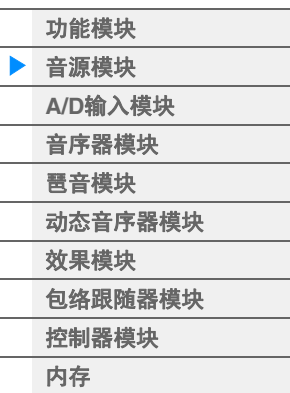

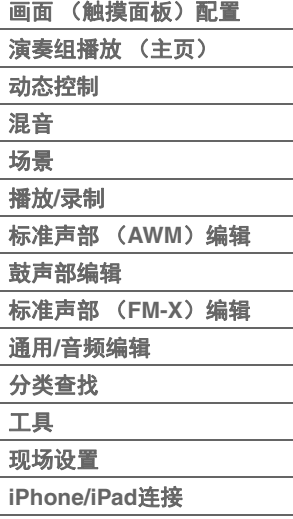

## <span id="page-9-0"></span>**A/D**输入模块

此模块可处理从A/D INPUT [L/MONO]/[R]插孔输入的音频信号。可以为音频信号设置音量、声像和效果等 各种参数,并且声音与其它声部一起输出。可以将插入效果、系统效果、主控效果和主EQ应用到通过A/D INPUT [L/MONO]/[R]插孔输入的音频信号。

有关A/D输入模块的参数可以如下设置。

[PERFORMANCE(HOME)] (演奏组) → [Mixing] (混音) (第[50](#page-49-1)页)

[EDIT] (编辑)→ PART [COMMON] (声部[通用])→ [Audio In] (音频输入)→ [Mixing] (混音)([第](#page-160-0) [161](#page-160-0)页)

应用到从A/D INPUT [L/MONO]/[R]插孔输入的音频信号的效果可以如下设置。

[EDIT] (编辑) → PART [COMMON] (声部[通用]) → [Audio In] (音频输入) → [Routing] (路由) ([第](#page-161-0) [162](#page-161-0)页)

来自A/D INPUT [L/MONO]/[R]插孔的音频信号的增益可以通过面板上的A/D INPUT [GAIN]旋钮调节。另外, 来自A/D INPUT [L/MONO]/[R]插孔的音频信号的开/关设置可以通过A/D INPUT [ON/OFF]按钮打开/关闭。 [UTILITY] (工具) → [Settings] (设置) → [Audio I/O] (音频I/O) → "A/D Input" (A/D输入)(第[190](#page-189-0)页)

## <span id="page-9-1"></span>音序器模块

此模块可以让您通过将演奏以MIDI数据的形式进行录制和编辑 (通过控制器模块或外接设备)来创建乐曲, 使您可以使用音源模块播放数据。

### 乐曲

乐曲通过将键盘演奏以MIDI音序数据的形式录制到单个音轨进行创建。 MODX最多可以存储128首乐曲。

### 音轨

音轨是音序器上用来存储音乐演奏的存储位置。 1个声部可以录制到1个音轨。因为MODX对于1首乐曲有16 个音轨,所以您可以录制和播放包含16个声部的演奏组。

### **MIDI**录音

您可以将键盘演奏录制到乐曲。您可以将旋钮操作、控制器操作、琶音播放以及键盘弹奏以MIDI事件的形式 录制到指定音轨。当对应的声部键盘控制开关被打开时,键盘演奏和控制器/旋钮操作将被录制到音轨。

注 可以通过操作旋钮录制控制变化信息和参数变化信息。有关控制变化信息的详细说明,请参见"合成器参数说明书"的 PDF文件。

注 有关详细说明,请参见"使用说明书"。

### 基本结构

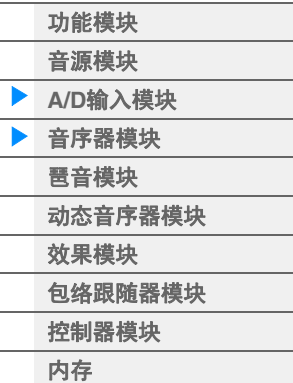

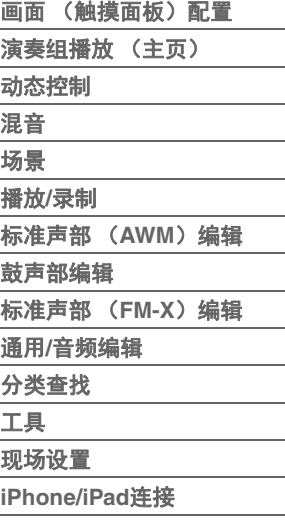

## <span id="page-10-0"></span>琶音模块

此模块可以让您仅按下键盘上的一个或多个音符即可自动触发音乐与节奏乐句。 Yamaha的琶音音序还可以 根据您实际演奏的音符或和弦而改变,为您提供更为广泛的令人激动的乐句与灵感—在编曲中及演奏中实 现。

### <span id="page-10-1"></span>琶音类别

琶音类型分18个类别 (包括"未分配"和"控制/混合音序"),如下所示。类别基于乐器类型。

### 琶音类型类别一览表

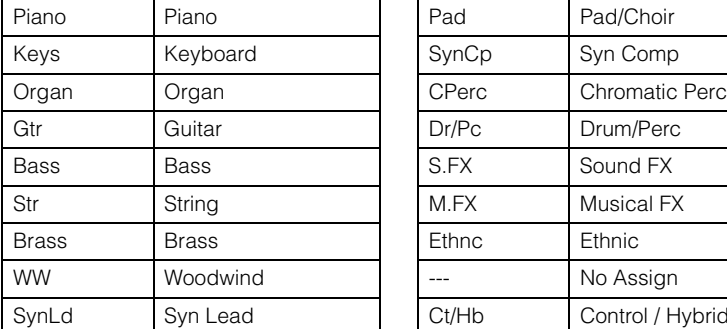

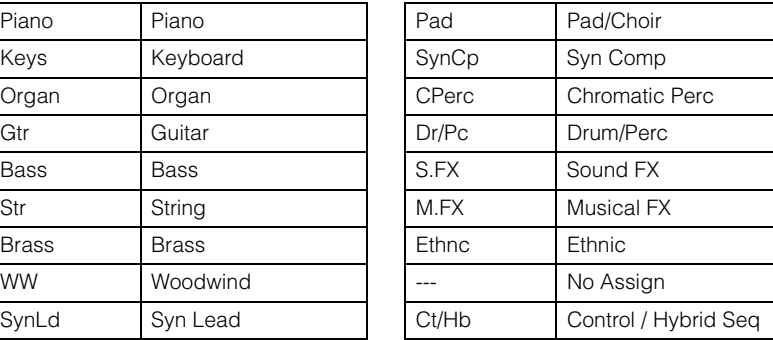

## <span id="page-10-2"></span>子类别

琶音类别分为多个子类别,如下所示。因为子类别根据音乐流派列出,所以很容易就能找到适合所需音乐风 格的子类别。

### 琶音类型的子类别一览表

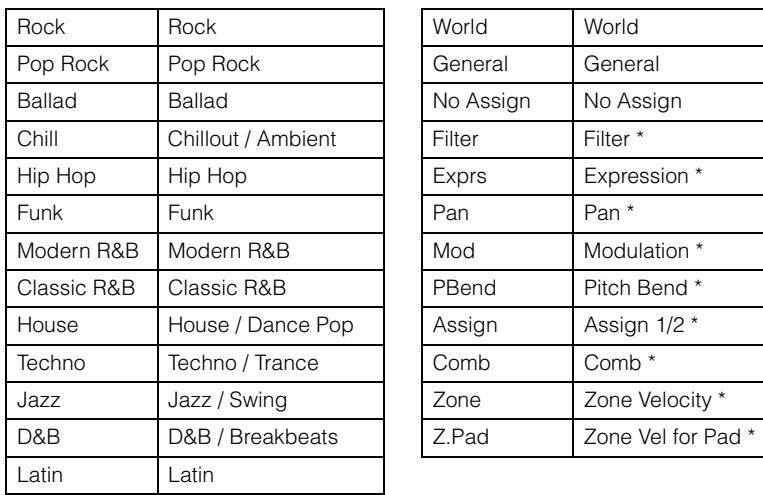

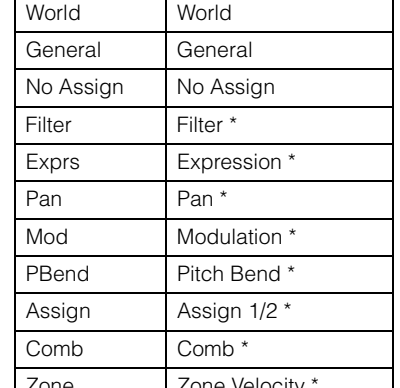

注 在Category Search画面中,仅当选择"Control/Hybrid Seq"作为类别类型时,才会显示带星号 (\*)的子类别。

### 基本结构

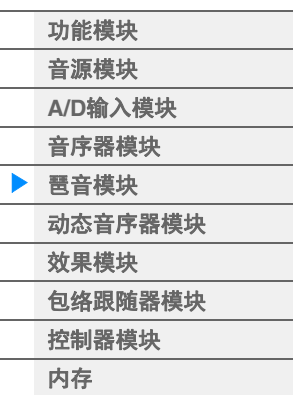

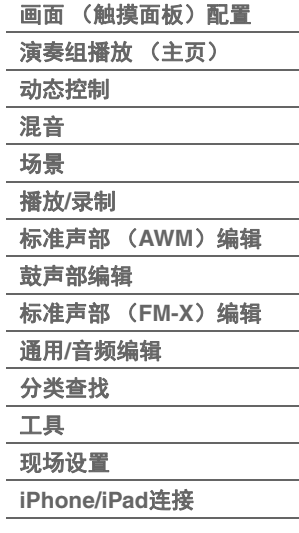

### <span id="page-11-0"></span>琶音类型名称

#### 琶音类型根据一定的规则和缩写进行命名。一旦您理解了这些规则和缩写,您会发现浏览和选择所需的琶音 类型将变得非常简单。

### 类型名称末尾为**"\_N"**的琶音类型 (例如:**HipHop1\_N**)

这些琶音用于配合标准声部使用,即使通过1个音符触发时,也可以创建带复杂音符的琶音 (第[14](#page-13-1)页)。

### 类型名称末尾为**"\_C"**的琶音类型 (例如:**Rock1\_C**)

这些琶音用于配合标准声部使用,并且可能根据弹奏的和弦创建正确的琶音 (第[14](#page-13-1)页)。

### 带标准名称的琶音类型 (例如:**UpOct1**)

除了以上类型以外,还有3种播放类型:为使用标准声部创建并仅使用弹奏的音符及其八度音符播放的琶音 (第[14](#page-13-1)页),为使用鼓声部创建的琶音 (第[15](#page-14-0)页),以及主要包含非音符事件的琶音 (第[15](#page-14-1)页)。

类型名称末尾为**"\_AF1"**、 **"\_AF2"**或**"\_AF1&2"**的琶音类型 (例如:**Electro Pop AF1**) 弹奏这些琶音时, [ASSIGN 1]和[ASSIGN 2]按钮将自动打开,并且乐句开始播放。

### 类型名称开头为**[Mg]**的琶音类型 (例如:**[Mg]HardRock1**)

这些琶音用于配合兆级音色使用。

### 兆级音色和兆级音色琶音

标准声音使用力度切换让声部的音质和/或电平根据弹奏键盘的力度强弱而改变,可提供更佳的真实度 以及对这些声部作出自然响应。不过,兆级音色的结构非常复杂,带有许多不同且不适合手动演奏的 层。兆级音色专为通过兆级音色琶音演奏而设计,可形成令人惊叹的真实结果。您应该始终通过兆级音 色琶音使用兆级音色。

"数据列表"PDF文件中的琶音类型一览表包含以下栏。

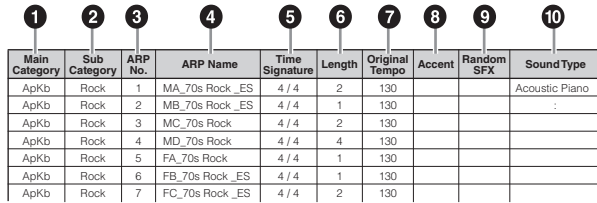

注 请注意,此列表仅作说明之用。有关琶音类型的完整列表,请参见"数据列表"PDF文件。

### 1 **Main Category** (主类别)

表示琶音的主类别。

- 2 **Sub Category** (子类别) 表示琶音子类别。
- 3 **ARP No** (琶音编号) 表示琶音类型编号。

### 4 **ARP Name** (琶音名称)

表示琶音名称。

### 基本结构

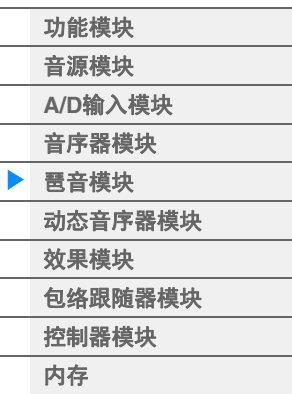

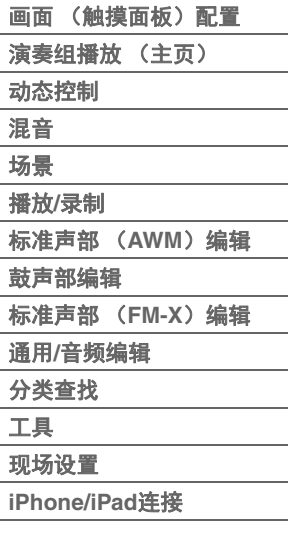

### 5 **Time Signature** (拍号)

表示琶音类型的拍号或计量表。

### 6 **Length** (长度)

表示琶音类型的数据长度 (小节数量)。当Loop参数<sup>\*1</sup>设置为"off"时, 琶音将播放此长度, 然后停止。

### 7 **Original Tempo** (原始速度)

表示琶音类型的合适速度值。请注意,选择琶音类型时此速度未自动设定。

#### 8 **Accent** (重音)

此圆圈表示琶音使用重音乐句功能 (第[14](#page-13-2)页)。

### 9 **Random SFX** (随机**SFX**)

此圆圈表示琶音使用SFX功能 (第[14](#page-13-3)页)。

### ) **Sound Type** (声音类型)

表示适合琶音类型的声音类型。

\*1 Loop参数如下设置。

[EDIT] (编辑) → 声部选择 → Element/Operator [COMMON] (音素/操作器[通用]) → [Arpeggio] (琶音) → [Common] (通用) (第[82](#page-81-0)页)

### <span id="page-12-0"></span>有关琶音的设置

触发和停止琶音播放有数种方法。另外,您可以设置是否让SFX声音和特殊的重音乐句与标准音序数据一起 触发。

### 打开**/**关闭琶音播放

以下3种设定可打开/关闭琶音播放。

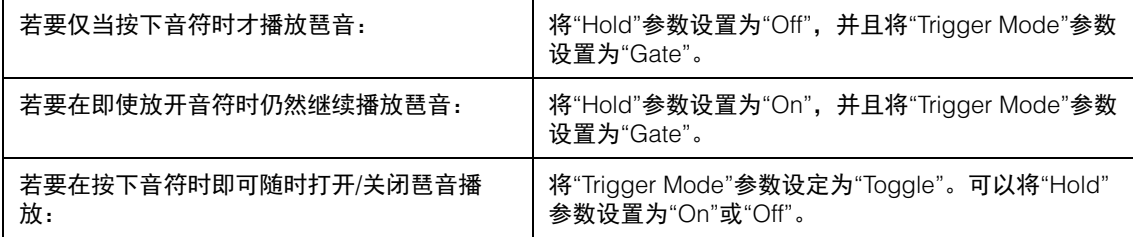

注 "Hold"如下设置。

[EDIT] (编辑) → 声部选择 → Element/Operator [COMMON] (音素/操作器[通用]) → [Arpeggio] (琶音) → [Common] (通用)(第[82](#page-81-0)页)

注 当"Arp Master"和"Arp Part"均设置为"On"时,如果收到MIDI延音信息 (控制变化#64),您可以通过将"Hold"设置为 "On"获得相同的结果。

注 "Trigger Mode"如下设置。

[EDIT] (编辑) → 声部选择 → Element/Operator [COMMON] (音素/操作器[通用]) → [Arpeggio] (琶音) → [Advanced] (高级)(第[87](#page-86-0)页)

### 使用旋钮控制琶音

按下旋钮功能[TONE]/[EG/FX]/[EQ]/[ARP/MS]按钮并选择"ARP/MS",您可以使用旋钮1–2来控制琶音播放。 尝试一下,聆听声音的变化。有关旋钮1-2效果的详细说明,请参见快速编辑 (第[37](#page-36-0)页)。

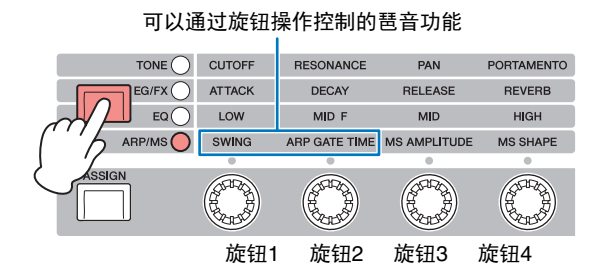

### 基本结构

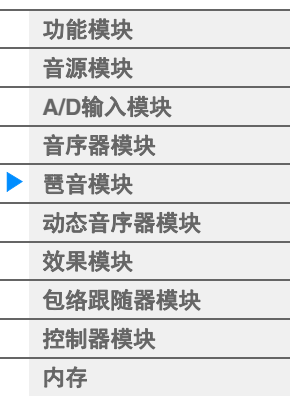

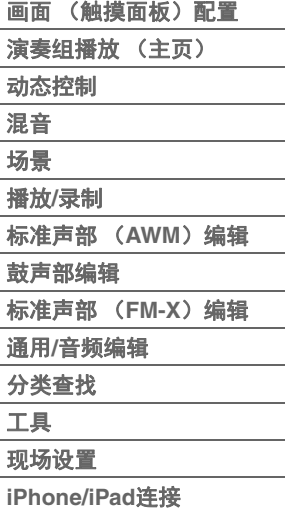

### <span id="page-13-2"></span>重音乐句

重音乐句由某些琶音类型中包含的音序数据构成,仅当使用比重音力度阈值参数中指定的力度更高 (更强) 的力度弹奏音符时才会发声。

如果难以使用触发重音乐句所需的力度弹奏,请将"Vel Threshold" (比重音力度阈值)参数设置为较小的 值。

注 "Vel Threshold" (比重音力度阈值)参数如下设置。 [EDIT] (编辑) → 声部选择 → Element/Operator [COMMON] (音素/操作器[通用]) → [Arpeggio] (琶音) → [Advanced] (高级)(第[87](#page-86-0)页)

注 有关使用此功能的琶音类型信息,请参见"数据列表"PDF文件中的"琶音类型一览表"。

### <span id="page-13-3"></span>随机**SFX**

某些琶音类型具有随机SFX功能,可在放开音符时触发特殊的声音 (例如吉他换把杂音)。提供了以下可影 响随机SFX的参数。

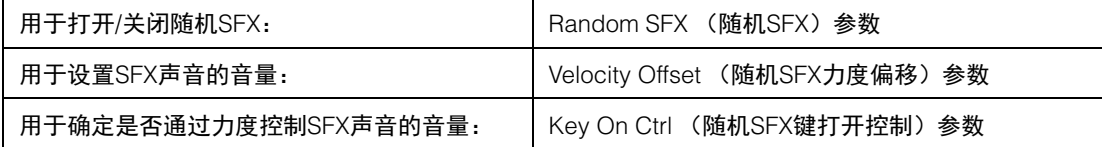

注 "Random SFX" (随机SFX)、 "Velocity Offset" (力度偏移)和 "Key On Ctrl" (键打开控制)如下设置。 [EDIT] (编辑) → 声部选择 → Element/Operator [COMMON] (音素/操作器[通用]) → [Arpeggio] (琶音) → [Advanced] (高级)(第[87](#page-86-0)页)

- 注 随机SFX功能不可用于放开音符时停止的琶音。
- 注 有关使用随机SFX功能的琶音类型信息,请参见"数据列表"PDF文件中的"琶音类型一览表"。

### <span id="page-13-0"></span>琶音播放类型

主要有以下3种主要琶音播放类型。

### <span id="page-13-1"></span>标准声部的琶音

为使用标准声部创建的琶音类型 (属于除鼓/打击乐与控制/混合音序的声部之外的所有类别) 有以下3种播 放类型。

#### 只播放已弹奏的音符

只用弹奏的音符及八度音符播放琶音。

#### 根据弹奏的音符播放编程的音序

这些琶音类型有几个音序,每个音序适用于一个和弦类型。即使仅按下一个音符,琶音也会使用编排的音序 播放——因此您所听到的音符可能并非是演奏的音符。按其它音符将触发将按下音符作为新根音的移调音 序。在那些已按住的音符上添加音符将相应改变音序。此播放类型的琶音以"\_N"为类型名称末尾。

#### 根据弹奏的和弦播放编排的音序

为使用标准声部创建的这些琶音类型将被播放,以匹配通过侦测在键盘上弹奏的音符所确定的和弦类型。此 播放类型的琶音以"\_C"为类型名称末尾。

- 注 当"Key Mode"参数设置为"Sort"或"Sort+Drct"时,无论音符的弹奏顺序如何,都会播放相同的音序。当"Key Mode"参 数设置为"Thru"或"Thru+Drct"时,根据音符的弹奏顺序而定,可能会播放不同的音序。
- 注 因为这些类型针对标准声部编排,如果与鼓声部一起使用并不一定会获得令人满意的音响效果。

### 基本结构

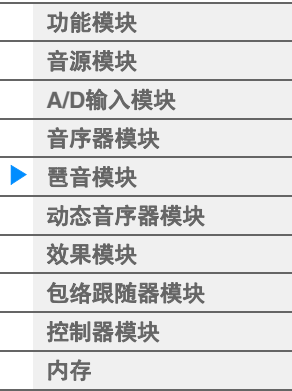

#### [参考指南](#page-24-2)

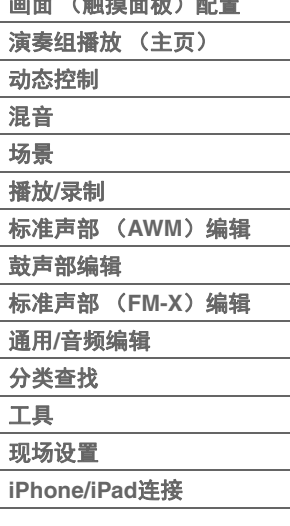

 $\overline{\phantom{a}}$ 

### <span id="page-14-0"></span>鼓声部的琶音

鼓/打击乐类别中的琶音类型是专为与鼓声部配合使用而编排的,让您可以立即使用各种节奏模式组。以下 为3种有效使用类型。

#### 播放鼓组模板

按下任意音符将会触发相同的节奏模板。

### 播放鼓组模板,加上弹奏的音符 (分配了鼓乐器)

按下任意音符会触发相同的节奏模板。将音符添加到已经保持的音符可以为鼓组模板生成额外的声音 (分 配的鼓乐器)。

### 仅播放演奏音符 (指定鼓乐器)

演奏音符会仅使用所演奏的音符来触发节奏模板 (指定鼓乐器)。请注意即使您演奏相同的音符,触发节奏 模板也会根据演奏音符的顺序而有所不同。当"Key Mode"参数设定为"Thru"或"Thru+Drct"时,您只需改变 弹奏音符的顺序即可用相同的乐器触发不同的节奏模式组。

注 以上3种播放类型并不按类别名称或类型名称区分。实际演奏这些类型后才能听到区别。

注 因为这些类型针对鼓声部编排,如果与标准声部一起使用并不一定会获得令人满意的音响效果。

### <span id="page-14-1"></span>主要包含非音符事件的琶音

琶音类型 (带滤波器、表情、声像、调制、弯音和分配1/2子类别的控制/混合音序主类别中)主要通过控制 变化和弯音数据进行编排。用于改变声音的音调或音高,而不是演奏特定的音符。 其实,有些类型根本不包含音符数据。当使用此类别的某个类型时,请将"Key Mode"参数设置为 "Direct"、 "Sort+Drct"或"Thru+Drct"。

注 有关Key Mode (键模式) 的设置如下设置。 [EDIT] (编辑) → 声部选择 → Element/Operator [COMMON] (音素/操作器[通用]) → [Arpeggio] (琶音) → [Common] (通用) (第[82](#page-81-0)页)

### 有关琶音播放的提示

琶音不仅能够为您提供演奏时的灵感和完整的节奏片段,还可为您提供制作乐曲时可用的高质量MIDI 数据以及现场演奏时的伴奏声部。有关使用琶音的说明,请参见"使用说明书"。

### 基本结构

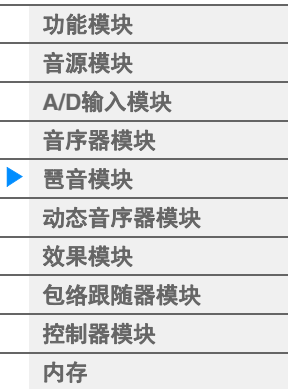

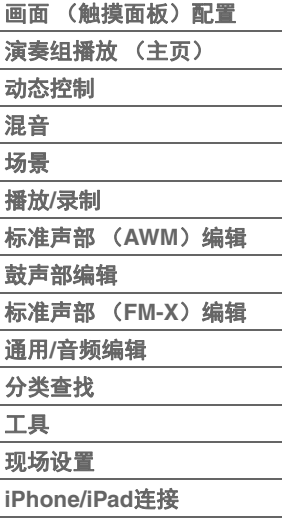

### <span id="page-15-0"></span>创建琶音

除了使用预置琶音外,您也可以创建属于自己的琶音数据。首先,录制一段乐句至乐曲音轨 (最多可录制4 轨)。然后,在Put Track to Arpeggio画面将乐曲 (或MIDI音序数据)转换至琶音数据。

### **1** 录制**MIDI**音序数据至乐曲。

### **2** 转换**MIDI**音序数据 (录制到乐曲)至琶音数据。

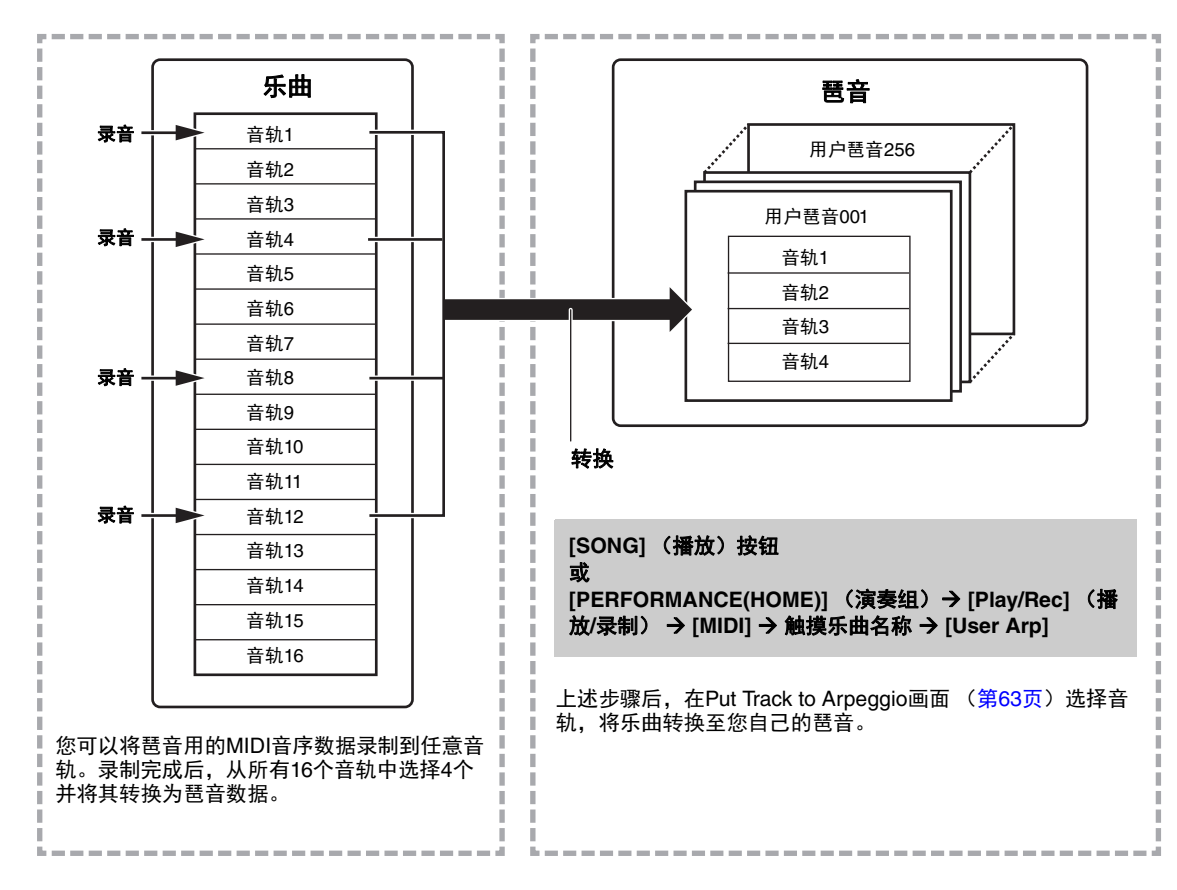

### 确定乐曲**/**模板数据如何转换成琶音**——**转换类型

(乐曲音轨的) MIDI音序数据可通过下列三种转换类型中的任意一种转换成琶音数据。这些类型也可独立选 择用于每个目标音轨——带来强大的灵活性和演奏组控制。

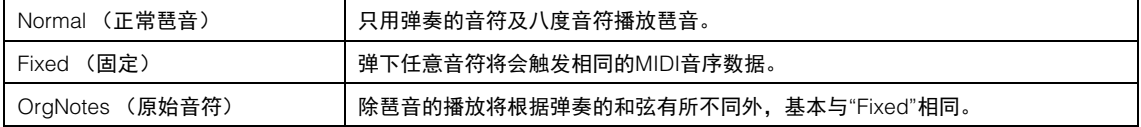

根据需要参考本章节先前的指示,将MIDI音序数据录制到乐曲音轨。下列的示例可用于参考。

### 创建节奏模板 (使用鼓音色)

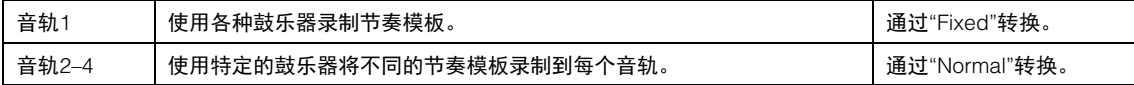

### 创建低音声线 (使用正常音色)

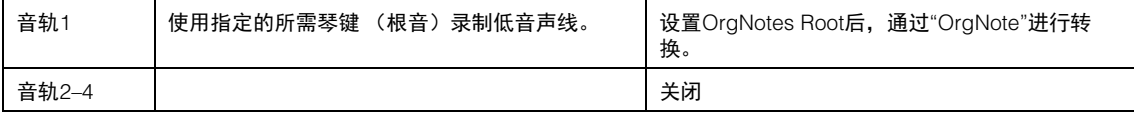

### 基本结构

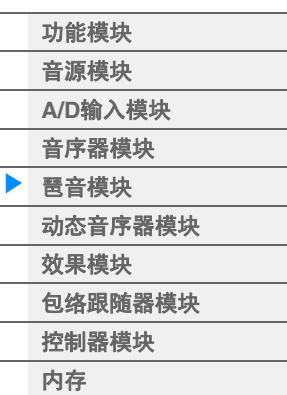

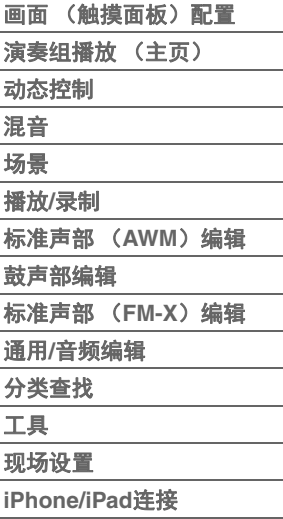

## <span id="page-16-0"></span>动态音序器模块

强大的动态音序器功能可以让您通过根据预先创建的音序操作参数来动态地改变声音。 根据外接设备的速度、琶音或节奏等各种音序,为改变声音提供实时控制。 您最多可以为1个序列分配8个所需的音序类型。 您也可以为1个声部最多设置4个动态音序器功能对应的序列。对于整个演奏组,最多可以同时使用8个序 列。

整个演奏组中序列的设置状态 (打开或关闭)将如下显示。

IPERFORMANCE (HOME)] (演奏组) → [Motion Control] (动态控制) → [Motion Seq] (动态音序器) (第[44](#page-43-0)页)

### 另外,每个序列的参数如下设置。

[PERFORMANCE (HOME)] (演奏组) → [EDIT] (编辑) → 声部选择 → Element/Operator [COMMON] (音素/操作器[通用]) → [Motion Seq] (动态音序器) → [Lane] (序列) (第[91](#page-90-0)页)

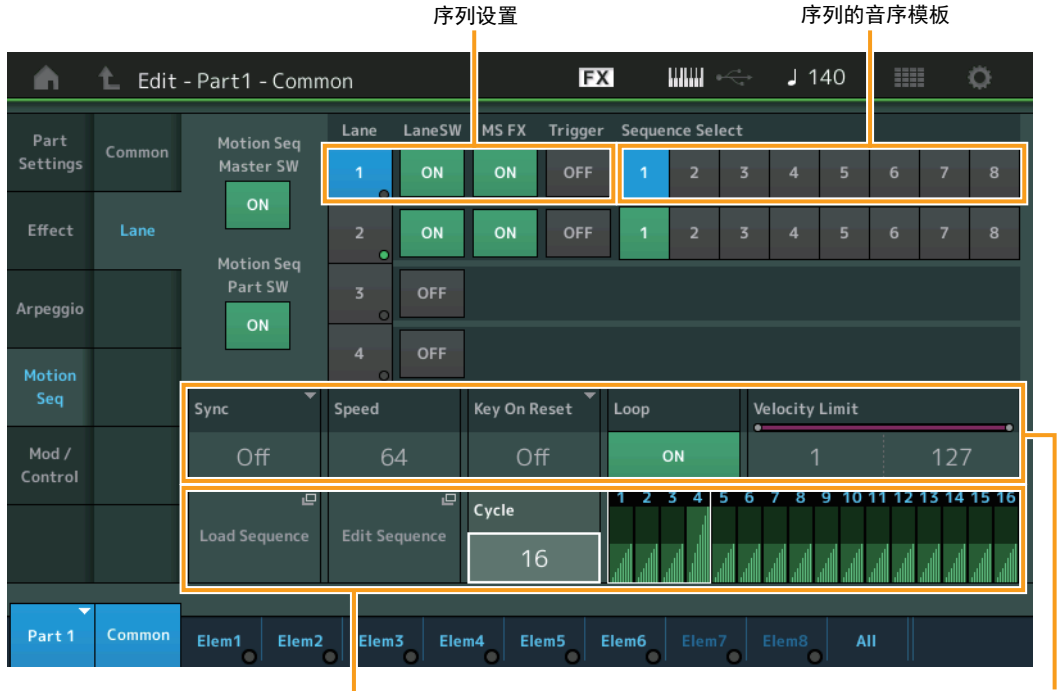

所选的音序设置 序列设置

### 打开**/**关闭动态音序器

以下设定可打开/关闭动态音序器播放。

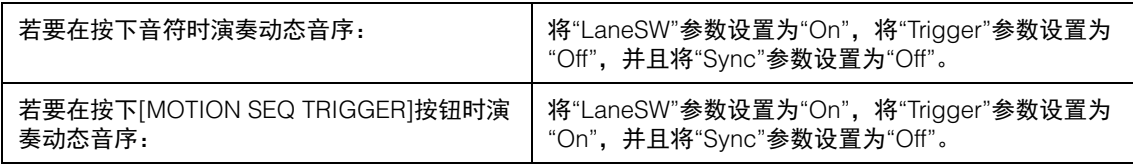

注 "LaneSW"和"Trigger"如下设置。

[EDIT] (编辑) → 声部选择 → Element/Operator [COMMON] (音素/操作器[通用]) → [MOTION Seq] (动态音序器) → [Lane] (序列) (第[91](#page-90-0)页)

### 基本结构

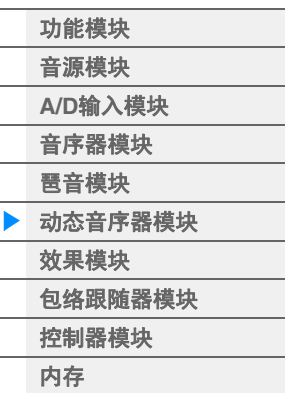

# [画面 \(触摸面板\)配置](#page-24-3)

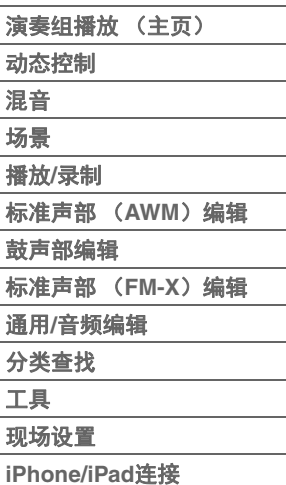

### 使用旋钮控制动态音序器

按下旋钮功能[TONE]/[EG/FX]/[EQ]/[ARP/MS]按钮并选择"ARP/MS",您可以使用旋钮3-4来控制动态音序器 播放。尝试一下,聆听声音的变化。有关旋钮3-4效果的详细说明,请参见快速编辑 (第[37](#page-36-0)页)。

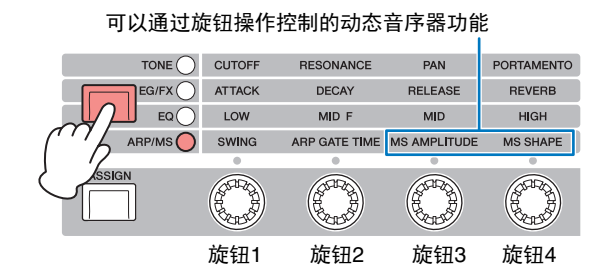

### 编辑动态音序

您可以创建最多包含16个步进的自定义动态音序。关于编辑的详情,请参见第[93](#page-92-0)页。

### 有关动态音序器的参数

在本乐器中,动态音序器被视为一个虚拟控制器,并且可以在"Source"参数中选择。您想要通过动态音序器 控制的目标参数在"Destination"参数中进行设置。有关详细信息,请参见第[100](#page-99-0)页。

### 基本结构

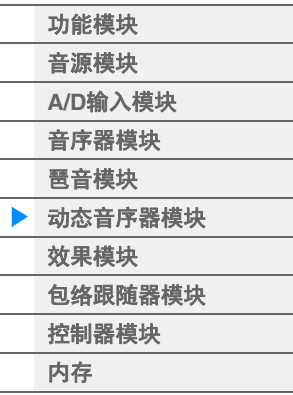

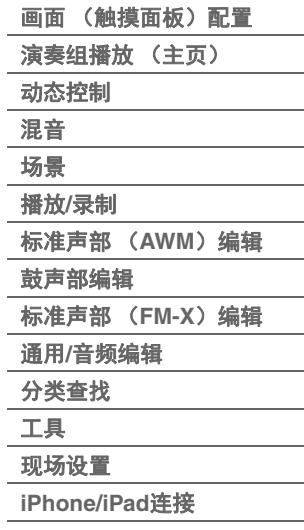

## <span id="page-18-0"></span>效果模块

此模块将效果应用到音源模块以及音频输入模块的输出,对声音进行处理以增强音响效果。效果器在编辑的 最后阶段应用,从而让您按需要改变声音。

### <span id="page-18-1"></span>效果器结构

### 系统效果**——**变奏和混响

系统效果应用到总体音色。使用系统效果时,根据各声部的效果发送电平将各声部的声音发送给效果。处理 过的声音 ("湿声")根根返回电平发送回调音台,并在与未经处理的"干声"混合以后输出。本乐器配备了用 作系统效果的变奏和混响。另外,您也可以将发送电平从变奏设置为混响。此参数用于将混响应用到从变奏 输出的信号。通过使用与干声相同的电平将混响深度应用到变奏声音,您可以获得自然的效果。

### 嵌入式效果器

在合并所有声部的信号以前,可以将插入效果单独应用到每个指定的声部。也将该效果器用于您想要极大改 变其特性的声音。您可以对每个声部将不同的效果类型设置到插入效果A和B。可以从Part Edit (声部编辑) → [Effect] (效果) (第[75](#page-74-0)页、第[136](#page-135-0)页、第[150](#page-149-0)页) 进行设置。 本合成器拥有13组插入效果。可以将这些效果应用到声部1–8、声部9–16中的4个声部和A/D输入声部。

### 主控效果

此模块可将效果应用到整个声音的最终立体声输出信号。多个效果类型可用。

### 音素**EQ**

音素EQ被应用到标准声部 (AWM2)的每个音素和鼓声部的每个键位。您可以指定3个不同的EQ形状之一, 包括坡形和峰型。

注 音素EQ不影响来自A/D INPUT [L/MONO]/[R]插孔的输入信号。

### 声部**EQ**

此EQ在插入效果以前和以后被应用到声部。

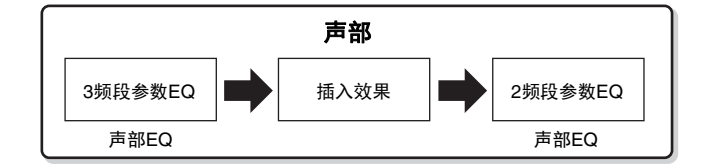

### 主**EQ**

主EQ适用于本乐器的最终 (后处理效果)、总体音色。在此均衡器中,可将所有5个频段设定为峰型,坡型 也可用于最低和最高频段。

### 基本结构

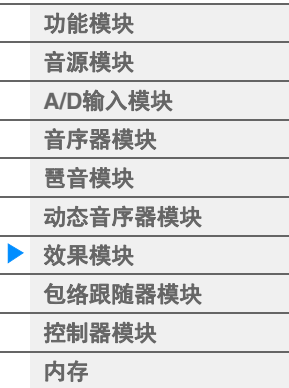

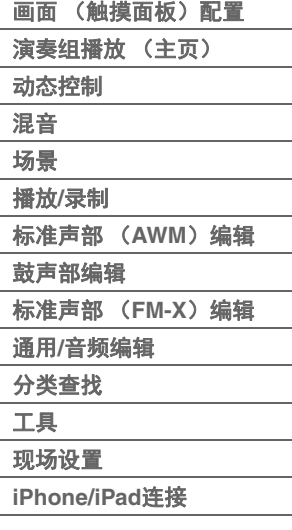

### <span id="page-19-0"></span>效果关系

### 1 应用到每个声部的每个**EQ**和插入效果

### **2** 有关变奏和混响的参数

**Setting:** Part Edit (声部编辑) → [Effect] (效果) → [Routing] (路由)(第[75](#page-74-1)页、第[136](#page-135-1)页、第[150](#page-149-1)页) Common/Audio Edit (通用/音频编辑) → [Effect] (效 果) → [Routing] (路由) (第[169](#page-168-0)页)

### 6 有关主控效果的参数

**Setting:** Common/Audio Edit (通用/音频编辑) → [Effect] (效 果) → [Master FX] (主控效果) (第[172](#page-171-0)页)

### 4 有关主**EQ**的参数

- **Setting:** Common/Audio Edit (通用/音频编辑) → [Effect] (效 果) → [Master EQ] (主EQ) (第[173](#page-172-0)页)
- 注 关于来自A/D INPUT [L/MONO]/[R]插孔的音频输入信号,效果 在Common/Audio Edit → [Audio In]中进行设置。

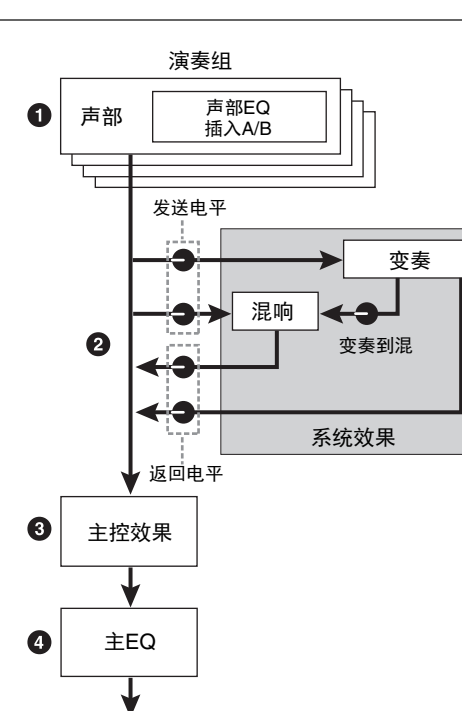

### 基本结构

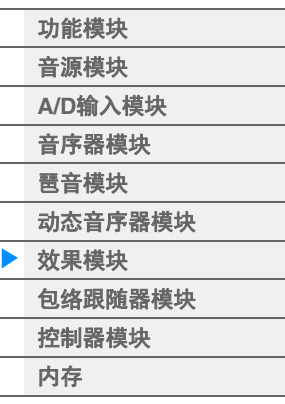

### [参考指南](#page-24-2)

 $\overline{a}$ 

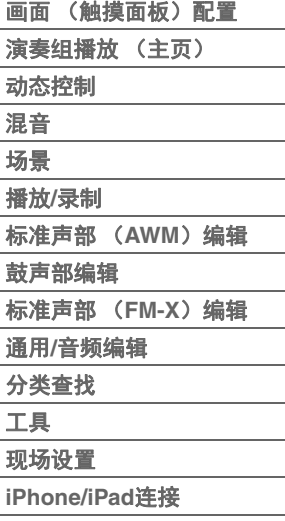

### <span id="page-19-1"></span>关于声码器效果

MODX拥有声码器效果。声码器是一种有特色的"机器人音色"效果,提取了麦克声音的特点并通过键盘演奏 将其添加到声音中。人类的声音包含由声带形成并由咽喉、鼻子和嘴巴过滤的声音。这些共振部分拥有特定 的频率特点,它们可有效起到滤波器的作用,形成许多共振峰 (谐波内容)。声码器效果可从麦克风输入提 取音色的滤波器特点,并通过使用多个带通滤波器重新形成声音共振峰。类似机器的"机器人"音色由有音调 起伏的乐器声音 (例如合成器声音)通过滤波器形成。

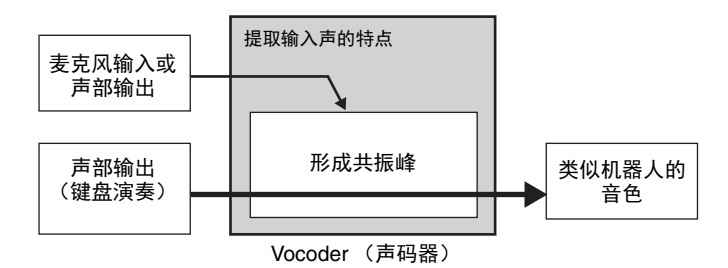

### 关于效果类别、效果类型和效果参数

有关本乐器效果类别和类别中包含效果类型的信息,请参见"数据列表"PDF文件中的"效果类型一览表"。 有关可在各效果类型中设定的效果参数信息,请参见"数据列表"PDF文件中的"效果参数列表"。有关各效 果类别、各效果类型和各效果参数的说明,请参见"合成器参数说明书"PDF文件。

### 关于预设设定

每个效果器类型参数的预设设定以样板形式提供,并可在效果类型选择画面中进行选择。若要获得满意 的效果声,请先选择一种与您想要的声音最接近的预设类型,然后根据需要改变参数。通过在各效果的 参数画面中设定"Preset"可决定预设设定。有关各效果类型的信息,请参见"数据列表"PDF文件。

## <span id="page-20-0"></span>包络跟随器模块

包络跟随器是一种侦测输入信号波形的包络和动态改变声音的功能。此功能不仅可以让您控制声部输出,而 且可以控制A/D INPUT [L/MONO]/[R]插孔所连外接设备的输入信号。

每个包络跟随器的输入源将被固定,例如EnvFollower 1为声部1, EnvFollower 2为声部2, EnvFollower AD 为音频声部。不过,从每个包络跟随器输出的信号可以成为任意所需目的地的另一个"输入源",例如每个声 部、甚至整个演奏组。例如,您可以通过将声部1的包络跟随器 (EnvFollower 1) 作为"源"改变声部2的声 音。作为"Source"的包络跟随器和由包络跟随器控制的目标参数 (称为"Destination") 在Control Assign画 面 (第[100](#page-99-0)页)中设置。

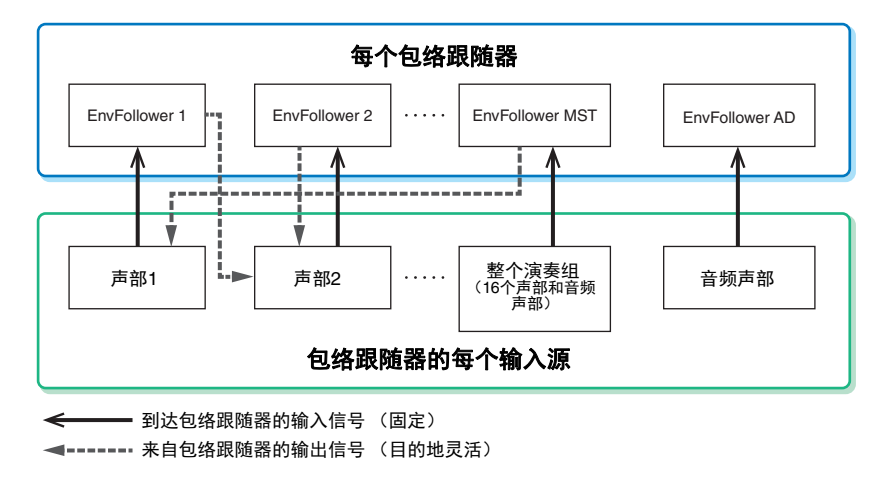

#### 所选包络跟随器

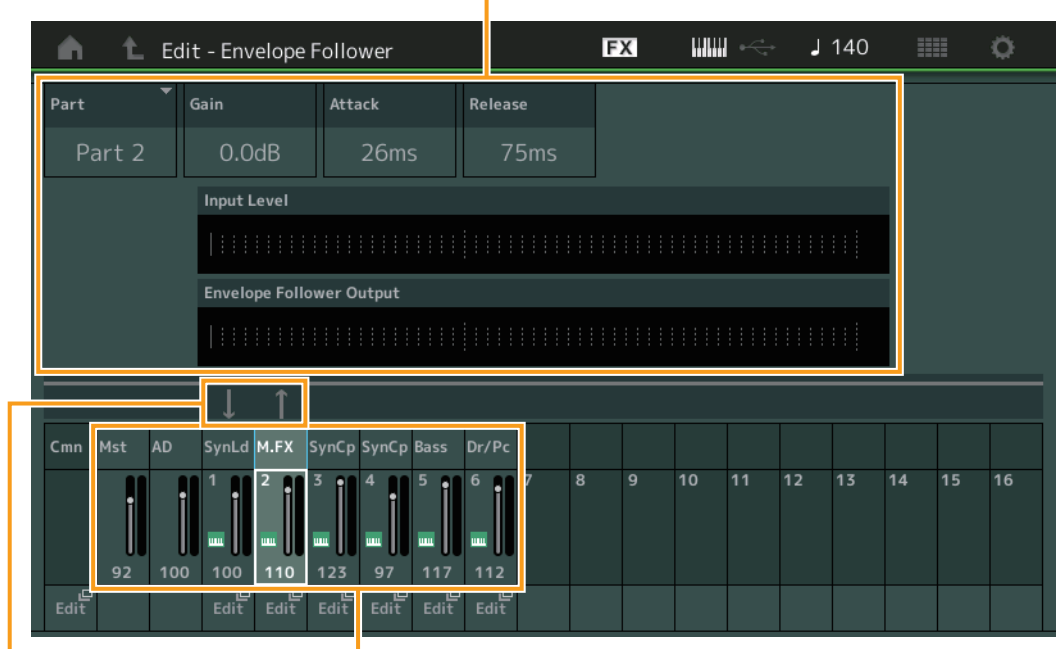

#### 包络跟随器的信号流 包络跟随器的输入源

[EDIT] (编辑) → Common/Audio Edit→ [Audio In] (音频输入) → [Routing] (路由) → "Envelope Follower" (包络跟随器)(EnvFollower AD)

[EDIT] (编辑) → Common/Audio Edit → [Effect] (效果) → [Routing] (路由) → "Envelope Follower" (包络跟随器)(EnvFollower AD)

[EDIT] (编辑) → 声部选择 → Element/Operator [COMMON] (音素/操作器[通用]) → [Effect] (效果) → **[Routing] (路由) → "Envelope Follower" (包络跟随器) (EnvFollower 1 – 16)** 

### 基本结构

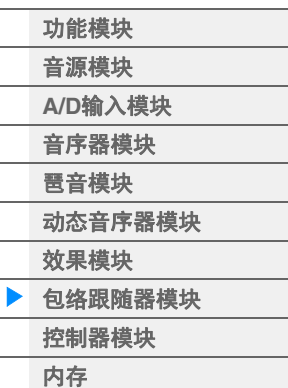

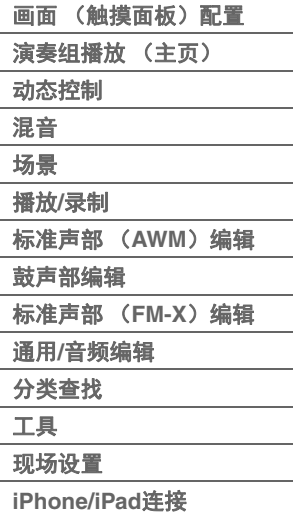

## <span id="page-21-0"></span>控制器模块

此模块包含键盘、弯音和调制轮、可指定开关、旋钮、控制滑杆和超级旋钮。通过操作这些控制器,您可以 传送MIDI信息至音源模块来弹奏和修改声音,或传送至DAW软件来进一步控制声音。

### <span id="page-21-1"></span>键盘

键盘将音符打开/关闭信息发送到音源模块 (用于发声)和音序器模块 (用于录制)。您可以使用OCTAVE [-]/ [+]按钮以八度为单位改变键盘的音符范围,在按住[SHIFT]按钮时使用OCTAVE [-]/[+]按钮对音符进行移调, 以及设置如何根据弹奏音符的强度形成实际力度。

### <span id="page-21-2"></span>弯音轮

在演奏键盘时,可以使用弯音轮令音符向上 (向离开身体方向滚动)或 向下 (向身体方向滚动)弯音。让弯音轮向上/向下滚动可向上/向下弯 音。放开弯音轮时它会自动回到中心位置,这时音符音调回到标准音 高。可以在Part Edit → [Part Settings] → [Pitch] (第[68](#page-67-0)页) 中改变弯音 范围设置。可以在Part Edit → [Mod/Control] → [Control Assign] (第[100](#page-99-0) [页](#page-99-0)、第[153](#page-152-0)页)中将弯音以外的功能分配到弯音轮。

<span id="page-21-3"></span>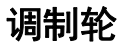

尽管调制轮通常用于在声音中加入颤音,但在许多预置演奏组中调制轮 上还分配有其它功能和效果。

此轮向上移动越多,应用到声音的效果越大。为了避免对当前演奏组意 外应用效果,确保开始演奏前调制轮设定到最小值。可以在Part Edit  $\rightarrow$ [Mod/Control] → [Control Assign] (第[100](#page-99-0)页、第[153](#page-152-0)页) 中将各种功能 .<br>分配到调制轮。

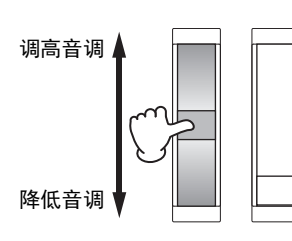

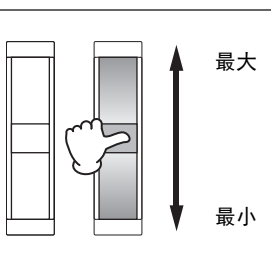

### <span id="page-21-4"></span>可指定开关

根据Element Edit → [Osc/Tune] (第[107](#page-106-1)页)中的XA (扩展发声) Control设置 [\(第](#page-5-0)6页),您可以通过在键 盘演奏期间按下这些按钮中的每个按钮来调出当前声部的特定音素。您可以在Common/Audio Edit  $[General]$  (第[159](#page-158-2)页)中选择如何切换这些按钮的开/关状态。另外, 您可以在Part Edit  $\rightarrow$   $[Mod/Control]$   $\rightarrow$ [Control Assign] (第[100](#page-99-0)页、第[153](#page-152-0)页)中将各种功能 (除了调出特定音素以外)分配到这些按钮。

### <span id="page-21-5"></span>旋钮和控制滑杆

这些旋钮和滑杆可在您演奏时实时改变声部声音的各个方面。有关使用旋钮和控制滑杆的说明,请参见"使 用说明书"。有关使用旋钮1–4 (5–8) 的说明,请参见"Quick Edit" (快速编辑) (第[35](#page-34-0)页)。

### <span id="page-21-6"></span>超级旋钮

超级旋钮可以让您同时控制分配到这8个旋钮的所有声部 (Assign 1-8) 的通用参数。有关使用超级旋钮的 说明,请参见"使用说明书"。有关超级旋钮的可编辑设置值,请参见Super Knob画面 (第[45](#page-44-0)页)。另外,有 关设置Assign 1–8控制器的说明,请参见Common/Audio Edit的Control Assign画面 (第[166](#page-165-0)页)。

### 基本结构

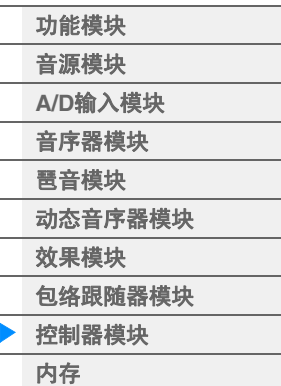

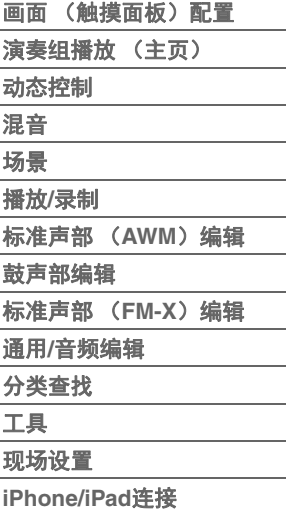

## <span id="page-22-0"></span>内置存储器

MODX可创建各种不同种类的数据,包括演奏组、现场设置和乐曲。本章讲述如何维护各种类型的数据并使 用存储器设备/媒体来保存它们。

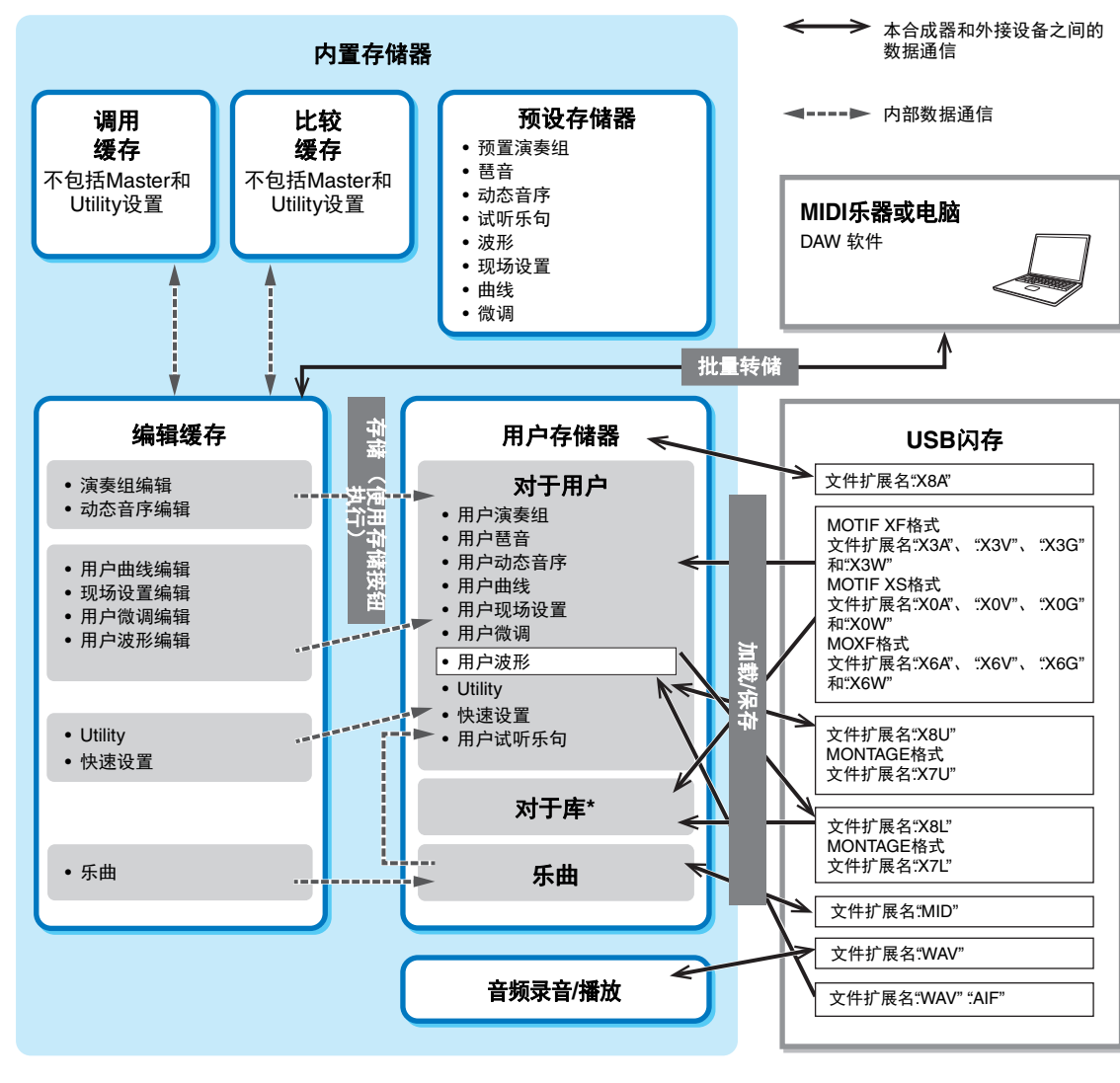

\* 除以下内容外,与 " 对于用户 " 区域相同:它不包括 Utility 设置和 Quick Setup ( 快速设置 )。此外,包含的 Live Set ( 现场设置 ) 只是 每个导入文件的一个 Bank。

#### 预设存储器

预设存储器是一种设计为专用于读出预置演奏组、琶音和试听乐句等数据的存储器。您无法覆盖预设存储器 中的数据。

#### 编辑缓存

编辑缓存是演奏组、现场设置和乐曲的编辑数据的存储位置。即使编辑缓存设计为专用于数据写入和数据读 取,关闭电源时,编辑缓存中的数据也会丢失。在编辑新的演奏组以前或关闭电源以前,请务必将编辑后的 数据存储到用户存储器。演奏组和动态音序以外的数据将被自动存储。

### 用户存储器

编辑缓存中编辑的用户数据和整个系统的工具设置被存储到用户存储器的专用区域。从USB闪存读取的最多 8个库文件 (.X8L) 被加载到用户存储器的专用区域。 这种存储器为读写存储器,即使电源关闭,数据也会被保留。

### 基本结构

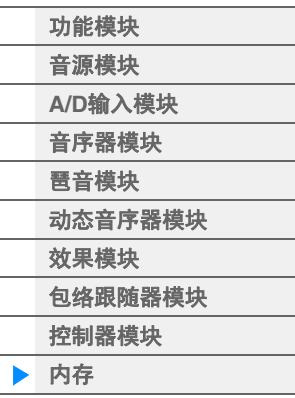

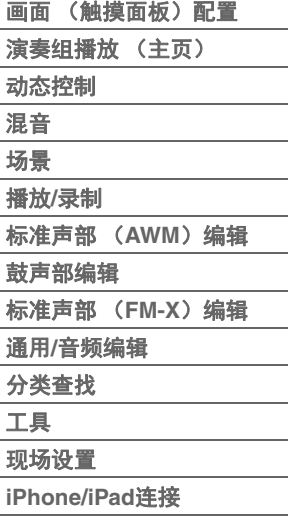

### 调用缓存和比较缓存

如果您在未存储正在编辑的演奏组时选择了另1个演奏组,则可调出原始编辑,因为编辑缓存的内容被存储 到备份存储器 (即,调用缓存)。另外,本乐器拥有1个比较缓存,会暂时恢复编辑前的声音设置用于比 较。您可以在刚刚编辑的声音和未编辑的状态之间进行切换,以及聆听您的编辑对声音的影响。这2种都是 读写存储器类型。不过,请务必先存储音序数据再关闭电源,因为关闭电源时您创建的任何音序数据都会丢 失。有关使用比较功能的说明,请参见"使用说明书"。

### 基本结构

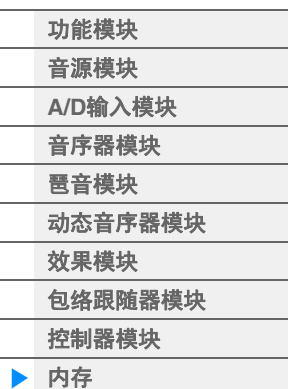

### [参考指南](#page-24-2)

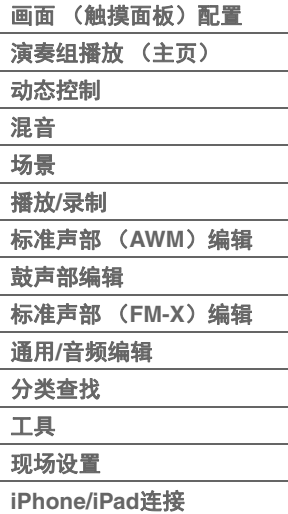

**MODX** 参考说明书 **24**

<span id="page-24-2"></span><span id="page-24-0"></span>参考指南

**[Display \(touch panel\)](#page-24-1)**

## <span id="page-24-3"></span><span id="page-24-1"></span>画面 (触摸面板)配置

本章介绍所有画面通用的导航栏。

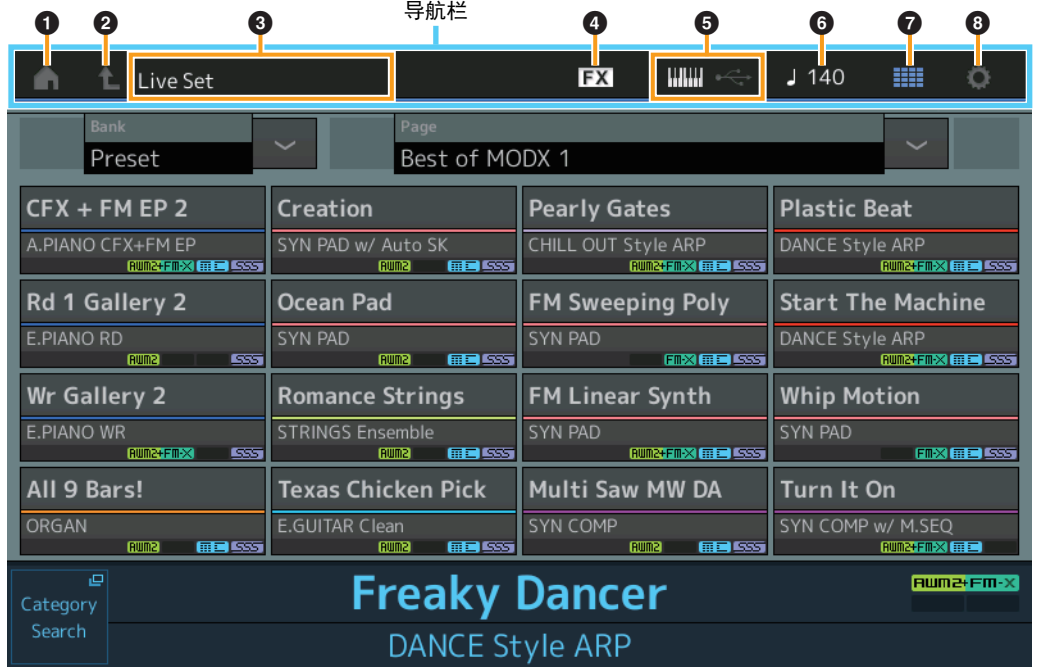

### **1** HOME图标

移至Performance Play画面 (第[27](#page-26-0)页)。

#### **2 EXIT图标**

功能与面板上的[EXIT]按钮相同。按此图标可以从当前显示级别退回到前一显示级别。

#### 3 **[INFORMATION]**区域

显示帮助信息,包括当前选择的画面名称。

### 4 **EFFECT**图标

触摸此图标可以调出Effect Switch画面 (第[209](#page-208-0)页)。当任一效果模块 (插入、系统或主控)关闭时, 此 图标熄灭。

### 5 **QUICK SETUP**图标

显示本地控制开/关和MIDI输入/输出的设置。 当Local Control设置为ON时键盘形状图标点亮,当Local Control设置为OFF时,键盘形状图标熄灭。 当MIDI设置为MIDI IN/OUT设置时,将显示MIDI接口形状图标。当USB设置为MIDI IN/OUT设置时,将显 示USB接口形状图标。触摸所需图标可以调出对应的Quick Setup画面 (第[188](#page-187-0)页)。

### **6 TEMPO SETTINGS图标**

表示当前所选演奏组的速度。触摸此图标可以调出Tempo Settings画面 (第[207](#page-206-0)页)。

### 7 **LIVE SET**图标

触摸此图标可以调出Live Set画面 (第[212](#page-211-2)页)。

#### 8 **UTILITY**图标

触摸此图标可以调出Utility画面中最后打开的画面。

 $\boldsymbol{\Theta}$ 

### **[Display \(touch panel\)](#page-24-1)**

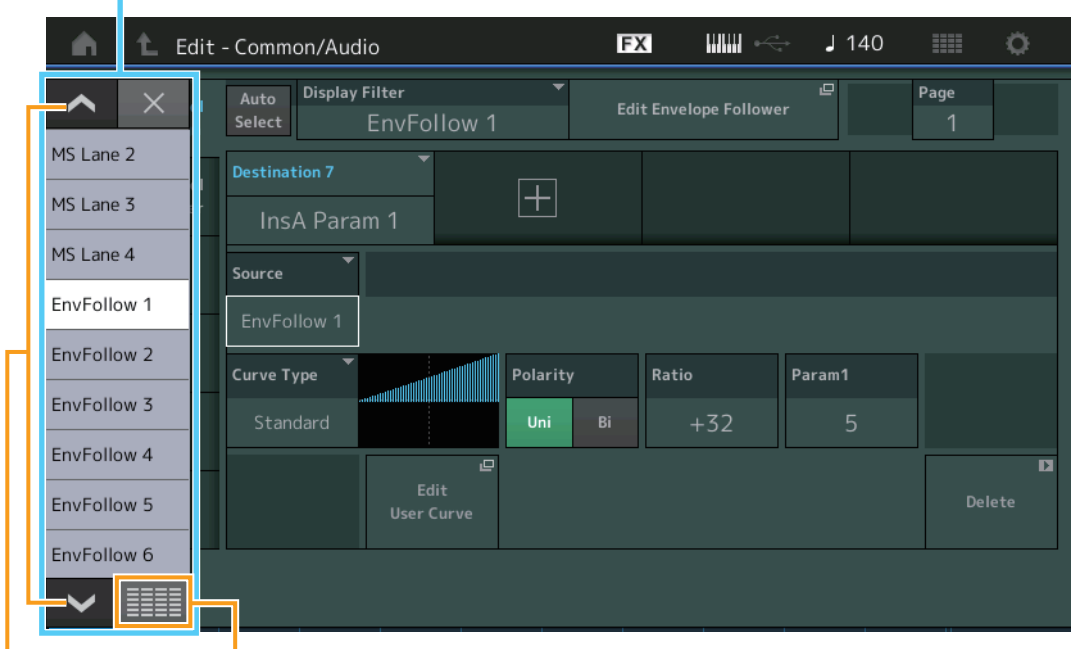

滚动按钮 全部显示按钮 全部显示

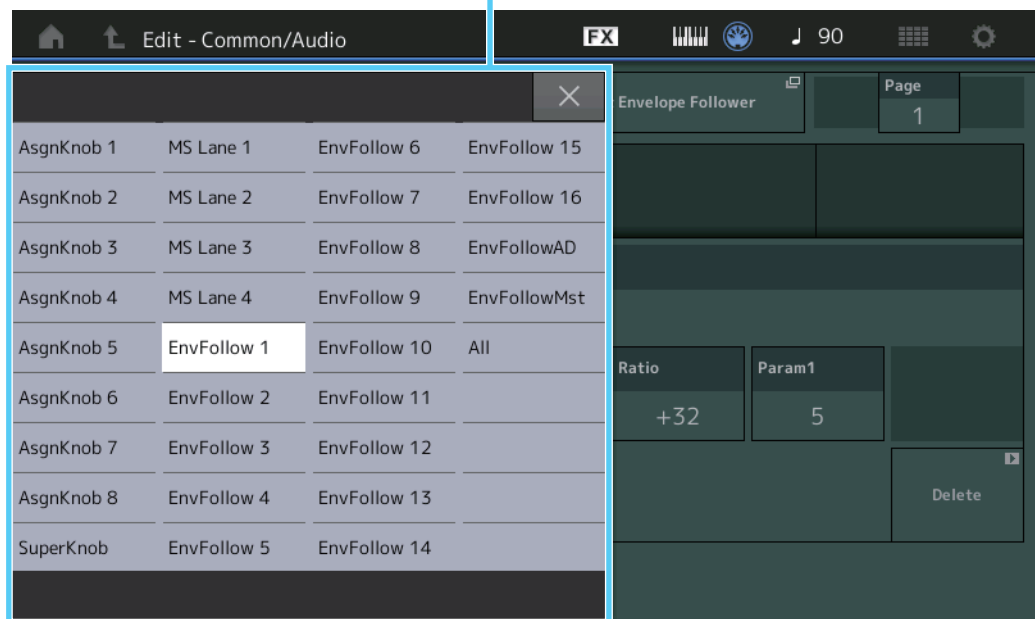

### 9 弹出列表

显示参数的设置值。当设置值以多页显示时,需要使用滚动按钮在页面之间滚动,或者使用全部显示按 钮显示所有设置值。

**[Motion Control](#page-32-0) [Overview](#page-32-2) [Quick Edit](#page-34-1) [Arpeggio](#page-40-0) [Motion Seq](#page-43-1) [Super Knob](#page-44-1) [Knob Auto](#page-45-0)**

**[Performance](#page-26-0) [Home](#page-26-0)**

ь

**[Mixing](#page-49-0) [Scene](#page-54-0) [Play / Rec](#page-59-0) [MIDI](#page-59-2) [Audio](#page-63-0)**

## <span id="page-26-1"></span><span id="page-26-0"></span>演奏组播放 (主页)

您可以从Performance Play画面播放所选演奏组和编辑某些演奏组相关设置。

### **Home**

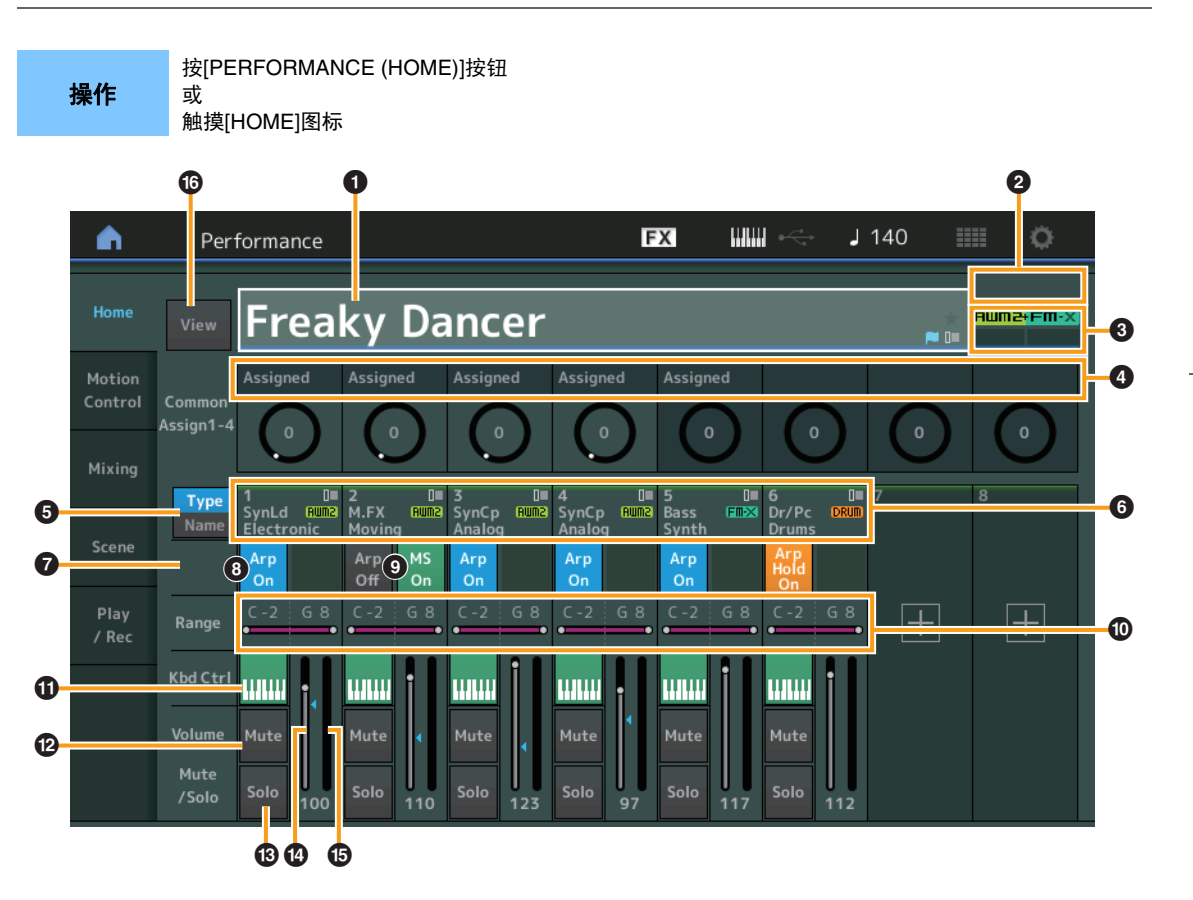

### 1 演奏组名称

表示当前所选的演奏组名称。触摸参数可以调出分类查找、编辑和调用的菜单。

注 一旦您编辑了所选演奏组中的任意参数,演奏组名称中右边会显示蓝色旗子图标。

### 2 声部指示灯

当光标在演奏组名称上或者在声部1–8上时,此指示灯表示是否使用了声部9–16。 当光标在声部9–16上时,表示是否使用了声部1–8。如果未使用声部9–16,此指示灯不会显示。

### 8 标记

表示当前所选演奏组的音源属性。(请参见下表。)

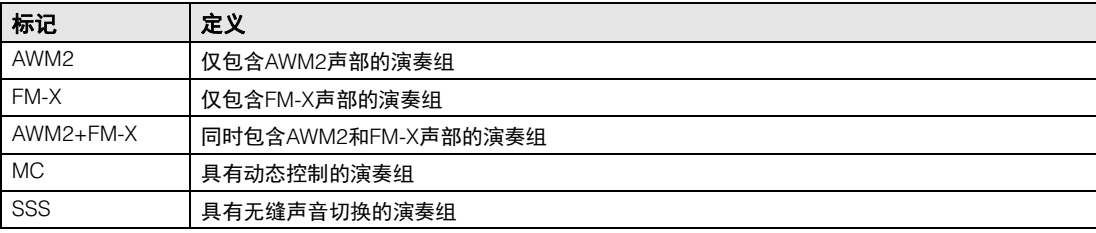

### 4 旋钮功能

表示当前分配到旋钮1-4 (5-8)的功能。

**[Performance](#page-26-0)**

 $\blacktriangleright$ 

#### 5 类型**/**名称切换

在声部类型/目录和声部名称的显示之间切换。 **Settings:** Type (类型)、 Name (名称)

### 6 声部类型**/**声部名称

显示声部类型和类别或声部名称。 触摸参数可以调出分类查找、编辑和拷贝的菜单。 若要添加另一个声部,请触摸"+"图标。

#### **<sup>◎</sup> 通用动态音序器开关**

确定是否打开通用/AD声部的动态音序器。当通用/AD声部的所有序列开关为关闭时,不会显示此开关。 **Settings:** Off (关闭)、 On (打开)

#### 8 声部琶音**On/Off**开关

确定是否打开每个声部的琶音。当琶音和琶音保持设置为打开时,将显示"Arp Hold On"。 注 您可以同时按住[SHIFT]按钮并触摸该开关,打开或关闭声部的琶音保持。 **Settings:** Off (关闭)、 On (打开)

### 9 声部动态音序器开关

确定是否打开每个声部的动态音序器。当声部的所有序列开关为关闭时,不会显示此开关。 **Settings:** Off (关闭)、 On (打开)

#### ) 音高限制

确定声部的音符范围中的最低和最高音符。例如,设置"C5–C4"的音高限制可以让您通过在C-2到C4和 C5到G8的2个范围内演奏音符来聆听声部, C4和C5之间的演奏音符没有声音。有关音高限制设置的详 细信息,请参见"使用说明书"。 **Settings:** C -2 – G8

#### 1 键盘控制开关

确定是否打开每个声部的键盘控制。当此开关设置为关闭时,即使弹奏键盘,声部也不会发声 (除非选 择此声部)。

**Settings:** Off (关闭)、 On (打开)

#### @ 打开**/**关闭声部的静音

确定是否打开每个声部的静音。 **Settings:** Off (关闭)、 On (打开)

#### **43 打开/关闭声部的独奏**

确定是否打开每个声部的独奏。 **Settings:** Off (关闭)、 On (打开)

#### \$ 声部的音量

确定声部的音量。

**Settings:** 0–127

注 当音量的三角标志显示为蓝色时,由控制滑杆创建的音量变更未反映到整体声音。当由控制滑杆变更的数值到达 蓝色三角的值时,三角标志变为白色,由控制滑杆创建的音量反映到整体声音。

#### **6** 电平表

显示声部的音频输出电平。

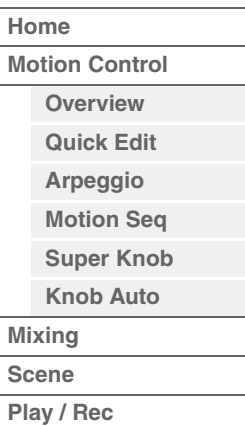

**[MIDI](#page-59-2) [Audio](#page-63-0)**

**MODX** 参考说明书

#### ^ 查看

- 确定每个声部的详细信息是 (On) 否 (Off) 显示。显示的信息根据光标位置或控制功能设置有所不同。 **Settings:** Off (关闭)、 On (打开)
- 注 当光标位于Performance Play (Home) 画面的Performance名称上时,您也可以按下[PERFORMANCE (HOME)] 按钮切换信息查看。

本节介绍"View"打开时的情况。

### ■ 音素查看

仅当当前选中声部为Normal Part (AWM2), 且Motion Control (动态控制) → Overview (概览) → Slider Function [Elem/Op Control] (滑杆功能[音素/操作器控制]) 为ON时出现。

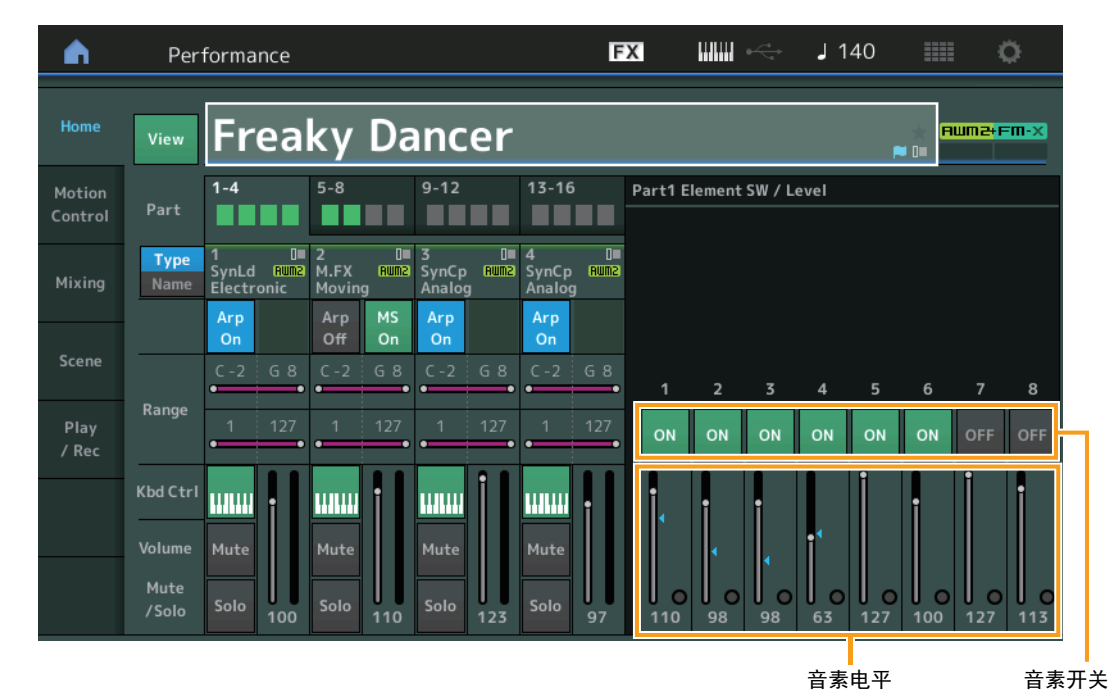

#### **[Performance](#page-26-0)**

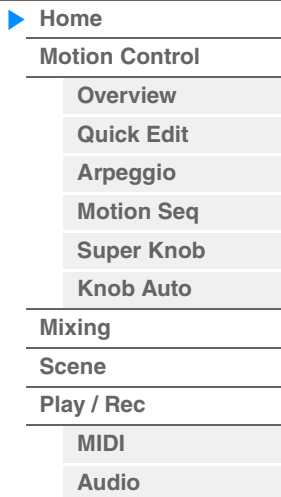

### **Element SW** (音素开关) 确定是否激活每个音素。

**Settings:** Off (关闭)、 On (打开)

### **Element Level** (音素电平)

确定音素的输出电平。 **Settings:** 0–127

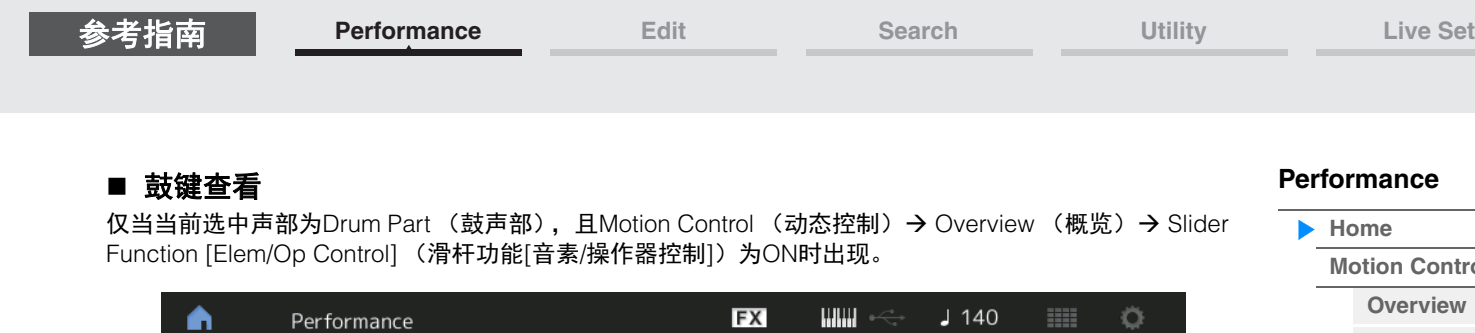

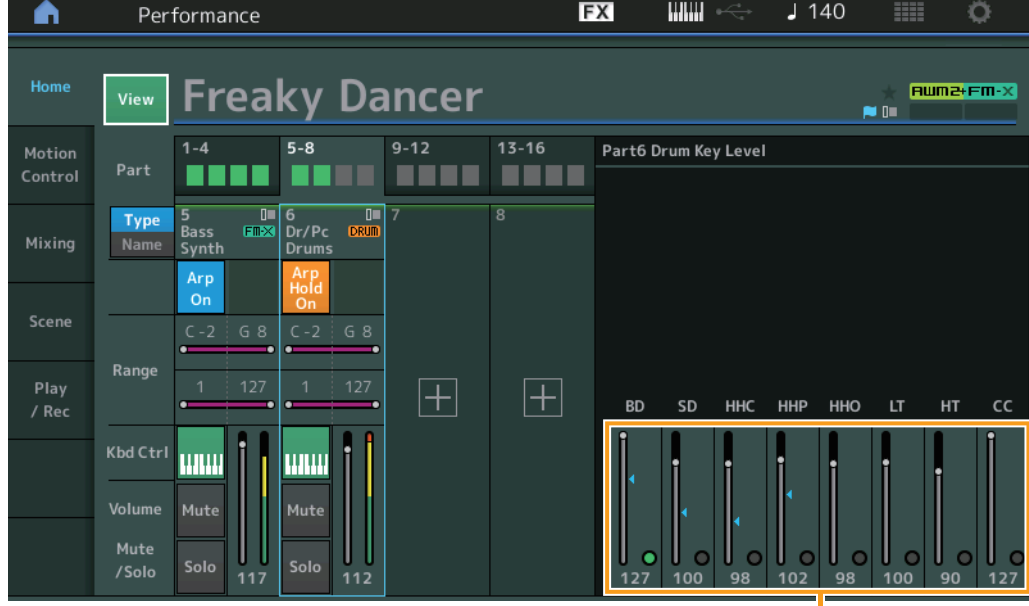

ance

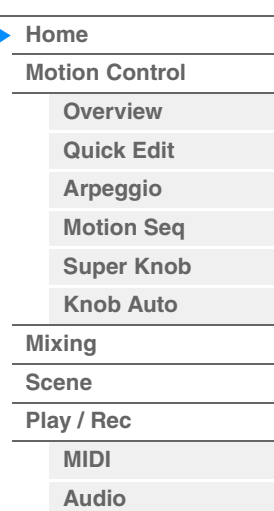

鼓键电平

**Drum Key Level** (鼓键电平) 确定鼓键的输出电平。 **Settings:** 0–127

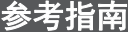

### ■ 算法查看

仅当当前选中声部为Normal Part (FM-X), 且Motion Control (动态控制) → Overview (概览) → Slider Function [Elem/Op Control] (滑杆功能[音素/操作器控制]) 为ON时出现。

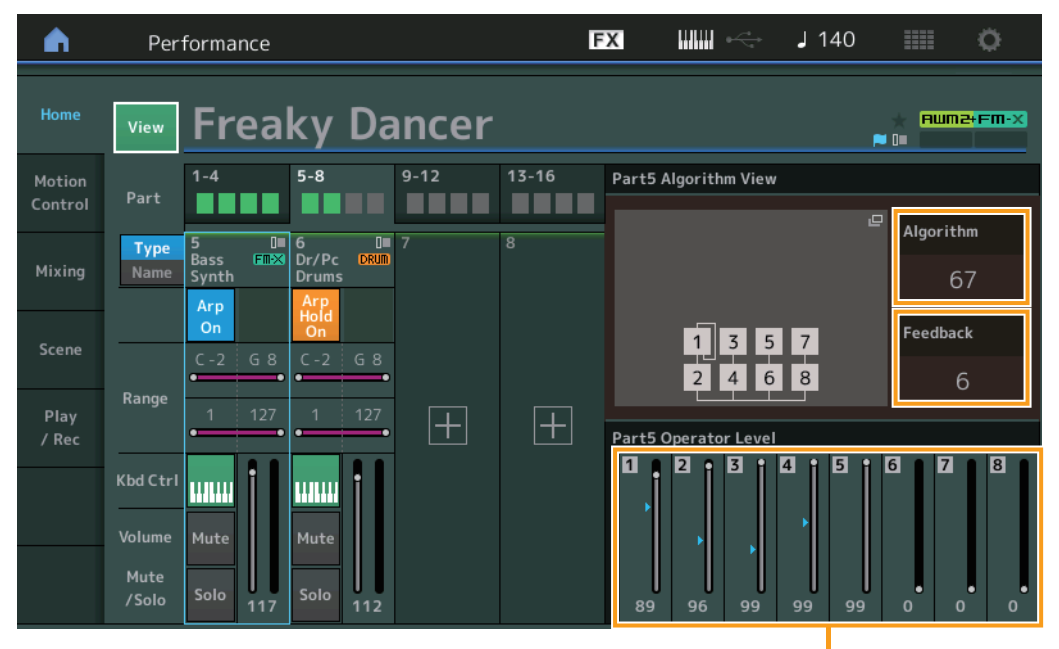

**[Performance](#page-26-0)**

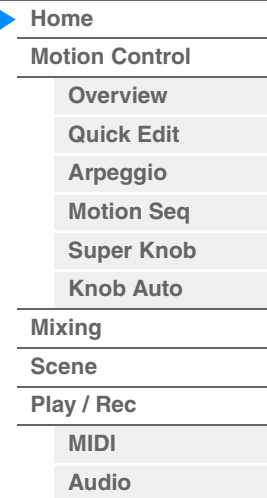

操作器电平

### **Algorithm** (算法编号)

改变算法。 **Settings:** 请参见"数据列表"PDF文件。

注 点击算法图像可调出Algorithm Search画面。

### **Feedback** (反馈等级)

通过操作器反馈操作器生成的某些信号,可以改变波形。此项可以让您设置反馈等级。 **Settings:** 0-7

### **Operator Level** (操作器电平)

确定操作器的输出电平。 **Settings:** 0-99

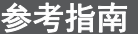

### ■ 声部 – 音符查看

仅当[PART CONTROL]按钮打开或光标在音高限制上时出现。这对于检查声部之间的Layer/Split (分层/分 割)设置非常实用。

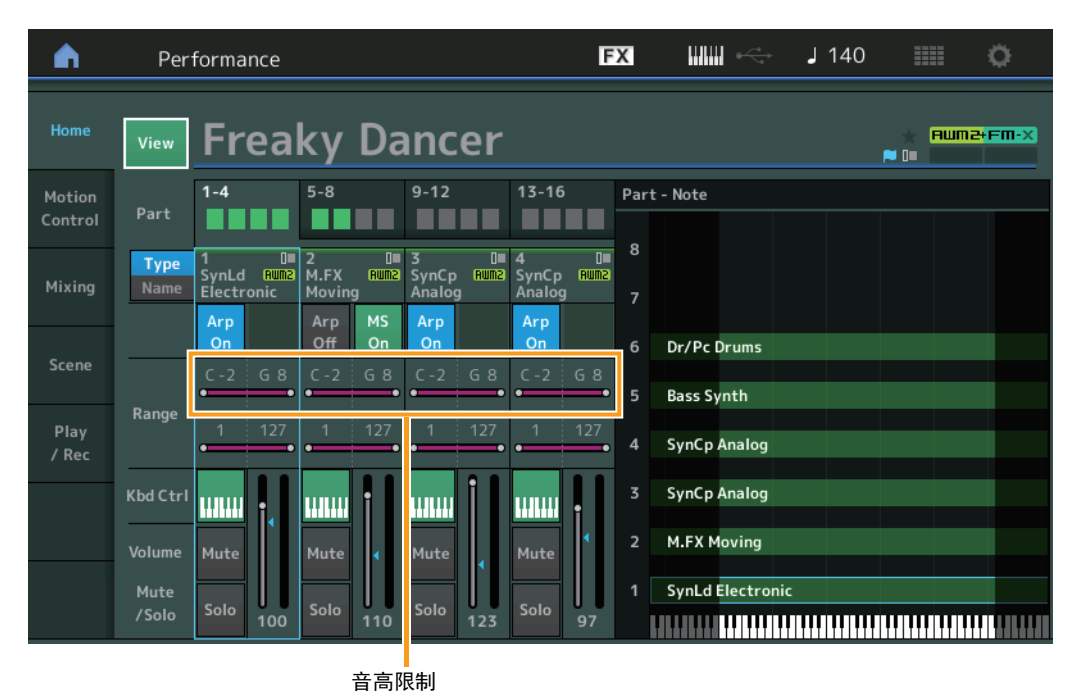

## **[Performance](#page-26-0)**

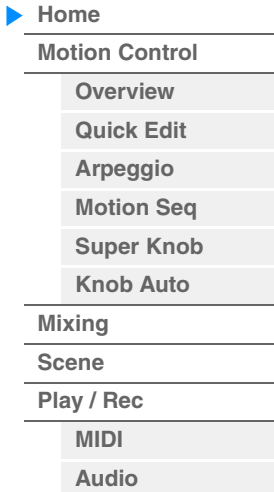

# ■ 力度 – 音符查看

仅当光标在声部的任意力度限制上时出现。这对于设置声部之间的力度分割非常实用。

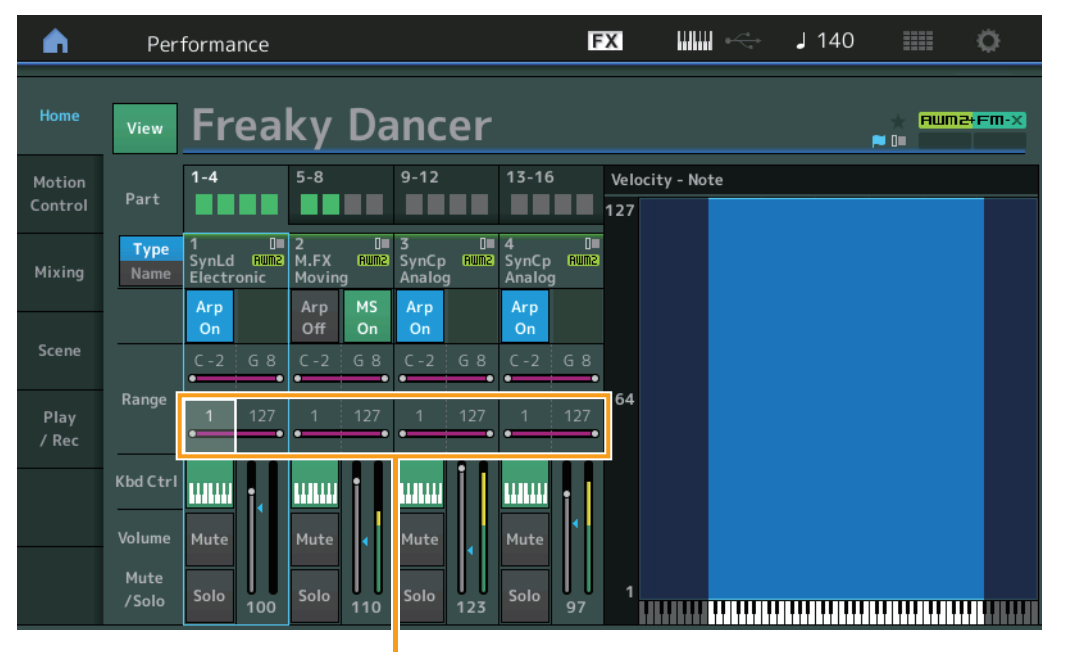

力度限制

## <span id="page-32-1"></span><span id="page-32-0"></span>**Motion Control** (动态控制)

您可以从Motion Control画面编辑所有Motion Control设置,例如当前所选演奏组的常规声音设置、琶音和动 态音序器。

Motion Control部分包含以下各种画面。

- Overview (总览)
- Quick Edit (快速编辑)
- Arpeggio (琶音)
- Motion Sequencer (动态音序器)
- Super Knob (超级旋钮)
- Knob Auto (自动旋钮)

### **Motion Control** (动态控制)

### <span id="page-32-2"></span>**Overview** (总览)

Overview画面显示控制器和声部之间关联的示意图。您可以在此处确认当前设置。 注 最近使用的控制器和声部之间的线条以粗体显示。

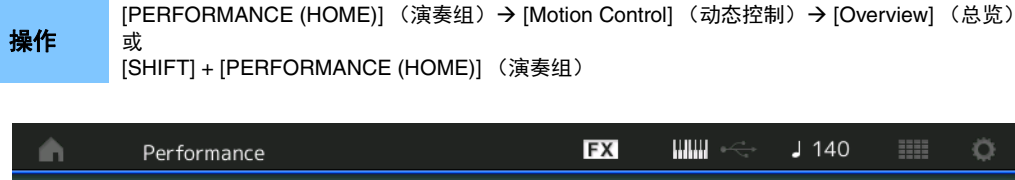

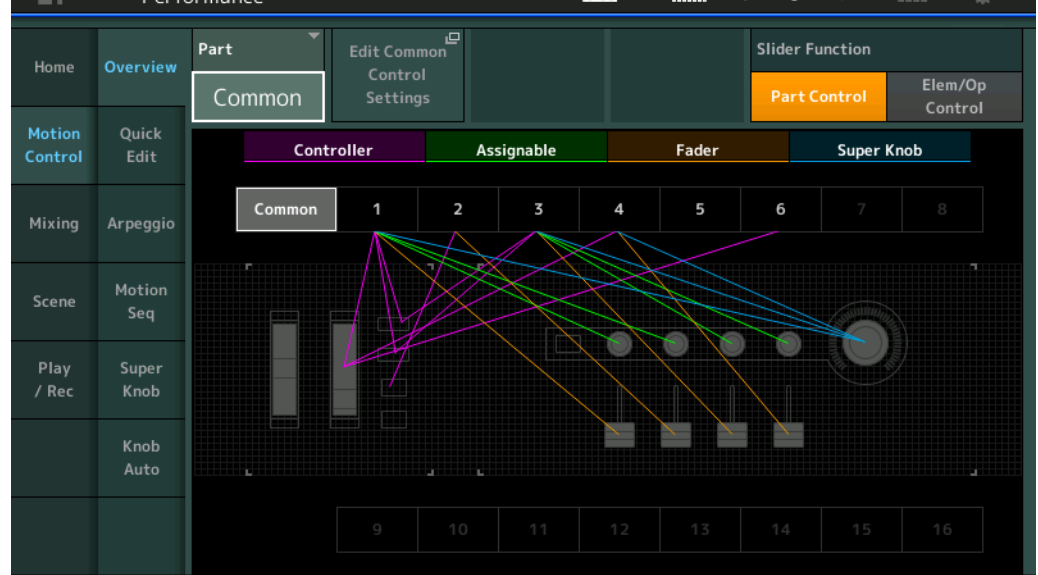

#### **Part** (声部)

表示当前所选的声部。若要确认声部的关联,请在此处选择声部。 **Settings:** Common (通用)、 Part 1–16 (声部1–16)

### **Edit Common Control Settings/Edit Part Control Settings** (编辑通用控制设置**/**编辑声部控制 设置)

调出所选声部的Control Assign画面。有关"Common",请参见第[166](#page-165-0)页。有关"Part 1–16",请参见第[100](#page-99-0)页。

#### **Slider Function** (滑杆功能)

在Performance Control (演奏组控制)、 Part Control (声部控制)和Element/Operator Control (音素/操 作器控制)之间切换。

**Settings:** Part Control (声部控制)、 Elem/Op Control (音素/操作器控制)

注 您可以将滑杆功能操作作为演奏组数据储存。

### **[Performance](#page-26-0)**

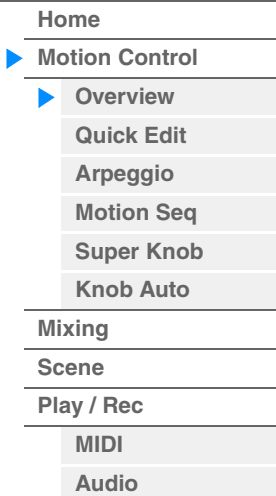

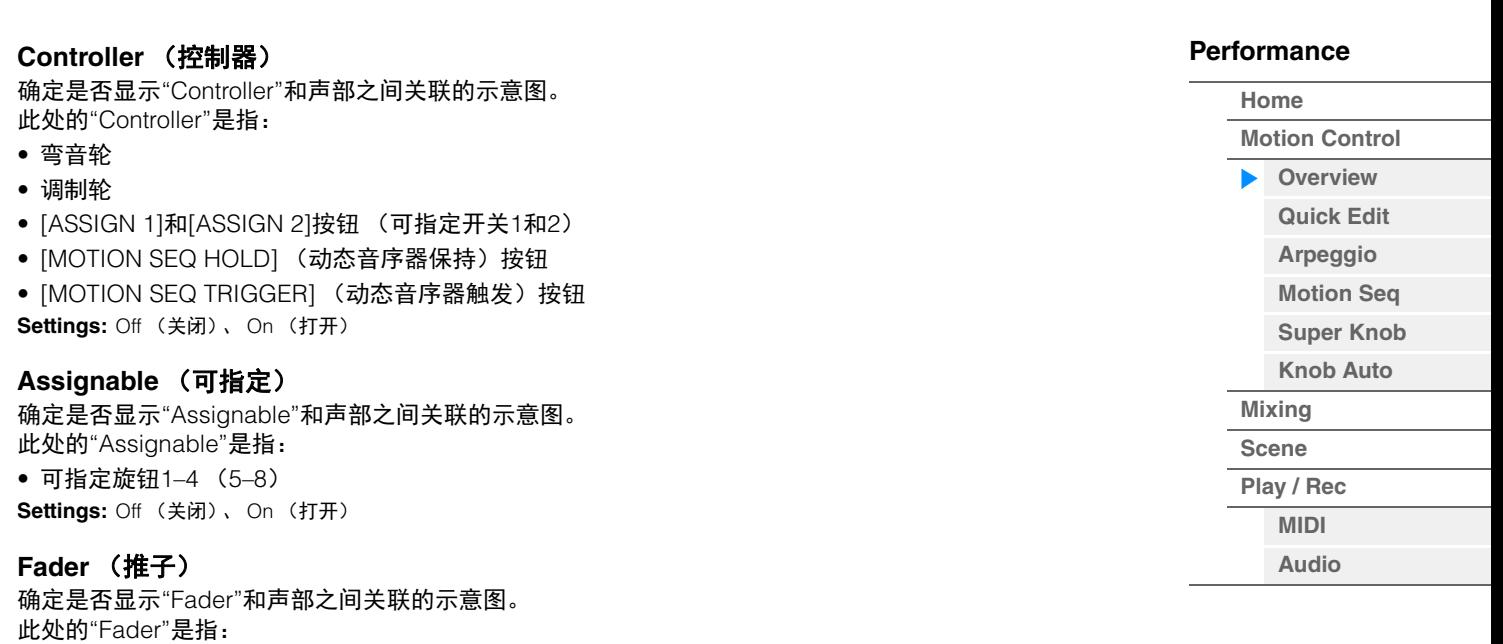

**Super Knob** (超级旋钮)

• 控制滑杆1–4 (5–8/9–12/13–16) **Settings:** Off (关闭)、 On (打开)

确定是否显示"Super Knob"和声部之间关联的示意图。 此处的"Super Knob"是指: • Super Knob (超级旋钮)

**Settings:** Off (关闭)、 On (打开)

**[Performance](#page-26-0) [Edit](#page-65-2) [Search](#page-175-2) [Utility](#page-186-1) [Live Set](#page-211-2)**

### <span id="page-34-1"></span><span id="page-34-0"></span>**Quick Edit** (快速编辑)

您可以从Quick Edit画面进行常规声音设置。您可以选择设置是统一应用到所有声部还是仅应用到1个所选 声部。

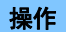

操作 | [PERFORMANCE (HOME)] (演奏组) → [Motion Control] (动态控制) → [Quick Edit] (快速编辑)

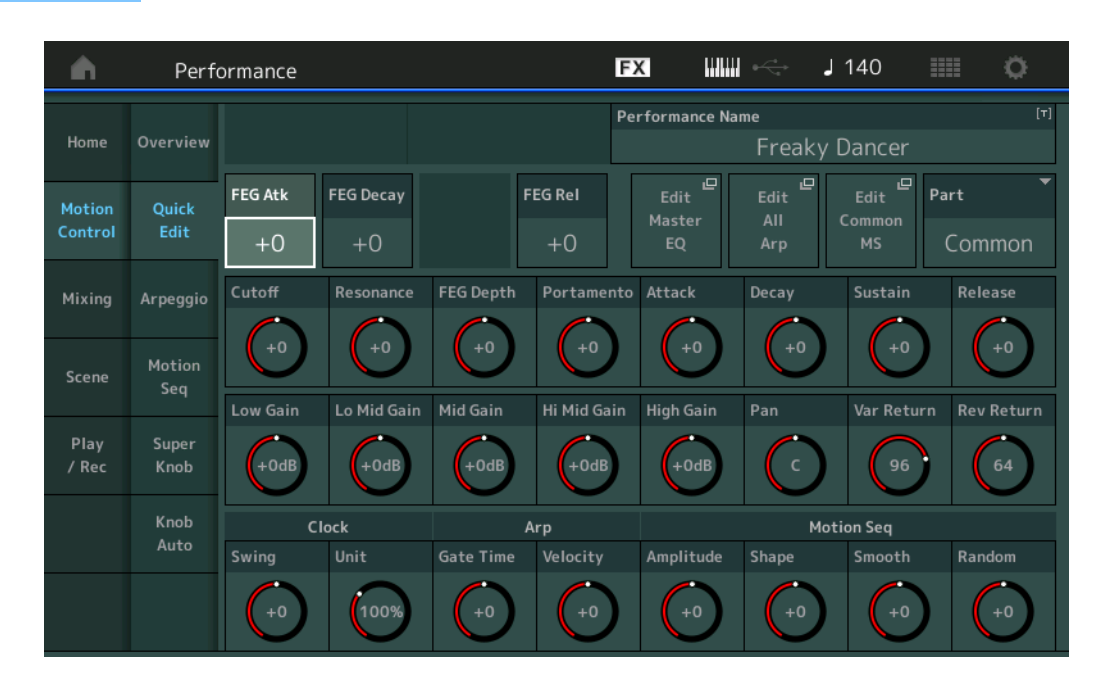

### **[Performance](#page-26-0) [Home](#page-26-0) [Motion Control](#page-32-0) [Overview](#page-32-2) [Quick Edit](#page-34-1) [Arpeggio](#page-40-0)**

## **[Motion Seq](#page-43-1) [Super Knob](#page-44-1) [Knob Auto](#page-45-0) [Mixing](#page-49-0) [Scene](#page-54-0) [Play / Rec](#page-59-0) [MIDI](#page-59-2) [Audio](#page-63-0)**

#### **Part** (声部)

表示当前所选的声部。在此处选择要与快速编辑配合使用的声部。 **Settings:** Common (通用)、 Part 1–16 (声部1–16)

### 当**"Part"**设置为**"Common"**时

您可以编辑统一应用到所有声部的参数。

### **Performance Name** (演奏组名称)

为演奏组输入所需名称。演奏组名称最多可包含20个字符。触摸参数可以调出输入字符画面。

#### **FEG Atk** (**FEG**起音时间)

确定从弹奏音符到达到截止频率的最大初始电平的滤波器变化速度。此参数确定Element/Operator Common (音素/操作器通用)的FEG (第[118](#page-117-0)页)的偏移值。 **Settings:** -64 – +63

#### **FEG Decay** (**FEG**衰减时间)

确定截止频率从最大起音电平跌到延音电平的速度。此参数确定Element/Operator Common的FEG参数 (第[118](#page-117-0)页)的偏移值。 **Settings:** -64 – +63

#### **FEG Rel** (**FEG**释音时间)

确定当释放1个音符时截止频率从延音电平跌到零的速度。此参数确定Element/Operator Common的 FEG参数 (第[118](#page-117-0)页)的偏移值。 **Settings:** -64 – +63

#### **Edit Master EQ** (编辑主**EQ**)

调出Common/Audio Edit的Master EQ画面 (第[173](#page-172-0)页)。

#### **[Performance](#page-26-0) [Home](#page-26-0) [Motion Control](#page-32-0) [Overview](#page-32-2) [Quick Edit](#page-34-1) [Arpeggio](#page-40-0) [Motion Seq](#page-43-1) [Super Knob](#page-44-1) [Knob Auto](#page-45-0) [Mixing](#page-49-0) [Scene](#page-54-0) [Play / Rec](#page-59-0) [MIDI](#page-59-2) [Audio](#page-63-0) Edit All Arp** (编辑所有琶音) 调出Motion Control的Arpeggio画面 (第[41](#page-40-0)页)。 **Edit Common MS** (编辑通用动态音序器) 调出Common/Audio Edit的Motion Sequencer Lane画面 (第[165](#page-164-0)页)。 **Cutoff** (截止频率) 确定选择低通滤波器时滤波器的截止频率,例如,值越大,衰减越亮。此参数确定Element/Drum Key/ Operator Common的Filter Cutoff Frequency (第[115](#page-114-0)页)的偏移值。 **Settings:** -64 – +63 **Resonance** (共鸣) 确定应用到截止频率的强化效果。此参数确定Element/Drum Key/Operator Common的Filter Resonance (第[116](#page-115-0)页)的偏移值。 **Settings:** -64 – +63 **FEG Depth** (**FEG**深度) 确定滤波器EG的截止频率的变化范围。此参数确定Element/Operator Common的FEG Depth (第[118](#page-117-0)

**Portamento** (滑音时间)

[页\)](#page-117-0)的偏移值。 **Settings:** -64 – +63

确定应用了滑音时的音高变化时间。此参数与Common/Audio Edit的相同参数进行同步。 **Settings:** -64 – +63

#### **Attack** (**AEG**起音时间)

确定从弹奏琴键到达到AEG的最大初始电平的起音速度。此参数确定音素/鼓键/操作器的AEG (第[123](#page-122-0) [页、](#page-122-0)第[143](#page-142-0)页、第[157](#page-156-0)页)的偏移值。 **Settings:** -64 – +63

#### **Decay** (**AEG**衰减时间)

确定音量从最大起音音量跌到延音音量的速度。此参数确定音素/鼓键/操作器的AEG (第[123](#page-122-0)页、第[143](#page-142-0) [页、](#page-142-0)第[157](#page-156-0)页)的偏移值 **Settings:** -64 – +63

#### **Sustain** (**AEG**延音电平)

该参数可确定在初始起音和衰减后按住琴键时音量仍持续的延音电平。此参数确定音素/鼓键/操作器的 AEG (第[123](#page-122-0)页、第[143](#page-142-0)页、第[157](#page-156-0)页)的偏移值。 **Settings:** -64 – +63

#### **Release** (**AEG**释音时间)

确定当释放1个音符时音量从延音电平跌到零的速度。此参数确定音素/鼓键/操作器的AEG (第[123](#page-122-0)页、 第[143](#page-142-0)页、第[157](#page-156-0)页)的偏移值。 **Settings:** -64 – +63

#### **Low Gain** (主**EQ**低增益)

确定主EQ低频段的电平增益。 **Settings:** -12dB – +12dB

#### **Lo Mid Gain** (主**EQ**低中增益)

确定主EQ低中频段的电平增益。 **Settings:** -12dB – +12dB

#### **Mid Gain** (主**EQ**中增益)

确定主EQ中频段的电平增益。 **Settings:** -12dB – +12dB
**[Performance](#page-26-0)**

#### **Hi Mid Gain** (主**EQ**高中增益)

确定主EQ高中频段的电平增益。 **Settings:** -12dB – +12dB

#### **High Gain** (主**EQ**高增益)

确定主EQ高频段的电平增益。 **Settings:** -12dB – +12dB

#### **Pan** (演奏组声像)

确定所选演奏组的立体声声像位置。此参数可以让Part Edit设置中的相同参数偏移。 **Settings: L63–C (中央) -R63** 

#### **Var Return** (变化返回)

确定变化效果的返回电平。 **Settings:** 0-127

#### **Rev Return** (混响返回)

确定混响效果的返回电平。 **Settings:** 0-127

#### **Common Clock Swing** (通用摇摆)

确定整个演奏组的琶音/动态音序器的摇摆。这是每个声部的琶音/动态音序器的摇摆的偏移值。 **Settings:** -120 – +120

#### **Common Clock Unit** (通用单位相乘)

调节整个演奏组的琶音/动态音序器播放时间。 当声部的琶音/动态音序器的Unit Multiply参数设置为"Common"时,此参数将被应用到声部。 通过此参数,您可以创建与原琶音/动态音序器不同的类型。 **Settings:** 50%–400%

> **200%:**播放时间将翻倍,速度减半。 **100%:**播放时间正常。 **50%:**播放时间将减半,速度翻倍。

#### **Common Arp Gate Time** (通用琶音门限时间)

确定整个演奏组的琶音的门限时间率 (长度)。这是每个声部的琶音的门限时间率的偏移值。 **Settings:** -100 – +100

#### **Common Arp Velocity** (通用琶音力度速度)

确定整个演奏组的琶音的力度速度。这是每个声部的琶音的力度速度的偏移值。 **Settings:** -100 – +100

#### <span id="page-36-0"></span>**Common Motion Seq Amplitude** (通用动态音序器振幅)

确定整个演奏组的动态音序器的振幅。 "振幅"确定整个动态音序的变化方式。 这是声部动态音序器振幅的偏移值,也是序列振幅的偏移值。这将导致通用和声部MS振幅都会让序列中 的振幅设置偏移 (仅当序列的"MS FX"设置为打开时)。 **Settings:** -64 – +63

#### <span id="page-36-1"></span>**Common Motion Seq Shape** (通用动态音序器脉冲形状)

确定整个演奏组的动态音序器的脉冲形状。这将改变音序的梯形曲线形状。 这是声部动态音序器脉冲形状的偏移值,也是序列脉冲形状的偏移值。这将导致通用和声部MS脉冲形状 都会让序列中参数的脉冲形状设置偏移 (仅当序列的"MS FX"设置为打开并且参数的"Control"设置为打 开时)。

**Settings:** -100 – +100

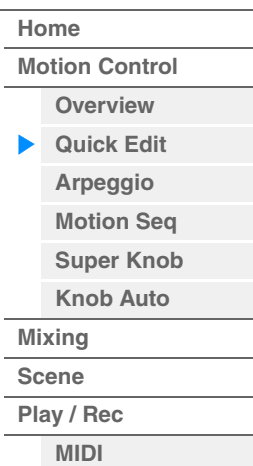

**[Audio](#page-63-0)**

**MODX** 参考说明书

#### <span id="page-37-0"></span>**Common Motion Seq Smooth** (通用动态音序器平滑度)

确定整个演奏组的动态音序器的平滑度。 "平滑度"是指动态音序的时间平滑改变的度。 这是声部动态音序器平滑度的偏移值,也是序列平滑度的偏移值。这将导致通用和声部MS平滑度都会让 序列中参数的平滑度设置偏移 (仅当序列的"MS FX"设置为打开时)。 **Settings:** -64 – +63

# <span id="page-37-1"></span>**Common Motion Seq Random** (通用动态音序器随机)

确定整个演奏组的动态音序器的随机。 "随机"是指音序的步进值随机改变的度。 这是当序列的"MS FX"设置为打开时声部动态音序器随机的偏移值。 **Settings:** -64 – +63

### 当**"Part"**设置为**Part 1–16**时

您可以编辑所选声部的参数。

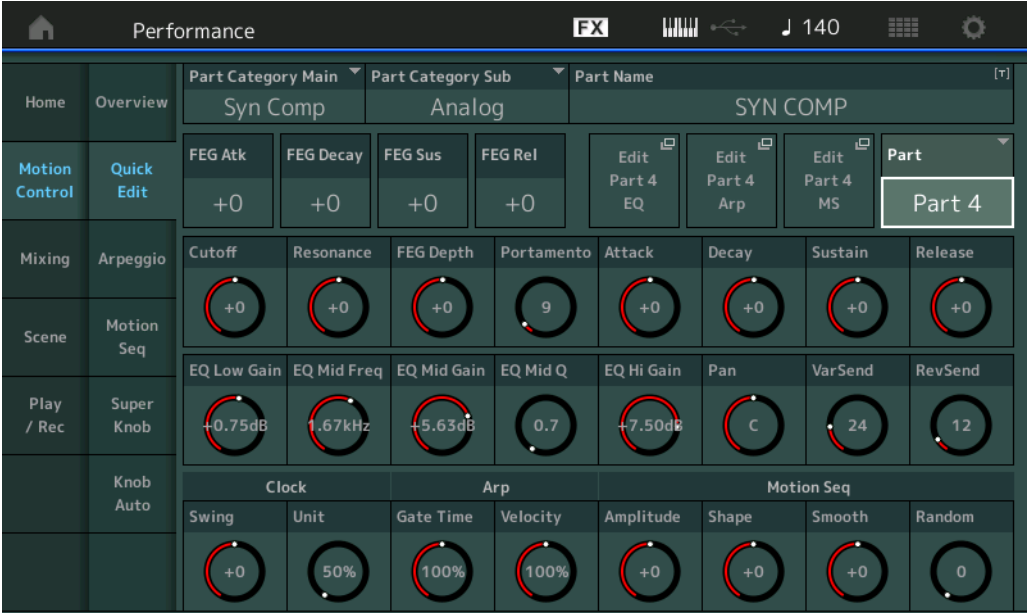

# **Part Category Main** (声部主类别) **Part Category Sub** (声部子类别)

确定声部的主类别和子类别。

类别为代表声部一般特性的关键词。选择合适的类别可方便您从大量可用声部中找到所需声部。 表示乐器类型的主类别有17个。每个主类别最多有9个子类别,表示更加详细的乐器类型。 **Settings:** 请参见"数据列表"PDF文件。

### **[Performance](#page-26-0)**

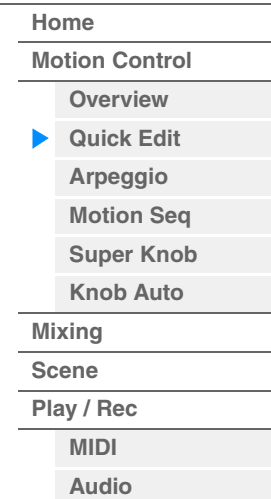

**MODX** 参考说明书

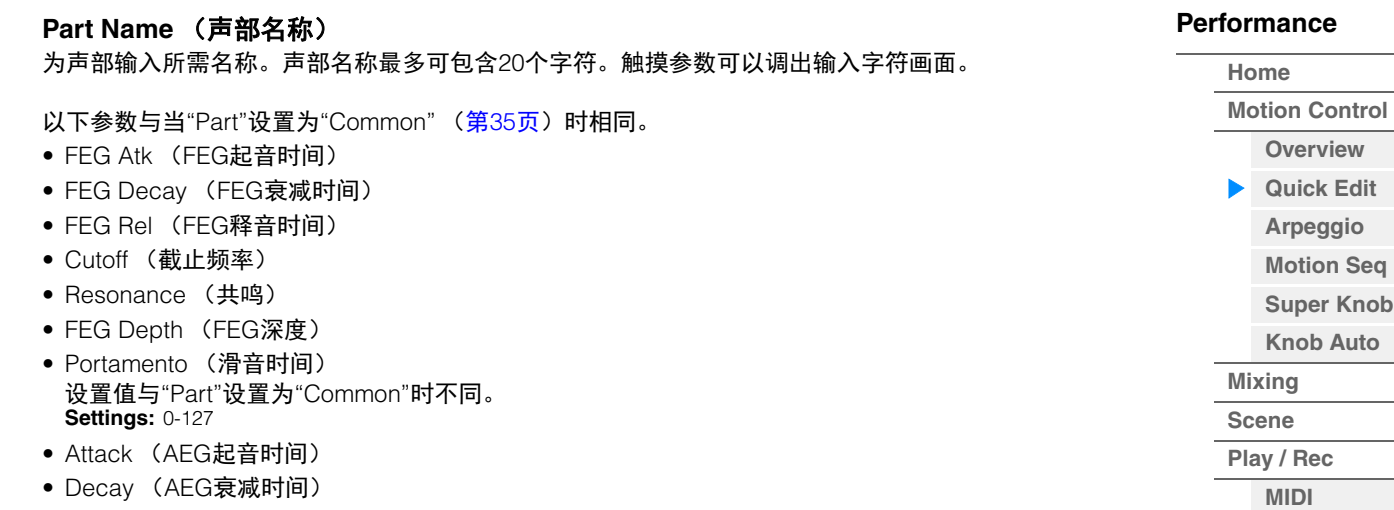

• Sustain (AEG延音电平)

**Part Name** (声部名称)

参考指南

- 
- Release (AEG释音时间)

#### **FEG Sus** (**FEG**延音电平)

确定声部的FEG延音电平。这是Element/Operator Common (第[118](#page-117-0)页)的FEG Decay2 Level的偏移 值。 **Settings:** -64 – +63

#### **Edit Part EQ** (编辑声部**EQ**)

调出Part Edit的Part EQ画面 (第[78](#page-77-0)页)。

# **Edit Part Arp** (编辑声部琶音)

调出Part Edit的Arpeggio画面 (第[82](#page-81-0)页)。

#### **Edit Part MS** (编辑声部动态音序器)

调出Part Edit的Motion Sequencer Lane画面 (第[91](#page-90-0)页)。

#### **EQ Low Gain** (**3**频段**EQ**低增益)

确定低频段的电平增益。 **Settings:** -12dB – +12dB

#### **EQ Mid Freq** (**3**频段**EQ**中频)

确定中频段的频率。 **Settings:** 139.7Hz–10.1kHz

#### **EQ Mid Gain** (**3**频段**EQ**中增益)

确定中频段的电平增益。 **Settings:** -12dB – +12dB

#### **EQ Mid Q** (**3**频段**EQ**中**Q**)

确定中频段的EQ带宽。 **Settings:** 0.7-10.3

#### **EQ High Gain** (**3**频段**EQ**高增益)

确定高频段的电平增益。 **Settings:** -12dB – +12dB

#### **Pan** (声像)

确定所选声部的立体声声像位置。 **Settings:** L63–C (中央) –R63

#### **Var Send** (变化发送)

确定发送到变化效果的信号发送电平。 **Settings:** 0-127

**[Performance](#page-26-0) [Edit](#page-65-0) [Search](#page-175-0) [Utility](#page-186-0) [Live Set](#page-211-0)**

**[Audio](#page-63-0)**

#### **Rev Send** (混响发送)

确定发送到混响效果的信号发送电平。 **Settings:** 0-127

#### <span id="page-39-0"></span>**Part Clock Swing** (声部摇摆)

延迟偶数节拍 (基调强节奏)的音符以形成摇摆感。

- +1和更高: 延迟琶音音符。
- -1和更低:提前琶音音符。
- 0: 时间与"Arpeggio/Motion Sequencer Grid" ("琶音/动态音序器栅格")值的设置完全相同,不会形 成摇摆。

灵活使用此设置可以让您形成摇摆节奏和三连音感,例如曳步舞和爵士舞。 **Settings:** -120 – +120

#### **Part Clock Unit** (声部单位相乘)

调节所选声部的琶音/动态音序器播放时间。

**Settings:** 50%–400%、 Common (通用) **200%:**播放时间将翻倍,速度减半。 **100%:**播放时间正常。 **50%:**播放时间将减半,速度翻倍。

**Common:**将应用在Unit Multiply中设置的、所有声部通用的值。

#### **Part Arp Gate Time** (声部琶音门限时间)

确定琶音音符的门限时间 (长度)偏离原值的程度。 这是每个琶音选择设置的门限时间率 (第[86](#page-85-0)页) 的偏移值。 **Settings:** 0%-200%

#### **Part Arp Velocity** (声部琶音力度速度)

确定琶音播放的力度偏离原值的程度。 这是每个琶音选择设置的力度速度 (第[85](#page-84-0)页) 的偏移值。 **Settings:** 0%-200%

#### **Part Motion Seq Amplitude** (声部动态音序器振幅)

确定所选声部的动态音序器的振幅 (第[93](#page-92-0)页)。 这是当序列的"MS FX"设置为打开时序列动态音序器振幅的偏移值。 **Settings:** -64 – +63

#### **Part Motion Seq Shape** (声部动态音序器脉冲形状)

确定所选声部的动态音序器的脉冲形状。 这是当序列的"MS FX"设置为打开并且参数的"Control"设置为打开时序列动态音序器"Step Curve Parameter" (第[94](#page-93-0)页) 的偏移值。 **Settings:** -100 – +100

#### **Part Motion Seq Smooth** (声部动态音序器平滑度)

确定所选声部的动态音序器的平滑度。 这是当序列的"MS FX"设置为打开时序列动态音序器平滑度 (第[93](#page-92-1)页) 的偏移值。 **Settings:** -64 – +63

#### **Part Motion Seq Random** (声部动态音序器随机)

确定所选声部的动态音序器的随机。 "随机"是指音序的步进值随机改变的度。 **Settings:** 0-127

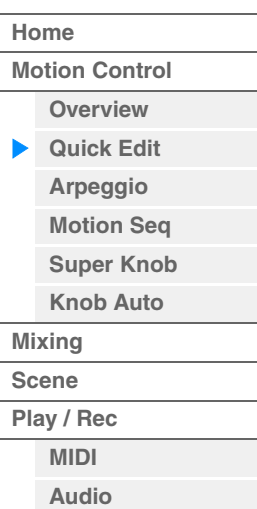

# <span id="page-40-0"></span>**Arpeggio** (琶音)

您可以从Arpeggio画面为多个声部设置有关琶音的参数。

触摸此画面上的琶音类型名称 (或者按下面板上的[CATEGORY]按钮)可以调出菜单。在显示的菜单中,触 摸[Search]可以调出Arpeggio Category Search画面,触摸[Number]可以通过指定琶音编号来确定琶音类 型。

**操作 | PERFORMANCE (HOME)] (演奏组) → [Motion Control] (动态控制) → [Arpeggio] (琶音)** 

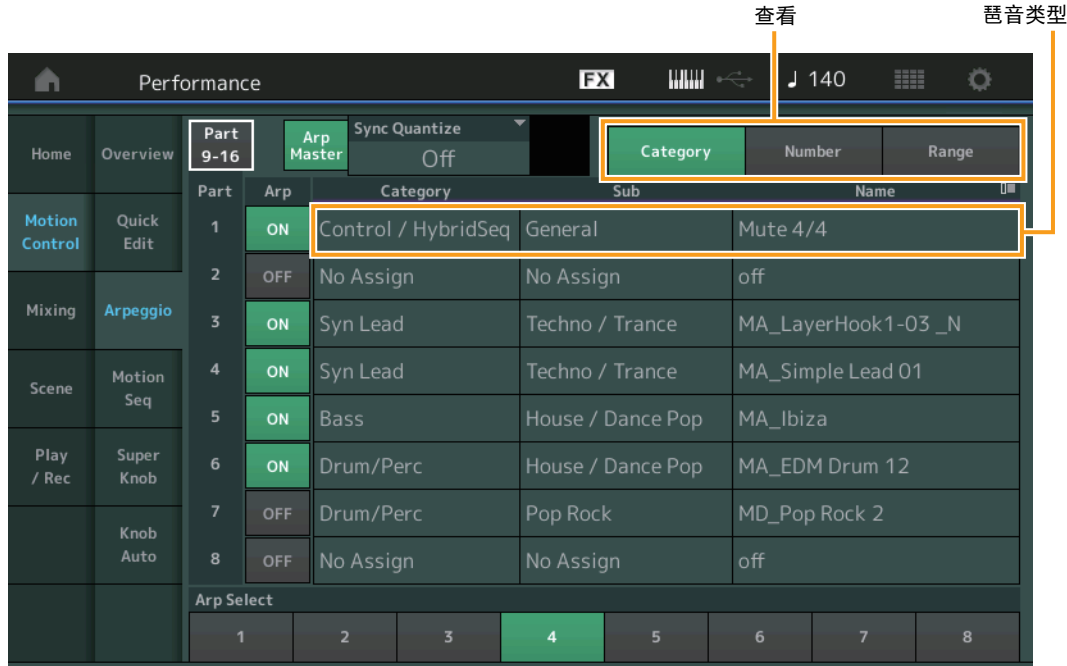

#### **[Performance](#page-26-0)**

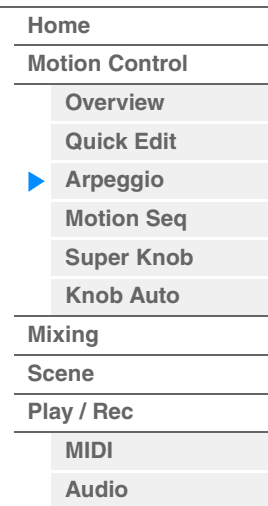

# **Part 9-16** (声部**9-16**) **/ Part 1-8** (声部**1-8**)

在Part 9–16或Part 1–8的画面之间切换。对于上图的情况,触摸"Part 9-16"可以显示"Part 9-16"的琶音类 型。

**Settings:** Part 9-16 (声部9-16) / Part 1-8 (声部1-8)

#### **Arp Master** (琶音主控开关)

确定是否打开整个演奏组的琶音。此设置会应用到面板上的[ARP ON/OFF]按钮。 **Settings:** Off (关闭)、 On (打开)

#### **Sync Quantize** (同步量化值)

确定在播放多个声部的琶音的同时触发下一个琶音时,下一个琶音播放实际开始的时序。当设定为"off"时, 一旦触发立即开始下一个琶音。数字表示时钟。

**Settings:** Off (关闭)、 60 (32分音符)、 80 (十六分音符三连音)、 120 (十六分音符)、 160 (八分音符三连音)、 240 (八分音符)、 320 (三连四分音符)、 480 (四分音符)

#### **Arp** (声部琶音开关)

确定是否打开每个声部的琶音。 **Settings:** Off (关闭)、 On (打开)

#### **Arp Select** (琶音选择)

确定琶音类型。 通过选择一个类型并按下[SHIFT] + [EDIT], 您可以复制或交换琶音。更多详情, 请参见"Copying or Exchanging Arpeggios" (复制或交换琶音) (第[86](#page-85-1)页)。 **Settings:** 1-8

# **View** (查看)

确定显示哪些与琶音类型相关的信息。 **Settings:** Category (类别)、 Number (编号)、 Range (范围)

# 当**"View"**设置为**"Category"**时

**Category** (琶音类别) **Settings:** 请参见琶音类别一览表 (第[11](#page-10-0)页)。

# **Sub** (琶音子类别)

**Settings:** 请参见琶音子类别一览表 (第[11](#page-10-1)页)。

#### **Name** (琶音名称)

**Settings:** 请参见"数据列表"PDF文件。

#### 当**"View"**设置为**"Number"**时

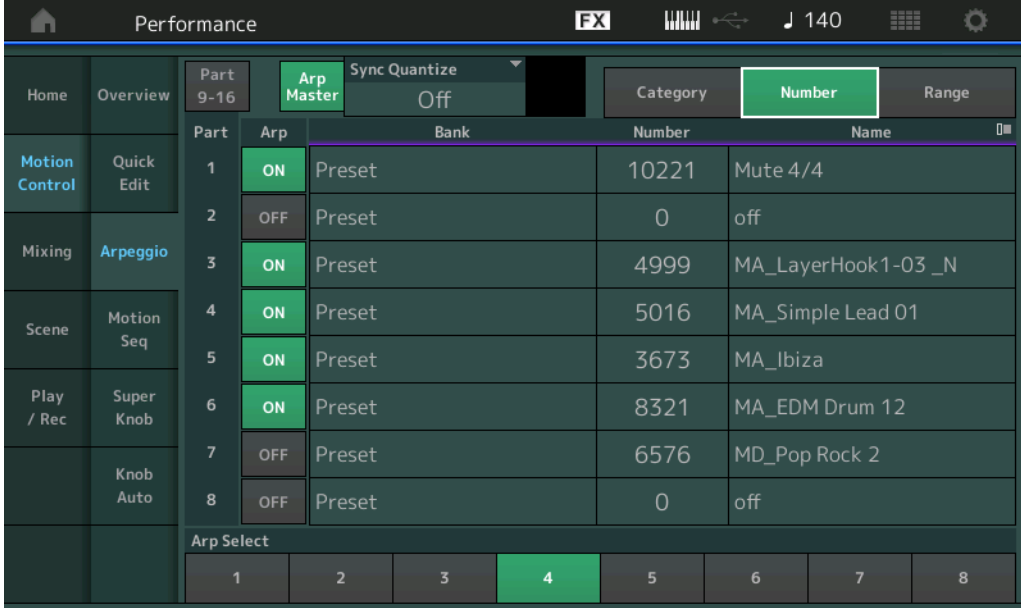

# **Bank** (琶音库)

**Settings:** Preset (预置)、 User (用户)、 Library 1–8 (库1-8)

#### **Number** (琶音编号)

**Settings:** 请参见"数据列表"PDF文件。

#### **Name** (琶音名称)

**Settings:** 请参见"数据列表"PDF文件。

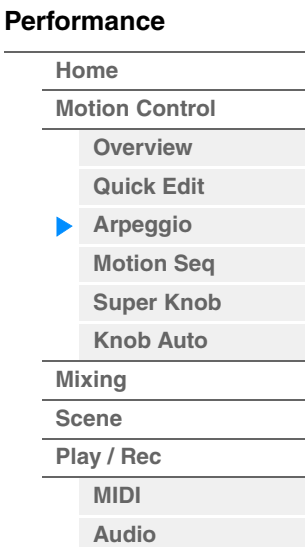

# ■ 当"View"设置为"Range"时

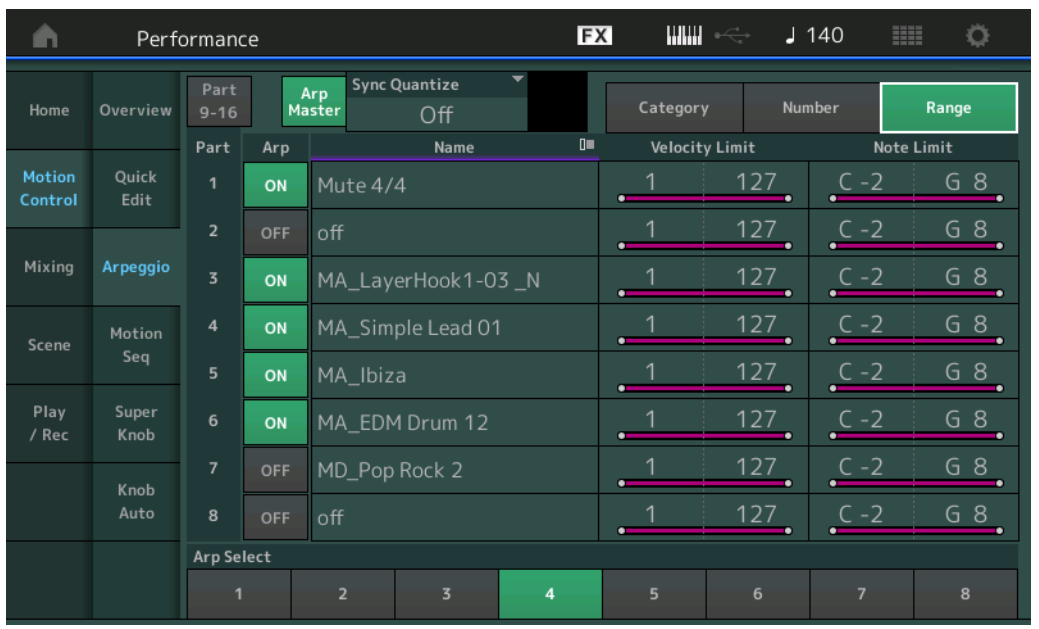

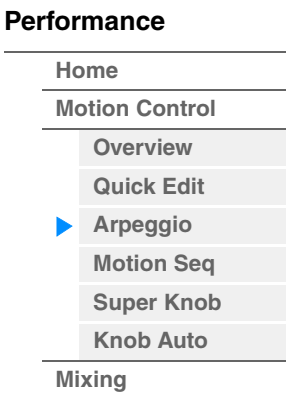

**[Scene](#page-54-0) [Play / Rec](#page-59-0) [MIDI](#page-59-1) [Audio](#page-63-0)**

#### **Name** (琶音名称)

**Settings:** 请参见"数据列表"PDF文件。

#### **Velocity Limit** (琶音力度限制)

确定可以触发琶音播放的最小和最大力度。有关力度限制设置的详细信息,请参见"使用说明书"。 **Settings:** 1-127

# **Note Limit** (琶音音高限制)

确定琶音的音符范围中的最低和最高音符。有关音高限制设置的详细信息,请参见"使用说明书"。 **Settings:** C -2 – G8

## <span id="page-43-0"></span>**Motion Seq** (动态音序器)

您可以从Motion Sequencer画面为多个声部设置有关动态音序器的参数。

操作 [PERFORMANCE (HOME)] (演奏组) → [Motion Control] (动态控制) → [Motion Seq] (动态音序器)

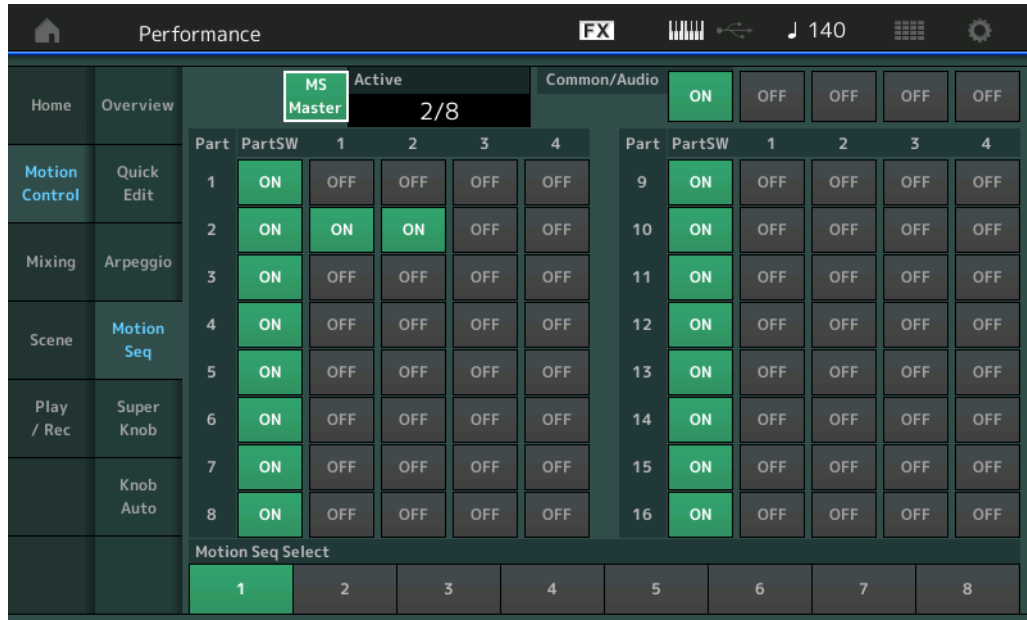

#### **MS Master** (动态音序器主控开关)

确定是否打开整个演奏组的动态音序器。此设置会应用到面板上的[MS ON/OFF]按钮。 **Settings:** Off (关闭)、 On (打开)

#### **Active** (激活的动态音序器)

表示激活序列的数量。斜线后面的数字表示可同时激活的序列的最大数量。

#### **PartSW** (动态音序器声部开关)

确定是否打开每个声部/所有声部的动态音序器。 **Settings:** Off (关闭)、 On (打开)

#### **Lane Switch** (序列开关)

确定是否打开每个序列。您可以为1个声部最多设置4个动态音序器功能对应的序列。对于整个演奏组,最多 可以同时使用8个序列。 **Settings:** Off (关闭)、 On (打开)

#### **Motion Seq Select** (动态音序选择)

确定动态音序类型。 通过选择一个类型并按下[SHIFT] + [EDIT], 您可以复制或交换动态音序。更多详情, 请参见"Copying or Exchanging Motion Sequences" (复制或交换动态音序) (第[95](#page-94-0)页)。 **Settings:** 1-8

#### **[Performance](#page-26-0)**

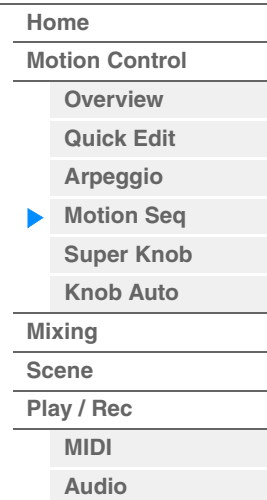

#### <span id="page-44-0"></span>**Super Knob** (超级旋钮)

您可以从Super Knob画面设置通过超级旋钮控制的参数。

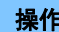

操作 | [PERFORMANCE (HOME)] (演奏组) → [Motion Control] (动态控制) → [Super Knob] (超级旋钮)

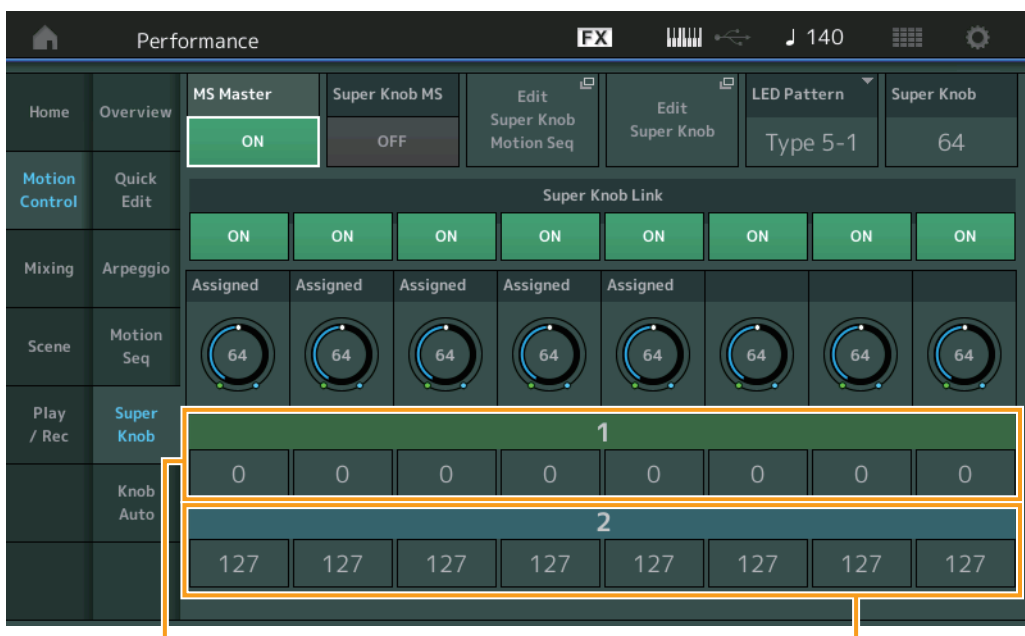

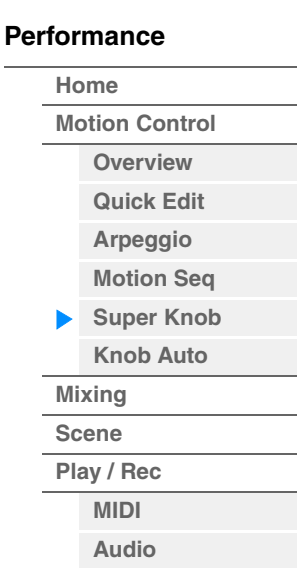

可指定旋钮1-8 目的地值1 可指定旋钮1-8 目的地值2

#### **MS Master** (动态音序器主控开关)

打开/关闭整个演奏组的动态音序器。此设置会应用到面板上的[MS ON/OFF]按钮。 **Settings:** Off (关闭)、 On (打开)

#### **Super Knob MS** (超级旋钮动态音序器开关)

打开/关闭应用到超级旋钮的动态音序器。 **Settings:** Off (关闭)、 On (打开)

#### **Edit Super Knob Motion Seq** (编辑超级旋钮动态音序器)

显示Knob Auto画面, 在该画面中您可以设置超级旋钮的动态音序器。

#### **Edit Super Knob** (编辑超级旋钮)

显示Control Assign画面用于通用/音频编辑,在该画面中您可以设置由超级旋钮控制的参数。

#### **LED Pattern** (超级旋钮**LED**模板)

确定超级旋钮的照明模板。

**Settings:** Type 1 (类型1)、 Type 2-1 (类型2-1)、 Type 2-2 (类型2-2)、 Type 3-1 (类型3-1)、 Type 3-2 (类型3-2)、 Type 4-1 (类型4-1)、 Type 4-2 (类型4-2)、 Type 5-1 (类型5-1)、 Type 5-2 (类型5-2)、 Type 6 (类型6)、 Type 7-1 (类型7-1)、 Type 7-2 (类型7-2)、 Type 8-1 (类型8-1)、 Type 8-2 (类型8-2)、 Type 9 (类型9)、 Type 10 (类型10)、 Type 11 (类型11)、 Off (关闭)

#### **Super Knob** (超级旋钮值)

确定超级旋钮的值。 **Settings:** 0-127

#### **Super Knob Link** (超级旋钮关联)

打开/关闭可指定旋钮和超级旋钮之间的关联。当设置为关闭时,即便超级旋钮受到控制,分配到对应旋钮 的功能值不会改变。 **Settings:** Off (关闭)、 On (打开)

#### **Assignable Knob 1–8 Value** (可指定旋钮**1–8**值)

确定可指定旋钮1-4 (5-8)的值。 **Settings:** 0-127

**Assignable Knob 1–8 Destination Value 1** (可指定旋钮**1–8** 目的地值**1**) **Assignable Knob 1–8 Destination Value 2** (可指定旋钮**1–8** 目的地值**2**) 确定对应旋钮的最小值 (Assignable值1)和最大值 (Assignable值2)。 当您操作超级旋钮时,可指定旋钮的值会在指定范围内变化。 **Settings:** 0-127

#### <span id="page-45-0"></span>**Knob Auto** (自动旋钮)

您可以从Knob Auto画面设置应用到超级旋钮 (超级旋钮动态音序器)、有关动态音序器的参数。超级旋钮 的参数值可以由动态音序器自动控制。

对于超级旋钮动态音序器,只能设置1个序列。

<mark>注</mark> 对于整个演奏组,最多可以同时使用8个序列。不过,此处提到的8个序列不包括为超级旋钮设置的序列。

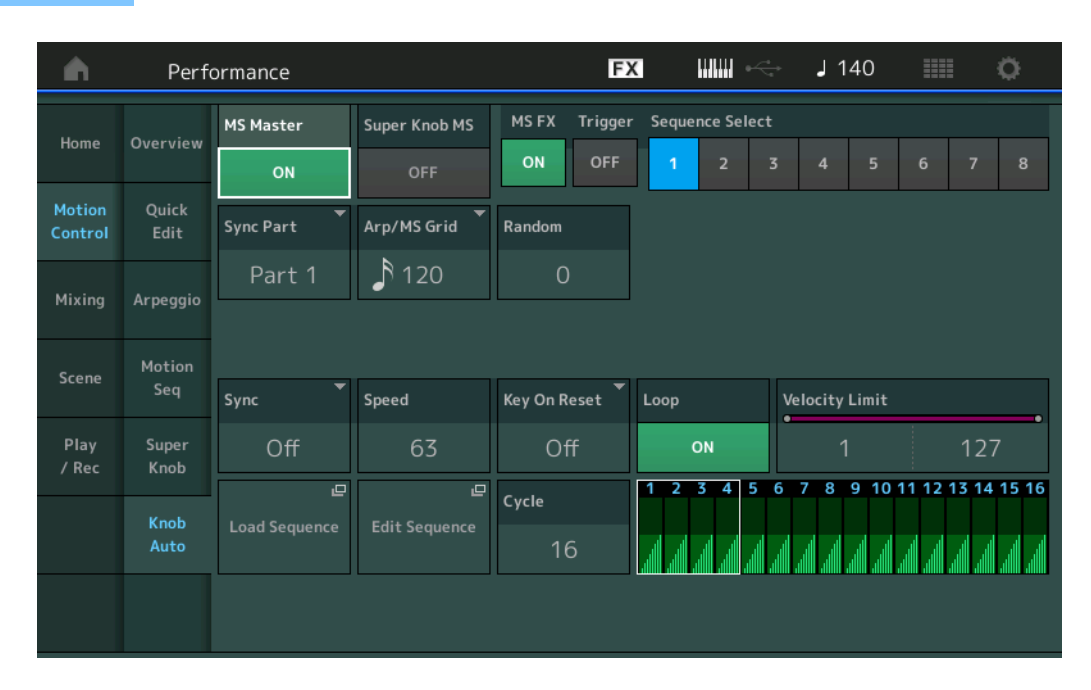

操作 [PERFORMANCE (HOME)] (演奏组) → [Motion Control] (动态控制) → [Knob Auto] (自动旋钮)

# **MS Master** (动态音序器主控开关)

打开/关闭整个演奏组的动态音序器。此设置会应用到面板上的[MS ON/OFF]按钮。 **Settings:** Off (关闭)、 On (打开)

# **Super Knob MS** (超级旋钮动态音序器开关)

打开/关闭应用到超级旋钮的动态音序器。 **Settings:** Off (关闭)、 On (打开)

# **MS FX** (超级旋钮动态音序器**FX**接收)

当"ARP/MS"与旋钮功能[TONE]/[EG/FX]/[EQ]/[ARP/MS]按钮被选定时,确定动态音序器是否受旋钮操作影 响。 **Settings:** Off (关闭)、 On (打开)

# **[Performance](#page-26-0) [Home](#page-26-0) [Motion Control](#page-32-0) [Overview](#page-32-1) [Quick Edit](#page-34-0) [Arpeggio](#page-40-0) [Motion Seq](#page-43-0) [Super Knob](#page-44-0) [Knob Auto](#page-45-0) [Mixing](#page-49-0) [Scene](#page-54-0) [Play / Rec](#page-59-0) [MIDI](#page-59-1) [Audio](#page-63-0)**

# 参考指南

**Trigger** (超级旋钮动态音序器触发接收) 确定是否接收来自[MOTION SEQ TRIGGER]按钮的信号。当此项设置为打开时,只要按下[MOTION SEQ TRIGGER]按钮,动态音序都会启动。

**Settings:** Off (关闭)、 On (打开)

#### **Sequence Select** (超级旋钮动态音序选择)

确定动态音序类型。 通过选择一个类型并按下[SHIFT] + [EDIT], 您可以复制或交换动态音序。更多详情, 请参见"Copying or Exchanging Motion Sequences<sup>"</sup> (复制或交换动态音序) (第[95](#page-94-0)页)。 **Settings:** 1-8

#### **Sync Part** (超级旋钮动态音序器同步声部)

确定与超级旋钮动态音序器同步的声部。此设置将应用到所选声部的Note On Setting和Arp/Motion Seq Grid 设置。

**Settings:** Part 1 (声部1) – Part 16 (声部16)

#### **Arp/MS Grid** (琶音**/**动态音序器栅格)

确定作为量化或摇摆基础的音符类型。参数值会以时钟的形式显示。 对于动态音序器,此参数值为1个步进长度。此设置将应用到选择作为同步声部 (上文)的声部。 **Settings:** 60 (32分音符)、 80 (十六分音符三连音)、 120 (十六分音符)、 160 (八分音符三连音)、 240 (八分音符)、 320 (三连四分音符)、 480 (四分音符)

#### **Random** (超级旋钮动态音序器随机)

确定音序的步进值随机改变的度。 **Settings:** 0-127

#### **Sync** (超级旋钮动态音序器同步)

确定应用到超级旋钮的动态音序播放是否与演奏组的速度、节拍或琶音同步。

**Settings:** Off (关闭)、 Tempo (速度)、 Beat (节拍)、 Arp (琶音) **Off:**超级旋钮动态音序器根据自己的时钟播放,并且不与外部时钟同步。 **Tempo:**超级旋钮动态音序器与演奏组速度同步。 **Beat:**超级旋钮动态音序器与节拍同步。 **Arp:**超级旋钮动态音序器与当前播放琶音的小节的第1个节拍同步。

#### **Speed** (超级旋钮动态音序器速度)

确定动态音序的播放速度。 当超级旋钮动态音序器同步为"Off"时,此参数激活。 **Settings:** 0-127

#### **Unit Multiply** (超级旋钮动态音序器单位相乘)

调节超级旋钮动态音序器的播放时间。 当超级旋钮动态音序器同步为"Off"时,此参数激活。 **Settings:** 50%-6400%、 Common (通用) **200%:**播放时间将翻倍,速度减半。 **100%:**播放时间正常。 **50%:**播放时间将减半,速度翻倍。 **Common:**将应用在Unit Multiply中设置的、所有声部通用的值。

#### **Key On Reset** (超级旋钮动态音序器按键打开复位)

确定当弹奏键盘时是否停止动态音序播放。 当超级旋钮动态音序器同步为"Arp"以外的选项时,此参数激活。 另外,当"Trigger"设置为"On"时,此参数不可用。

**Settings:** Off (关闭)、 Each-On (每个打开)、 1st-On (第1个打开)

**Each-On:**音序对于每个弹奏的音符都会复位,并从头开始启动音序。

**1st-On:**音序对于每个弹奏的音符都会复位,并从头开始启动音序器。如果在第1个音符处于保持状态时弹奏第2个音 符,音序会根据第1个音符触发的相同相位继续循环,换言之,仅当在弹奏第2个音符以前释放第1个音符时音序才会复 位。

# **[Performance](#page-26-0)**

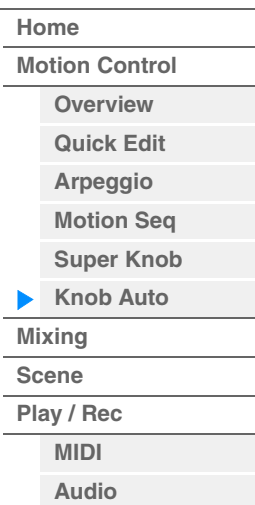

**[Performance](#page-26-0) [Edit](#page-65-0) [Search](#page-175-0) [Utility](#page-186-0) [Live Set](#page-211-0)**

参考指南

**[Motion Control](#page-32-0) [Overview](#page-32-1) [Quick Edit](#page-34-0) [Arpeggio](#page-40-0) [Motion Seq](#page-43-0) [Super Knob](#page-44-0) [Knob Auto](#page-45-0)**

**[Performance](#page-26-0) [Home](#page-26-0)**

> **[Mixing](#page-49-0) [Scene](#page-54-0) [Play / Rec](#page-59-0) [MIDI](#page-59-1) [Audio](#page-63-0)**

#### **Loop** (超级旋钮动态音序器回转)

确定动态音序仅播放1次还是反复播放。 **Settings:** Off (关闭)、 On (打开)

#### **Velocity Limit** (超级旋钮动态音序器力度限制)

确定动态音序响应的最小和最大力度值。 **Settings:** 1-127

#### **Cycle** (超级旋钮动态音序器循环)

选择动态音序的所需步进长度。 **Settings:** 1-16

#### **Load Sequence** (加载音序)

加载用户存储器中的动态音序数据。关于加载的详细信息,请参见"Load" (加载)(第[198](#page-197-0)页)。

#### **Edit Sequence** (编辑音序)

调出Motion Sequence Setting画面。您可以创建最多包含16个步进的自定义音序。

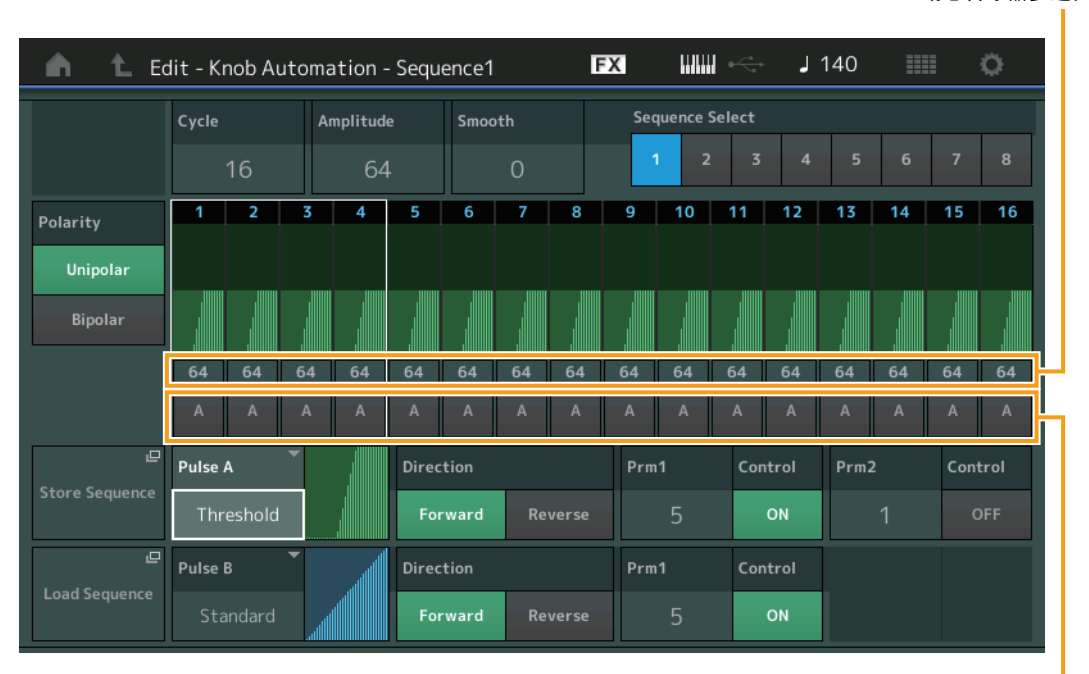

动态音序器步进类型

#### **Cycle** (超级旋钮动态音序器循环)

选择动态音序的所需步进长度。 **Settings:** 1-16

#### **Amplitude** (超级旋钮动态音序器振幅)

确定整个动态音序的变化方式。 **Settings:** 0-127

#### **Smooth** (超级旋钮动态音序器平滑度)

确定动态音序的时间变化的平滑度。 **Settings:** 0-127

#### **Sequence Select** (超级旋钮动态音序选择)

确定动态音序类型。 通过选择一个类型并按下[SHIFT] + [EDIT], 您可以复制或交换动态音序。更多详情, 请参见"Copying or Exchanging Motion Sequences" (复制或交换动态音序)(第[95](#page-94-0)页)。 **Settings:** 1-8

#### 动态音序器步进值

#### **Polarity** (超级旋钮动态音序器极)

确定音序极。

**Settings:** Unipolar (单极)、 Bipolar (双极)

**Unipolar:**单极根据音序从基础参数值仅沿正向改变。 **Bipolar:**双极从基础参数值同时沿正向和负向改变。

#### **Motion Seq Step Value** (超级旋钮动态音序器步进值)

确定动态音序的步进值。您可以根据显示屏上光标的位置,通过控制滑杆1–4控制步进值1–4、5–8、9–12 或 13–16。 **Settings:** 0-127

#### **Motion Seq Step Type** (超级旋钮动态音序器步进类型)

确定动态音序的每个步进类型。您可以根据画面上的光标位置使用SCENE [1/5]–[4/8]按钮在步进1–4、 5–8、 9–12或13–16的步进类型A和B之间切换。

**Settings:** A, B

#### **Pulse A / Pulse B** (超级旋钮动态音序器步进曲线类型)

确定"Pulse A"和"Pulse B"各自参数的曲线类型。上述"Motion Seq Step Type"确定将此处设置的哪个曲线用 于每个步进。垂直轴表示步进值,水平轴表示时间。有关曲线形状的详细信息,请参见第[102](#page-101-0)页。

**Settings:** 对于Preset Bank (预置库):Standard (标准)、 Sigmoid (S形)、 Threshold (阈值)、 Bell (镲帽)、 Dogleg (急转)、 FM、 AM、 M、 Discrete Saw (离散锯)、 Smooth Saw (平滑锯)、 Triangle (三角形)、 Square (方 形)、 Trapezoid (不规则四边形)、 Tilt Sine (倾斜正弦)、 Bounce (弹跳)、 Resonance (共鸣)、 Sequence (音序)、 Hold (保持) 对于User Bank (用户库): User 1–32 (用户1-32) 当读取了Library (库) 文件时: Library 1-8 (库1-8) 中的曲线

# **Direction** (超级旋钮动态音序器步进曲线方向)

确定动态音序的步进曲线方向。 **Settings:** Forward (正向)、 Reverse (反向)

## **Prm1 / Prm2** (超级旋钮动态音序器步进曲线参数)

调节动态音序的步进曲线形状。 根据曲线类型而定,此参数可能不可用。另外,可用参数值的范围会因曲线类型而异。

#### **Control** (超级旋钮动态音序器步进曲线形状控制开关)

确定是否通过操作旋钮控制动态音序的步进曲线形状。仅当"MS FX"设置为打开时,才会显示此参数。另 外,根据曲线类型而定,此参数可能不可用。 **Settings:** Off (关闭)、 On (打开)

#### **Store Sequence** (存储音序)

存储编辑的动态音序数据。有关存储数据的详细信息,请参见"Store/Save" (存储/保存)(第[201](#page-200-0)页)。

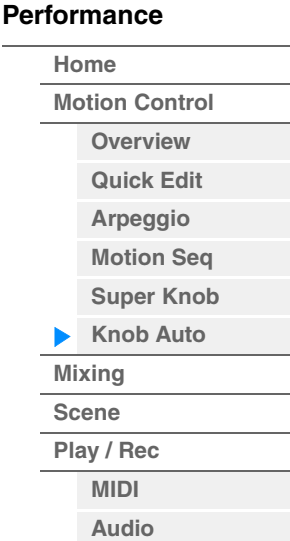

**[Motion Control](#page-32-0) [Overview](#page-32-1) [Quick Edit](#page-34-0) [Arpeggio](#page-40-0) [Motion Seq](#page-43-0) [Super Knob](#page-44-0) [Knob Auto](#page-45-0)**

**[Performance](#page-26-0) [Home](#page-26-0)**

> **[Mixing](#page-49-0) [Scene](#page-54-0) [Play / Rec](#page-59-0) [MIDI](#page-59-1) [Audio](#page-63-0)**

# <span id="page-49-0"></span>**Mixing** (混音)

您可以从Mixing画面调节每个声部的音量和效果设置。 注 Mixing画面中的设置被存储为演奏组数据的声部。

# **Mixing** (混音)

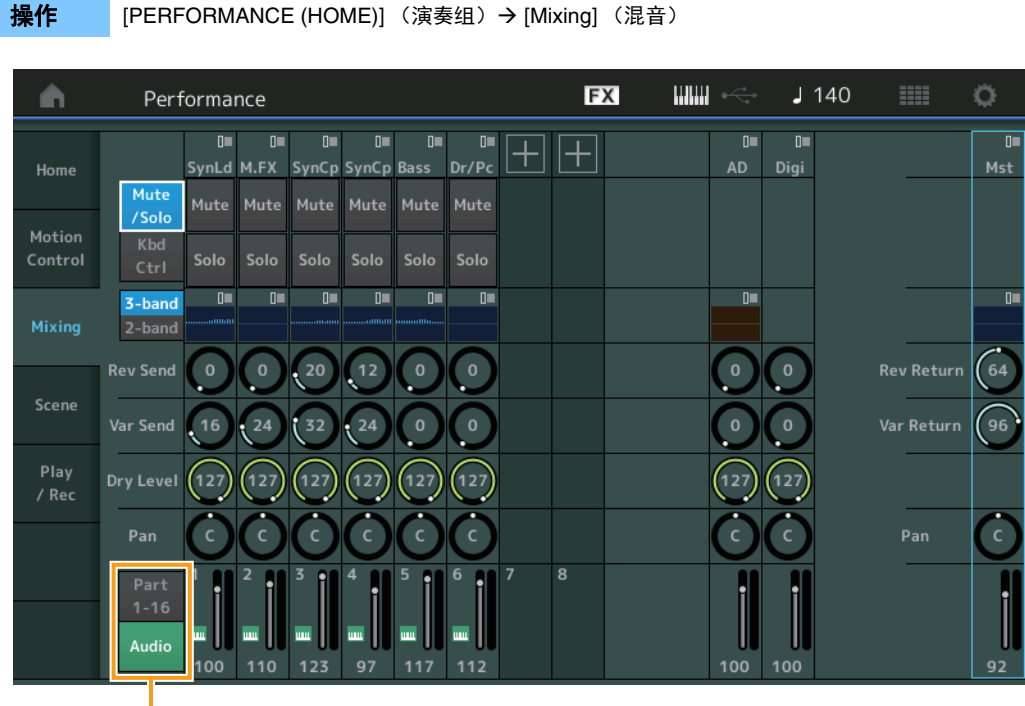

声部1-16/音频开关

# **Part 1-16 / Audio Switch** (声部**1-16 /**音频开关)

在声部1–16的Mixing设置或声部1–8、音频声部、数字声部和主控的Mixing设置的画面之间切换。 **Settings:** Part 1-16 (声部1-16)、 Audio (音频)

**[Motion Control](#page-32-0) [Overview](#page-32-1) [Quick Edit](#page-34-0) [Arpeggio](#page-40-0) [Motion Seq](#page-43-0) [Super Knob](#page-44-0) [Knob Auto](#page-45-0)**

**[Performance](#page-26-0) [Home](#page-26-0)**

> **[Mixing](#page-49-0) [Scene](#page-54-0) [Play / Rec](#page-59-0) [MIDI](#page-59-1) [Audio](#page-63-0)**

ь

# ■ 当选择声部1-16之一时

确定声部1–16各自的Mixing设置。

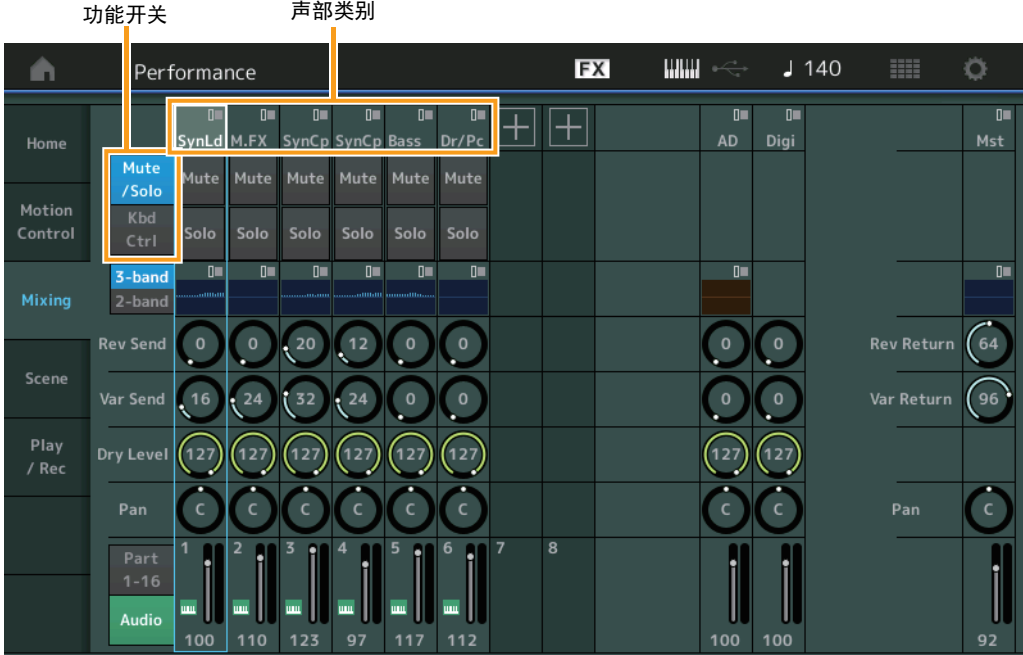

# **Part Category** (声部类别)

表示声部的主类别。 **Settings:** 请参见"数据列表"PDF文件。

#### **Function Switch** (功能开关)

确定所选声部1–16的Mute/Solo设置和Keyboard Control设置。 **Settings:** Mute/Solo (静音/独奏)、 Kbd Ctrl (键盘控制)

#### **•** 当选择**"Mute/Solo"**时

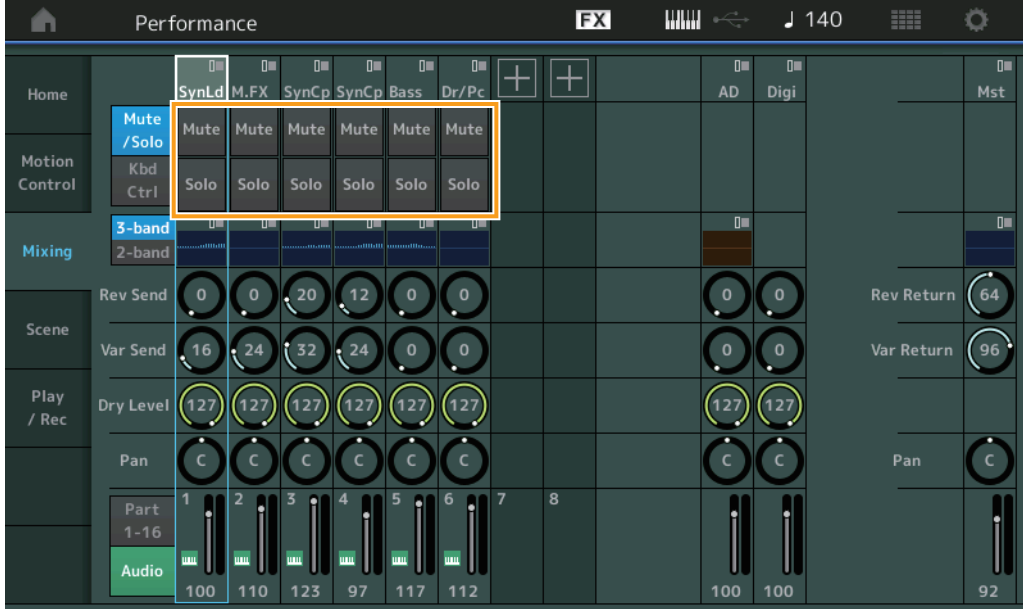

# **Mute/Solo** (声部静音**/**独奏)

打开/关闭所选声部1–16的静音/独奏功能。当此功能打开时,此按钮点亮。 **Settings:** Off (关闭)、 On (打开)

**•** 当选择**"Kbd Ctrl"**时

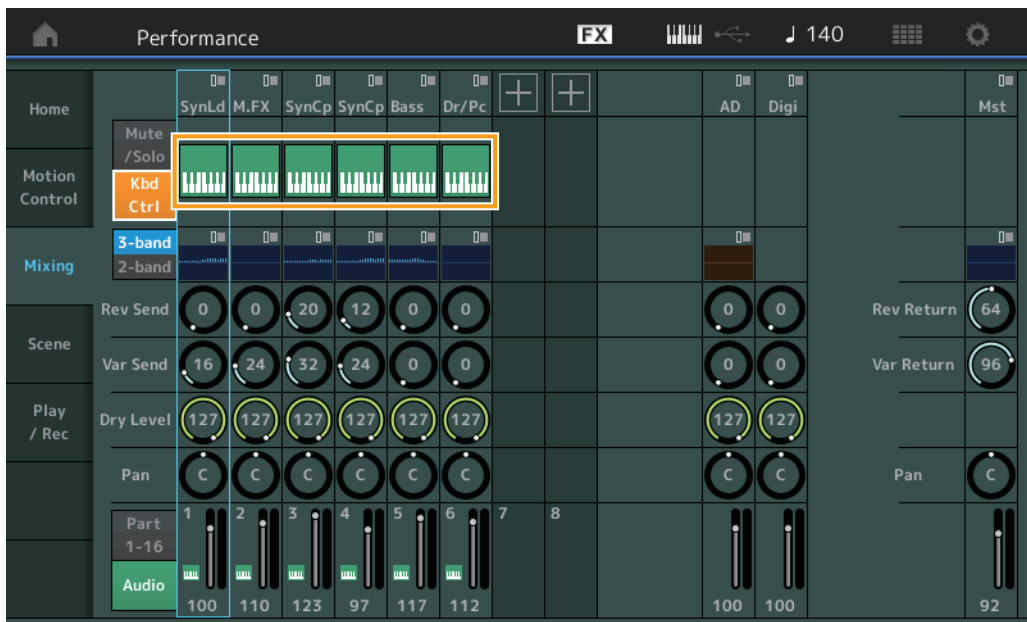

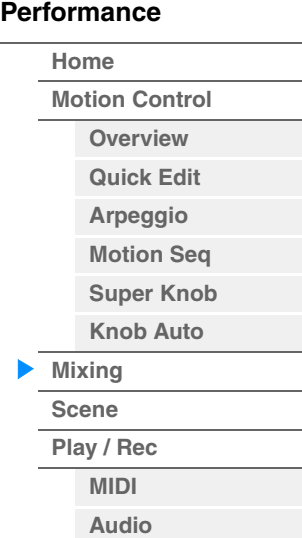

#### **Kbd Ctrl** (键盘控制)

打开/关闭所选声部1–8的键盘控制功能。当此功能打开时,此按钮点亮。 **Settings:** Off (关闭)、 On (打开)

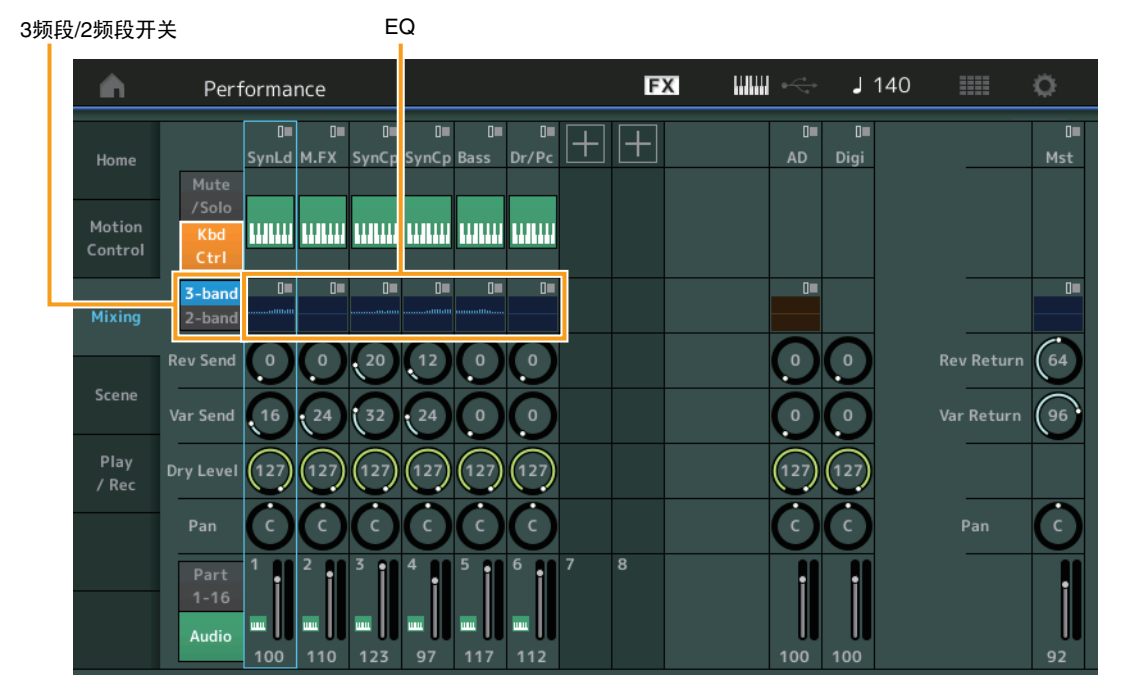

# **3-band/2-band Switch** (**3**频段**EQ/2**频段**EQ**开关)

在声部1–16的3频段EQ或2频段EQ的画面之间切换。 **Settings:** 3-band (3频段)、 2-band (2频段)

#### **EQ** (均衡器)

根据"3-band/2-band"设置而定,显示3频段EQ或2频段EQ。 触摸此按钮可以调出Part EQ Edit的菜单。

#### **Rev Send** (混响发送)

调节所选声部1–16的混响发送电平。 **Settings:** 0-127

# **Var Send** (变化发送)

调节所选声部1–16的变化发送电平。 **Settings:** 0-127

# **Dry Level** (干音音量级别)

确定所选声部1-16未经处理的声音 (干音)的电平。 **Settings:** 0-127

# **Pan** (声像)

确定所选声部1–16的立体声声像位置。 **Settings:** L63–C–R63

#### **Volume** (声部音量)

确定所选声部1–16的输出音量。 **Settings:** 0-127

#### 当选择**"AD"**音频声部或**"Digi"**数字声部时

确定音频/数字声部的Mixing设置。

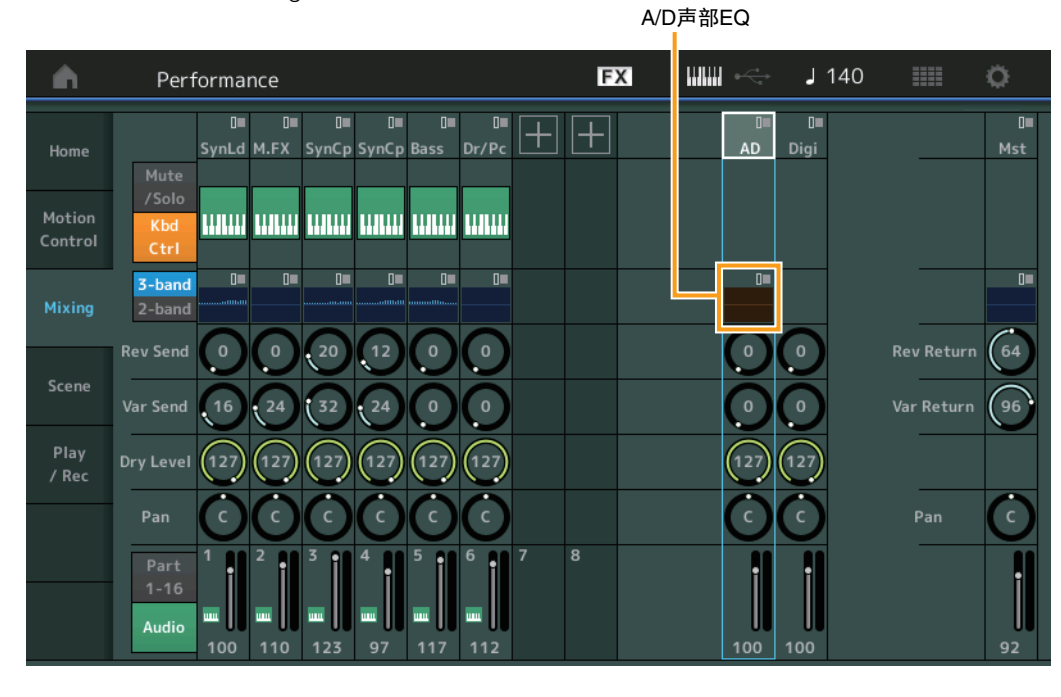

# **A/D Part EQ** (音频声部均衡器)

显示2频段参数EQ。 触摸此按钮可以调出Common/Audio Part EQ Edit的菜单。

# **A/D Part Rev Send** (音频声部混响发送)

**Digital Part Rev Send** (数字声部混响发送)

调节音频声部/数字声部的混响发送电平。 **Settings:** 0-127

# **A/D Part Var Send** (音频声部变奏发送)

**Digital Part Var Send** (数字声部变奏发送) 调节音频声部/数字声部的变奏发送电平。 **Settings:** 0-127

#### **A/D Part Dry Level** (音频声部干音音量级别) **Digital Part Dry Level** (数字声部干音音量级别) 确定音频声部/数字声部未经处理的声音 (干音)的电平。 **Settings:** 0-127

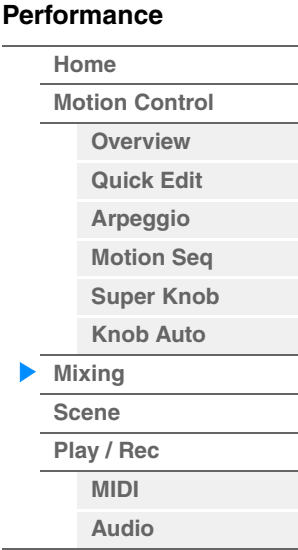

# **A/D Part Pan** (音频声部声像)

**Digital Part Pan** (数字声部声像) 确定音频声部/数字声部的立体声声像位置。 **Settings:** L63–C–R63

# **A/D Volume** (音频声部音量) **Digital Part Volume** (数字声部音量) 确定音频声部/数字声部的输出电平。

**Settings:** 0-127

# ■ 当选择"Mst" (主声部) 时

确定Master Mixing设置。

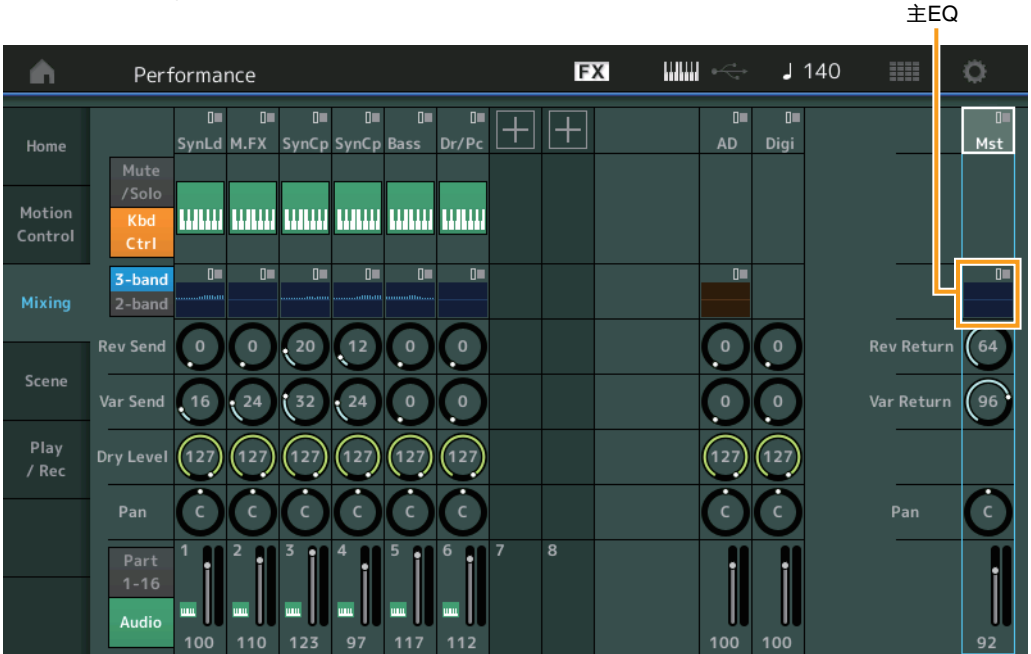

#### **Master EQ** (主均衡器)

显示5频段参数EQ。 触摸此按钮可以调出Master EQ Edit的菜单。

# **Rev Return** (混响返回)

**Var Return** (变化返回) 确定混响/变化效果的返回电平。 **Settings:** 0-127

#### **Pan** (演奏组声像)

确定整个演奏组的立体声声像位置。此参数可以让Part Edit设置中的相同参数偏移。 **Settings:** L63–C–R63

#### **Performance Volume** (演奏组音量)

确定整个演奏组的输出电平。 **Settings:** 0-127

# **[Performance](#page-26-0) [Home](#page-26-0) [Motion Control](#page-32-0) [Overview](#page-32-1) [Quick Edit](#page-34-0) [Arpeggio](#page-40-0) [Motion Seq](#page-43-0) [Super Knob](#page-44-0) [Knob Auto](#page-45-0) [Mixing](#page-49-0)**

**[Scene](#page-54-0) [Play / Rec](#page-59-0) [MIDI](#page-59-1) [Audio](#page-63-0)**

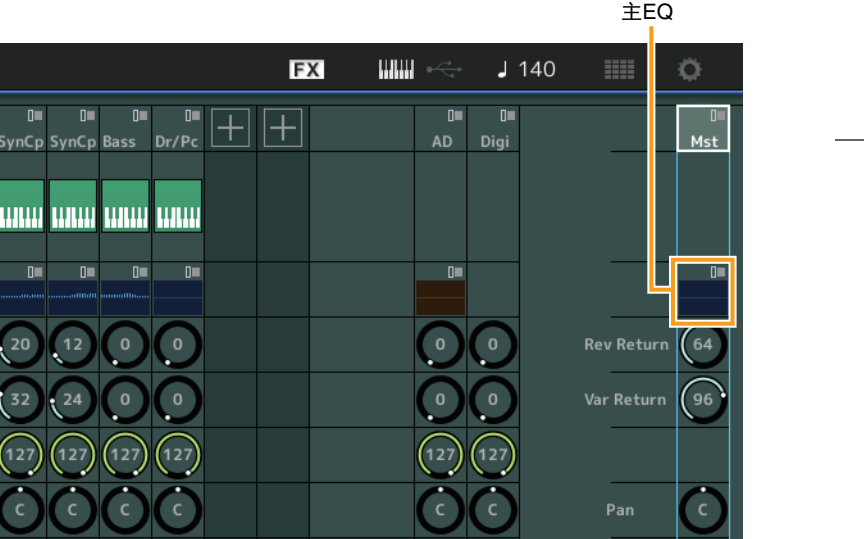

# <span id="page-54-0"></span>**Scene** (场景)

通过场景功能,您可以将琶音类型、动态音序器类型和声部参数值等所有参数设置作为"Scene"存储在一 起。有8个场景,您可以通过按下[SCENE]按钮进行选择。您可以从Scene画面编辑有关场景功能的参数。 当此功能的[Memory] (存储) 打开时, 动态音序器类型或琶音类型、对应的功能信息会自动存储到当前选 择的[SCENE]按钮。有关如何使用场景功能的信息,请参见"使用说明书"。

注 您也可以从任何其它操作画面改变场景设置。要完成该操作,请通过操作对应的旋钮/控制滑杆设置可用于场景的参数 值,并在按住[SHIFT]按钮的同时按下SCENE [1/5]–[4/8]按钮之一。场景1到8将被分配到各按钮。

# **Scene** (场景)

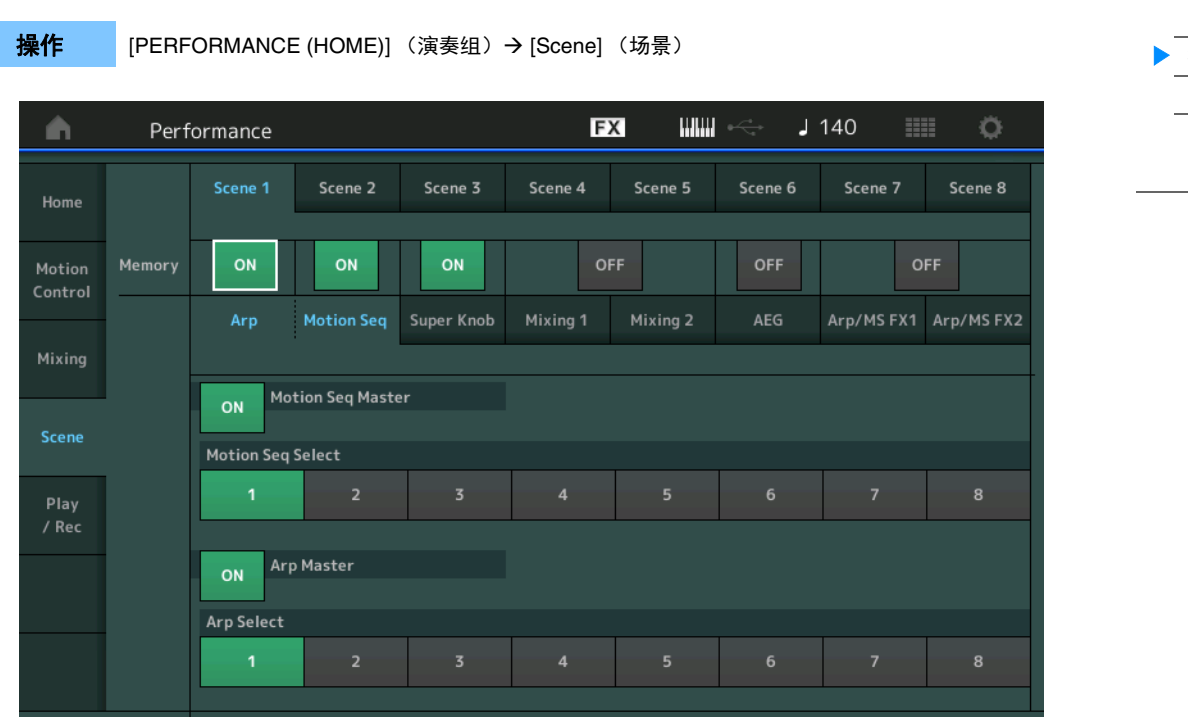

# **Scene Select** (场景选择)

通过选择选项卡切换场景。此设置会应用到面板上的SCENE [1/5]–[4/8]按钮。 **Settings:** 1-8

#### **Memory** (存储开关)

确定是否将每个参数 (例如Arpeggio、 Motion Sequencer、 Super Knob、 Mixing、 Amplitude EG和Arp/ MS FX)存储为场景。当此项关闭时,即使选择了对应的选项卡,也不会显示此参数。 **Settings:** Off (关闭)、 On (打开)

# 当选择了**"Arp/Motion Seq"**选项卡,并且**"Arp"**和**"Motion Seq"**的存储开关都设置为**ON**时

#### **Motion Seq Master** (动态音序器主控开关)

确定是否打开所选场景中整个演奏组的动态音序器。 **Settings:** Off (关闭)、 On (打开)

## **Motion Seq Select** (动态音序选择)

确定所选场景的动态音序类型。 通过选择一个类型并按下[SHIFT] + [EDIT], 您可以复制或交换动态音序。更多详情, 请参见"Copying or Exchanging Motion Sequences" (复制或交换动态音序 (第[95](#page-94-0)页)。 **Settings:** 1-8

# **[Performance](#page-26-0)**

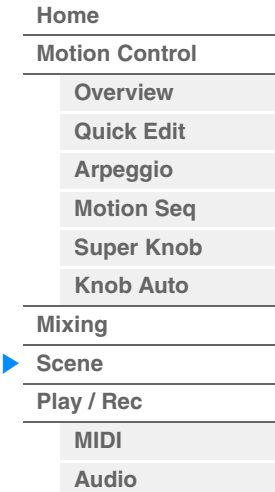

#### **Arp Master** (琶音主控开关)

确定是否打开所选场景中整个演奏组的琶音。 **Settings:** Off (关闭)、 On (打开)

#### **Arp Select** (琶音选择)

确定所选场景的琶音类型。 **Settings:** 1-8

当选择了**"Super Knob"**选项卡,并且对应的存储开关设置为**ON**时

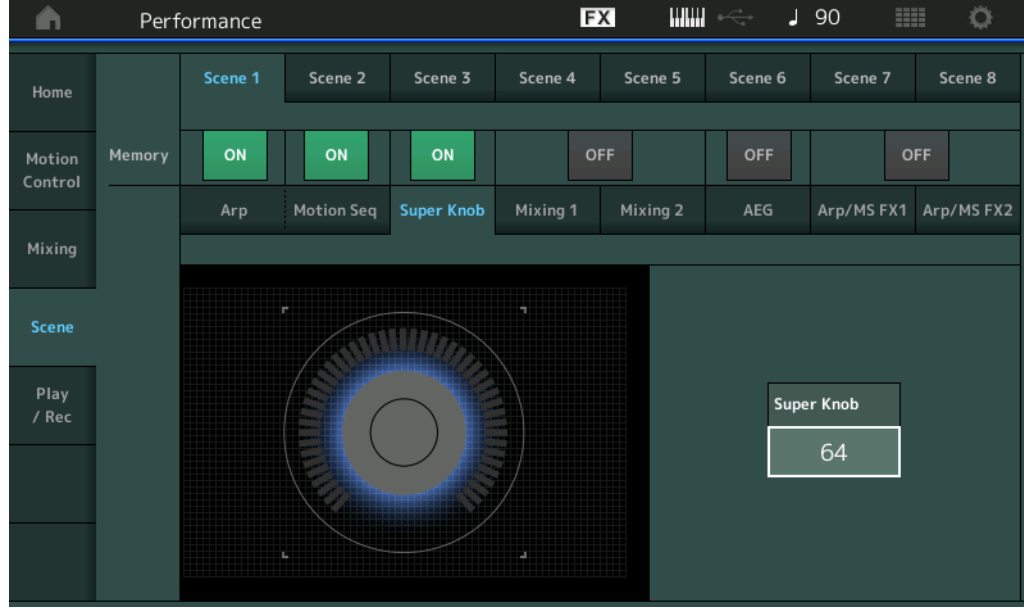

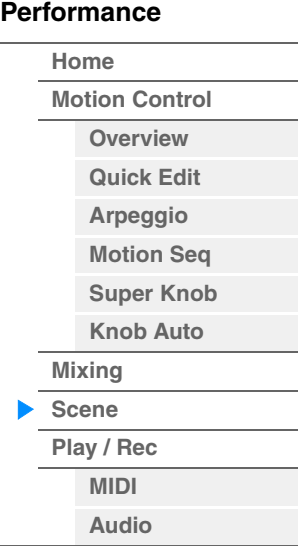

**Super Knob** (超级旋钮值) 确定所选场景的超级旋钮值。 **Settings:** 0-127

# 当选择了**"Mixing 1"**选项卡,并且对应的存储开关设置为**ON**时

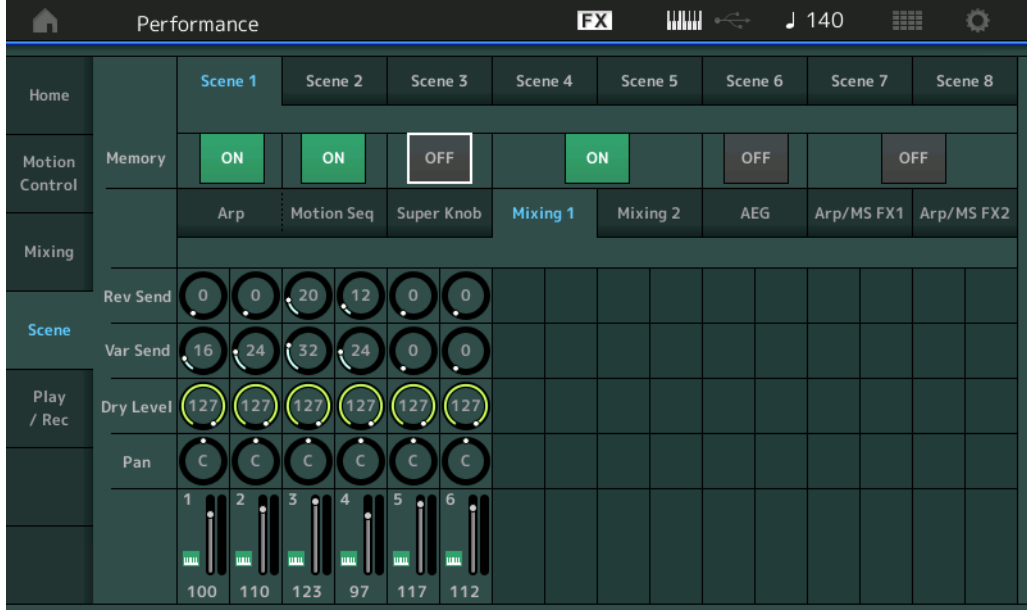

#### **Rev Send** (混响发送)

调节所选场景中每个声部的混响发送电平。 **Settings:** 0-127

#### **Var Send** (变化发送)

调节所选场景中每个声部的变化发送电平。 **Settings:** 0-127

#### **Dry Level** (干音音量级别)

确定所选场景中每个声部未经处理的声音 (干音)的电平。 **Settings:** 0-127

### **Pan** (声像)

确定所选场景中每个声部的立体声声像位置。 **Settings:** L63–C–R63

#### **Volume** (声部音量)

确定所选场景中每个声部的音量。 **Settings:** 0-127

#### ■ 当选择了"Mixing 2"选项卡, 并且对应的存储开关设置为ON时

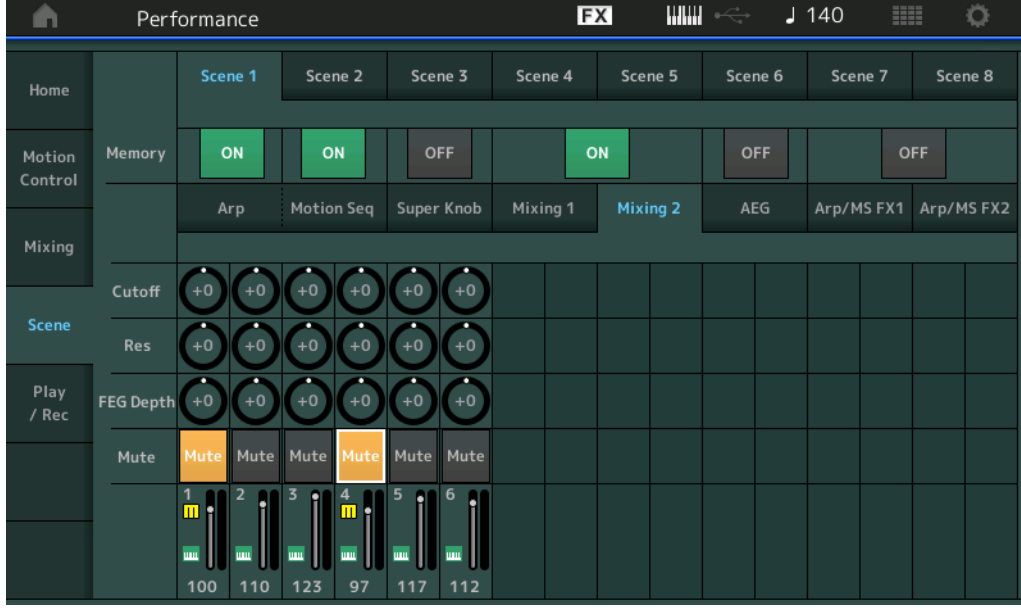

#### **Cutoff** (截止频率)

确定所选场景中每个声部的截止频率。 **Settings:** -64 – +63

#### **Res** (共鸣)

确定所选场景中每个声部的共鸣。 **Settings:** -64 – +63

#### **FEG Depth** (**FEG**深度)

确定所选场景中每个声部的滤波器包络发生器深度 (截止频率的量)。 **Settings:** -64 – +63

#### **Mute** (声部静音)

确定所选场景中每个声部的静音设置。 **Settings:** Off (关闭)、 On (打开)

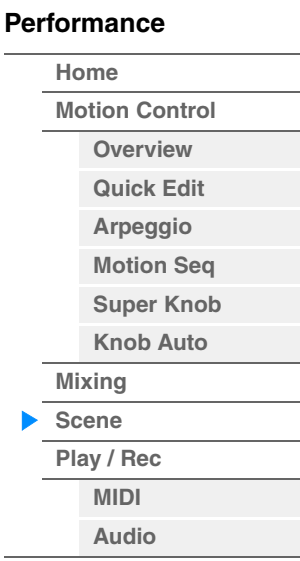

■ 当选择了"AEG"选项卡, 并且对应的存储开关设置为ON时

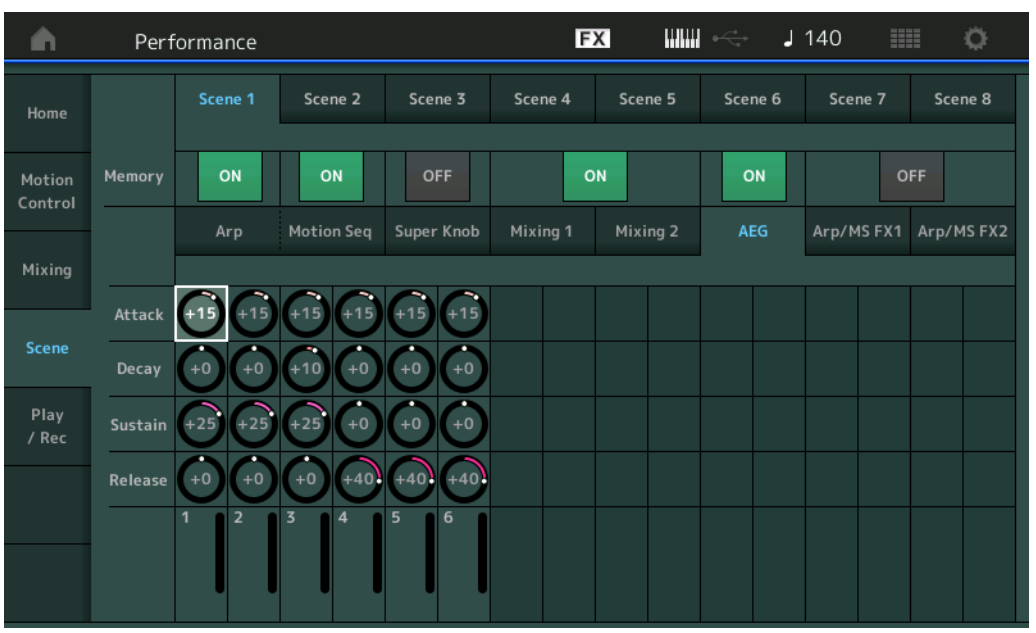

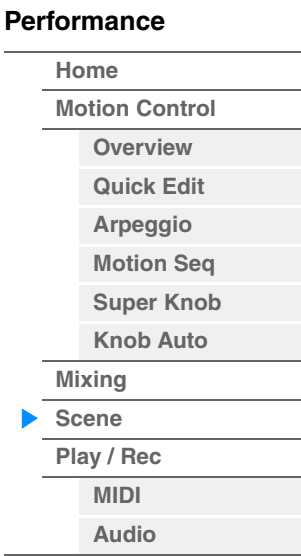

#### **Attack** (**AEG**起音时间)

确定所选场景中每个声部的AEG起音时间。 **Settings:** -64 – +63

#### **Decay** (**AEG**衰减时间)

确定所选场景中每个声部的AEG衰减时间。 **Settings:** -64 – +63

#### **Sustain** (**AEG**延音电平)

确定所选场景中每个声部的AEG延音电平。 **Settings:** -64 – +63

#### **Release** (**AEG**释音时间)

确定所选场景中每个声部的AEG释音时间。 **Settings:** -64 – +63

# 当选择了**"Arp/MS FX 1"**选项卡,并且对应的存储开关设置为**ON**时

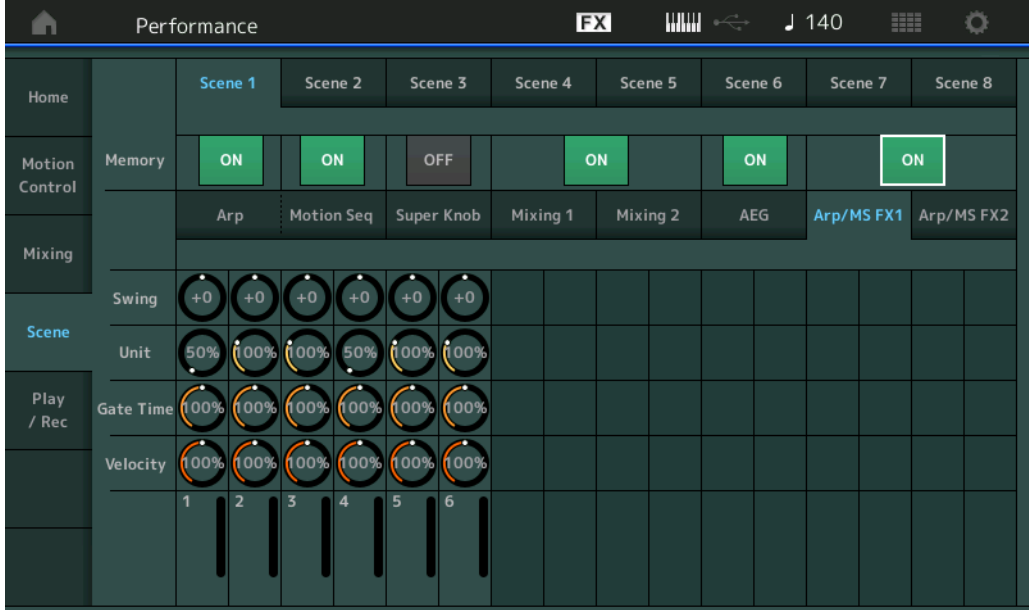

# 参考指南

#### **Swing** (摇摆)

确定所选场景中每个声部的琶音和动态音序器的摇摆设置。关于摇摆的详细信息,请参见"Quick Edit" (快速编辑)(第[40](#page-39-0)页)。

**Settings:** -120 – +120

# **Unit** (声部单位相乘)

确定所选场景中每个声部的琶音和动态音序器的单位相乘设置。 **Settings:** 50%-400%、 Common (通用)

**200%:**播放时间将翻倍,速度减半。 **100%:**播放时间正常。 **50%:**播放时间将减半,速度翻倍。 **Common:**将应用在Unit Multiply中设置的、所有声部通用的值。

#### **Gate Time** (门限时间率)

确定所选场景中每个声部的琶音的门限时间率。 **Settings:** 0%-200%

#### **Velocity** (力度速度)

确定所选场景中每个声部的琶音的力度速度。 **Settings:** 0%-200%

# 当选择了**"Arp/MS FX 2"**选项卡,并且对应的存储开关设置为**ON**时

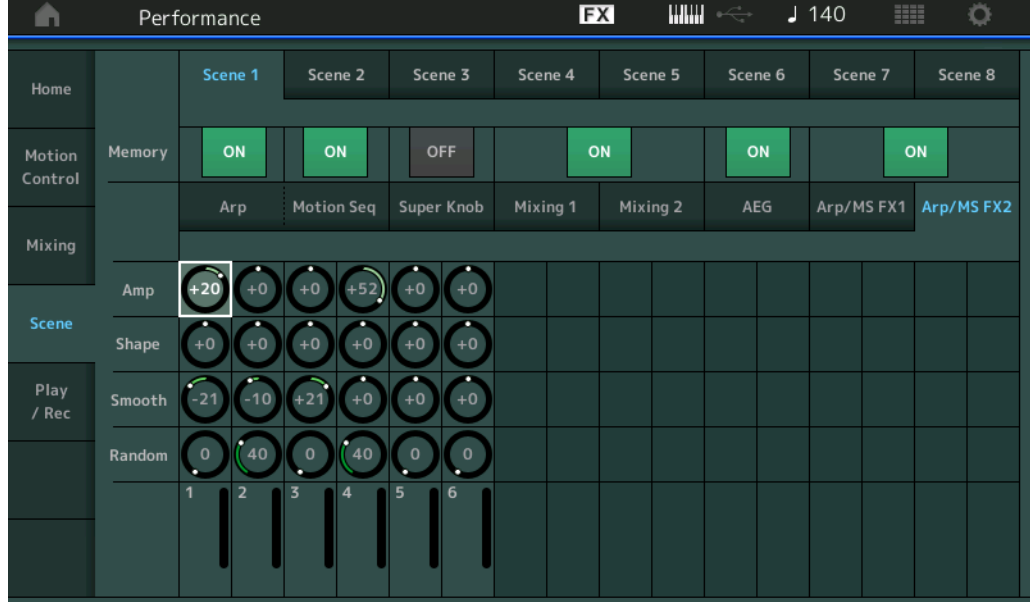

#### **Amp** (动态音序器振幅)

确定所选场景中每个声部的动态音序器的振幅。关于振幅的详细信息,请参见"Quick Edit" (快速编辑) (第[37](#page-36-0)页)。

**Settings:** -64 – +63

#### **Shape** (动态音序器脉冲形状)

确定所选场景中每个声部的动态音序器的脉冲形状。关于脉冲形状的详细信息,请参见"Quick Edit" (快 速编辑) (第[37](#page-36-1)页)。

**Settings:** -100 – +100

# **Smooth** (动态音序器平滑度)

确定所选场景中每个声部的动态音序器的平滑度。关于平滑度的详细信息,请参见"Quick Edit" (快速编 辑)(第[38](#page-37-0)页)。 **Settings:** -64 – +63

#### **Random** (动态音序器随机)

确定所选场景中每个声部的动态音序的"随机"。关于随机的详细信息,请参见"Quick Edit" (快速编辑) (第[38](#page-37-1)页)。 **Settings:** 0-127

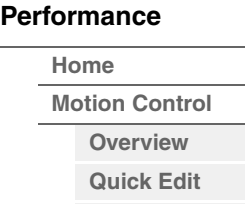

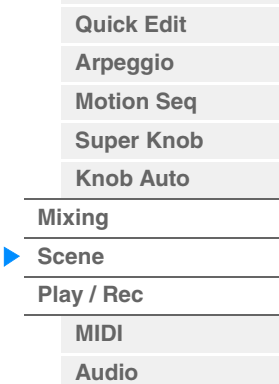

**[Performance](#page-26-0) [Edit](#page-65-0) [Search](#page-175-0) [Utility](#page-186-0) [Live Set](#page-211-0)**

**[Motion Control](#page-32-0) [Overview](#page-32-1) [Quick Edit](#page-34-0) [Arpeggio](#page-40-0) [Motion Seq](#page-43-0) [Super Knob](#page-44-0) [Knob Auto](#page-45-0)**

**[Performance](#page-26-0) [Home](#page-26-0)**

> **[Mixing](#page-49-0) [Scene](#page-54-0) [Play / Rec](#page-59-0) [MIDI](#page-59-1) [Audio](#page-63-0)**

# <span id="page-59-0"></span>**Play/Rec** (播放**/**录制)

您可以在本乐器上将MIDI数据作为乐曲进行播放/录制,或者播放USB闪存设备上的演奏组 (音频数据)或 将其录制到USB闪存。

**Play/Rec** (播放**/**录制)

#### <span id="page-59-1"></span>**MIDI**

您可以从MIDI画面使用所选的演奏组播放您的键盘演奏或将其录制到乐曲。您可以以MIDI事件的形式播放/ 录制旋钮操作、控制器操作、琶音播放以及键盘弹奏到指定音轨。

#### ■ 播放和播放待机

或

操作

按下[▶] (播放) 按钮

[PERFORMANCE (HOME)] (演奏组) → [Play/Rec] (播放/录制) → [MIDI]

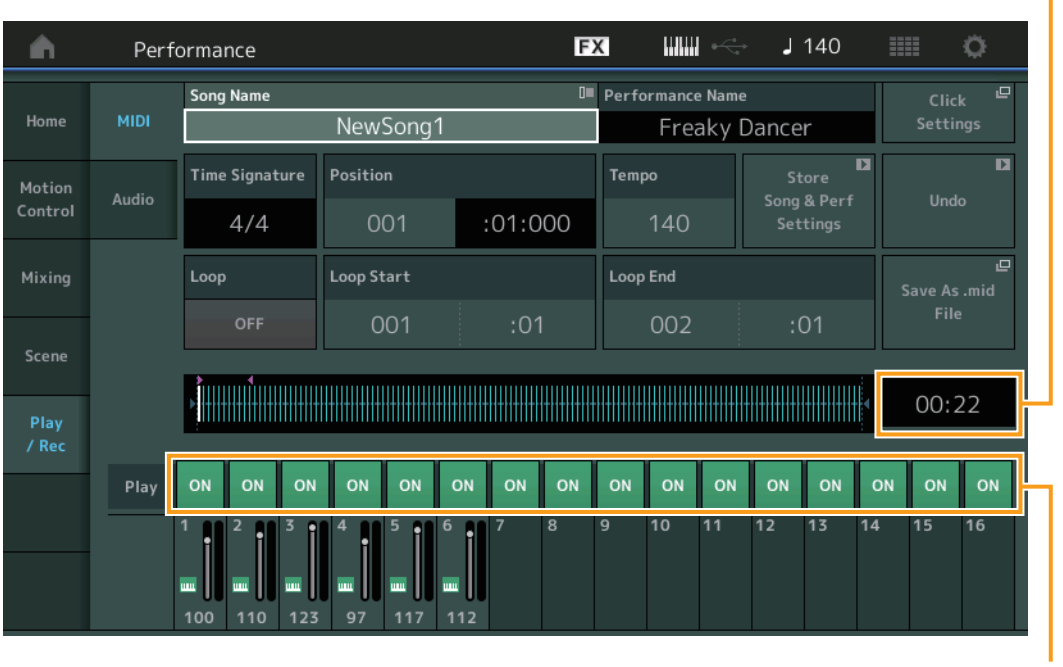

音轨播放开关

乐曲长度

#### **Song Name** (乐曲名称)

表示所选的乐曲名称。触摸Song Name调出菜单,用于选择Load、Rename、New Song和User Arpeggio。

#### **Performance Name** (演奏组名称)

表示所选的演奏组名称。

#### **Click Settings** (节拍声设置)

显示速度设置画面。

# **Time Signature** (拍号)

表示乐曲的节拍。

#### **Position** (乐曲位置)

确定录制/播放的开始位置。此指示灯在播放期间也会显示当前位置。 小节编号在左边的单元格中,节拍序号和时钟在右边的单元格中。

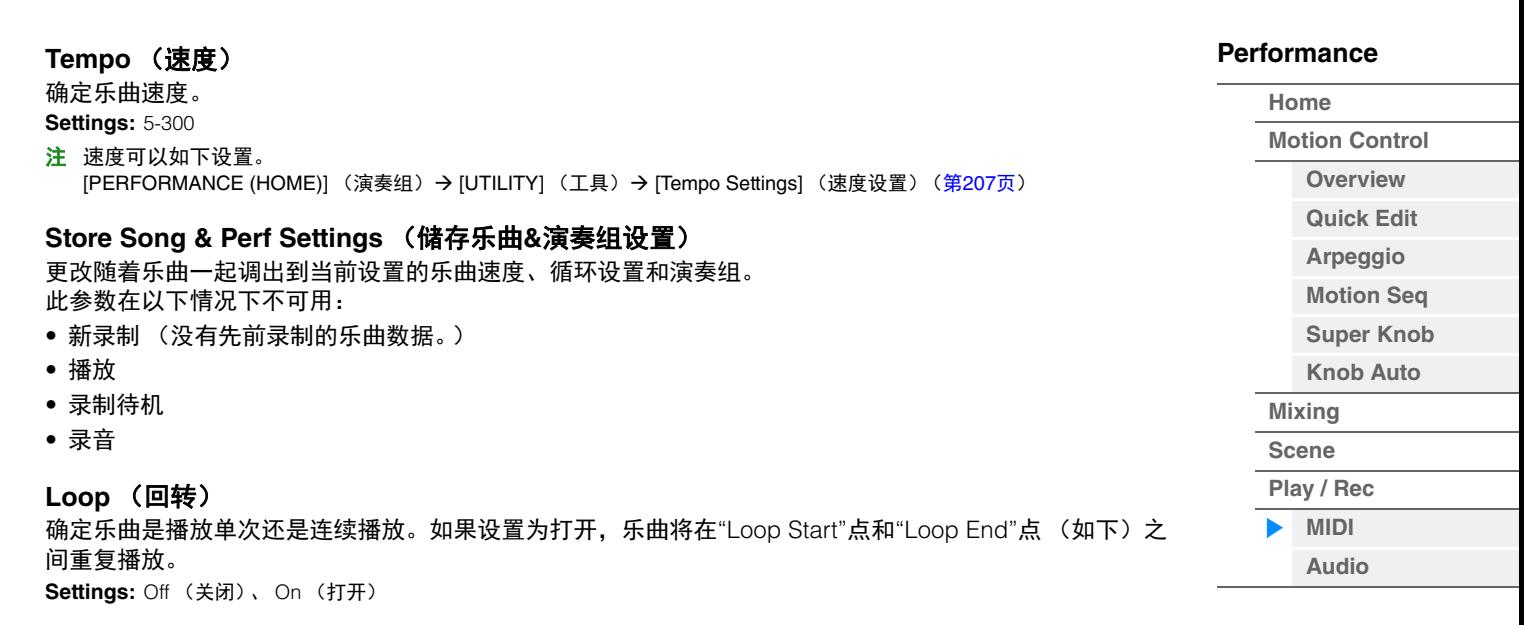

#### **Loop Start / End** (循环开始**/**结束)

确定循环播放的开始位置和结束位置。小节编号在左边的单元格中,节拍序号在右边的单元格中。当"Loop" 设置为关闭时, 此项不可用。

# **Save As .mid File** (保存为**.mid**文件)

调出Store/Save画面,并将乐曲保存为文件。 此按钮在以下情况下不可用:

- 新录制 (没有先前录制的乐曲数据。)
- 播放
- 录制待机
- 录音
- 未连接USB闪存等外部存储器。

#### **Song Length** (乐曲长度)

表示整个音序的长度。

# **Track Play Switch** (音轨播放开关)

打开/关闭每个音轨的播放。 **Settings:** Off (关闭)、 On (打开)

**[Motion Control](#page-32-0) [Overview](#page-32-1)**

**[Performance](#page-26-0) [Home](#page-26-0)**

#### ■ 录制和录制待机

操作

#### 按[●] (录音)按钮 或

[PERFORMANCE (HOME)] (演奏组) → [Play/Rec] (播放/录制) → [MIDI] → [●] (录音) 按钮

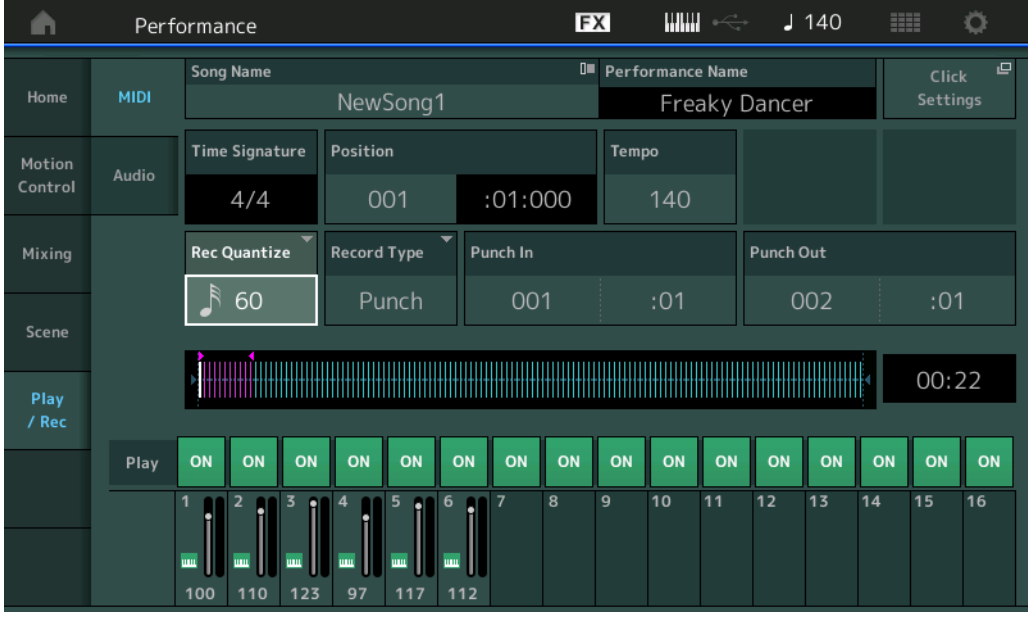

#### **Time Signature** (拍号)

确定乐曲的节拍。 **Settings:** 1/16–16/16、 1/8–16/8、 1/4–8/4

#### **Rec Quantize** (录制量化)

量化是指通过让音符事件靠近最近的准确节拍来调节其时机的过程。例如,您可以使用此功能改善实时录制 的演奏组的时机。录制量化可以在您录制时让音符的时机自动保持一致。 **Settings:** 60 (32分音符)、 80 (十六分音符三连音)、 120 (十六分音符)、 160 (八分音符三连音)、 240 (八分音符)、

320 (三连四分音符)、 480 (四分音符)、 Off (关闭)

# **Record Type** (录制类型)

确定录制类型。此参数不可用于第1次录制。

**Settings:** Replace (更换)、 Overdub (叠加录制)、 Punch (切入/切出)

**Replace:**当您想要使用新数据实时覆盖已经录制的Track时,您可以使用此方法。原数据将被删除。 **Overdub:**当您想要将更多数据添加到已经包含数据的Track时,您可以使用此方法。先前录制的数据将被保留。 **Punch:**当您想要用数据覆盖已经包含数据的Track的指定范围时,您可以使用此方法。此参数可以让您从录制前指定 的起点到终点 (小节/节拍)覆盖已经录制的数据。

#### **Punch In** (切入)

确定录制的起点 (小节和节拍)。仅当"Record Type"选择为"punch"时,此参数才可用。

#### **Punch Out** (切出)

确定录制的终点 (小节和节拍)。仅当"Record Type"选择为"punch"时,此参数才可用。 注 有关切入/切出设置的详细信息,请参见"使用说明书"。

#### **Undo** (撤销)

撤销操作可取消您在最近的录制会话中进行的变更,将数据恢复为先前的状态。

#### **Redo** (恢复)

仅在使用"撤销"后"恢复"才可用,此操作可以让您恢复进行撤销以前所做的变更。

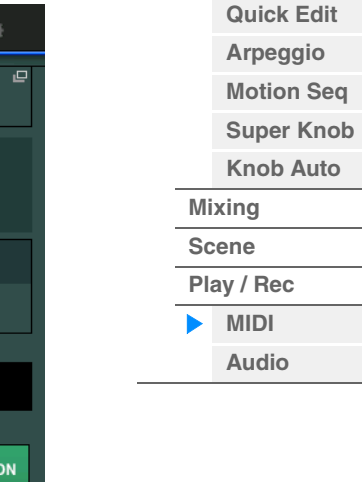

# 参考指南

操作

# ■ Put Track to Arpeggio (复制音轨至琶音)

本功能可以复制音轨中特定小节的数据,用于创建琶音数据。最多16个不同音符数可录制到琶音音轨中。如 果超过16个不同音符数被录制到MIDI音序数据中,转换操作将减少超过限制的音符。为此,请注意在创建琶 音,尤其当使用多个音轨时,仅录制16个不同音符。

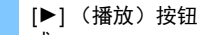

或 [PERFORMANCE (HOME)] (演奏组) → [Play/Rec] (播放/录制) → [MIDI] → 触摸乐曲名称调出菜 单  $\rightarrow$  菜单中的[User Arp] (用户琶音)

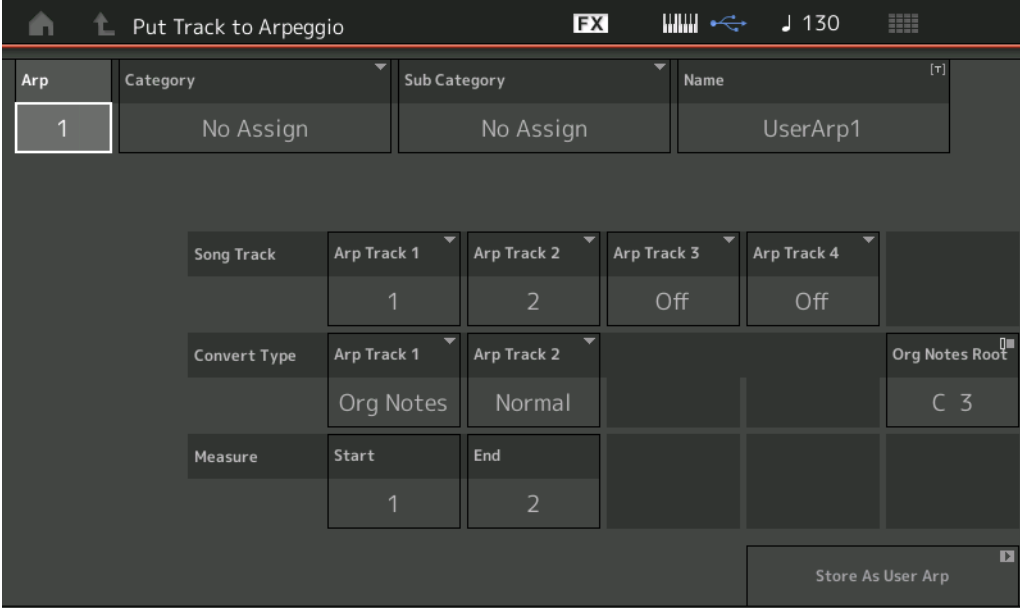

#### **[Performance](#page-26-0)**

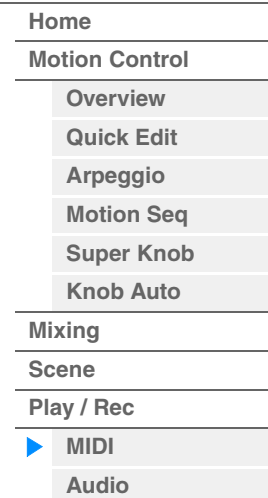

# **Arp** (琶音编号)

确定用户琶音编号。默认情况下,将自动分配当前未使用的一个编号。当选择一个已被使用的编号,被选中 编号中的琶音数据将被覆盖。 **Settings:** 1-256

#### **Category** (琶音类别)

为创建的琶音数据进行类别设置 (主类别和子类别)。 **Settings:** 请参见参考说明书PDF文件中的琶音类型类别一览表。

#### **Name** (琶音名称)

确定用户琶音名称。琶音名称最多可包含20个字符。

#### **Song Track** (乐曲音轨)

确定用于每个琶音音轨的源乐曲音轨。

#### **Convert Type** (转换类型)

从下列三种方法中确定 (乐曲音轨的) MIDI音序数据如何转换成琶音数据。可为每个音轨设置参数。 **Settings:** Normal (正常)、 Fixed (固定)、 Org Notes (原始音符) **Normal**:只用弹奏的音符及八度音符播放琶音。 **Fixed**:弹下任意音符将会触发相同的MIDI音序数据。

**Org Notes**:除琶音的播放将根据弹奏的和弦有所不同外,基本与"Fixed"相同。

#### **Original Notes Root** (原始音符根音)

确定当任意音轨的转换类型设置为"Org Notes"时的根音音符。仅当任意音轨设置为"Org Notes"时, 此项才 可用。 **Settings:** C-2 – G8

**[Performance](#page-26-0) [Edit](#page-65-0) [Search](#page-175-0) [Utility](#page-186-0) [Live Set](#page-211-0)**

**Measure** (小节)

确定复制到琶音数据的小节范围。 **Settings:** 001-999

**Store As User Arp** (作为用户琶音储存) 作为用户琶音储存将遵循本画面中的所有设置。当所有音轨设置为关闭时, 此项不可用。

# <span id="page-63-0"></span>**Audio** (音频)

在Audio画面,您可以将乐器上的演奏作为WAV格式 (44.1-kHz, 24-bit,立体声)音频文件录制到USB闪 存中。最长可以连续录制74分钟 (假定USB存储设备拥有足够的可用空间)。

# ■ 播放和播放待机

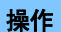

操作 [PERFORMANCE (HOME)] (演奏组) [Play/Rec] (播放/录制) [Audio] (音频)

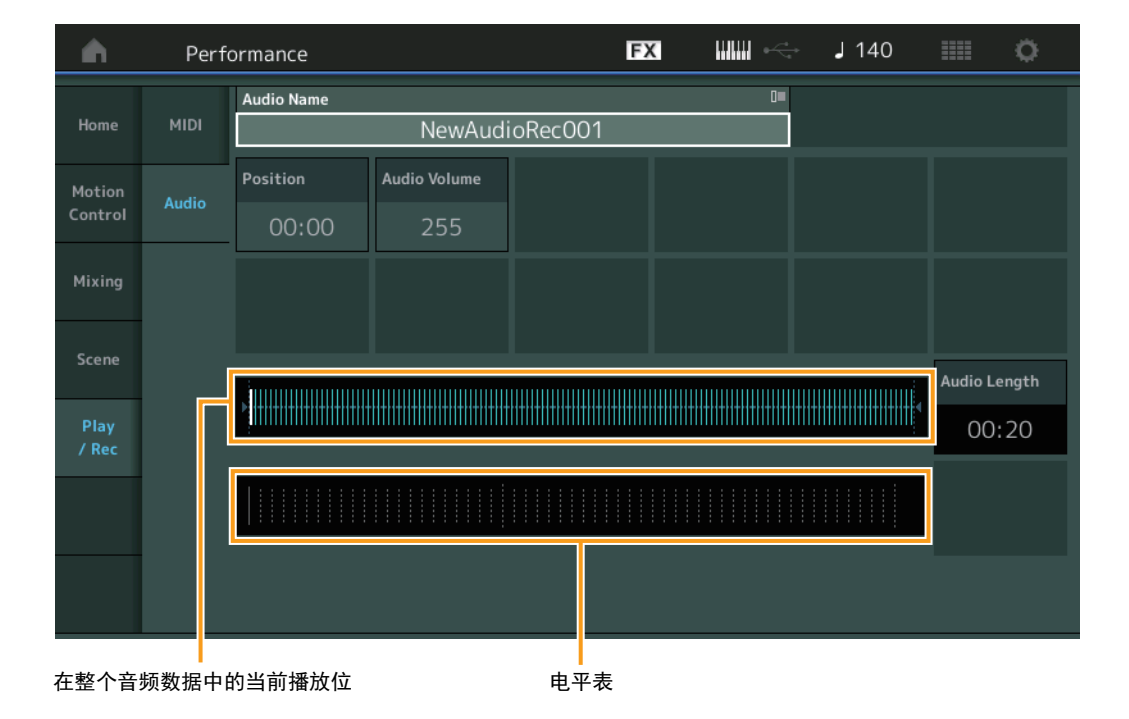

# **Audio Name** (音频名称)

表示所选音频文件的名称。

#### **Position** (音频位置)

确定播放的开始位置。此指示灯在播放期间也会显示当前位置。

# **Audio Volume** (音频音量)

确定音频播放的音量。此参数无法在录制期间改变。 **Settings:** 0-255

# **Audio Length** (音频长度)

表示整个音频数据的长度。

# **Level Meter** (电平表)

表示音频输入/输出电平。

**[Performance](#page-26-0)**

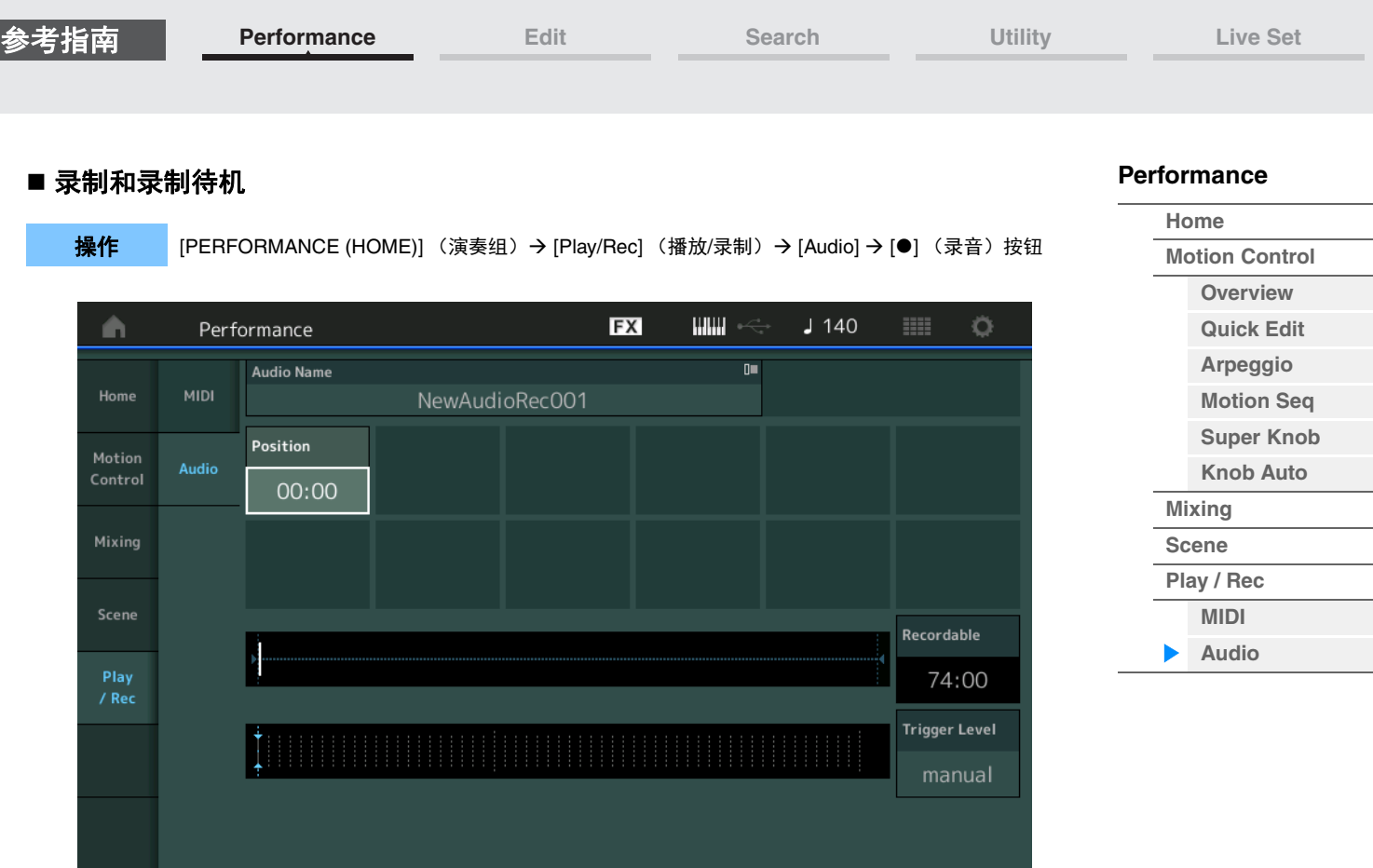

#### **Recordable** (音频可录制时间)

表示可用的录制时间。此参数仅在录制待机期间显示。

#### **Trigger Level** (触发电平)

确定开始录制的方法。此参数仅在录制待机期间显示。 如果您将触发电平设置为"manual" (手动),只要按下[▶] (播放)按钮,都会开始录制。或者,如果您将 值设置到1和127之间,只要按下[▶](播放)按钮并且播放音量超过该电平,都会自动开始录制。此处设置 的电平在电平表中以蓝色三角形表示。为了获得最佳结果,请将此参数尽可能低地设置为可捕捉到整个信 号,但是不要低到录制到干扰噪音的程度。 **Settings:** manual (手动)、 1–127

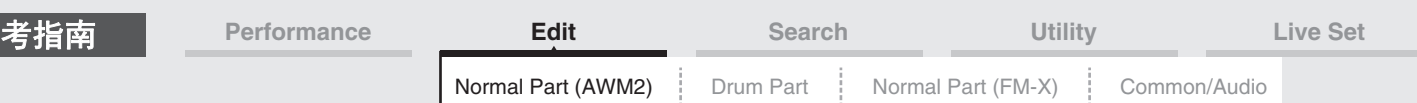

# <span id="page-65-4"></span><span id="page-65-0"></span>标准声部 (**AWM2**)编辑

标准声部 (AWM2) (拥有有音调起伏的乐器声音) 最多可以包含8个音素。 音素是基本的、最小的声部单位。有2种类型的Normal Part (AWM2) Edit画面:用于编辑所有8个音素通用设 置的Element Common Edit画面,以及用于编辑单个音素的Element Edit画面。

# <span id="page-65-1"></span>音素通用编辑 (通用)

# <span id="page-65-2"></span>**Part Settings** (声部设置)

# <span id="page-65-3"></span>**General** (常规)

您可以从General画面设置声部名称、音量和声像等各种参数。

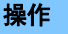

参

**操作 [PERFORMANCE (HOME)] (演奏组) → [EDIT] (编辑) → 声部选择 → Element [Common] (音素** [通用]) → [Part Settings] (声部设置) → [General] (常规)

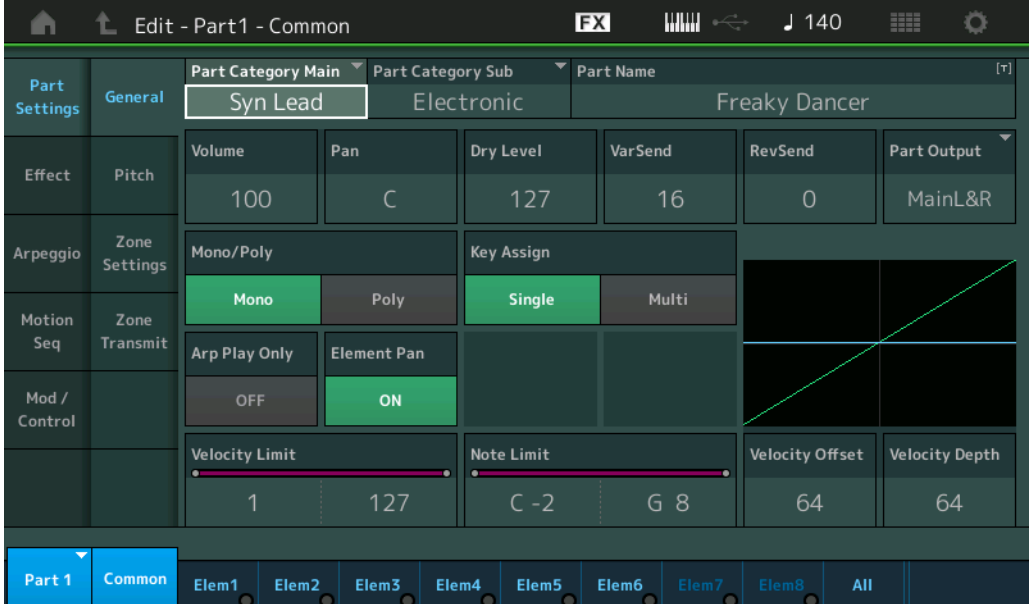

# **Part Category Main** (声部主类别)

**Part Category Sub** (声部子类别)

确定所选声部的主类别和子类别。 **Settings:** 请参见"数据列表"PDF文件。

#### **Part Name** (声部名称)

确定所选声部的声部名称。声部名称最多可包含20个字符。触摸参数可以调出输入字符画面。

#### **Volume** (声部音量)

确定所选声部的输出电平。 **Settings:** 0–127

#### **Pan** (声像)

确定所选声部的立体声声像位置。 **Settings:** L63–C–R63

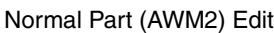

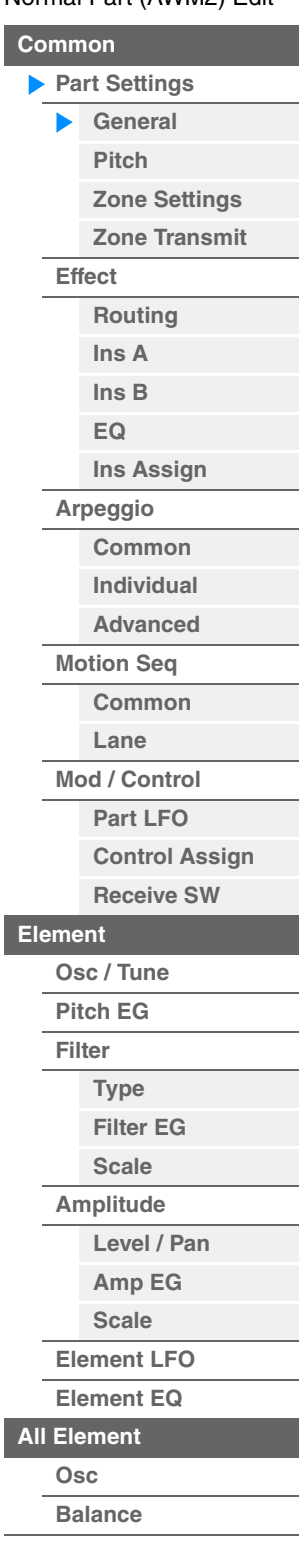

**[Copy or Exchange](#page-131-0)  Elements**

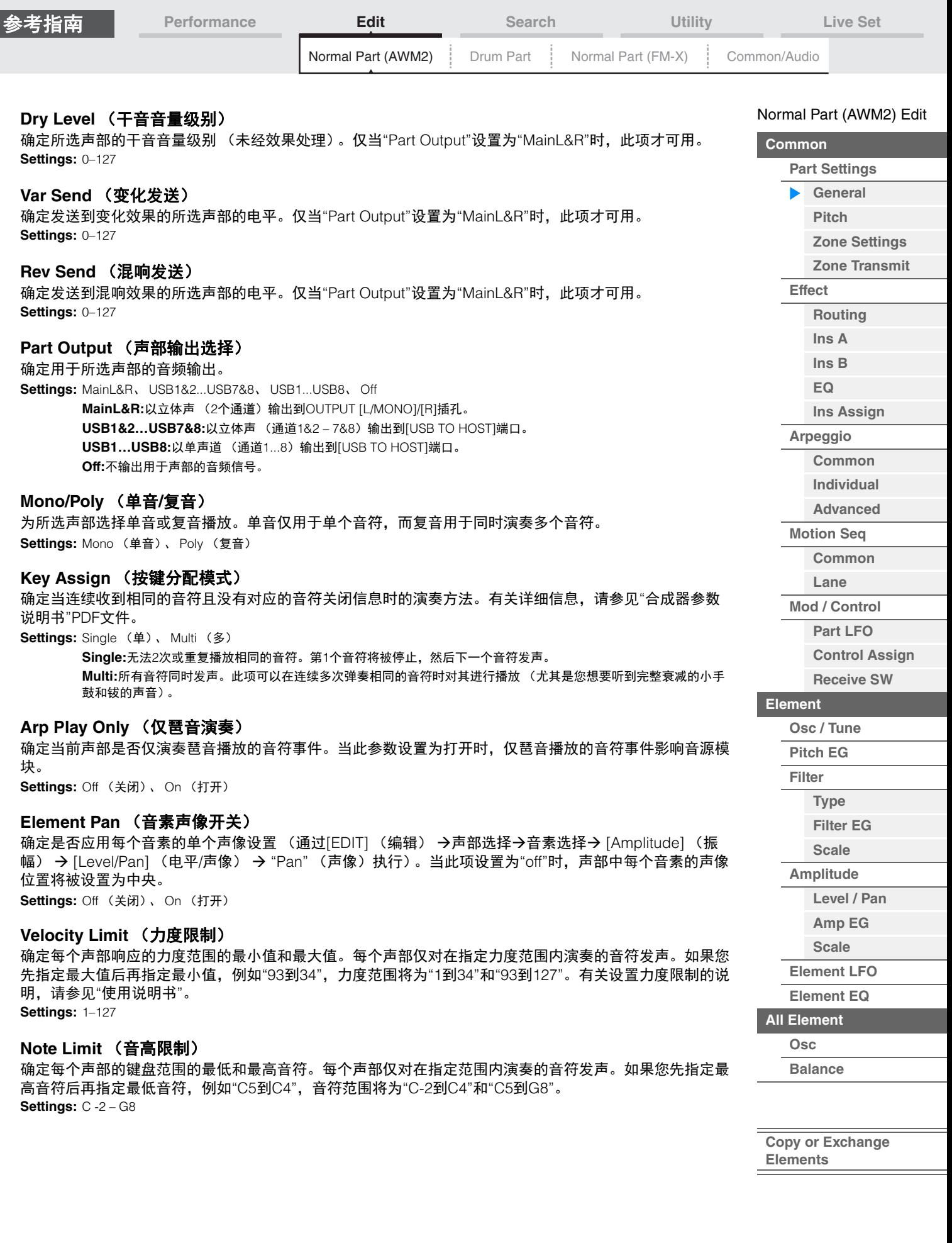

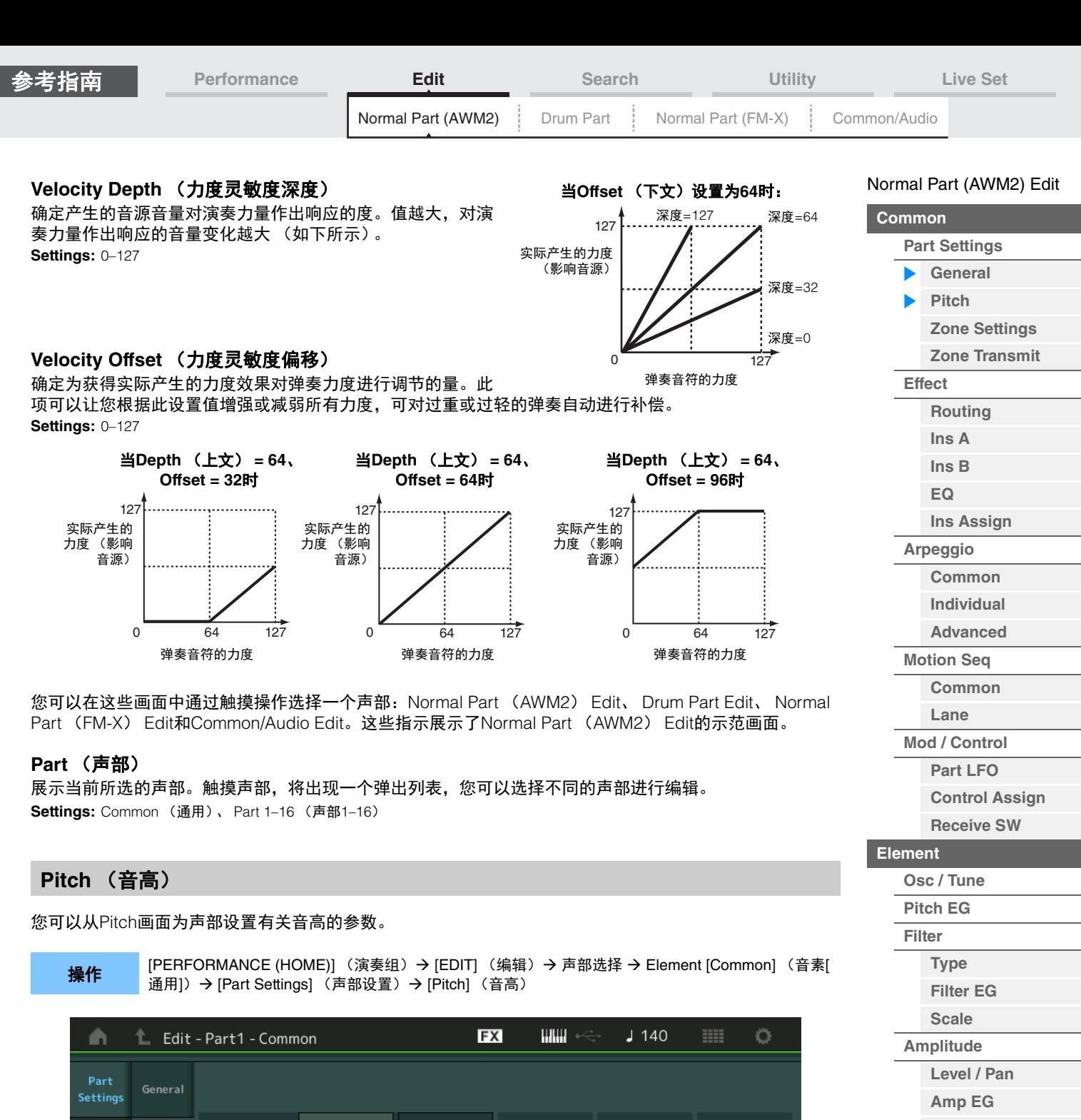

<span id="page-67-0"></span>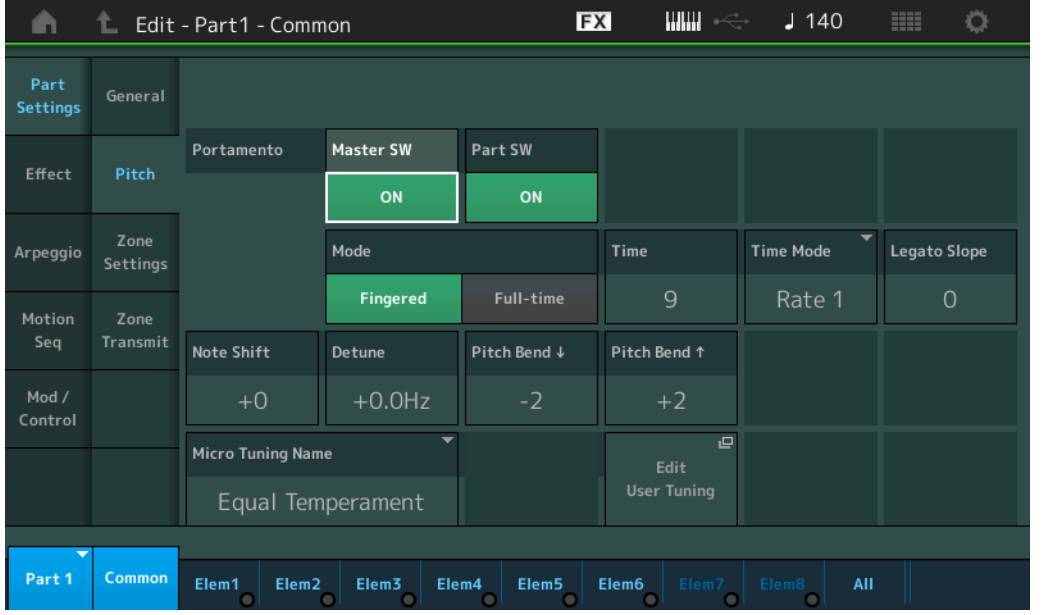

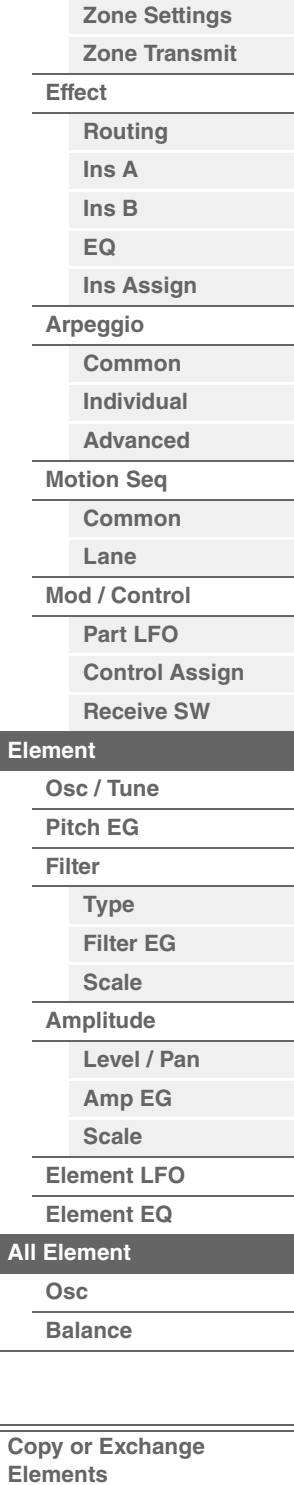

I

 $\equiv$ 

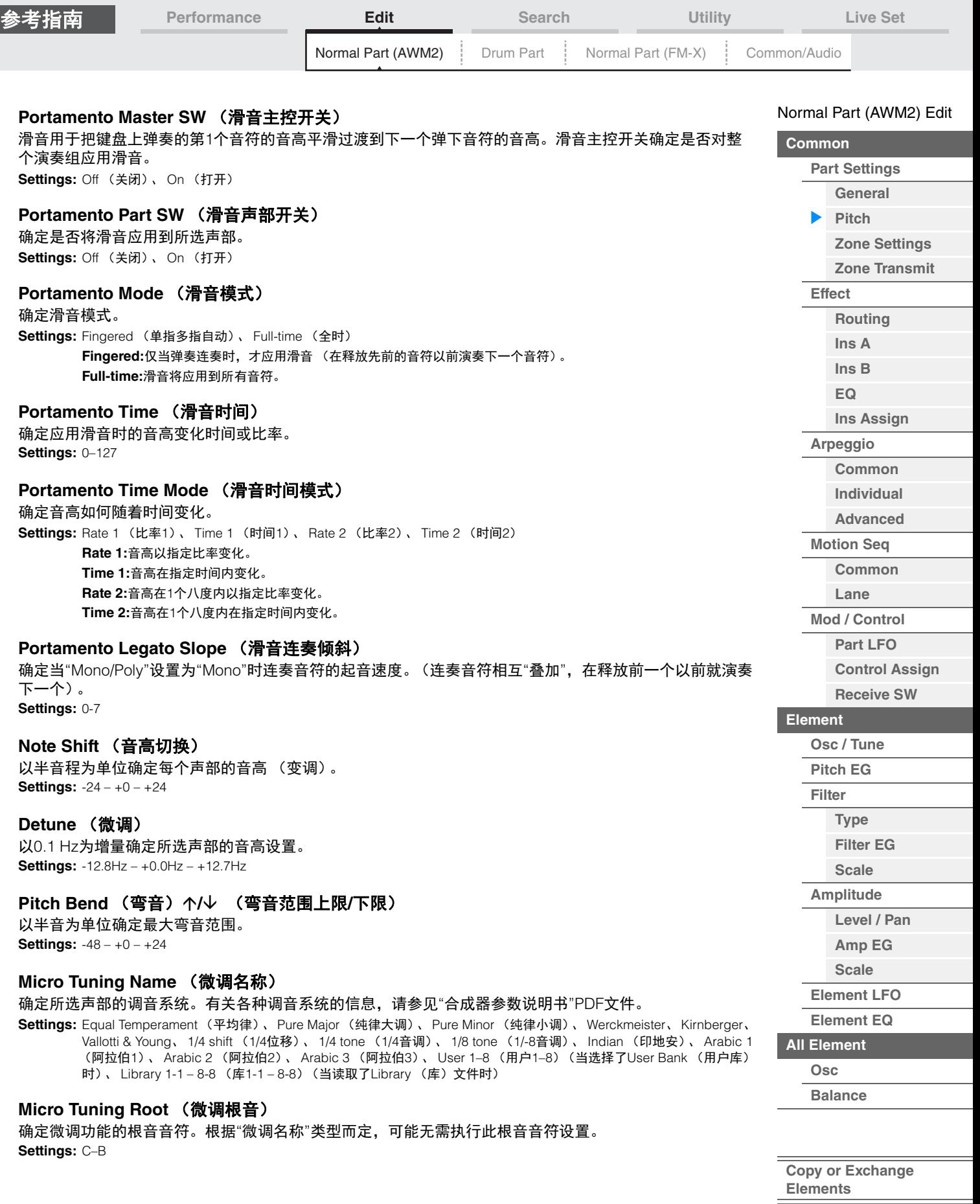

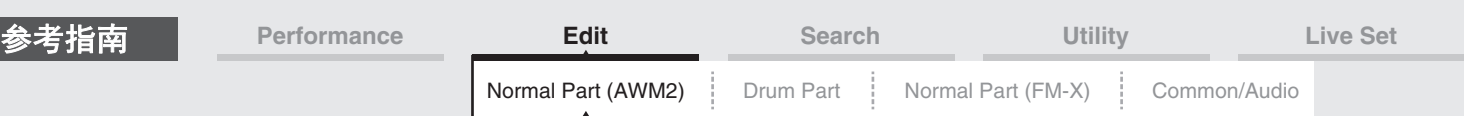

# **Edit User Tuning** (编辑用户调音)

调出User Micro Tuning Setting画面。

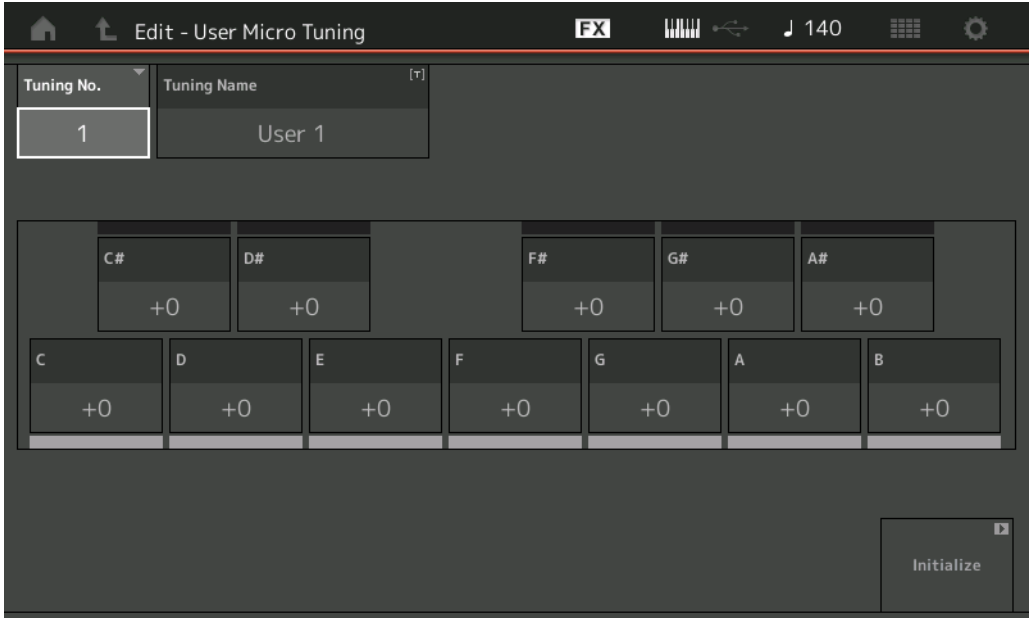

**Tuning No.** (微调编号)

表示所选的用户微调编号。 **Settings:** 1-8

#### **Tuning Name** (微调名称)

确定所选用户微调的名称。触摸参数可以调出输入字符画面。

#### **C, C#, D, D#, E, F, F#, G, G#, A, A#, B**

以1音分为步进调节每个音符的音高来确定微调。 **Settings:** -99 – +99

#### **Initialize** (初始化)

初始化所选的用户微调。

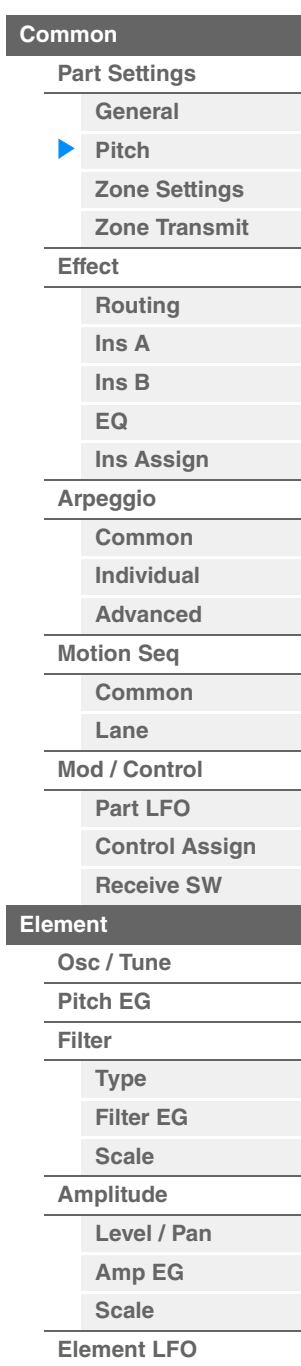

[Normal Part \(AWM2\) Edit](#page-65-4)

# **[Element EQ](#page-126-0) [All Element](#page-129-0)**

**[Osc](#page-129-1) [Balance](#page-130-0)**

**[Copy or Exchange](#page-131-0)  Elements**

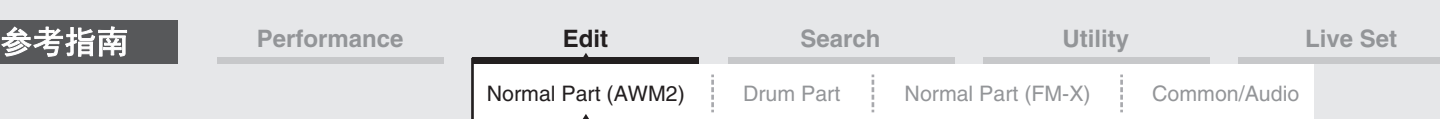

# <span id="page-70-0"></span>**Zone Settings** (区域设置)

您可以从Zone Setting画面设置有关区域的参数。

您可以将键盘最多分成8个独立的区域 (称为"区域")。可以为每个区域分配不同的MIDI通道。这样可以使 用1个键盘同时对复合音色音源的多个声部进行控制,或者除了本合成器的内部声部以外,还可通过多个不 同的通道对外接MIDI乐器的声部进行控制,从而有效地使用MODX进行多个键盘的工作。 若要激活此画面,请选择[UTILITY] (工具) → [Settings] (设置) → [Advanced] (高级), 然后将"Zone Master" (区域主控)设置为"ON" (打开)。

有关详细信息,请参见"使用说明书"。

<u>操作 [PERFORMANCE (HOME)</u>] (演奏组) → [EDIT] (编辑) → 声部选择 → Element [Common] (音素 [通用]) → [Part Settings] (声部设置) → [Zone Settings] (区域设置)

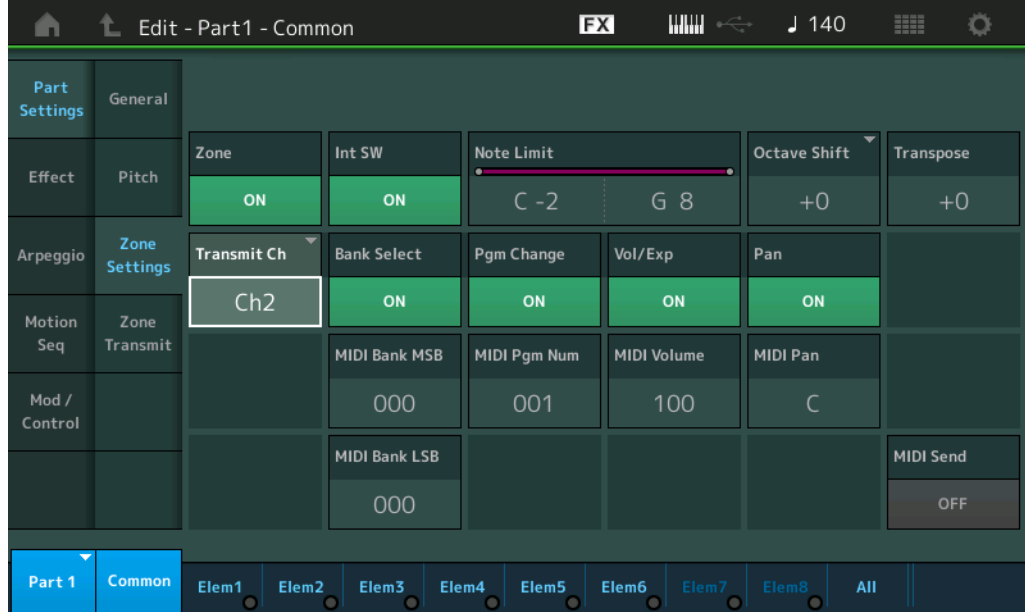

#### **Zone** (分区开关)

确定是否使用区域功能 ("on":使用, "off":不使用)。当此项设置为关闭时,以下参数都无法使用。 **Settings:** Off (关闭)、 On (打开)

#### **Int SW** (内置开关)

确定是否将在所选区域的范围内通过弹奏键盘生成的MIDI信息发送到内置音源。 **Settings:** Off (关闭)、 On (打开)

#### **Transmit Ch** (发送通道)

确定所选区域的MIDI发送通道。 **Settings:** Ch1–Ch16 (通道1 - 通道16)、 Off (关闭)

#### **Note Limit** (音高限制)

确定所选区域范围的最低和最高音符。仅当弹奏此范围内的音符时,所选区域才会发声。如果您先指定最高 音符后再指定最低音符,例如"C5到C4",音符范围将为"C-2到C4"和"C5到G8"。 **Settings:** C -2 – G8

#### **Octave Shift** (八度音高位移)

确定区域范围以八度为单位上下变化的量。您最多可以在3个八度的范围内上下调节偏移值。 **Settings:**  $-3 - +0$  (默认)  $- +3$ 

#### **Transpose** (移调)

确定区域范围以半音为单位上下变化的量。 **Settings:** -11 – +0 (默认) – +11

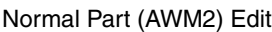

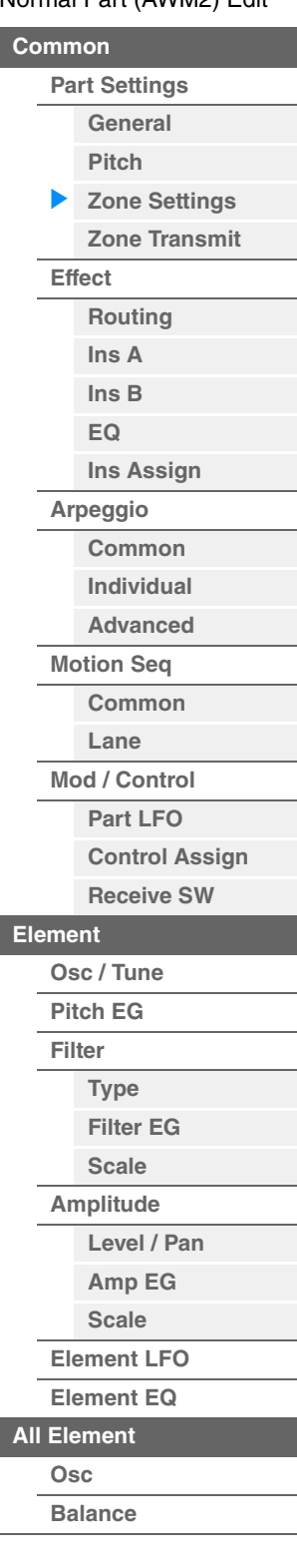

**[Copy or Exchange](#page-131-0)  Elements**

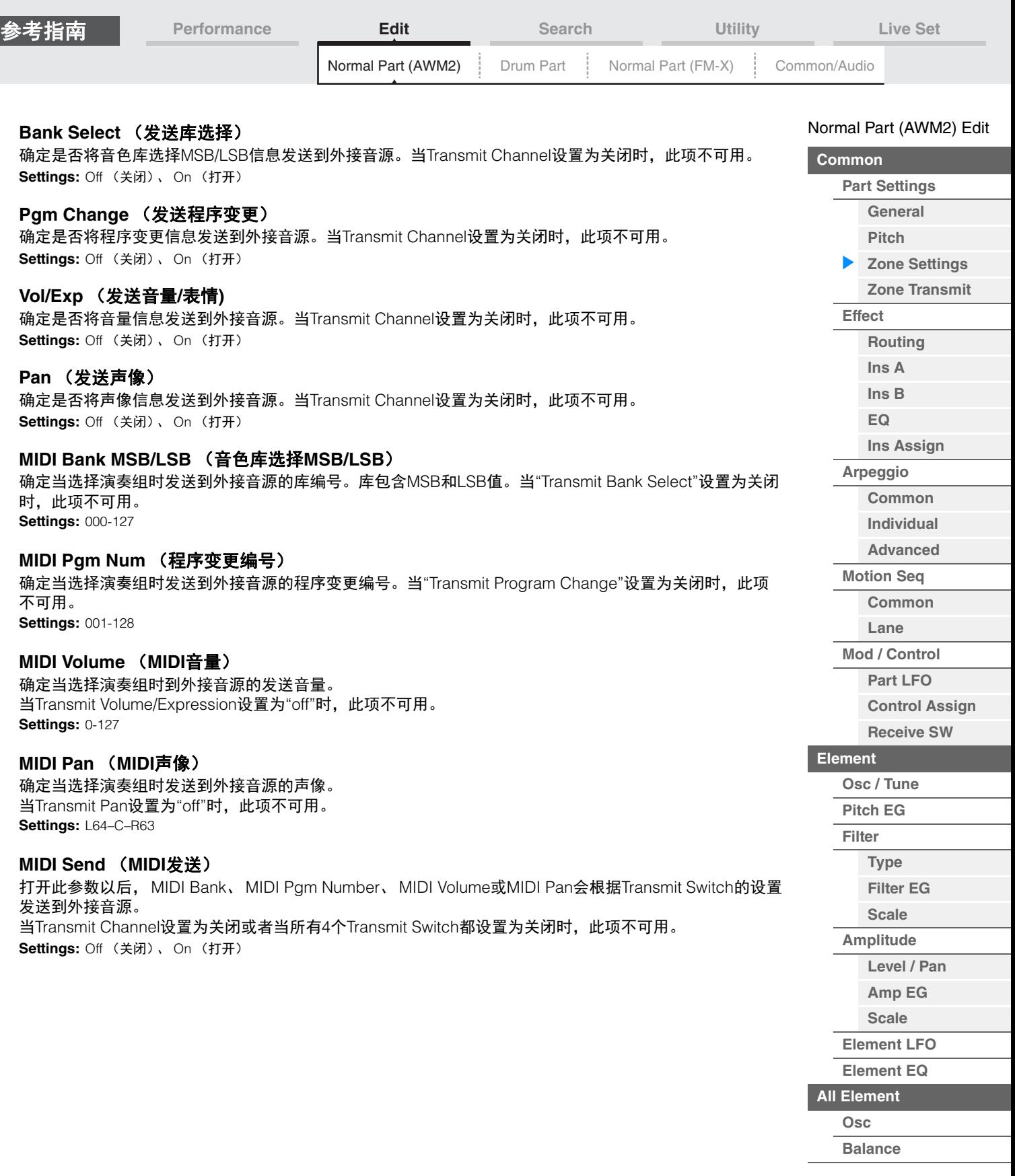

**[Copy or Exchange](#page-131-0)  Elements**

÷

Ī
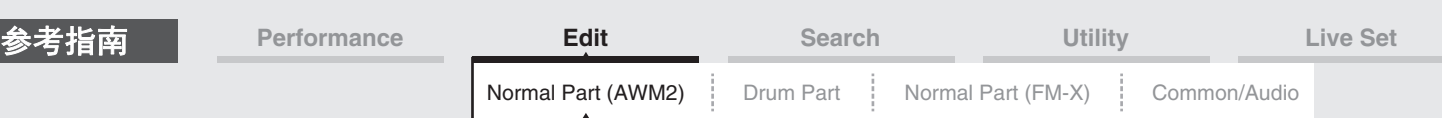

# <span id="page-72-0"></span>**Zone Transmit** (区域发送)

您可以从Zone Transmit画面设置每个单独的区域如何对各种MIDI数据 (例如控制变化和程序变更信息)的 发送产生影响。当相关参数设定为"on"时,演奏所选区域将发送对应的MIDI数据。 当Zone Setting画面中的"Transmit Ch"设置为"Off"时,在此画面中进行的所有设置并非都可用。 若要激活此画面,请选择[UTILITY] (工具) → [Settings] (设置) → [Advanced] (高级), 然后将"Zone Master" (区域主控)设置为"ON" (打开)。 有关详细信息,请参见"使用说明书"。

操作 [PERFORMANCE (HOME)] (演奏组) → [EDIT] (编辑) → 声部选择 → Element [Common] (音素 [通用]) → [Part Settings] (声部设置) → [Zone Transmit] (区域传送)

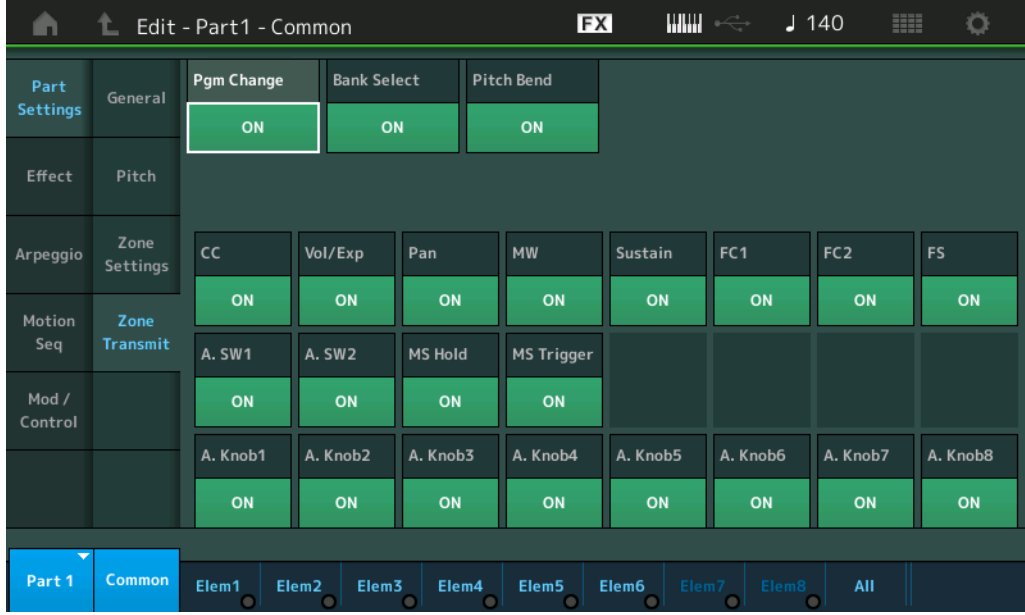

#### **Pgm Change** (发送程序变更)

确定是否将程序变更信息发送到外接音源。 **Settings:** Off (关闭)、 On (打开)

#### **Bank Select** (发送库选择)

确定是否将音色库选择MSB/LSB信息发送到外接音源。 当Transmit Control Change设置为关闭时,此项不可用。 **Settings:** Off (关闭)、 On (打开)

#### **Pitch Bend** (发送弯音)

确定是否将弯音信息发送到外接音源。 **Settings:** Off (关闭)、 On (打开)

#### **CC** (发送控制变化)

确定是否将控制变化信息发送到外接音源。 **Settings:** Off (关闭)、 On (打开)

#### **Vol/Exp** (发送音量**/**表情**)**

确定是否将音量信息发送到外接音源。 当Transmit Control Change设置为关闭时,此项不可用。 **Settings:** Off (关闭)、 On (打开)

#### **Pan** (发送声像)

确定是否将声像信息发送到外接音源。 当Transmit Control Change设置为关闭时,此项不可用。 **Settings:** Off (关闭)、 On (打开)

#### [Normal Part \(AWM2\) Edit](#page-65-3)

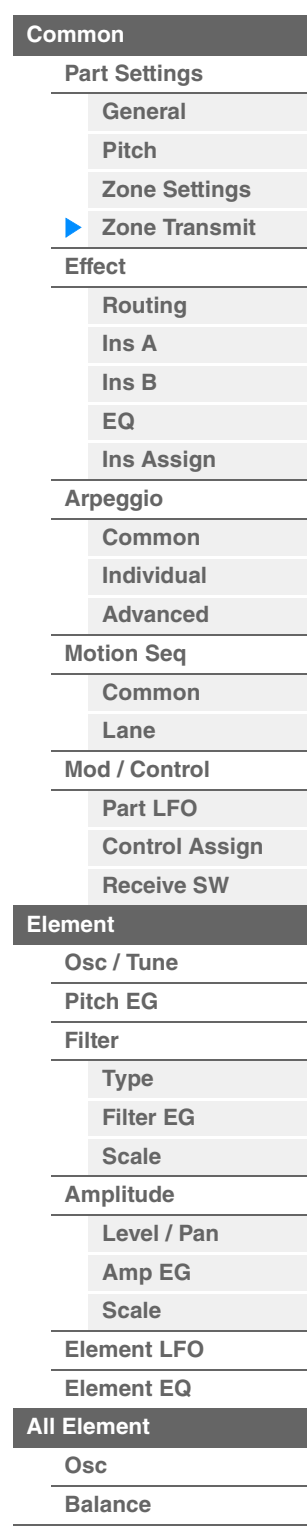

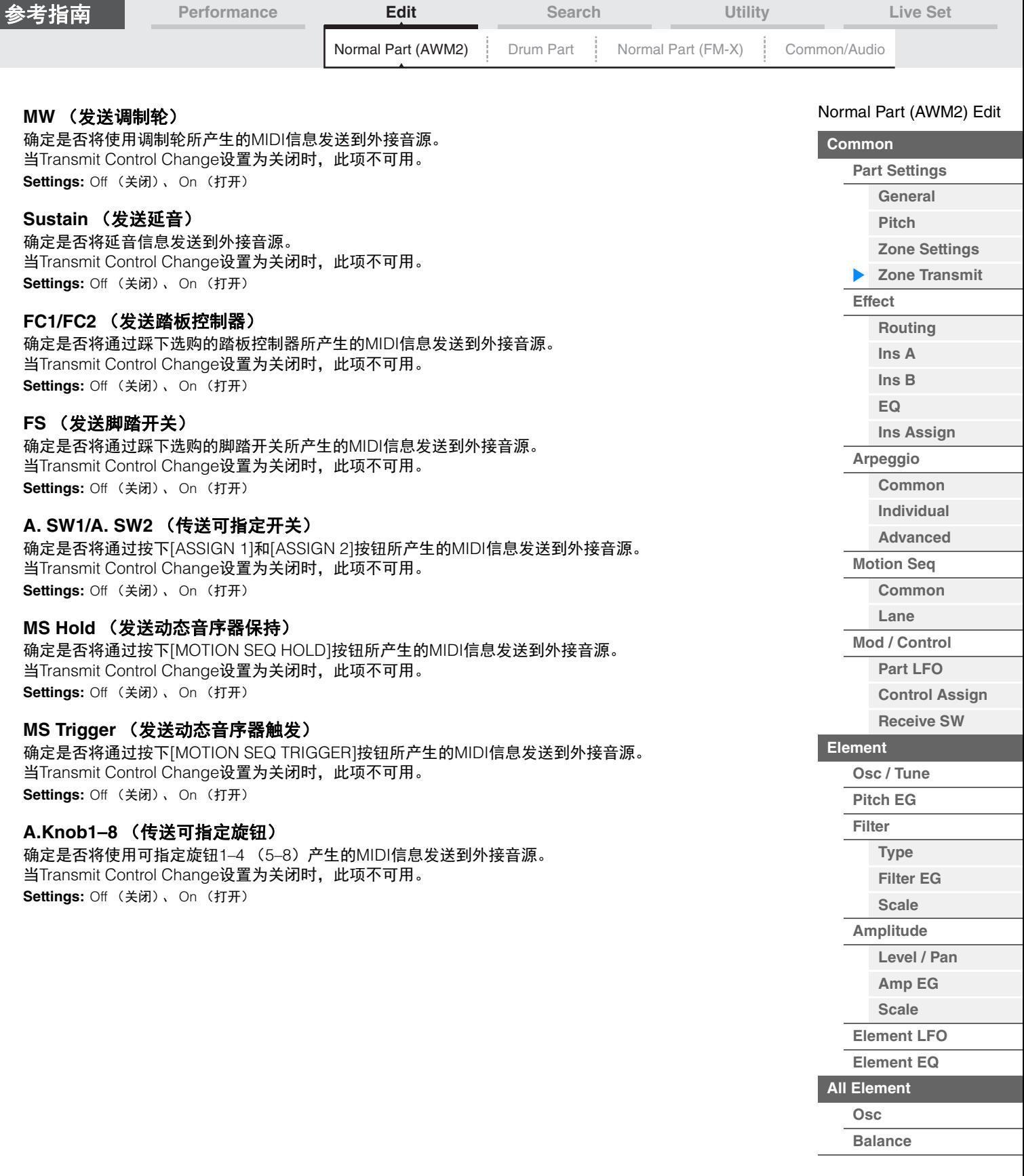

i,

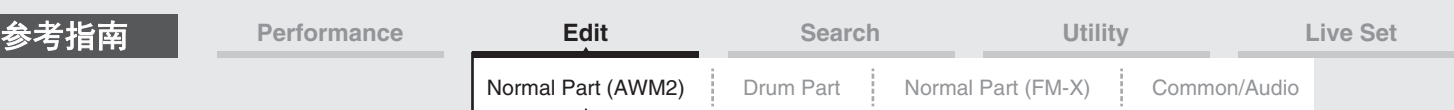

<span id="page-74-0"></span>**Effect** (效果)

#### <span id="page-74-1"></span>**Routing** (路由)

您可以从Routing画面确定声部的效果关系。

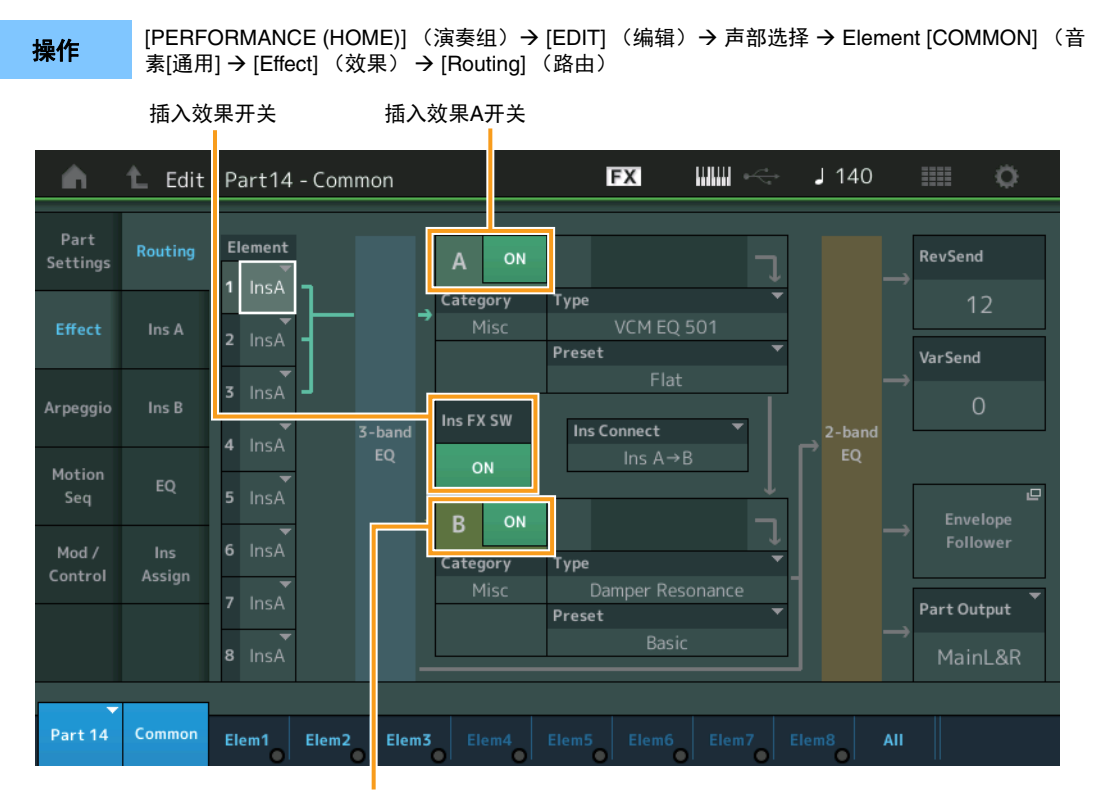

插入效果B开关

#### **Element 1–8** (音素连接开关)

确定使用哪个插入效果 (A或B)处理每个单独的音素。 "Thru"设置可以让您旁通指定音素的插入效果。 **Settings:** Thru (直通)、 InsA (插入效果A)、 InsB (插入效果B)

#### **Insertion FX Switch** (插入效果开关)

确定是否激活插入效果A/B。 对于声部9-16,插入效果开关将显示在页面中央,当前正在编辑的声部的插入效果可ON (打开)或OFF (关闭)。 **Settings:** Off (关闭)、 On (打开)

# **Category** (效果类别)

**Type** (效果类型) 确定所选效果的类别和类型。 **Settings:** 有关可编辑的效果类别和类型的详细信息,请参见"数据列表"PDF文件。此外,有关各效果类型描述的详细信息,请参 见"合成器参数说明书"PDF文件。

#### **Preset** (预置)

允许您调用各效果类型的预编程设定,这些设定设计为用于特定的应用及场合。您也可改变所选预编程设定 影响声音的方式。

**Settings:** 有关所有预置效果的列表,请参见"数据列表"PDF文件。

[Normal Part \(AWM2\) Edit](#page-65-3)

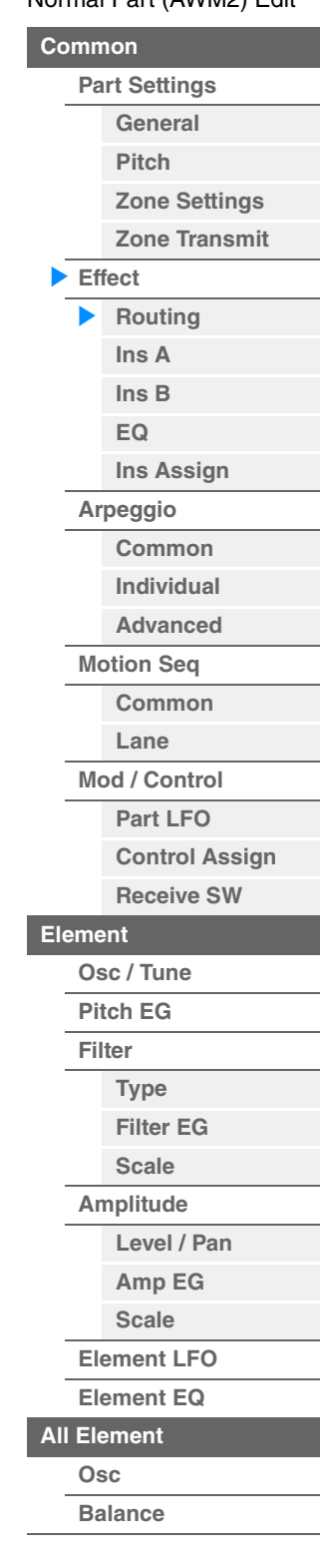

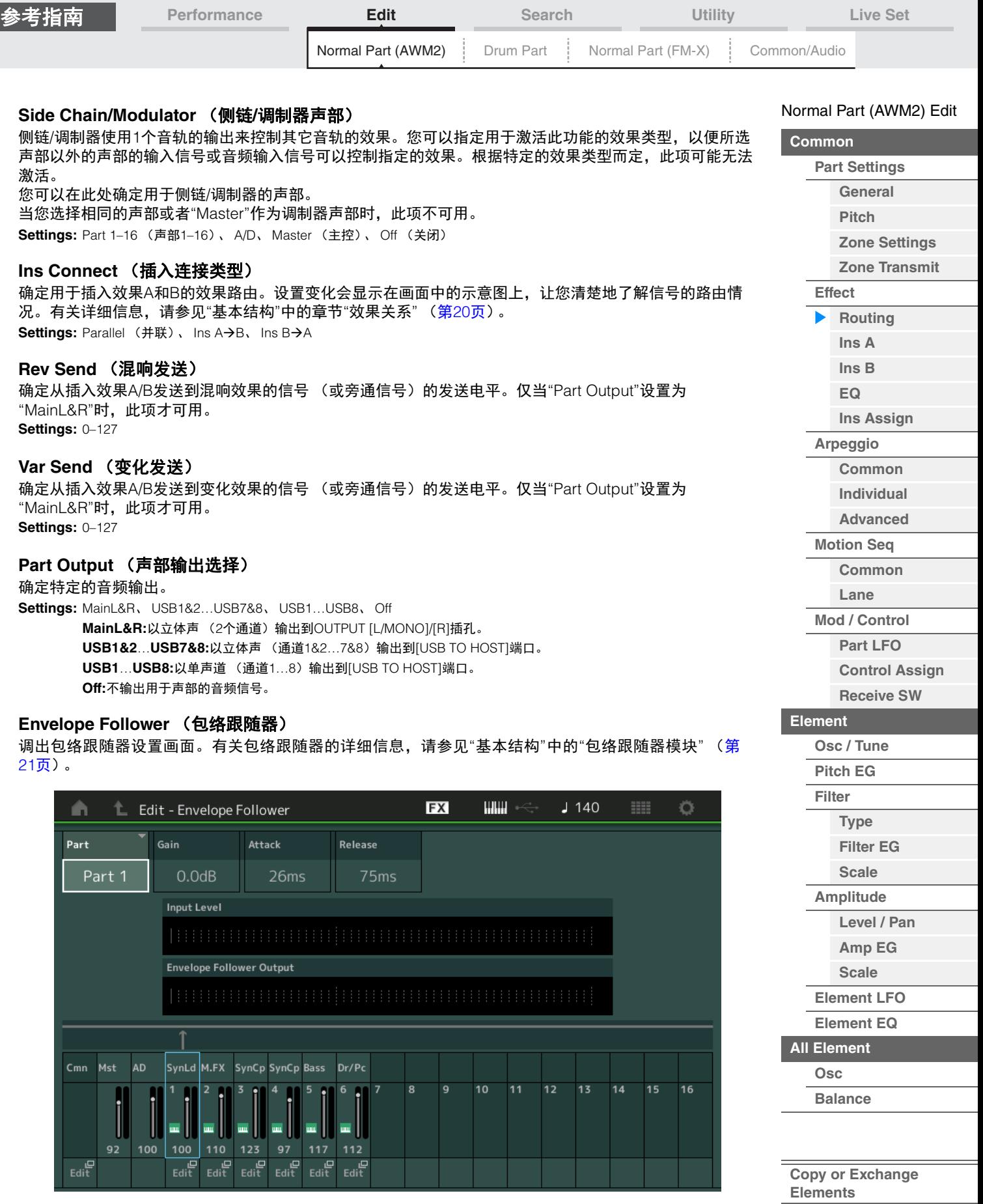

# **Part** (输入源)

将所选包络跟随器的声部显示为"输入源"。

**Settings:** Master (主控)、 AD、 Part 1–Part 16 (声部1-声部16)

<span id="page-76-1"></span><span id="page-76-0"></span>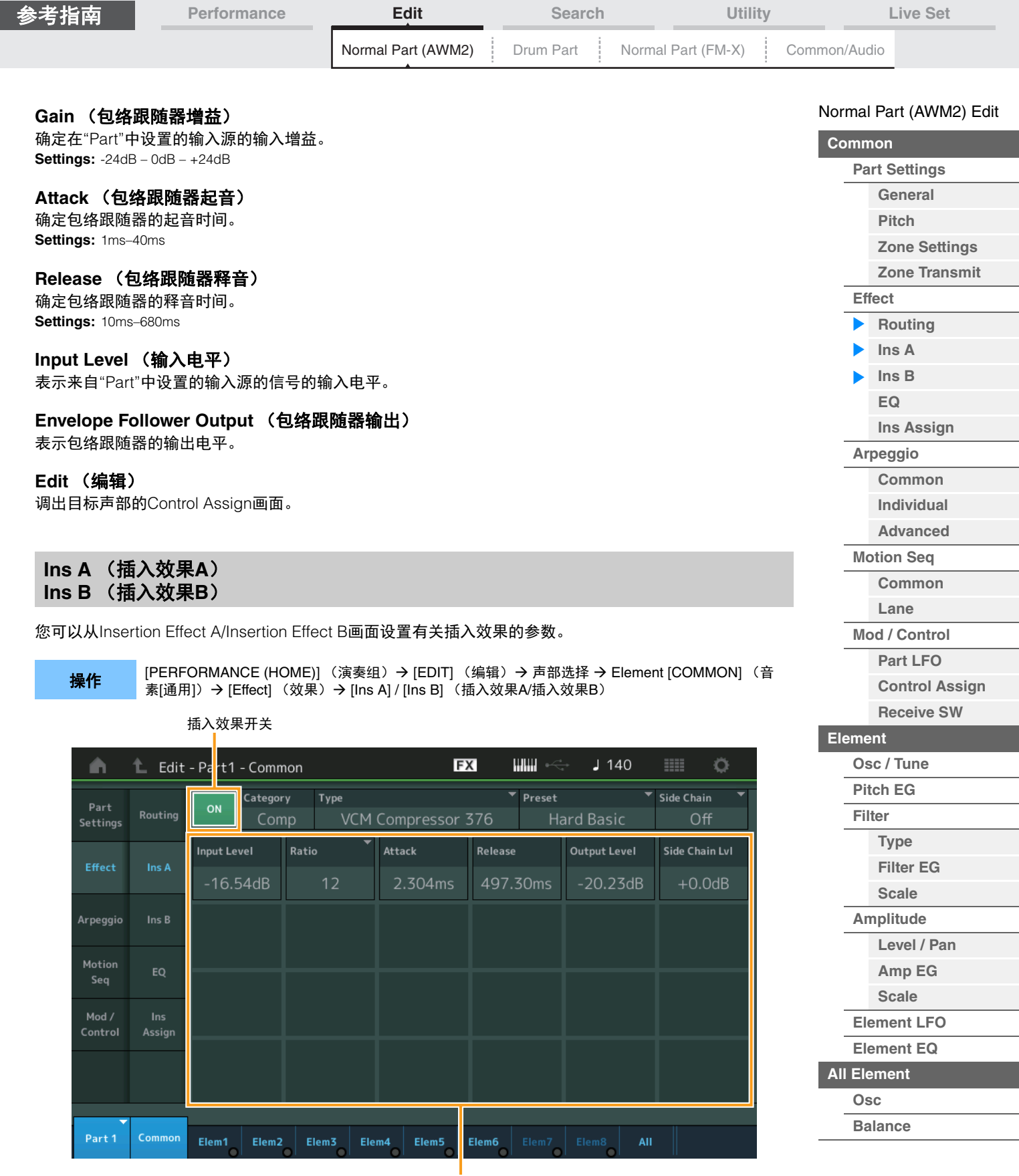

效果参数

**Insertion FX Switch** (插入效果开关) 确定是否激活所选插入效果。 **Settings:** Off (关闭)、 On (打开)

**[Copy or Exchange](#page-131-0)  Elements**

i,

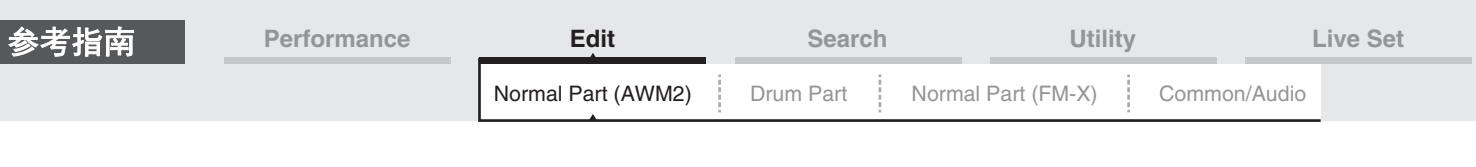

# **Category** (效果类别)

**Type** (效果类型)

确定所选插入效果的类别和类型。

**Settings:** 有关可编辑的效果类别和类型的详细信息,请参见"数据列表"PDF文件。此外,有关各效果类型描述的详细信息,请参 见"合成器参数说明书"PDF文件。

#### **Preset** (预置)

允许您调用各效果类型的预编程设定,这些设定设计为用于特定的应用及场合。您也可改变所选预编程设定 影响声音的方式。

**Settings:** 有关所有预置效果类型的列表,请参见"数据列表"PDF文件。

#### **Side Chain/Modulator** (侧链**/**调制器声部)

侧链/调制器使用1个音轨的输出来控制其它音轨的效果。您可以指定用于激活此功能的效果类型,以便所选 声部以外的声部的输入信号或音频输入信号可以控制指定的效果。根据特定的效果类型而定,此项可能无法 激活。

您可以在此处确定用于侧链/调制器的声部。

当您选择相同的声部或者"Master"作为调制器声部时,此项不可用。 **Settings:** Part 1–16 (声部1–16)、 A/D、 Master (主控)、 Off (关闭)

#### **Effect Parameter** (效果参数)

激活的效果参数因所选效果类型而异。有关可编辑的效果参数的详细信息,请参见"数据列表"PDF文件。此 外,有关各效果参数描述的详细信息,请参见"合成器参数说明书"PDF文件。

#### <span id="page-77-0"></span>**EQ** (声部均衡器)

您可以从Part Equalizer画面设置有关声部EQ的参数。

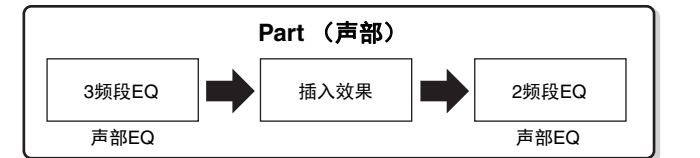

操作 [PERFORMANCE (HOME)] (演奏组) → [EDIT] (编辑) → 声部选择 → Element [Common] (音素  $[\nightharpoonupleft]$   $\rightarrow$   $[\nightharpoonupleft]$   $(\nightharpoonupleft]$   $\rightarrow$   $[\nightharpoonupright]$ 

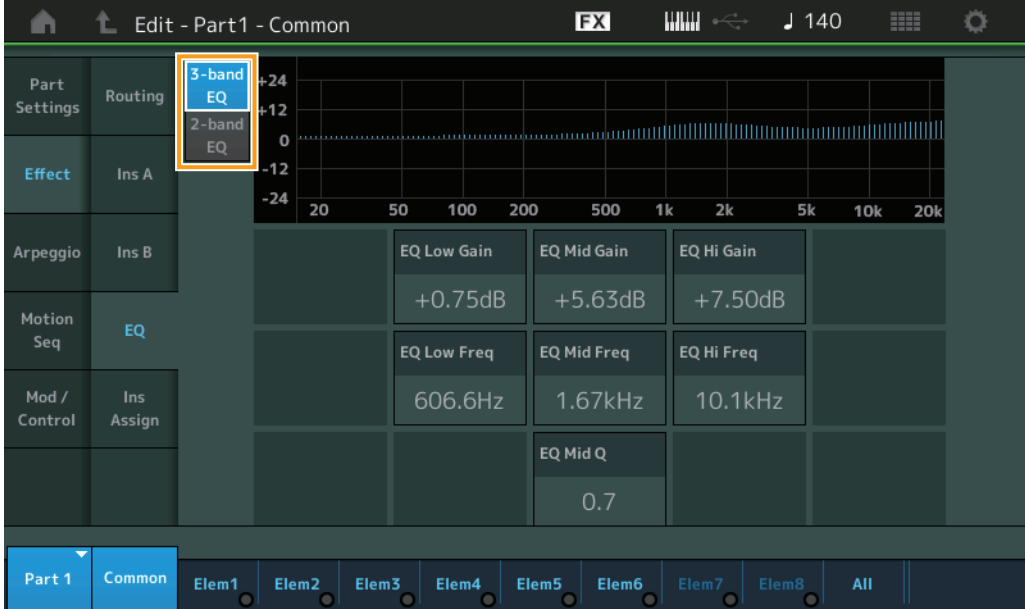

#### [Normal Part \(AWM2\) Edit](#page-65-3)

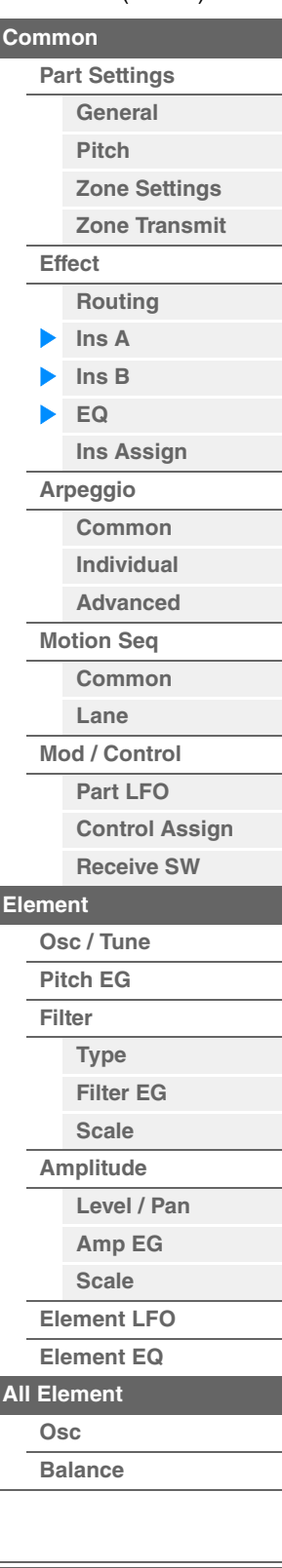

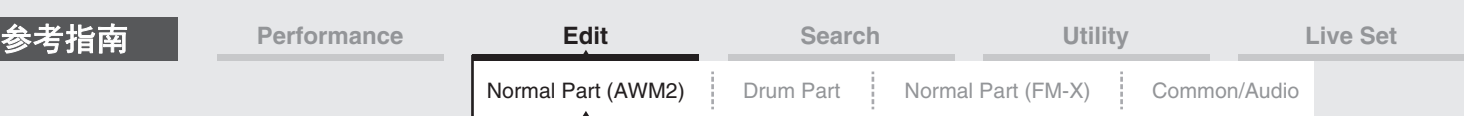

#### **3-band EQ / 2-band EQ** (**3**频段**EQ/2**频段**EQ**开关)

在3-band EQ和2-band EQ的画面之间切换。 **Settings:** 3-band EQ (3频段EQ)、 2-band EQ (2频段EQ)

#### 当选择**"3-band EQ"**时

您可以从此画面进行3频段EQ设置。

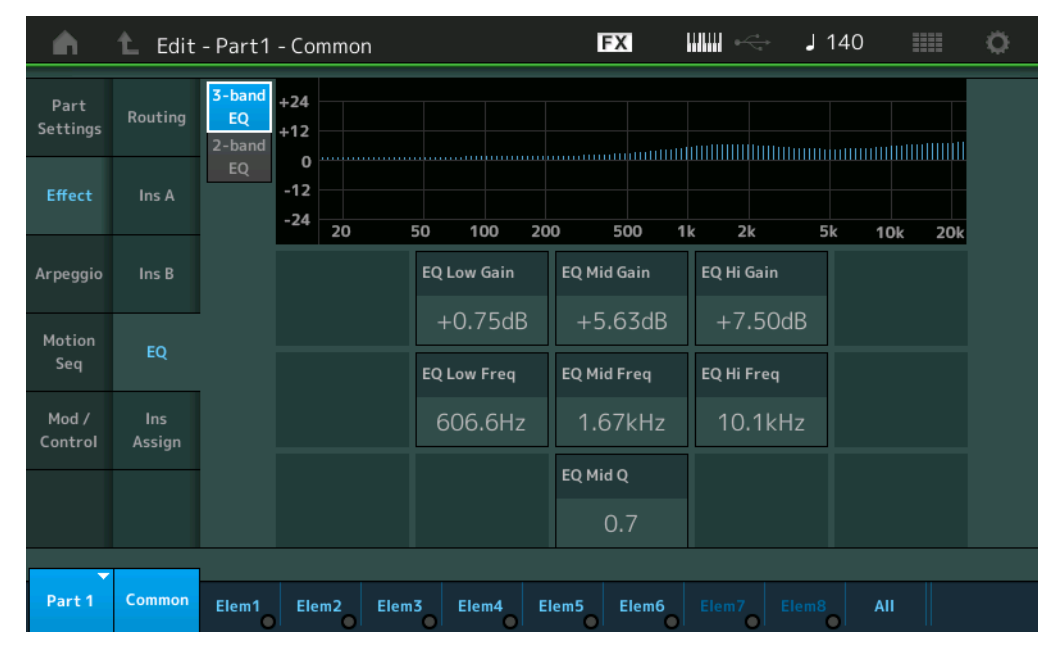

#### **EQ Low Gain** (**3**频段**EQ**低增益)

确定低频段的电平增益。 **Settings:** -12dB – +12dB

#### **EQ Mid Gain** (**3**频段**EQ**中频增益)

确定中频段的电平增益。 **Settings:** -12dB – +12dB

#### **EQ Hi Gain** (**3**频段**EQ**高增益)

确定高频段的电平增益。 **Settings:** -12dB – +12dB

#### **EQ Low Freq** (**3**频段**EQ**低频)

确定低频段的频率。 **Settings:** 50.1Hz–2.00kHz

#### **EQ Mid Freq** (**3**频段**EQ**中频)

确定中频段的频率。 **Settings:** 139.7Hz–10.1kHz

#### **EQ Hi Freq** (**3**频段**EQ**高频)

确定高频段的频率。 **Settings:** 503.8Hz-14.0kHz

#### **EQ Mid Q** (**3**频段**EQ**中**Q**)

确定中频段的EQ带宽。 **Settings:** 0.7-10.3

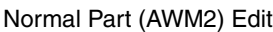

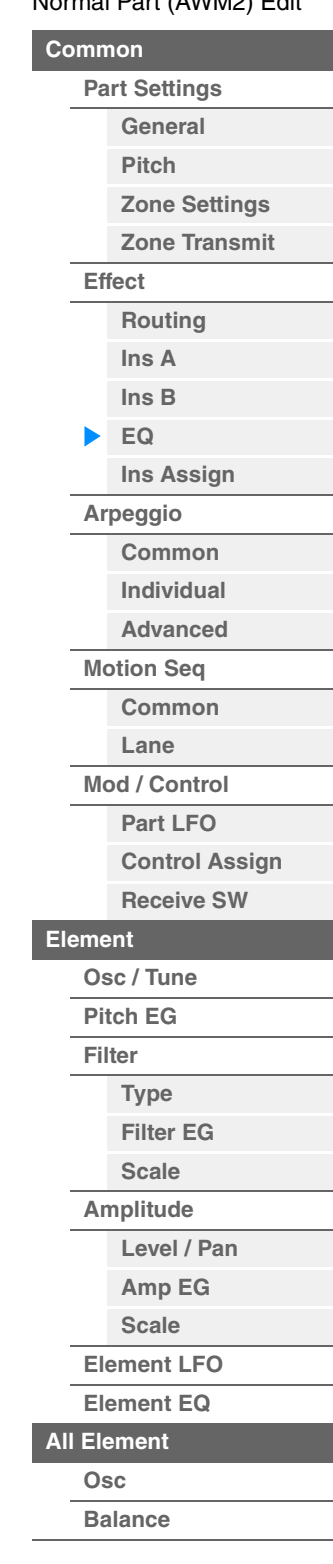

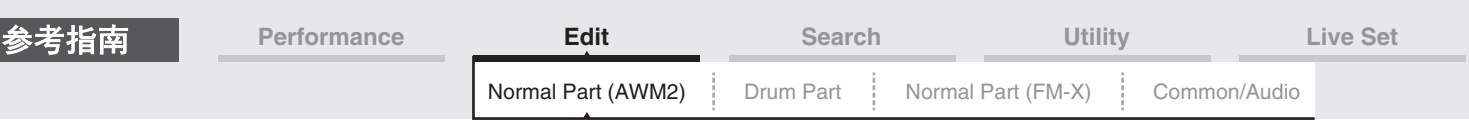

#### ■ 当选择"2-band EQ"时

您可以从此画面进行2频段EQ设置。

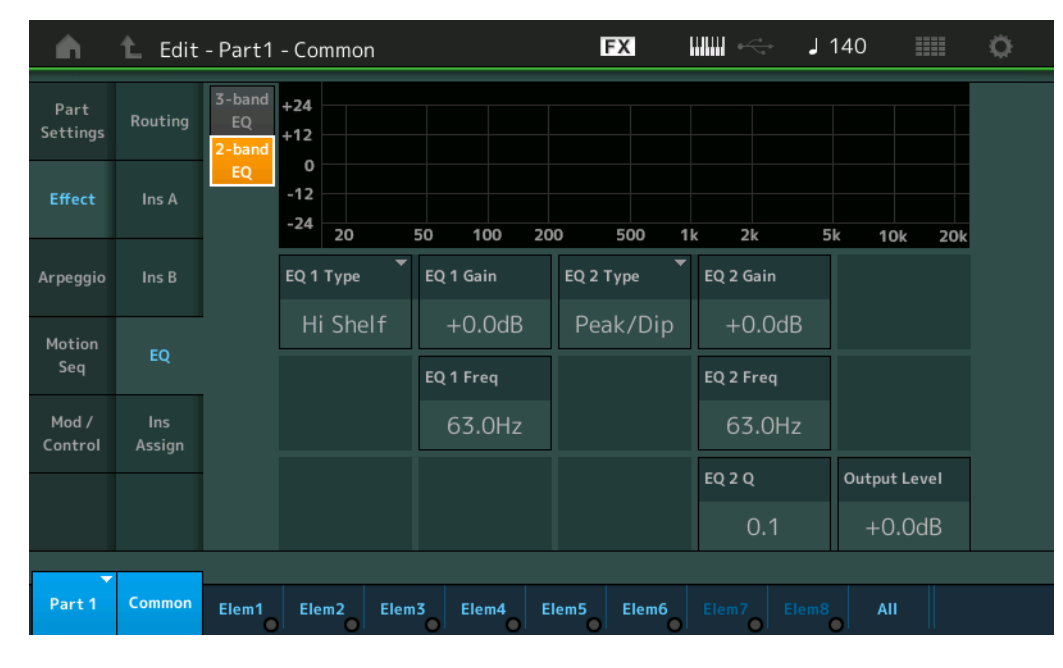

# **EQ1 Type** (**2**频段**EQ1**类型) **/EQ2 Type** (**2**频段**EQ2**类型)

确定均衡器类型。

**Settings:** Thru (直通)、 LPF、 HPF、 Low Shelf (低斜率)、 Hi Shelf (高斜率)、 Peak/Dip (峰值/倾角) **Thru:**此设置可旁通均衡器,让整个信号不受影响。

**LPF/HPF:**此设置仅让低于或高于截止频率的信号通过。

**Low Shelf/Hi Shelf:**此设置可让高于或低于指定频率设置的信号衰减/增强

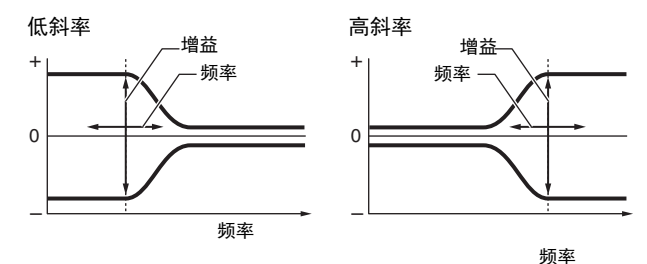

**Peak/Dip:**此设置可让指定频率设置的信号衰减/增强。

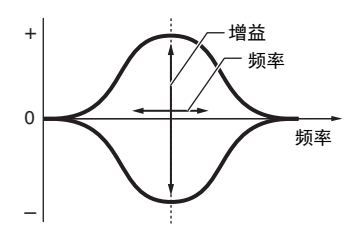

**EQ 1 Gain** (**2**频段**EQ1**增益) **/EQ 2 Gain** (**2**频段**EQ2**增益) 确定"EQ1 Freq"或"EQ2 Freq"中设置的频率的电平增益。

当"EQ Type"设置为"Thru"、 "LPF"或"HPF"时,此项不会激活。 **Settings:** -12dB – +12dB

#### **EQ 1 Freq** (**2**频段**EQ1**频率) **/EQ 2 Freq** (**2**频段**EQ2**频率)

确定要衰减/增强的频率。 当"EQ Type"设置为"Thru"时,此项不会激活。 **Settings:** 63Hz-18.0Hz

#### [Normal Part \(AWM2\) Edit](#page-65-3)

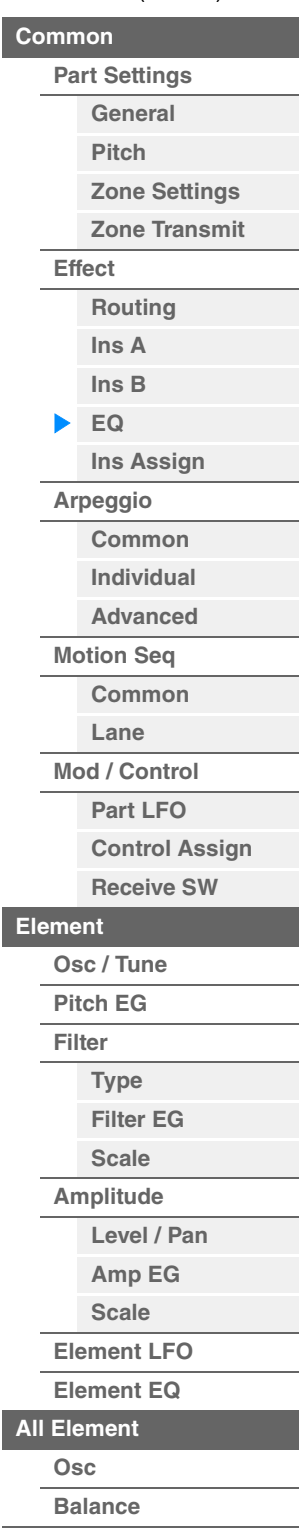

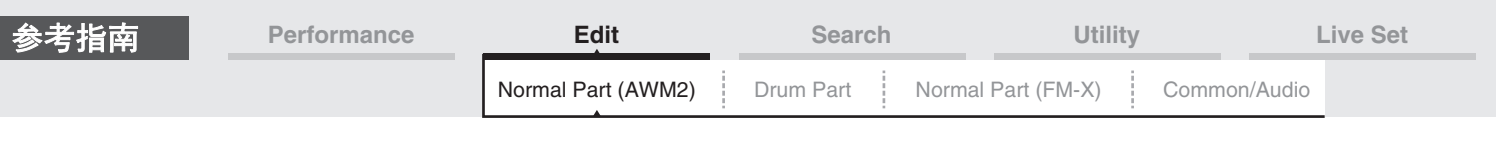

#### **EQ 1 Q** (**2**频段**EQ1 Q**) **/EQ 2 Q** (**2**频段**EQ2 Q**)

确定在"EQ 1 Freq/EQ2 Freq"中设置的频率的EQ带宽。仅当"EQ Type"设置为"Peak/Dip"时, 此项才可用。 **Settings:** 0.1-12.0

注 有关EQ结构的详细信息,请参见"合成器参数说明书"PDF文件。

#### **Output Level** (**2**频段输出电平)

确定2频段EQ的输出电平。 **Settings:** -12dB – +12dB

# <span id="page-80-0"></span>**Ins Assign** (插入分配)

在Insertion Assign画面,您可以为声部9–16设置插入效果。

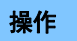

**操作 [PERFORMANCE (HOME)] (演奏组) → [EDIT] (编辑) → 声部选择 → Element [Common] (音素**<br>[通用] (通用] 、KE#eatl (放用)、Nilae Aesian] (基)公配) [通用]) → [Effect] (效果) → [Ins Assign] (插入分配)

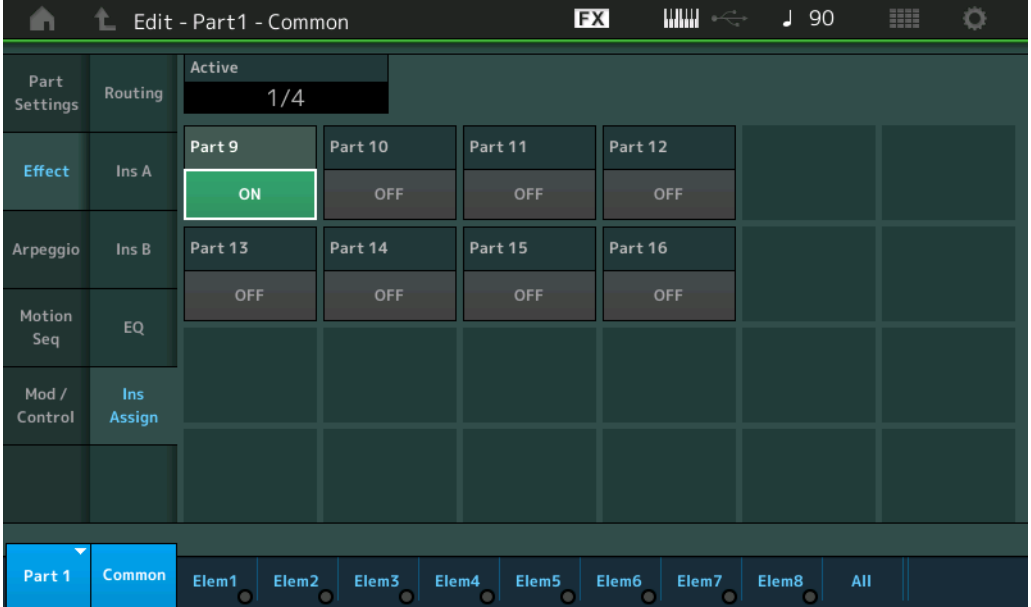

#### **Active** (激活的声部)

显示Ins FX SW设置为ON的声部数量。斜线 (/) 之后的数字是可同时设置为ON的插入效果的最大数量。

#### **Part9–Part16** (声部**9 -** 声部**16**)

设置声部9-16的插入效果为ON (打开)或OFF (关闭)。 **Settings:** Off (关闭)、 On (打开) 注 声部1-8的插入效果总是为ON (打开)。

#### [Normal Part \(AWM2\) Edit](#page-65-3)

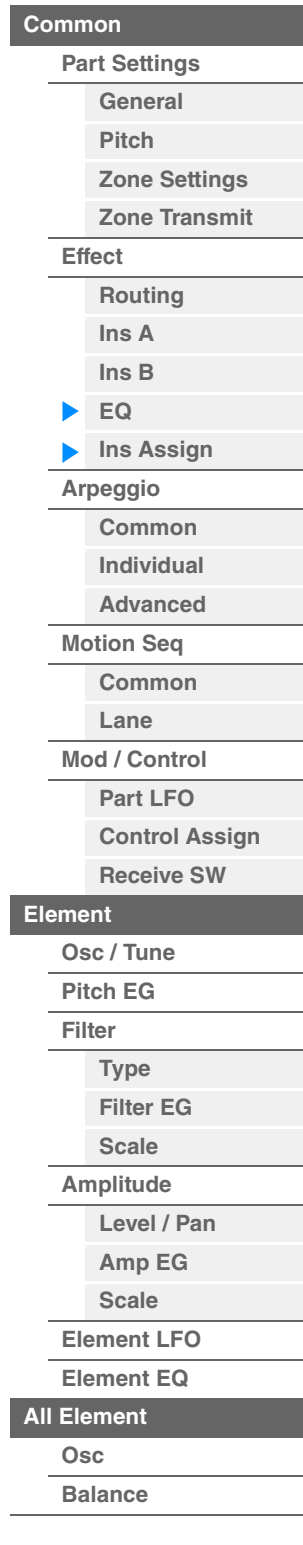

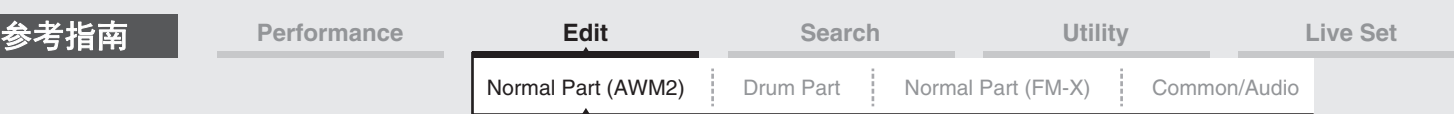

### <span id="page-81-0"></span>**Arpeggio** (琶音)

#### <span id="page-81-1"></span>**Common** (通用)

#### 您可以从Common画面为声部设置有关琶音的参数。

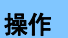

[PERFORMANCE (HOME)] (演奏组) → [EDIT] (编辑) → 声部选择 → Element [Common] (音素 [通用]) → [Arpeggio] (琶音) → [Common] (通用)

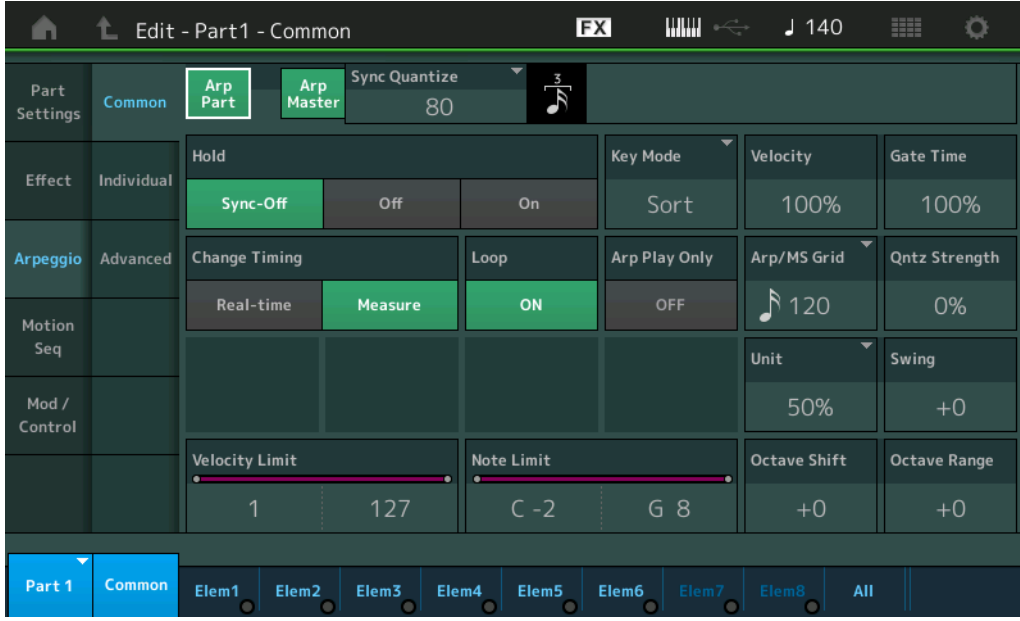

#### **Arp Part** (声部琶音开关)

确定是否激活所选声部的琶音。 **Settings:** Off (关闭)、 On (打开)

#### **Arp Master** (琶音主控开关)

确定是否激活整个演奏组的琶音。 **Settings:** Off (关闭)、 On (打开)

#### **Sync Quantize** (同步量化值)

确定在播放声部的琶音的同时触发下一个琶音时,下一个琶音播放实际开始的时序。当设定为"off"时,一旦 触发立即开始下一个琶音。显示在各数值右侧的数字以时钟表示分辨率。 **Settings:** Off (关闭)、 60 (32分音符)、 80 (十六分音符三连音)、 120 (十六分音符)、 160 (八分音符三连音)、 240

(八分音符)、 320 (三连四分音符)、 480 (四分音符)

#### **Hold** (保持)

确定放开琴键后琶音是否继续循环。 **Settings:** Sync-off (同步关闭)、 Off (关闭)、 On (打开) **Sync-off:**即使释放琴键,琶音播放也会继续静默运行。按下任意琴键可重新打开琶音播放,并且从循环中恢复播放的 点开始听到琶音。 **Off:**琶音仅在按住琴键时才会播放。 **On:**即使将手指从琴键上离开,琶音也会自动循环。

[Normal Part \(AWM2\) Edit](#page-65-3)

**[Part Settings](#page-65-1) [General](#page-65-2) [Pitch](#page-67-0)**

> **[Zone Settings](#page-70-0) [Zone Transmit](#page-72-0)**

**[Routing](#page-74-1) [Ins A](#page-76-0) [Ins B](#page-76-1) [EQ](#page-77-0)**

**[Ins Assign](#page-80-0)**

**[Arpeggio](#page-81-0) [Common](#page-81-1) [Individual](#page-84-0) [Advanced](#page-86-0) [Motion Seq](#page-87-0) [Common](#page-87-1) [Lane](#page-90-0) [Mod / Control](#page-95-0) [Part LFO](#page-95-1) [Control Assign](#page-99-0) [Receive SW](#page-104-0)**

**[Element](#page-106-0)**

**[Osc / Tune](#page-106-1) [Pitch EG](#page-110-0) [Filter](#page-112-0)**

**[Type](#page-112-1) [Filter EG](#page-117-0) [Scale](#page-119-0) [Amplitude](#page-120-0)**

**[Level / Pan](#page-120-1) [Amp EG](#page-122-0) [Scale](#page-124-0) [Element LFO](#page-125-0) [Element EQ](#page-126-0)**

**[Common](#page-65-0)**

**[Effect](#page-74-0)**

**[Copy or Exchange](#page-131-0)  Elements**

**[All Element](#page-129-0) [Osc](#page-129-1) [Balance](#page-130-0)**

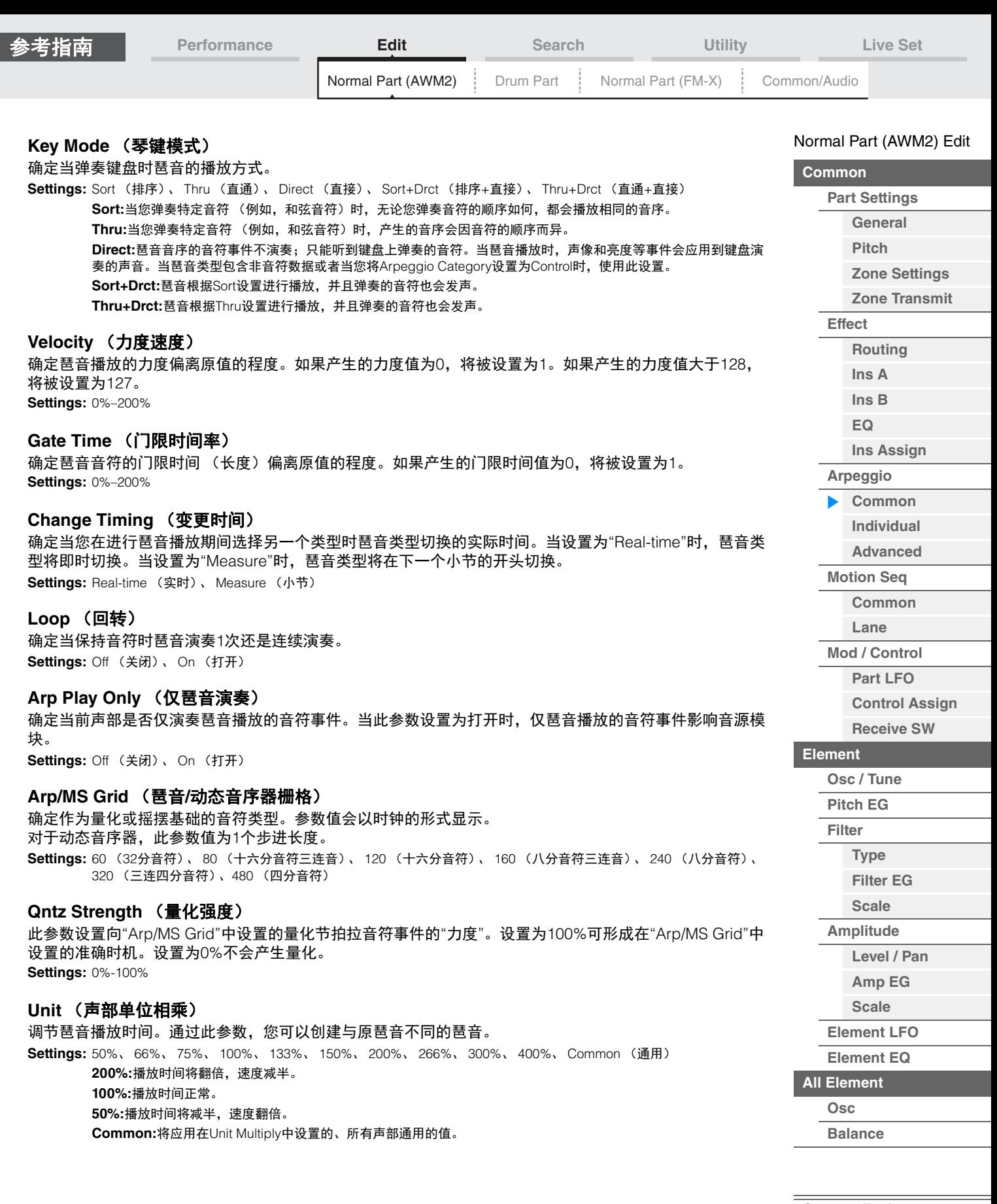

 $\equiv$ 

D

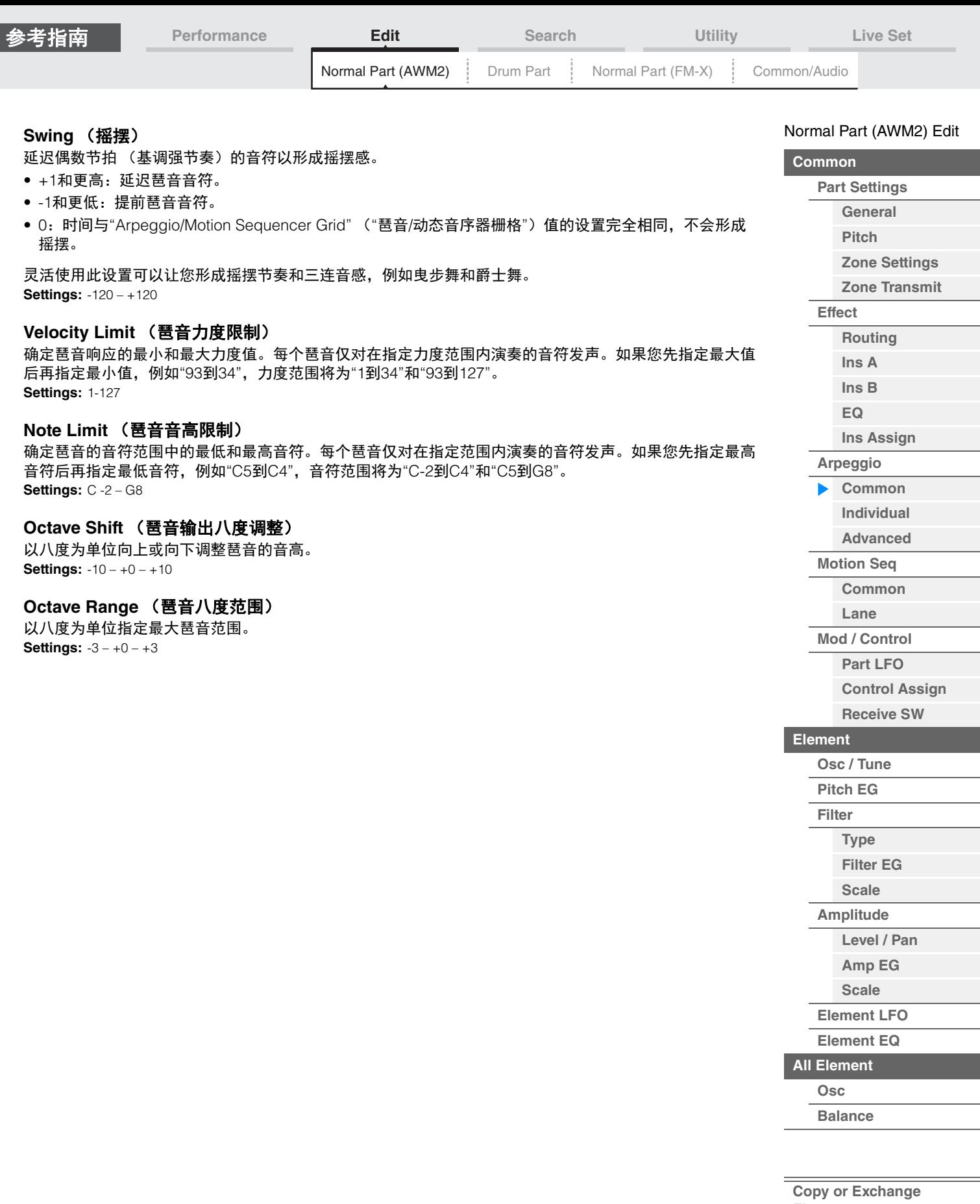

 $\equiv$ 

I

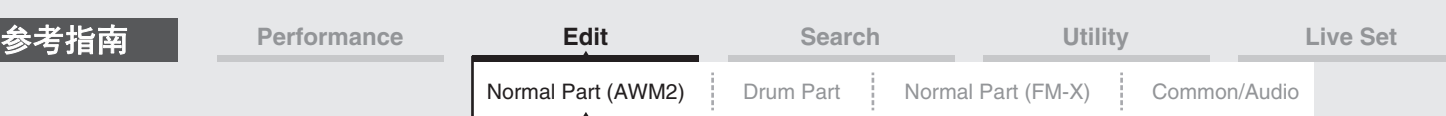

# <span id="page-84-0"></span>**Individual** (单独)

您可以从Individual画面设置与琶音选择1–8对应的参数。

轻触Arpeggio Type Setting可调出菜单。在显示的菜单中,触摸[Search]可以调出Arpeggio Category Search画面 (第[180](#page-179-0)页),触摸[Number]可以通过指定琶音编号来确定琶音类型。

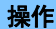

<u>操作 [PERFORMANCE (HOME)</u>] (演奏组) → [EDIT] (编辑) → 声部选择 → Element [Common] (音素<br>【译用】 、Marsonial (慧立)、Nationial (总结)</u> [通用]) → [Arpeggio] (琶音) → [Individual] (单独)

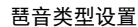

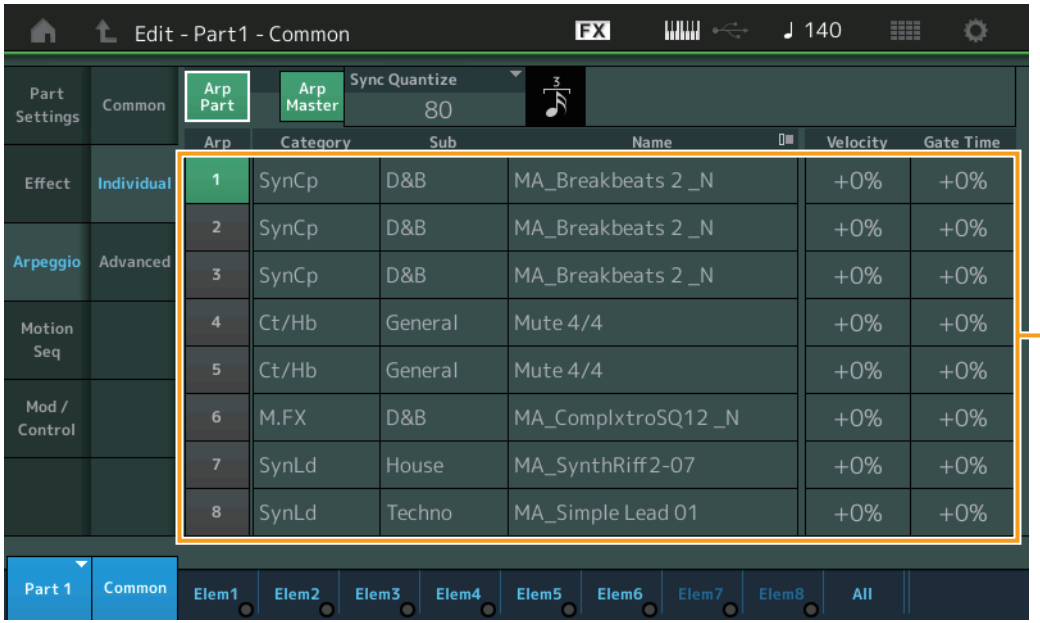

# **Arp Part** (声部琶音开关) **Arp Master** (琶音主控开关) **Sync Quantize** (同步量化值)

与Common画面相同。

# **Arp** (琶音选择)

选择存储为Arpeggio Select的所需琶音。 通过选择一个类型并按下[SHIFT] + [EDIT], 您可以复制或交换琶音。更多详情, 请参见"Copying or Exchanging Arpeggios" (复制或交换琶音) (第[86](#page-85-0)页)。 **Settings:** 1-8

#### **Category** (琶音类别)

表示所选的琶音类别。 **Settings:** 请参见第[11](#page-10-0)页上的"琶音类别一览表"。

# **Sub** (琶音子类别)

表示所选的琶音子类别。 **Settings:** 请参见第[11](#page-10-1)页上的"琶音子类别一览表"。

#### **Name** (琶音名称)

表示所选的琶音名称。 **Settings:** 请参见"数据列表"PDF文件。

#### <span id="page-84-1"></span>**Velocity** (力度速度)

确定琶音播放的力度偏离原值的程度。如果产生的力度值为0,将被设置为1。如果产生的力度值大于128, 将被设置为127。 **Settings:** -100% – +100%

**[Copy or Exchange](#page-131-0)  Elements**

# **[Common](#page-65-0)**

[Normal Part \(AWM2\) Edit](#page-65-3)

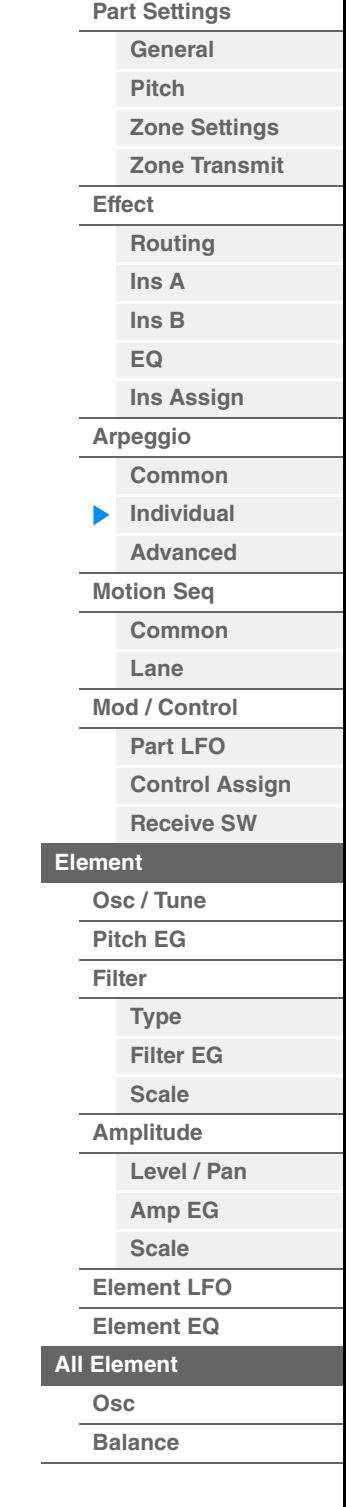

<span id="page-85-1"></span><span id="page-85-0"></span>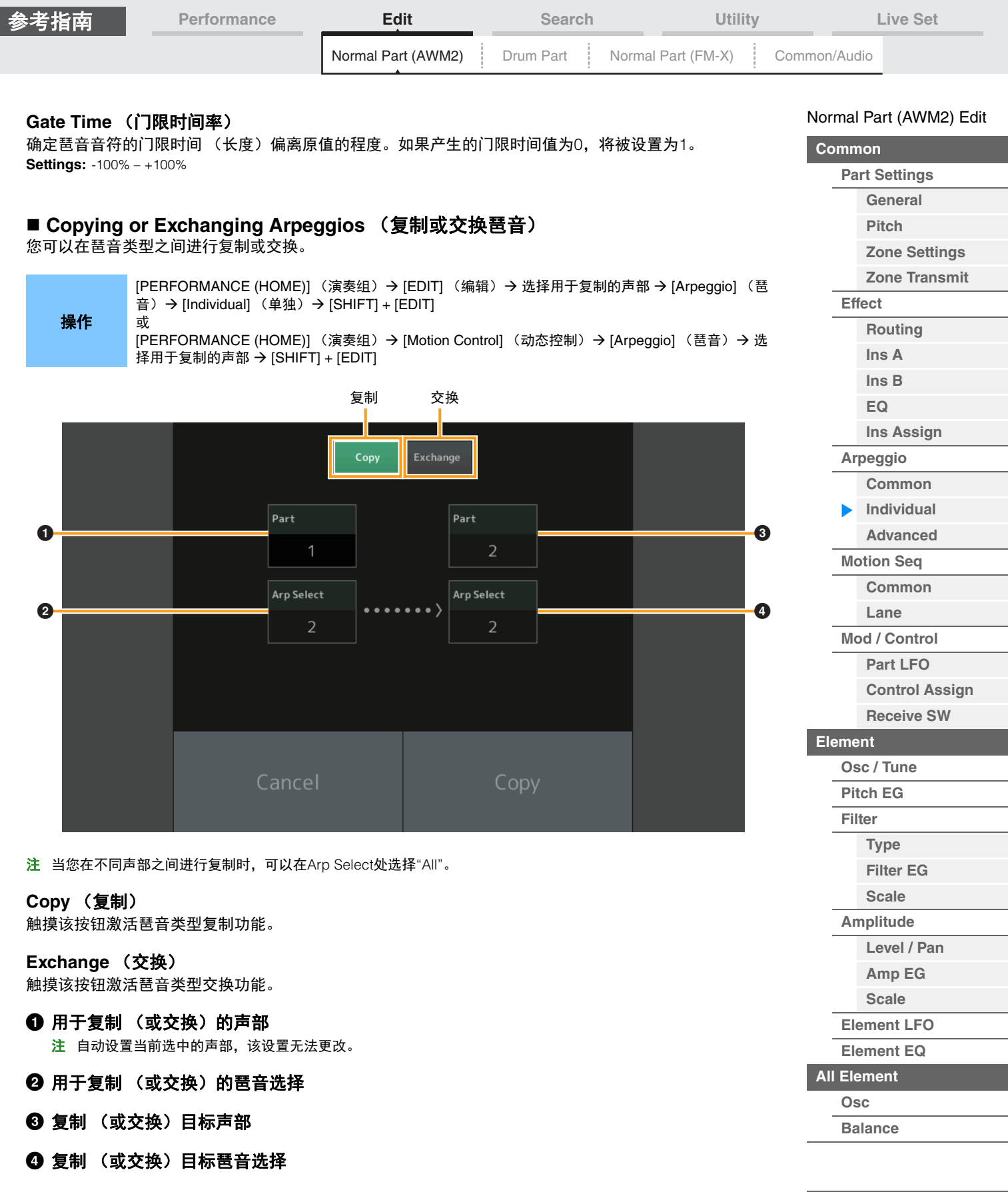

÷

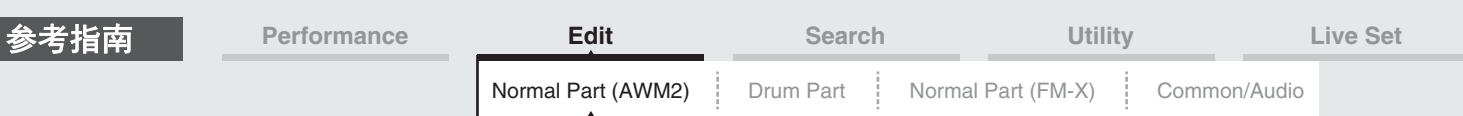

# <span id="page-86-0"></span>**Advanced** (高级)

您可以从Advanced画面设置有关琶音功能的高级参数。

**操作 [PERFORMANCE (HOME)] (演奏组) → [EDIT] (编辑) → 声部选择 → Element [Common] (音素** [通用]) → [Arpeggio] (琶音) → [Advanced] (高级)

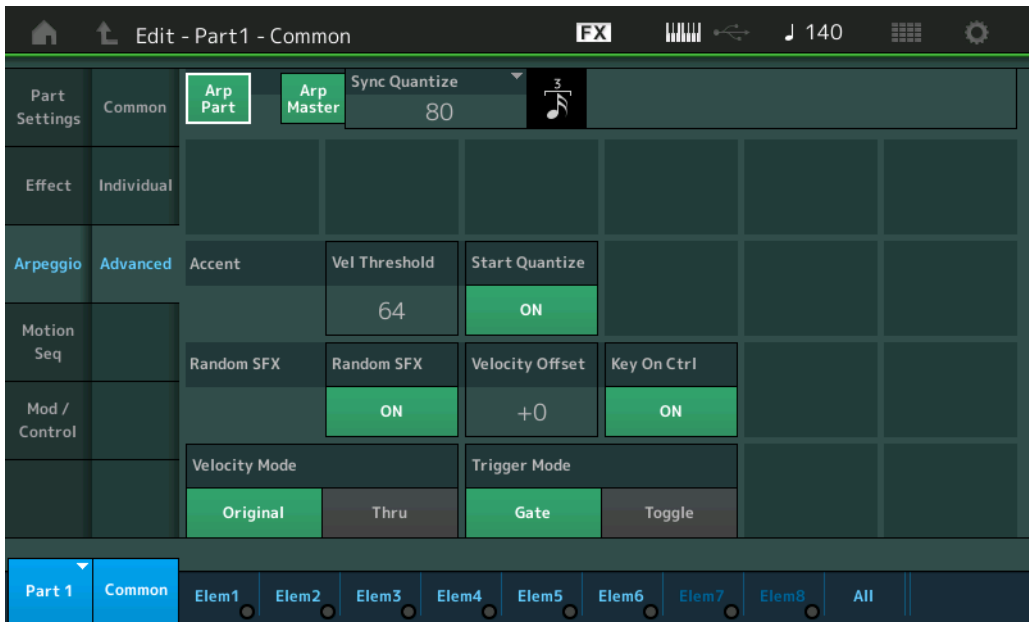

#### **Arp Part** (声部琶音开关) **Arp Master** (琶音主控开关)

**Sync Quantize** (同步量化值)

与Common画面相同。

#### **Accent Vel Threshold** (重音力度阈值)

确定触发重音乐句的最小力度。 重音乐句由某些琶音类型中包含的音序数据构成,仅当使用比重音力度阈值参数中指定的力度更高 (更强) 的力度弹奏音符时才会发声。如果难以使用触发重音乐句所需的力度弹奏,请将"Accent Vel Threshold" (重音力度阈值)参数设置为较小的值。

注 有关使用此功能的琶音类型信息,请参见"数据列表"PDF文件。 **Settings:** Off (关闭)、 1-127

#### **Accent Start Quantize** (重音开始量化)

确定当收到在上文的重音力度阈值中指定的力度时重音乐句的开始时机。当此项设置为关闭时,一旦收到力 度,重音乐句即开始。当此项设置为打开时,在收到力度以后,重音乐句将在为每个琶音类型指定的节拍上 开始。

**Settings:** off (关闭)、 on (打开)

#### **Random SFX** (随机**SFX**)

确定是否激活随机SFX。 某些琶音类型具有随机SFX功能,可在放开音符时触发特殊的声音 (例如吉他换把杂音)。 注 有关使用此功能的琶音类型信息,请参见"数据列表"PDF文件中的"琶音类型一览表"。 **Settings:** off (关闭)、 on (打开)

#### **Random SFX Velocity Offset** (随机**SFX**力度偏移)

确定随机SFX音符从原力度进行偏移的偏移值。 **Settings:** -64 – +0 – +63

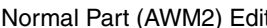

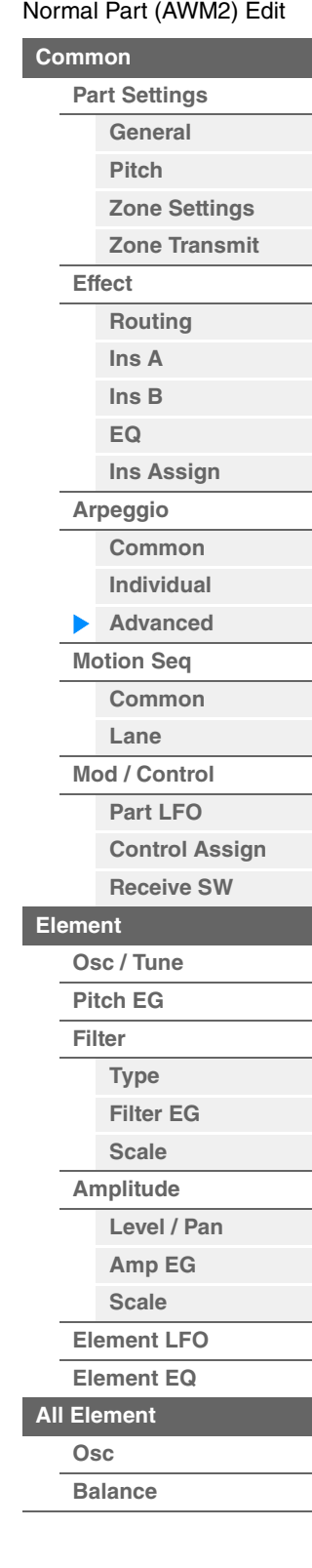

<span id="page-87-1"></span><span id="page-87-0"></span>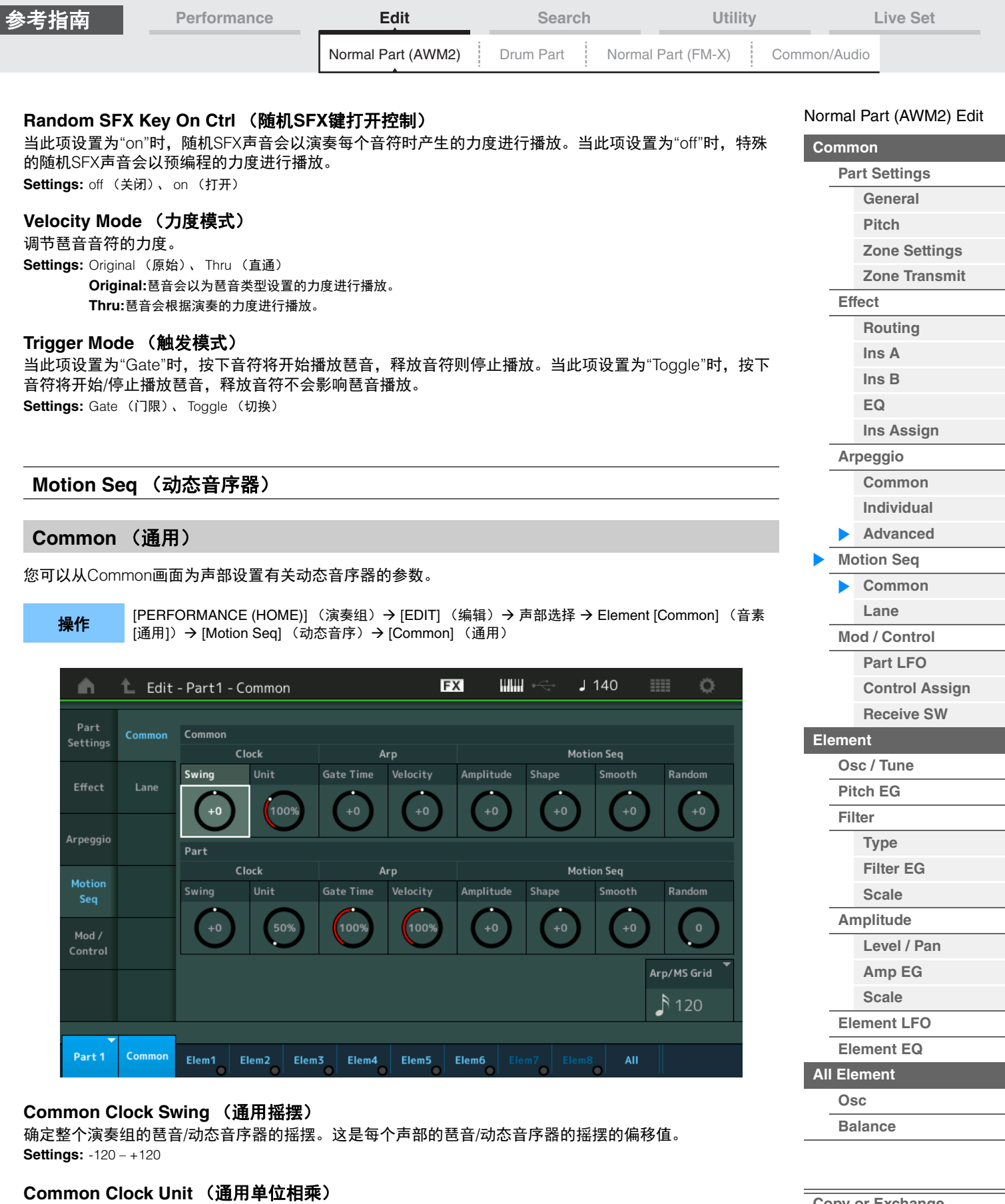

调节整个演奏组的琶音/动态音序器播放时间。 当声部的琶音/动态音序器的Unit Multiply参数设置为"Common"时,此参数将被应用到声部。 通过此参数,您可以创建与原琶音/动态音序器不同的类型。 **Settings:** 50%–400%

**200%:**播放时间将翻倍,速度减半。 **100%:**播放时间正常。 **50%:**播放时间将减半,速度翻倍。

**[Copy or Exchange](#page-131-0)  Elements**

÷

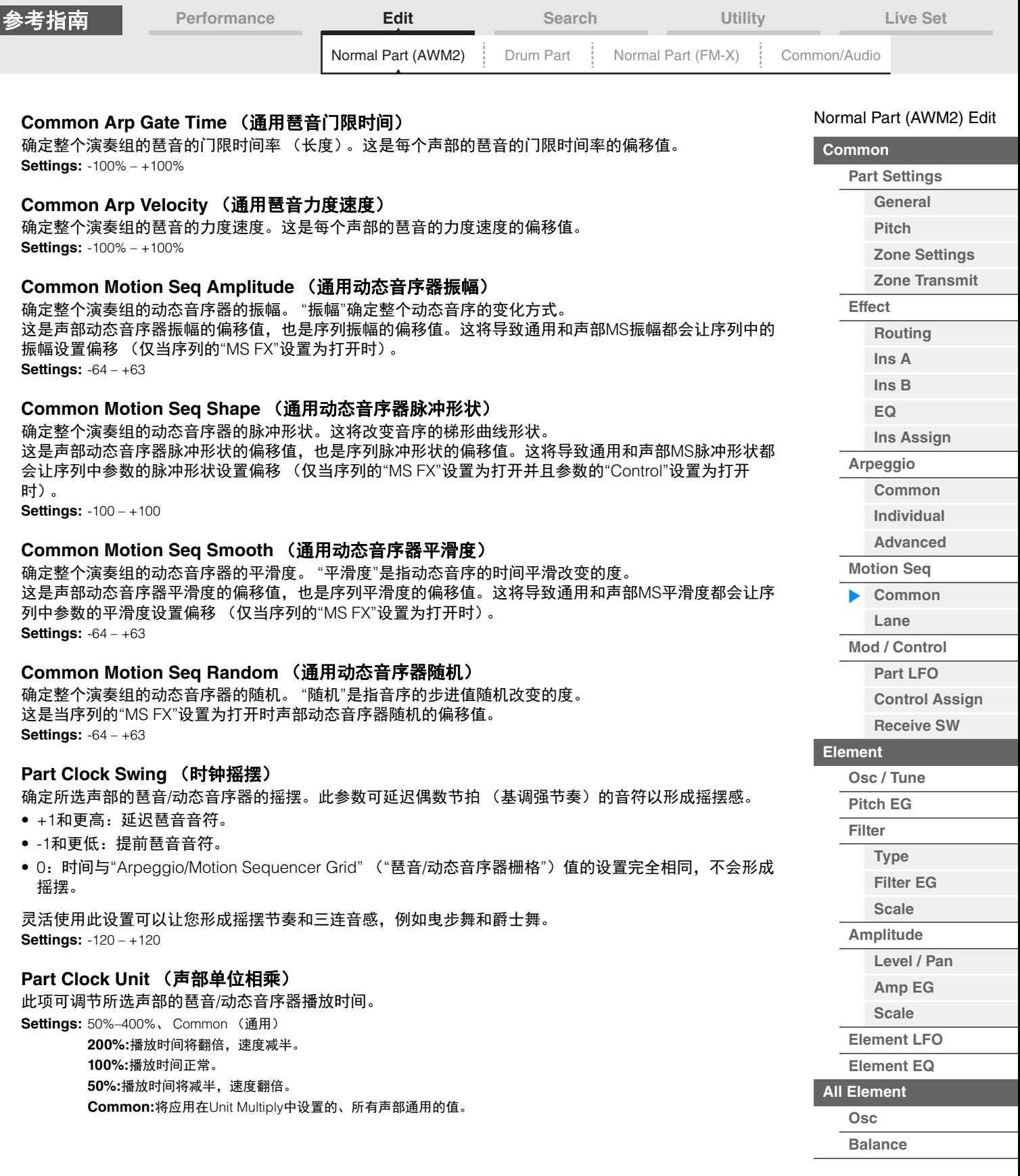

i,

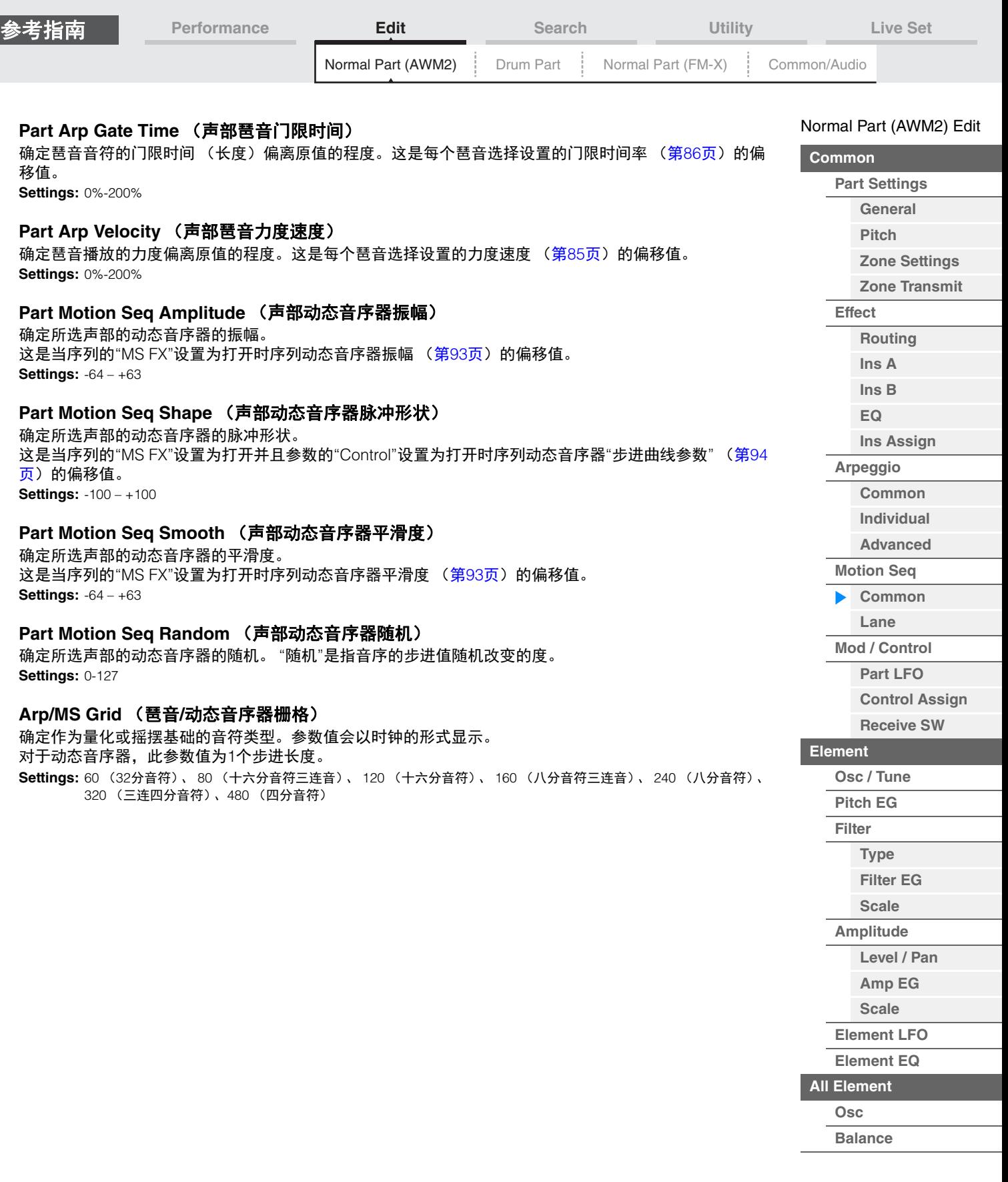

÷

ľ

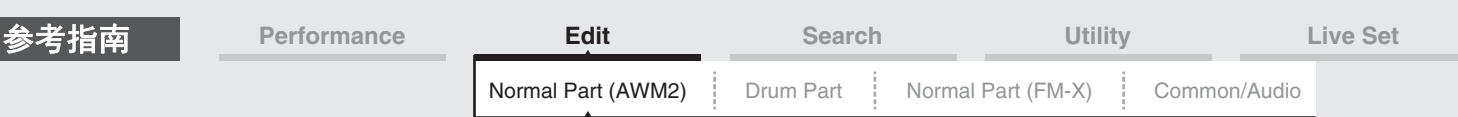

# <span id="page-90-0"></span>**Lane** (序列)

您可以从Lane画面为动态音序器的每个序列设置参数。

**操作 [PERFORMANCE (HOME)] (演奏组) ) → [EDIT] (编辑) → 声部选择 → Element [Common] (音** 素[通用]) → [Motion Seq] (动态音序) → [Lane] (序列)

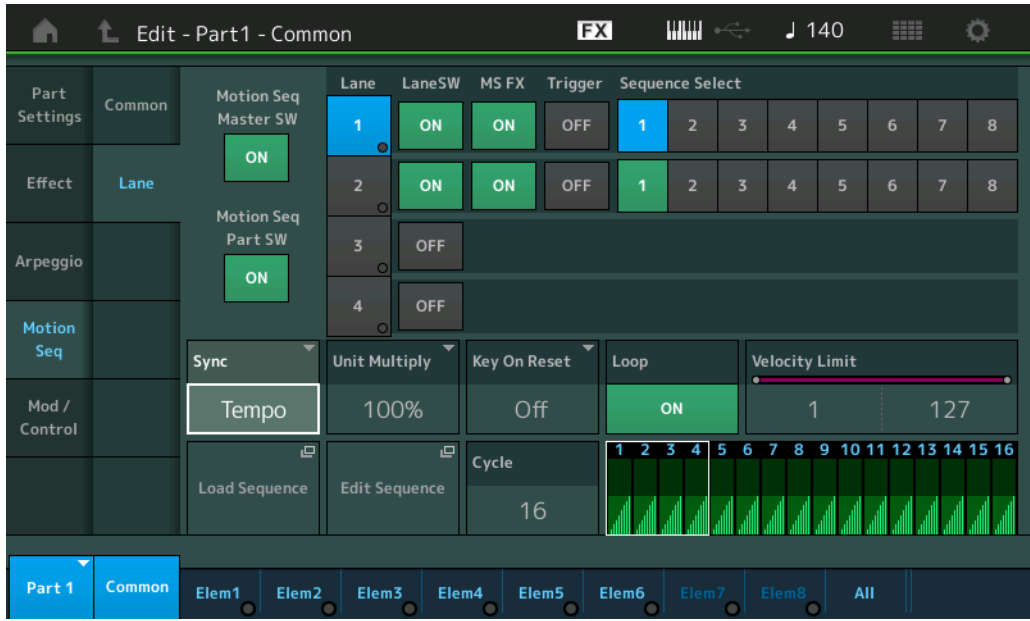

### **Motion Seq Master SW** (动态音序器主控开关)

确定是否激活整个演奏组的动态音序器。 **Settings:** Off (关闭)、 On (打开)

#### **Motion Seq Part SW** (动态音序器声部开关)

确定是否激活所选声部的动态音序器。 **Settings:** Off (关闭)、 On (打开)

#### **Lane SW** (序列开关)

确定是否激活每个序列。对于1个声部最多可以使用动态音序器的4个序列,对于整个演奏组最多可以同时使 用8个序列。当此项设定为关闭时,无法显示与对应序列相关的参数。 **Settings:** Off (关闭)、 On (打开)

#### **MS FX** (序列动态音序器**FX**接收)

当"ARP/MS"与旋钮功能[TONE]/[EG/FX]/[EQ]/[ARP/MS]按钮被选定时,确定选定的序列是否受旋钮操作影 响。 **Settings:** Off (关闭)、 On (打开)

# **Trigger** (序列动态音序器触发接收)

确定所选序列是否接收通过[MOTION SEQ TRIGGER]按钮生成的信号。当此项设置为打开时,只要按下 [MOTION SEQ TRIGGER]按钮,动态音序都会启动。

**Settings:** Off (关闭)、 On (打开)

# **Sequence Select** (序列动态音序选择)

选择所需的动态音序。 通过选择一个类型并按下[SHIFT] + [EDIT], 您可以复制或交换动态音序。更多详情, 请参见"Copying or Exchanging Motion Sequences" (复制或交换动态音序) (第[95](#page-94-0)页)。 **Settings:** 1-8

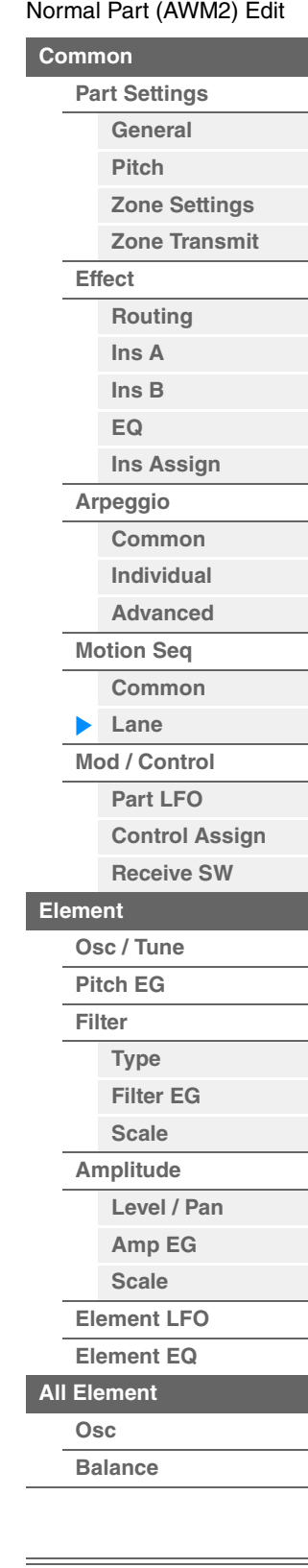

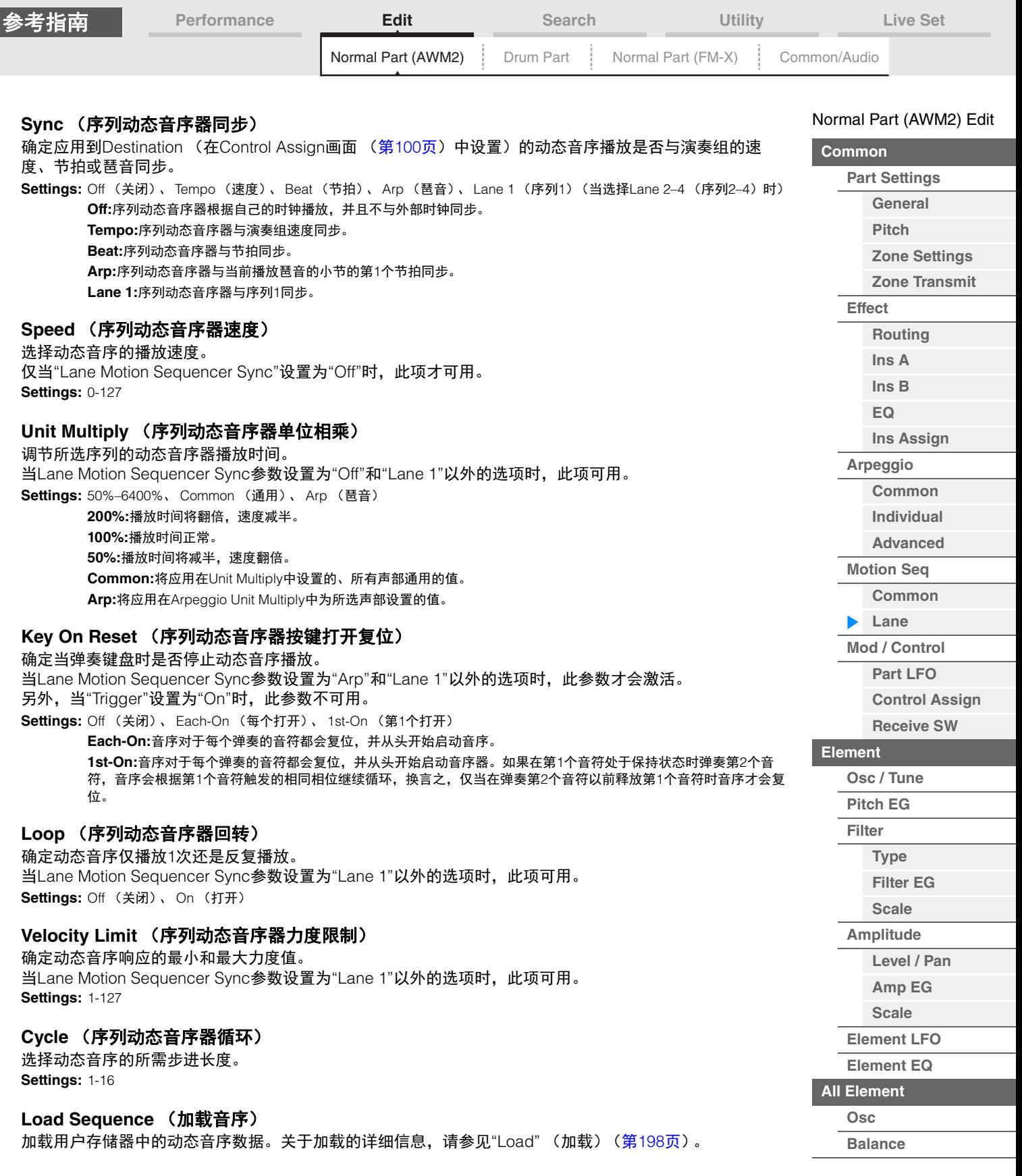

i,

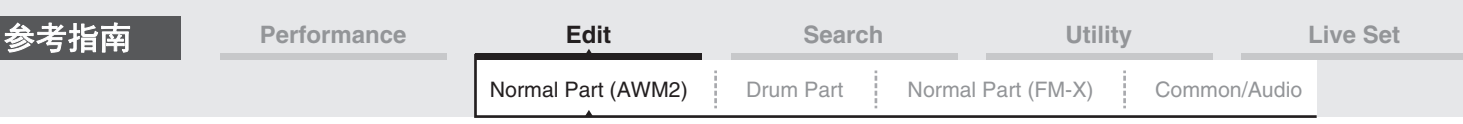

# **Edit Sequence** (编辑音序)

调出动态音序设置画面。您可以创建最多包含16个步进的自定义音序。

Motion Seq Step Value (序列动态音序器步进值)

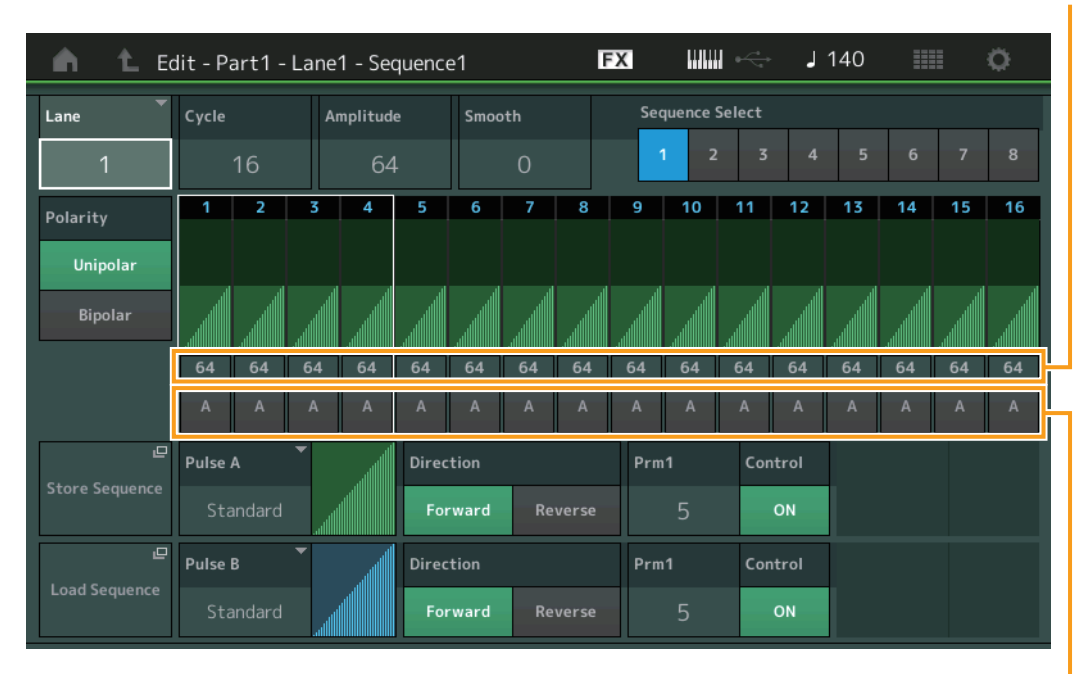

Motion Seq Step Type (序列动态音序器步进类型)

#### **Lane** (当前选择序列)

表示当前所选序列。当对应的Lane Switch设置为关闭时,不会显示此参数。 **Settings:** 1-4

#### **Cycle** (序列动态音序器循环)

选择动态音序的所需步进长度。 **Settings:** 1-16

#### <span id="page-92-0"></span>**Amplitude** (序列动态音序器振幅)

确定整个动态音序的变化方式。 **Settings:** 0-127

#### <span id="page-92-1"></span>**Smooth** (序列动态音序器平滑度)

确定动态音序的时间变化的平滑度。 **Settings:** 0-127

#### **Sequence Select** (序列动态音序选择)

确定动态音序选择。 通过选择一个类型并按下[SHIFT] + [EDIT],您可以复制或交换动态音序。更多详情,请参见"Copying or Exchanging Motion Sequences<sup>"</sup> (复制或交换动态音序) (第[95](#page-94-0)页)。 **Settings:** 1-8

#### **Polarity** (序列动态音序器极)

确定音序极。 **Settings: Unipolar (单极)、 Bipolar (双极) Unipolar:**单极根据音序从基础参数值仅沿正向改变。 **Bipolar:**双极从基础参数值同时沿正向和负向改变。

#### **Motion Seq Step Value** (序列动态音序器步进值)

确定动态音序的步进值。您可以根据画面上光标的位置,通过控制滑杆1-4 (5-8 / 9-12 / 13-16)控制步进 值1–4、 5–8、 9–12或13–16。 **Settings:** 0-127

#### [Normal Part \(AWM2\) Edit](#page-65-3)

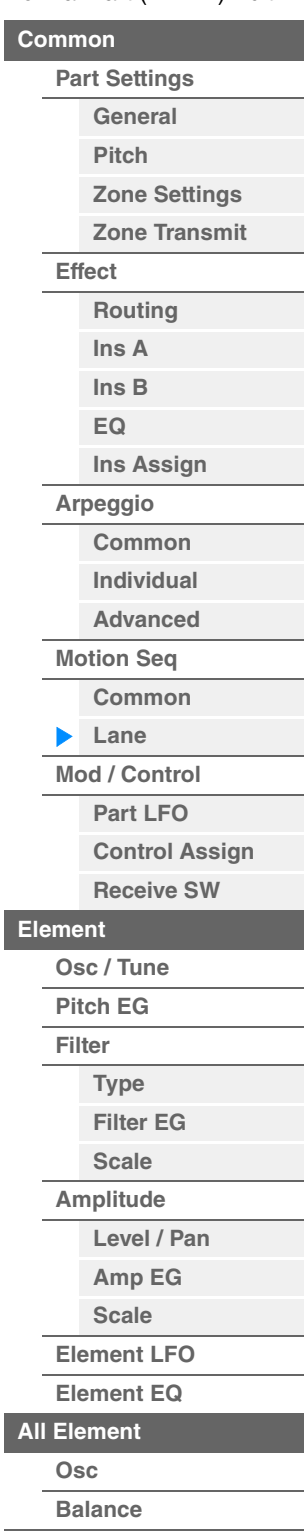

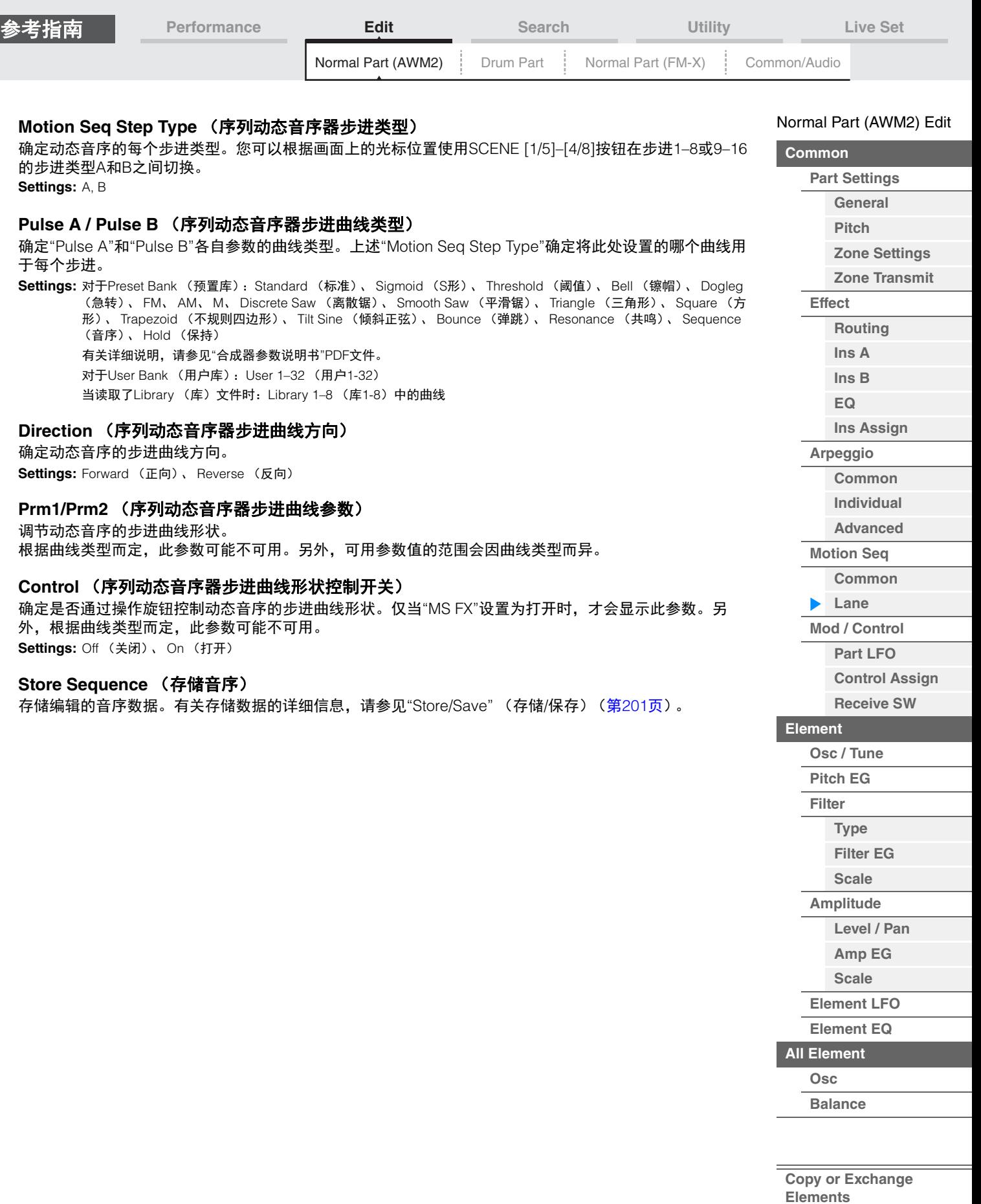

<span id="page-93-0"></span>I

 $\equiv$ 

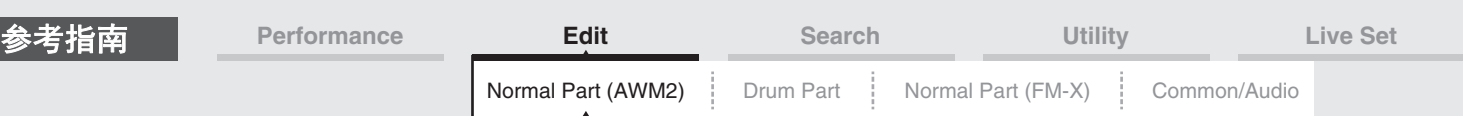

# <span id="page-94-0"></span>■ Copying or Exchanging Motion Sequences (复制或交换动态音序)

您可以在动态音序之间进行复制或交换。

操作

[PERFORMANCE (HOME)] (演奏组) → [EDIT] (编辑) → 选择用于复制的声部 → [Motion Seq]  $(\exists \vec{a} \exists \vec{B}) \rightarrow [\mathsf{Lane}]$  (序列)  $\rightarrow$  [SHIFT] + [EDIT]

或 [PERFORMANCE (HOME)] (演奏组) → [Motion Control] (动态控制) → [Motion Seq] (动态音序)  $\rightarrow$  选择用于复制的声部  $\rightarrow$  [SHIFT] + [EDIT]

或 [PERFORMANCE (HOME)] (演奏组) → [Motion Control] (动态控制) → [Knob Auto] (旋钮自动)  $\rightarrow$  [SHIFT] + [EDIT]

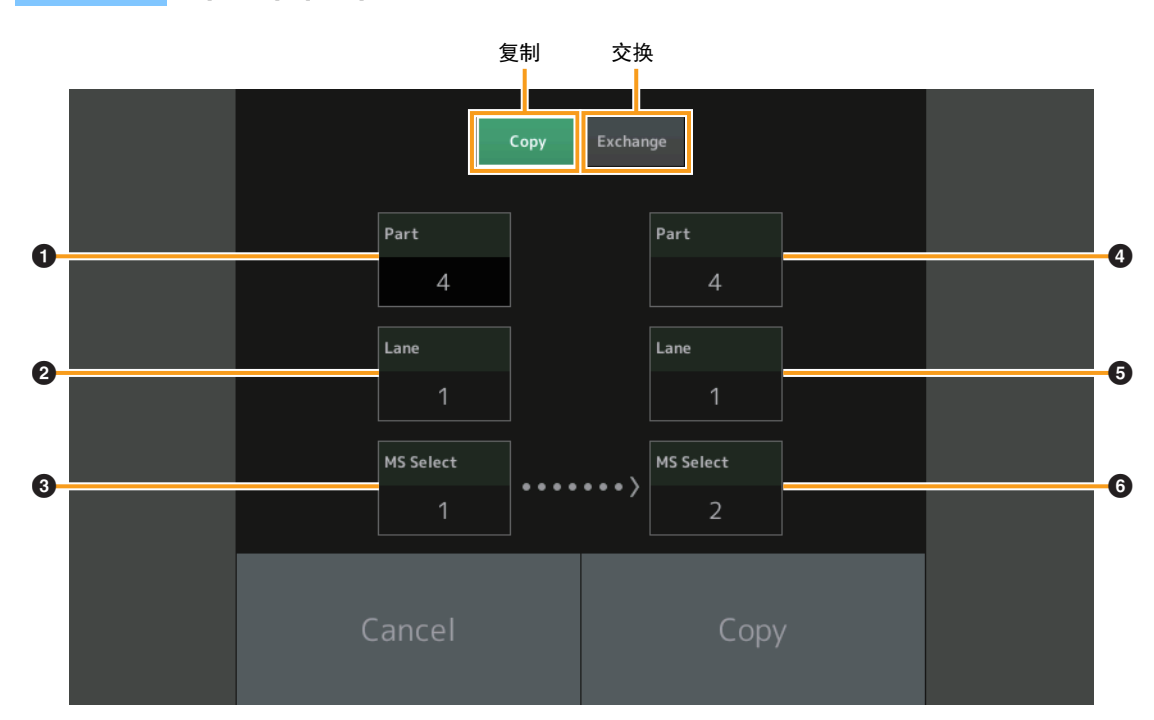

注 当您在不同声部之间进行复制时,可以在"Lane"和"MS Select"处选择"All"。

### **Copy** (复制)

触摸该按钮激活动态音序复制功能。

#### **Exchange** (交换)

触摸该按钮激活动态音序交换功能。

#### ❶ 用于复制 (或交换)的声部

注 自动设置当前选中的声部,该设置无法更改。

#### 2 用于复制 (或交换)的序列

<sup>6</sup> 用于复制 (或交换) 的动态音序选择

#### 4 复制 (或交换) 目标声部

- 5 复制 (或交换)目标音序
- 6 复制 (或交换)目标动态音序选择

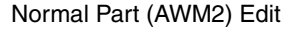

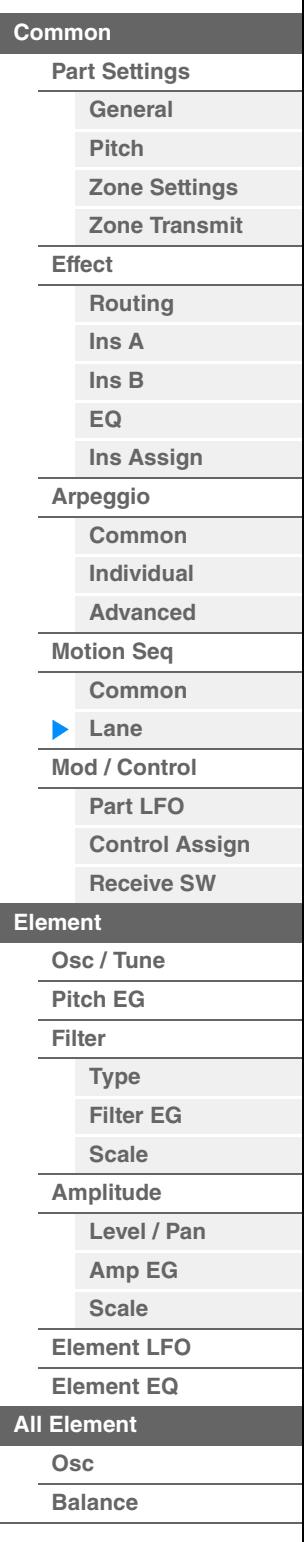

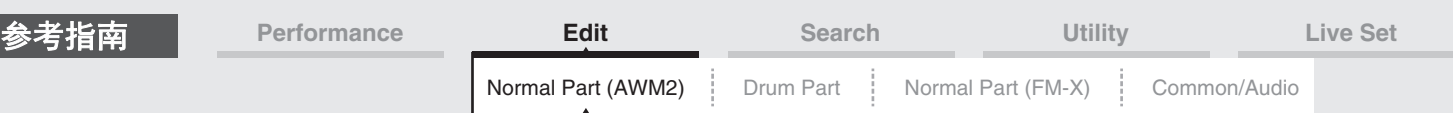

# <span id="page-95-0"></span>**Mod/Control** (调制**/**控制)

### <span id="page-95-1"></span>**Part LFO** (声部**LFO**)

#### 您可以从Part LFO画面为声部设置有关LFO的参数。

**操作 [PERFORMANCE (HOME)] (演奏组) → [EDIT] (编辑) → 声部选择 → Element [Common] (音素**<br>[译例] (译明) → [Med/Control] (调制/控制) → [Pert LEQ] (声部LEQ) [通用]) → [Mod/Control] (调制/控制) → [Part LFO] (声部LFO)

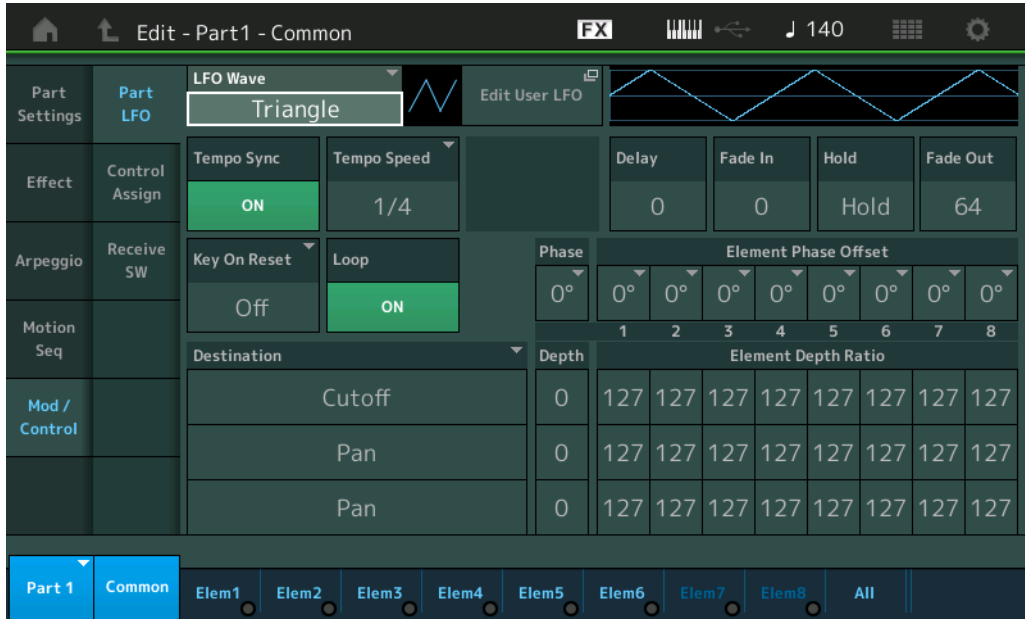

#### **LFO Wave** (**LFO**波形)

#### 选择LFO波形。

**Settings:** Triangle (三角形)、 Triangle+ (三角形+)、 Saw Up (锯形向上)、 Saw Down (锯形向下)、 Squ1/4、 Squ1/3、 Square (方形)、 Squ2/3、 Squ3/4、 Trapezoid (不规则四边形)、 S/H1、 S/H2、 User (用户)

#### **Tempo Sync** (**LFO**速度同步)

确定LFO是否与琶音或乐曲的速度同步。 **Settings:** Off (不同步)、 On (同步)

#### [Normal Part \(AWM2\) Edit](#page-65-3)

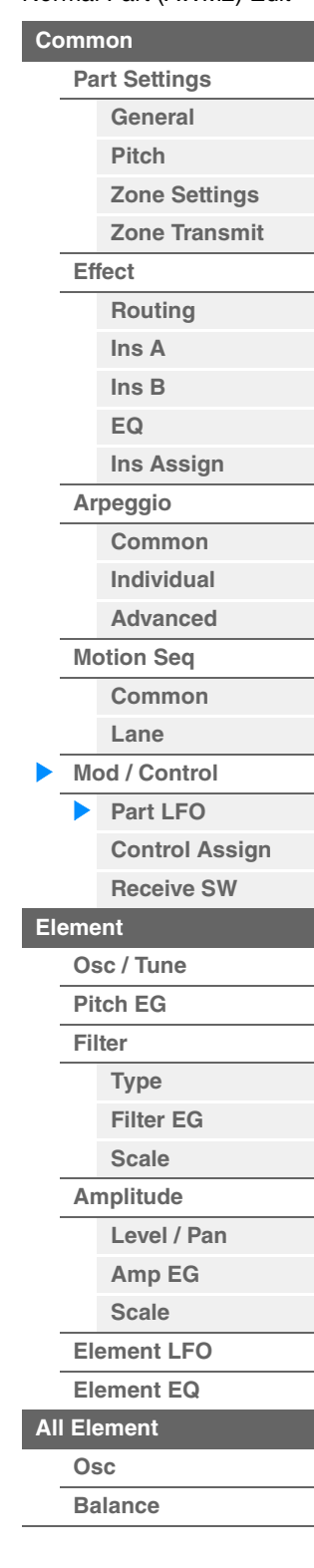

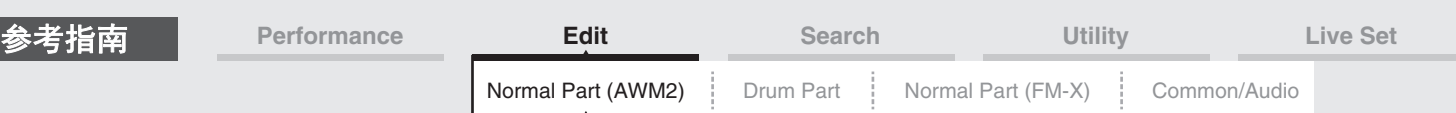

#### 当**"Tempo Sync"**设置为**"OFF"**时

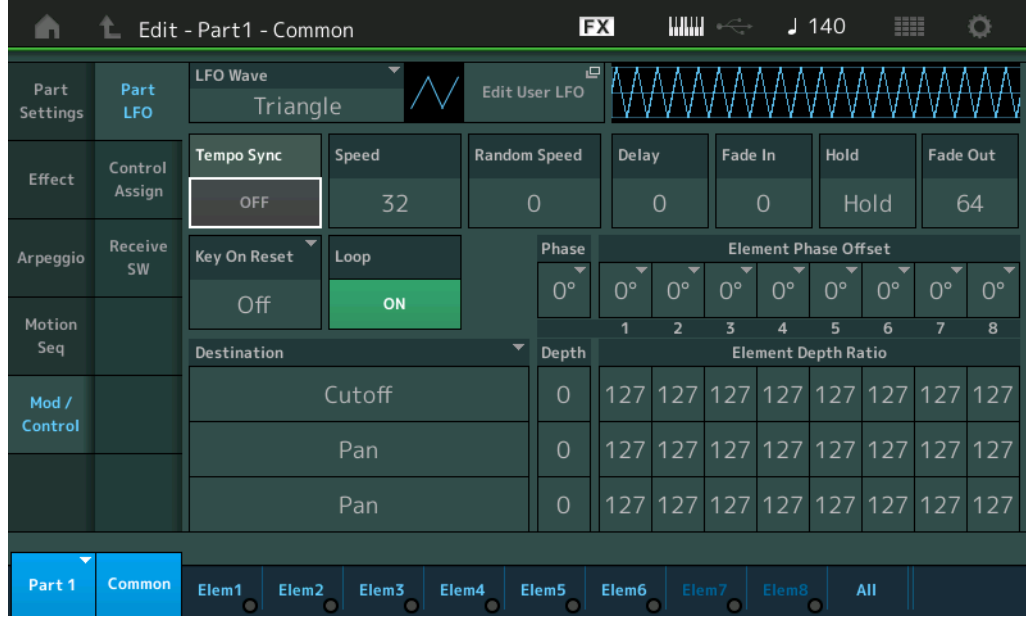

#### **Speed** (**LFO**速度)

调节LFO变化的速度 (频率)。当Tempo Sync参数设置为"On"时,此项不可用。 **Settings:** 0-63

#### **Random Speed** (**LFO**随机速度深度)

确定LFO速度随机改变的程度。 **Settings:** 0-127

#### 当**"Tempo Sync"**设置为**"ON"**时

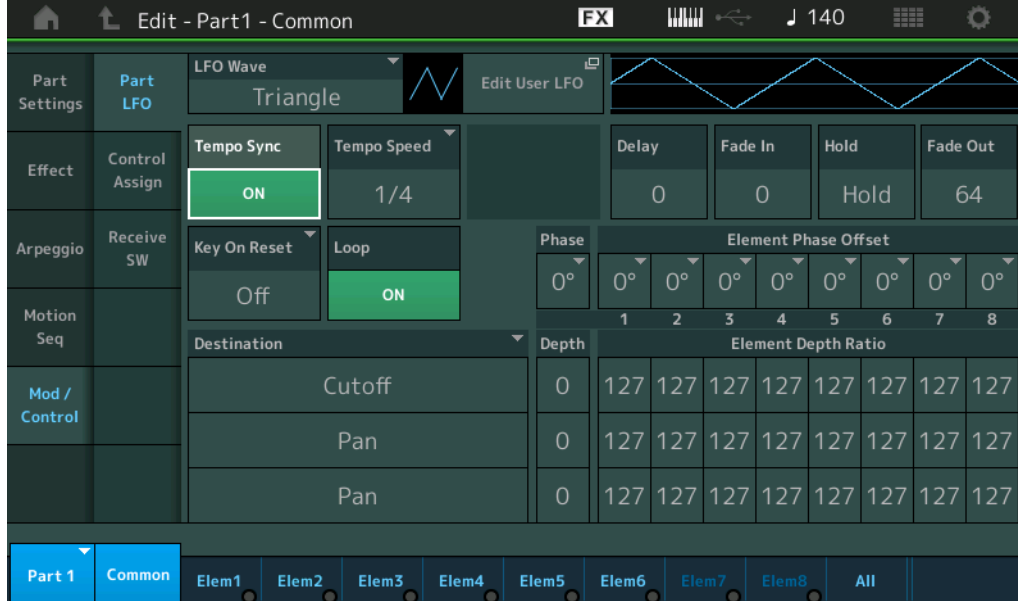

#### **Tempo Speed** (**LFO**速度)

仅当上文的"Tempo Sync"设定为"ON"时,才可使用该参数。此参数允许您进行详细的音符数值设置,以 确定LFO与琶音同步时的振荡方式。

**Settings:** 1/16、 1/8 Tri. (八分音符三连音)、 1/16 Dot. (符点十六分音符)、 1/8、 1/4 Tri. (四分音符三连音)、 1/8 Dot. (符点八分音符)、 1/4、 1/2 Tri. (二分音符三连音)、 1/4 Dot. (符点四分音符)、 1/2、 1/2 Tri. (全音符三连 音)、 1/2 Dot. (符点二分音符)、 1/4 x 4 (四分音符四连音, 4个四分音符对着节拍)、 1/4 x 5 (四分音符五连 音,5个四分音符对着节拍)、1/4 x 6 (四分音符六连音, 6个四分音符对着节拍)、1/4 x 7 (四分音符七连音, 7 个四分音符对着节拍)、 1/4 x 8 (四分音符八连音, 8个四分音符对着节拍)、 1/4 x 16 (十六个四分音符对着节 拍)、 1/4 x 32 (32个四分音符对着节拍)、 1/4 x 64 (64个四分音符对着节拍)

# **[Copy or Exchange](#page-131-0)**

[Normal Part \(AWM2\) Edit](#page-65-3)

**[Part Settings](#page-65-1) [General](#page-65-2) [Pitch](#page-67-0)**

> **[Zone Settings](#page-70-0) [Zone Transmit](#page-72-0)**

**[Routing](#page-74-1) [Ins A](#page-76-0) [Ins B](#page-76-1) [EQ](#page-77-0)**

**[Ins Assign](#page-80-0)**

**[Control Assign](#page-99-0) [Receive SW](#page-104-0)**

**[Arpeggio](#page-81-0) [Common](#page-81-1) [Individual](#page-84-0) [Advanced](#page-86-0) [Motion Seq](#page-87-0) [Common](#page-87-1) [Lane](#page-90-0) [Mod / Control](#page-95-0) [Part LFO](#page-95-1)**

**[Element](#page-106-0)**

**[Osc / Tune](#page-106-1) [Pitch EG](#page-110-0) [Filter](#page-112-0)**

**[Type](#page-112-1) [Filter EG](#page-117-0) [Scale](#page-119-0) [Amplitude](#page-120-0)**

**[Level / Pan](#page-120-1) [Amp EG](#page-122-0) [Scale](#page-124-0) [Element LFO](#page-125-0) [Element EQ](#page-126-0)**

**[Common](#page-65-0)**

**[Effect](#page-74-0)**

**Elements**

**[All Element](#page-129-0) [Osc](#page-129-1) [Balance](#page-130-0)**

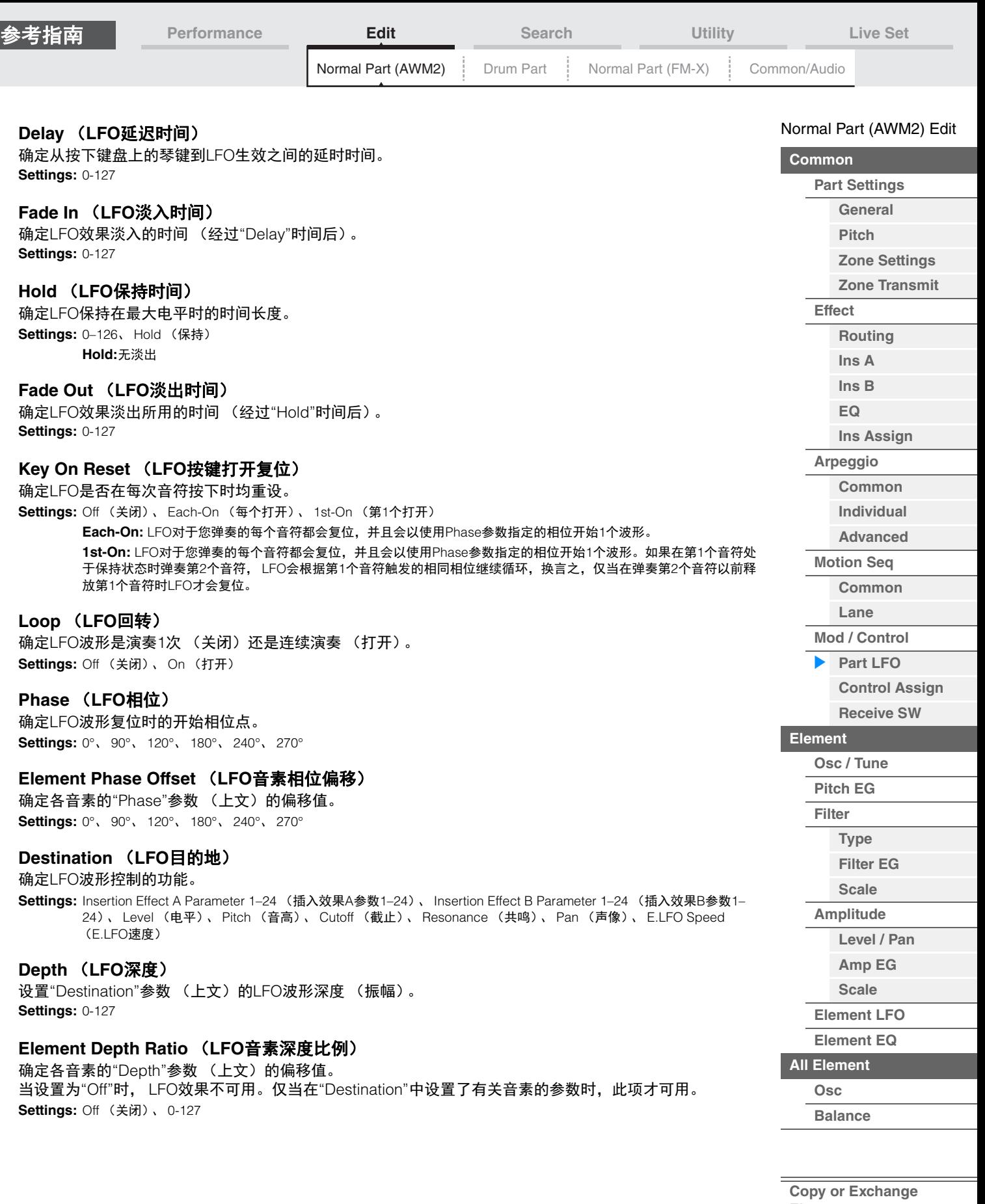

**Elements**

 $\equiv$ 

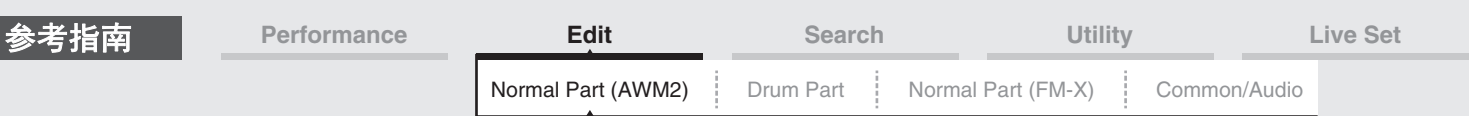

# **Edit User LFO** (编辑用户**LFO**)

调出User LFO Setting画面。您可以创建最多包含16个步进的自定义LFO波形。

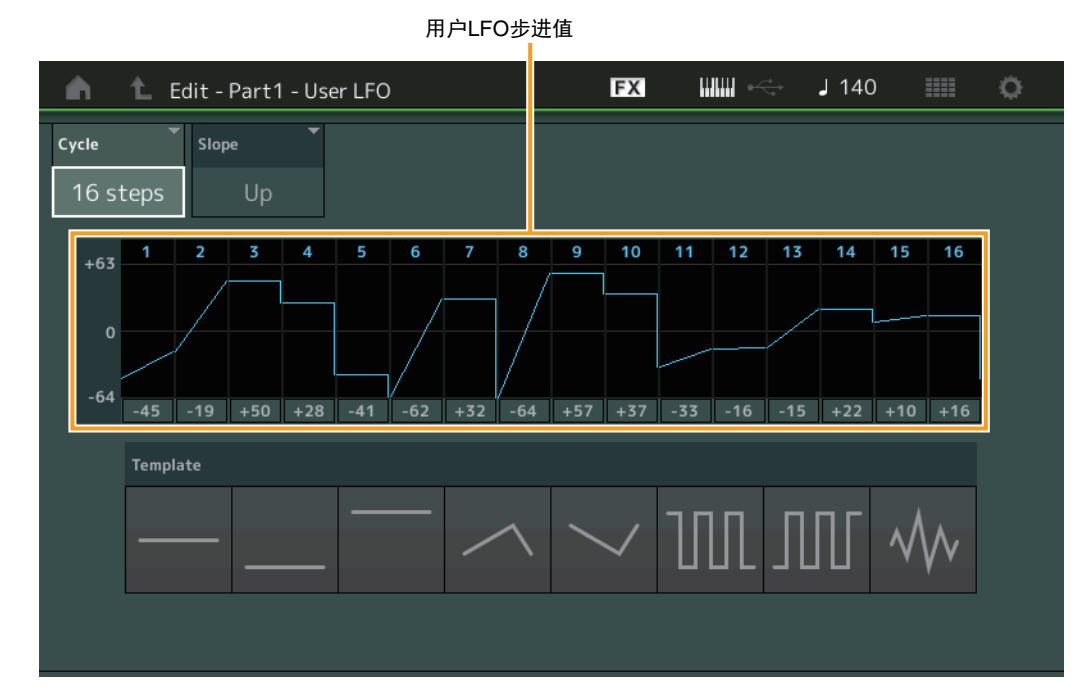

#### **Cycle** (循环)

选择LFO的所需步进长度。

**Settings:** 2 steps (2个步进)、 3 steps (3个步进)、 4 steps (4个步进)、 6 steps (6个步进)、 8 steps (8个步进)、 12 steps (12个步进)、 16 steps (16个步进)

#### **Slope** (斜率)

确定LFO波形的斜率或斜面特点。 **Settings:** Off (无斜率)、 Up (向上)、 Down (向下)、 Up&Down (向上和向下)

### 用户**LFO**步进值

确定每个步进的电平。 **Settings:** -64 – +63

#### **Template** (模板)

此项包括用于创建原始LFO的预编程设置。

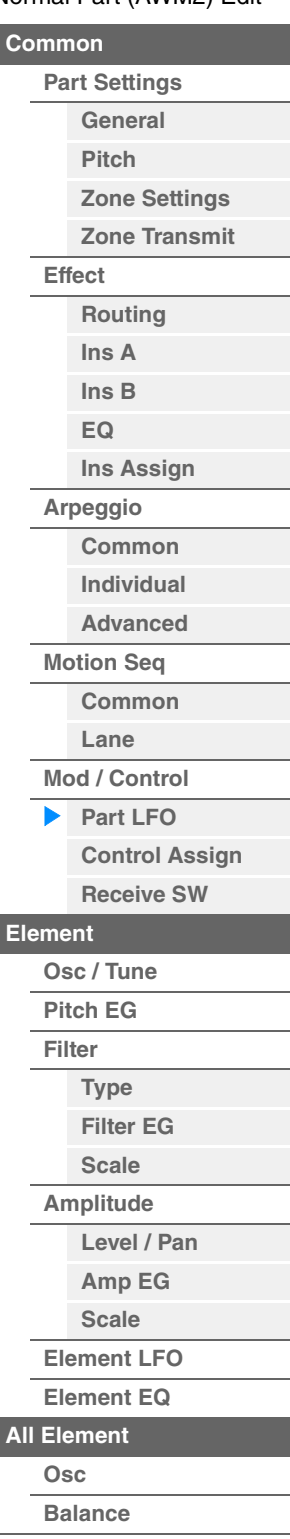

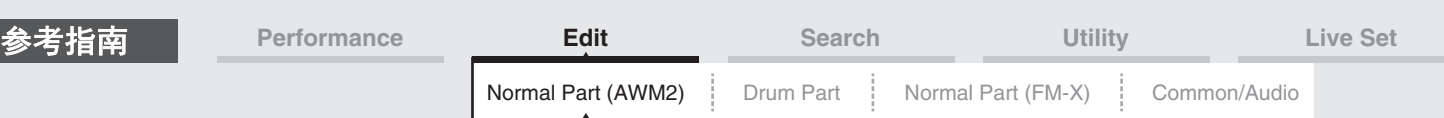

# <span id="page-99-0"></span>**Control Assign** (控制分配)

您可以从Control Assign画面为声部进行控制器分配设置。

您可以通过将所需控制器设置为"Source"并将所需参数设置为"Destination"来根据需要改变声音。不仅弯音 轮等物理控制器,而且动态音序器或包络跟随器也可以作为虚拟控制器设置为"Source"。 可对每个声部最多分配16个控制器组。

**操作 [PERFORMANCE (HOME)] (演奏组) → [EDIT] (编辑) → 声部选择 → Element [Common] (音素** [通用]) → [Mod/Control] (调制/控制) → [Control Assign] (控制分配)

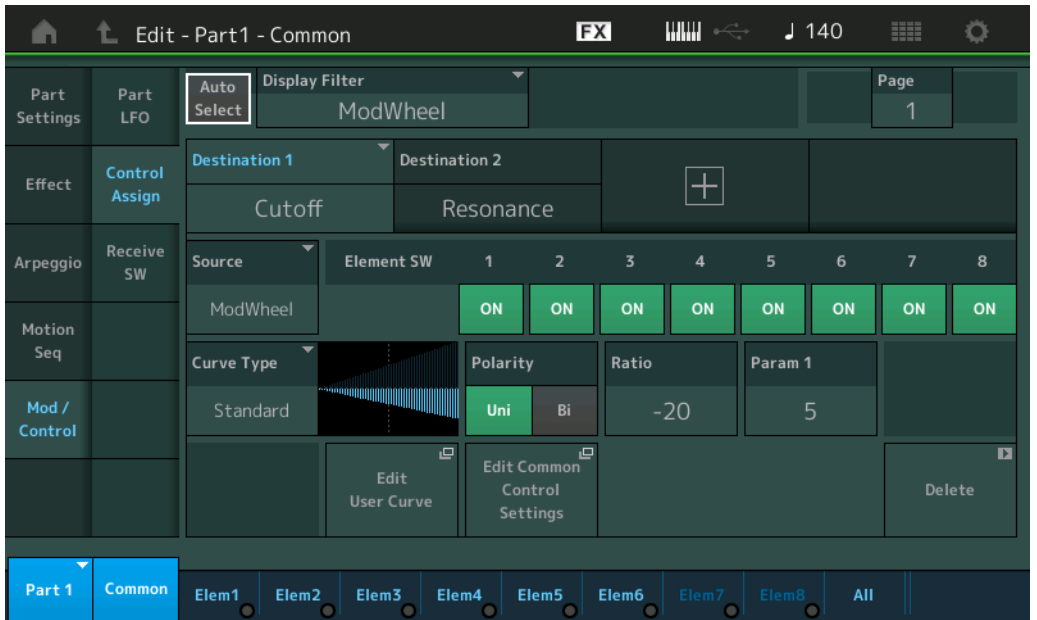

#### **Auto Select** (自动选择开关)

确定是否激活Display Filter (下文)的自动选择功能 (On: 激活, Off: 不激活)。当此参数设置为"On" 时,将在"Display Filter"中自动设置所操作的控制器。另外,您也可通过按下[CONTROL ASSIGN]按钮获得 相同的结果。

**Settings:** Off (关闭)、 On (打开)

#### **Display Filter** (显示滤波器)

确定要显示的控制器。当选择"Super Knob"时,显示所有受到超级旋钮的使用而影响的可指定旋钮设置。

**Settings:** PitchBend (弯音)、ModWheel (调制轮)、AfterTouch (触后)、FootCtrl 1 (踏板控制器1)、FootCtrl 2 (踏板控 制器2)、 FootSwitch (脚踏开关)、 Ribbon (触摸条)、 Breath (呼吸)、 AsgnKnob 1–8 (可指定旋钮1–8)、 AsgnSw 1 (可指定开关1)、 AsgnSw 2 (可指定开关2)、 MS Lane 1–4 (MS序列1–4)、 EnvFollow 1–16 (包络跟 随器1–16)、 EnvFollowAD (包络跟随器AD)、 EnvFollowMst (包络跟随器Mst)、 All (所有)

#### **Display Name** (显示名称)

确定Performance Play画面 (第[27](#page-26-0)页)中显示的每个可指定旋钮1–8的名称。仅当在"Source"中设置为 "AsgnKnob 1–8"时,此项才可用。

#### [Normal Part \(AWM2\) Edit](#page-65-3)

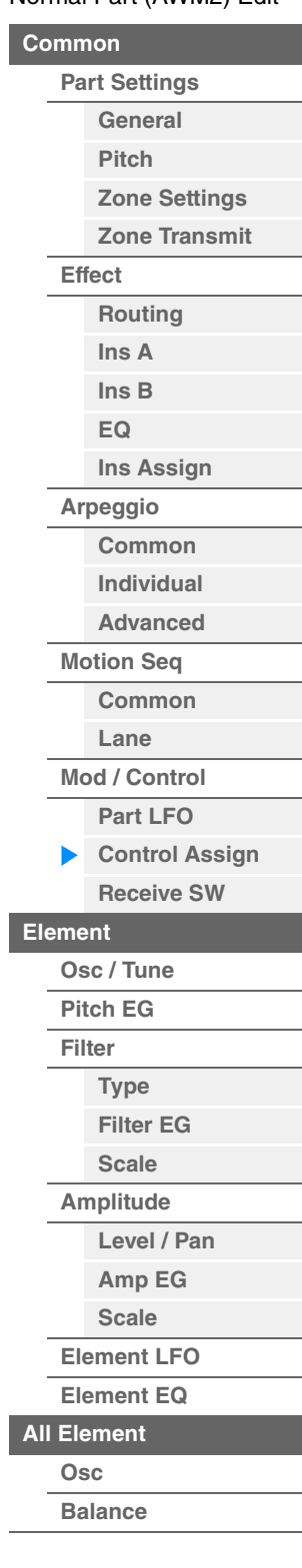

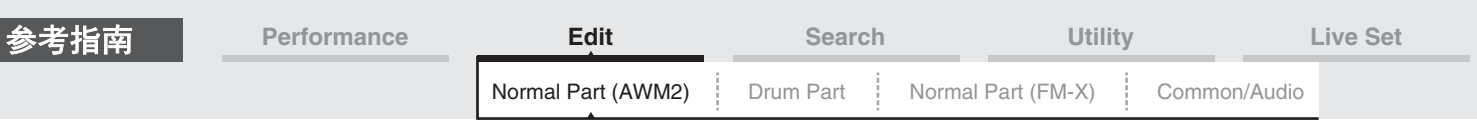

### **Destination** (目的地)

确定要控制的目标参数。若要添加另一个目的地,请触摸"+"图标。有关"目的地"设置示例的信息,请参见下 文。

**Settings:** 请参见"数据列表"PDF文件中的"Control List" (控制列表)。

#### 目的地设置示例

以下设置为如何设置目的地的一些实用例子。

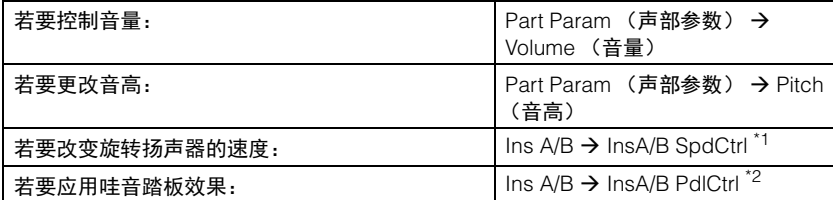

对于\*1和\*2,除了上述设定以外,以下设定也是必需的。

\*1 "Ins A/B Type"= Part Edit的Effect画面中的"Rotary Speaker"

\*2 "Ins A/B Type"= Part Edit的Effect画面中的"VCM Pedal Wah"

#### **Source** (源)

确定用于控制"Destination"中设置的参数的所需控制器。

**Settings:** PitchBend (弯音)、 Modwheel (调制轮)、 AfterTouch (触后)、 FootCtrl 1 (踏板控制器1)、 FootCtrl 2 (踏板控 制器2)、 FootSwitch (脚踏开关)、 Ribbon (触摸条)、 Breath (呼吸)、 AsgnKnob 1–8 (可指定旋钮1–8)、 AsgnSw 1 (可指定开关1)、 AsgnSw 2 (可指定开关2)、 MS Lane 1–4 (MS序列1–4)、 EnvFollow 1–16 (包络跟 随器1–16)、 EnvFollowAD (包络跟随器AD)、 EnvFollowMst (包络跟随器Mst)

#### **Element SW** (音素开关)

选择控制器是否会影响每个单独的音素 (On:影响, Off:不影响)。仅当在"Destination"中设置了有关音 素的参数时,此项才可用。

**Settings:** Off (关闭)、 On (打开)

#### [Normal Part \(AWM2\) Edit](#page-65-3)

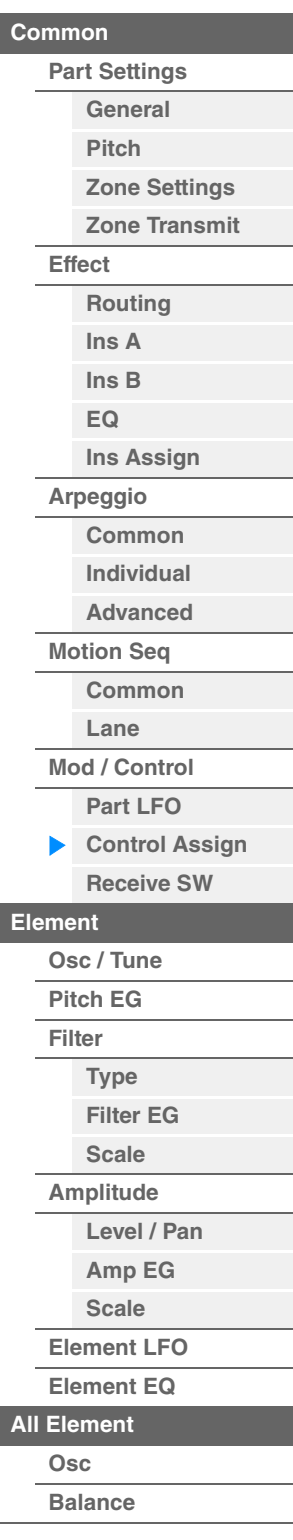

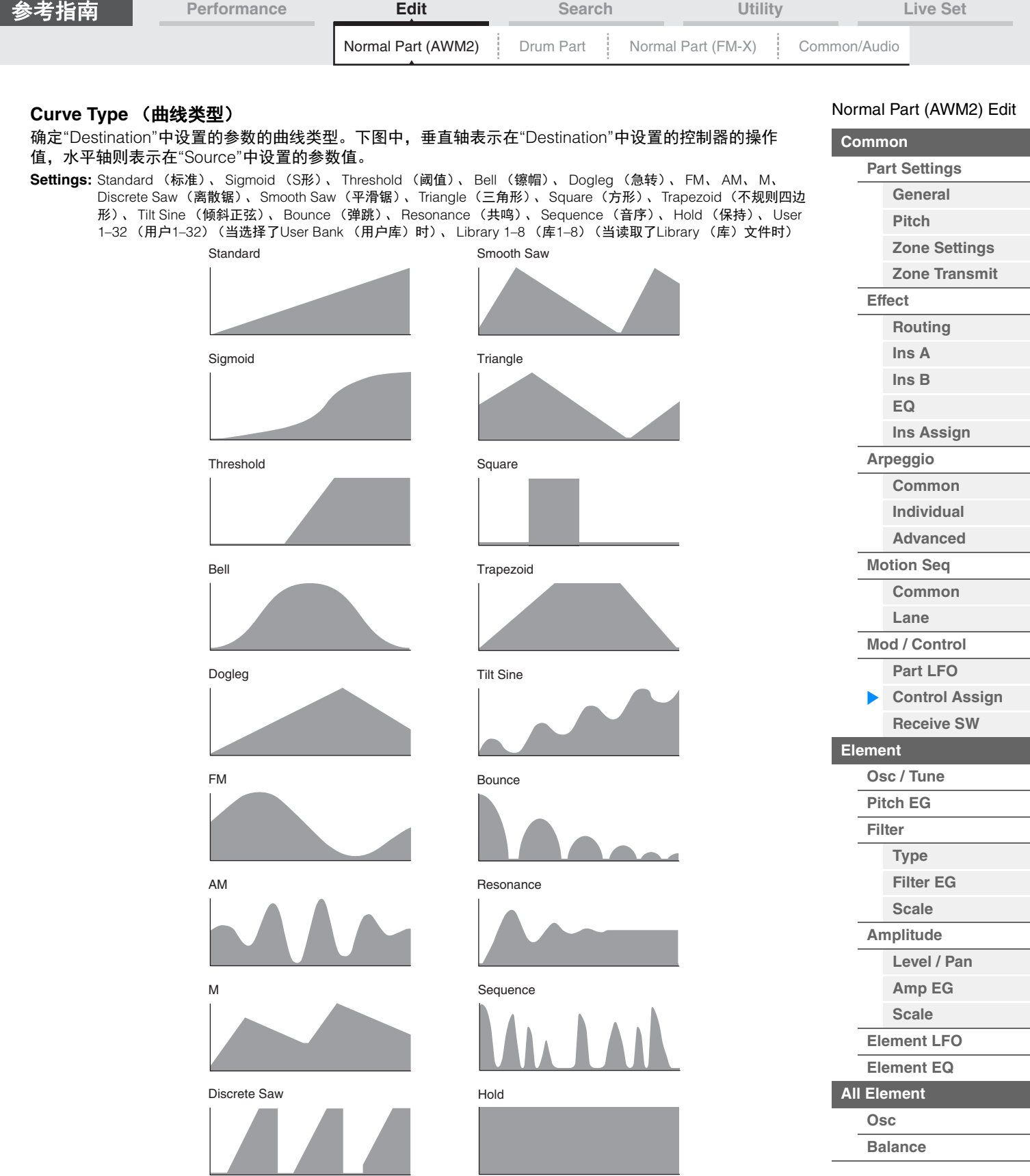

# **Polarity** (曲线极)

确定在"Curve Type"中设置的曲线类型的曲线极性。 **Settings:** Uni (单)、Bi (双) **Uni:**单极根据曲线形状从基础参数值仅沿正向或负向改变。 **Bi:**双极从基础参数值同时沿正向和负向改变。

**Ratio** (曲线比例)

确定曲线比例。 **Settings:** -64 – +63 **[Copy or Exchange](#page-131-0)** 

**Elements**

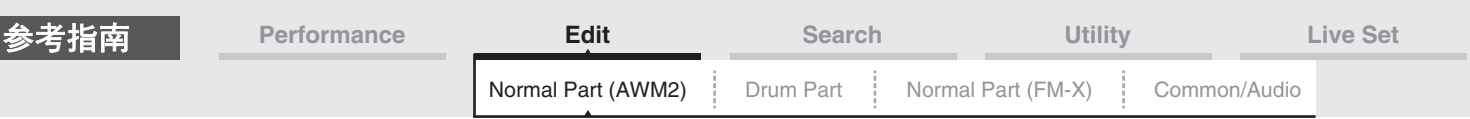

# **Param 1/Param 2** (曲线参数)

调节曲线形状。 根据曲线类型而定,此项可能不可用。

#### **Destination to Name** (目的地到名称)

将参数名称从"Destination"复制到"Display Name"。仅当"Source"设置为"AsgnKnob 1-8"时, 此项才可用。

#### **Edit Common Control Settings** (编辑通用控制设置)

调出Common/Audio Edit的Control Assign画面。

#### **Delete** (删除)

删除所选"目的地"。

#### **Edit User Curve** (编辑用户曲线)

调出User Curve Setting画面。您可以选择"Linear" (通过8个系数的线性插补形成的曲线)或"Step"。

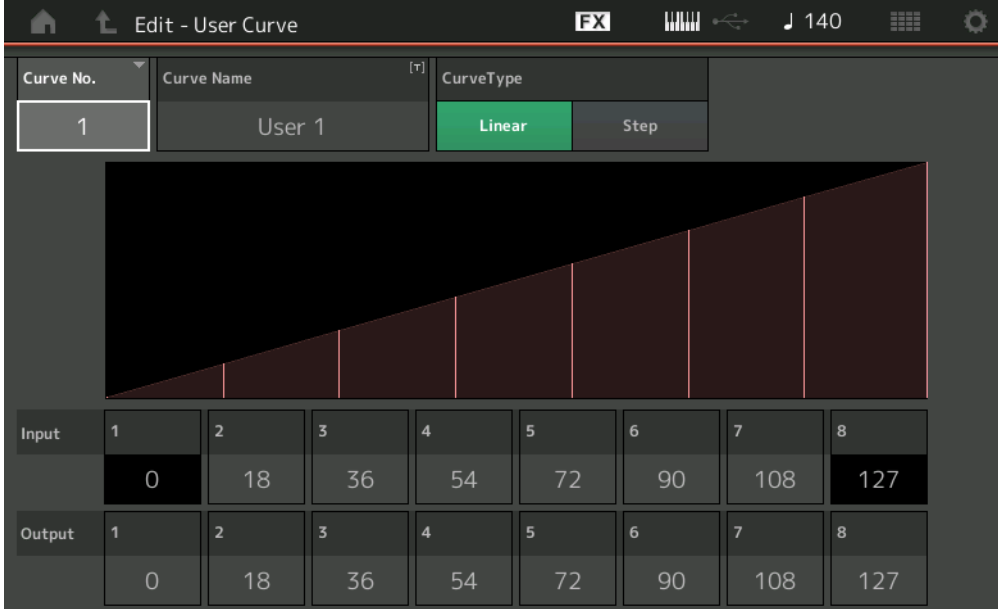

#### **Curve No.** (曲线编号)

表示所选的曲线编号。 **Settings:** 1-32

#### **Curve Name** (曲线名称)

为所选曲线命名。触摸参数可以调出输入字符画面。

#### **Curve Type** (曲线类型)

确定曲线类型。 **Settings:** Linear (线性)、 Step (步进)

#### **Input** (输入)

确定曲线的输入电平。"Input 1"(输入1)固定为"0"。当曲线类型为"Linear"时, "Input 8"(输入8)固定为 127。 **Settings:** 0-127

#### **Output** (输出) 确定曲线的输出电平。

**Settings:** 0-127

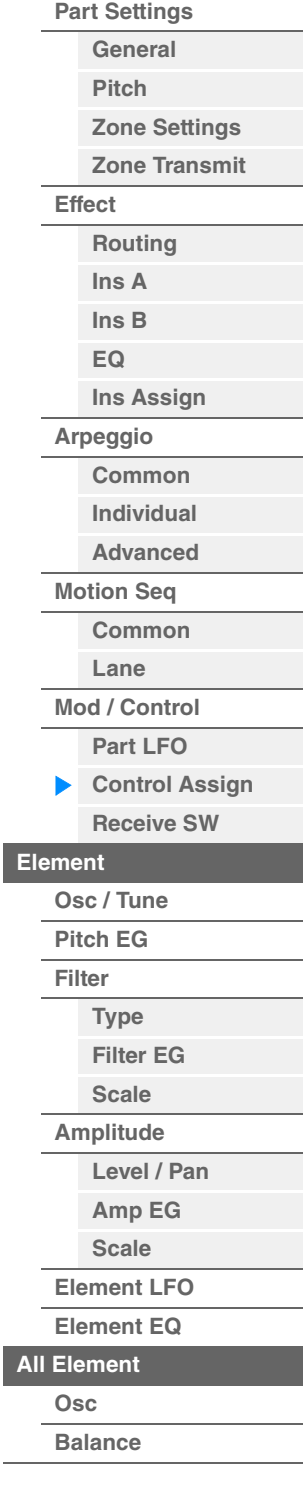

[Normal Part \(AWM2\) Edit](#page-65-3)

**[Common](#page-65-0)**

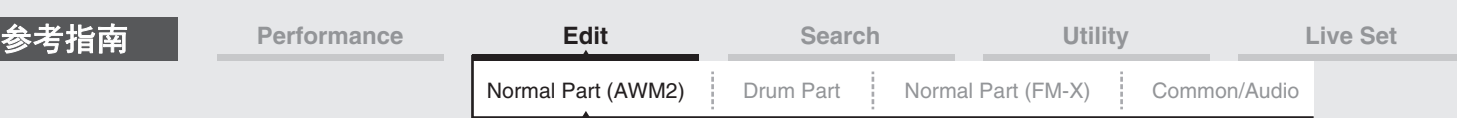

# ■ 从Control Assign以外的画面中选择控制器

当Control Assign以外的画面出现时,您可以使用面板上的[CONTROL ASSIGN]按钮选择控制器。当光标在 可设置为目标的参数上时,面板上的[CONTROL ASSIGN]按钮亮起。当按钮亮起时按下[CONTROL ASSIGN]按钮, 显示Destination Parameter画面。移动面板上的控制器或触摸显示在画面上的编号选择一个 源。 Control Assign画面与Source一起出现, Source已在Destination Parameter画面中设置。

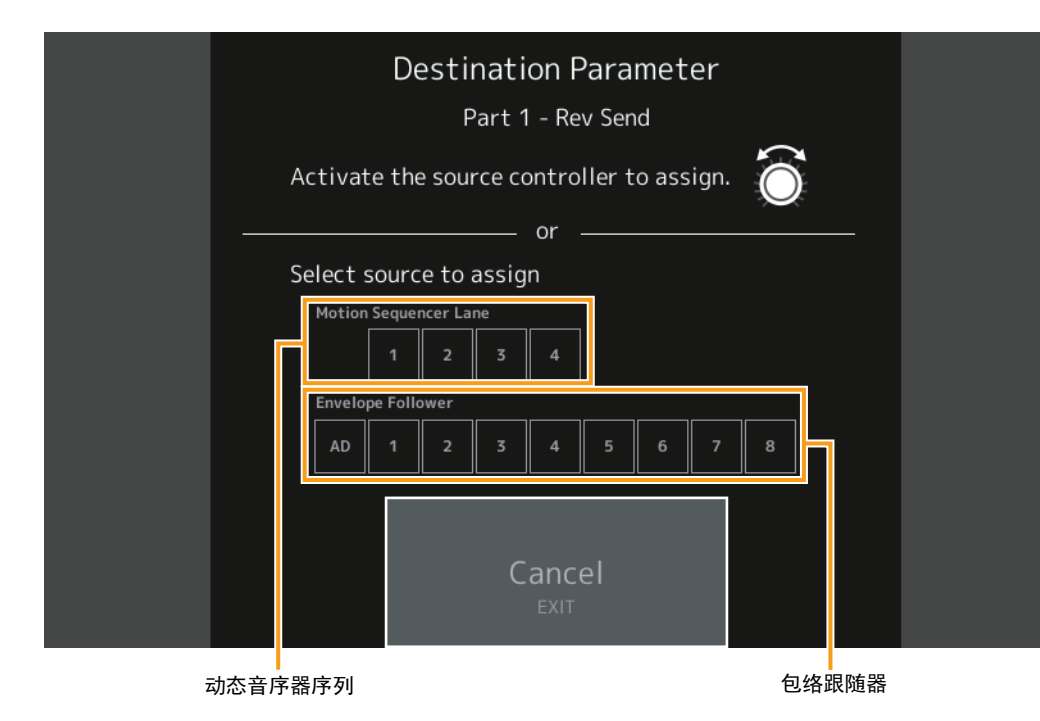

注 当您移动超级旋钮且不存在可用于分配源的可指定旋钮时,一条错误信息将出现。

#### [Normal Part \(AWM2\) Edit](#page-65-3)

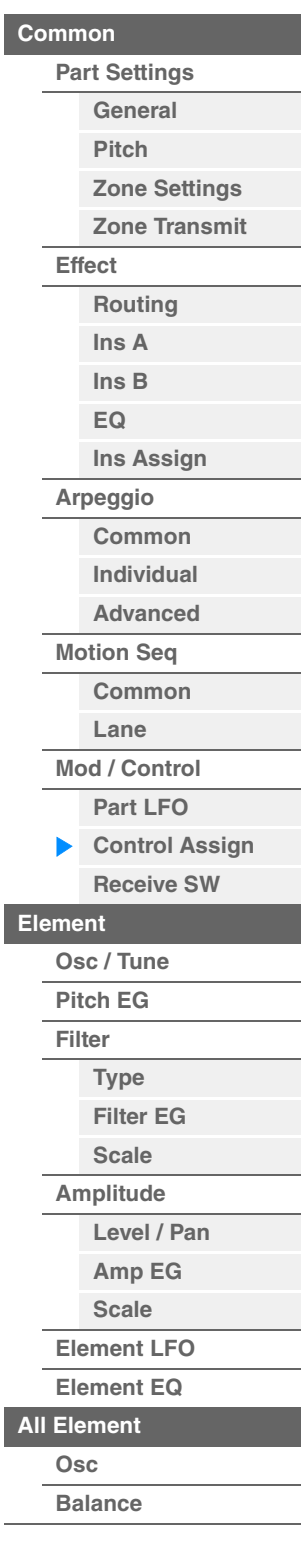

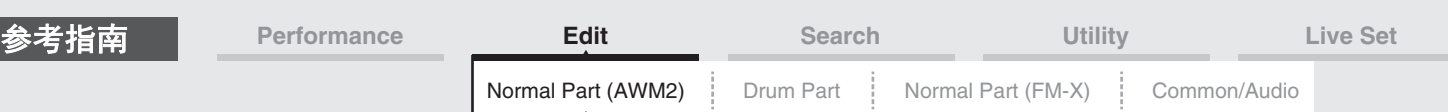

# <span id="page-104-0"></span>**Receive SW** (接收开关)

您可以从Receive Switch画面设定每个声部如何响应各种MIDI数据,例如控制变化与程序变更信息。当相关 参数设置为"ON"时,对应的声部对适当的MIDI数据作出响应。

注 如果此处的CC (接收控制变化)设置为"OFF", 有关控制变化的参数不可用。

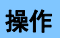

**操作 [PERFORMANCE (HOME)] (演奏组) → [EDIT] (编辑) → 声部选择 → Element [Common] (音素** [通用]) → [Mod/Control] (调制/控制) → [Receive SW] (接收开关)

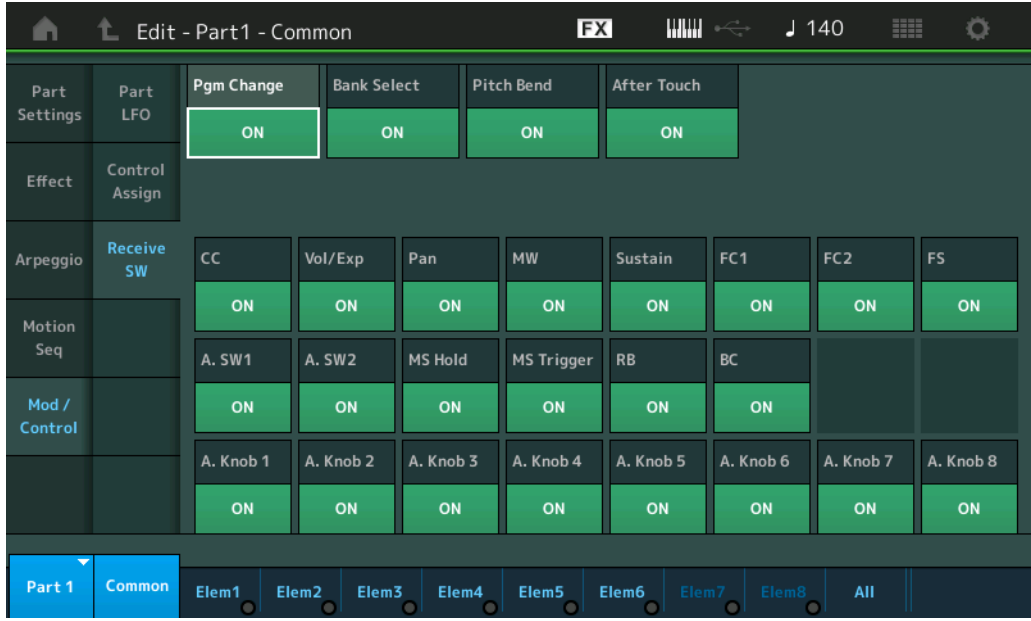

#### **Pgm Change** (接收程序变更)

确定是否接收程序变更信息。 **Settings:** Off (关闭)、 On (打开)

# **Bank Select** (接收库选择)

确定是否接收音色库选择MSB/LSB信息。 当Receive Control Change设置为关闭时,此项不可用。 **Settings:** Off (关闭)、 On (打开)

#### **Pitch Bend** (接收弯音)

确定是否接收使用弯音轮所产生的MIDI信息。 **Settings:** Off (关闭)、 On (打开)

#### **After Touch** (接收触后)

确定是否接收触后信息。 **Settings:** Off (关闭)、 On (打开)

#### **CC** (接收控制变化)

确定是否接收控制变化信息。 **Settings:** Off (关闭)、 On (打开)

#### **Vol/Exp** (接收音量**/**表情**)**

确定是否接收音量信息。 当Receive Control Change设置为关闭时,此项不可用。 **Settings:** Off (关闭)、 On (打开)

#### **Pan** (接收声像)

确定是否接收声像信息。 当Receive Control Change设置为关闭时,此项不可用。 **Settings:** Off (关闭)、 On (打开)

#### [Normal Part \(AWM2\) Edit](#page-65-3)

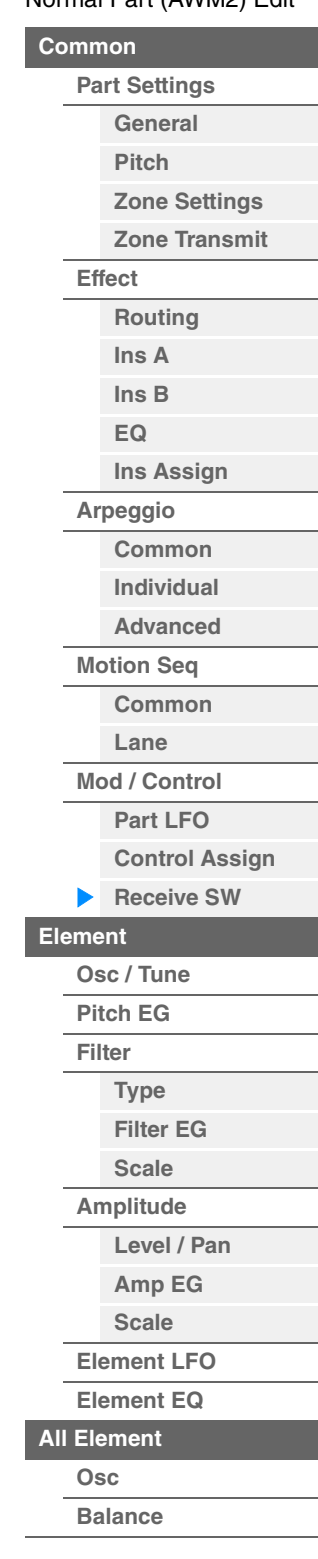

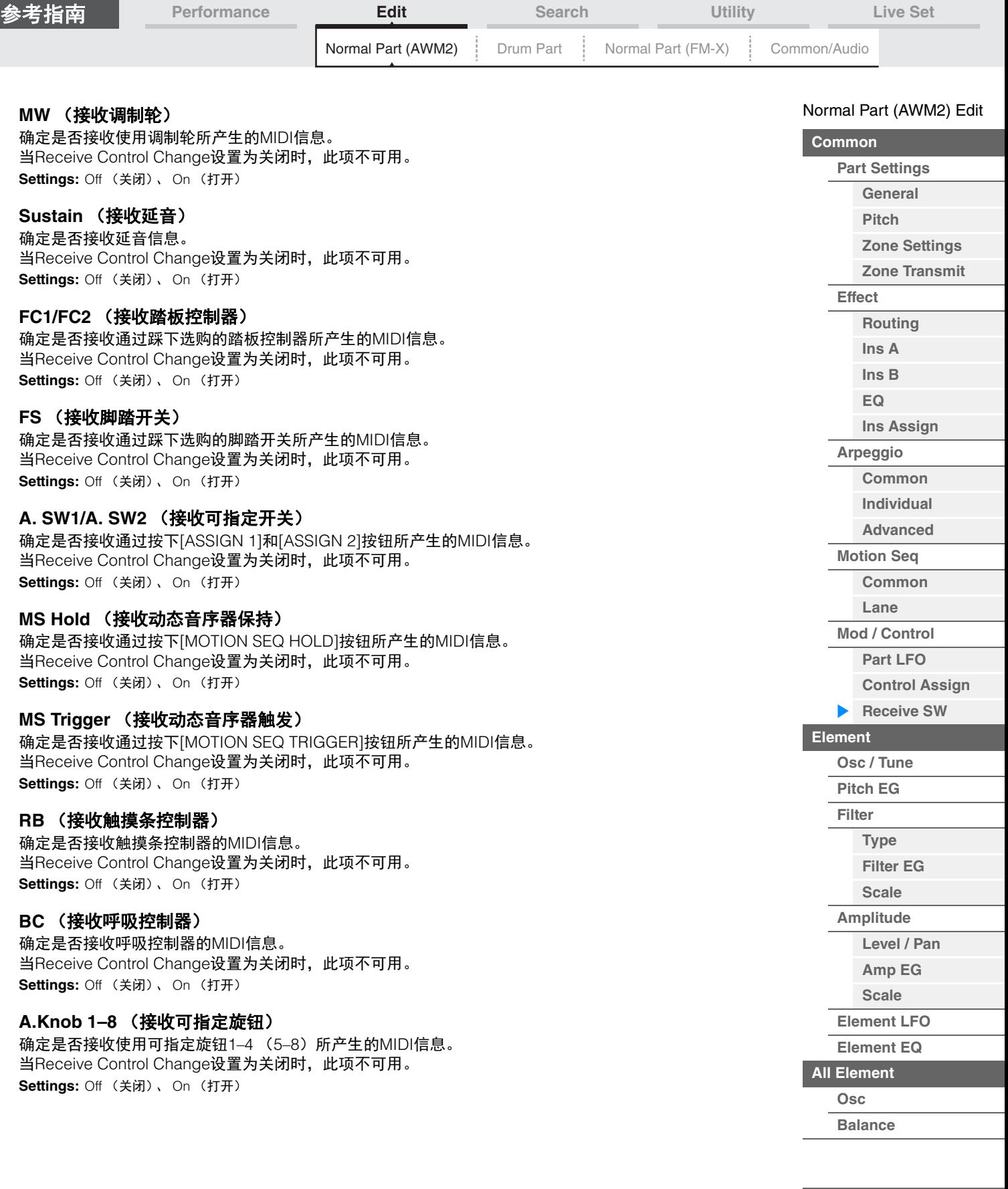

÷

I

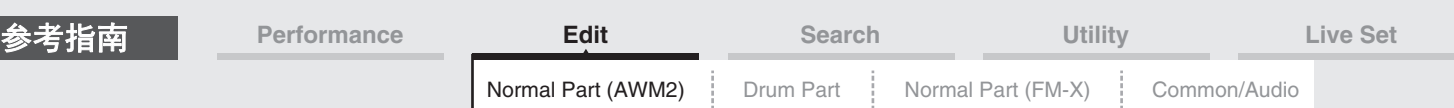

# <span id="page-106-0"></span>**Element Edit (Element)** (音素编辑 (音素))

#### <span id="page-106-1"></span>**Osc/Tune** (振荡器**/**调音)

音素开关

您可以从Oscillator/Tune画面为每个音素分配波形 (或基本的声音素材)。您可以设置音素的音符范围 (键 盘上音素会发声的音符范围)以及力度响应 (音素会发声的音符力度范围)。

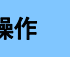

操作 [PERFORMANCE (HOME)] (演奏组) → [EDIT] (编辑) → 声部选择 → 音素选择 → [Osc/Tune] (振荡器/调音)

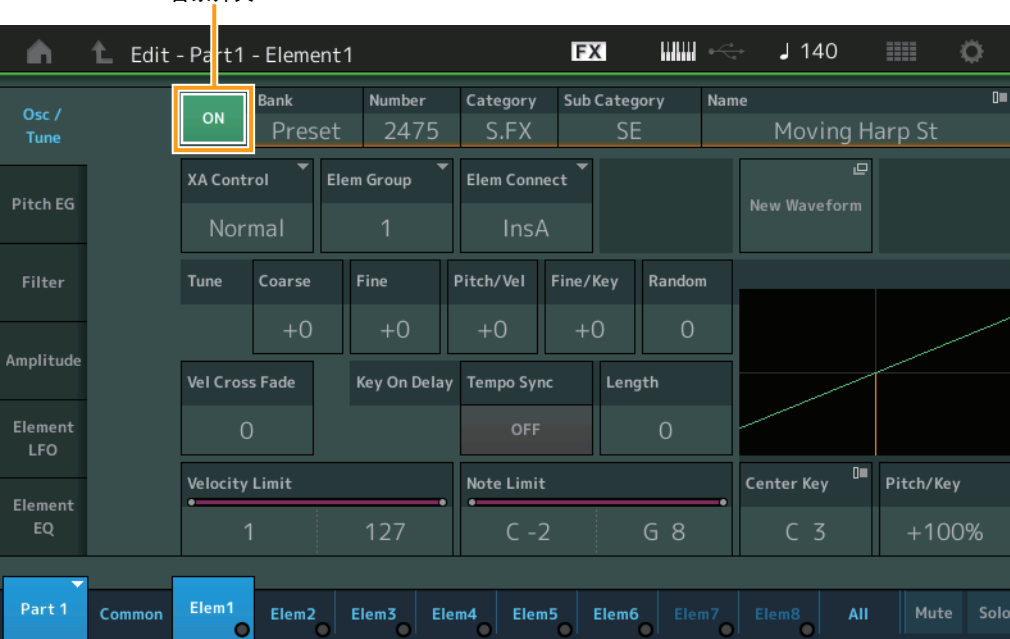

**Bank** (波形库)

**Number** (波形编号) **Category** (波形类别) **Sub Category** (波形子类别) **Name** (波形名称)

表示用于所选音素的波形信息。 "库"表示分配到音素的波形位置 (预置、用户和库)。 **Settings:** 请参见"数据列表"PDF文件。

#### **Element Switch** (音素开关 )

确定是否打开当前选择的音素。 **Settings:** Off (关闭)、 On (打开)

#### **XA Control** (**XA**控制)

确定音素的扩展发声 (XA)功能的运行。 XA功能是一种高级的音源系统,可以让您更加有效地再现真实的声音和自然的演奏技术。也可以提供其它 独有的模式,用于在演奏时进行随机和交替性声音变更。有关XA功能的详细信息,请参见第6[页上](#page-5-0)的"基本结 构"中的"音源模块"。 **Settings:** Normal (标准)、 Legato (连奏)、 Key Off (释键)、 Cycle (循环)、 Random (随机)、 A.SW Off (A.SW关 闭)、 A.SW1 On (A.SW1打开)、 A.SW2 On (A.SW2打开) 对于每个音素,您可以设置为: **Normal:**音素在每次弹奏音符时正常发声。 **Legato:**当Mono/Poly参数设置为Mono时,将演奏此音素代替以连奏方式 (在释放前一个音符以前弹奏单音符行或旋律的下一 个音符)弹奏键盘时XA Control参数设置为"Normal"的音素。 **Key Off:**音素在每次释放音符时发声。 **Cycle** (对于多个音素):每个音素根据自己的数字顺序交替发声。换言之,弹奏第1个音符会让音素1发声,弹奏第2个音符会 让音素2发声,等等。 **Random** (对于多个音素):每个音素在每次弹奏音符时随机发声。 **A.SW1 On:**当[ASSIGN 1]按钮打开时,音素会发声。 **A.SW2 On:**当[ASSIGN 2]按钮打开时,音素会发声。 **A.SW Off:**当[ASSIGN 1]和[ASSIGN 2]按钮都关闭时,音素会发声。

#### [Normal Part \(AWM2\) Edit](#page-65-3)

**[Common](#page-65-0)**

**[Part Settings](#page-65-1) [General](#page-65-2) [Pitch](#page-67-0) [Zone Settings](#page-70-0) [Zone Transmit](#page-72-0) [Effect](#page-74-0) [Routing](#page-74-1) [Ins A](#page-76-0) [Ins B](#page-76-1) [EQ](#page-77-0) [Ins Assign](#page-80-0) [Arpeggio](#page-81-0) [Common](#page-81-1) [Individual](#page-84-0) [Advanced](#page-86-0) [Motion Seq](#page-87-0) [Common](#page-87-1) [Lane](#page-90-0) [Mod / Control](#page-95-0) [Part LFO](#page-95-1) [Control Assign](#page-99-0) [Receive SW](#page-104-0) [Element](#page-106-0) [Osc / Tune](#page-106-1) [Pitch EG](#page-110-0) [Filter](#page-112-0) [Type](#page-112-1) [Filter EG](#page-117-0) [Scale](#page-119-0) [Amplitude](#page-120-0) [Level / Pan](#page-120-1) [Amp EG](#page-122-0) [Scale](#page-124-0) [Element LFO](#page-125-0) [Element EQ](#page-126-0) [All Element](#page-129-0) [Osc](#page-129-1) [Balance](#page-130-0)**

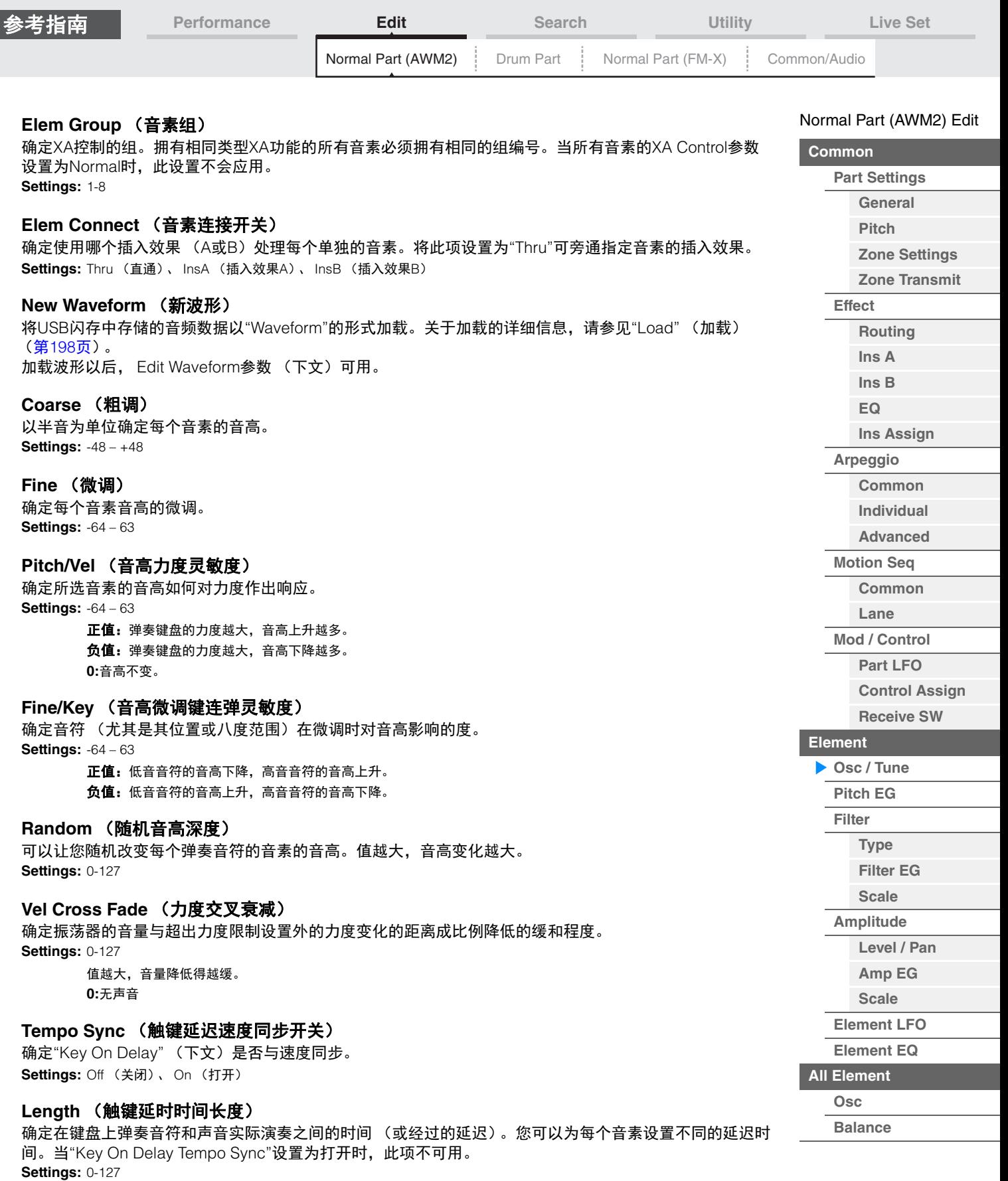

i,
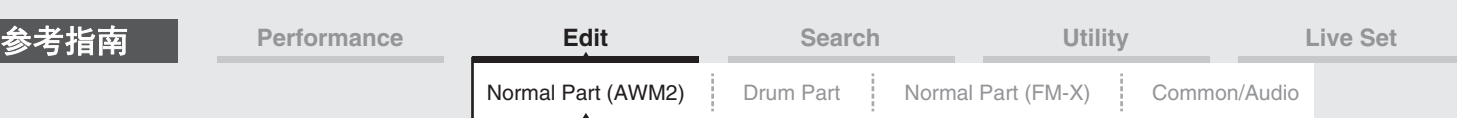

#### **Length** (触键延时音符长度)

确定当"Key On Delay Tempo Sync"设置为打开时"Key On Delay"的时机。

**Settings:** 1/16、 1/8 Tri. (八分音符三连音)、 1/16 Dot. (符点十六分音符)、 1/8、 1/4 Tri. (四分音符三连音)、 1/8 Dot. (符 点八分音符)、 1/4、 1/2 Tri. (二分音符三连音)、 1/4 Dot. (符点四分音符)、 1/2、 1/2 Tri. (全音符三连音)、 1/2 Dot. (符点二分音符)、 1/4 x 4 (四分音符四连音, 4个四分音符对着节拍)、 1/4 x 5 (四分音符五连音, 5个四分音 符对着节拍)、 1/4 x 6 (四分音符六连音, 6个四分音符对着节拍)、 1/4 x 7 (四分音符七连音, 7个四分音符对着节 拍)、 1/4 x 8 (四分音符八连音, 8个四分音符对着节拍)

#### **Velocity Limit** (力度限制)

确定每个音素响应的力度范围的最小值和最大值。每个音素仅对在指定力度范围内演奏的音符发声。如果您 先指定最大值后再指定最小值,例如"93到34",力度范围将为"1到34"和"93到127"。 **Settings:** 1-127

#### **Note Limit** (音高限制)

确定每个音素的键盘范围的最低和最高音符。每个音素仅对在指定范围内演奏的音符发声。如果您先指定最 高音符后再指定最低音符,例如"C5到C4",音符范围将为"C-2到C4"和"C5到G8"。 **Settings:** C -2 – G8

#### **Pitch/Key** (音高键连弹灵敏度)

确定键连奏效果的灵敏度 (相邻音符的音高间隔),将中央键 (下文)的音高假定为标准。 **Settings:** -200% – +0% – +200%

**+100%** (标准设置):相邻音符的音高变化间隔1个半音。 **0%:**所有音符拥有与中央键相同的音高。 负值:设置反转。

#### **Center Key** (音高键连弹灵敏度中间键)

确定音高上的键连奏效果的音高或中间音符。 **Settings:** C -2 – G8

#### <span id="page-108-0"></span>**Edit Waveform** (编辑波形)

调出Waveform Edit画面。 您可以从此画面设置包含波形的键库的相关参数。

#### **• Key Bank** (键库)

键库是指通过将信号 (例如人声或电吉他的信号)直接录制到本乐器而制作的数字音频数据。 在本说明书中, "Key Bank"和"Wave"有时会互换使用;不过,您应该注意区分"Key Bank" (原始音频 数据)和"Waveform" (用于组成声部的已收集音频数据)。

#### **• Key Bank** (键库)和**Waveform** (波形)

键库被分配和存储到MODX上的波形。 每个波形可包含多个键库。若要将这些键库分配到不同的空间或容器,您可以为每个键库设置音高限 制和力度限制。通过此设置,将根据按下的音符及其力度播放不同的键库。

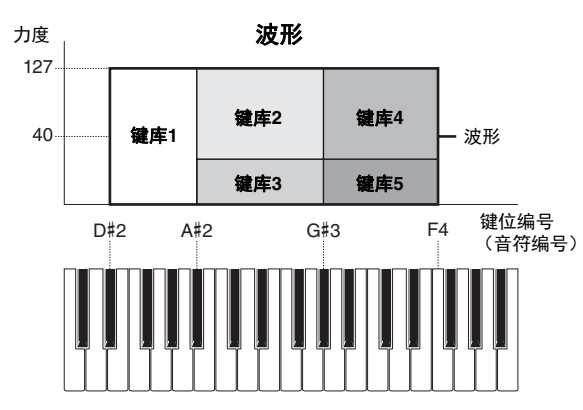

[Normal Part \(AWM2\) Edit](#page-65-3)

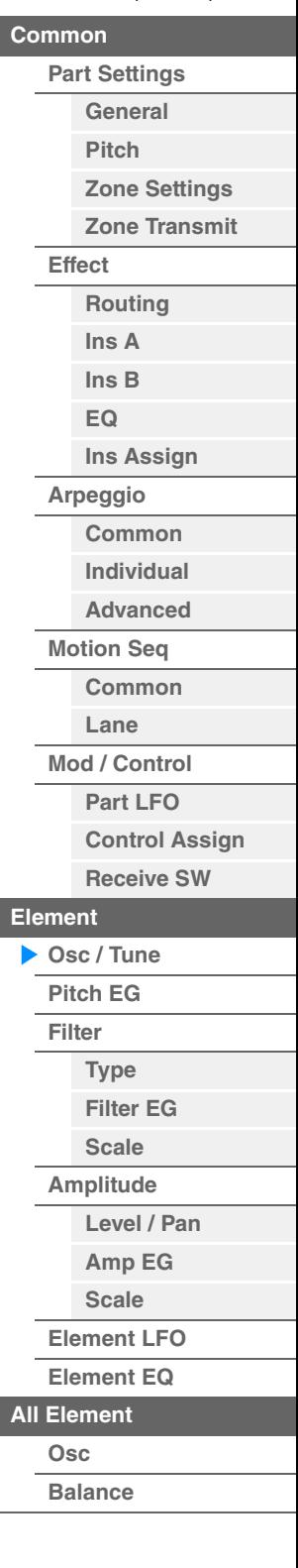

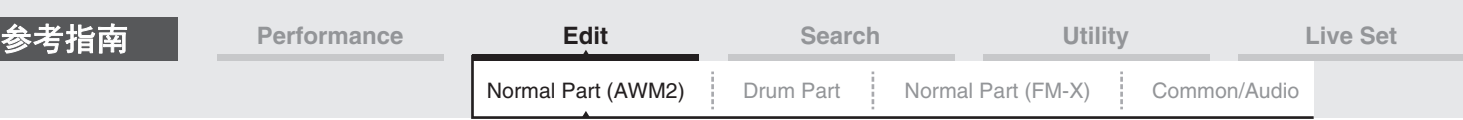

#### **•** 声部和波形

您可以通过将波形分配到声部后使用该声部演奏键盘来演奏此波形。您可以在Normal Part (AWM2) Edit (第[107](#page-106-0)页) 的Element Edit中和Drum Part Edit (第[140](#page-139-0)页) 的Key Edit中将波形分配到声部的 音素。

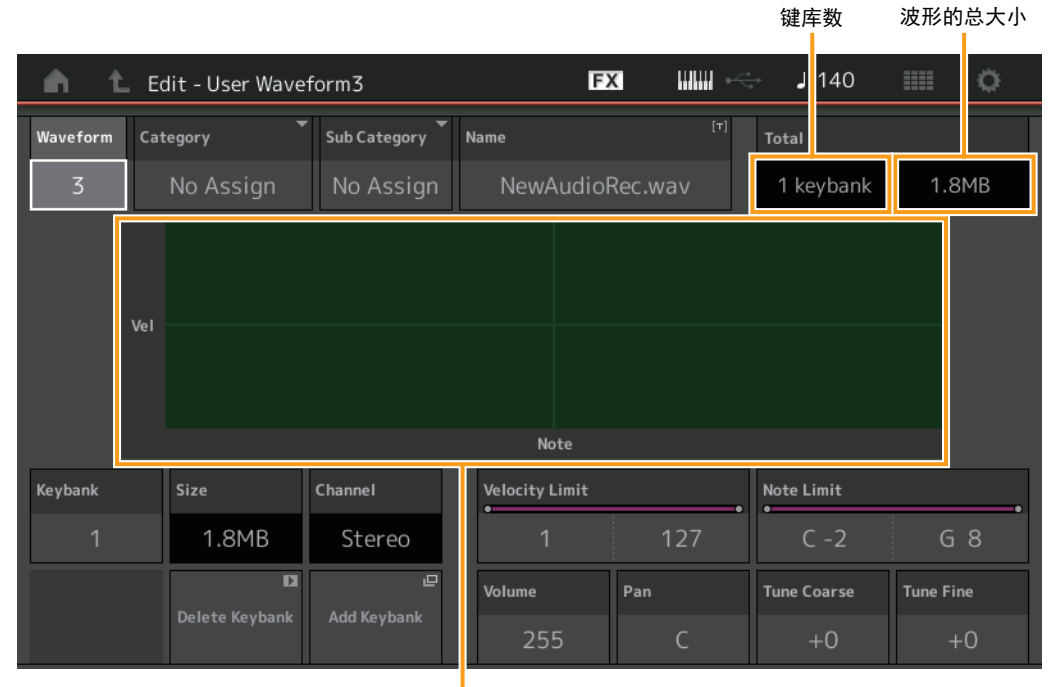

每个键库的音高限制和力度限制

## **Waveform** (波形)

表示所选的波形。

#### **Category** (波形主类别)

**Sub Category** (波形子类别) 确定所选波形的主类别和子类别。

**Settings:** 请参见"数据列表"PDF文件。

#### **Name** (波形名称)

确定所选波形。波形名称最多可包含20个字符。触摸参数可以调出输入字符画面。

#### **Number of Keybank** (键库数)

表示所选波形中的键库数量。

#### 波形的总大小

表示所选波形的总数据大小。

#### **Keybank** (键库)

表示所选键库。

#### **Size** (键库大小)

表示所选键库的数据大小。

#### **Channel** (键库通道)

表示所选键库的通道 (立体声或单音)。

#### **Velocity Limit** (力度限制)

确定所选键库响应的力度范围的最小值和最大值。 **Settings:** 1-127

#### **Note Limit** (音高限制)

**MODX** 参考说明书

为所选键库确定键盘范围的最低和最高音符。 **Settings:** 1-127

#### [Normal Part \(AWM2\) Edit](#page-65-3)

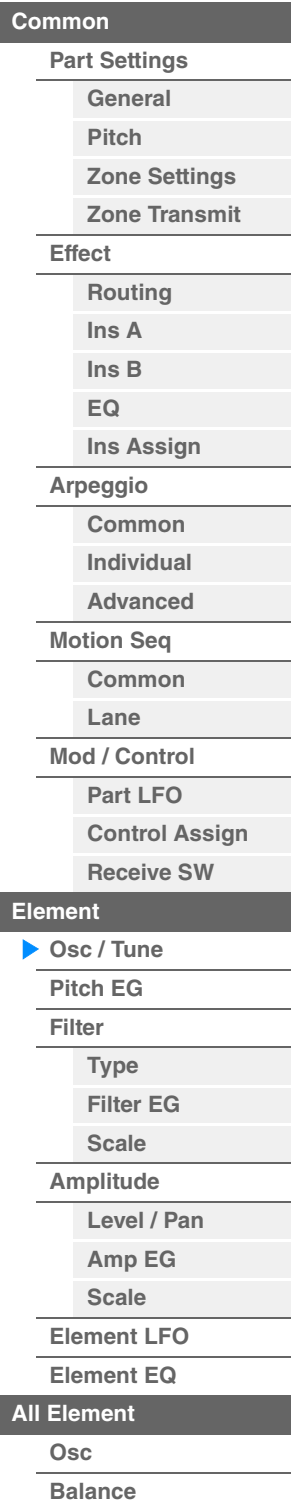

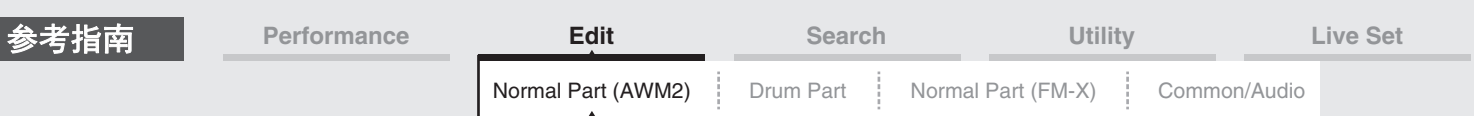

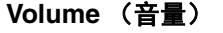

确定所选键库的输出音量。 **Settings:** 0-255

**Pan** (声像) 确定所选键库的立体声声像位置。 **Settings:** L63–C–R63

**Tune Coarse** (粗调)

以半音为单位确定所选键库的音高。 **Settings:** -64 – +63

#### **Tune Fine** (微调)

确定所选键库音高的微调。 **Settings:** -64 – +63

## **Delete Keybank** (删除键库)

删除所选键库。

#### **Add Keybank** (添加键库)

将新键库添加到所选波形。

#### <span id="page-110-0"></span>**Pitch EG** (音高**EG**)

您可以从Pitch EG画面进行音高EG的所有时间和电平设置,确定振荡器声音的音高随着时间变化的方式。这 些设置可用于控制在键盘上按下音符到声音停止过程中的音高变化。

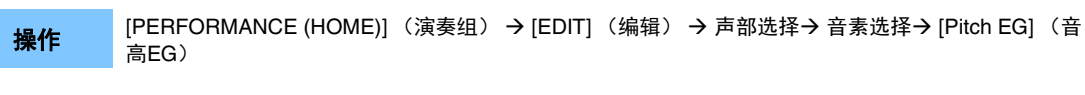

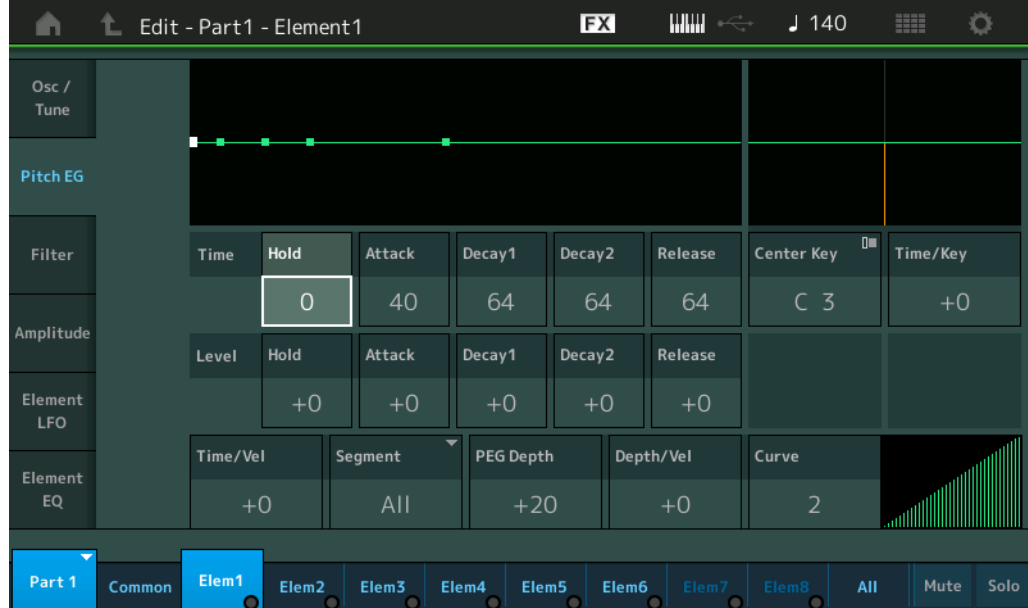

#### 画面中显示的可用参数的全名如下表所示。

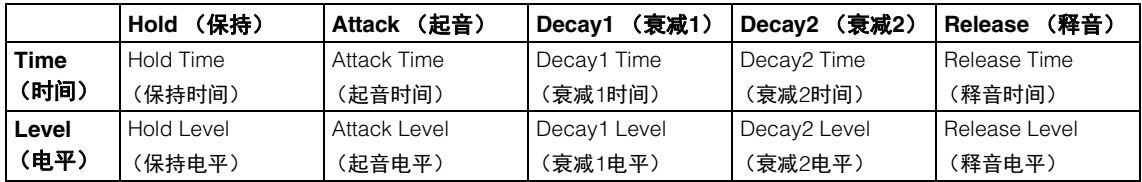

**Settings:** Time (时间): 0-127

Level (电平): -128 - +127

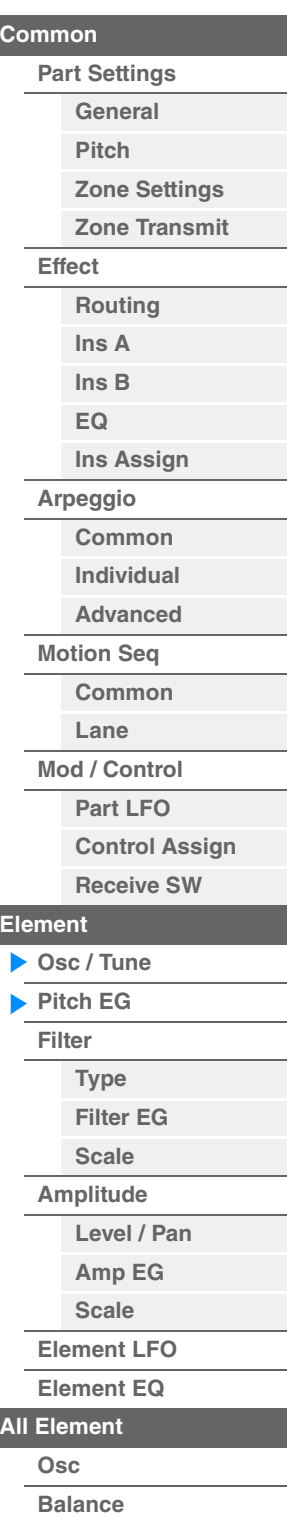

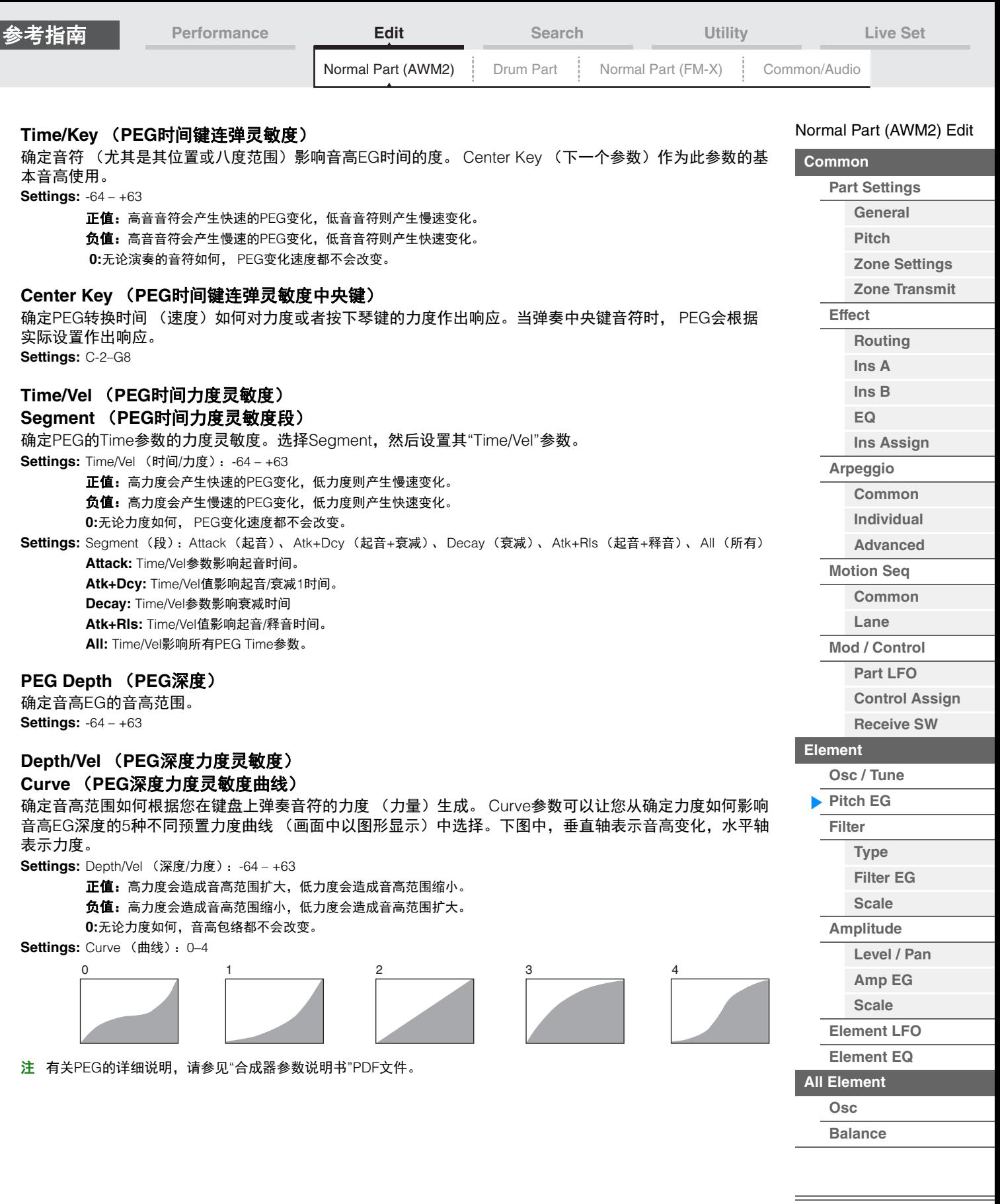

**[Copy or Exchange](#page-131-0)  Elements**

 $\equiv$ 

I

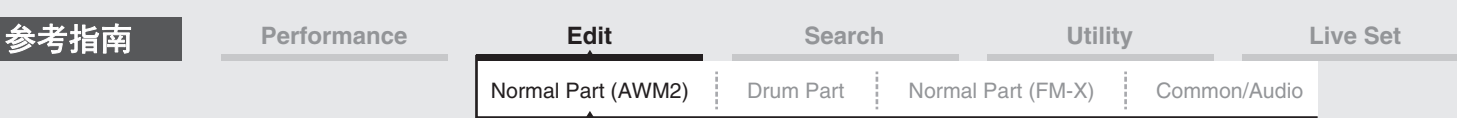

<span id="page-112-0"></span>**Filter** (滤波器)

#### <span id="page-112-1"></span>**Type** (类型)

您可以从Type画面为滤波器单元进行综合性设置。可用参数会因此处选择的滤波器类型而异。

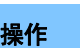

操作 [PERFORMANCE (HOME)] (演奏组) → [EDIT] (编辑) → 声部选择) → 音素选择 → [Filter] (滤 波器) → [Type] (类型)

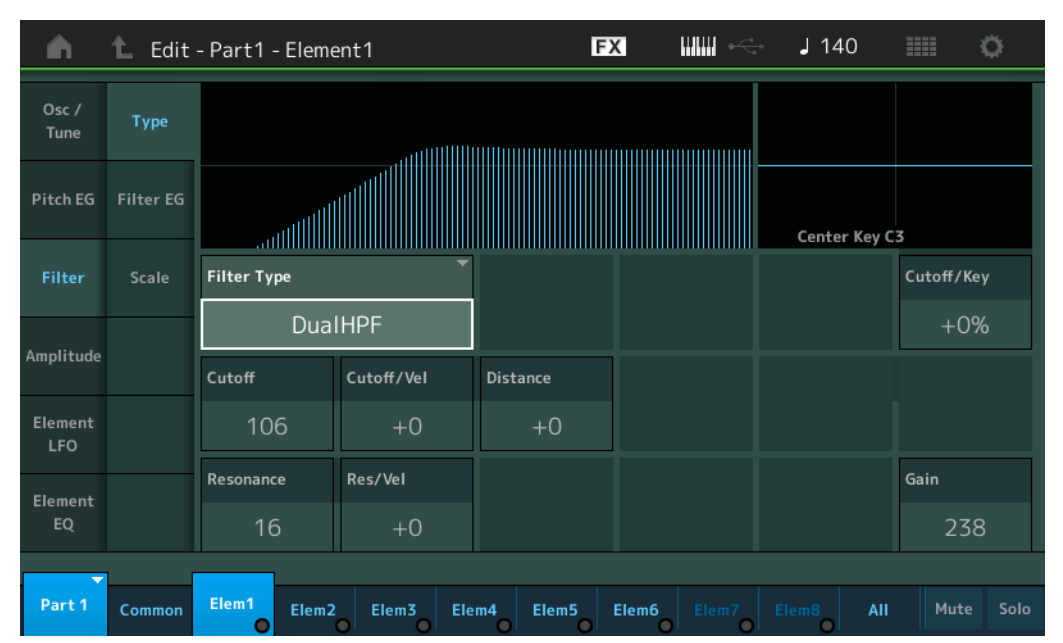

#### **Filter Type** (滤波器类型)

确定当前音素的滤波器类型。基本上有4种不同的滤波器:LPF (低通滤波器)、 HPF (高通滤波器)、 BPF (带通滤波器)和BEF (带阻滤波器)。有关设置的详细信息,请参见"合成器参数说明书"PDF文件。

**Settings:** LPF24D、LPF24A、LPF18、LPF18s、LPF12+HPF12、LPF6+HPF12、HPF24D、HPF12、BPF12D、BPFw、BPF6、 BEF12、 BEF6、 DualLPF、 DualHPF、 DualBPF、 DualBEF、 LPF12+BPF6、 Thru

**LPF**

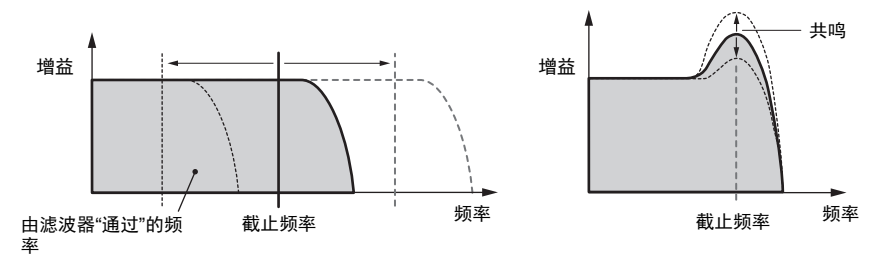

**LPF24D:**一种数字声音有特点的动态-24 dB/oct低通滤波器。与LPF24A类型相比,此滤波器可以产生更明显的共鸣效 果。

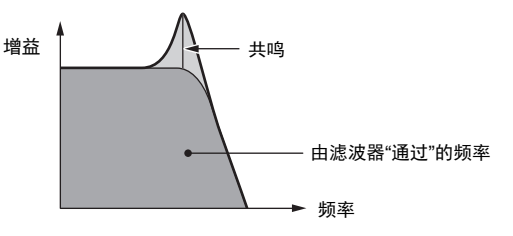

**LPF24A:**一种特点与4极模拟合成滤波器类似的数字动态低通滤波器。 **LPF18:** 3极-18 dB/oct低通滤波器。 **LPF18s:** 3极-18 dB/oct低通滤波器。此滤波器的截止斜率比LPF18类型更平滑。

#### $\sim$  Part (AWM2)

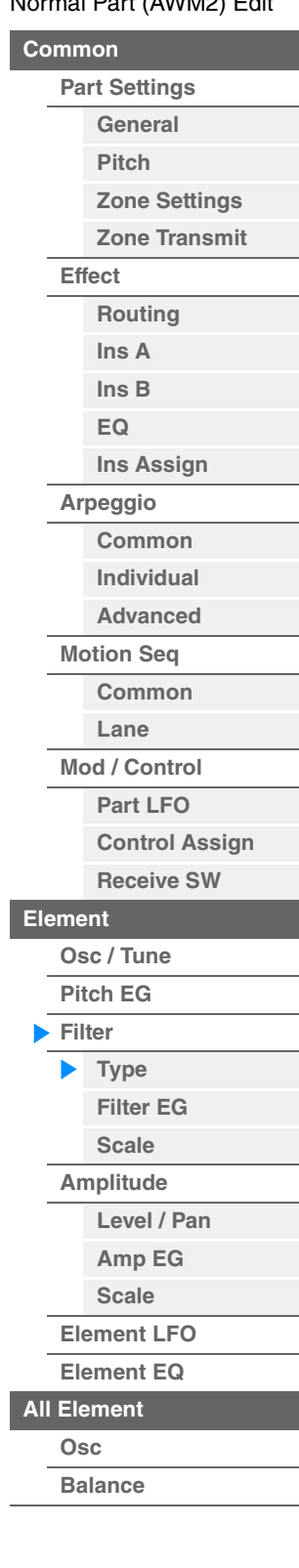

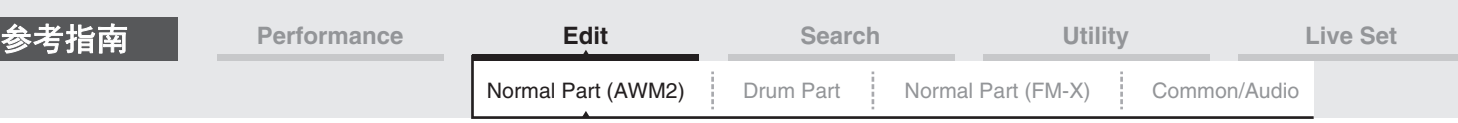

**HPF**

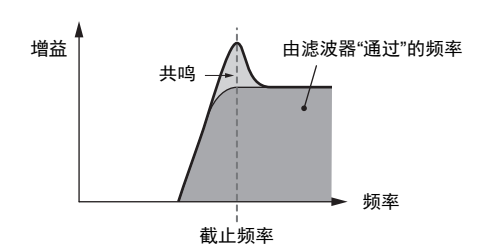

**LPF12+HPF12:** -12 dB/oct低通滤波器和-12 dB/oct高通滤波器串联的组合。当选择此滤波器类型时,可以设置HPF Cutoff和HPF Key Follow Sensitivity

**LPF6+HPF12:** -6 dB/oct低通滤波器和-12 dB/oct高通滤波器串联的组合。当选择此滤波器类型时,可以设置HPF Cutoff和HPF Key Follow Sensitivity。

**HPF24D:**一种数字声音有特点的动态-24 dB/oct高通滤波器。此滤波器可产生明显的共鸣效果。

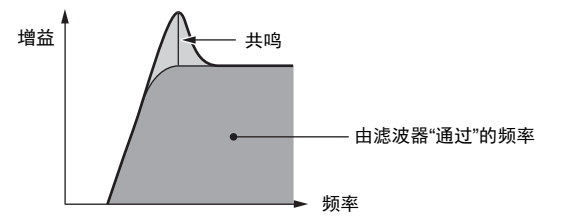

**HPF12:** -12 dB/oct动态高通滤波器。

**BPF**

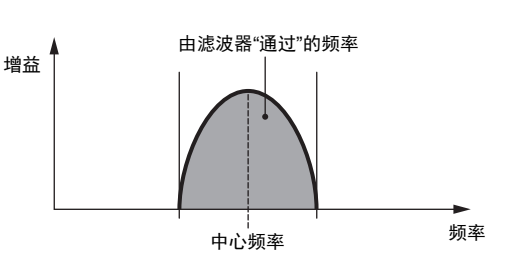

**BPF12D:**数字声音有特点的-12 dB/oct HPF和LPF的组合。

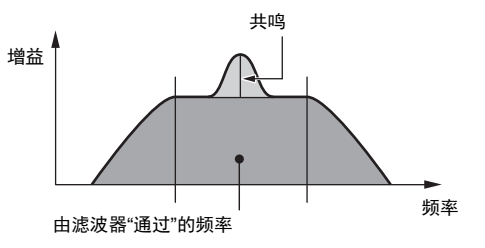

**BPFw:**将HPF和LPF滤波器组合起来以获得更宽的带宽设置的-12 dB/oct BPF。

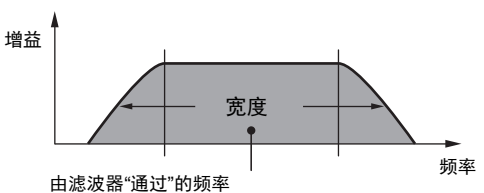

**BPF6:** -6 dB/oct HPF和LPF的组合。

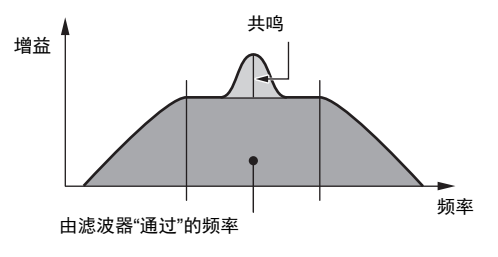

**[Osc](#page-129-1) [Balance](#page-130-0)**

**[All Element](#page-129-0)**

**[Level / Pan](#page-120-1) [Amp EG](#page-122-0) [Scale](#page-124-0) [Element LFO](#page-125-0) [Element EQ](#page-126-0)**

[Normal Part \(AWM2\) Edit](#page-65-3)

**[Part Settings](#page-65-1) [General](#page-65-2) [Pitch](#page-67-0)**

> **[Zone Settings](#page-70-0) [Zone Transmit](#page-72-0)**

**[Routing](#page-74-1) [Ins A](#page-76-0) [Ins B](#page-76-1) [EQ](#page-77-0)**

**[Ins Assign](#page-80-0)**

**[Control Assign](#page-99-0) [Receive SW](#page-104-0)**

**[Element](#page-106-0)**

**[Osc / Tune](#page-106-1) [Pitch EG](#page-110-0) [Filter](#page-112-0) [Type](#page-112-1) [Filter EG](#page-117-0) [Scale](#page-119-0) [Amplitude](#page-120-0)**

**[Arpeggio](#page-81-0) [Common](#page-81-1) [Individual](#page-84-0) [Advanced](#page-86-0) [Motion Seq](#page-87-0) [Common](#page-87-1) [Lane](#page-90-0) [Mod / Control](#page-95-0) [Part LFO](#page-95-1)**

**[Common](#page-65-0)**

**[Effect](#page-74-0)**

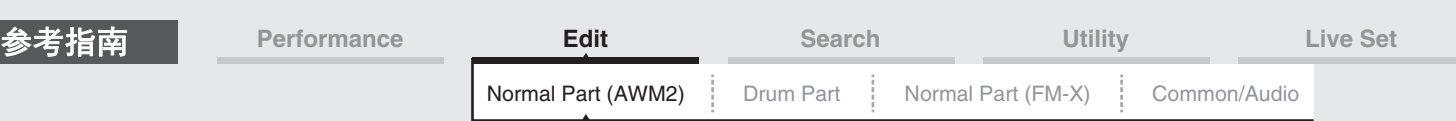

**BEF**

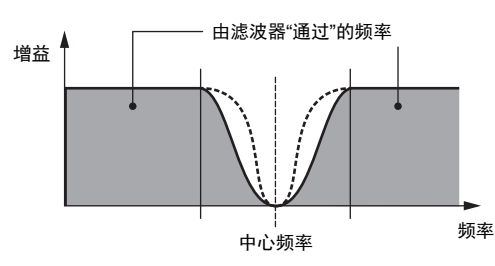

**BEF12:** -12 dB/oct带阻滤波器。 **BEF6:** -6 dB/oct带阻滤波器。

**DualLPF:** 2个-12 dB/oct低通滤波器并联。您可以在这2个截止频率之间编辑距离。

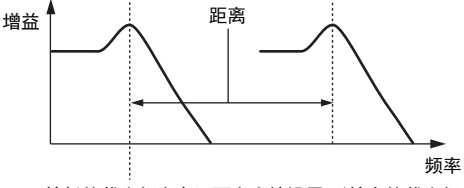

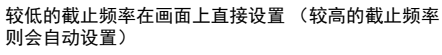

**DualHPF:** 2个-12 dB/oct高通滤波器并联。 **DualBPF:** 2个-6 dB/oct带通滤波器并联。 **DualBEF:** 2个-6 dB/oct带阻滤波器串联。

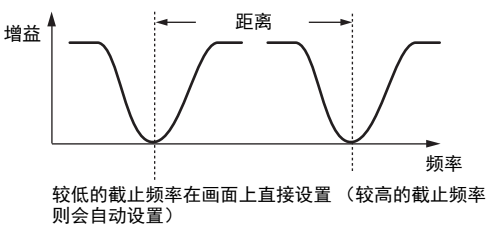

**LPF12+BPF6:** -12 dB/oct低通滤波器和-6 dB/oct带通滤波器并联的组合。您可以在这2个截止频率之间编辑距离。

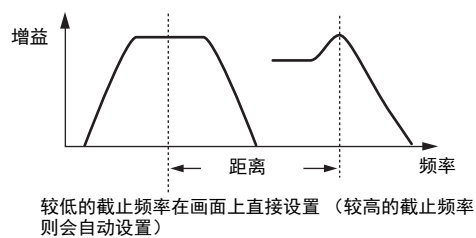

#### **Cutoff** (截止频率)

确定滤波器的截止频率。此项作为所选滤波器类型的基本频率使用。 **Settings:** 0-255

#### **Cutoff/Vel** (截止力度灵敏度)

确定截止频率如何对力度或者弹奏音符的力量作出响应。 **Settings:** -64 – +63

> 正值:弹奏键盘的力度越大,截止频率上升越多。 负值:弹奏键盘的力度越小,截止频率上升越多。 **0:**无论力度如何,截止频率都不会改变。

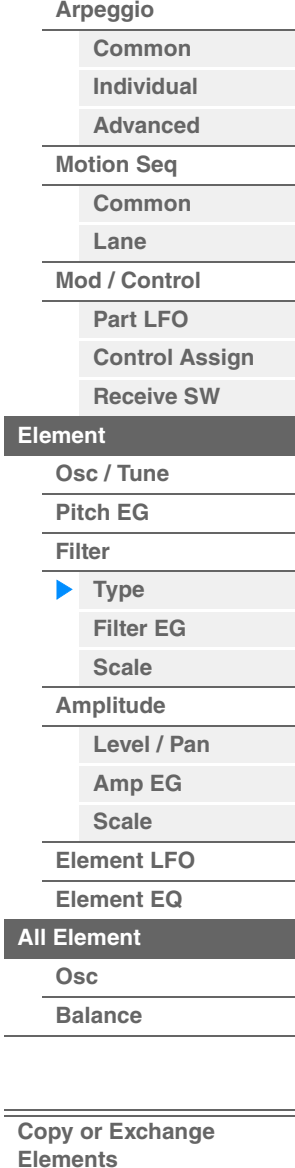

[Normal Part \(AWM2\) Edit](#page-65-3)

**[Part Settings](#page-65-1) [General](#page-65-2) [Pitch](#page-67-0)**

> **[Zone Settings](#page-70-0) [Zone Transmit](#page-72-0)**

**[Routing](#page-74-1) [Ins A](#page-76-0) [Ins B](#page-76-1) [EQ](#page-77-0)**

**[Ins Assign](#page-80-0)**

**[Common](#page-65-0)**

**[Effect](#page-74-0)**

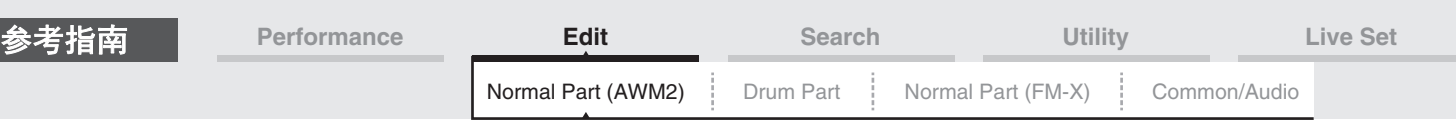

#### **Resonance** (共鸣)

#### **Width** (宽度)

此参数的功能会因所选滤波器类型而异。如果所选滤波器为LPF、 HPF、 BPF (不包括BPFw)或BEF,将使 用此参数设置共鸣。对于BPFw,将用于调节频率带宽。此参数用于设置采用截止频率时应用到信号的共鸣 (谐波强化)的量。此项可以与"Cutoff" (截止)参数组合使用以便为声音添加更多特点。对于BPFw, 此参 数用于调节由滤波器通过的信号频率带的宽度。 根据所选滤波器类型而定,可能不会显示此参数。 **Settings:** 0-127

#### **Cutoff/Key** (截止键连奏灵敏度)

确定音符 (尤其是其位置或八度范围)影响截止频率 (上文)的度。 Center Key (下一个参数)作为此参 数的基本截止频率使用。

**Settings:** - 200% – +200%

正值:截止频率对于低音音符下降,对于高音音符则上升。

负值: 截止频率对于低音音符上升, 对于高音音符则下降。

#### **Center Key** (截止键连奏灵敏度中间键)

此项表示上文"Cutoff/Key"的中间音符为C3。请注意,这仅仅用于显示;值无法改变。

#### **Gain** (增益)

设置增益 (应用到发送到滤波器单元的信号的增强量)。

#### ■ 对于带"Distance"和"Res/Vel"参数的滤波器类型

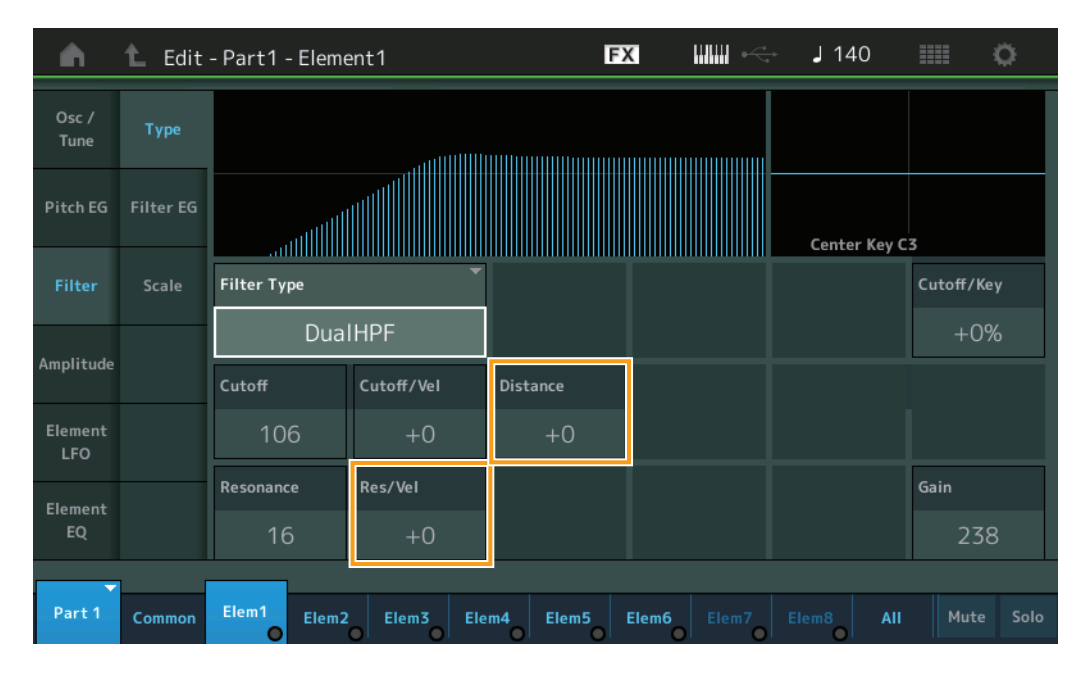

#### 距离

确定双滤波器类型和LPF12+BPF6滤波器的截止频率之间的距离。根据所选滤波器类型而定,可能不会 显示此参数。

### **Settings:** -128 – +127

#### **Res/Vel** (共鸣力度灵敏度)

确定共鸣对力度或者弹奏音符的力量作出响应的度。根据所选滤波器类型而定,可能不会显示此参数。 **Settings:** -64 – +63

正值:力度越大,共鸣越强。 负值:力度越小,共鸣越强。 **0:**共鸣值没有变化。

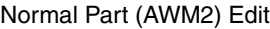

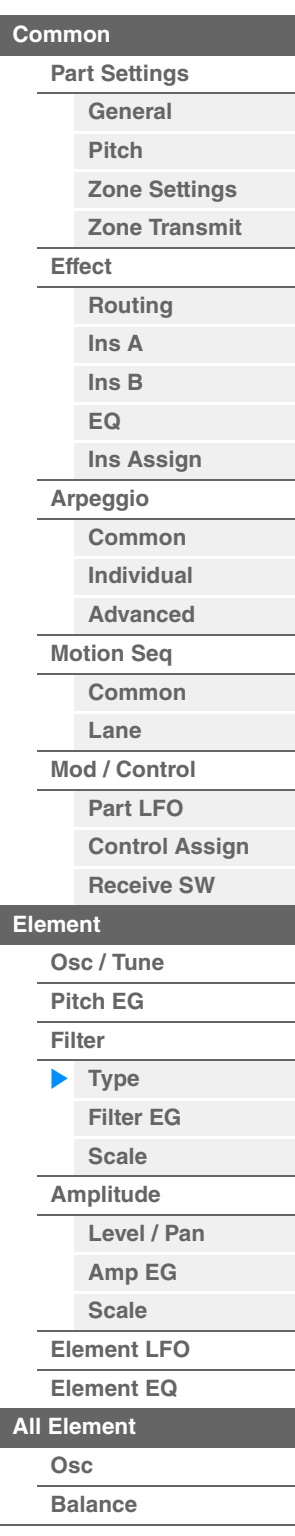

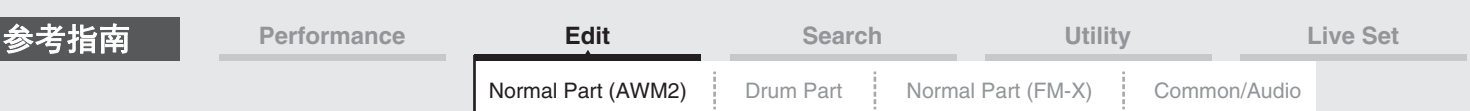

■ 对于带"HPF Cutoff"和"HPF Cutoff/Key"参数的滤波器类型

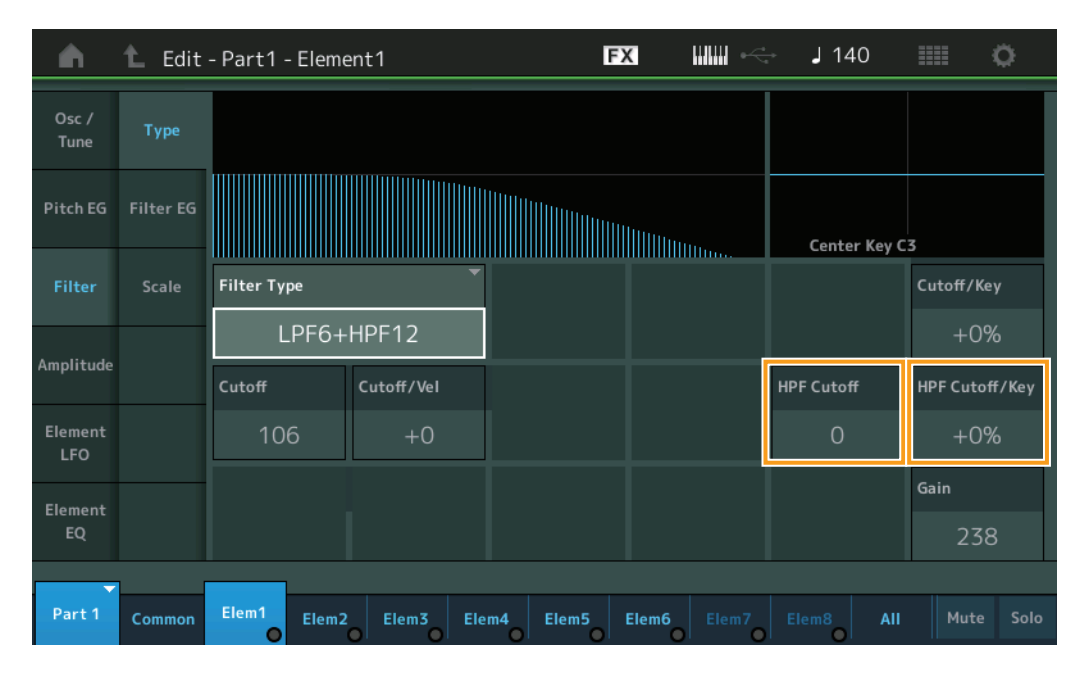

#### **HPF Cutoff** (高通滤波器截止频率)

确定HPF的Key Follow参数 (下文)的中心频率。仅当选择滤波器类型"LPF12+HPF12"或 "LPF6+HPF12"之一时,此参数才可用。

**Settings:** 0-255

#### **HPF Cutoff/Key** (高通滤波器截止键连奏灵敏度)

确定音符 (尤其是其位置或八度范围)影响HPF的截止频率的度。仅当选择滤波器类型"LPF12+HPF12" 或"LPF6+HPF12"之一时,此参数才可用。

**Settings:** -200% – +200%

正值:截止频率对于低音音符下降,对于高音音符则上升。

负值:截止频率对于低音音符上升,对于高音音符则下降。

# [Normal Part \(AWM2\) Edit](#page-65-3)

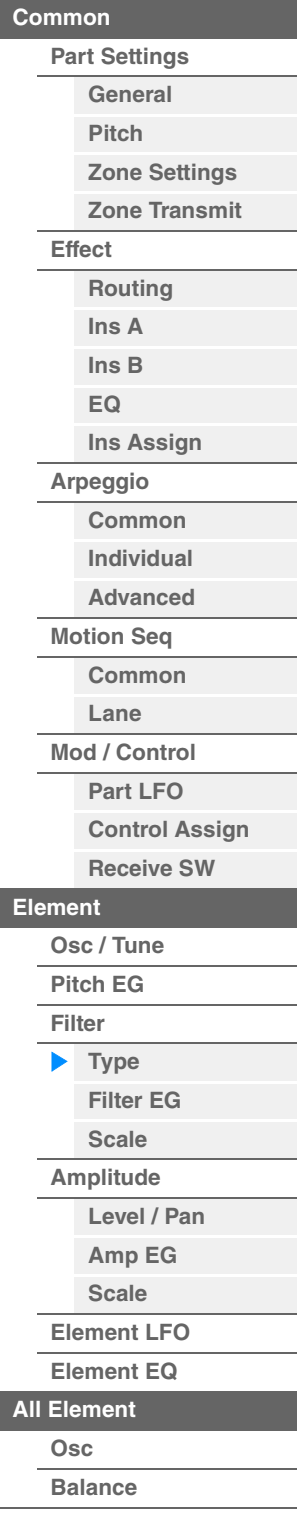

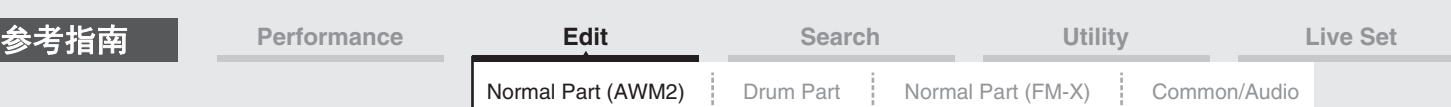

#### <span id="page-117-0"></span>**Filter EG** (滤波器**EG**)

您可以从Filter EG画面进行滤波器EG的所有时间和电平设置,确定音素声音随着时间变化的方式。这些设置 可用于控制在键盘上按下音符到声音停止过程中的声音变化。

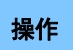

操作 [PERFORMANCE (HOME)] (演奏组) → [EDIT] (编辑) → 声部选择 → 音素选择 → [Filter] (滤波 器) → [Filter EG] (滤波器EG)

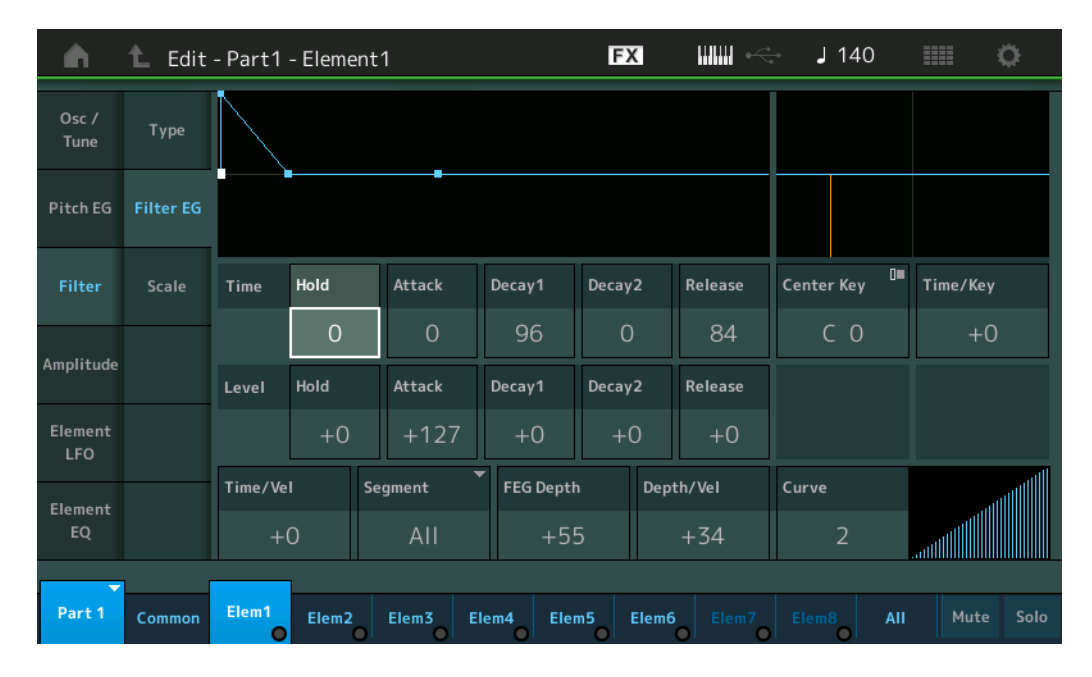

画面中显示的可用参数的全名如下表所示。

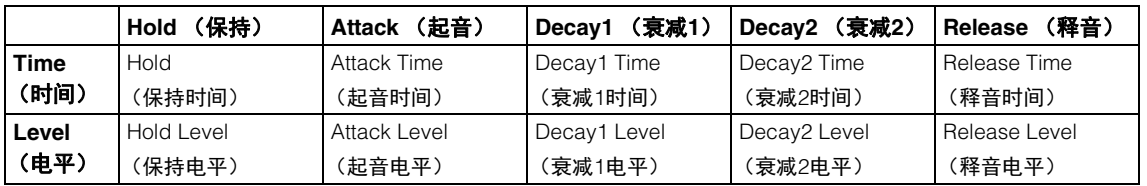

**Settings:** Time (时间): 0-127

Level (电平): -128 - +127

#### **Time/Key** (**FEG**时间键连弹灵敏度)

确定音符 (尤其是其位置或八度范围)影响滤波器EG时间的度。 FEG变化的基本速度为在Center Key (下 文)中指定的音符。

**Settings:** -64 – +63

正值: 高音音符会产生快速的FEG变化, 低音音符则产生慢速变化。 负值: 高音音符会产生慢速的FEG变化,低音音符则产生快速变化。 **0:**无论演奏的音符如何, FEG变化速度都不会改变。

#### **Center Key** (**FEG**时间键连弹灵敏度中央键)

确定上文"Time/Key"参数的中间音符。 **Settings:** C-2–G8

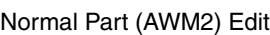

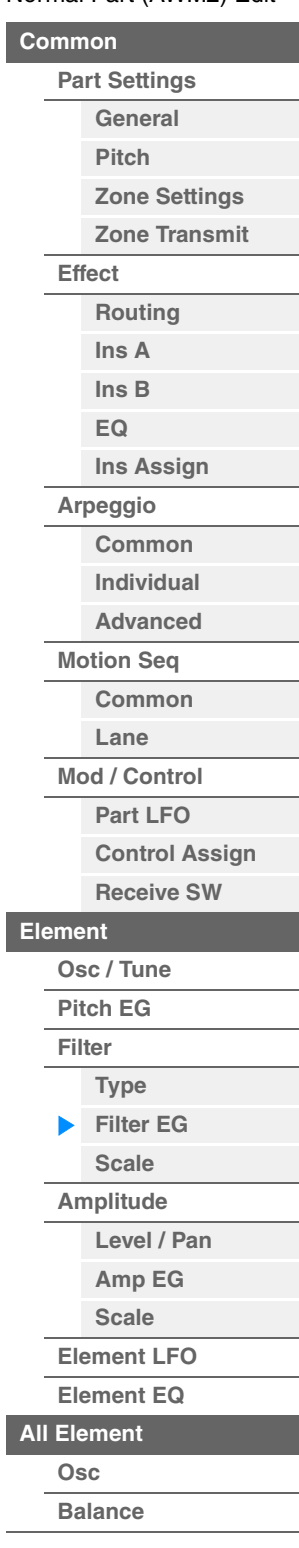

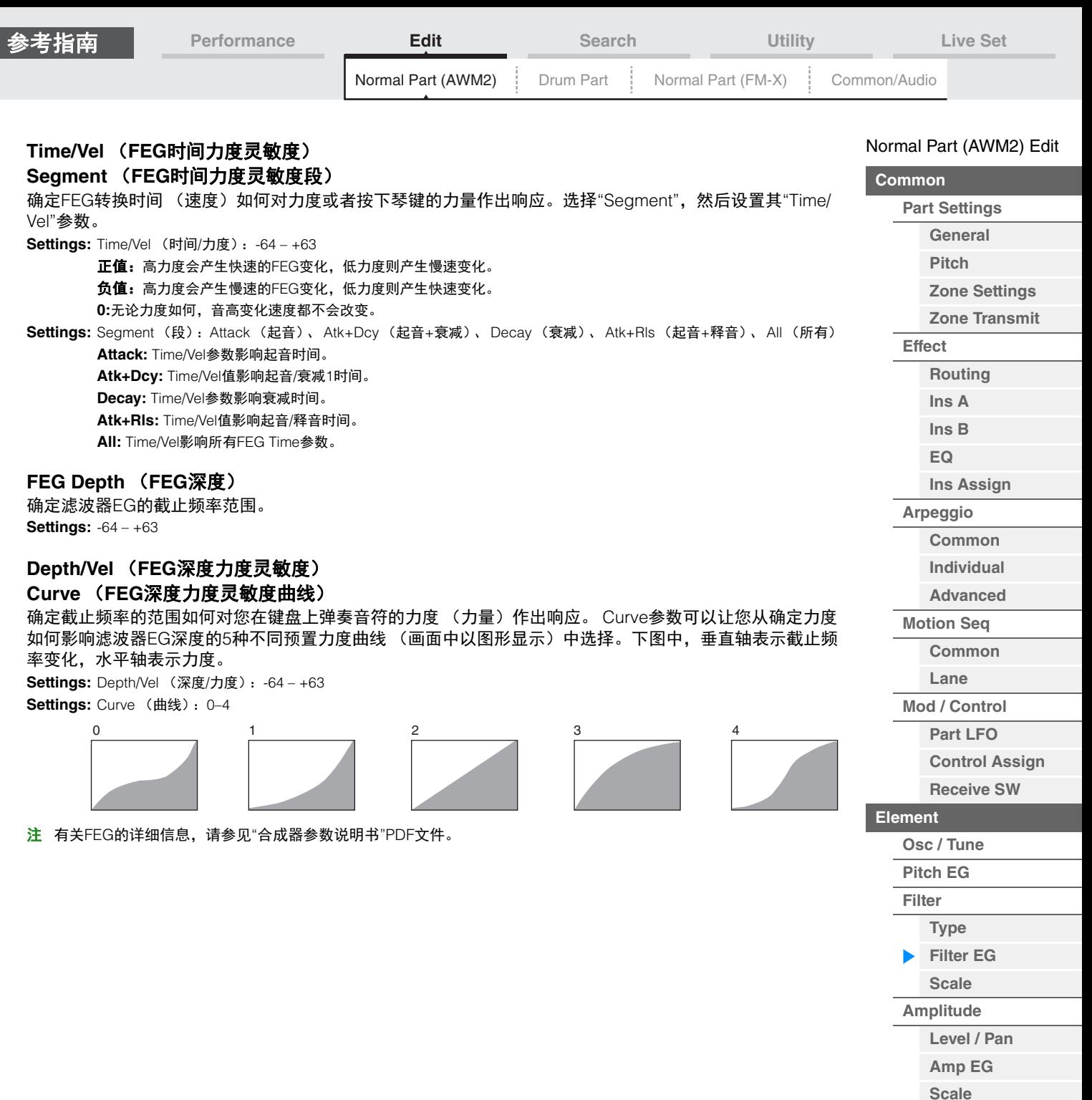

**[Element LFO](#page-125-0) [Element EQ](#page-126-0)**

**[Copy or Exchange](#page-131-0)** 

**[All Element](#page-129-0) [Osc](#page-129-1) [Balance](#page-130-0)**

**Elements**

 $\equiv$ 

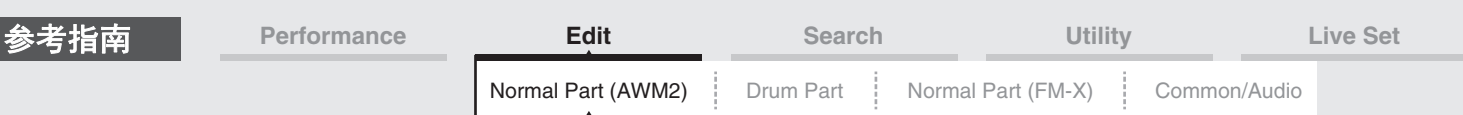

#### <span id="page-119-0"></span>**Scale** (滤波器范围)

您可以从滤波器范围画面为音素设置有关滤波器范围的参数。 "滤波器范围"会根据键盘上的音符位置控制滤波器截止频率。

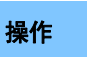

**操作 [PERFORMANCE (HOME)]** (演奏组) → [EDIT] (编辑) → 声部选择 → 音素选择 → [Filter] (滤波 器)  $\rightarrow$  [Scale] (音阶)

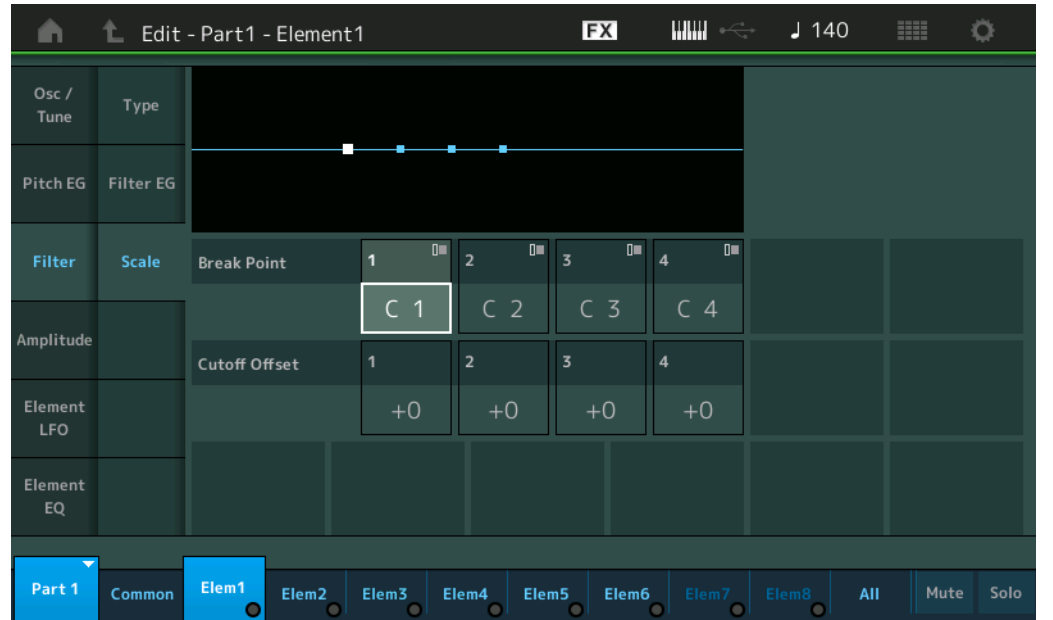

#### **Break Point 1–4** (分割点**1–4**)

通过指定各音符编号确定4个分割点。 **Settings:** C -2 – G8

注 分割点1 - 4在键盘上会自动按照升序排列。

#### **Cutoff Offset 1–4** (截止偏移**1–4**)

确定每个分割点的截止频率的偏移值。 **Settings:** -128 – +127

- 注 无论这些偏移的大小如何,都无法超过最小和最大截止限制 (值分别为0和127)。
- 注 低于分割点1音符的任何演奏音符会产生Break Point 1 Level (分割点1电平)设置。同样,高于分割点4音符的任何 演奏音符会产生Break Point 4 Level (分割点4电平)设置。
- 注 有关滤波器缩放设置示例的信息,请参见"合成器参数说明书"PDF文件。

#### [Normal Part \(AWM2\) Edit](#page-65-3)

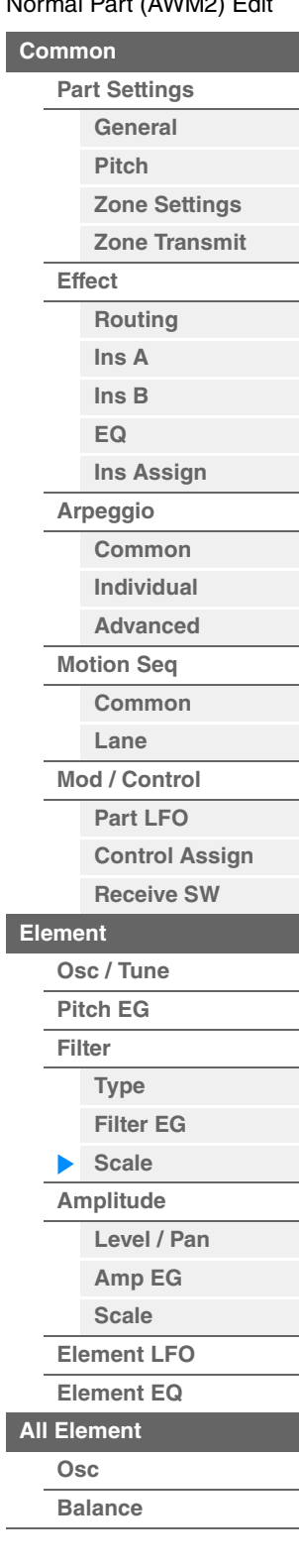

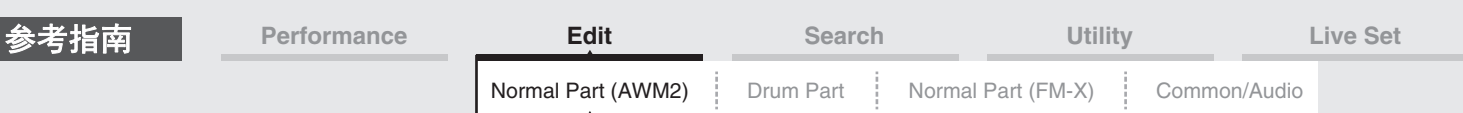

#### <span id="page-120-0"></span>**Amplitude** (振幅)

#### <span id="page-120-1"></span>**Level/Pan** (电平**/**声像)

您可以从Level/Pan画面为每个单独的音素进行电平和声像设置。

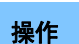

**操作 [PERFORMANCE (HOME)] (演奏组) → [EDIT] (编辑) → 声部选择 → 音素选择 → [Amplitude]**  $($ 振幅)  $\rightarrow$  [Level/Pan] (电平/声像)

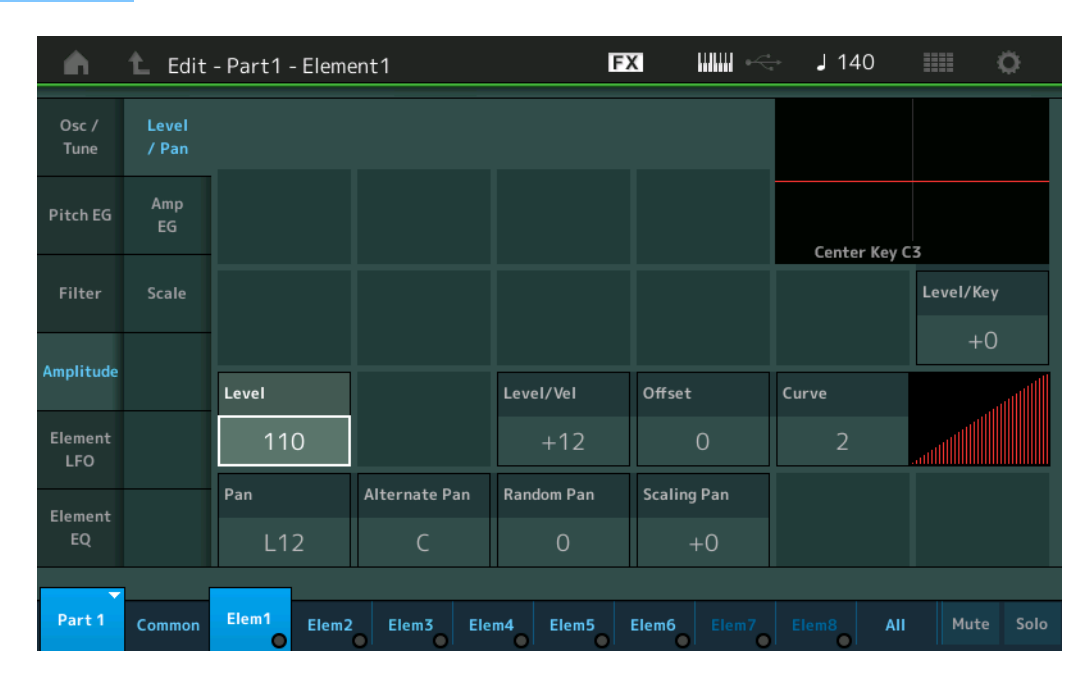

**Level** (电平)

确定音素的输出电平。 **Settings:** 0–127

#### **Level/Vel** (电平力度灵敏度) **Offset** (电平力度灵敏性偏移值)

**Curve** (电平力度灵敏性曲线)

确定实际力度如何根据您在键盘上弹奏音符的力度 (力量)生成。 Offset参数可提高或降低使用"Level/Vel" 指定的电平。

如果结果大于127,力度将设置为127。 Curve参数可以让您从确定力度如何影响实际力度的5种不同预置力 度曲线 (画面中以图形显示)中选择。下图中,垂直轴表示实际产生的力度,水平轴表示弹奏音符的力度。 **Settings:** Level/Vel (电平/力度): -64 - +63

正值:弹奏键盘的力度越大,输出上升越多。 负值: 弹奏键盘的力度越小, 输出上升越多。 **0:**输出电平不会改变。

**Settings: Offset (偏移值): 0-127** 

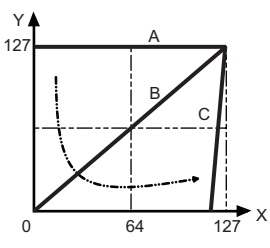

A:电平力度灵敏度= 0 B:电平力度灵敏度= 32

- C:电平力度灵敏度= 64
- X:弹奏音符的力度

Y:实际产生的力度 (影响音源)

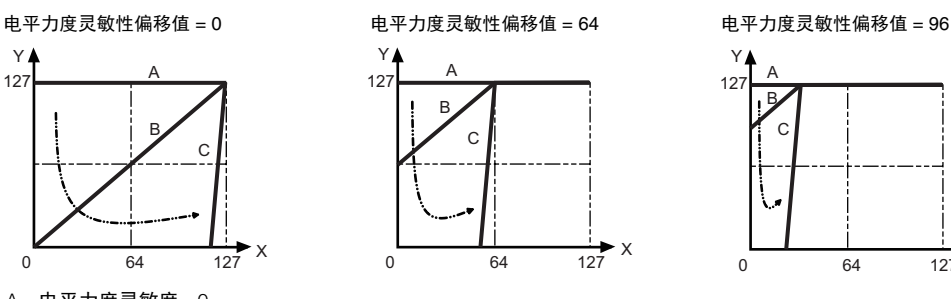

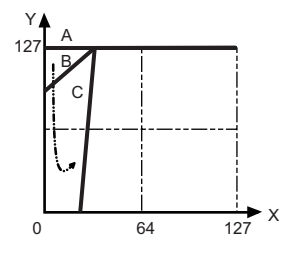

[Normal Part \(AWM2\) Edit](#page-65-3)

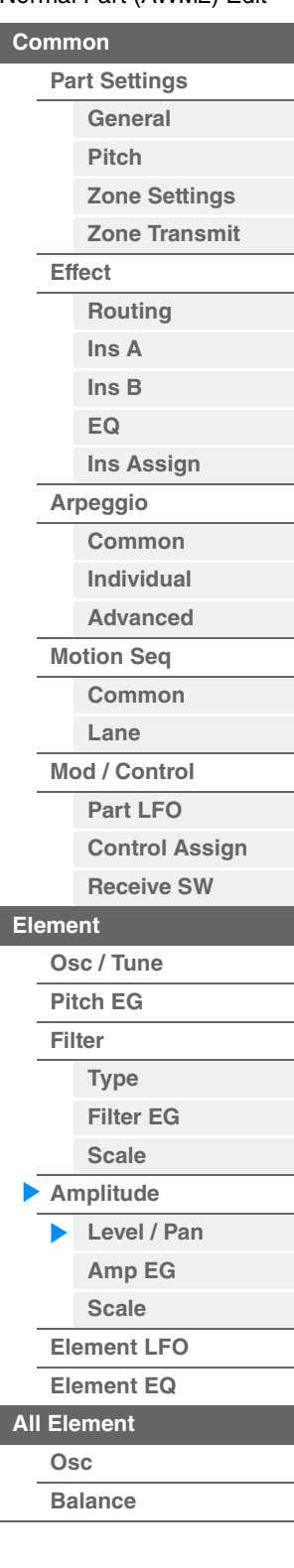

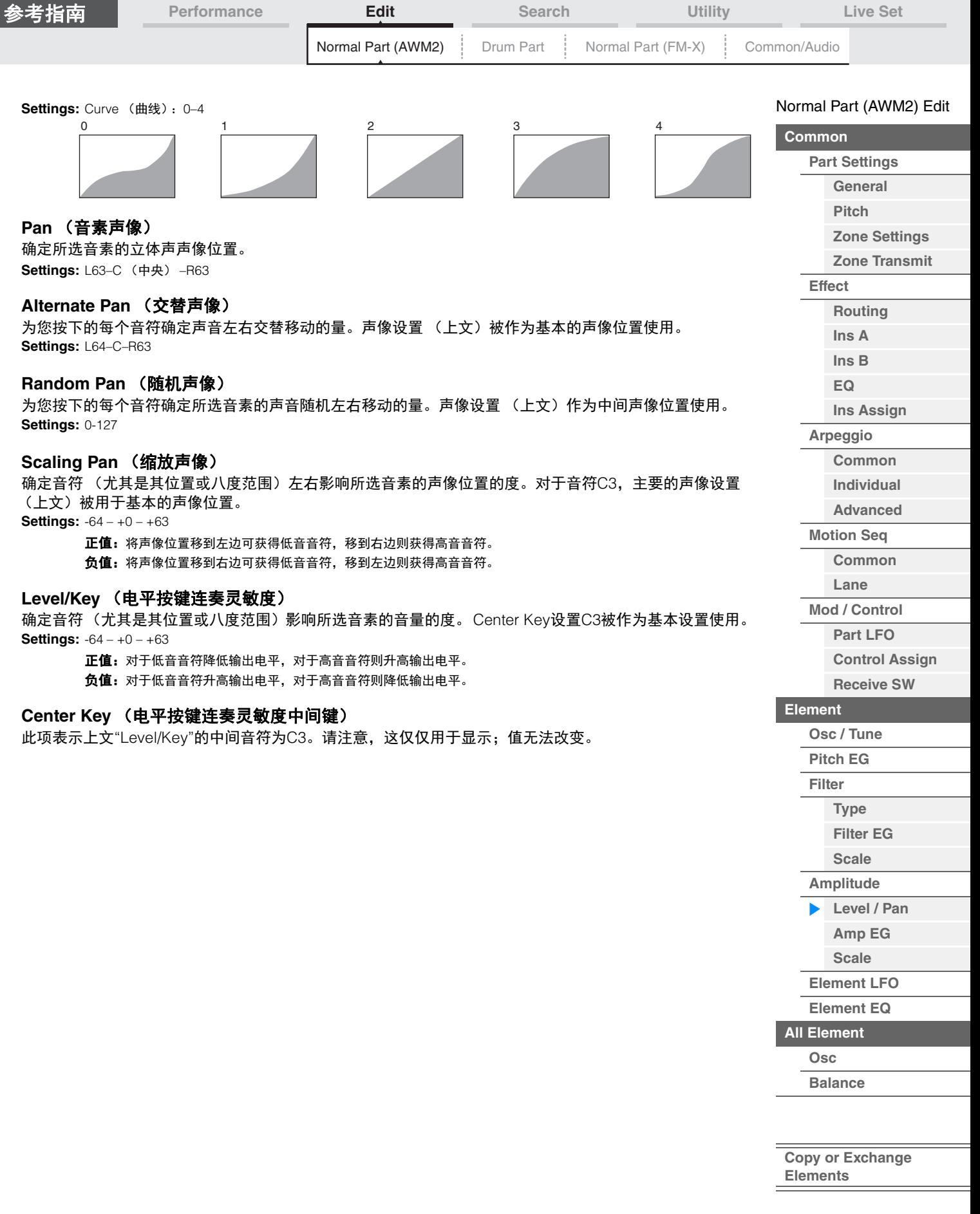

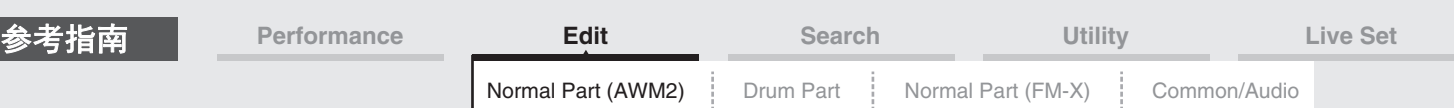

#### <span id="page-122-0"></span>**Amp EG** (振幅**EG**)

您可以从Amplitude EG画面进行振幅EG的所有时间和电平设置,确定声音的音量随着时间变化的方式。使 用AEG,可以控制声音开始到结束期间的音量变化。

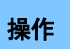

**操作 [PERFORMANCE (HOME)**] (演奏组) → [EDIT] (编辑) → 声部选择 → 音素选择 → [Amplitude]  $($ 振幅)  $\rightarrow$  [Amp EG] (振幅EG)

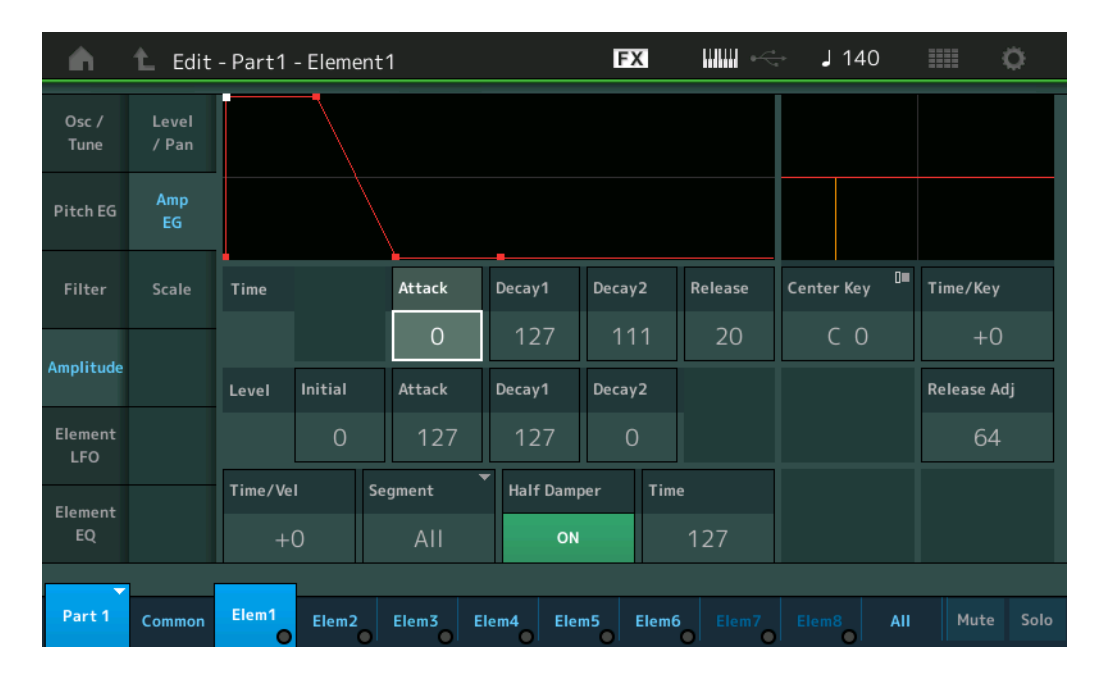

画面中显示的可用参数的全名如下表所示。

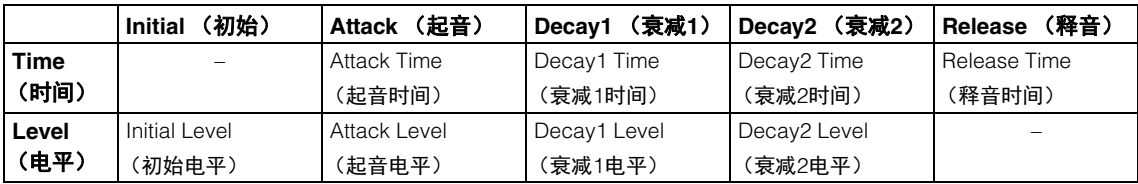

**Settings:** Time (时间): 0-127

Level (电平):0–127

#### **Time/Key** (**AEG**时间键连弹灵敏度)

确定音符 (尤其是其位置或八度范围)影响振幅EG时间的度。 Center Key参数 (下文)作为此参数的基本 振幅使用。

**Settings:** -64 – +63

正值: 高音音符会产生快速的振幅EG变化, 低音音符则产生慢速变化。 负值: 高音音符会产生慢速的振幅EG变化,低音音符则产生快速变化。 **0:**无论演奏的音符如何,振幅EG变化速度都不会改变。

#### **Center Key** (**AEG**时间键连弹灵敏度中央键)

确定上文"Time/Key"参数的中间音符。当弹奏中央键音符时, AEG会根据实际设置作出响应。 **Settings:** C-2–G8

#### **Release Adj** (**AEG**时间键连弹灵敏度中央键释放调整)

确定AEG时间键连弹灵敏度对AEG释音的灵敏度。值越小,灵敏度越低。 **Settings:** 0-127

> **127:**将AEG时间键连弹灵敏度设置为衰减1或衰减2的值。 **0:**不在AEG时间键连弹灵敏度中产生效果。

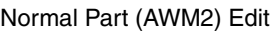

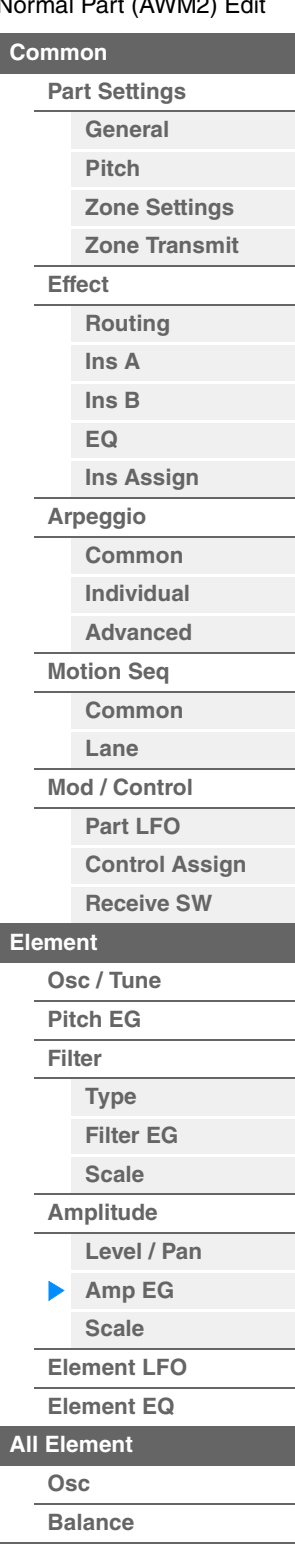

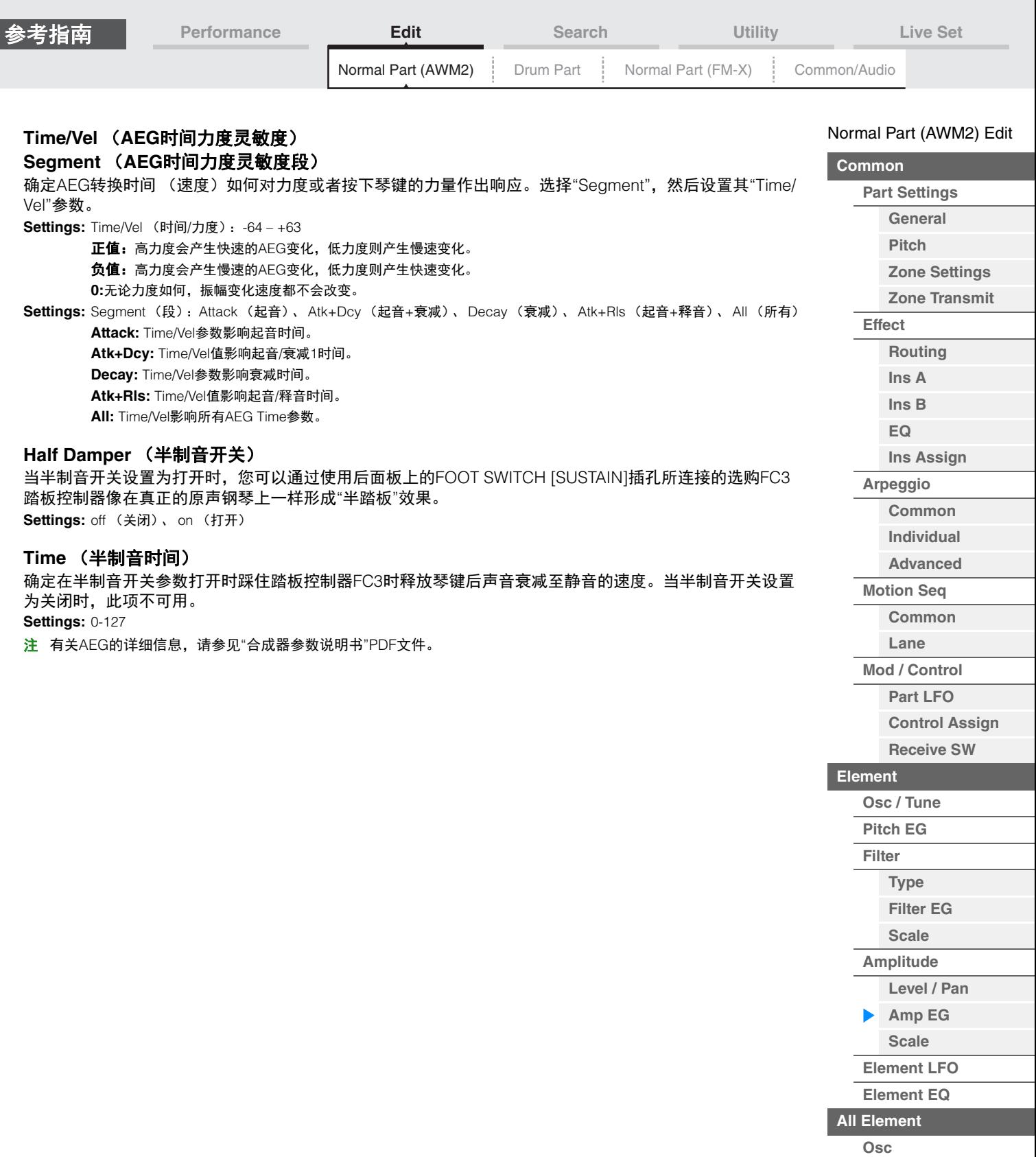

**[Balance](#page-130-0)**

÷

**[Copy or Exchange](#page-131-0)  Elements**

I

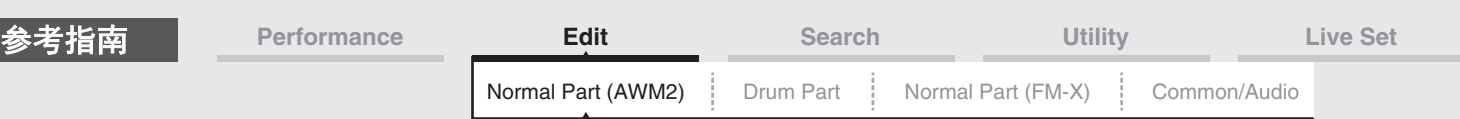

#### <span id="page-124-0"></span>**Scale** (振幅缩放)

您可以从振幅缩放画面为每个音素进行振幅缩放设置。 振幅缩放功能会根据键盘上的音符位置控制振幅输出电平。

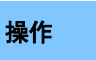

**操作 [PERFORMANCE (HOME)] (演奏组) → [EDIT] (编辑) → 声部选择 → 音素选择 → [Amplitude]**  $($ 振幅)  $\rightarrow$  [Scale]  $($ 音阶 $)$ 

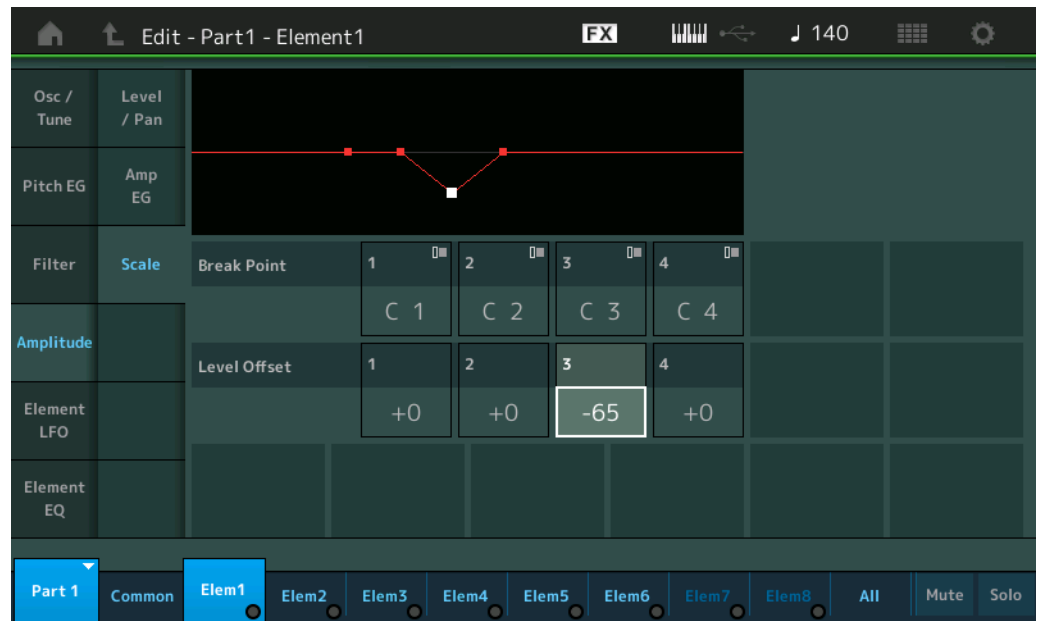

#### **Break Point 1–4** (分割点**1–4**)

通过指定各音符编号确定4个振幅缩放分割点。 **Settings:** C -2 – G8 注 分割点1 - 4在键盘上会自动按照升序排列。

#### **Level Offset 1–4** (电平偏移**1–4**)

确定每个振幅缩放分割点电平的偏移值。 **Settings:** -128 – +127

**MODX** 参考说明书

注 有关振幅缩放设置示例的详细信息,请参见"合成器参数说明书"PDF文件。

[Normal Part \(AWM2\) Edit](#page-65-3)

**[Part Settings](#page-65-1) [General](#page-65-2) [Pitch](#page-67-0)**

> **[Zone Settings](#page-70-0) [Zone Transmit](#page-72-0)**

**[Routing](#page-74-1) [Ins A](#page-76-0) [Ins B](#page-76-1) [EQ](#page-77-0)**

**[Ins Assign](#page-80-0)**

**[Arpeggio](#page-81-0) [Common](#page-81-1) [Individual](#page-84-0) [Advanced](#page-86-0) [Motion Seq](#page-87-0) [Common](#page-87-1) [Lane](#page-90-0) [Mod / Control](#page-95-0) [Part LFO](#page-95-1) [Control Assign](#page-99-0) [Receive SW](#page-104-0)**

**[Element](#page-106-0)**

**[Osc / Tune](#page-106-1) [Pitch EG](#page-110-0) [Filter](#page-112-0)**

**[Type](#page-112-1) [Filter EG](#page-117-0) [Scale](#page-119-0) [Amplitude](#page-120-0)**

**[All Element](#page-129-0) [Osc](#page-129-1) [Balance](#page-130-0)**

**[Copy or Exchange](#page-131-0)** 

**Elements**

**[Level / Pan](#page-120-1) [Amp EG](#page-122-0) [Scale](#page-124-0) [Element LFO](#page-125-0) [Element EQ](#page-126-0)**

**[Common](#page-65-0)**

**[Effect](#page-74-0)**

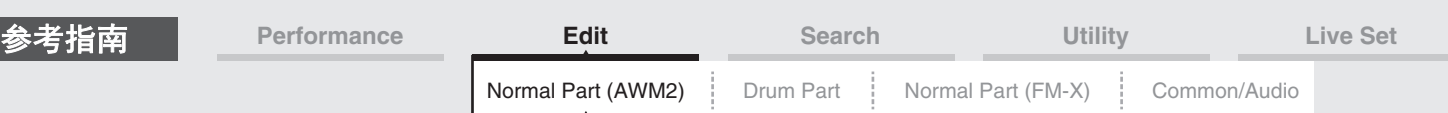

#### <span id="page-125-0"></span>**Element LFO** (音素**LFO**)

您可以从Element LFO画面为每个音素进行有关LFO的设置。 音素的低频振荡器 (LFO)单元可产生低频信号。来自LFO的信号可以用于调制音高、滤波器和振幅。

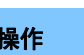

操作 [PERFORMANCE (HOME)] (演奏组) → [EDIT] (编辑) → 声部选择 → 音素选择 → [Element LFO] (音素LFO)

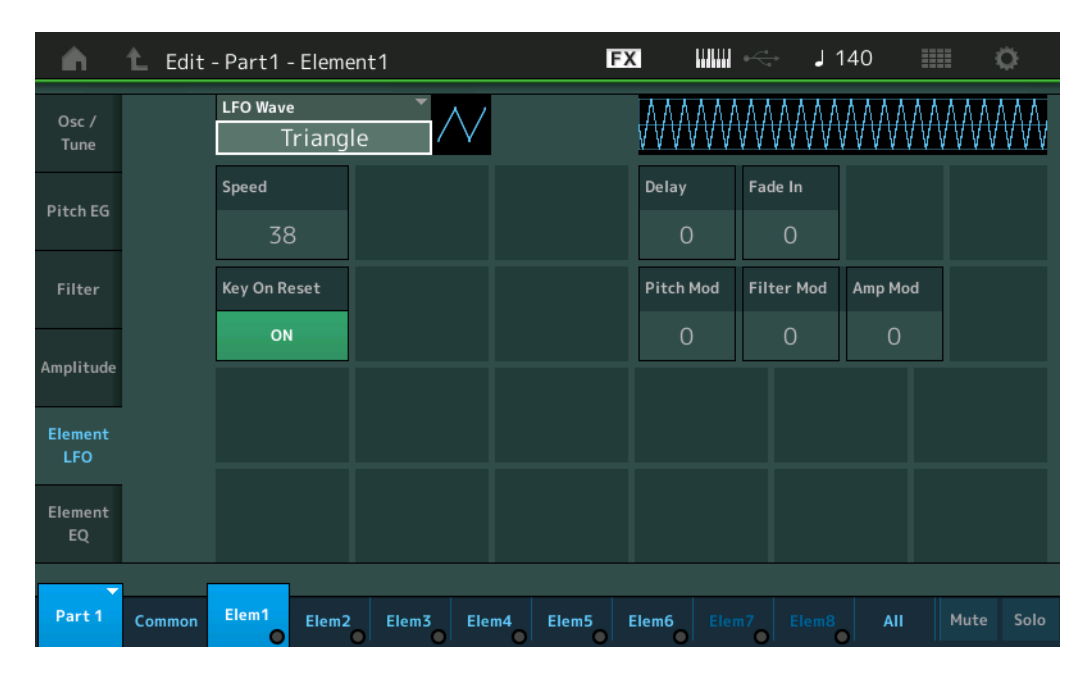

#### **LFO Wave** (**LFO**波形)

选择用于让声音发生变化的LFO波形。

**Settings:** Saw (锯齿波)、 Triangle (三角形波)、 Square (方形波)

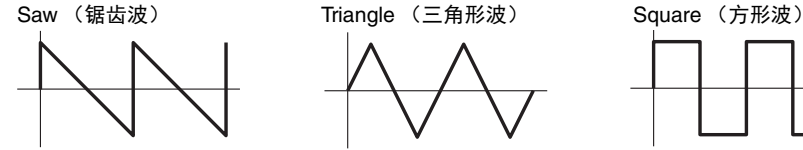

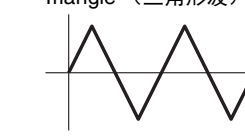

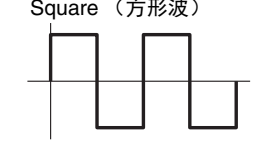

#### **Speed** (**LFO**速度)

调节LFO变化的速度 (频率)。设置值越大,速度越快。 **Settings:** 0-63

#### **Key On Reset** (**LFO**按键打开复位)

确定LFO是否在每次音符弹奏时均复位。 **Settings:** Off (关闭)、 On (打开)

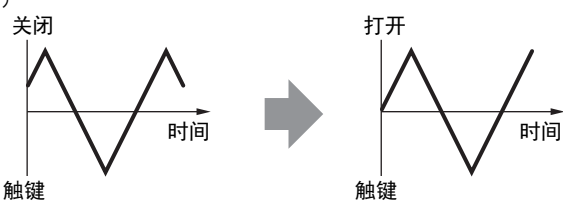

#### **Delay** (**LFO**延迟时间)

确定从收到Note On信息到LFO生效之间的延迟时间。 **Settings:** 0-127

#### **Fade In** (**LFO**淡入时间)

确定LFO效果淡入的时间 (经过"Delay"时间后)。 **Settings:** 0-127

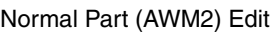

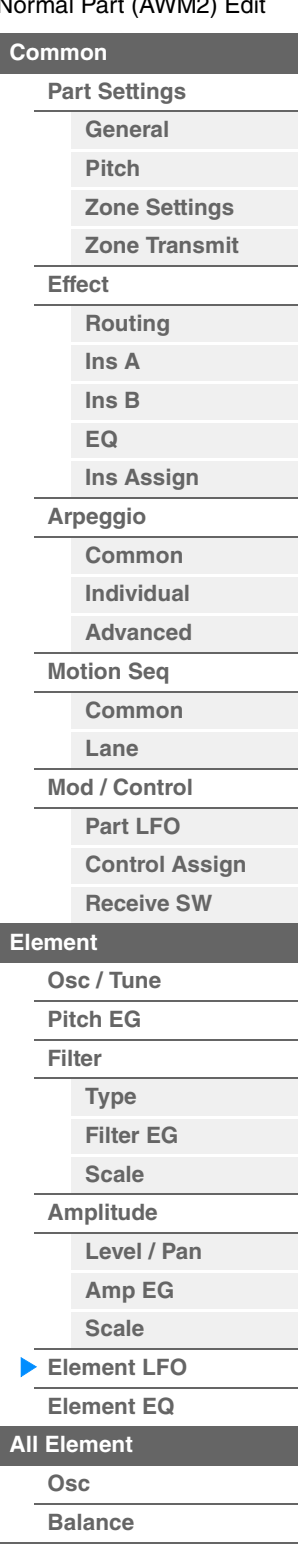

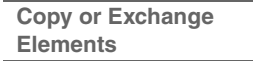

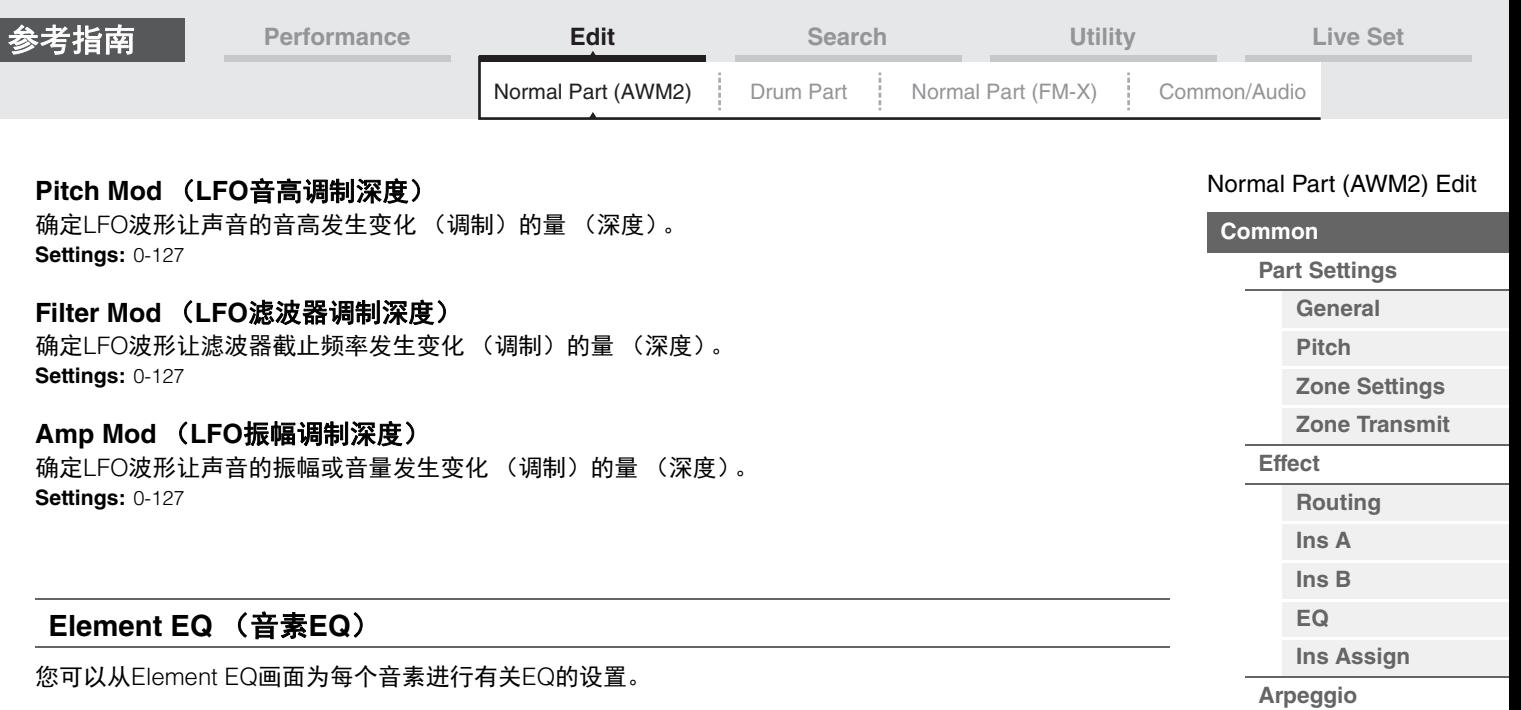

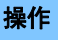

<span id="page-126-1"></span><span id="page-126-0"></span>**操作 [PERFORMANCE (HOME)**] (演奏组) → [EDIT] (编辑) → 声部选择 → 音素选择 → [Element EQ] (音素EQ)

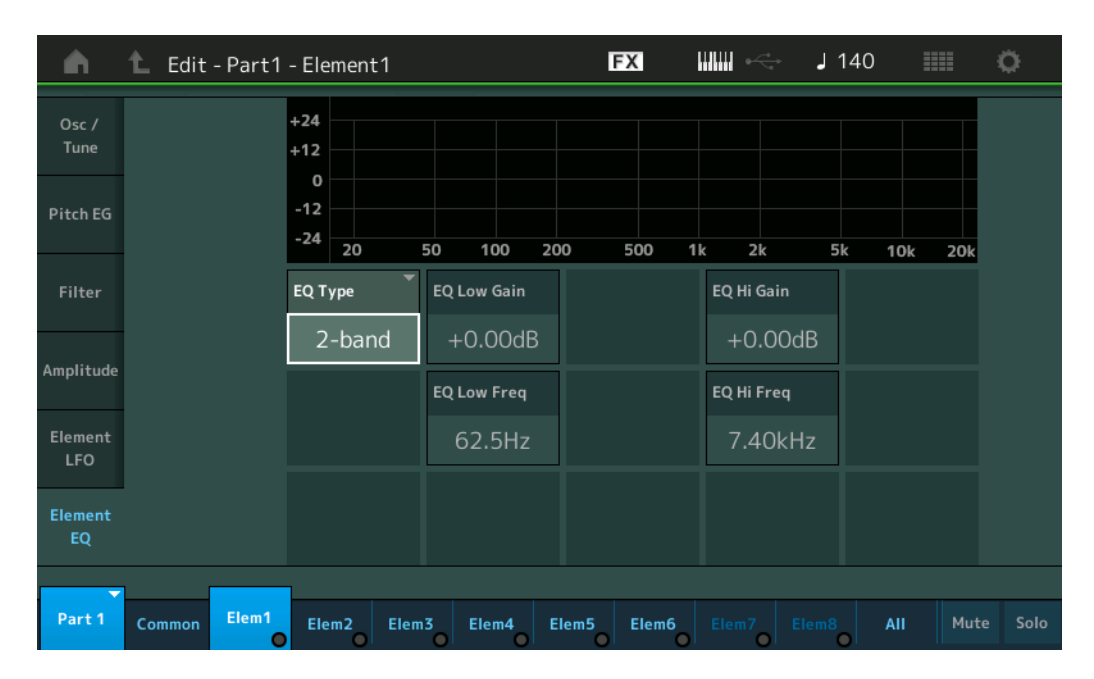

#### **EQ Type** (音素**EQ**类型)

确定均衡器类型。

**Settings:** 2-band (2频段)、 P.EQ (参数EQ)、 Boost6 (增强6dB)、 Boost12 (增强12dB)、 Boost18 (增强18dB)、 Thru (直通)

**2-band:**这是一种"坡形"均衡器,可将单独的高低频段组合起来。

P.EQ:参数EQ用于对频率附近的信号电平 (增益)进行衰减或增强。

**Boost6, Boost12, Boost18:**这些参数可以用于让整个信号的电平分别增强6dB、 12dB和18dB **Thru:**此设置可旁通均衡器,让整个信号不受影响。

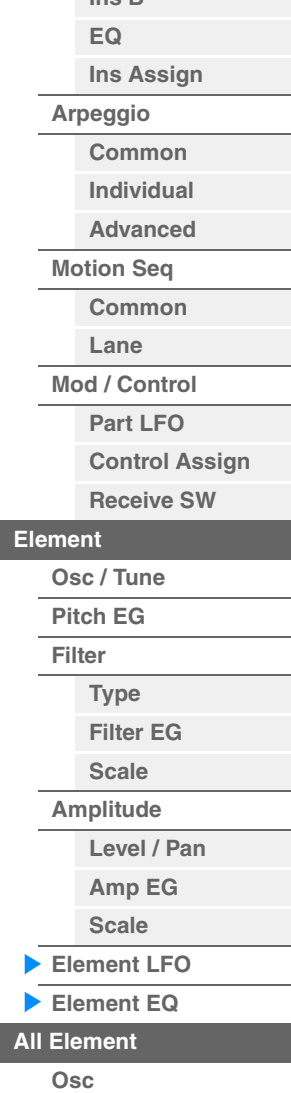

**[Copy or Exchange](#page-131-0)  Elements**

**[Balance](#page-130-0)**

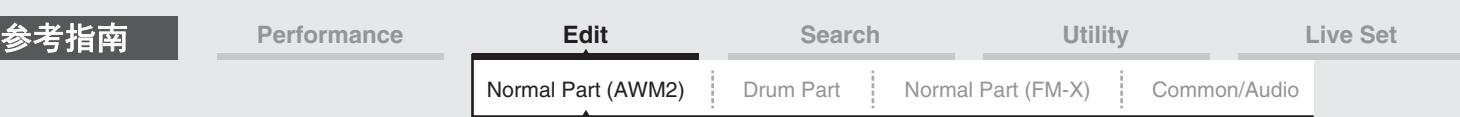

### 当**"EQ Type"**设置为**"2-band"**时

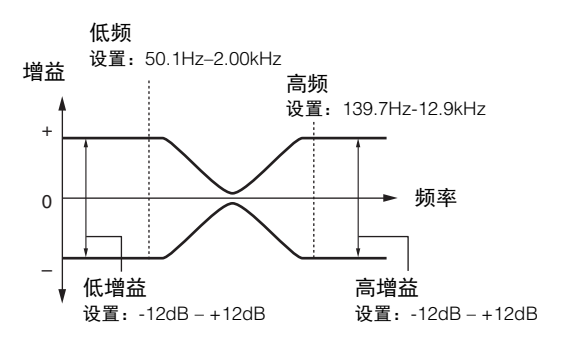

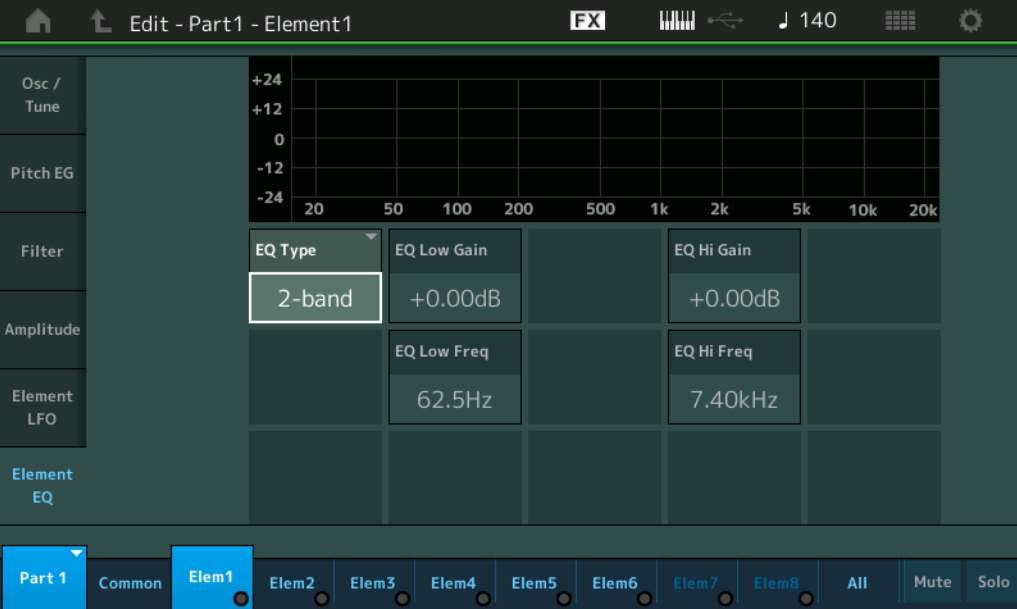

### **EQ Low Gain** (音素**EQ**低增益)

确定低频段的电平增益。 **Settings:** -12dB – +12dB

#### **EQ Hi Gain** (音素**EQ**高增益)

确定高频段的电平增益。 **Settings:** -12dB – +12dB

#### **EQ Low Freq** (音素**EQ**低频)

确定低频段的频率。 **Settings:** 50.1Hz-2.00kHz

#### **EQ Hi Freq** (音素**EQ**高频)

确定高频段的频率。 **Settings:** 139.7Hz-12.9kHz

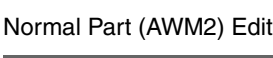

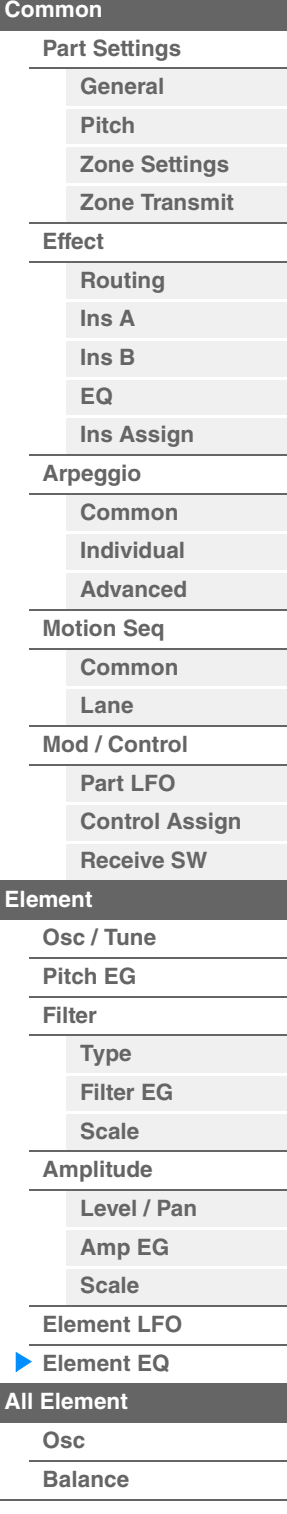

I

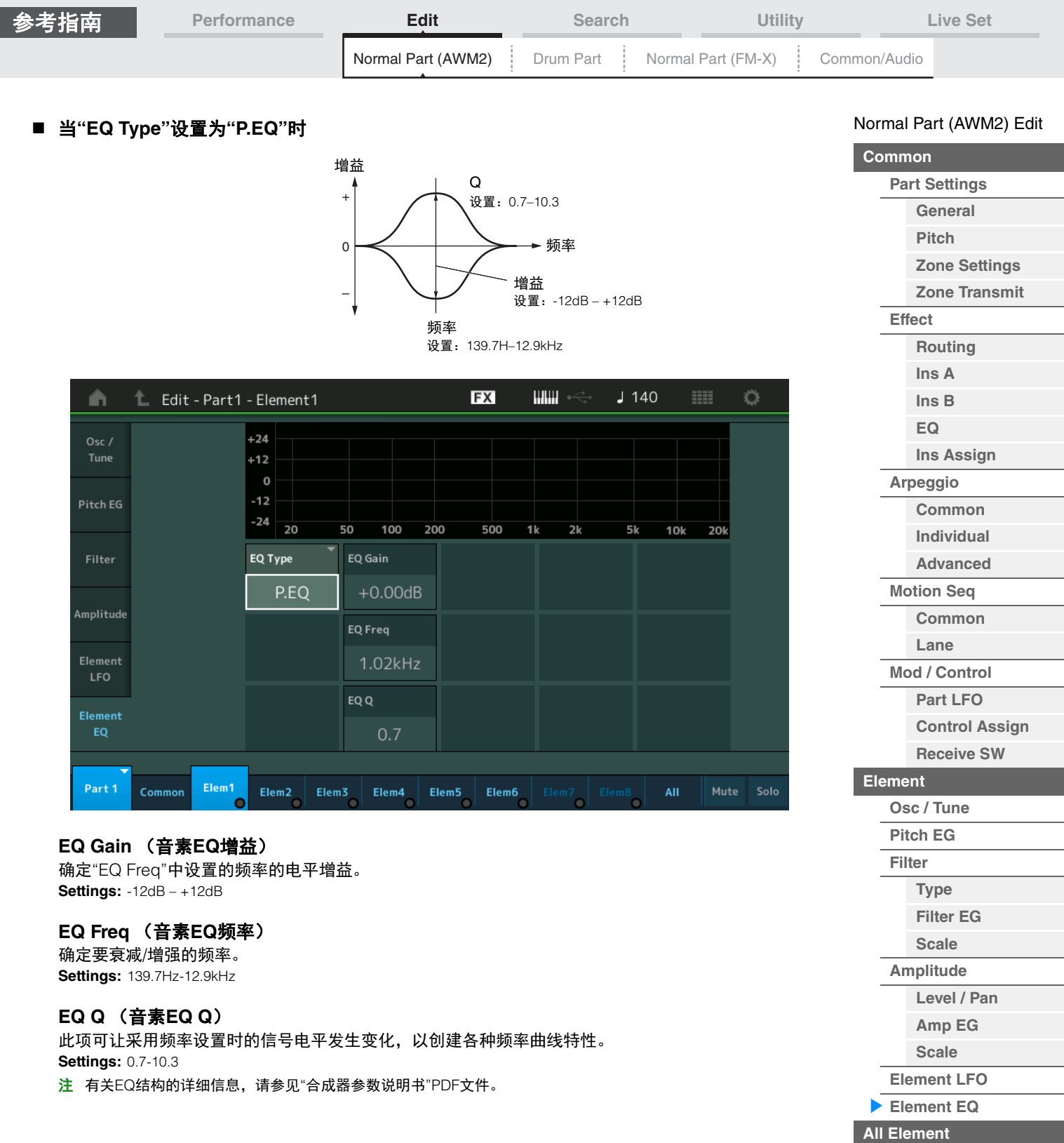

**[Copy or Exchange](#page-131-0)  Elements**

**[Osc](#page-129-1) [Balance](#page-130-0)**

i,

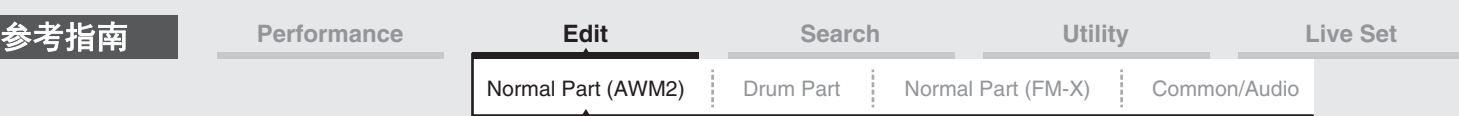

### <span id="page-129-0"></span>**Element All** (所有音素)

#### <span id="page-129-1"></span>**Osc** (振荡器)

#### 您可以从振荡器画面为8个音素设置有关振荡器的参数。

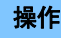

[PERFORMANCE (HOME)] (演奏组) → [EDIT] (编辑) → 声部选择 → [All] (所有) → [Osc] (振 荡器)

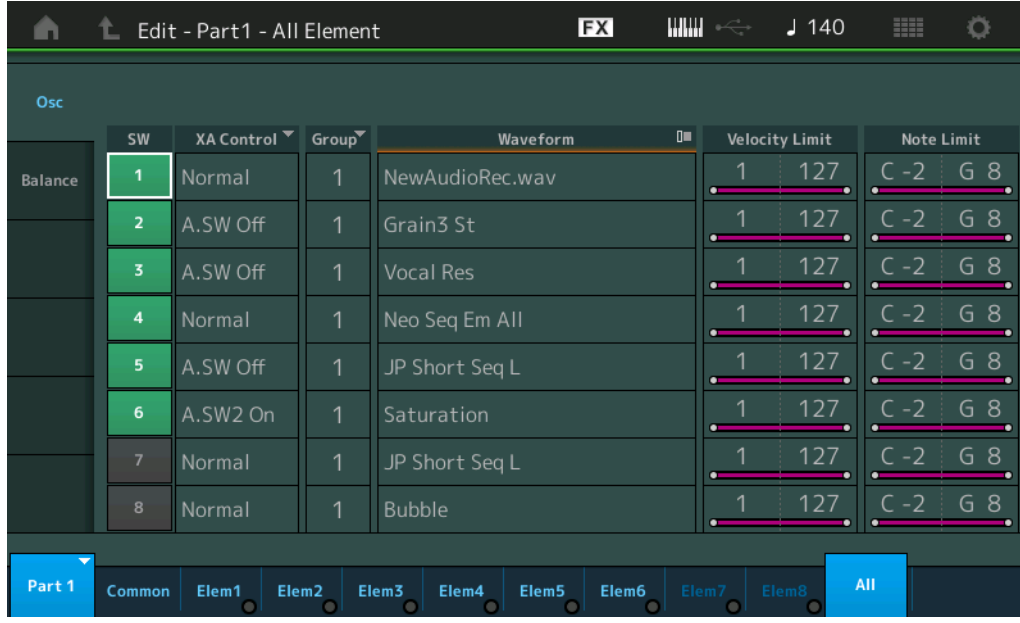

#### **SW** (音素开关)

确定是否激活每个音素。 **Settings:** Off (关闭)、 On (打开)

#### **XA Control** (**XA**控制)

确定音素的扩展发声 (XA)功能的运行。 XA功能是一种高级的音源系统,可以让您更加有效地再现真实的声音和自然的演奏技术。也可以提供其它 独有的模式,用于在演奏时进行随机和交替性声音变更。有关XA功能的详细信息,请参见第6[页上](#page-5-0)的"基本结 构"中的"音源模块"。 **Settings:** Normal (标准)、 Legato (连奏)、 Key Off (释键)、 Cycle (循环)、 Random (随机)、 A.SW1 On (可指定开

关1打开)、 A.SW2 On (可指定开关2打开)、 A.SW Off (可指定开关1关闭) **Normal:**音素在每次弹奏音符时正常发声。 **Legato:**当Mono/Poly参数设置为Mono时,将演奏此音素代替以连奏方式 (在释放前一个音符以前弹奏单音符行或旋 律的下一个音符)弹奏键盘时XA Control参数设置为"Normal"的音素。 **Key Off:**音素在每次释放音符时发声。 **Cycle**:每个音素根据自己的数字顺序交替发声。换言之,弹奏第1个音符会让音素1发声,弹奏第2个音符会让音素2 发声,等等。 **Random:**每个音素在每次弹奏音符时随机发声。 **A.SW1 On:**当[ASSIGN 1]按钮打开时,音素会发声。 **A.SW2 On:**当[ASSIGN 2]按钮打开时,音素会发声。

**A.SW Off:**当[ASSIGN 1]和[ASSIGN 2]按钮都关闭时,音素会发声。

#### **Group** (音素组)

确定XA控制的组。拥有相同类型XA功能的所有音素必须拥有相同的组编号。当所有音素的XA Control参数 设置为Normal时,此设置不会应用。 **Settings:** 1-8

#### **Waveform** (波形名称)

显示每个音素的波形名称。 **Settings:** 请参见"数据列表"PDF文件。

**[Copy or Exchange](#page-131-0)  Elements**

**[All Element](#page-129-0) [Osc](#page-129-1) [Balance](#page-130-0)**

#### [Normal Part \(AWM2\) Edit](#page-65-3)

**[Part Settings](#page-65-1) [General](#page-65-2) [Pitch](#page-67-0)**

> **[Zone Settings](#page-70-0) [Zone Transmit](#page-72-0)**

**[Routing](#page-74-1) [Ins A](#page-76-0) [Ins B](#page-76-1) [EQ](#page-77-0)**

**[Ins Assign](#page-80-0)**

**[Control Assign](#page-99-0) [Receive SW](#page-104-0)**

**[Element](#page-106-0)**

**[Osc / Tune](#page-106-1) [Pitch EG](#page-110-0) [Filter](#page-112-0)**

**[Type](#page-112-1) [Filter EG](#page-117-0) [Scale](#page-119-0) [Amplitude](#page-120-0)**

**[Level / Pan](#page-120-1) [Amp EG](#page-122-0) [Scale](#page-124-0) [Element LFO](#page-125-0) [Element EQ](#page-126-0)**

**[Arpeggio](#page-81-0) [Common](#page-81-1) [Individual](#page-84-0) [Advanced](#page-86-0) [Motion Seq](#page-87-0) [Common](#page-87-1) [Lane](#page-90-0) [Mod / Control](#page-95-0) [Part LFO](#page-95-1)**

**[Common](#page-65-0)**

**[Effect](#page-74-0)**

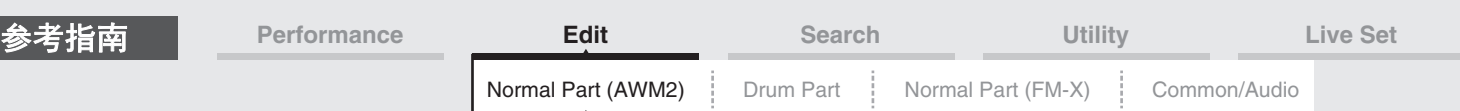

#### **Velocity Limit** (力度限制)

确定每个音素响应的力度范围的最小值和最大值。每个音素仅对在指定力度范围内演奏的音符发声。如果您 先指定最大值后再指定最小值,例如"93到34",力度范围将为"1到34"和"93到127"。 **Settings:** 1-127

#### **Note Limit** (音高限制)

确定每个音素的键盘范围的最低和最高音符。每个音素仅对在指定范围内演奏的音符发声。如果您先指定最 高音符后再指定最低音符,例如"C5到C4",音符范围将为"C-2到C4"和"C5到G8"。 **Settings:** C -2 – G8

#### <span id="page-130-0"></span>**Balance** (平衡)

您可以从Balance画面为8个音素设置有关电平、音高和声像的参数。

**操作 [PERFORMANCE (HOME)] (演奏组) → [EDIT] (编辑) → 声部选择 → [All] (所有) → [Balance]** (平衡)

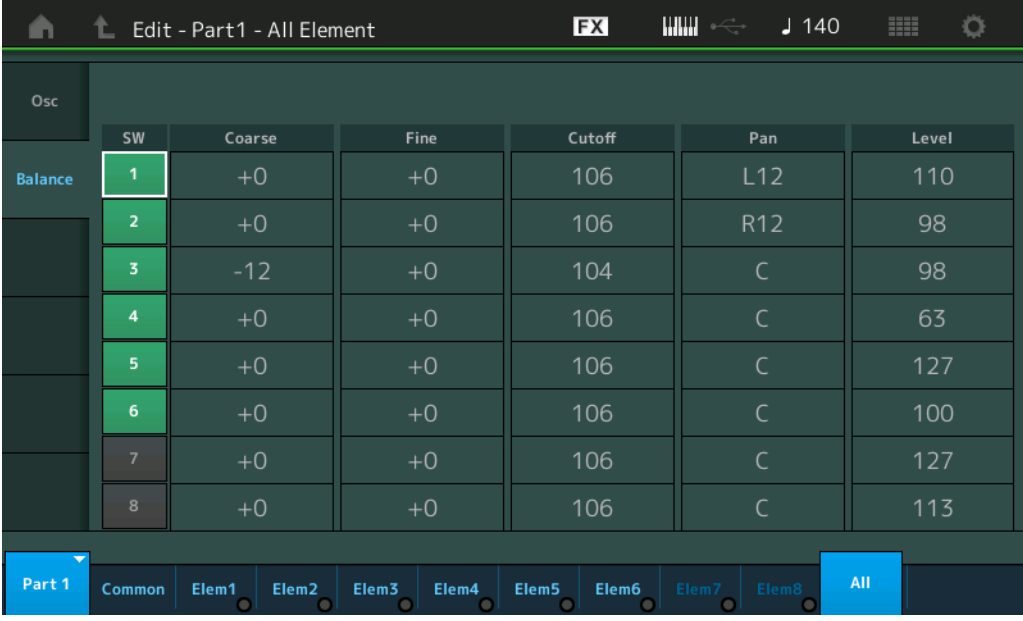

#### **SW** (音素开关)

确定是否激活每个音素。 **Settings:** Off (关闭)、 On (打开)

#### **Coarse** (粗调)

以半音为单位确定每个音素的音高。 **Settings:** -48 – +48

#### **Fine** (微调)

确定每个音素音高的微调。 **Settings:** -64 – +63

#### **Cutoff** (截止频率)

确定每个音素的截止频率。 **Settings:** 0-255

#### **Pan** (音素声像)

确定每个音素的立体声声像位置。 **Settings:** L63 (最左端) –C (中央) –R63 (最右端)

#### **Level** (电平)

确定每个音素的电平。 **Settings:** 0-127

#### [Normal Part \(AWM2\) Edit](#page-65-3)

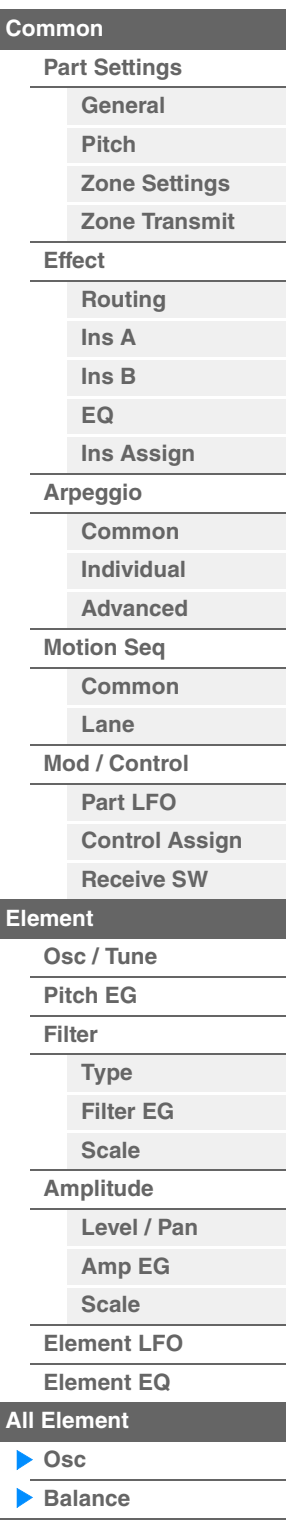

<span id="page-131-1"></span>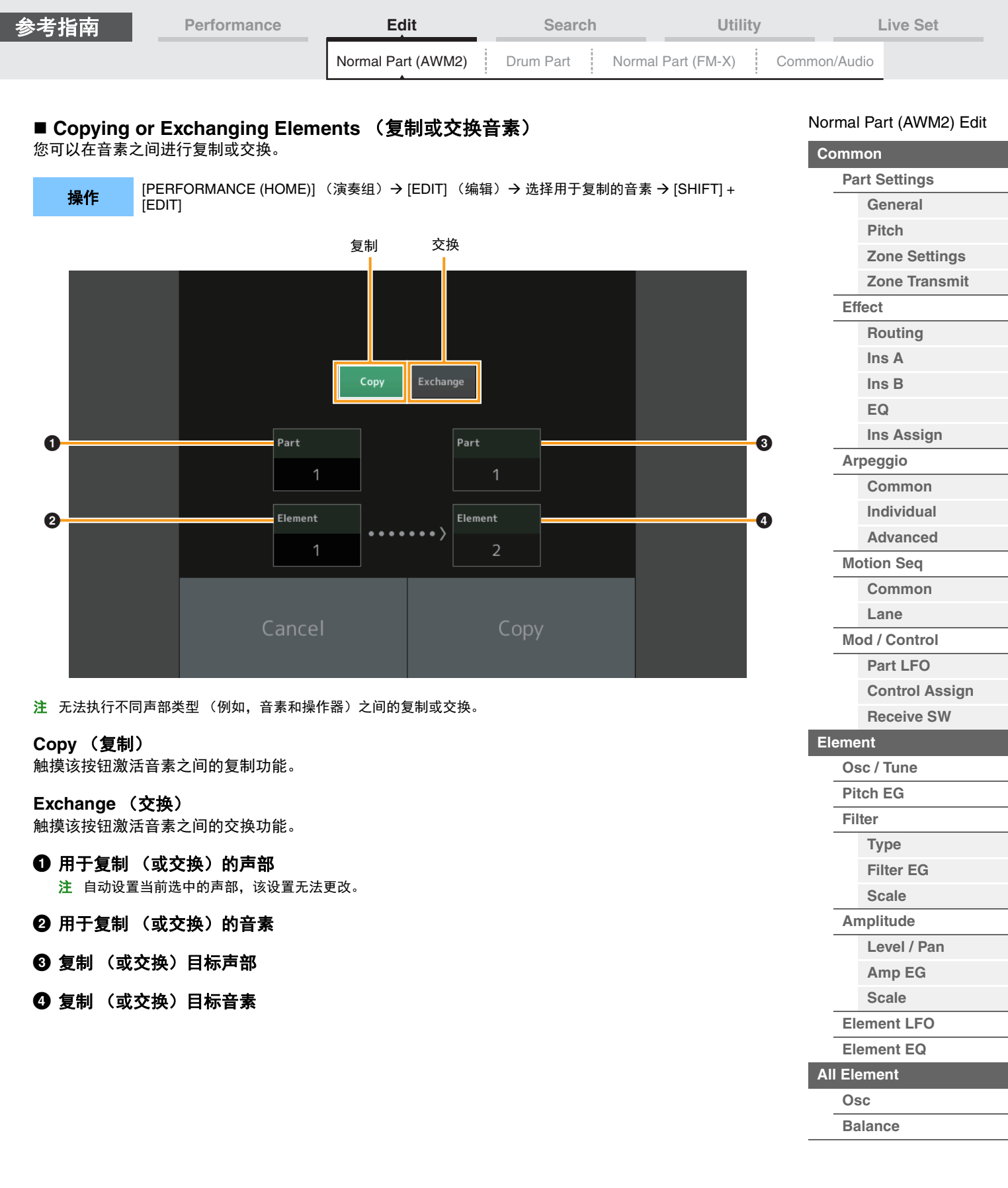

**[Copy or Exchange](#page-131-0)  Elements**

÷

<span id="page-131-0"></span>ľ

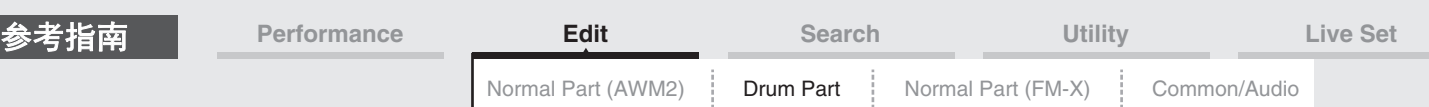

# <span id="page-132-4"></span><span id="page-132-0"></span>鼓声部编辑

每个鼓声部最多可以包含73个鼓键,分配到横跨键盘的多个音符 (C0到C6)。有2种类型的Drum Part Edit 画面:用于编辑应用到所有鼓键的设置的Key Common Edit画面,以及用于编辑单个键的Key Edit画面。本 章介绍Key Common Edit和Key Edit的参数。

### <span id="page-132-1"></span>键位通用编辑 (通用)

<span id="page-132-2"></span>**Part Settings** (声部设置)

#### <span id="page-132-3"></span>**General** (常规)

**操作 [PERFORMANCE (HOME)] (演奏组) → [EDIT] (编辑) → 声部选择 → Drum Key [Common] (鼓** 键[通用]) → [Part Settings] (声部设置) → [General] (常规)

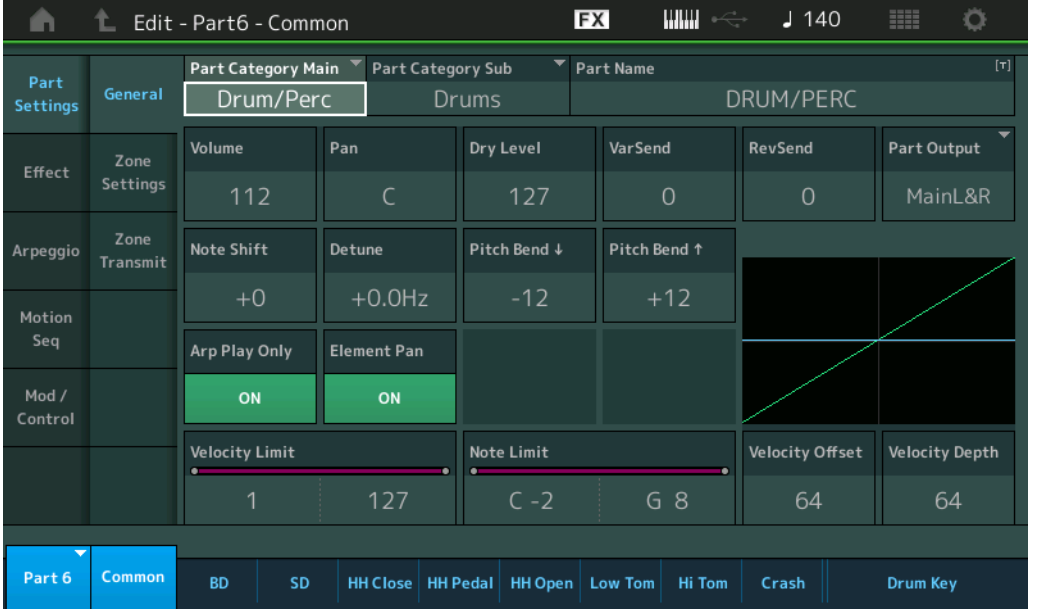

#### **Part Category Main** (声部主类别)

**Part Category Sub** (声部子类别)

确定所选声部的主类别和子类别。

**Settings:** 请参见"数据列表"PDF文件。

#### **Part Name** (声部名称)

确定所选声部的声部名称。声部名称最多可包含20个字符。触摸参数可以调出输入字符画面。

#### **Volume** (声部音量)

确定所选声部的输出电平。 **Settings:** 0–127

#### **Pan** (声像)

确定所选声部的立体声声像位置。 **Settings:** L63–C–R63

#### **Dry Level** (干音音量级别)

确定所选声部的干音音量级别 (未应用效果)。仅当"Part Output"设置为"MainL&R"或"Drum"时, 此项才可 用。 **Settings:** 0–127

[Drum Part Edit](#page-132-4)

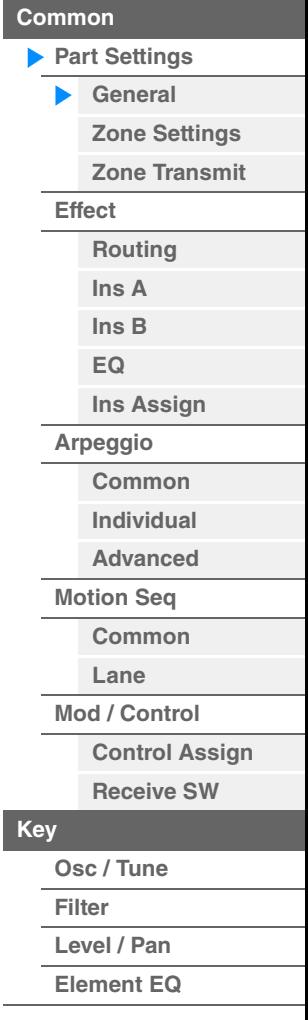

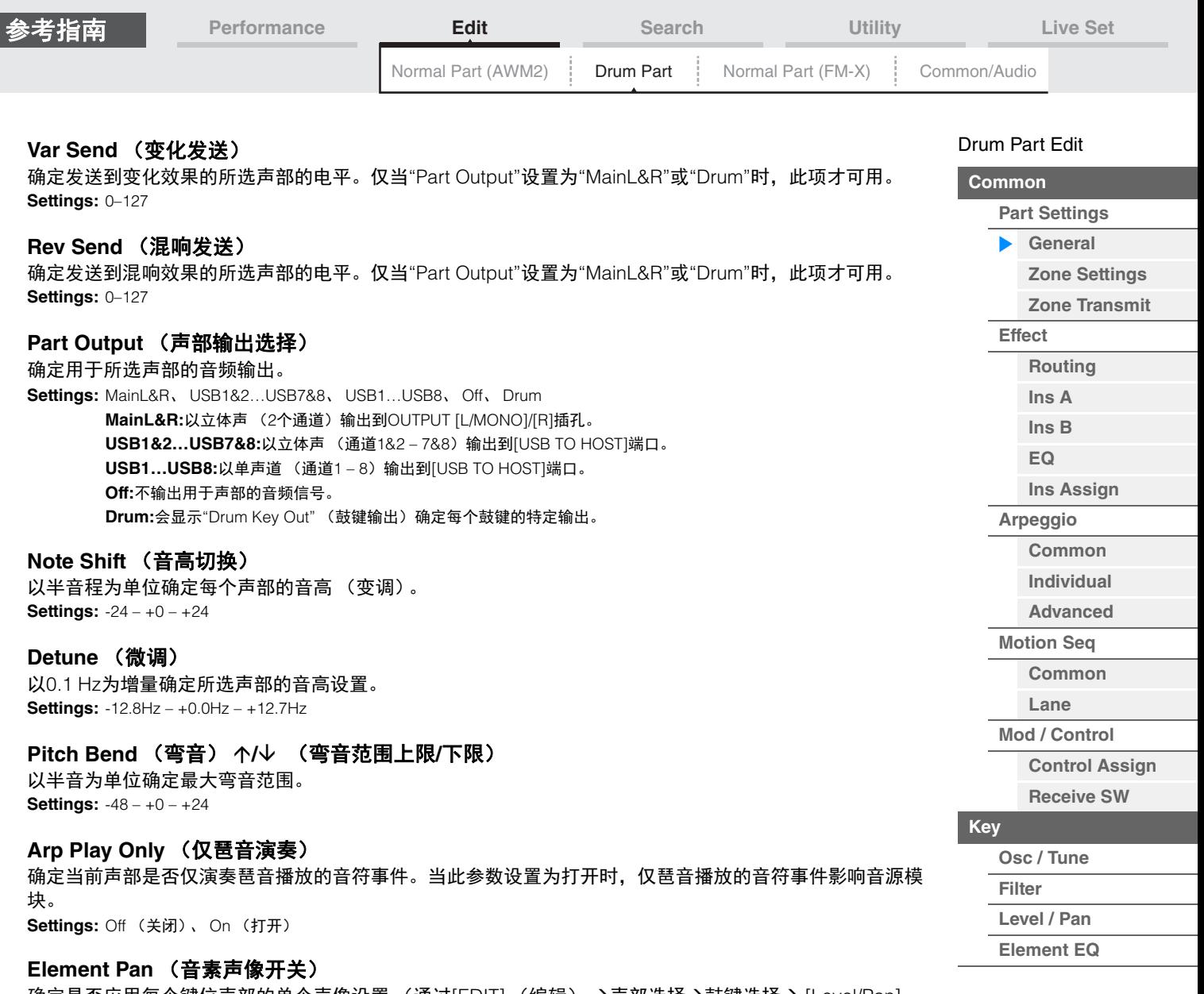

确定是否应用每个键位声部的单个声像设置 (通过[EDIT] (编辑) →声部选择→鼓键选择→ [Level/Pan] (电平/声像) →"Pan" (声像)执行)。当此项设置为"off"时,每个键位的声像位置会设置到声部的中央。 **Settings:** Off (关闭)、 On (打开)

#### **Velocity Limit** (力度限制)

确定每个声部响应的力度范围的最小值和最大值。 **Settings:** 1–127

#### **Note Limit** (音高限制)

确定每个声部的键盘范围的最低和最高音符。 **Settings:** C -2 – G8

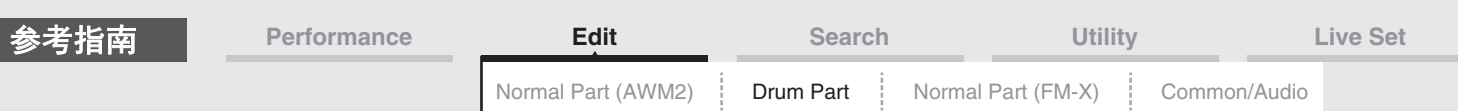

#### **Velocity Depth** (力度灵敏度深度)

确定产生的音源音量对演奏力量作出响应的度。值越大,对演奏力量作出响应的音量变化越大 (如下所示)。 **Settings:** 0–127

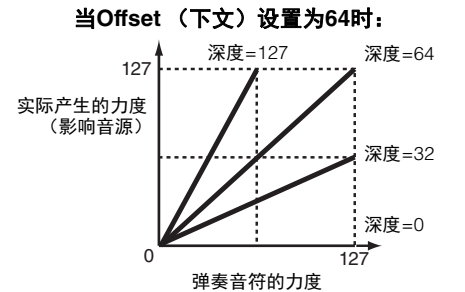

#### **Velocity Offset** (力度灵敏度偏移)

确定为获得实际产生的力度效果对弹奏力度进行调节的量。此项可以让您根据此设置值增强或减弱所有力 度,可对过重或过轻的弹奏自动进行补偿。 **Settings:** 0–127

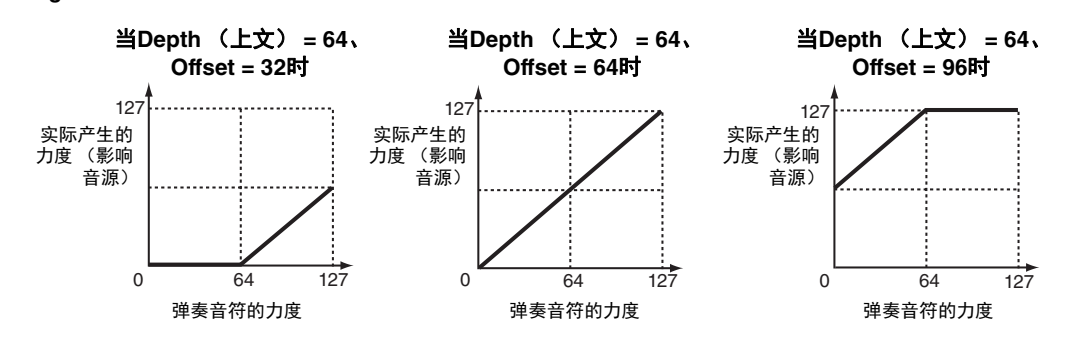

#### <span id="page-134-0"></span>**Zone Settings** (区域设置)

与标准声部 (AWM2) (第[71](#page-70-1)页) 的Element Common Edit参数相同。

#### <span id="page-134-1"></span>**Zone Transmit** (区域发送)

与标准声部 (AWM2) (第[73](#page-72-1)页) 的Element Common Edit参数相同。

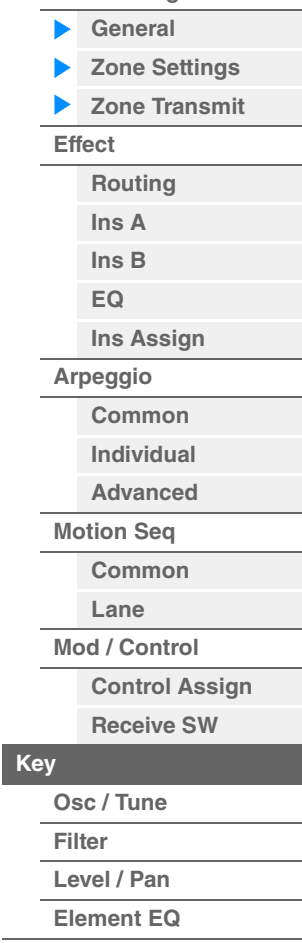

[Drum Part Edit](#page-132-4) **[Common](#page-132-1)**

**[Part Settings](#page-132-2)**

<span id="page-135-1"></span><span id="page-135-0"></span>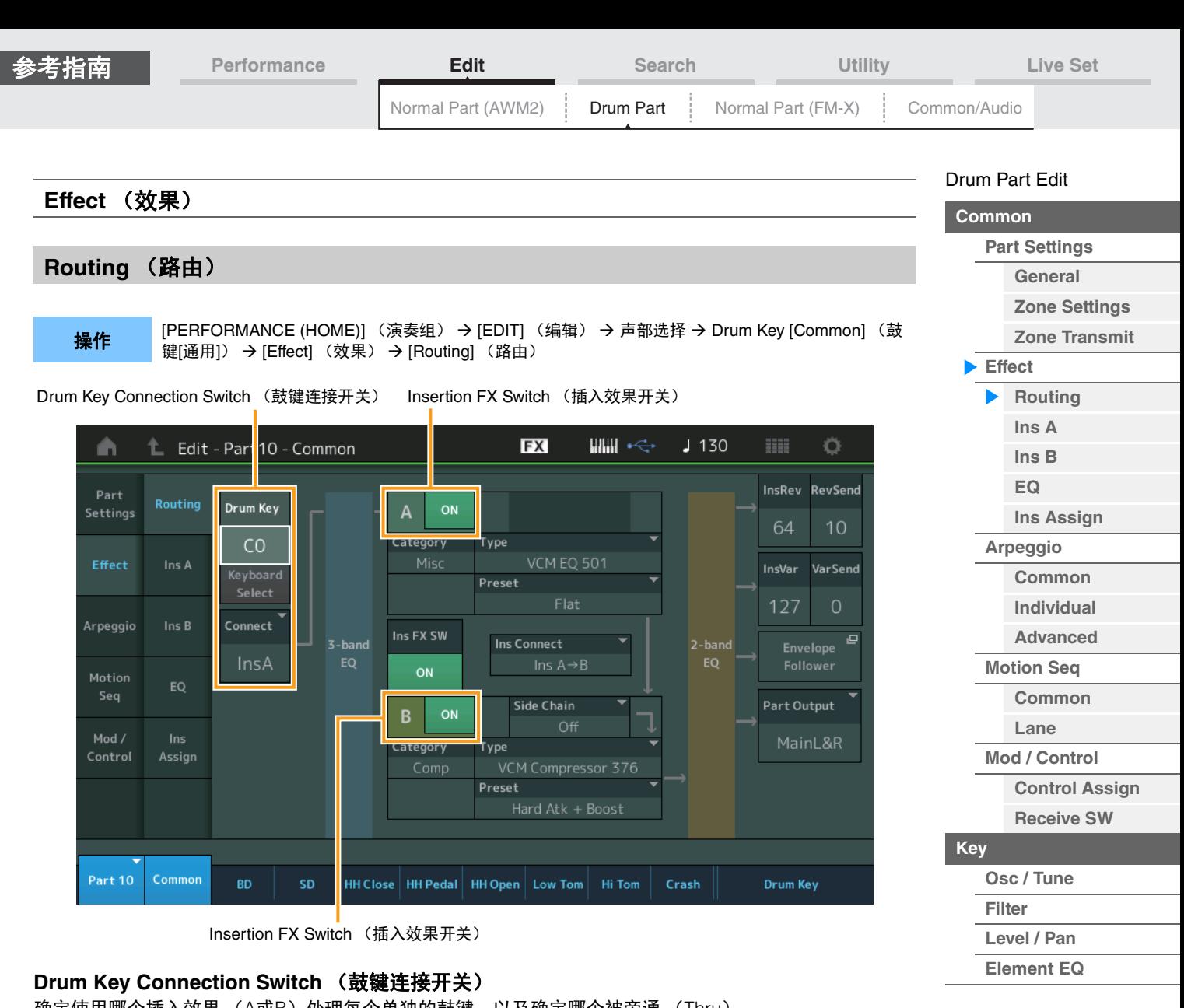

确定使用哪个插入效果 (A或B)处理每个单独的鼓键,以及确定哪个被旁通 (Thru)。 当"Keyboard Select"打开时,您可以通过在键盘上弹奏音符来选择琴键。 **Settings:** Thru (直通)、 InsA (插入效果A)、 InsB (插入效果B)

#### **Insertion FX Switch** (插入效果开关)

确定是否激活插入效果A/插入效果B。 **Settings:** Off (关闭)、 On (打开)

### **Category** (效果类别)

**Type** (效果类型) 确定所选效果的类别和类型。 **Settings:** 有关可编辑的效果类别和类型的详细信息,请参见"数据列表"PDF文件。此外,有关各效果类型描述的详细信息,请参 见"合成器参数说明书"PDF文件。

#### **Preset** (预置)

允许您调用各效果类型的预编程设定,这些设定设计为用于特定的应用及场合。 **Settings:** 有关所有预置演奏组的列表,请参见"数据列表"PDF文件。

#### **Side Chain/Modulator** (侧链**/**调制器声部)

确定用于侧链/调制器的声部。根据所选效果类型而定,此项可能不可用。有关侧链/调制器的详细信息,请 参见标准声部 (AWM2) 的Routing画面 (第[76](#page-75-0)页)。 **Settings:** Part 1–16 (声部1–16)、 A/D、 Master (主控)、 Off (关闭)

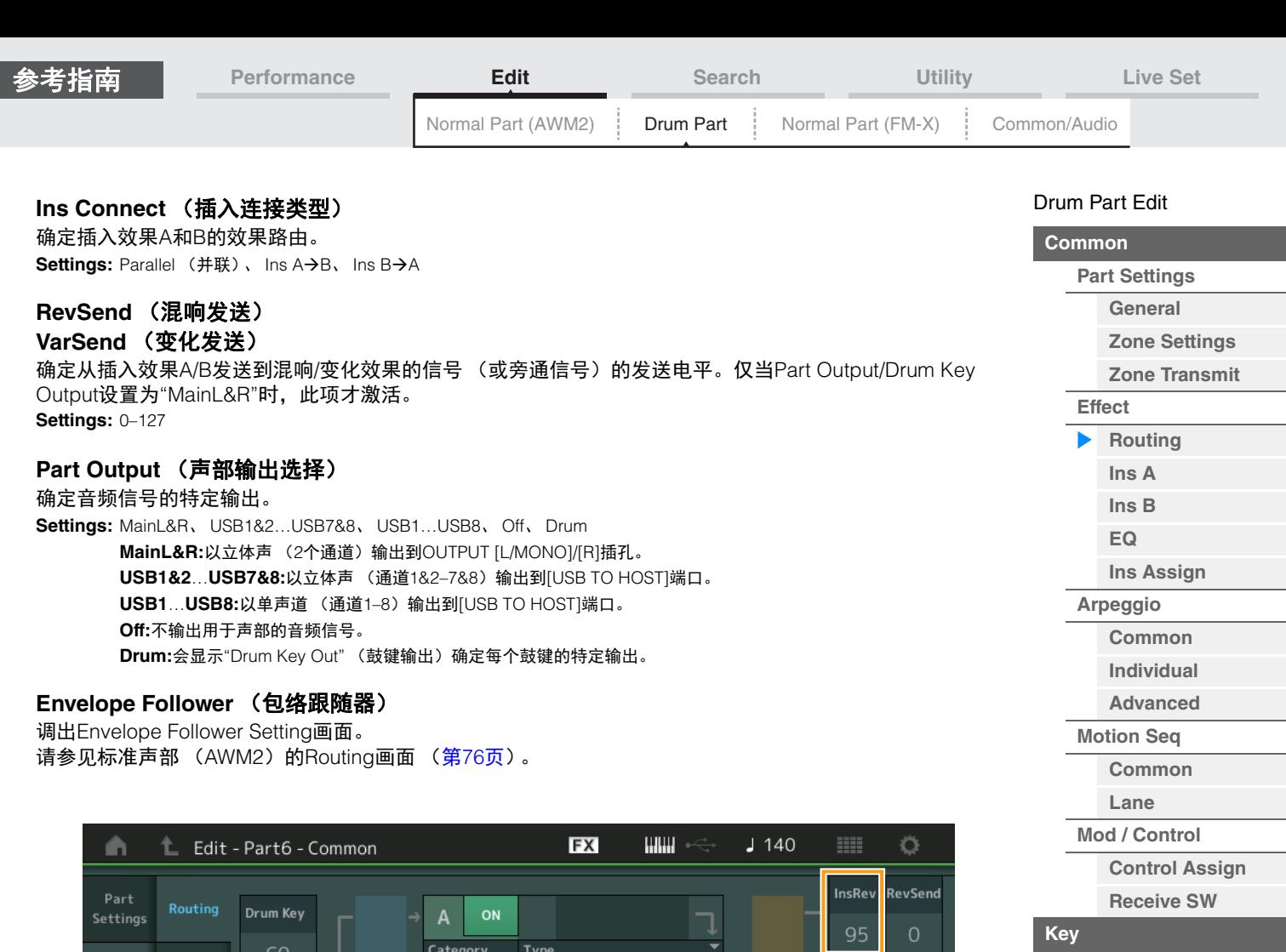

**InsVar** 

64

Part Output

Drum Key

MainL&R

2-band<br>EQ

**VarSend** 

 $\overline{a}$ 

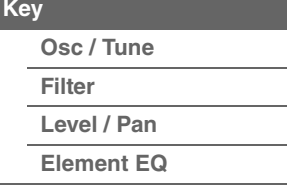

**[Copying or Exchanging](#page-143-1)  Drum Keys**

### Part 6 Common BD

Assign

Effect

Arpeggio

Motion

Keyboard<br>Select

Connect

InsA

**InsRev** (插入混响发送)

**InsVar** (插入变化发送)

确定从插入效果A/B发送到混响/变化效果的整个鼓声部 (所有键位) 的发送电平。

仅当Drum Key Connection Switch设置为"InsA"或"InsB"并且Part Output/Drum Key Output设置为 "MainL&R"时, 此项才激活。

 $\mathbf{B}$ 

Category

Preset

Type

 $Prest$ 

HH Close | HH Pedal | HH Open | Low Tom | Hi Tom | Crash

Ins Connect

Side Chain

**Settings:** 0–127

**MODX** 参考说明书

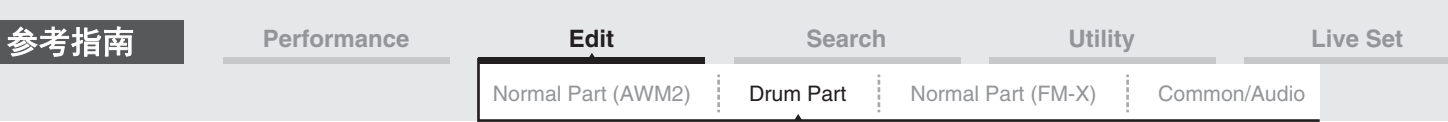

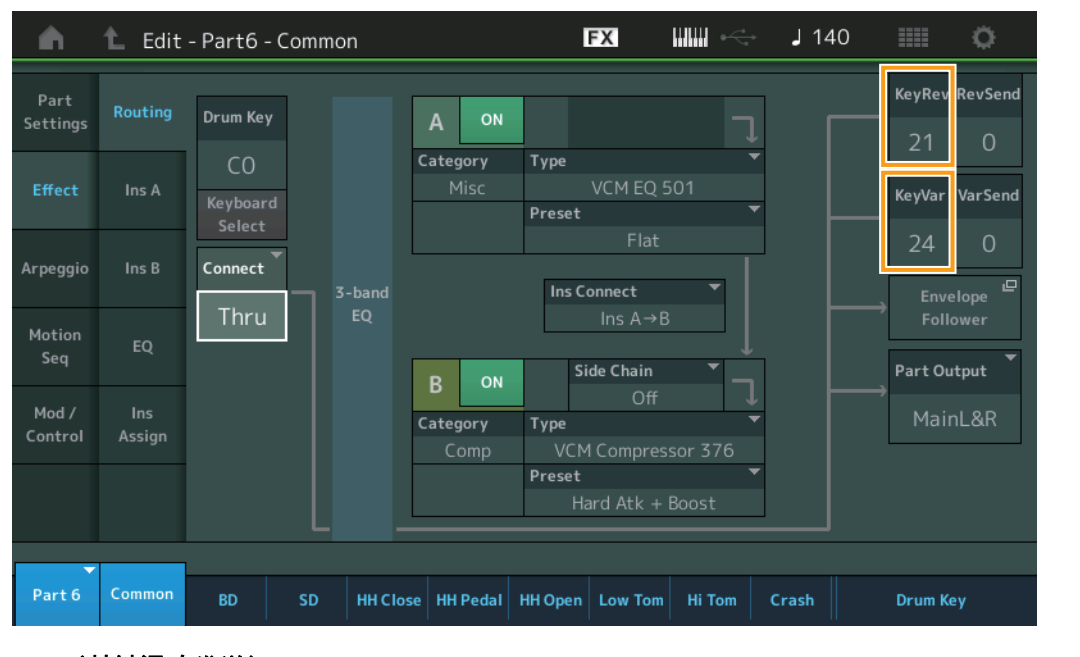

#### **KeyRev** (鼓键混响发送) **KeyVar** (鼓键变奏发送)

确定从插入效果A/B发送到混响/变化效果的每个鼓键的发送电平。

仅当Drum Key Connection Switch设置为"Thru"并且Part Output/Drum Key Output设置为"MainL&R"时,此 项才激活。

**Settings:** 0–127

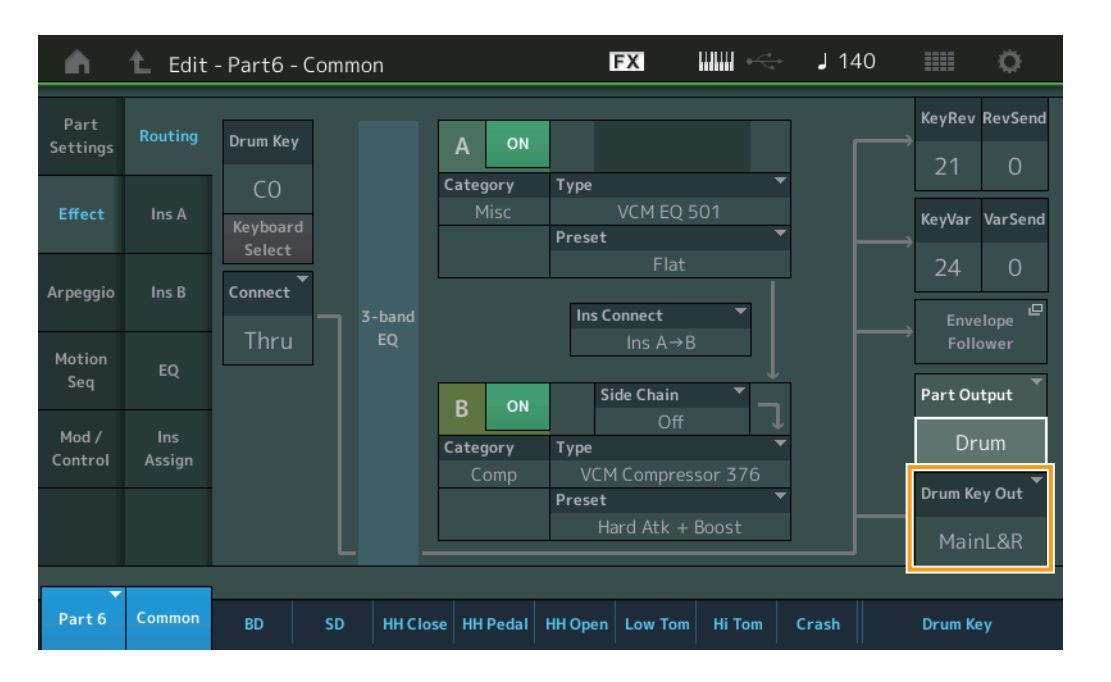

#### **Drum Key Out** (鼓键输出选择)

确定单个鼓键的特定输出。

仅当Part Output设置为"Drum"时,此项才显示。 **Settings:** MainL&R、 USB1&2…USB7&8、 USB1…USB8 **MainL&R:**以立体声 (2个通道)输出到OUTPUT [L/MONO]/[R]插孔。 **USB1&2…USB7&8:**以立体声 (通道1&2 – 7&8)输出到[USB TO HOST]端口。 **USB1…USB8:**以单声道 (通道1 – 8)输出到[USB TO HOST]端口。 注 当Drum Key Connection Switch设置为"InsA"或"InsB"时, 此参数将固定为"MainL&R"。

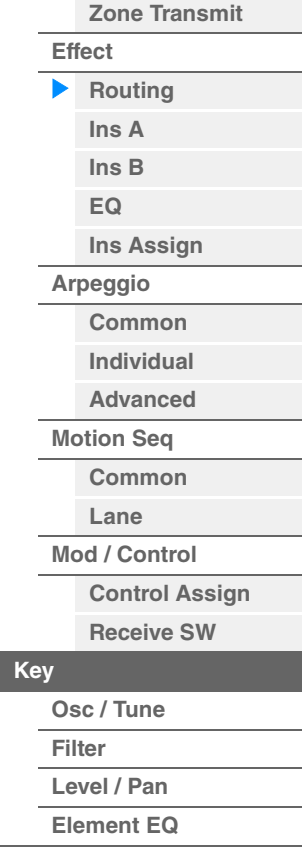

[Drum Part Edit](#page-132-4) **[Common](#page-132-1)**

> **[Part Settings](#page-132-2) [General](#page-132-3) [Zone Settings](#page-134-0)**

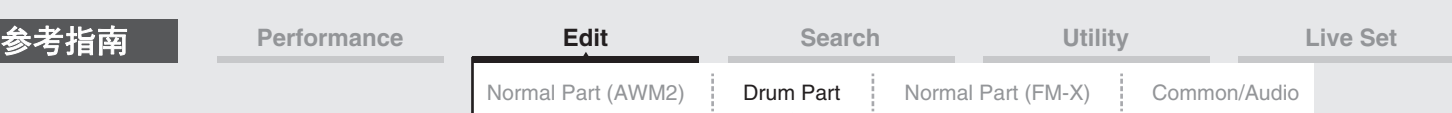

<span id="page-138-4"></span><span id="page-138-3"></span><span id="page-138-2"></span><span id="page-138-1"></span><span id="page-138-0"></span>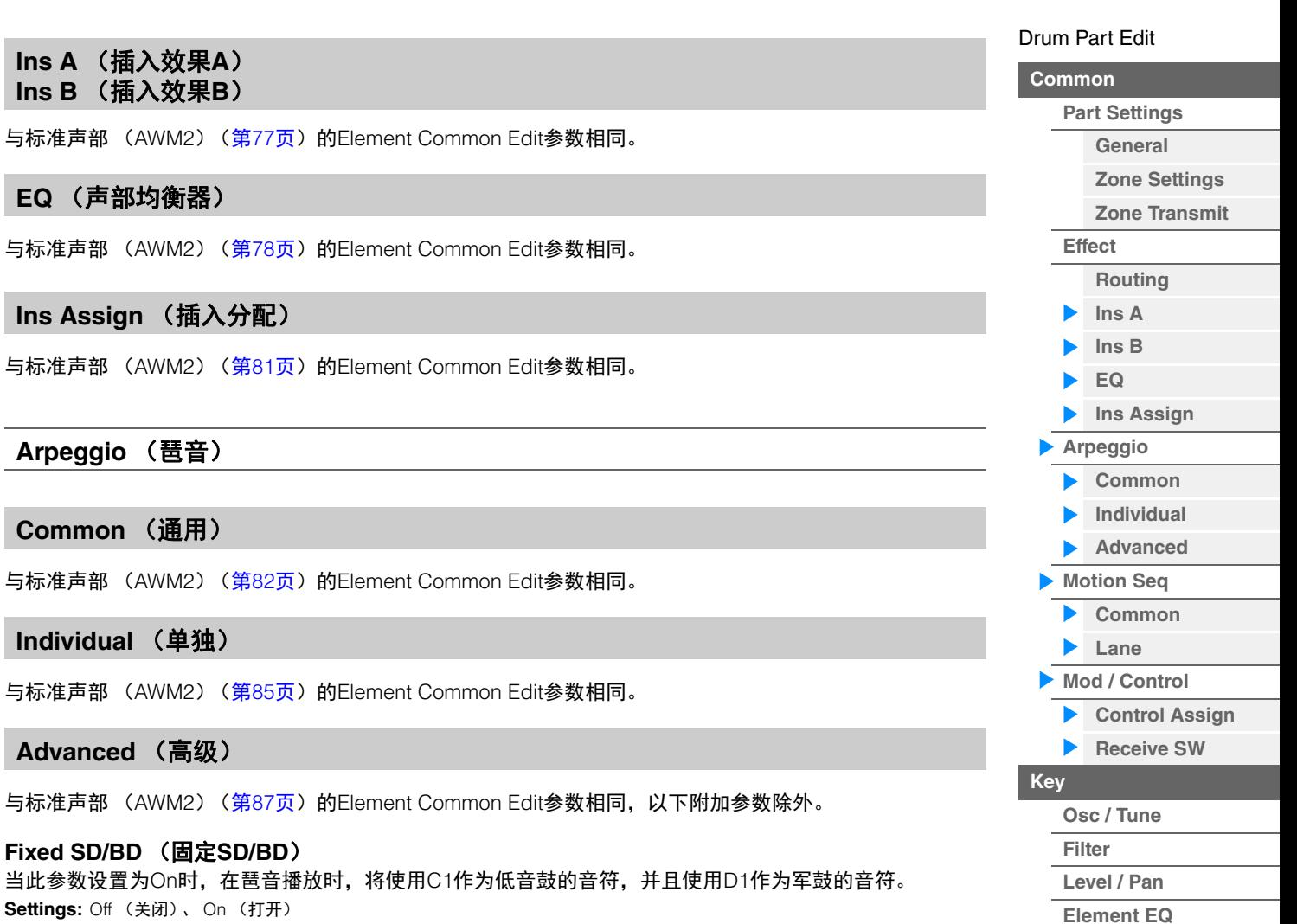

#### <span id="page-138-8"></span><span id="page-138-7"></span><span id="page-138-6"></span><span id="page-138-5"></span>**Motion Seq** (动态音序器)

#### <span id="page-138-9"></span>**Common** (通用)

与标准声部 (AWM2) (第[88](#page-87-2)页) 的Element Common Edit参数相同。

#### <span id="page-138-10"></span>**Lane** (序列)

与标准声部 (AWM2) (第[91](#page-90-1)页) 的Element Common Edit参数相同。

#### <span id="page-138-11"></span>**Mod/Control** (调制**/**控制)

#### <span id="page-138-12"></span>**Control Assign** (控制分配)

与标准声部 (AWM2) (第[100](#page-99-1)页) 的Element Common Edit参数相同,除了Destination参数中的设置值不 同。对于"Destination"的设置值,请参阅"数据列表"PDF文件中的"Control List" (控制列表)。

#### <span id="page-138-13"></span>**Receive SW** (接收开关)

与标准声部 (AWM2) (第[105](#page-104-1)页) 的Element Common Edit参数相同。

<span id="page-139-2"></span><span id="page-139-1"></span><span id="page-139-0"></span>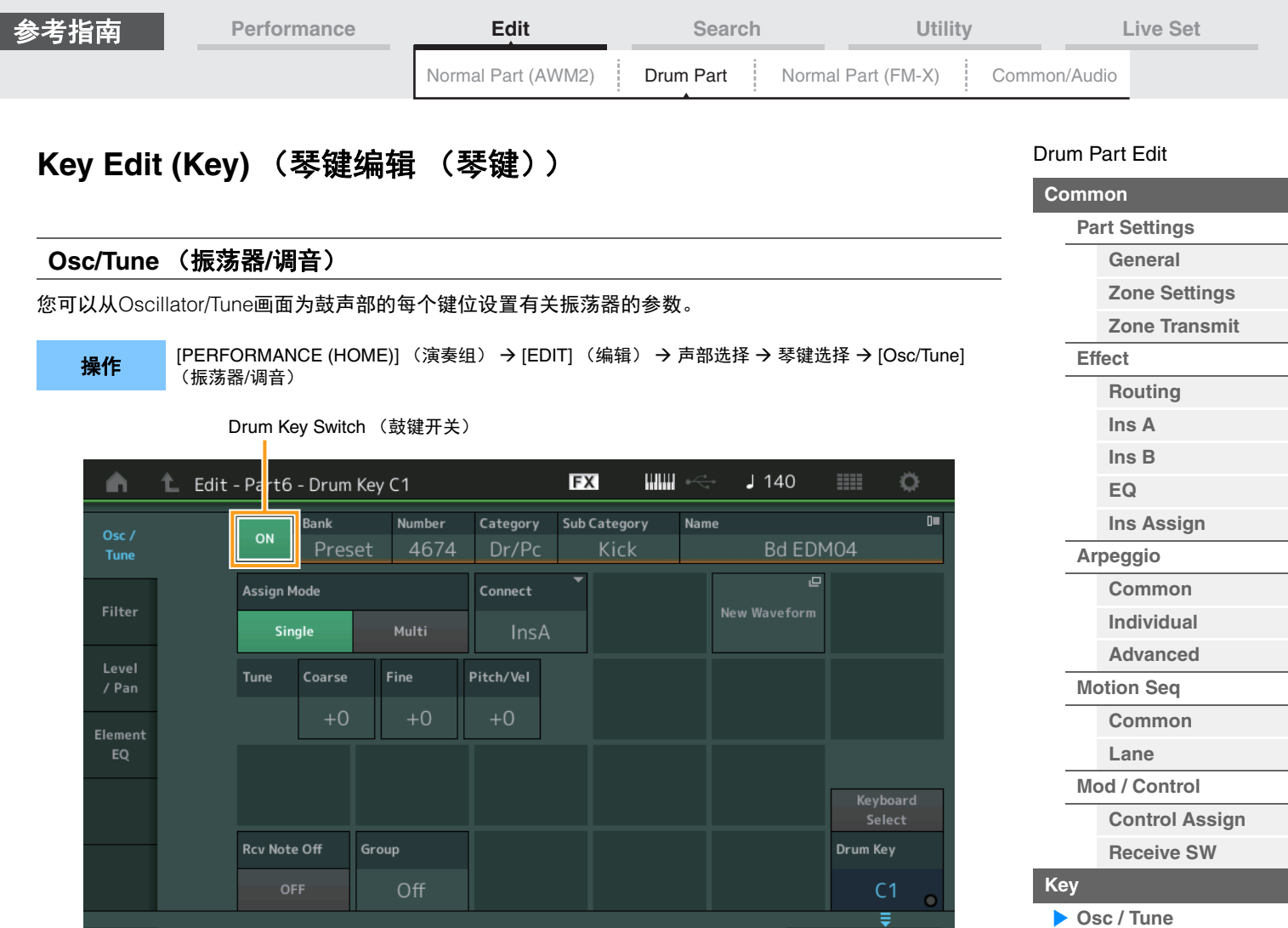

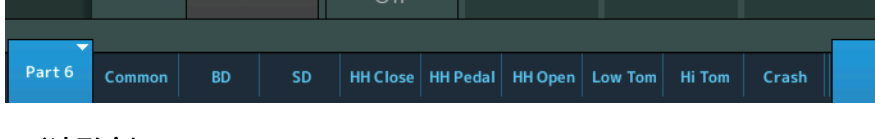

**Bank** (波形库) **Number** (波形编号) **Category** (波形类别) **Sub Category** (波形子类别) **Name** (波形名称)

表示用于所选鼓键的波形信息。 "Bank"表示分配到键位的波形位置 (预置、用户和库)。 **Settings:** 请参见"数据列表"PDF文件。

#### **Drum Key Switch** (鼓键开关)

确定是否使用当前选择的鼓键。 **Settings:** Off (关闭)、 On (打开)

#### **Assign Mode** (按键分配模式)

确定当连续收到相同的音符且没有对应的音符关闭信息时的演奏方法。

**Settings:** Single (单)、 Multi (多) **Single:**无法2次或重复播放相同的音符。第1个音符将被停止,然后下一个音符发声。 **Multi:**所有音符同时发声。此项可以在连续多次弹奏相同的音符时对其进行播放 (尤其是您想要听到完整衰减的小手 鼓和钹的声音)。

#### **Connect** (鼓键连接开关)

确定使用哪个插入效果 (A或B)处理每个单独的鼓键。如果选择"Thru",插入效果将被旁通。此参数与Key Common Edit中的Effect设置的"Routing"画面中的"Connect"参数相同。在此处进行设置也会自动改变该参 数的设置。

**Settings:** Thru (直通)、 InsA (插入效果A)、 InsB (插入效果B)

#### **[Copying or Exchanging](#page-143-1)  Drum Keys**

**[Filter](#page-141-0) [Level / Pan](#page-142-0) [Element EQ](#page-143-0)**

Drum Key

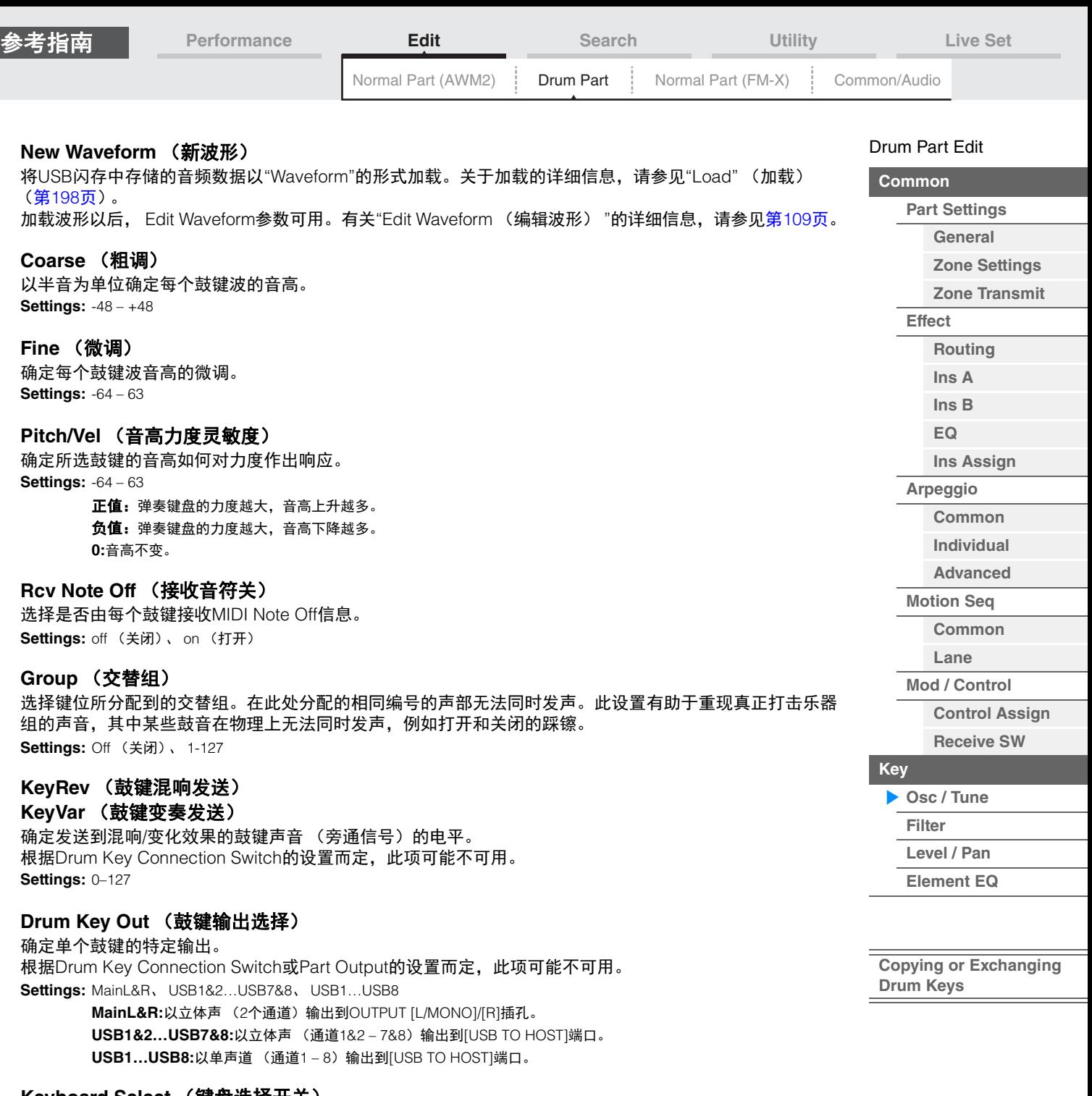

#### **Keyboard Select** (键盘选择开关)

确定Keyboard Select设置是否激活。当此项设置为打开时,您可以通过在键盘上弹奏音符来选择鼓键。 **Settings:** Off (关闭)、 On (打开)

#### **Drum Key** (鼓键)

表示所选鼓键。 **Settings:** C0–C6

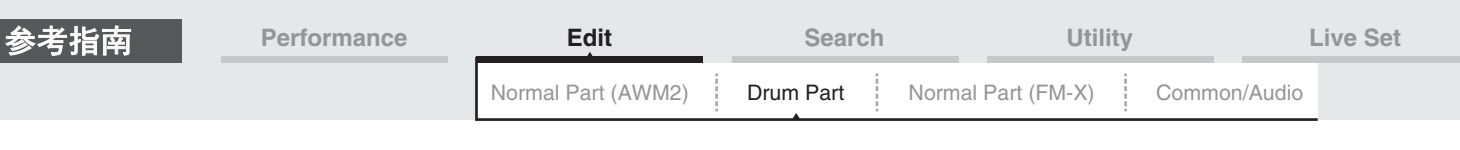

<span id="page-141-0"></span>**Filter** (滤波器)

您可以从Filter画面将滤波器设置应用到鼓声部。这些设置可以让您将低通滤波器和高通滤波器应用到每个单 独的鼓键。

**操作 | [PERFORMANCE (HOME)] (演奏组) → [EDIT] (编辑) → 声部选择 → 琴键选择 → [Filter] (滤波器)** 

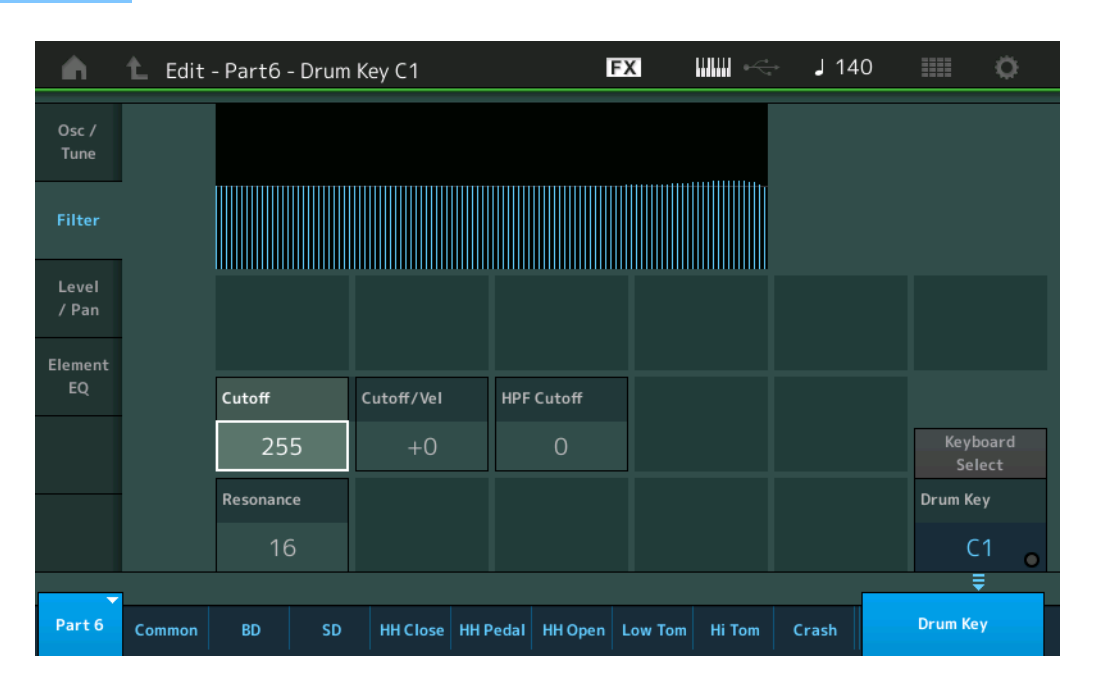

#### **Cutoff** (低通滤波器截止频率)

使用此参数设置低通滤波器的截止频率。 **Settings:** 0-255

#### **Cutoff/Vel** (低通滤波器截止力度灵敏度)

设置低通滤波器截止频率的力度灵敏度。设置为正值时,会在您弹奏键盘的力度较大时造成截止频率上升。 设置为负值时,则起到相反的效果。 **Settings:** -64 – +63

#### **Resonance** (低通滤波器共鸣)

确定在采用截止频率时应用到信号的共鸣 (谐波强化)的量。 **Settings:** 0-127

#### **HPF Cutoff** (高通滤波器截止频率)

确定高通滤波器的截止频率。 **Settings:** 0-255

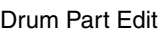

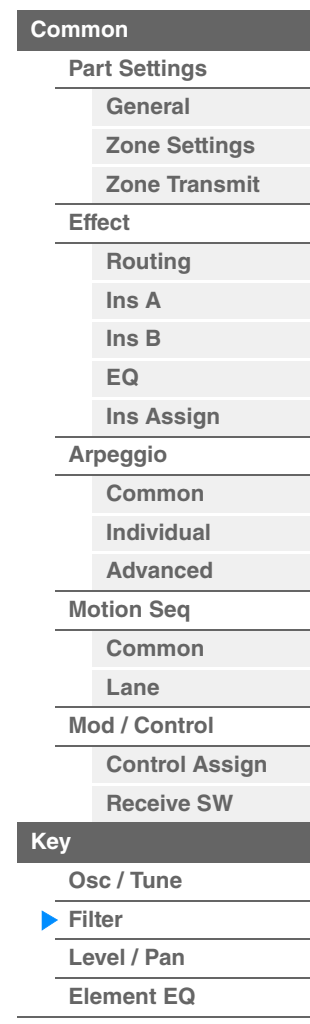

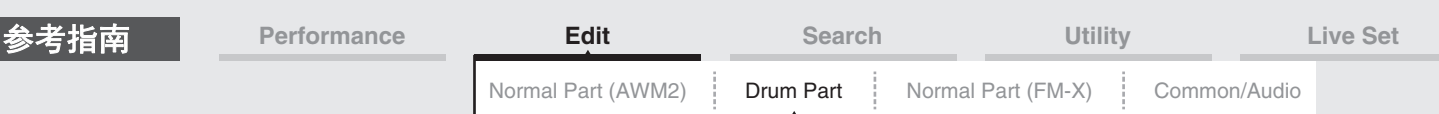

#### <span id="page-142-0"></span>**Level/Pan** (电平**/**声像)

您可以从Level/Pan画面为每个鼓键进行电平和声像设置。

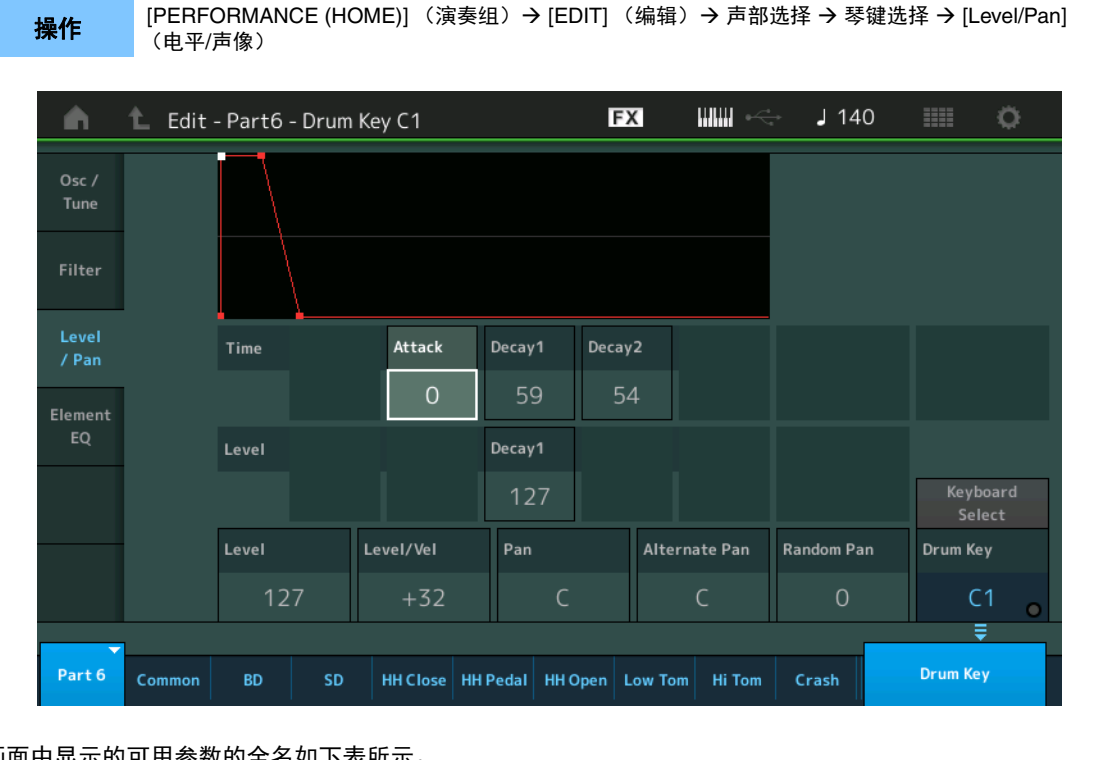

#### 画面中显示的可用参数的全名如下表所示。

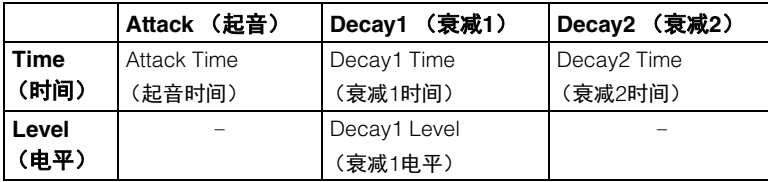

**Settings:** Time (时间): 0-127、 Hold (保持)(仅限Decay2 (衰减2)) Level (电平): 0-127

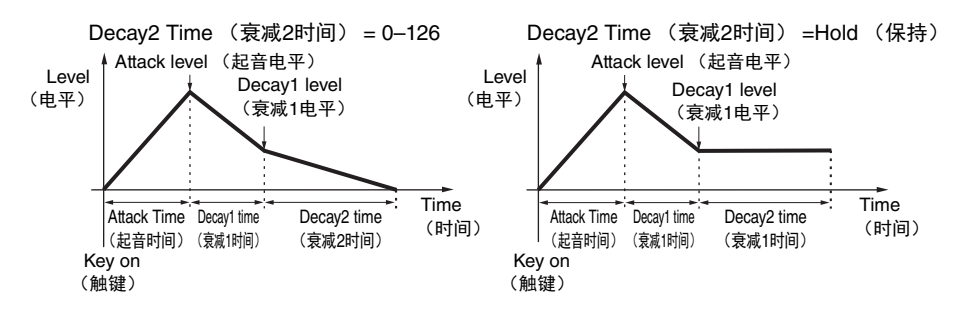

#### **Level** (电平)

确定鼓键的输出电平。此项可以让您在鼓键的各种声音中进行详细的平衡调节。 **Settings:** 0-127

#### **Level/Vel** (电平力度灵敏度)

确定鼓键的输出电平如何对力度作出响应。 **Settings:** -64 – +63

> 正值:弹奏键盘的力度越大,输出上升越多。 负值:弹奏键盘的力度越小,输出上升越多。 **0:**输出电平不会改变。

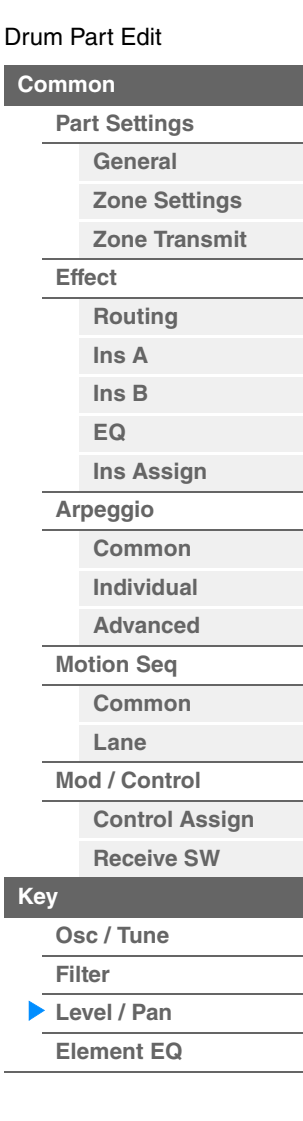

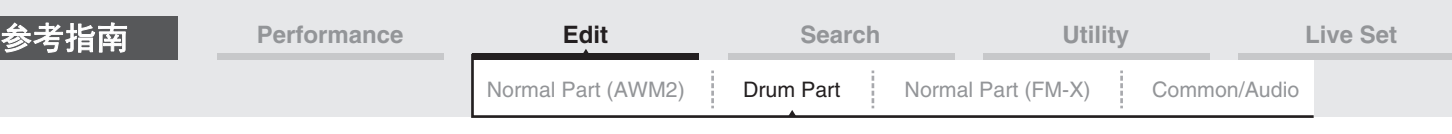

#### **Pan** (声像)

设置每个鼓键的声像位置 (立体声位置)。此项也可以作为Alternate和Random设置的基本声像位置使用。 **Settings:** L63 (最左端) –C (中央) –R63 (最右端)

#### **Alternate Pan** (交替声像)

为您按下的每个音符确定所选鼓键的声音交替左右移动的量。声像设置 (上文) 被作为基本的声像位置使 用。

**Settings:** L64–C–R63

#### **Random Pan** (随机声像)

为您按下的每个音符确定所选鼓键的声音随机左右移动的量。声像设置 (上文)作为中间声像位置使用。 **Settings:** 0-127

#### <span id="page-143-0"></span>**Element EQ** (音素**EQ**)

与标准声部 (AWM2) (第[127](#page-126-1)页) 的Element Edit参数相同。

#### <span id="page-143-1"></span>■ Copying or Exchanging Drum Keys (复制或交换鼓键)

与标准声部 (AWM2) (第[132](#page-131-1)页) 的"Copying or Exchanging Elements" (复制或交换音素) 相同。

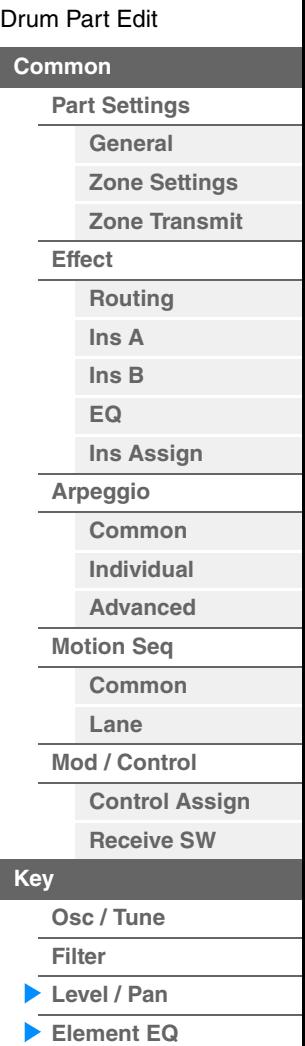

I
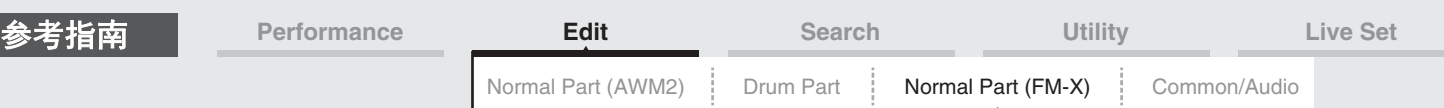

# <span id="page-144-4"></span><span id="page-144-3"></span>标准声部 (**FM-X**)编辑

标准声部 (FM-X)最多包含8个操作器。有2种类型的Normal Part (FM-X) Edit画面:用于编辑所有8个操作 器通用设置的Operator Common Edit画面,以及用于编辑单个操作器的Operator Edit画面。

## <span id="page-144-0"></span>操作器通用编辑 (通用)

<span id="page-144-1"></span>**Part Settings** (声部设置)

## <span id="page-144-2"></span>**General** (常规)

您可以从General画面设置声部名称、音量和声像等各种参数。

**操作 [PERFORMANCE (HOME)]** (演奏组) → [EDIT] (编辑) → 声部选择 → Operator [Common] (操作 器[通用]) → [Part Settings] (声部设置) → [General] (常规)

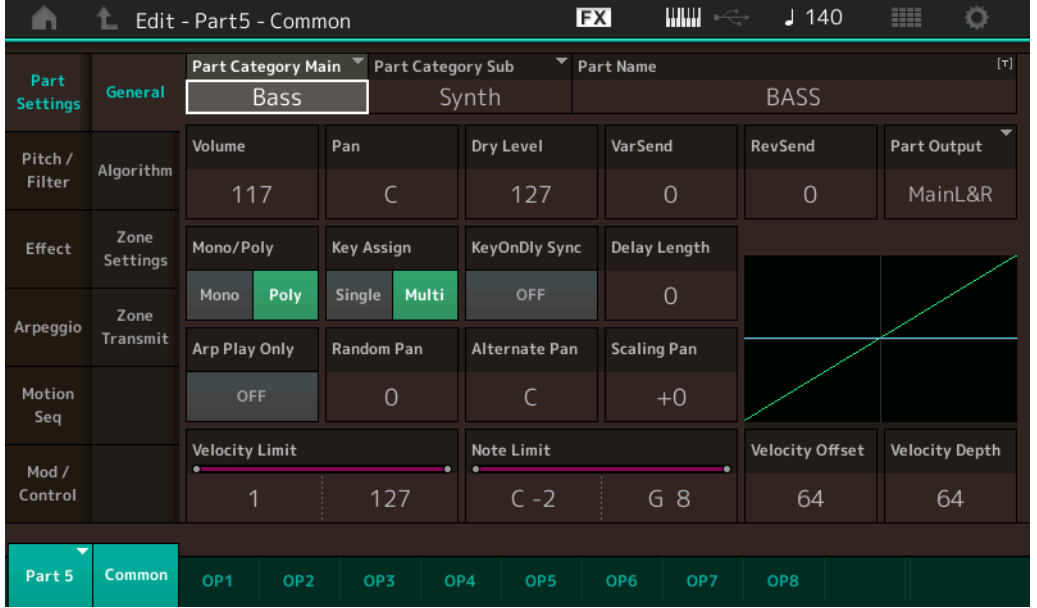

大多数参数与标准声部 (AWM2) (第[66](#page-65-1)页) 的Element Common Edit画面上的参数相同, 以下附加参数除 外。

## **Random Pan** (随机声像)

为您按下的每个音符确定所选操作器的声音随机左右移动的量。声像设置作为中间声像位置使用。 **Settings:** 0–127

#### **Alternate Pan** (交替声像)

为您按下的每个音符确定所选操作器的声音交替左右移动的量。声像设置作为基本的声像位置使用。 **Settings:** L64–C–R63

#### **Scaling Pan** (缩放声像)

确定音符 (尤其是其位置或八度范围)左右影响所选操作器的声像位置的度。对于音符C3,主要的声像设 置被用于基本的声像位置。设置为正值时,会造成在键盘的低音域中弹奏时将声像位置设置在左边,以及在 键盘的高音域中弹奏时设置在右边。设置为负值时,则起到相反的效果。 **Settings:** -64 – +0 – +63

#### [Normal Part \(FM-X\) Edit](#page-144-3)

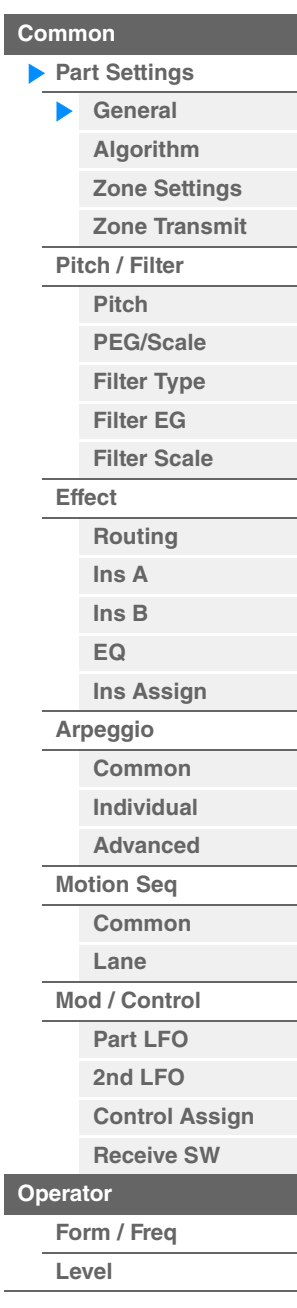

<span id="page-145-0"></span>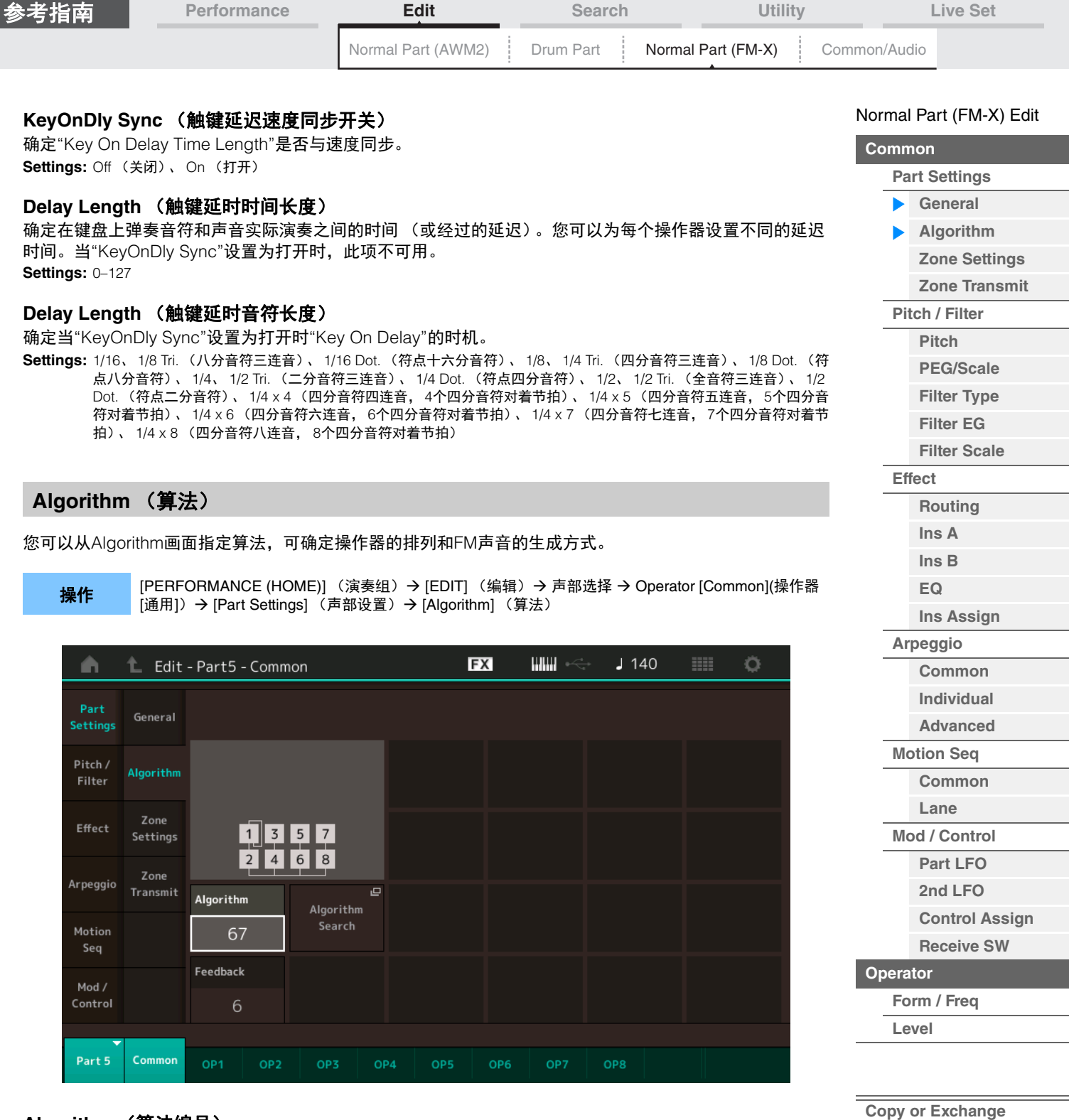

**Algorithm** (算法编号)

改变算法。

**Settings:** 请参见"数据列表"PDF文件。

## **Feedback** (反馈等级)

通过操作器反馈操作器生成的某些信号,可以改变波形。此项可以让您设置反馈等级。 **Settings:** 0-7

**Operators**

÷

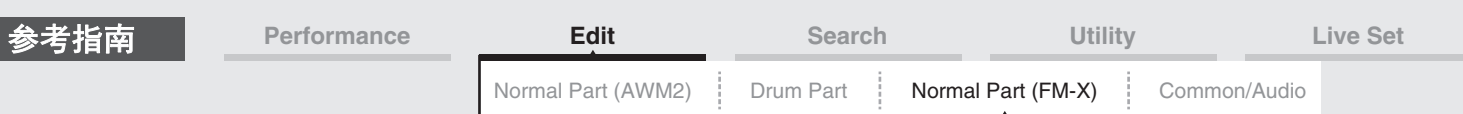

## **Algorithm Search** (算法搜索)

调出Algorithm Search画面。您可以从此画面通过过滤载波的数量或者操作器串连的最大长度来搜索所需算 法。

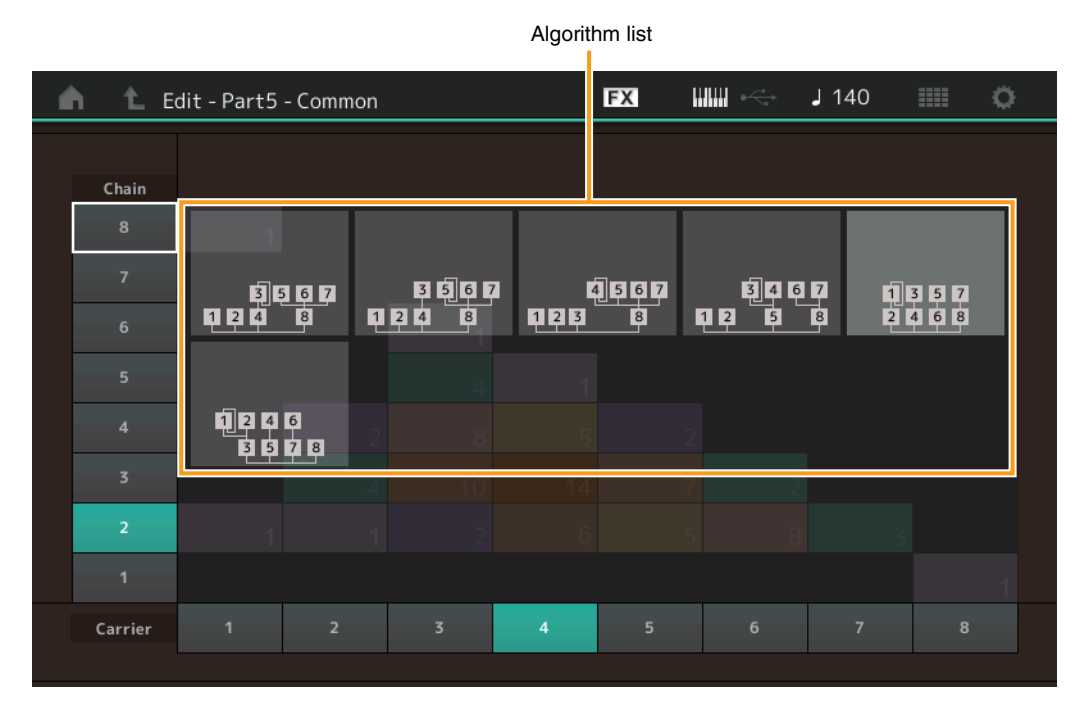

## **Chain** (链)

根据操作器串连的最大长度过滤算法。 **Settings:** 1-8

## **Carrier** (载波)

根据载波的数量过滤算法。 **Settings:** 1-8

## <span id="page-146-0"></span>**Zone Settings** (区域设置)

与标准声部 (AWM2) (第[71](#page-70-0)页) 的Element Common Edit参数相同。

## <span id="page-146-1"></span>**Zone Transmit** (区域发送)

与标准声部 (AWM2) (第[73](#page-72-0)页) 的Element Common Edit参数相同。

#### [Normal Part \(FM-X\) Edit](#page-144-3)

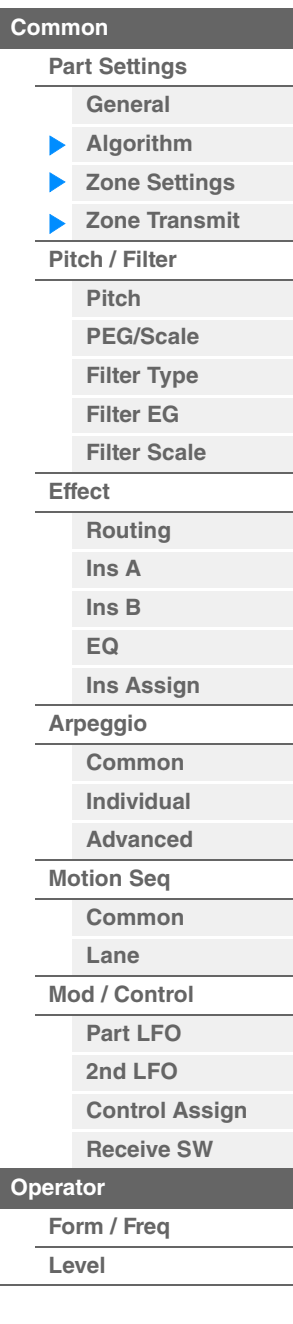

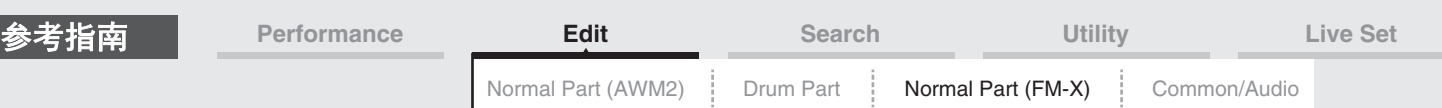

## <span id="page-147-0"></span>**Pitch/Filter** (音高**/**滤波器)

## <span id="page-147-1"></span>**Pitch** (音高)

与标准声部 (AWM2) (第[68](#page-67-0)页) 的Element Common Edit参数相同,除了Legato Slope参数不可用。

## <span id="page-147-2"></span>**PEG/Scale** (音高**EG/**音阶)

您可以从Pitch EG/Scale画面进行音高EG的所有时间和电平设置,确定声音的音高随着时间变化的方式,以 及确定用于声部的音阶。

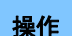

**操作 [PERFORMANCE (HOME)]** (演奏组) → [EDIT] (编辑) → 声部选择 → Operator [Common](操作器<br>[语句】 [语用] 、 [Ditch (Filter] (亲京健进器) 、 [DEC(Seele) (DEQ(亲吟) [通用]) → [Pitch/Filter] (音高/滤波器) → [PEG/Scale] (PEQ/音阶)

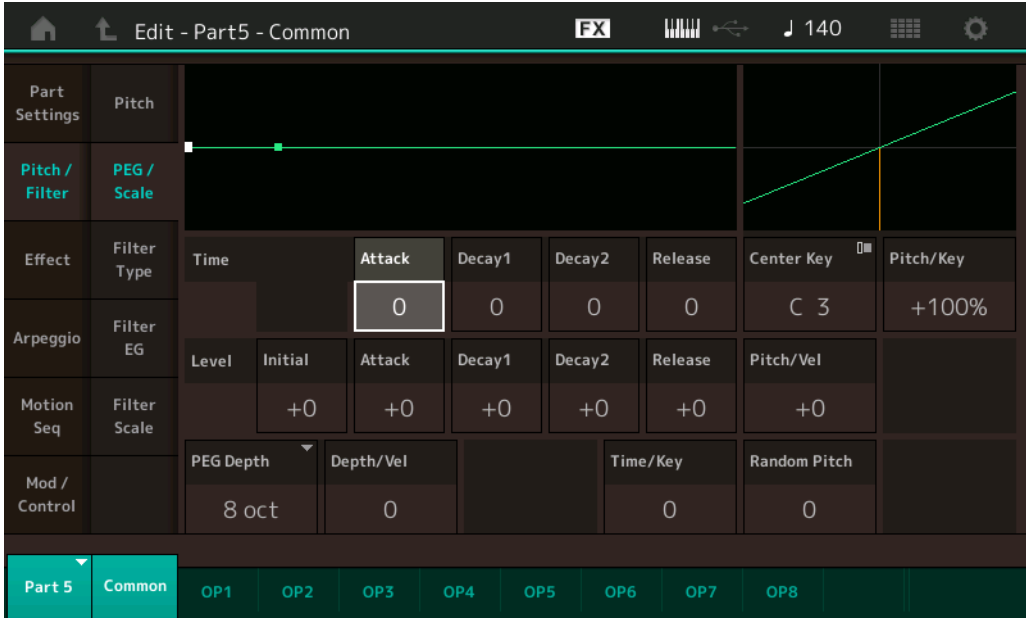

#### 画面中显示的可用参数的全名如下表所示。

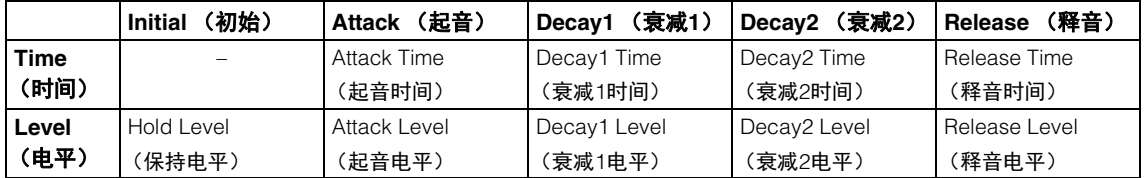

**Settings:** Time (时间): 0-99 Level (电平): -50 – +50

## **PEG Depth** (**PEG**深度)

确定音高EG的音高范围。 **Settings:** 8 oct、 2 oct、 1 oct、 0.5 oct

#### **Depth/Vel** (**PEG**深度力度灵敏度)

确定音高范围如何根据您在键盘上弹奏音符的力度 (力量)生成。 **Settings:** 0-7

#### **Time/Key** (**PEG**时间键连弹灵敏度)

确定音符 (尤其是其位置或八度范围)影响音高EG时间的度。 Center Key (C3)作为此参数的基本音高使 用。

**Settings:** 0-7

正值:高音音符会产生快速的PEG变化,低音音符则产生慢速变化。 **0:**无论演奏的音符如何, PEG变化速度都不会改变。

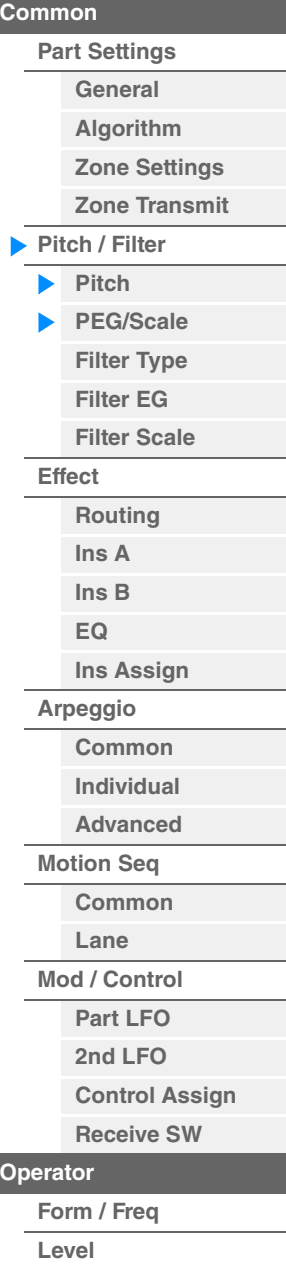

[Normal Part \(FM-X\) Edit](#page-144-3)

<span id="page-148-1"></span><span id="page-148-0"></span>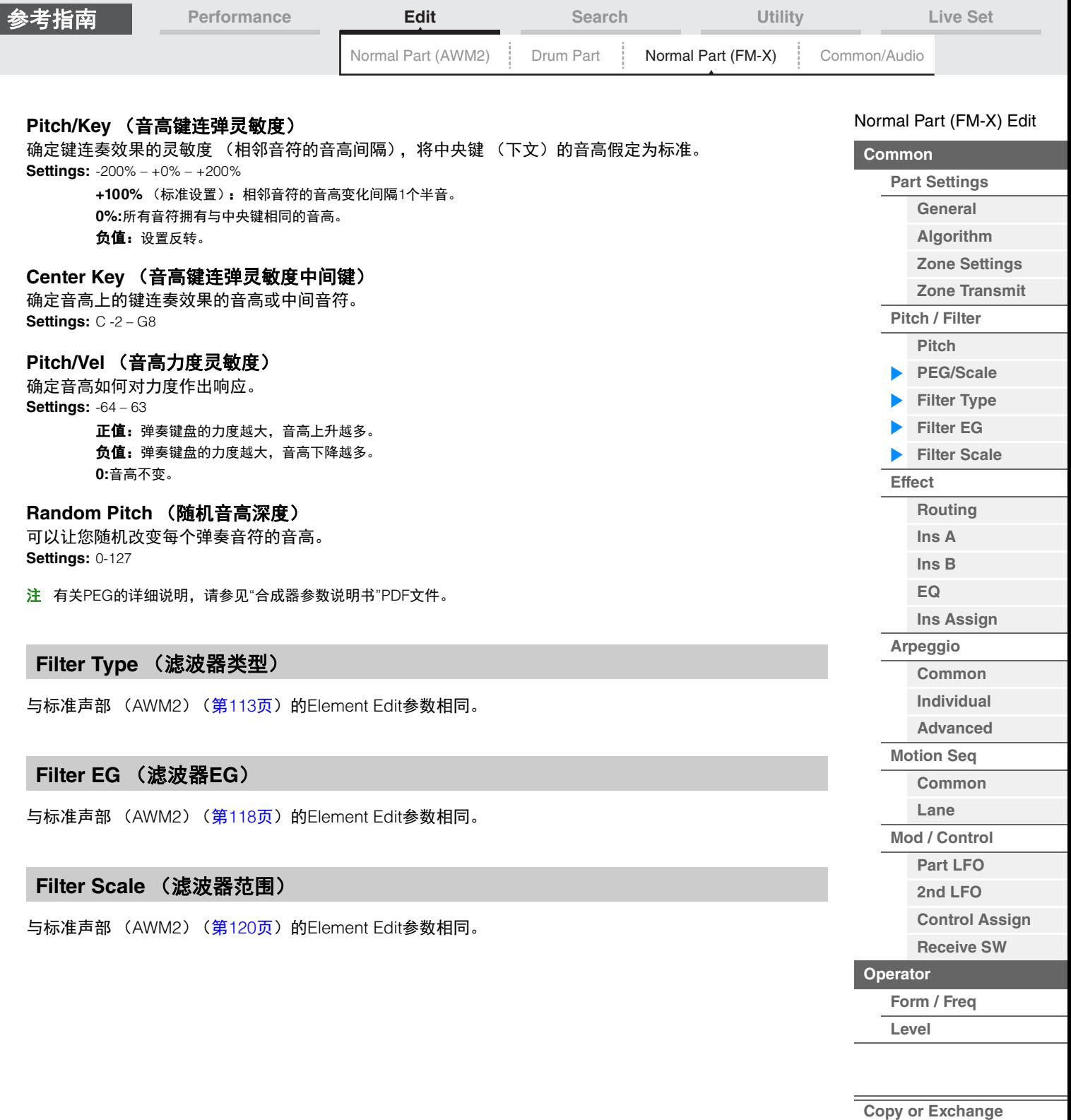

<span id="page-148-2"></span> $\equiv$ 

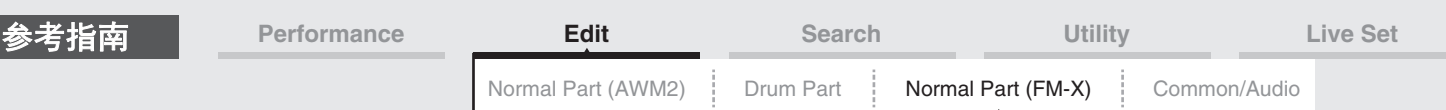

<span id="page-149-0"></span>**Effect** (效果)

## <span id="page-149-1"></span>**Routing** (路由)

您可以从Routing画面确定声部的效果关系。

**操作 [PERFORMANCE (HOME)]** (演奏组) → [EDIT] (编辑) → 声部选择 → Operator [Common](操作器  $[\nexists \mathbb{H}]$ )  $\rightarrow$  [Effect] (效果)  $\rightarrow$  [Routing] (路由)

Insertion FX Switch (插入效果开关)

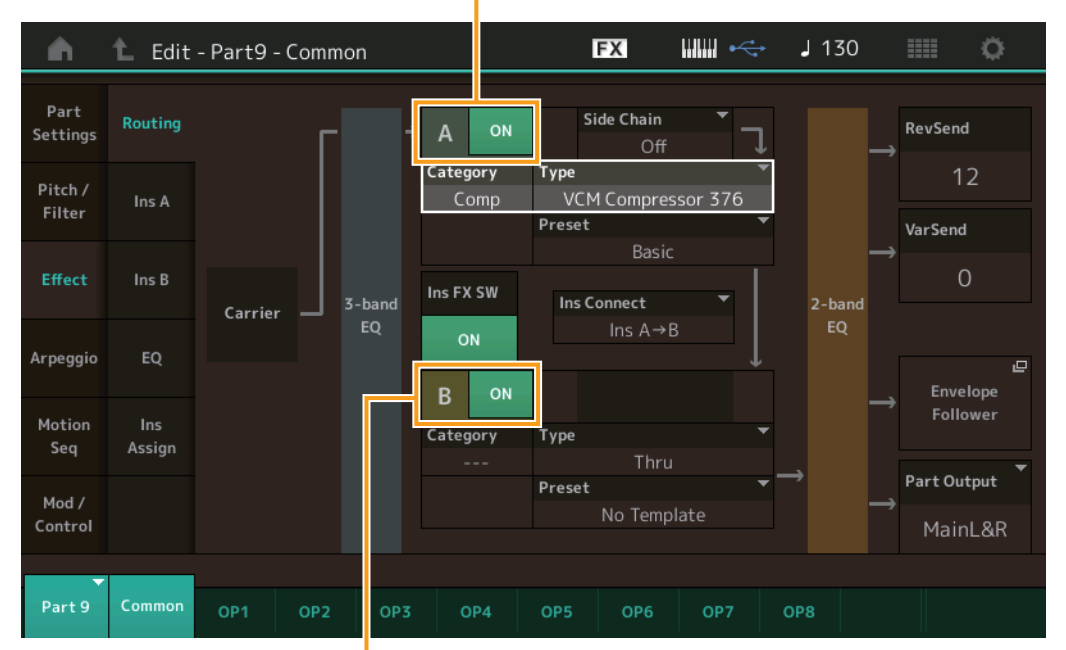

Insertion FX Switch (插入效果开关)

## **Insertion FX Switch** (插入效果开关)

确定是否激活插入效果A/B。 **Settings:** Off (关闭)、 On (打开)

## **Category** (效果类别)

**Type** (效果类型)

确定所选效果的类别和类型。

**Settings:** 有关可编辑的效果类别和类型的详细信息,请参见"数据列表"PDF文件。此外,有关各效果类型描述的详细信息,请参 见"合成器参数说明书"PDF文件。

#### **Preset** (预置)

允许您调用各效果类型的预编程设定,这些设定设计为用于特定的应用及场合。 **Settings:** 有关所有预置效果的列表,请参见"数据列表"PDF文件。

### **Side Chain/Modulator** (侧链**/**调制器声部)

确定用于侧链/调制器的声部。根据效果类型而定,此项可能不激活。 有关侧链/调制器的详细信息,请参见标准声部 (AWM2) 的Routing画面 (第[76](#page-75-0)页)。 **Settings:** Part 1–16 (声部1–16)、 A/D、 Master (主控)、 Off (关闭)

#### **Ins Connect** (插入连接类型)

确定用于插入效果A和B的效果路由。设置变化会显示在画面中的示意图上,让您清楚地了解信号的路由情 况。有关详细信息,请参见"基本结构"中的章节"效果关系" (第[20](#page-19-0)页)。 **Settings:** Parallel (并联)、 Ins A→B、 Ins B→A

[Normal Part \(FM-X\) Edit](#page-144-3)

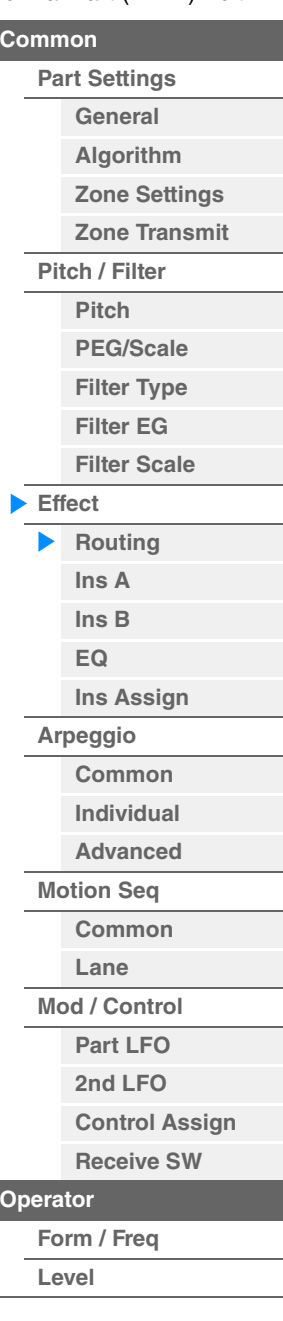

<span id="page-150-1"></span><span id="page-150-0"></span>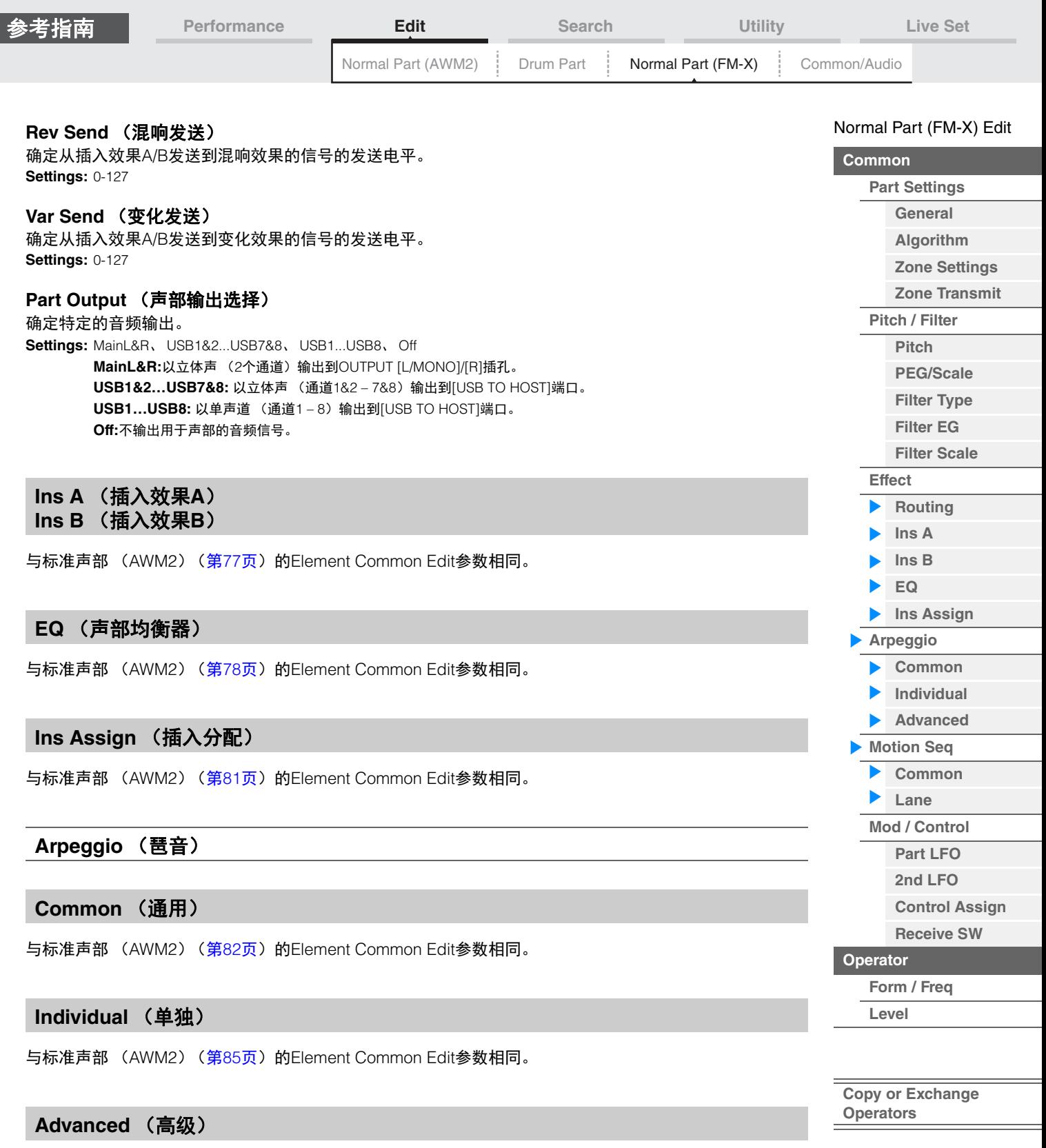

<span id="page-150-7"></span><span id="page-150-6"></span><span id="page-150-5"></span><span id="page-150-4"></span><span id="page-150-3"></span><span id="page-150-2"></span>与标准声部 (AWM2) (第[87](#page-86-0)页) 的Element Common Edit参数相同。

## <span id="page-150-8"></span>**Motion Seq** (动态音序器)

## <span id="page-150-9"></span>**Common** (通用)

与标准声部 (AWM2) (第[88](#page-87-0)页) 的Element Common Edit参数相同。

## <span id="page-150-10"></span>**Lane** (序列)

与标准声部 (AWM2) (第[91](#page-90-0)页) 的Element Common Edit参数相同。

**MODX** 参考说明书

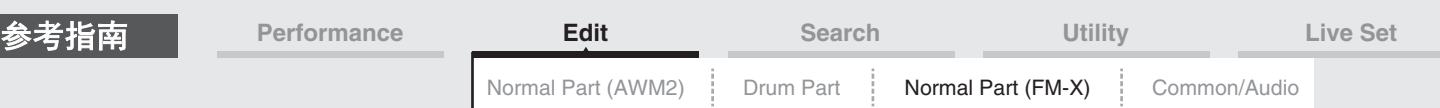

## <span id="page-151-0"></span>**Mod/Control** (调制**/**控制)

## <span id="page-151-1"></span>**Part LFO** (声部**LFO**)

与标准声部 (AWM2) (第[96](#page-95-0)页) 的Element Common Edit参数相同,除了Destination参数的设置值不同以 及"Element Phase Offset (LFO音素相位偏移) "不可用。有关设置值的详细信息,请参见"数据列表"PDF文 件。

#### <span id="page-151-2"></span>**2nd LFO** (第**2 LFO**)

**操作 [PERFORMANCE (HOME)] (演奏组) → [EDIT] (编辑) → 声部选择 → Operator [Common](操作器** [通用]) → [Mod/Control] (调制/控制) → [2nd LFO] (第2 LFO)

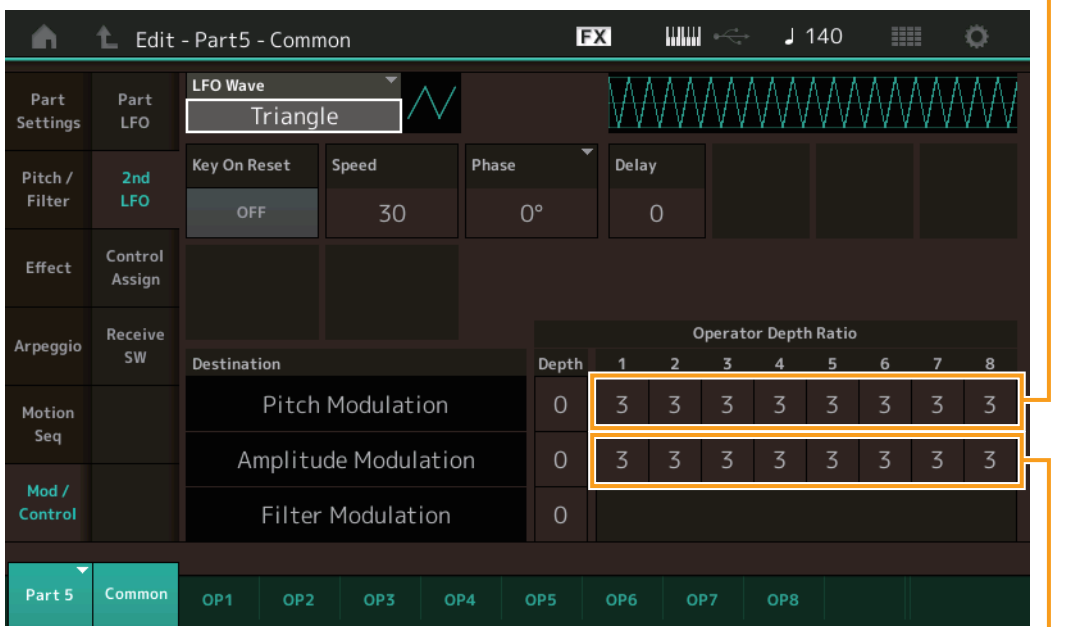

Pitch Modulation Operator Depth Ratio (第2 LFO音高调制操作器深度比例)

Amplitude Modulation Operator Depth Ratio (第2 LFO振幅调制操作器深度比例)

#### **LFO Wave** (第**2 LFO**波形)

选择第2 LFO波形。

**Settings:** Triangle (三角形)、 Saw Down (锯形向下)、 Saw Up (锯形向上)、 Square (方形)、 Sine (正弦)、 S/H 注 当选择"Sine"时,因为振幅调制波的相位偏移所致,画面上的示意图中会显示2个波形。

#### **Key On Reset** (第**2 LFO**按键打开复位)

确定第2 LFO是否在每次音符按下时均重设。 **Settings:** Off (关闭)、 On (打开)

#### **Speed** (第**2 LFO**速度)

调节第2 LFO变化的速度 (频率)。 **Settings:** 0-99

#### **Phase** (第**2 LFO**相位)

确定第2 LFO波形复位时的开始相位点。 **Settings:** 0°、 90°、 180°、 270°

#### **Delay** (第**2 LFO**延迟时间)

确定从按下键盘上的琴键到第2 LFO生效之间的延迟时间。 **Settings:** 0-99

**[Copy or Exchange](#page-157-0)  Operators**

**[Form / Freq](#page-154-1) [Level](#page-156-0)**

**[Operator](#page-154-0)**

[Normal Part \(FM-X\) Edit](#page-144-3)

**[Part Settings](#page-144-1) [General](#page-144-2) [Algorithm](#page-145-0) [Zone Settings](#page-146-0) [Zone Transmit](#page-146-1)**

**[Pitch / Filter](#page-147-0) [Pitch](#page-147-1) [PEG/Scale](#page-147-2) [Filter Type](#page-148-0) [Filter EG](#page-148-1) [Filter Scale](#page-148-2)**

**[Effect](#page-149-0)**

**[Routing](#page-149-1) [Ins A](#page-150-0) [Ins B](#page-150-1) [EQ](#page-150-2)**

**[Ins Assign](#page-150-3)**

**[Arpeggio](#page-150-4) [Common](#page-150-5) [Individual](#page-150-6) [Advanced](#page-150-7) [Motion Seq](#page-150-8) [Common](#page-150-9) [Lane](#page-150-10) [Mod / Control](#page-151-0) [Part LFO](#page-151-1) [2nd LFO](#page-151-2) [Control Assign](#page-152-0) [Receive SW](#page-153-0)**

**[Common](#page-144-0)**

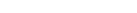

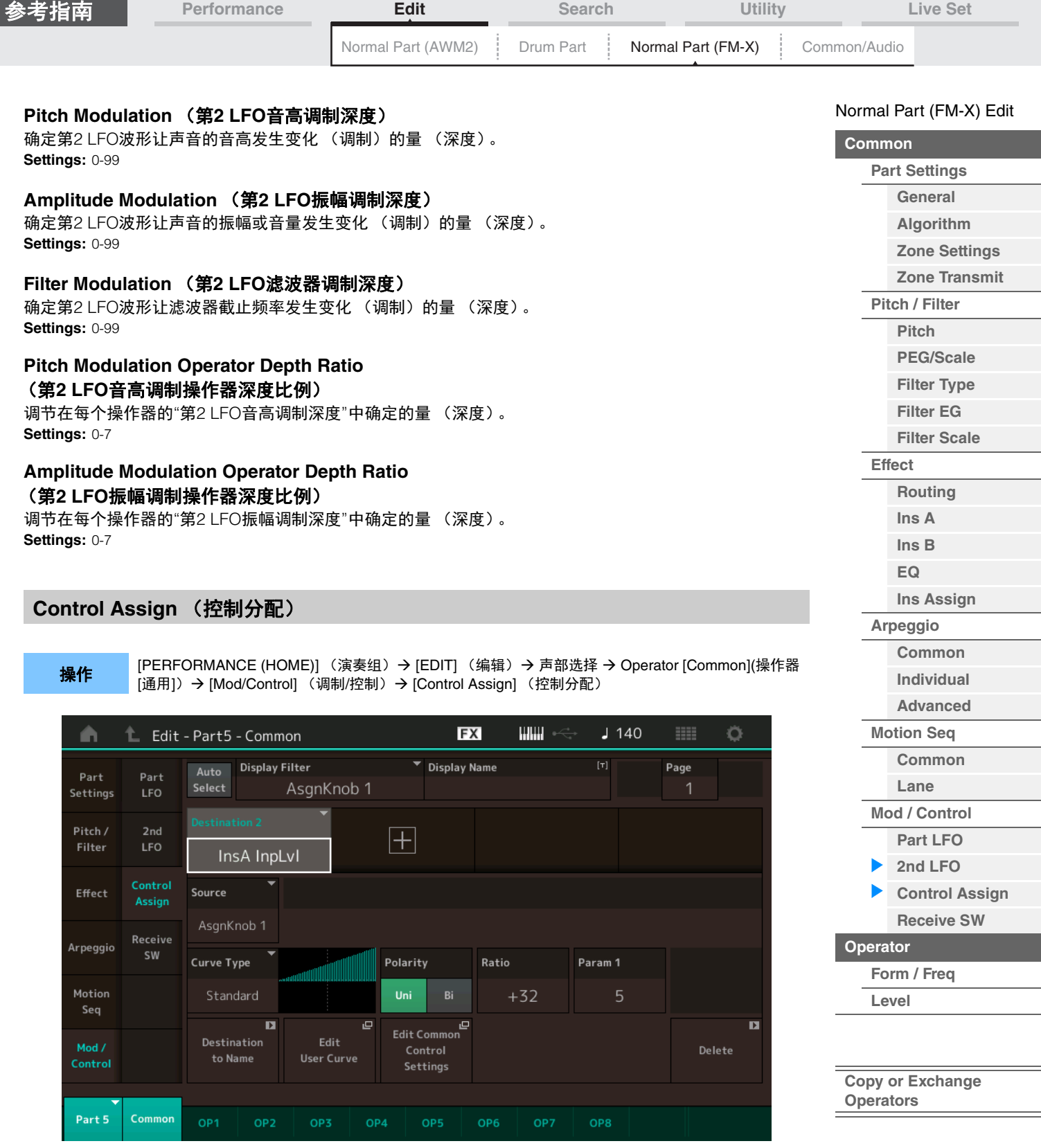

<span id="page-152-0"></span>与标准声部 (AWM2) (第[100](#page-99-0)页) 的Element Common Edit参数相同, 除了Destination参数中的设置值不 同。有关设置值的详细信息,请参见"数据列表"PDF文件。 另外,画面上也会显示以下参数。

## **Operator SW** (操作器开关)

选择控制器是否会影响每个单独的操作器 (On:影响, Off:不影响)。仅当在"Destination"中设置了有关 操作器的参数时,此项才可用。 **Settings:** Off (关闭)、 On (打开)

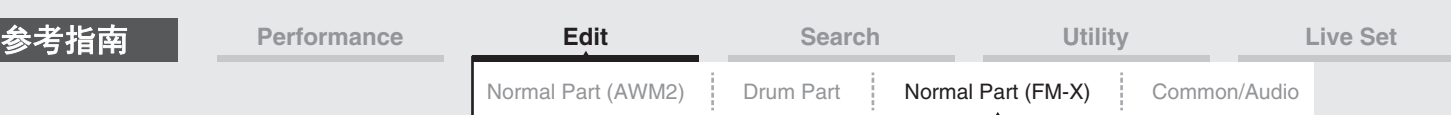

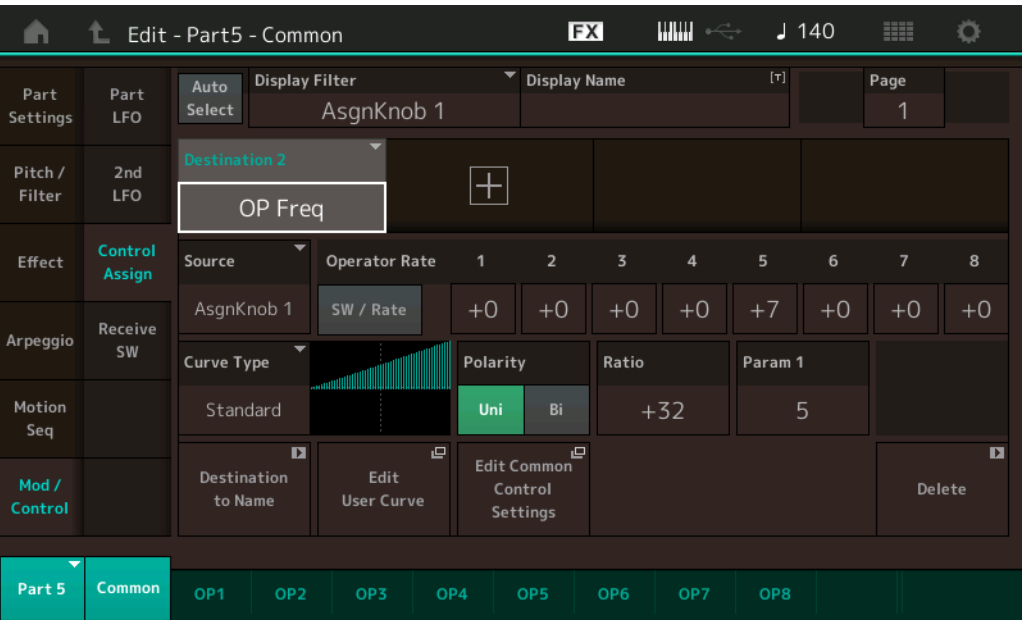

## **Operator Rate** (操作器比率)

确定改变在每个操作器的"Destination"中所设置参数的控制器的灵敏度。 仅当"Destination"设置为"OP Freq"或"OP AEG Offset"时,此项才可用。 **Settings:** Off (关闭)、 On (打开)

## **SW/Rate** (操作器开关**/**操作器比率开关)

在"Operator Switch"和"Operator Rate"之间切换画面。 仅当"Destination"设置为"OP Freq"或"OP AEG Offset"时,此项才可用。 **Settings:** Off (关闭)、 On (打开)

## <span id="page-153-0"></span>**Receive SW** (接收开关)

与标准声部 (AWM2) (第[105](#page-104-0)页) 的Element Common Edit参数相同。

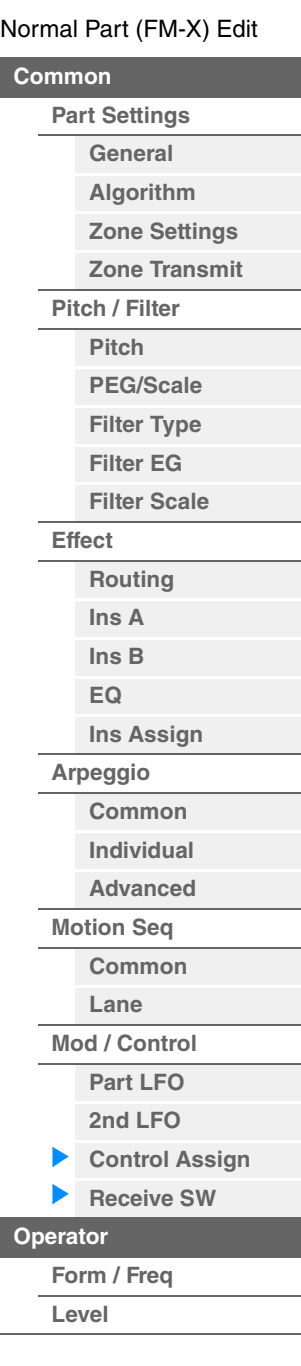

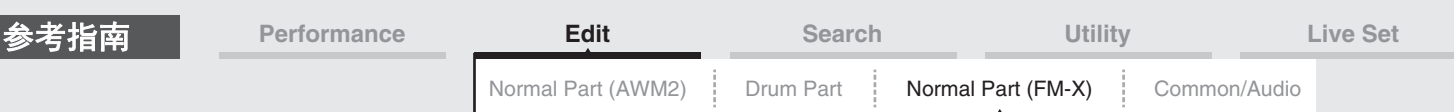

## <span id="page-154-0"></span>**Operator Edit (Operator)** (操作器编辑 (操作器))

## <span id="page-154-1"></span>**Form/Freq** (波形**/**频率)

#### 您可以从Form/Frequency画面为操作器进行所有波形和频率设置。

**操作 [PERFORMANCE (HOME)] (演奏组) → [EDIT] (编辑) → 声部选择 → 操作器选择 → [Form/Freq]** (波形/频率)

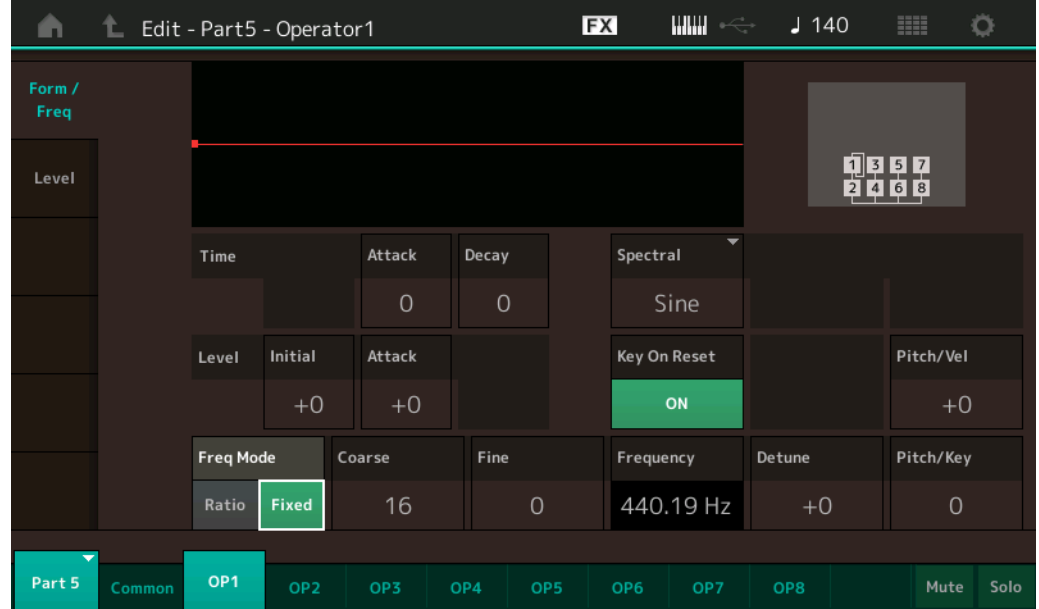

画面中显示的可用参数的全名如下表所示。

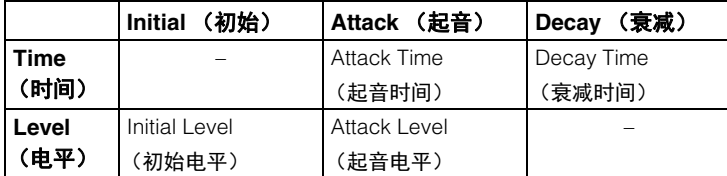

**Settings:** Time (时间): 0-99

Level (电平): -50 - +50

#### **Spectral** (光谱波形)

确定所选操作器的"光谱波形"。

**Settings:** Sine (正弦)、 All 1 (所有1)、 All 2 (所有2)、 Odd 1 (奇数1)、 Odd 2 (奇数2)、 Res 1 (共鸣1)、 Res 2 (共鸣2)

#### **Skirt** (光谱环边)

确定共振峰泛音曲线底部"环边"的扩展。值越大,形成的环边越宽,值越小,形成的环边越窄。当"Spectral" 设置为"Sine"时,此项不可用。

#### **Settings:** 0-7

#### **Resonance** (光谱共鸣)

确定力度影响光谱波形的共鸣度。中心频率向较高频率移动,可以让您在声音中形成特殊的共鸣。仅当 "Spectral"设置为"Res 1"或"Res 2"时,此项才激活。 **Settings:** 0-99

#### [Normal Part \(FM-X\) Edit](#page-144-3)

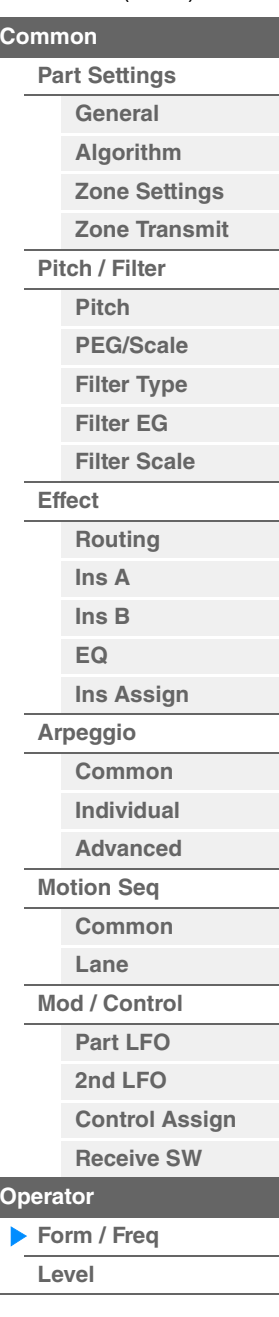

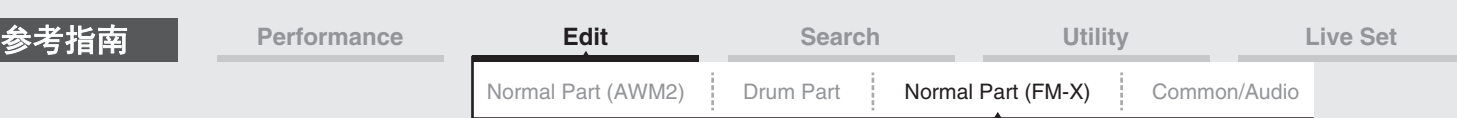

all<sub>2</sub>

作为操作器使用的基本波形包含泛音, "Sine"除外。正弦波包含基本频率,不包含额外的泛音。因此,当 "Form"设置为"Sine"以外的波形时,您可以通过确定相关参数根据波形类型调节泛音和每个共振峰的峰值。 以下是基本波形和特色参数。

all1

#### [Normal Part \(FM-X\) Edit](#page-144-3)

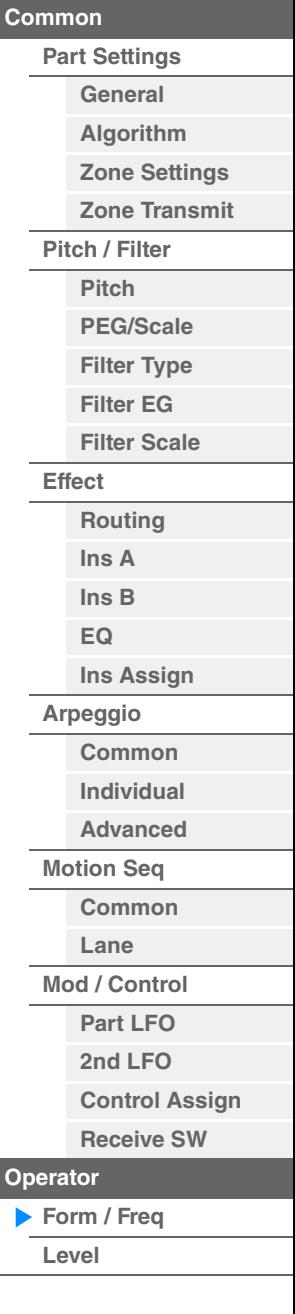

电平 电平 环边→ 环边→ 中心频率 中心频率 频率 频率 (F.Coarse和Freq Fine) (F.Coarse和Freq Fine)  $(Hz)$ (Hz) odd1 odd2 电平 电平 ——<br>◆ 环边 → – 环边 — ★ 中心频率 频率 中心频率 频率 (F.Coarse和Freq Fine) (F.Coarse和Freq Fine)  $(Hz)$ (Hz) "环边"值越大,波形包含的泛音越多。  $res<sub>1</sub>$  $res<sub>2</sub>$ 环边 环边 中心频率的共振 中心频率的共振电平 电平 频率 频率 中心频率 中心频率 (Hz) <sub>干心观答</sub><br>(F.Coarse和Freq Fine)<sup>(Hz)</sup> (F.Coarse和Freq Fine) "共振"值越大,中心频率移动的频率越高。 • 共振=0:中心频率为基本波形 • 共振=99:中心频率为第100泛音

## **Key On Reset** (振荡器按键打开复位)

确定操作器的振荡器是否在每次音符按下时均复位。 **Settings:** Off (关闭)、 On (打开)

#### **Pitch/Vel** (音高力度灵敏度)

确定所选操作器的音高如何对力度作出响应。仅当"Freq Mode"设置为"Fixed"时, 此项才可用。 **Settings:** -7 – +7

正值: 弹奏键盘的力度越大, 音高上升越多。 负值:弹奏键盘的力度越大,音高下降越多。 **0:**音高不变。

## **Freq Mode** (振荡器频率模式)

确定操作器的输出音高设置。

**Settings:** Ratio (比例)、 Fixed (固定) **Ratio:**通过侦测在键盘上弹奏的音符,确定输出音高。 **Fixed:**通过设置"Coarse"和"Fine"指定音高。

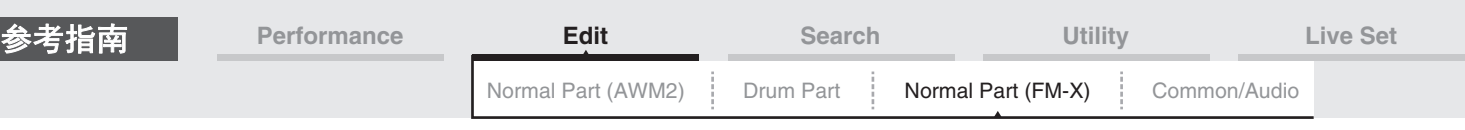

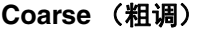

#### 确定每个操作器的音高。

**Settings:** 当"Freq Mode"设置为"Ratio"时:0–31 当"Freq Mode"设置为"Fixed"时:0–21

## **Fine** (微调)

确定每个操作器音高的微调。 **Settings:** 当"Freq Mode"设置为"Ratio"时: 0-99 当"Freq Mode"设置为"Fixed"时:0-127

### **Detune** (微调)

将操作器的输出音高设置为略高或略低。 即使将"Coarse Tune"和"Fine Tune"都设置为相同的参数值, Detune也可以让您略微提高或降低每个操作器 的音高,让您为声音添加额外的维度和增强空间感。 **Settings:** -15 – +15

### **Pitch/Key** (音高键连弹灵敏度)

确定键连奏效果的灵敏度 (基于位置或八度范围的度)。仅当"Freq Mode"设置为"Fixed"时, 此项才可用。 **Settings:** 0-99

**0:**所有音符的音高为通过Coarse和Fine指定的相同音高。 **99:**相邻音符的音高变化间隔1个半音。

## <span id="page-156-0"></span>**Level** (电平)

您可以从Level画面为操作器进行所有音量设置。

操作 [PERFORMANCE (HOME)] (演奏组) → [EDIT] (编辑) → 声部选择 → 操作器选择 → [Level] (电平)

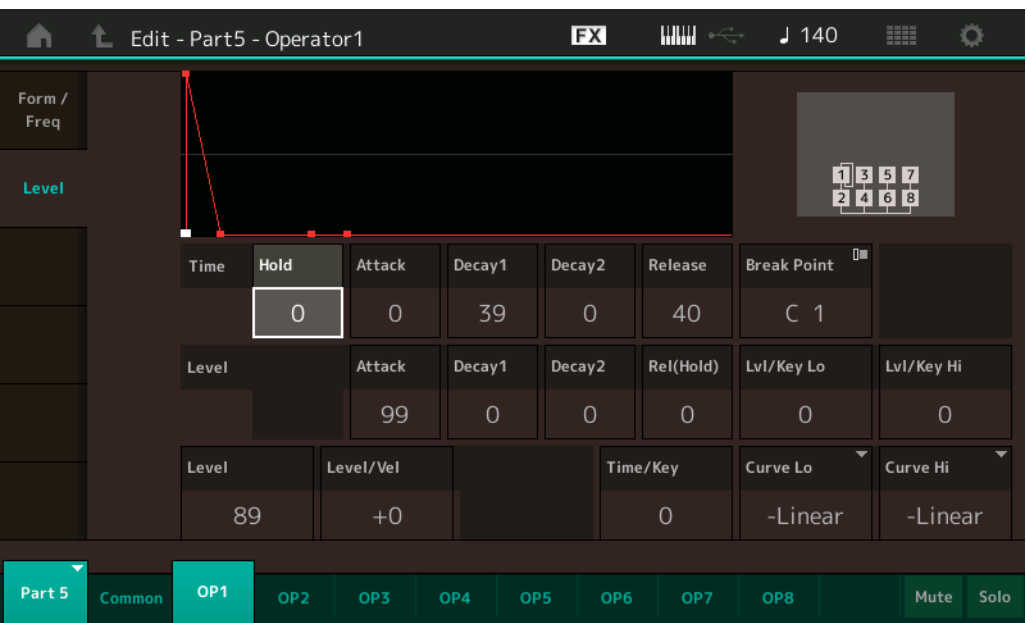

#### 画面中显示的可用参数的全名如下表所示。

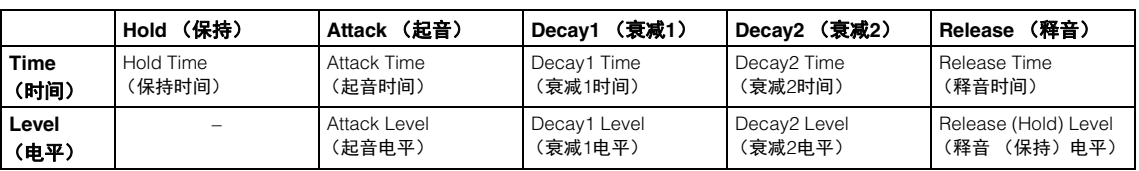

**Settings:** Time (时间):0-99 Level (电平):0-99

**Level** (操作器电平)

确定操作器的输出电平。 **Settings:** 0-99

**157**

[Normal Part \(FM-X\) Edit](#page-144-3)

**[Part Settings](#page-144-1) [General](#page-144-2) [Algorithm](#page-145-0) [Zone Settings](#page-146-0) [Zone Transmit](#page-146-1)**

**[Pitch / Filter](#page-147-0) [Pitch](#page-147-1) [PEG/Scale](#page-147-2) [Filter Type](#page-148-0) [Filter EG](#page-148-1) [Filter Scale](#page-148-2)**

**[Effect](#page-149-0)**

**[Routing](#page-149-1) [Ins A](#page-150-0) [Ins B](#page-150-1) [EQ](#page-150-2)**

**[Ins Assign](#page-150-3)**

**[Arpeggio](#page-150-4) [Common](#page-150-5) [Individual](#page-150-6) [Advanced](#page-150-7) [Motion Seq](#page-150-8) [Common](#page-150-9) [Lane](#page-150-10) [Mod / Control](#page-151-0) [Part LFO](#page-151-1) [2nd LFO](#page-151-2) [Control Assign](#page-152-0) [Receive SW](#page-153-0)**

**[Operator](#page-154-0)**

**Operators**

**[Form / Freq](#page-154-1) [Level](#page-156-0)**

**[Copy or Exchange](#page-157-0)** 

**[Common](#page-144-0)**

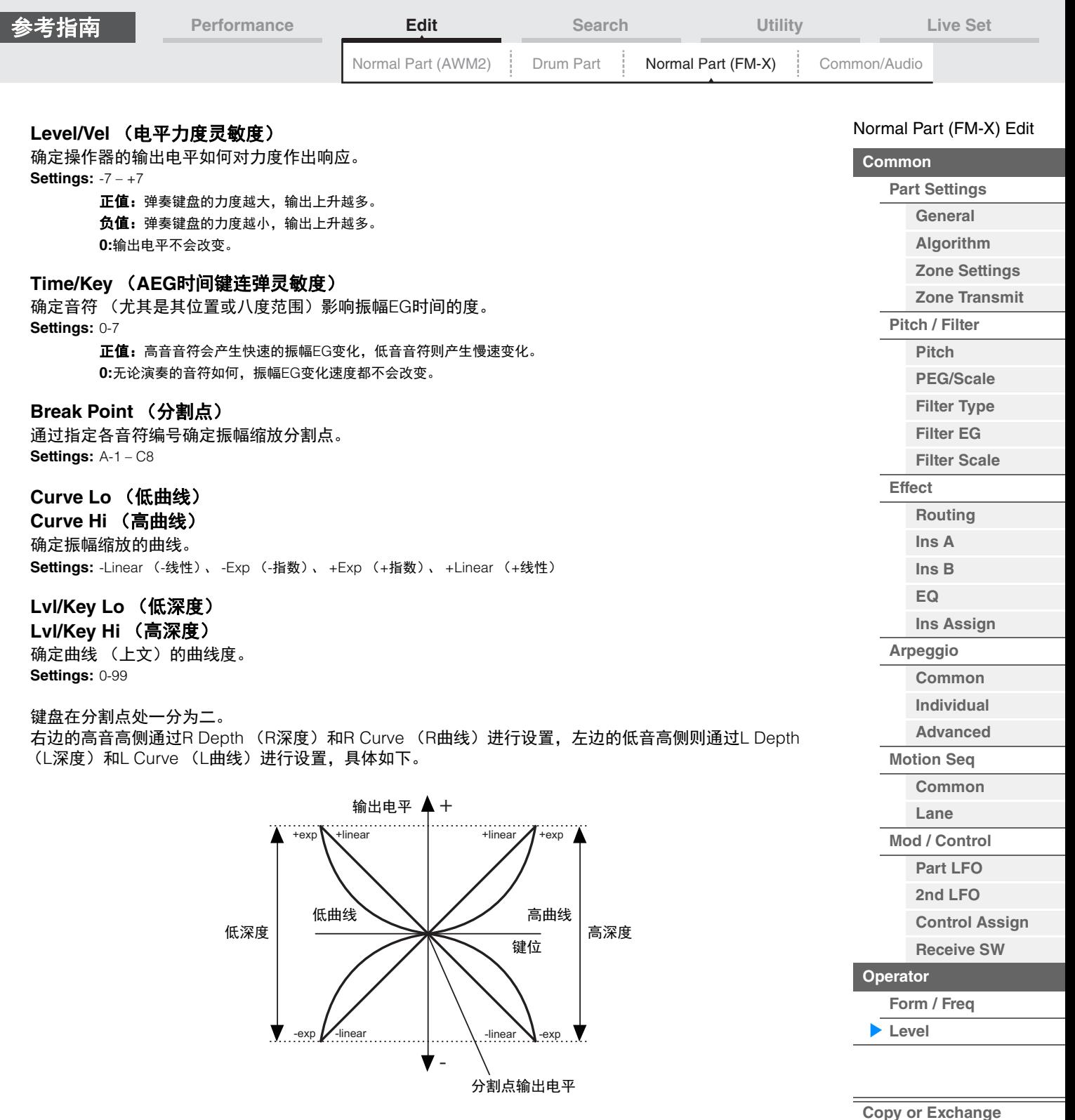

设置为分割点的键位的输出电平会因操作器电平设置而异。对于分割点左边的键位,输出电平会根据通过低 曲线和低深度确定的曲线进行调节。对于分割点右边的键位,输出电平会根据通过高曲线和高深度确定的曲 线进行调节。在指数类型的曲线上输出电平从分割点以指数方式改变,而在线性类型的曲线上则从分割点以 线性方式改变。无论哪种情况,键位距离分割点越远,键位的输出电平变化越大。

## <span id="page-157-0"></span>■ Copying or Exchanging Operators (复制或交换操作器)

与标准声部 (AWM2) (第[132](#page-131-0)页) 的"Copying or Exchanging Elements" (复制或交换音素) 相同。

**Operators**

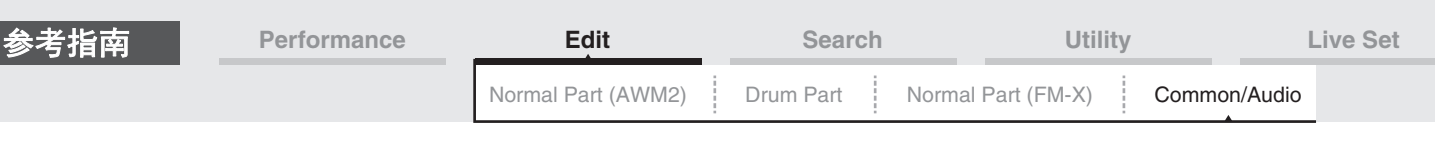

# <span id="page-158-1"></span><span id="page-158-0"></span>通用**/**音频编辑 (**Common/Audio** (通用**/**音频))

1个演奏组最多包含16个声部。您可以在Common/Audio Edit画面中设置有关整个演奏组和音频声部的参数。

#### <span id="page-158-3"></span><span id="page-158-2"></span>**General** (常规)

您可以从General画面为演奏组设置各种参数。

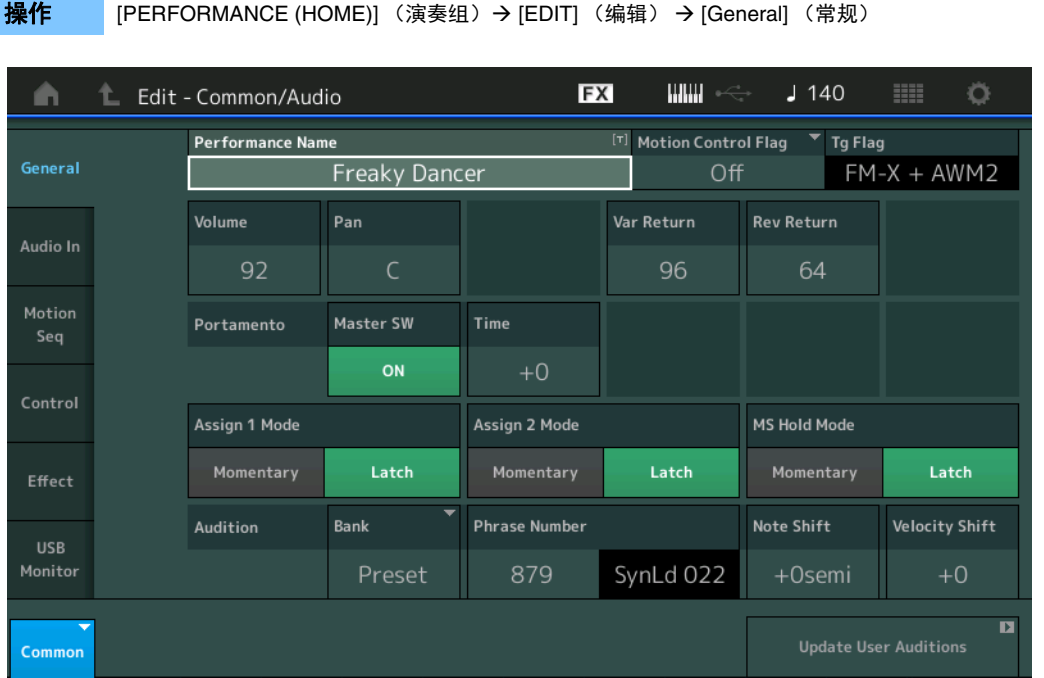

## **Performance Name** (演奏组名称)

确定所选的演奏组名称。演奏组名称最多可包含20个字符。触摸参数可以调出输入字符画面。

#### **Motion Control Flag** (动态控制标记)

确定是否将"动态控制"属性添加到所选演奏组。当此项设置为打开时, Performance Play画面 (第[27](#page-26-0)页) 中 会显示"MC"图标。演奏组可以在Performance Category Search画面 (第[176](#page-175-1)页)中作为"MC"进行过滤。 **Settings:** Off (关闭)、 On (打开)

#### **Tg Flag** (音源标记)

根据所选演奏组的音源显示属性。 Performance Play画面 (第[27](#page-26-0)页)中会显示所选音源的名称图标。演奏 组可以在Performance Category Search画面 (第[176](#page-175-1)页)中作为"AWM2/FM/AWM2+FM-X"进行过滤。 **Settings:** AWM2、 FM-X、 AWM2+FM-X

#### **Volume** (演奏组音量)

确定所选演奏组的输出音量。 **Settings:** 0–127

#### **Pan** (声像) 确定所选演奏组的立体声声像位置。 **Settings:** L63–C–R63

#### **Var Return** (变化返回)

确定变化效果的返回电平。 **Settings:** 0–127

[Common/Audio Edit](#page-158-1) **[Common/Audio](#page-158-1) [General](#page-158-2) [Audio In](#page-160-0) [Mixing](#page-160-1) [Routing](#page-161-0) [Ins A](#page-162-0) [Ins B](#page-162-1) [EQ](#page-162-2) [Motion Seq](#page-163-0) [Common](#page-163-1) [Lane](#page-164-0) [Control](#page-165-0)**

> **[Control Assign](#page-165-1) [Control Number](#page-166-0)**

**[Effect](#page-168-0)**

**[Routing](#page-168-1) [Variation](#page-169-0) [Reverb](#page-170-0) [Master FX](#page-171-0) [Master EQ](#page-172-0) [USB Monitor](#page-174-0)**

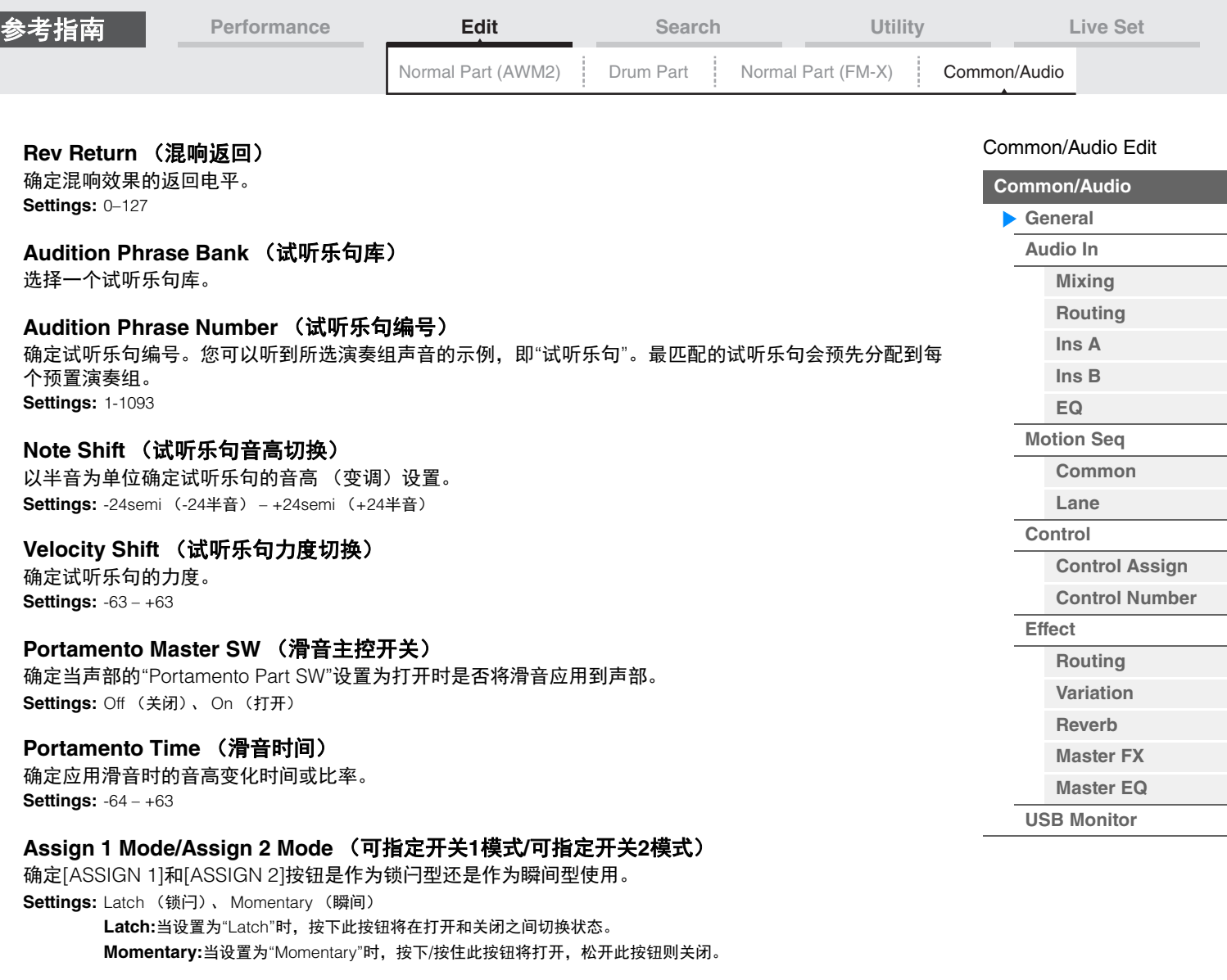

## **MS Hold Mode** (动态音序器保持模式)

确定当按下时[MOTION SEQ HOLD]按钮如何响应。 **Settings:** Latch (锁闩)、 Momentary (瞬间) Latch:当设置为"Latch"时,按下此按钮将在打开和关闭之间切换状态。 **Momentary:**当设置为"Momentary"时,按下/按住此按钮将打开,松开此按钮则关闭。

## **Update User Auditions** (升级用户试听)

将所有录制在MODX中的乐曲转换为用户试听。如果用户试听已存在,所有用户试听将被覆盖。

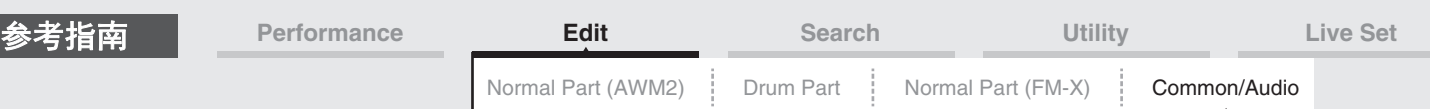

## <span id="page-160-0"></span>**Audio In** (音频输入)

## <span id="page-160-1"></span>**Mixing** (混音)

您可以从Mixing画面调节音频声部 (来自A/D INPUT [L/MONO]/[R]插孔的输入信号)和数字声部 (来自 [USB TO HOST]端口\*的输入信号)的音量设置。

\*在所有设备端口中,仅此端口的声音被设置为"Digital L/R"。

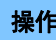

**操作 [PERFORMANCE (HOME)] (演奏组) → [EDIT] (编辑) → [Audio In] (音频输入) → [Mixing]** (混音)

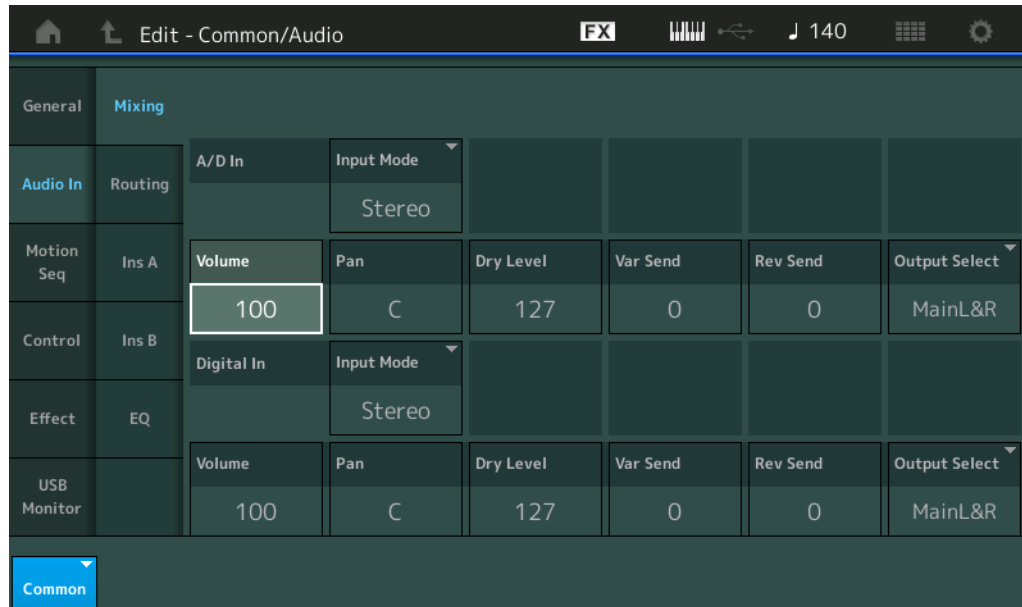

#### **A/D In Input Mode/Digital In Input Mode** (**A/D**声部输入模式**/**数字声部输入模式)

确定A/D声部/数字声部的信号配置,或者信号的路由方式 (立体声或单音)。

**Settings:** L Mono (左单音)、 R Mono (右单音)、 L+R Mono (左右单音)、 Stereo (立体声)

L Mono:仅使用L (左) 通道。

**R Mono:**仅使用R (右) 通道。

**L+R Mono:**L和R通道混合并以单音进行处理。

**Stereo:**L和R通道同时使用。

注 仅从[L/MONO]通道输入的声音以单音进行处理。

#### **Volume** (**A/D**声部音量**/**数字声部音量)

确定A/D声部/数字声部的输出电平。 **Settings:** 0-127

#### **Pan** (**A/D**声部声像**/**数字声部声像)

确定A/D声部/数字声部的立体声声像位置。 **Settings:** L63–C–R63

#### **Dry Level** (**A/D**声部干音音量级别**/**数字声部干音音量级别)

确定未经系统效果处理的A/D声部/数字声部的电平。仅当"Part Output"设置为"MainL&R"时,此项才可用。 **Settings:** 0–127

#### **Var Send** (**A/D**声部变化发送**/**数字声部变化发送)

确定发送到变化效果的音频声部/数字声部信号的发送电平。仅当"Part Output"设置为"MainL&R"时可用,对 于A/D声部, "Global A/D"设置为"OFF"。 **Settings:** 0-127

[Common/Audio Edit](#page-158-1) **[Common/Audio](#page-158-1) [General](#page-158-2) [Audio In](#page-160-0) [Mixing](#page-160-1) [Routing](#page-161-0) [Ins A](#page-162-0) [Ins B](#page-162-1) [EQ](#page-162-2) [Motion Seq](#page-163-0) [Common](#page-163-1) [Lane](#page-164-0) [Control](#page-165-0)**

> **[Control Assign](#page-165-1) [Control Number](#page-166-0)**

**[Effect](#page-168-0)**

**[Routing](#page-168-1) [Variation](#page-169-0) [Reverb](#page-170-0) [Master FX](#page-171-0) [Master EQ](#page-172-0) [USB Monitor](#page-174-0)**

<span id="page-161-0"></span>

| 参考指南                             | <b>Performance</b>                                                                                                    | <b>Edit</b>                                                                          | <b>Search</b>              |                          | Utility                         |               | Live Set                                                                                         |  |
|----------------------------------|----------------------------------------------------------------------------------------------------|--------------------------------------------------------------------------------------|----------------------------|--------------------------|---------------------------------|---------------|--------------------------------------------------------------------------------------------------|--|
|                                  |                                                                                                    | Normal Part (AWM2)                                                                   | Drum Part                  | Normal Part (FM-X)       |                                 | Common/Audio  |                                                                                                  |  |
| <b>Settings: 0-127</b>           | Rev Send (A/D声部混响发送/数字声部混响发送)<br>确定发送到混响效果的音频声部/数字声部信号的发送电平。仅当"Part Output"设置为"MainL&R"时可用,对<br>于A/D声部, "Global A/D"设置为"OFF"。                                                                                                    |                                                                                      |                            |                          |                                 |               | Common/Audio Edit<br><b>Common/Audio</b><br>General                                              |  |
|                                  | Output Select (A/D声部声部输出选择/数字声部声部输出选择)<br>确定单个A/D声部/数字声部信号的特定输出。<br>Settings: MainL&R、USB1&2USB7&8、USB1USB8、Off<br>MainL&R:以立体声 (2个通道) 输出到OUTPUT [L/MONO]/[R]插孔。<br>USB1&2USB7&8: 以立体声 (通道1&2-7&8) 输出到[USB TO HOST]端口。<br>USB1USB8: 以单声道 (通道1-8) 输出到[USB TO HOST]端口。<br>Off:不输出用于声部的音频信号。 |                                                                                      |                            |                          |                                 |               | Audio In<br><b>Mixing</b><br>Routing<br>Ins A<br>$\ln s$ B<br>EQ.<br><b>Motion Seq</b><br>Common |  |
| Routing (路由)                     |                                                                                                    |                                                                                      |                            |                          |                                 |               | Lane<br>Control                                                                                  |  |
| 操作<br>n<br>Ť.                    | 您可以从Routing画面确定A/D声部的效果关系。<br>[PERFORMANCE (HOME)] (演奏组) → [EDIT] (编辑) → [Audio In] (音频输入) → [Routing]<br>(路由)<br>Edit - Common/Audio                                                                                                    | Insertion FX Switch (插入效果开关)<br><b>FX</b>                                            |                            | $J$ 140<br>₩             | Ö                               | <b>Effect</b> | <b>Control Assign</b><br><b>Control Number</b><br><b>Routing</b><br>Variation<br><b>Reverb</b>   |  |
| General                          | Mixing                                                                                                    | ON<br>A                                                                              |                            | <b>Rev Send</b>          |                                 |               | <b>Master FX</b><br><b>Master EQ</b>                                                             |  |
| <b>Audio In</b><br>Motion<br>Seq | Routing<br>Ins A<br>AD / IN                                                                                                    | Type<br>Category<br>$- - -$<br>Preset<br><b>Ins Connect</b><br>Ins $A \rightarrow B$ | <b>Thru</b><br>No Template | Var Send<br>2-band<br>EQ | 0<br>$\mathcal{O}$              |               | <b>USB Monitor</b>                                                                               |  |
| Control<br>Effect                | Ins B<br>EQ                                                                                                    | ON<br>в<br>Category<br>Type                                                          |                            |                          | 回<br>Envelope<br>Follower       |               |                                                                                                  |  |
| <b>USB</b><br>Monitor            |                                                                                                    | $\sim$ $-$<br>Preset                                                                 | Thru<br>۰<br>No Template   |                          | <b>Output Select</b><br>MainL&R |               |                                                                                                  |  |
| Common                           |                                                                                                    | Incartion FX Switch $($ 插 $\lambda$ 効 里 开 半 $\lambda$                                |                            |                          |                                 |               |                                                                                                  |  |

Insertion FX Switch (插入效果开关)

**Insertion FX Switch** (插入效果开关)

确定是否激活插入效果A/B。 **Settings:** Off (关闭)、 On (打开)

## **Category** (效果类别) **Type** (效果类型)

确定所选效果的类别和类型。

**Settings:** 有关可编辑的效果类别和类型的详细信息,请参见"数据列表"PDF文件。此外,有关各效果类型描述的详细信息,请参 见"合成器参数说明书"PDF文件。

## **Preset** (预置)

允许您调用各效果类型的预编程设定,这些设定设计为用于特定的应用及场合。您也可改变所选预编程设定 影响声音的方式。 **Settings:** 有关所有预置效果的列表,请参见"数据列表"PDF文件。

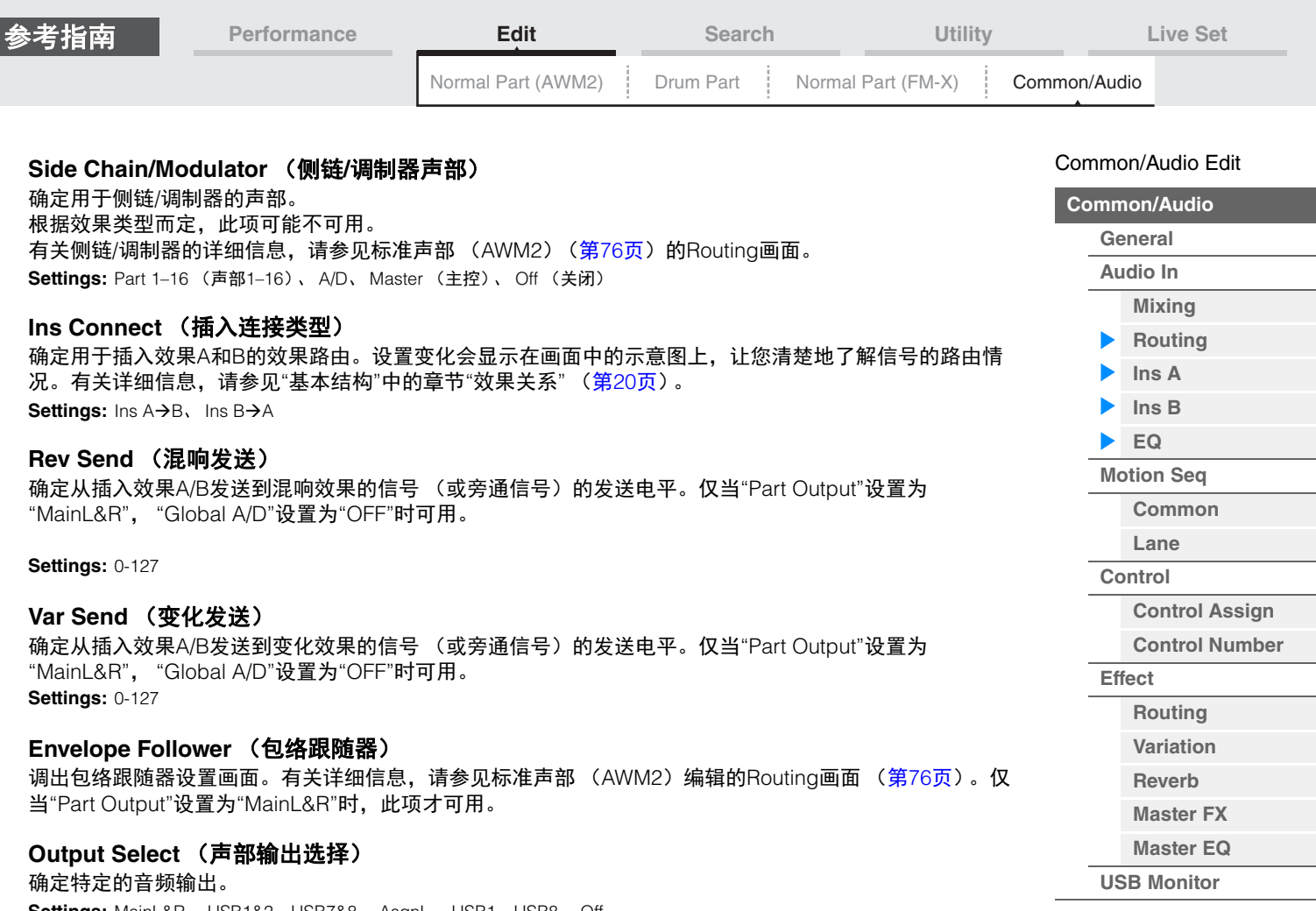

**Settings:** MainL&R、 USB1&2…USB7&8、 AsgnL、 USB1…USB8、 Off **MainL&R:**以立体声 (2个通道)输出到OUTPUT [L/MONO]/[R]插孔。 **USB1&2…USB7&8:** 以立体声 (通道1&2 – 7&8)输出到[USB TO HOST]端口。 **USB1…USB8:** 以单声道 (通道1 – 8)输出到[USB TO HOST]端口。 **Off:**不输出用于声部的音频信号。

## <span id="page-162-1"></span><span id="page-162-0"></span>**Ins A** (插入效果**A**) **Ins B** (插入效果**B**)

与标准声部 (AWM2) (第[77](#page-76-0)页) 的Element Common Edit参数相同。

## <span id="page-162-2"></span>**EQ** (均衡器)

与标准声部 (AWM2) (第[78](#page-77-0)页) 的Element Common Edit参数相同, 除了"3-band EQ"未激活。

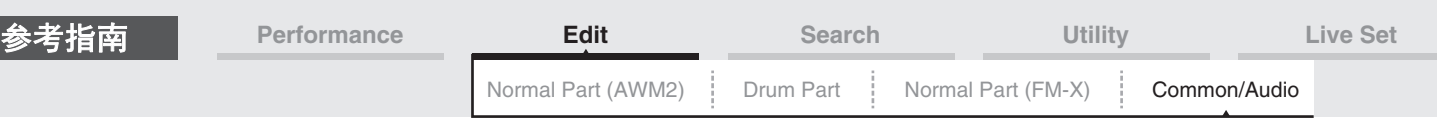

## <span id="page-163-0"></span>**Motion Seq** (动态音序器)

## <span id="page-163-1"></span>**Common** (通用)

您可以从Common画面设置有关通用/音频声部中所有声部所通用的动态音序器的参数。

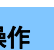

<mark>操作 [PERFORMANCE (HOME)]</mark> (演奏组) → [EDIT] (编辑) → [Motion Seq] (动态音序) → [Common] (通用)

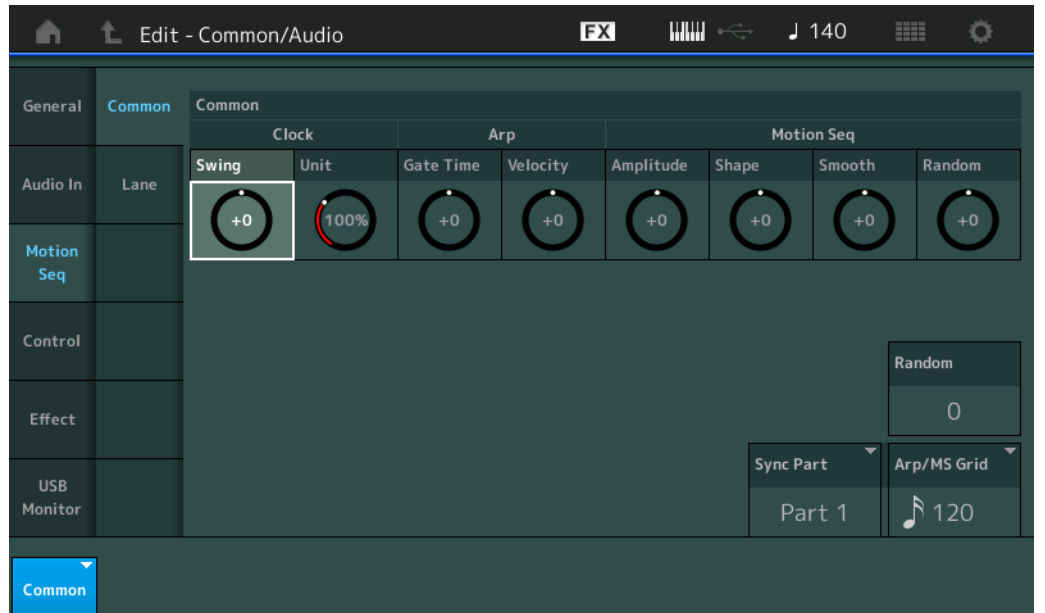

#### **Common Clock Swing** (通用摇摆)

确定整个演奏组的琶音/动态音序器的摇摆。这是每个声部的琶音/动态音序器的摇摆的偏移值。 **Settings:** -120 – +120

#### **Common Clock Unit** (通用单位相乘)

调节整个演奏组的琶音/动态音序器播放时间。 当声部的Unit Multiply参数设置为"Common"时,此参数将被应用到声部。 通过此参数,您可以创建与原琶音/动态音序器不同的类型。 **Settings:** 50%–400%

**200%:**播放时间将翻倍,速度减半。 **100%:**播放时间正常。 **50%:**播放时间将减半,速度翻倍。

#### **Common Arp Gate Time** (通用琶音门限时间)

确定整个演奏组的琶音的门限时间率 (长度)。这是每个声部的琶音的门限时间率的偏移值。 **Settings:** -100 – +100

#### **Common Arp Velocity** (通用琶音力度速度)

确定整个演奏组的琶音的力度速度。这是每个声部的琶音的力度速度的偏移值。 **Settings:** -100 – +100

## **Common Motion Seq Amplitude** (通用动态音序器振幅)

确定整个演奏组的动态音序器的振幅。 "振幅"确定整个动态音序的变化方式。 这是声部动态音序器振幅的偏移值,也是序列振幅的偏移值。这将导致通用和声部MS振幅都会让序列中的 振幅设置偏移 (仅当序列的"MS FX"设置为打开时)。 **Settings:** -64 – +63

[Common/Audio Edit](#page-158-1) **[Common/Audio](#page-158-1) [General](#page-158-2) [Audio In](#page-160-0) [Mixing](#page-160-1) [Routing](#page-161-0) [Ins A](#page-162-0) [Ins B](#page-162-1) [EQ](#page-162-2) [Motion Seq](#page-163-0) [Common](#page-163-1) [Lane](#page-164-0) [Control](#page-165-0)**

> **[Control Assign](#page-165-1) [Control Number](#page-166-0)**

**[Effect](#page-168-0)**

**[Routing](#page-168-1) [Variation](#page-169-0) [Reverb](#page-170-0) [Master FX](#page-171-0) [Master EQ](#page-172-0) [USB Monitor](#page-174-0)**

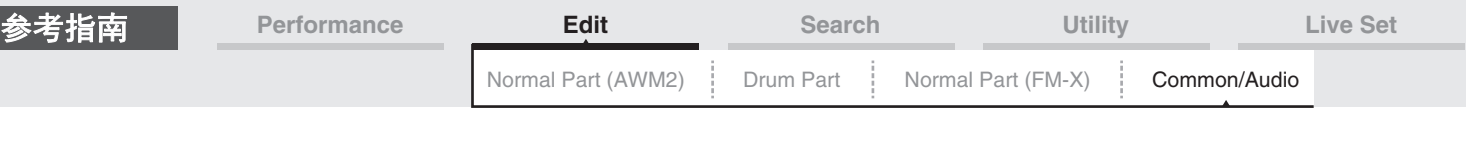

#### **Common Motion Seq Shape** (通用动态音序器脉冲形状)

确定整个演奏组的动态音序器的脉冲形状。这将改变音序的梯形曲线形状。 这是声部动态音序器脉冲形状的偏移值,也是序列脉冲形状的偏移值。这将导致通用和声部MS脉冲形状都 会让序列中参数的脉冲形状设置偏移 (仅当序列的"MS FX"设置为打开并且参数的"Control"设置为打开 时)。

**Settings:** -100 – +100

#### **Common Motion Seq Smooth** (通用动态音序器平滑度)

确定整个演奏组的动态音序器的平滑度。 "平滑度"是指动态音序的时间平滑改变的度。 这是声部动态音序器平滑度的偏移值,也是序列平滑度的偏移值。这将导致通用和声部MS平滑度都会让序 列中参数的平滑度设置偏移 (仅当序列的"MS FX"设置为打开时)。 **Settings:** -64 – +63

#### **Common Motion Seq Random** (通用动态音序器随机)

确定整个演奏组的动态音序器的随机。 "随机"是指音序的步进值随机改变的度。 这是当序列的"MS FX"设置为打开时声部动态音序器随机的偏移值。 **Settings:** -64 – +63

#### **Random** (**A/D**声部动态音序器随机)

确定A/D声部的动态音序的步进值随机变化的度。关于"随机"的详细信息,请参见第[38](#page-37-0)页上的"Quick Edit (快速编辑) "。 **Settings:** 0-127

## **Sync Part** (动态音序器同步声部)

确定用于同步到动态音序器的声部。动态音序器将同步到指定声部的Note On设置和Arp/Motion Seq Grid设 置。

**Settings:** Part 1–Part 16 (声部1-声部16)

#### **Arp/MS Grid** (琶音**/**动态音序器栅格)

确定作为量化或摇摆基础的音符类型。参数值会以时钟的形式显示。对于动态音序器,此步数值为1个步进 长度。此设置将应用到选择作为同步声部 (上文)的声部。

**Settings:** 60 (32分音符)、 80 (十六分音符三连音)、 120 (十六分音符)、 160 (八分音符三连音)、 240 (八分音符)、 320 (三连四分音符)、 480 (四分音符)

### <span id="page-164-0"></span>**Lane** (序列)

与标准声部 (AWM2) (第[91](#page-90-0)页) 的Element Common Edit参数相同。

## [Common/Audio Edit](#page-158-1)

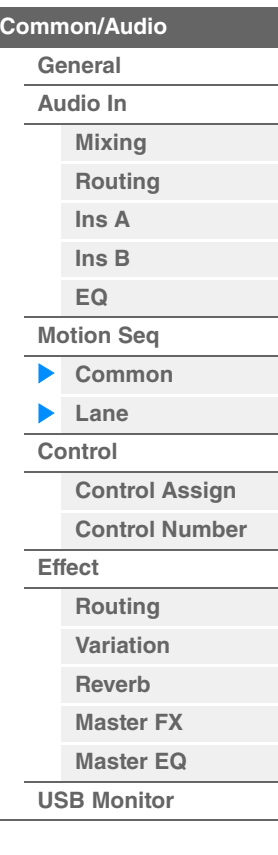

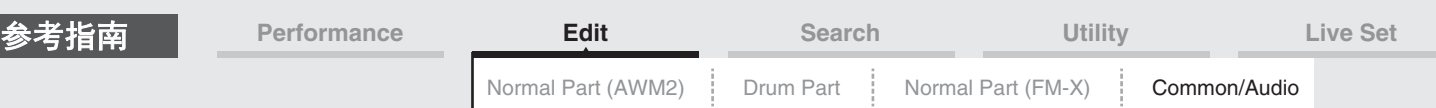

### <span id="page-165-0"></span>**Control** (控制)

### <span id="page-165-1"></span>**Control Assign** (控制分配)

或

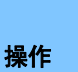

[PERFORMANCE (HOME)] (演奏组) → [EDIT] (编辑) → [Control] (控制) → [Control Assign] (控制分配)

在Super Knob画面触摸[Edit Super Knob]。

触摸"+"按钮添加一个声部参数,将其作为控制目标使用。

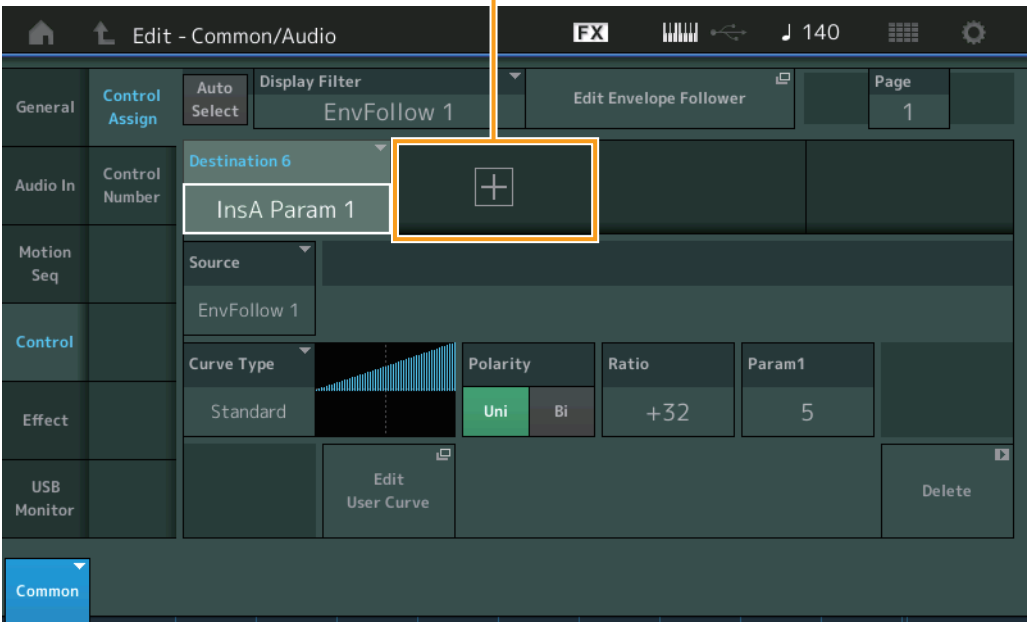

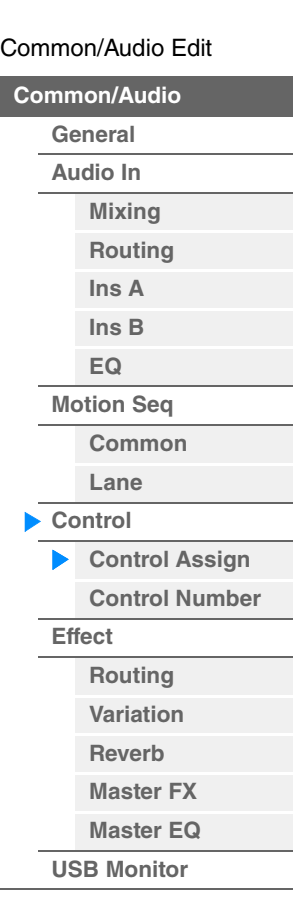

与标准声部 (AWM2)(第[100](#page-99-0)页)的Element Common Edit参数相同,以下参数除外。

#### **Destination** (目的地)

当"Source"设置为"AsgnKnob 1–8"时, "Part 1–16 Assign 1–8"将作为此参数值进行添加。在这种情况 下, "Curve Type" (曲线类型)和"Curve Ratio" (曲线比例) 无法选择。 **Settings:** 请参见"数据列表"PDF文件中的"Control List" (控制列表)。

#### **Source** (源)

当"Destination"设置为"Part 1–16 Assign 1–8"时,只能将此参数设置为"AsgnKnob 1–8"。 **Settings:** AsgnKnob 1–8 (可指定旋钮1–8)、 MS Lane 1–4 (MS序列1–4)、 EnvFollow 1–16 (包络跟随器1–16)、 EnvFollowAD (包络跟随器AD)、 EnvFollowMst (包络跟随器Mst)

#### **Display Filter** (显示滤波器)

确定要显示的控制器。当"Super Knob"选中时,将显示所有"Super Knob Link"被设置为On的可指定旋钮。 **Settings:** AsgnKnob 1–8 (可指定旋钮1–8)、 Super Knob(超级旋钮)、 MS Lane 1–4(MS序列1–4)、 EnvFollow 1–16(包 络跟随器1–16)、 EnvFollowAD (包络跟随器AD)、 EnvFollowMst (包络跟随器Mst)、 All (所有)

仅当"Destination 1–16"被设置为"Part 1–16 Assign 1–8"时显示下列参数。同时,当Destination没有被设置 到声部的任意可指定旋钮中时,仅快捷按钮可用。

#### **Destination** (目的地)

确定要显示的声部控制器设置。 **Settings:** 1–16 (声部的可指定旋钮的目的地编号将显示,该声部已在"Destination 1–16"中选定。)

#### **Parameter** (参数)

确定控制的声部参数。 **Settings:** 请参见"数据列表"中的"Control List" (控制列表)。

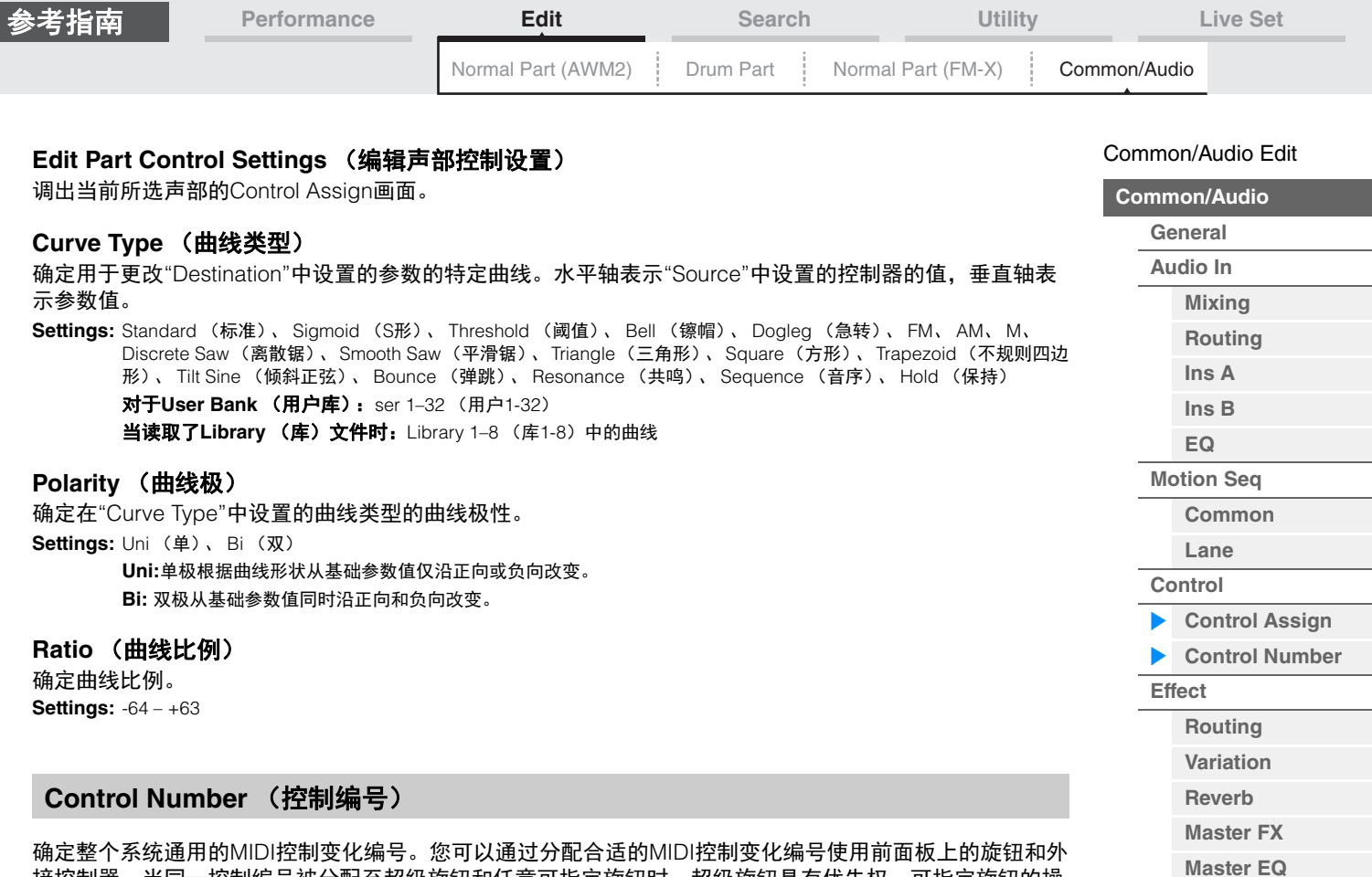

<span id="page-166-0"></span>确定整个系统通用的MIDI控制变化编号。您可以通过分配合适的MIDI控制变化编号使用前面板上的旋钮和外 接控制器。当同一控制编号被分配至超级旋钮和任意可指定旋钮时,超级旋钮具有优先权,可指定旋钮的操 作可能被忽视。在这种情况下,一条警告信息将出现。

注 外接控制器包括外接音序器和外接MIDI控制器。

(控制编号)

<mark>注</mark> 本画面中设置的控制编号将作为演奏组数据储存。但是, "FS Assign"、"Super Knob CC"和"Scene CC"作为通用系统 设置储存,而非演奏组数据。

**操作 [PERFORMANCE (HOME)] (演奏组) → [EDIT] (编辑) → [Control] (控制) → [Control Number]** 

#### $\mathbf{m} \leq$ EX  $J$  140 Ö L Edit - Common/Audio A Control Assign Ribbon Ctrl **Breath Ctrl** Foot Ctrl 1 Foot Ctrl 2 Audio In Number 16 Super Knob Motion Assign SW 1 Assign SW 2 MS Hold **MS Trigger** 88 86 87 89 Control Assign Knob 1 Assign Knob 2 Assign Knob 3 Assign Knob 4 Scene CC 19 18 20 92 Assign Knob 5 Assign Knob 6 Assign Knob 7 Assign Knob 8 **FS Assign** Super Knob CC **USB** 95 23 24 Arp SW 22 <sub>I</sub>E Common

## **Ribbon Ctrl** (触摸条控制器控制编号)

确定从带有Ribbon Controller的外接设备收到的控制变化编号。

即使当本乐器从外接设备收到带有与此处指定的控制变化编号相同的MIDI信息时,本乐器也会假定信息通过 操作触摸条控制器而生成。

**Settings: Off (关闭)、 1-95** 

**[USB Monitor](#page-174-0)**

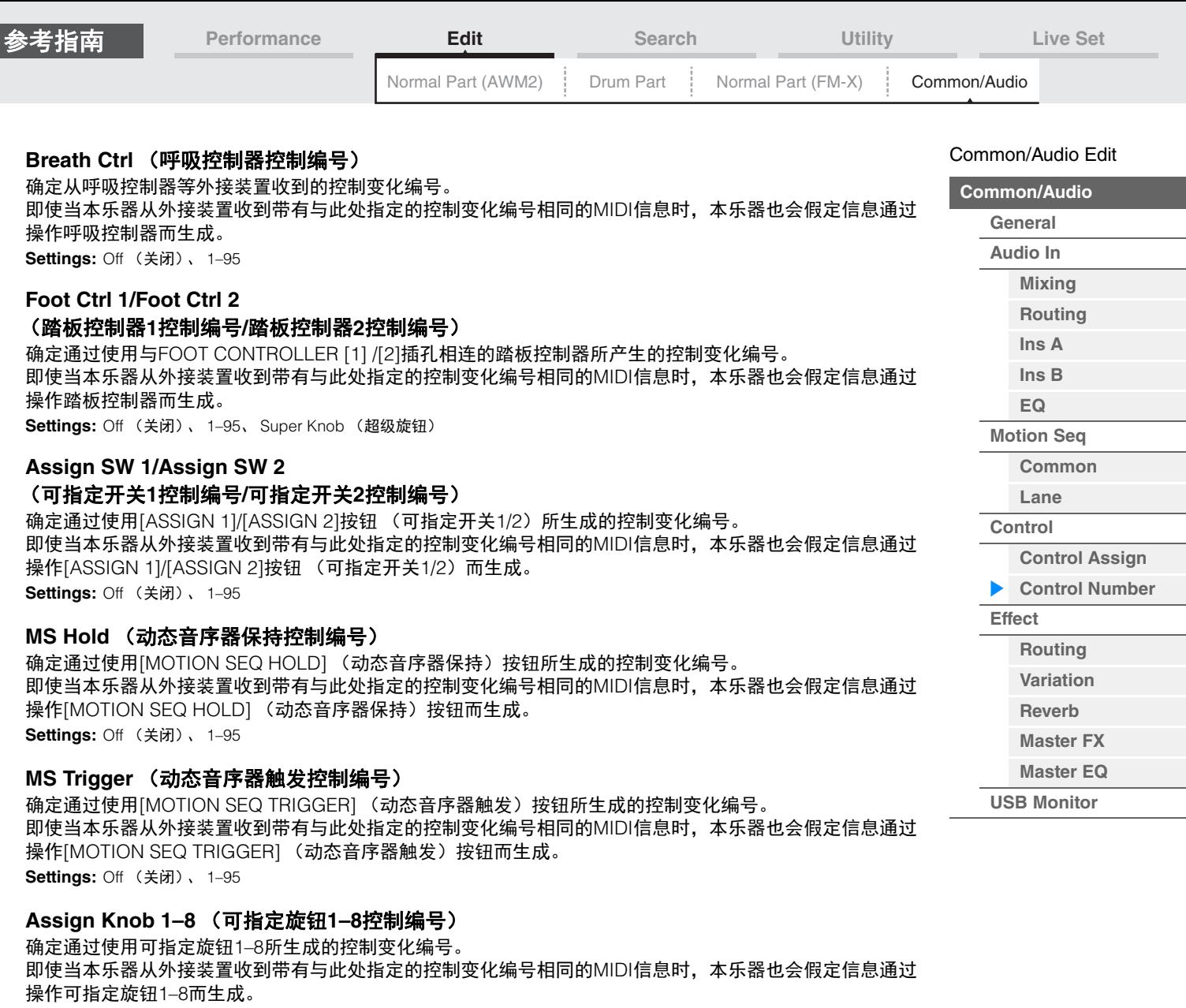

**MODX** 参考说明书

**Settings:** Off (关闭)、 1–95

**MIDI Settings** (**MIDI**设置) 调出Utility中的MIDI I/O画面。

<span id="page-168-1"></span><span id="page-168-0"></span>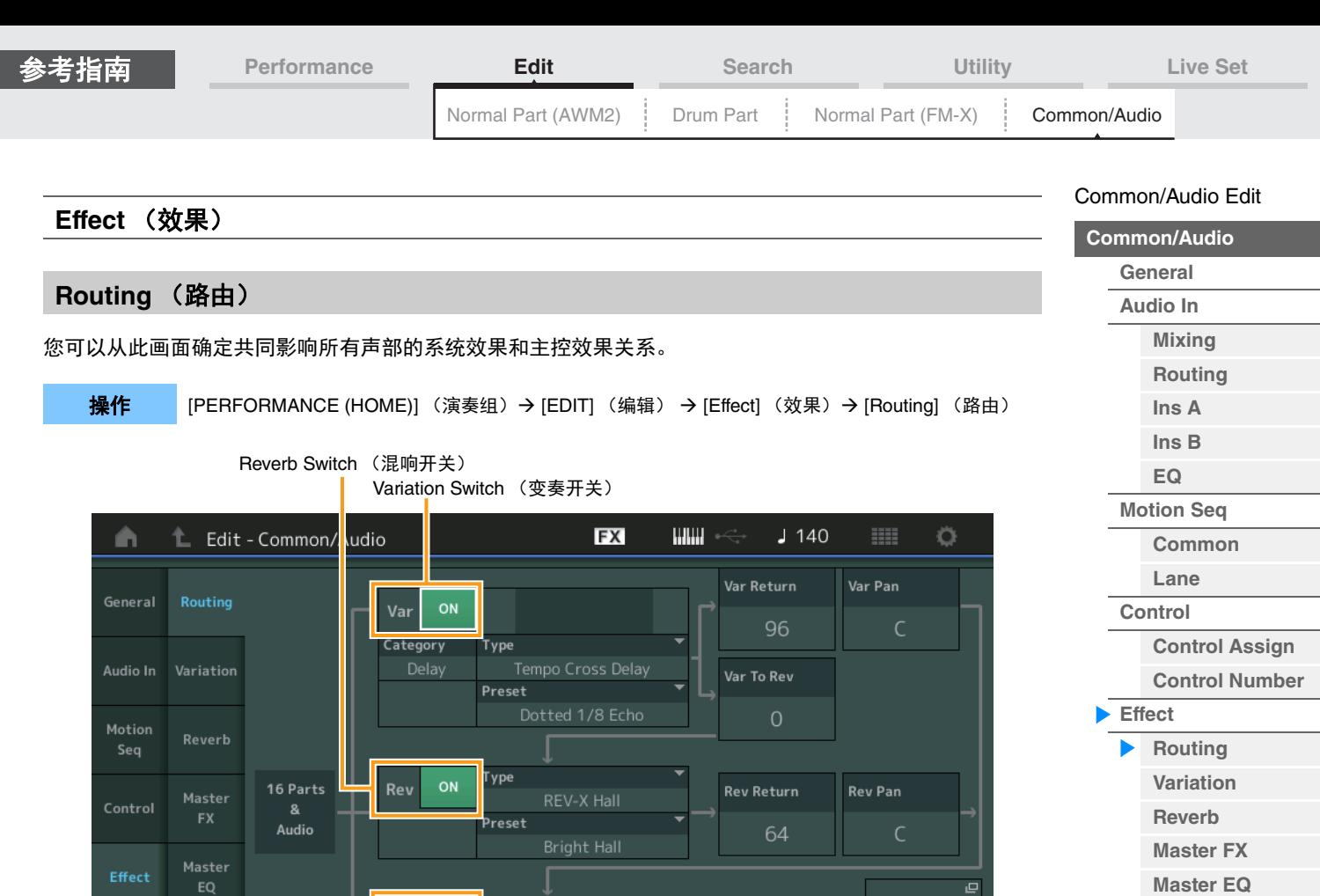

Envelope<br>Follower

Main L&R

Master EQ

ON

**[USB Monitor](#page-174-0)**

MFX OFF

ategory.

Master Effect Switch (主控效果开关)

Тур

Preset

## **Variation/Reverb/Master Effect Switch** (变奏**/**混响**/**主控效果开关)

确定是否激活变奏/混响/主控效果。

**Settings:** Off (关闭)、 On (打开)

Monitor

Common

### **Category** (变奏**/**混响**/**主控效果类别)

## **Type** (变奏**/**混响**/**主控效果类型)

确定所选效果的类别和类型。

**Settings:** 有关可编辑的效果类别和类型的详细信息,请参见"数据列表"PDF文件。此外,有关各效果类型描述的详细信息,请参 见"合成器参数说明书"PDF文件。

Side Chain

#### **Preset** (变奏**/**混响**/**主控效果预置)

允许您调用各变奏/混响/主控效果类型的预编程设置,这些设置设计为用于特定的应用及场合。 **Settings:** 有关所有预置效果类型的列表,请参见"数据列表"PDF文件。

#### **Side Chain/Modulator** (变奏**/**主控效果侧链**/**调制器声部)

确定用于变奏/主控效果的侧链/调制器的声部。 当您选择相同的声部或者"Master"作为调制器声部时,此项不可用。 **Settings:** Part 1–16 (声部1–16)、 A/D、 Master (主控)、 Off (关闭)

### **Var Return** (变化返回)

#### **Rev Return** (混响返回)

确定变奏/混响效果的返回电平。 **Settings:** 0-127

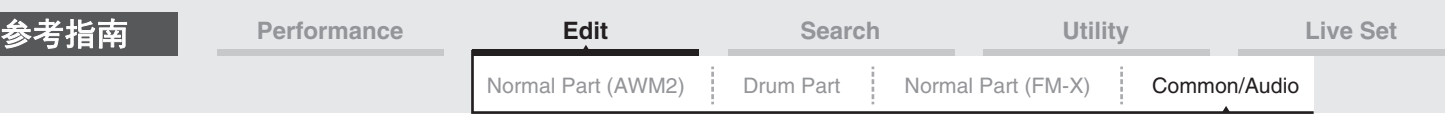

## **Var Pan** (变奏声像)

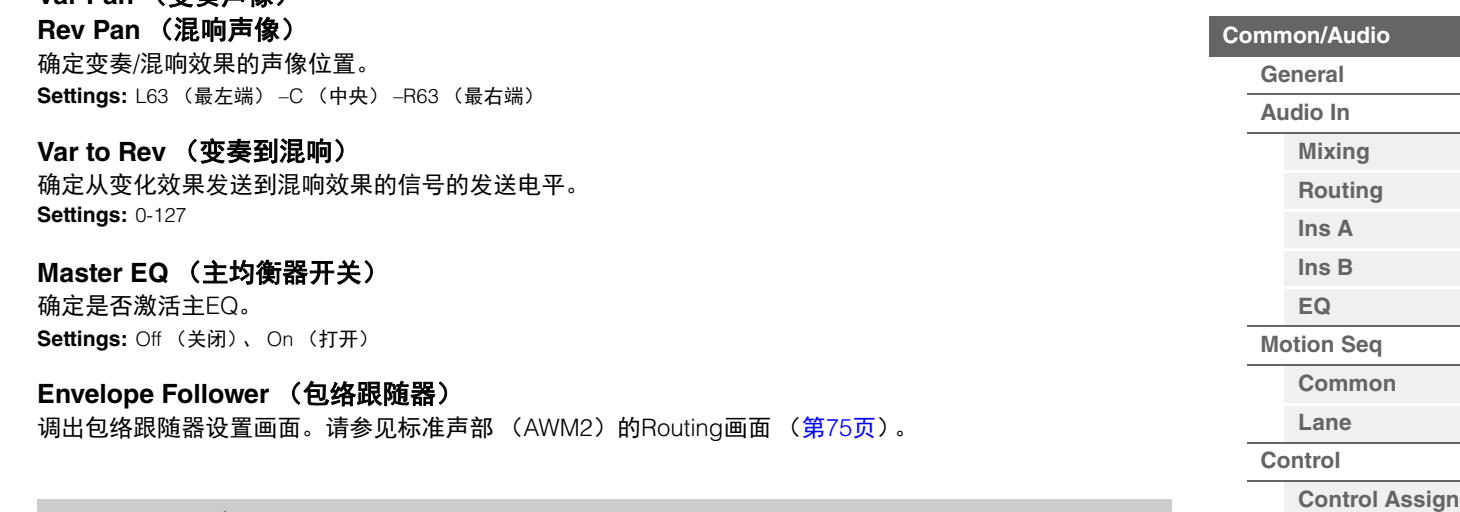

 $\frac{1}{2}$ 

 $J$  140

Ö

#### <span id="page-169-0"></span>**Variation** (变奏)

您可以从此画面确定变化效果的详细设置。

œ

操作 [PERFORMANCE (HOME)] (演奏组) → [EDIT] (编辑) → [Effect] (效果) → [Variation] (变奏)

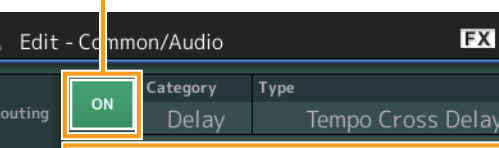

Variation Switch (变奏开关)

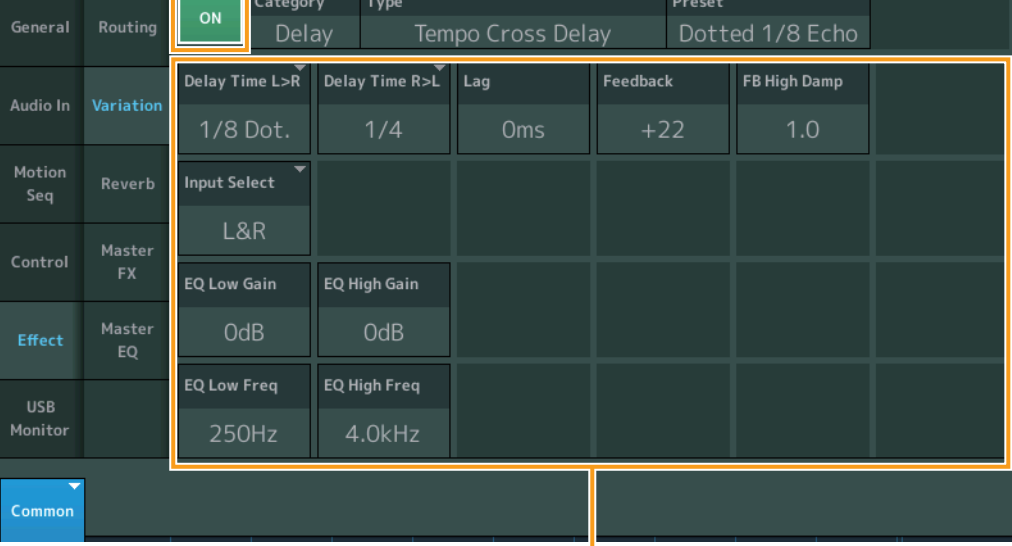

Effect Parameter (效果参数)

## **Variation Switch** (变奏开关)

确定是否激活变化效果。 **Settings:** Off (关闭)、 On (打开)

## **Category** (变奏类别)

## **Type** (变奏类型)

## 确定所选效果的类别和类型。

**Settings:** 有关可编辑的效果类别和类型的详细信息,请参见"数据列表"PDF文件。此外,有关各效果类型描述的详细信息,请参 见"合成器参数说明书"PDF文件。

### **Preset** (变奏预置)

允许您调用各效果类型的预编程设定,这些设定设计为用于特定的应用及场合。 **Settings:** 有关所有预置效果类型的列表,请参见"数据列表"PDF文件。

[Common/Audio Edit](#page-158-1)

**[Control Number](#page-166-0)**

**[Effect](#page-168-0)**

ь

**[Routing](#page-168-1) [Variation](#page-169-0) [Reverb](#page-170-0) [Master FX](#page-171-0) [Master EQ](#page-172-0) [USB Monitor](#page-174-0)**

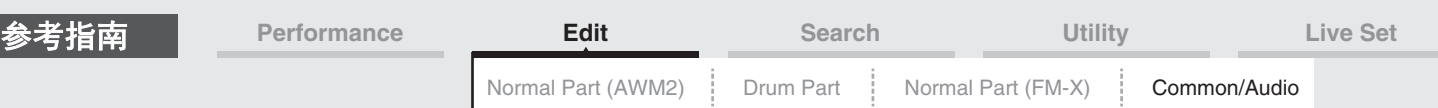

#### **Side Chain/Modulator** (变化效果侧链**/**调制器声部)

确定用于变化效果的侧链/调制器的声部。 当您选择相同的声部或者"Master"作为调制器声部时,此项不可用。 **Settings:** Part 1–16 (声部1–16)、 A/D、 Master (主控)、 Off (关闭)

#### **Effect Parameter** (效果参数)

可以编辑的参数因所选效果类型而异。有关各效果类型的可编辑效果参数的详细信息,请参见"数据列表 "PDF文件。此外,有关各效果参数描述的详细信息,请参见"合成器参数说明书"PDF文件。

### <span id="page-170-0"></span>**Reverb** (混响)

您可以从此画面确定混响效果的详细设置。

操作 | [PERFORMANCE (HOME)] (演奏组) → [EDIT] (编辑) → [Effect] (效果) → [Reverb] (混响)

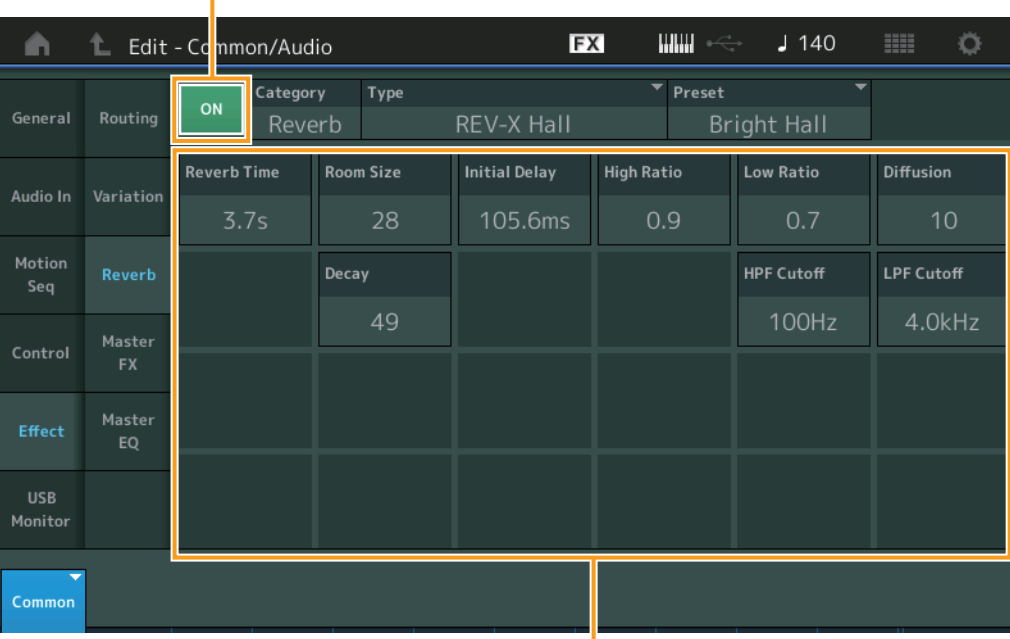

Reverb Switch (混响开关)

Effect Parameter (效果参数)

### **Reverb Switch** (混响开关)

确定是否激活混响效果。 **Settings:** Off (关闭)、 On (打开)

## **Category** (混响类别)

**Type** (混响类型)

确定所选效果的类别和类型。

**Settings:** 有关可编辑的效果类别和类型的详细信息,请参见"数据列表"PDF文件。此外,有关各效果类型描述的详细信息,请参 见"合成器参数说明书"PDF文件。

#### **Preset** (混响预置)

允许您调用各效果类型的预编程设定,这些设定设计为用于特定的应用及场合。 **Settings:** 有关所有预置效果类型的列表,请参见"数据列表"PDF文件。

#### **Effect Parameter** (效果参数)

可以编辑的参数因所选效果类型而异。有关各效果类型的可编辑效果参数的详细信息,请参见"数据列表 "PDF文件。此外,有关各效果参数描述的详细信息,请参见"合成器参数说明书"PDF文件。

## [Common/Audio Edit](#page-158-1)

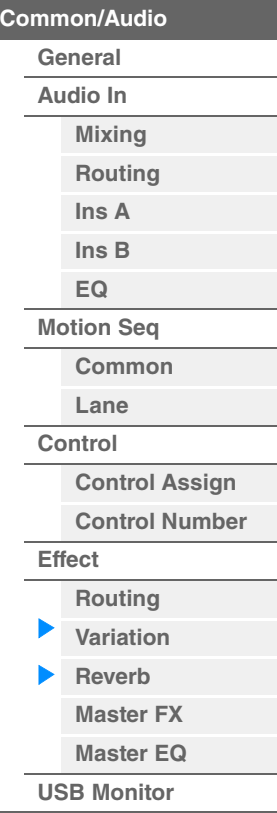

**MODX** 参考说明书

<span id="page-171-0"></span>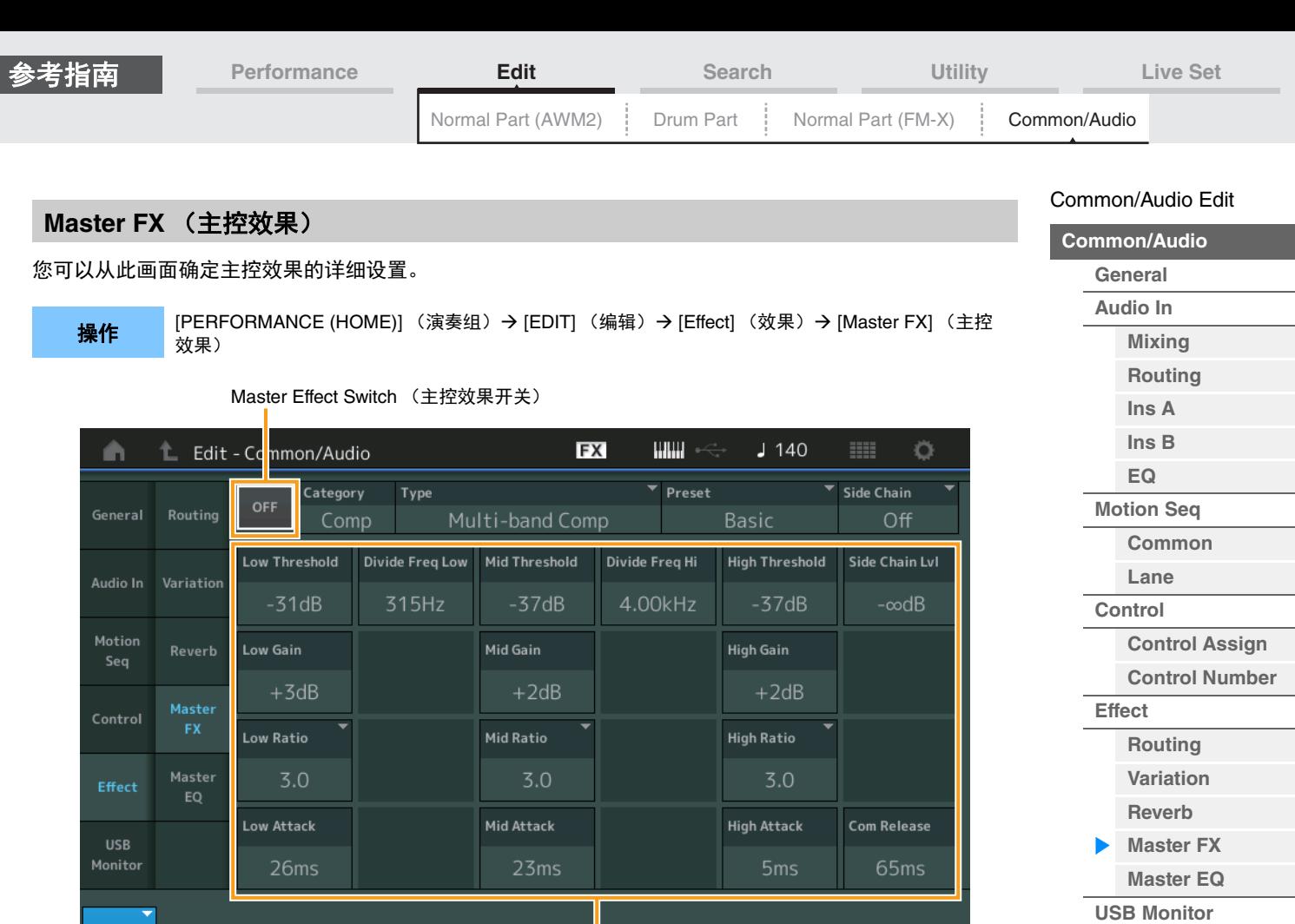

Effect Parameter (效果参数)

## **Master Effect Switch** (主控效果开关)

确定是否激活主控效果。

Commor

**Settings:** Off (关闭)、 On (打开)

## **Category** (主控效果类别)

**Type** (主控效果类型)

确定所选效果的类别和类型。

**Settings:** 有关可编辑的效果类别和类型的详细信息,请参见"数据列表"PDF文件。此外,有关各效果类型描述的详细信息,请参 见"合成器参数说明书"PDF文件。

#### **Preset** (主控效果预置)

允许您调用各效果类型的预编程设定,这些设定设计为用于特定的应用及场合。 **Settings:** 有关所有预置效果类型的列表,请参见"数据列表"PDF文件。

#### **Side Chain/Modulator** (主控效果侧链**/**调制器声部)

确定用于主控效果的侧链/调制器的声部。 当您选择相同的声部或者"Master"作为调制器声部时,此项不可用。 **Settings:** Part 1–16 (声部1–16)、 A/D、 Master (主控)、 Off (关闭)

#### **Effect Parameter** (效果参数)

可以编辑的参数因所选效果类型而异。有关各效果类型的可编辑效果参数的详细信息,请参见"数据列表 "PDF文件。此外,有关各效果参数描述的详细信息,请参见"合成器参数说明书"PDF文件。

<span id="page-172-0"></span>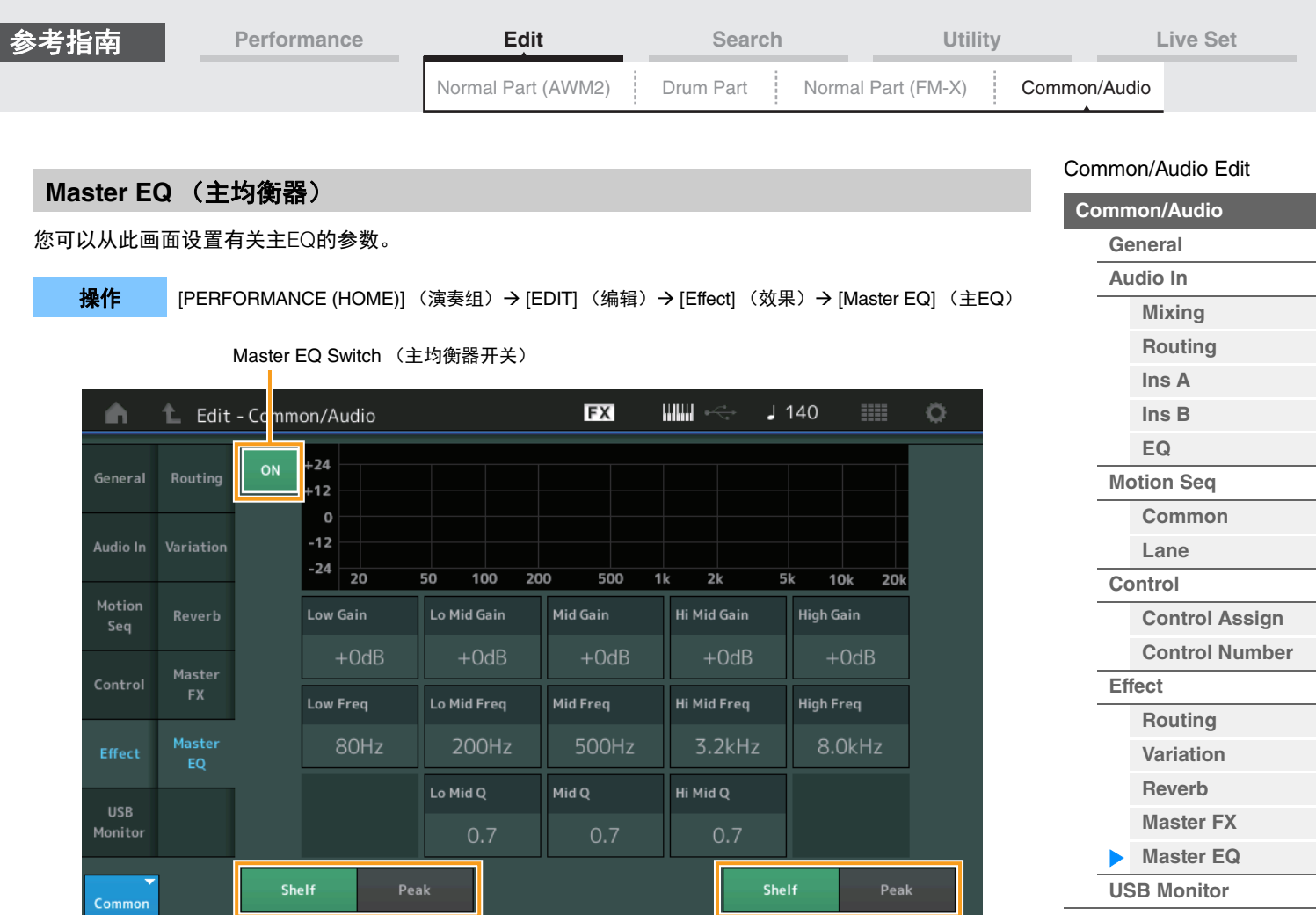

Low Shape (低形) <br>
High Shape (高形)

## **Master EQ Switch** (主均衡器开关)

确定是否激活主EQ。 **Settings:** Off (关闭)、 On (打开)

## **Low Gain** (主**EQ**低增益)

确定主EQ低频段的电平增益。 **Settings:** -12dB – +12dB

## **Lo Mid Gain** (主**EQ**低中增益)

确定主EQ低中频段的电平增益。 **Settings:** -12dB – +12dB

#### **Mid Gain** (主**EQ**中增益)

确定主EQ中频段的电平增益。 **Settings:** -12dB – +12dB

## **Hi Mid Gain** (主**EQ**高中增益)

确定主EQ高中频段的电平增益。 **Settings:** -12dB – +12dB

#### **High Gain** (主**EQ**高增益)

确定主EQ高频段的电平增益。 **Settings:** -12dB – +12dB

## **Low Freq** (主**EQ**低频)

确定主低频段的频率。 **Settings:** 32Hz–2.0kHz

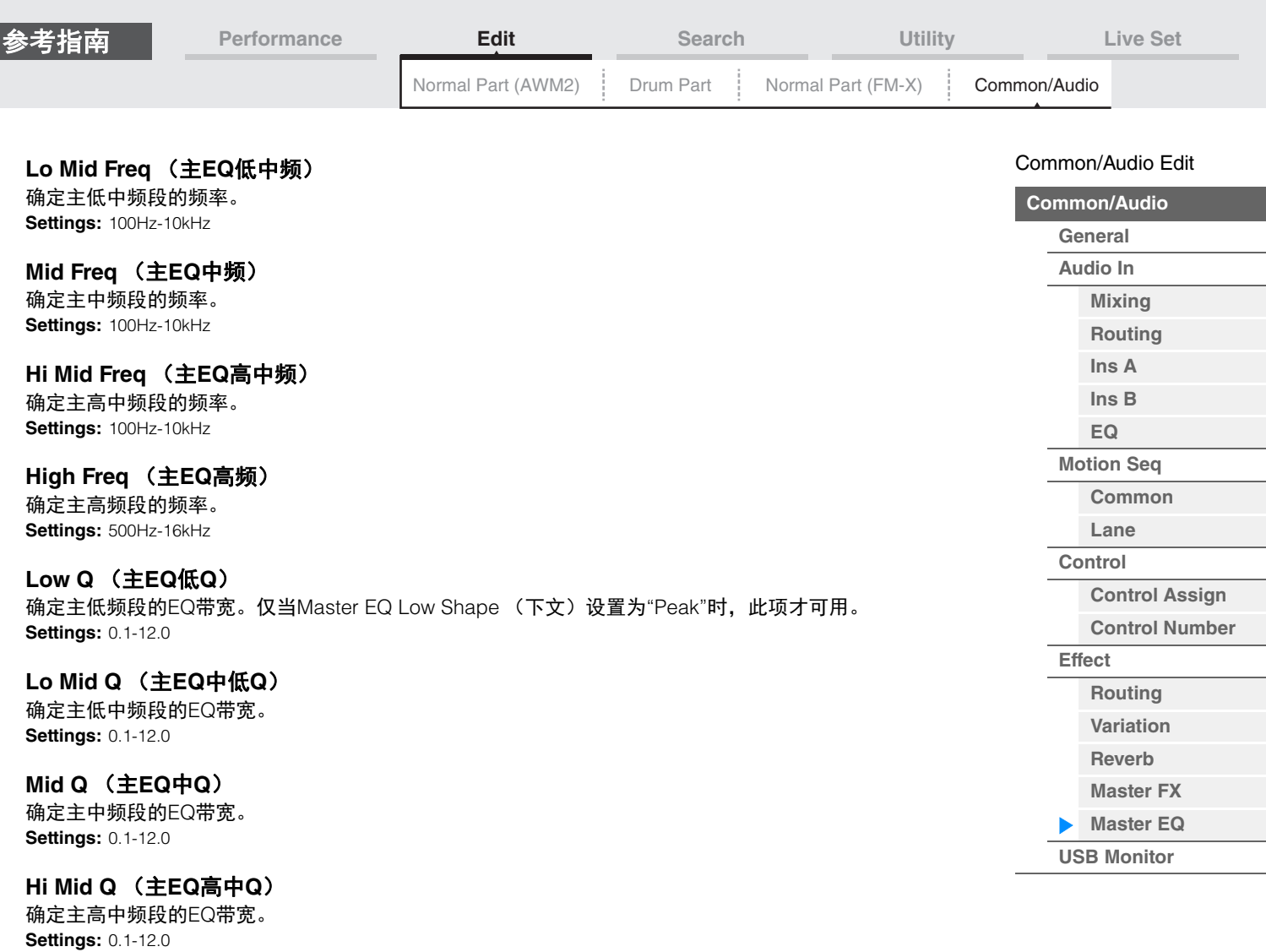

**High Q** (主**EQ**高**Q**)

确定主高频段的EQ带宽。仅当Master EQ High Shape (下文)设置为"Peak"时,此项才可用。 **Settings:** 0.1-12.0

## **Low Shape** (主**EQ**低形)

**High Shape** (主**EQ**高形) 确定均衡器使用为坡型还是峰型。峰型可以削弱/增强指定频率设定的信号,而坡型则可以削弱/增强频率高 于或低于指定频率设定的信号。该参数仅在LOW与HIGH频段有效。 **Settings:** Shelf (坡形)、 Peak (峰形)

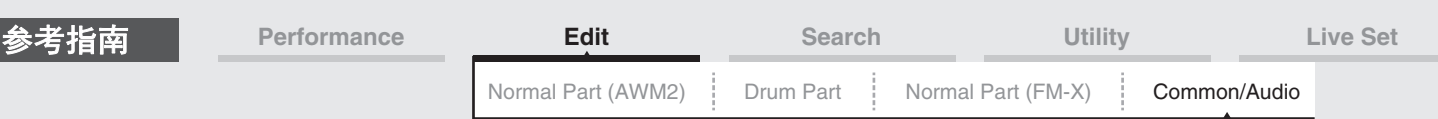

## <span id="page-174-0"></span>**USB Monitor** (**USB**监听)

在USB Monitor画面,您可以调整来自[USB TO HOST]端口的音频输入电平。 注 USB主监听音量作为演奏组数据储存。

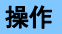

**操作 | PERFORMANCE (HOME)] (演奏组) → [EDIT] (编辑) → [USB Monitor] (USB监听)** 

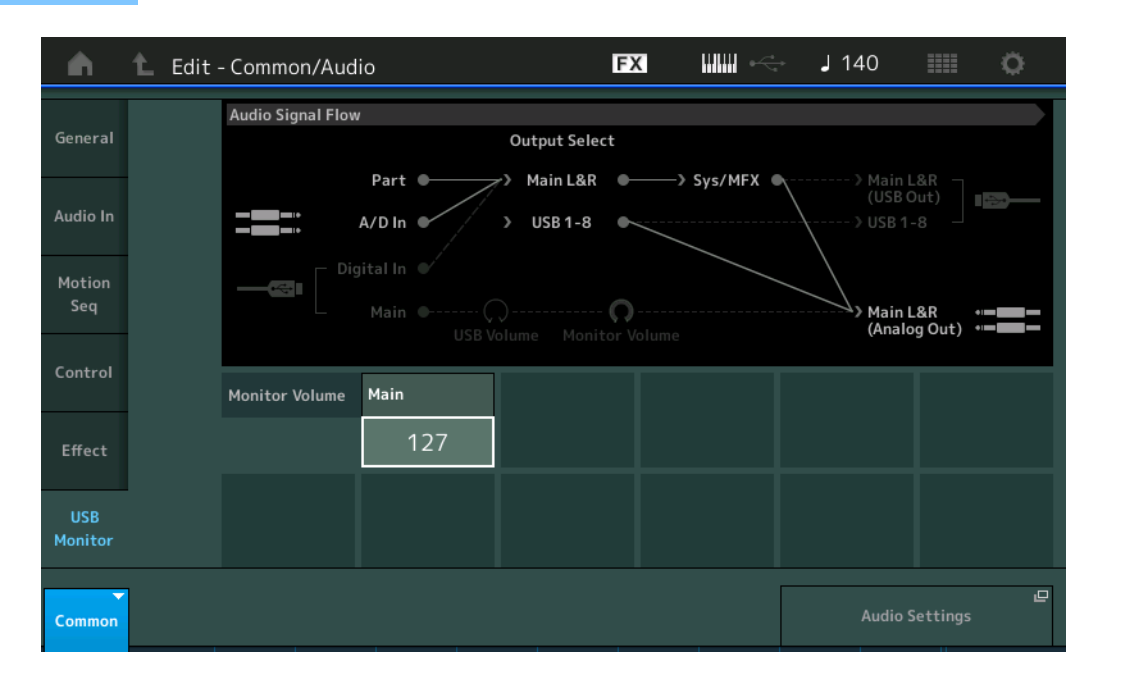

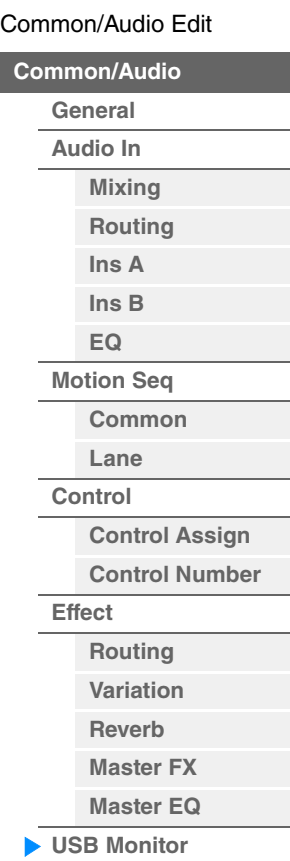

## **USB Main Monitor Volume** (**USB**主监听音量)

调整来自[USB TO HOST]端口和输出到OUTPUT [L/MONO]/[R]插孔的音频信号电平。 **Settings:** 0-127

## **Audio Settings** (音频设置)

调出Utility中的Audio I/O画面。

**MODX** 参考说明书

# <span id="page-175-3"></span><span id="page-175-0"></span>分类查找

操作

参考指南

演奏组/琶音/波形被方便地分成特定类别。根据普通乐器类型或声音特性分割类别。分类查找功能可用来快 速访问所需的声音。

已加入Favorite功能,您可以快速进入需要的声音和琶音。

<span id="page-175-1"></span>注 您可以在Part Category Search和Performance Merg中过滤演奏组列表,但无法从搜索画面打开/关闭Favorite图标。

## <span id="page-175-2"></span>**Performance Category Search** (演奏组分类查找)

您可以从Performance Category Search画面搜索和选择演奏组。

## ■ 对于Performance Category Search

[PERFORMANCE (HOME)] (演奏组) → [CATEGORY] (演奏组分类查找) 或

触摸演奏组名称 从显示的菜单中选择[Category Search] (分类查找)

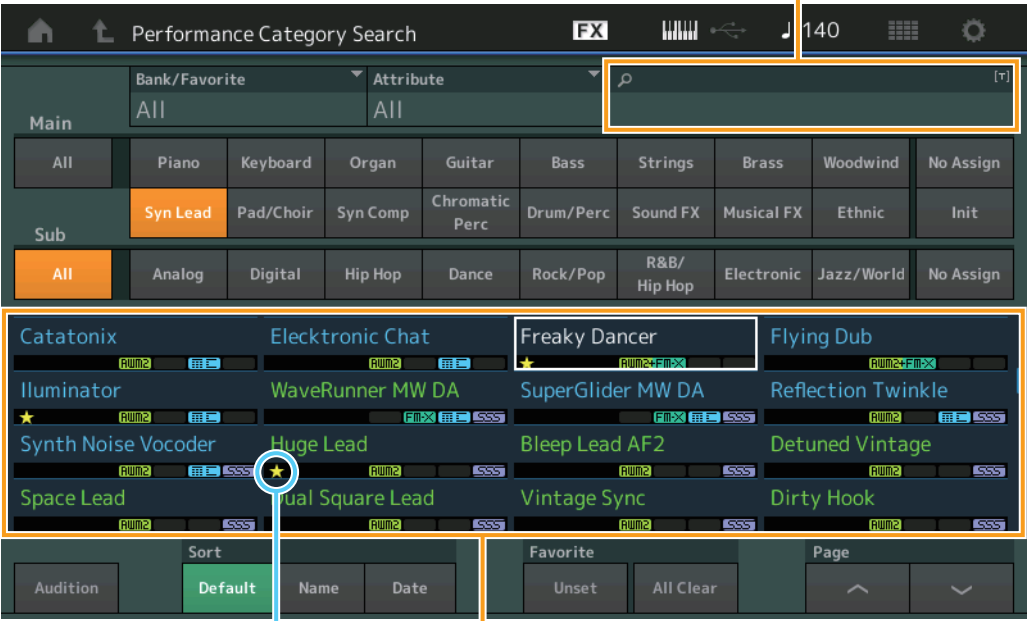

Favorite图标 演奏组列表

## **Bank/Favorite** (演奏组库选择**/Favorite**)

根据库或Favorite过滤演奏组列表。当选择Favorite时,仅显示具有Favorite图标的演奏组。

**Settings:** All (所有)、 Favorite、 Preset (预置)、 User (用户)、 Library Name (库名)(当读取了Library (库)文件时) <mark>注</mark> 当选择Category Search画面时,重复按下[CATEGORY]按钮将在All (所有)、Favorite、Preset (预置)、User (用 户)、 Library (库)(当Library (库)文件已读时)之间切换。按住[CATEGORY]按钮可以回到All (所有)。

#### **Attribute** (演奏组属性)

根据属性 (第[159](#page-158-3)页) 过滤演奏组列表。此项对于声部分类查找不可用。 **Settings:** All (所有)、 AWM2、 FM、 AWM2+FM-X、 MC、 SSS、 Single (单个)、 Multi (多个)

#### **Name Search** (演奏组名称查找)

通过输入演奏组名称的一部分来搜索演奏组。 **Settings:** 请参见"数据列表"PDF文件。

名称查找

## **[Search](#page-175-3)**

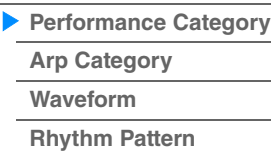

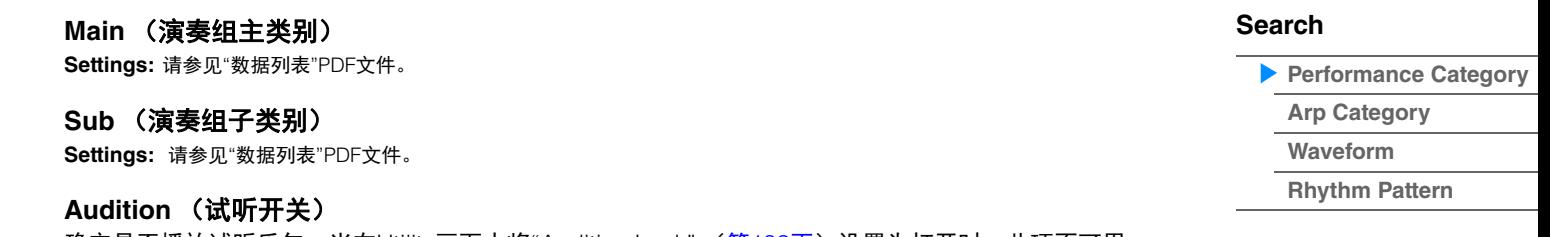

确定是否播放试听乐句。当在Utility画面中将"Audition Lock" (第[193](#page-192-0)页)设置为打开时,此项不可用。 **Settings:** Off (关闭)、 On (打开)

#### **Sort** (排列顺序)

确定演奏组列表的排列顺序。

**Settings:** Default (默认)、 Name (名称)、 Date (日期)

**Name:**根据名称排序。当显示下箭头时,列表会以升序排列 (A到Z)。当显示上箭头时,列表会以降序排列。 **Date:**按照保存顺序排列。当显示下箭头时,列表会以降序排列 (较近到较早)。当显示上箭头时,列表会以升序排列。

## **Favorite Set/Unset** (**Favorite**设置**/**还原)

向当前选定的演奏组标记 (设置)或取消 (还原) Favorite图标。当光标不在演奏组列表时不可用。 注 您也可以在通过触摸Performance Play (Home)画面中的演奏组名称以显示菜单进行设置/还原Favorite图标。

## **Favorite All Clear** (清楚所有**Favorite**)

清除演奏组中的所有Favorite图标。至少当一个演奏组具有Favorite图标时可用。

**MODX** 参考说明书

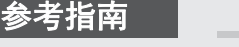

操作

## ■ 对于Part Category Search

您可以选择一个演奏组中的任意声部,并将该声部中的声音分配至另一个。 当"Param. with Part" (带声部的参数)中的"Mixing"设置为关闭时,您可以不断更改声音,使用该声部的当 前设置值,如音量、声像和音符偏移。

> $[PERFORMANCE(HOME)]$  (演奏组)  $\rightarrow$  (当选择已分配任何声音的声部时)选择声部名称  $\rightarrow$ [SHIFT]+[CATEGORY] (声部分类查找) 或

(当选择已分配任何声音的声部时)触摸声部名称 → 从显示的菜单中选择[Category Search] (分类查 找)

当选定声部和所有后续声部没有分配声音 (或空的)时,执行上述操作将打开Performance Merge画面。

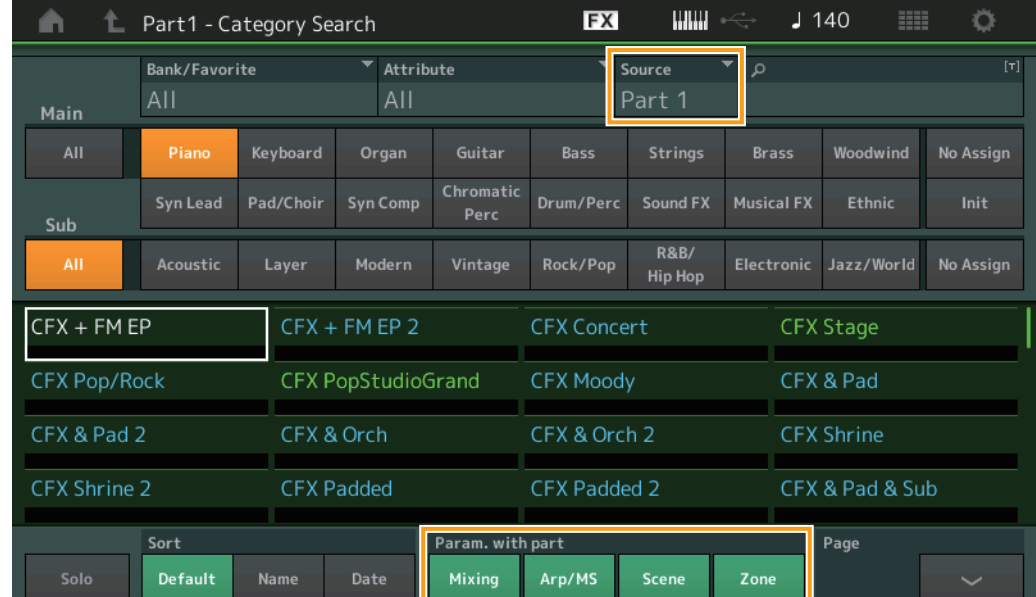

## **Source** (源)

确定所选演奏组的部分声部将被分配给正在编辑的演奏组。 **Settings:** 声部1-16

#### **Solo** (独奏开关)

确定是否激活独奏功能 (On:激活, Off:不激活)。当此项设置为打开并且任何声音分配到声部时,仅此 声部发声。 **Settings:** Off (关闭)、 On (打开)

#### **Param. with part** (带声部的参数)

确定是否读取并将参数值用于下一个演奏组。当这组参数被设置为关闭时,即使选择下一个演奏组,也会持 续使用当前设置值。 仅当在Utility画面中将"Zone Master" (第[193](#page-192-1)页)设置为打开时, "Zone"参数才可用。 **Settings:** Off (关闭)、 On (打开)

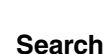

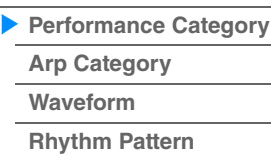

**MODX** 参考说明书

## ■ Performance Merge (演奏组合并)

通过Performance Merge画面,您可以将选定的演奏组中的多个声部一同分配到当前正在编辑的演奏组的空 白声部中。例如,您可以合并一个演奏组中的四个钢琴声部和另一演奏组中的两个弦乐声部,创造出一个更 加浑厚有层次的声音。

也可让您分别静音原始声部和附加声部。

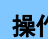

参考指南

<mark>操作 [PERFORMANCE (HOME)]</mark> (演奏组) → (选定声部和后续的所有声部都不可指定) → [SHIFT] + [CATEGORY] (分类)或触摸"+"图标

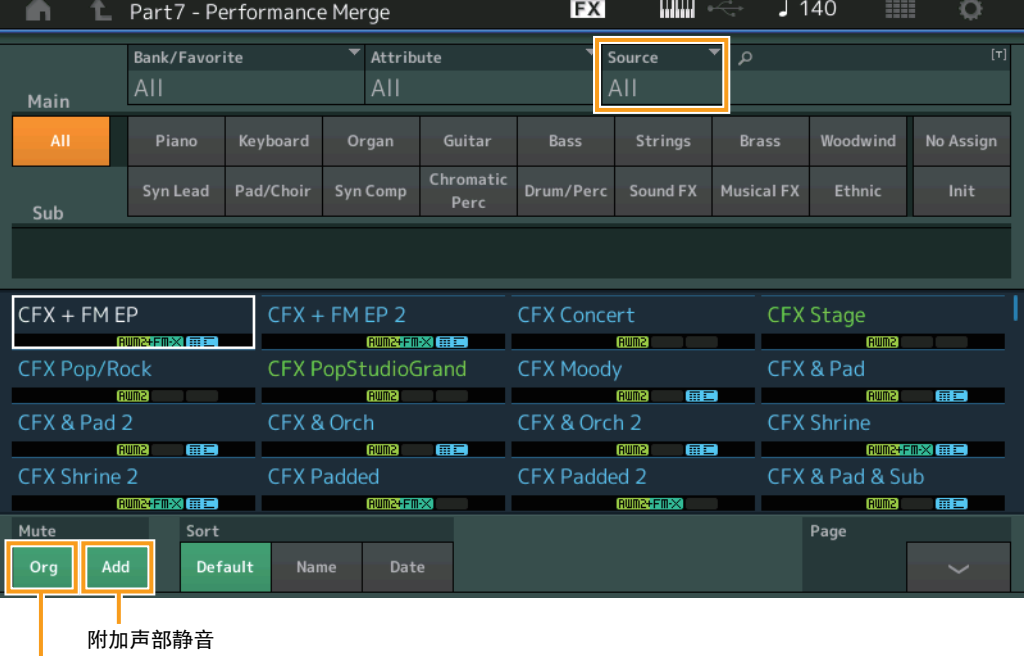

#### 原始声部静音

## **Source** (源)

确定所选演奏组的部分声部将被分配给正在编辑的演奏组。 **Settings:** All (所有)、 Part 1–16 (声部1–16) **All:** 所有选定演奏组中的非空白声部将被分配至可用的空白声部。 **Part 1–16:** 仅指定声部中的声音将被分配至选定声部。

**Original Part Mute** (原始声部静音)

设置为OFF时,在Performance Merge画面添加任意声部之前已存在的所有声部都将静音。 **Settings:** Off (关闭)、 On (打开)

## **Additional Part Mute** (附加声部静音)

设置为OFF时,仅在Performance Merge画面中添加的声部将静音。 **Settings:** Off (关闭)、 On (打开)

**[Search](#page-175-3)**

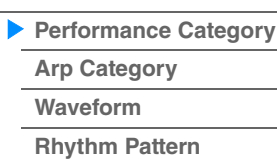

**179**

**[Performance](#page-26-0) [Edit](#page-65-0) [Search](#page-175-3) [Utility](#page-186-0) [Live Set](#page-211-0)**

## <span id="page-179-0"></span>琶音分类查找 (**Arp Category Search**)

您可以从Arpeggio Category Search画面搜索和选择琶音类型。

接作 有关琶音的画面 → 声部选择 → ICATEGORYI (分类)

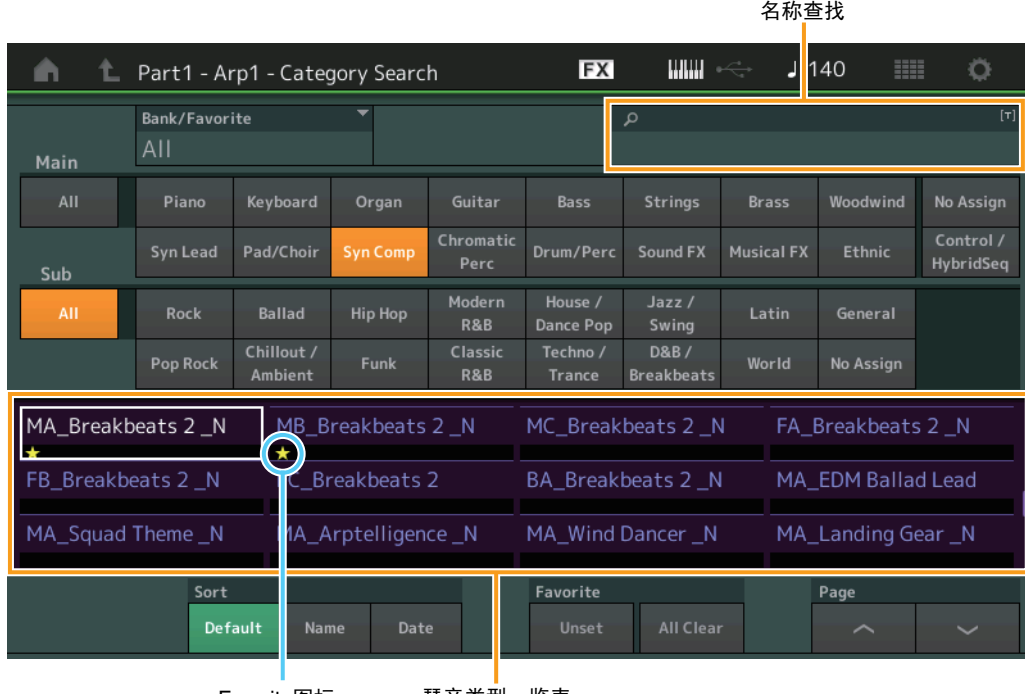

Favorite图标 琶音类型一览表

#### **Bank/Favorite** (演奏组库选择**/Favorite**)

根据库或Favorite过滤演奏组列表。当选择Favorite时,仅显示具有Favorite图标的演奏组。

**Settings:** All (所有)、 Favorite、 Preset (预置)、 User (用户)、 Library Name (库名)(当读取了Library (库)文件时) 当选择Category Search画面时,重复按下[CATEGORY]按钮将在All (所有)、 Favorite、 Preset (预置)、 User (用 户)、 Library (库)(当Library (库)文件已读时)之间切换。按住[CATEGORY]按钮可以回到All (所有)。

#### **Name Search** (琶音名称查找)

通过输入琶音名称的一部分来搜索琶音。 **Settings:** 请参见"数据列表"PDF文件。

#### **Main** (琶音类别)

**Settings:** 请参见"琶音类别一览表" (第[11](#page-10-0)页)。

#### **Sub** (琶音子类别)

**Settings:** 请参见"琶音子类别一览表" (第[11](#page-10-1)页)。

#### **Sort** (排列顺序)

确定琶音类型一览表的排列顺序。

**Settings:** Default (默认)、 Name (名称)、 Date (日期)

**Name:**根据名称排序。当显示下箭头时,列表会以升序排列 (A到Z)。当显示上箭头时,列表会以降序排列。 **Date:**按照加载顺序排列。当显示下箭头时,列表会以降序排列 (较近到较早)。当显示上箭头时,列表会以升序排 列。

## **Favorite Set/Unset** (**Favorite**设置**/**还原)

向当前选定的演奏组标记 (设置)或取消 (还原) Favorite图标。当光标不在演奏组列表时不可用。

## **[Search](#page-175-3)**

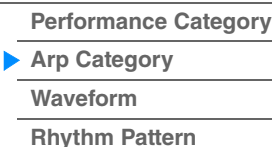
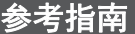

**[Performance](#page-26-0) [Edit](#page-65-0) [Search](#page-175-1) [Utility](#page-186-0) [Live Set](#page-211-0)**

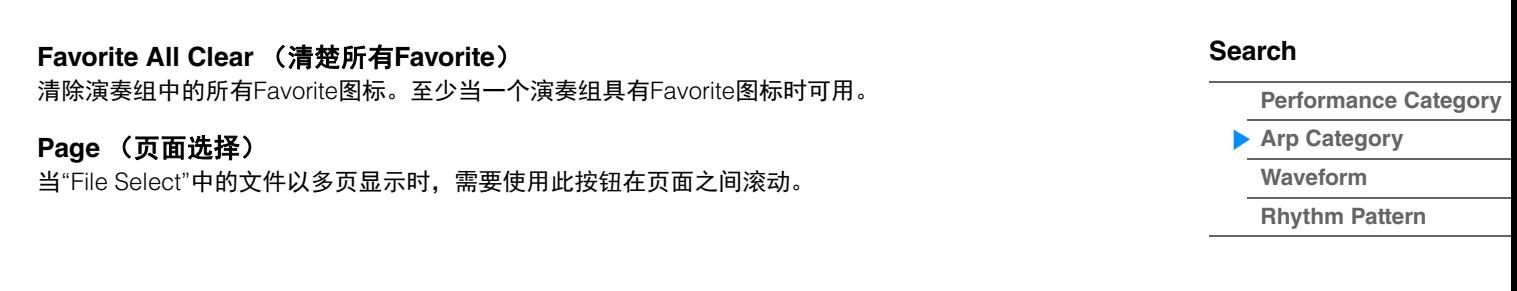

**[Performance Category](#page-175-0)**

**[Arp Category](#page-179-0) [Waveform](#page-181-0)**

**[Rhythm Pattern](#page-183-0)**

**[Search](#page-175-1)**

## <span id="page-181-0"></span>波形分类查找 (**Waveform Search**)

您可以从Waveform Category Search画面搜索和选择波形。

**操作 有关波形的画面 → 声部选择 → 波形选择 → ICATEGORYI (分类)** 

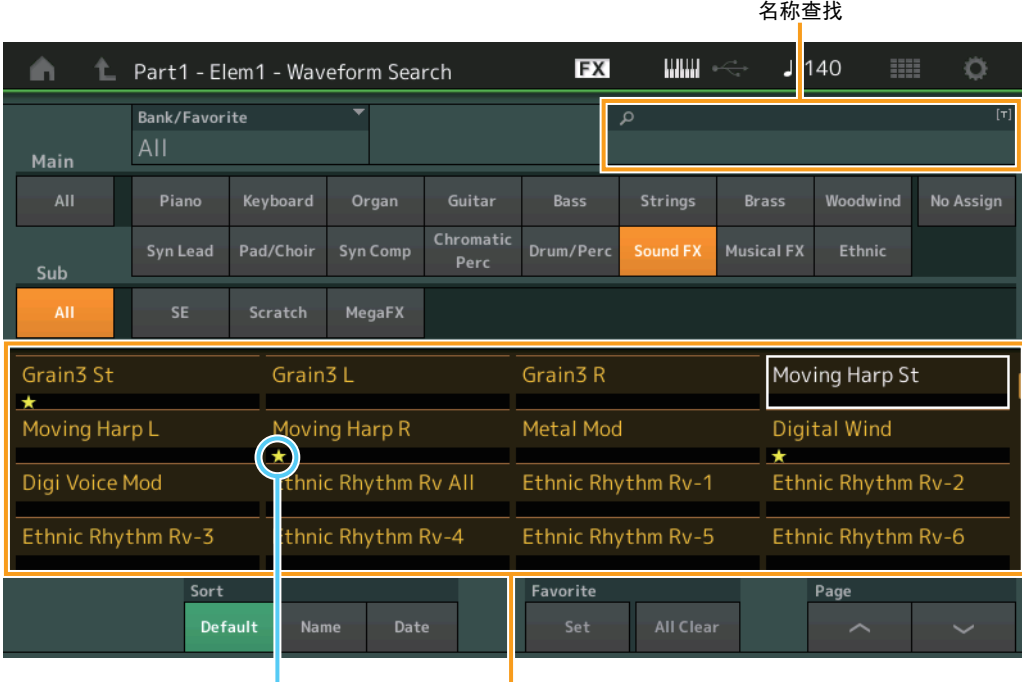

Favorite图标 Waveform list (波形列表)

#### **Bank/Favorite** (演奏组库选择**/Favorite**)

根据库或Favorite过滤演奏组列表。当选择Favorite时,仅显示具有Favorite图标的演奏组。

**Settings:** All (所有)、 Favorite、 Preset (预置)、 User (用户)、 Library Name (库名)(当读取了Library (库)文件时) 当选择Category Search画面时,重复按下[CATEGORY]按钮将在All (所有)、 Favorite、 Preset (预置)、 User (用 户)、 Library (库)(当Library (库)文件已读时)之间切换。按住[CATEGORY]按钮可以回到All (所有)。

#### **Name Search** (波形名称查找)

通过输入波形名称的一部分来搜索波形。 **Settings:** 请参见"数据列表"PDF文件。

#### **Main** (波形类别)

**Settings:** 请参见"数据列表"PDF文件。

#### **Sub** (波形子类别)

**Settings:** 请参见"数据列表"PDF文件。

#### **Sort** (排列顺序)

确定波形列表的排列顺序。

**Settings:** Default (默认)、 Name (名称)、 Date (日期) **Name:**根据名称排序。当显示下箭头时,列表会以升序排列 (A到Z)。当显示上箭头时,列表会以降序排列。 **Date:**按照保存顺序排列。当显示下箭头时,列表会以降序排列 (较近到较早)。当显示上箭头时,列表会以升序排 列。

## **Favorite Set/Unset** (**Favorite**设置**/**还原)

向当前选定的演奏组标记 (设置)或取消 (还原) Favorite图标。当光标不在演奏组列表时不可用。

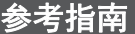

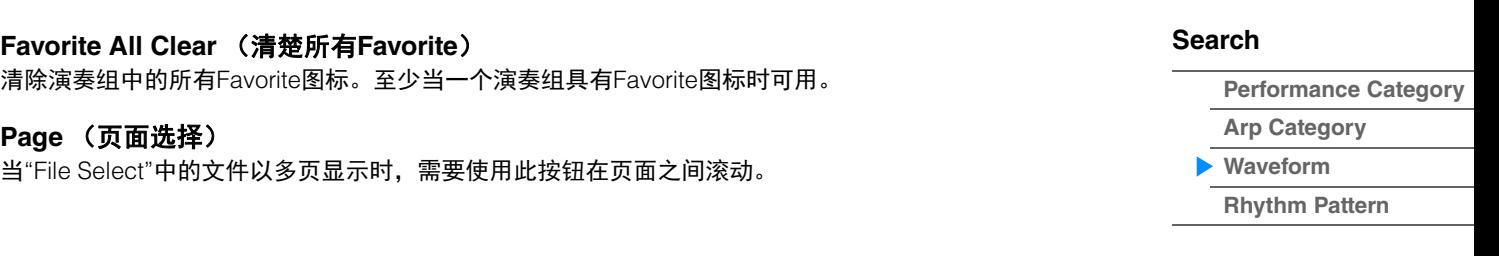

<span id="page-183-0"></span>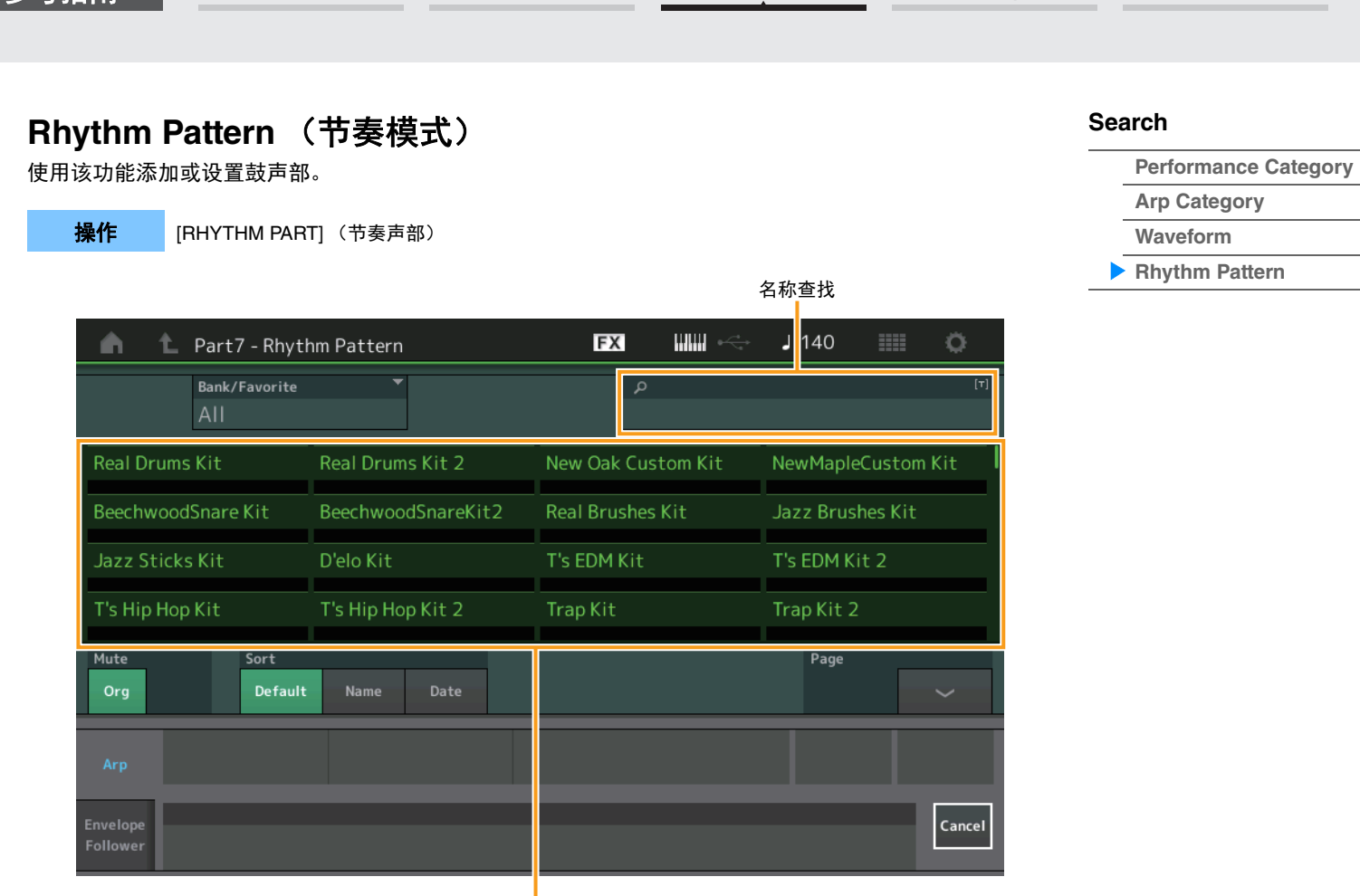

**[Performance](#page-26-0) [Edit](#page-65-0) [Search](#page-175-1) [Utility](#page-186-0) [Live Set](#page-211-0)**

节奏模式列表

## **Bank/Favorite** (节奏模式库选择)

根据库或Favorite过滤节奏模式列表。 **Settings:** All (所有)、 Favorite、 Preset (预置)、 User (用户)、 Library Name (库名)(当读取了Library (库)文件时)

## **Name Search** (节奏模式名称查找)

通过输入节奏模式名称的一部分来搜索节奏模式。

#### **Original Part Mute** (原始声部静音)

设置为OFF时,在Rhythm Pattern画面添加任意声部之前已存在的所有声部都将静音。 **Settings:** Off (关闭)、 On (打开)

## **Additional Part Mute** (附加声部静音)

设置为OFF时,仅在Rhythm Pattern画面中添加的声部将静音。 **Settings:** Off (关闭)、 On (打开)

## **Sort** (排列顺序)

参考指南

决定节奏模式列表的排列顺序。 **Settings:** Default (默认)、 Name (名称)、 Date (日期) **Name:**根据名称排序。当显示下箭头时,列表会以升序排列 (A到Z)。当显示上箭头时,列表会以降序排列。 **Date:**按照保存顺序排列。当显示下箭头时,列表会以降序排列 (较近到较早)。当显示上箭头时,列表会以升序排 列。

## **Page** (页面选择)

当"File Select"中的文件以多页显示时,需要使用此按钮在页面之间滚动。

## **Cancel** (取消)

触摸该按钮或按下[RHYTHM PATTERN]按钮取消选择,关闭 Rhythm Pattern画面。

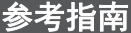

## ■ Arpeggio Tab (琶音标签)

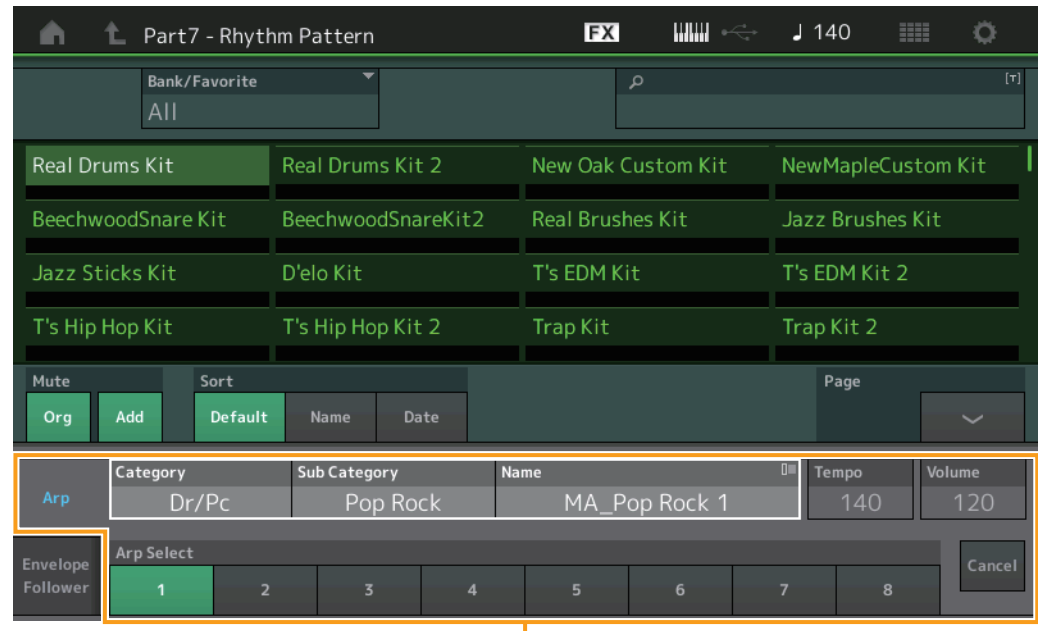

琶音标签

**Arp Category** (琶音类别) **Arp Sub Category** (琶音子类别) **Arp Name** (琶音名称) **Arp Select** (琶音选择) 与琶音的Individual画面相同 (第[85](#page-84-0)页)。

**Tempo** (速度) 确定节奏声部的速度。 **Settings:** 5–300

## **Volume** (音量)

确定节奏声部的音量。 **Settings:** 0-127

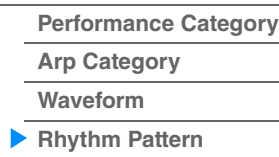

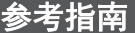

## ■ Envelope Follower Tab (包络跟随器标签)

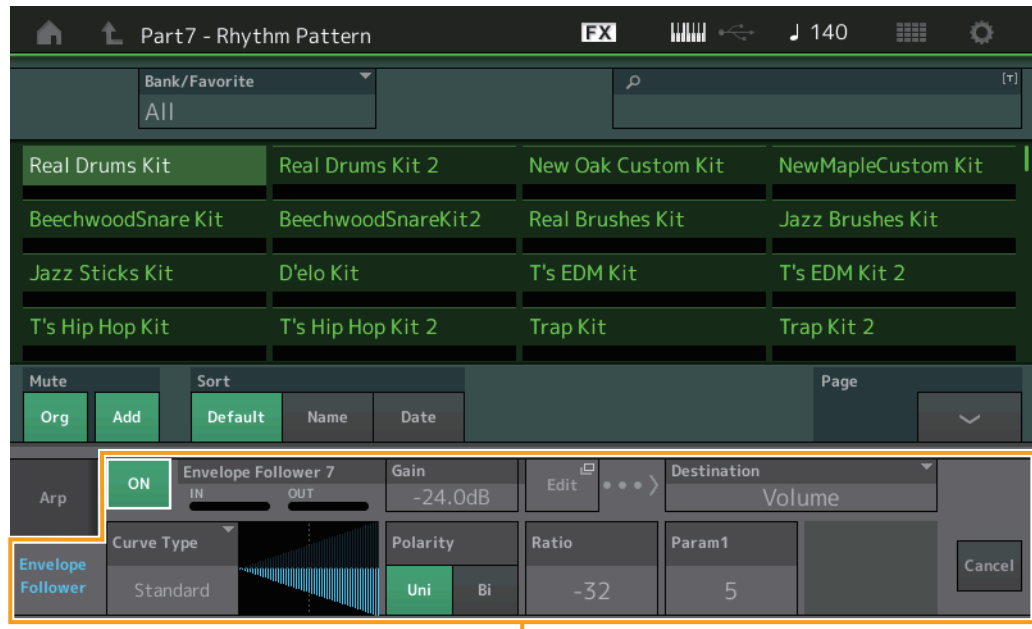

包络跟随器标签

#### **Envelope Follower Switch** (包络跟随器开关)

确定是 (on) 否 (off) 使用包络跟随器。 **Settings:** Off (关闭)、 On (打开)

#### **Envelope Follower Gain** (包络跟随器增益)

与Envelope Follower画面中的参数相同 (第[21](#page-20-0)页)。

#### **Edit** (编辑)

打开Envelope Follower设置画面。

#### **Destination** (目的地)

**Settings:** Volume (音量)、 Cutoff (截频)、 Resonance (共鸣)、 Pitch (音高)、 Pan (声像)、 Reverb Send (混响发 送)、 Variation Send (变奏发送)、 LFO Speed (LFO速度)、 LFO Depth 1 (LFO深度1)、 LFO Depth 2 (LFO深 度2)、 LFO Depth 3 (LFO深度3)

**Curve Type** (曲线类型) **Curve Polarity** (曲线极性) **Curve Ratio** (曲线比率) 与Control Assign画面中的参数相同 (第[100](#page-99-0)页)。

**Curve Parameter 1** (曲线参数**1**) **Curve Parameter 2** (曲线参数**1**) **Settings:** 0-127 注 根据曲线类型而定,此参数可能不可用。

## **[Search](#page-175-1)**

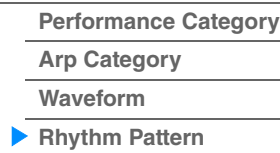

# <span id="page-186-3"></span><span id="page-186-0"></span>工具

Utility画面有5个标签:Setting (设置)标签、 Contents (内容)标签、 Tempo Settings (速度设置)标 签、 Effect Switch (效果开关)标签和Other Info (其他信息)标签。您可以为整个系统进行各种设置。

## <span id="page-186-1"></span>**Settings** (设置)

## <span id="page-186-2"></span>**Sound** (声音)

您可以从Sound画面为从本乐器输出的声音进行总体设置。

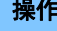

[UTILITY] (工具) → [Settings] (设置) → [Sound] (声音)

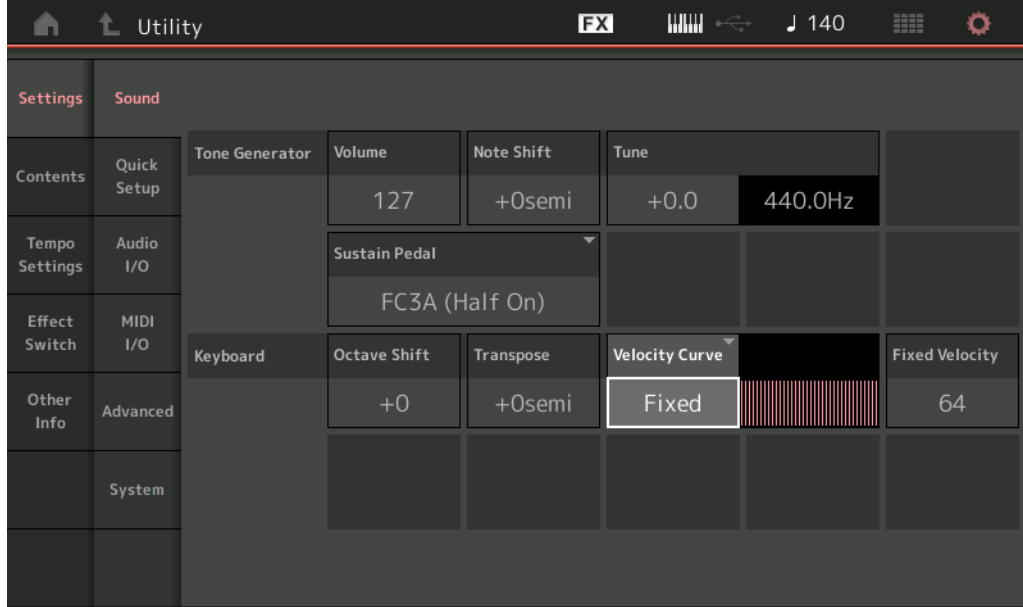

## **Tone Generator Volume** (音源音量)

确定本乐器的整体音量。 **Settings:** 0–127

#### **Tone Generator Note Shift** (音源音高切换)

确定所有音符音高变化的量 (以半音为单位)。 **Settings:** -24semi (-24半音) – +24semi (+24半音)

#### **Tone Generator Tune** (音源调音)

确定本乐器的总体音色的微调 (以0.1音分为步进)。 **Settings:** -102.4 – +102.3

#### **Sustain Pedal** (脚踏开关延音踏板选择)

选择后面板上的FOOT SWITCH [SUSTAIN]插孔所连的脚踏开关类型。

#### **•** 使用**FC3**或**FC3A**时:

当您连接选购的FC3或FC3A (具有半制音功能)用于产生特殊的"半制音"效果 (就像真正的原声钢琴 那样)时,将此参数设置为"FC3A (Half on)" (FC3A (半制音开))。如果不需要或想要禁用半制音 功能但仍使用FC3或FC3A,则将此参数设置为"FC3A (Half off)" (FC3A (半制音关))。

## **•** 使用**FC4**、 **FC4A**或**FC5**时:

选择"FC4A/FC5"。 FC4、 FC4A和FC5不具有半制音功能。

**Settings:** FC3A (半制音开)、 FC3A (半制音关)、 FC4A/FC5

<mark>注</mark> 请注意,当通过从外接MIDI设备发送到乐器的控制变化信息来控制半制音功能时,不需要此设置。

## **[Utility](#page-186-3) [Settings](#page-186-1) [Sound](#page-186-2) [Quick Setup](#page-187-0)**

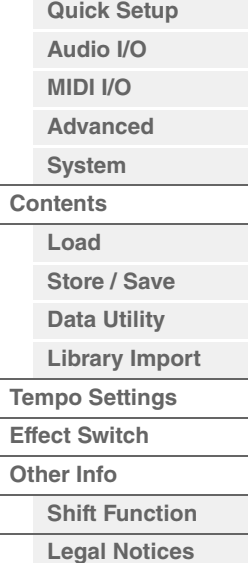

**MODX** 参考说明书

## **Keyboard Octave Shift** (键盘八度切换)

确定键盘范围以八度为单位上下变化的量。此参数与面板上的OCTAVE [-]/[+]按钮相关联。 **Settings:** -3 – +3

### **Keyboard Transpose** (键盘移调)

此参数用于以1个半音为单位对当前区域进行移调。 **Settings:** -11semi (-11半音) – +11semi (+11半音) 注 如要移调超过了音符范围限制 (C-2-G8), 则将使用相邻八度的音符。

#### **Keyboard Velocity Curve** (键盘力度曲线)

这5条曲线可以确定如何根据您在键盘上演奏音符的力度 (力量) 来生成并传送实际的力度。画面中的图形 表示力度响应曲线。(横线表示收到的力度值 (弹奏力度),纵线则表示发送到内部/外部音源的实际力度 值。)

**Settings:** Normal (标准)、 Soft (柔和)、 Hard (用力)、 Wide (宽广)、 Fixed (固定) **Normal:**该线性"曲线"在键盘演奏强度 (力度)与实际声音变化间产生一对一的对应关系。 **Soft:**此曲线可增加响应,特别是对于较小的力度来说。 **Hard:**此曲线可增加响应,特别是对于较大的力度来说。 **Wide:**此曲线可增强您的演奏力量,使得较柔和的演奏产生较小的力度,而较用力的演奏相应产生较大的力度。因此,您可以 使用此设置扩大动态范围。 **Fixed:**此设置可使声音变化量 (在下文的Keyboard Fixed Velocity中设定)在任何演奏力量下都保持一致。您弹奏音符的力度 固定在此处设定的数值上。

#### **Keyboard Fixed Velocity** (键盘固定力度)

固定曲线可用于无论柔和地还是用力弹奏键盘都将固定的力度发送到音源。仅当选择上文的"Fixed"键盘力度 曲线时, 此参数才可用。 **Settings:** 1–127

## <span id="page-187-0"></span>**Quick Setup** (快速设置)

使用快速设定可通过选择方便的预设设定,即可立即调出与音序器相关的相应面板设定,允许您同时快速设 定各种与音序器相关的重要参数。

操作

或 [SHIFT] + [UTILITY], 或

[UTILITY] (工具) → [Settings] (设置) → [Quick Setup] (快速设置),

触摸QUICK SETUP图标

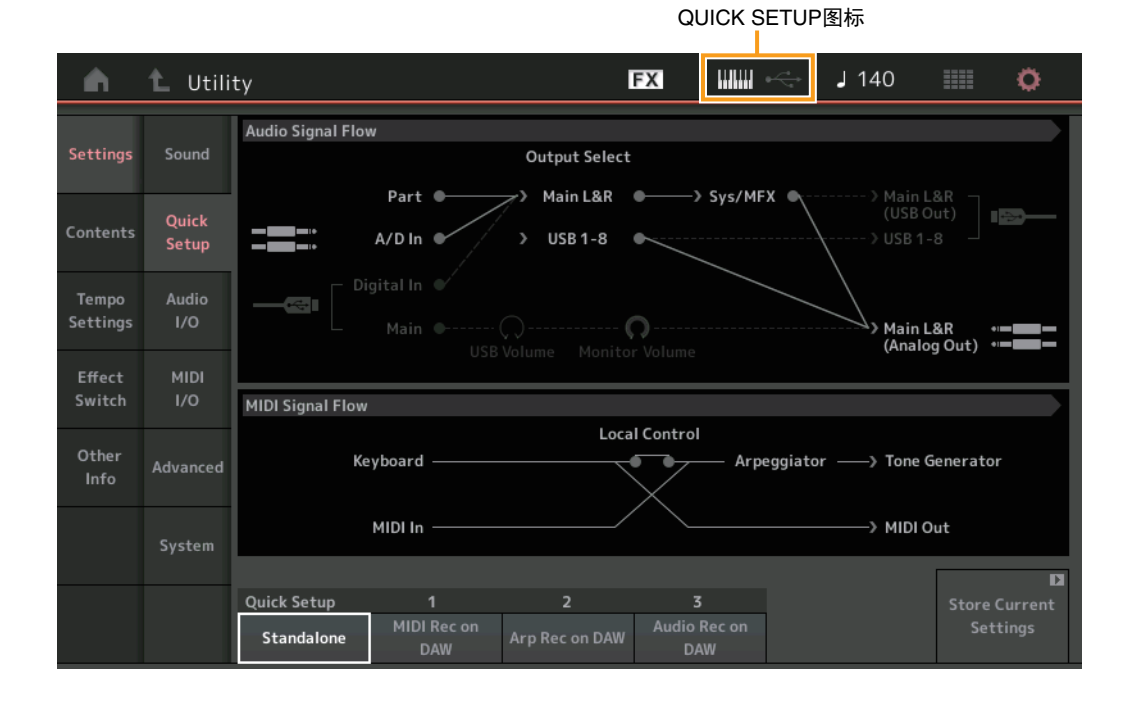

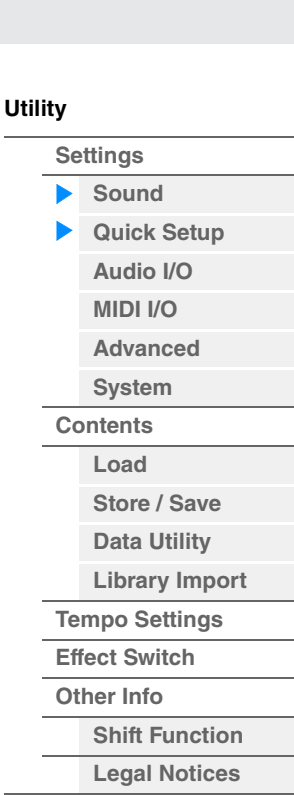

**[Performance](#page-26-0) [Edit](#page-65-0) [Search](#page-175-2) [Utility](#page-186-3) [Live Set](#page-211-0)**

## **Audio Signal Flow** (音频信号流)

表示音频信号连接。连接会根据[USB TO HOST]端口的状态和本乐器的常规设置而改变。

## **MIDI Signal Flow** (**MIDI**信号流)

表示MIDI信号连接。连接会根据本乐器的常规设置而改变。

## **Quick Setup** (快速设置)

确定快速设置。

**Settings:** Standalone (独立)、 1–3

快速设置的参数如下。

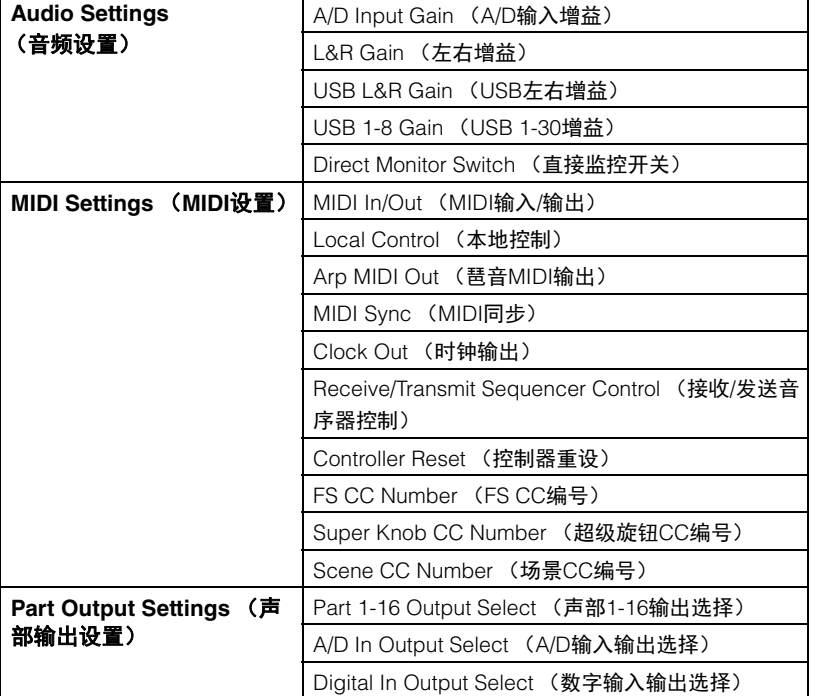

有关音频设置相关参数的详细信息,请参见"Audio I/O"(音频I/O)(第[190](#page-189-0)页)。有关MIDI设置相关参 数的详细信息,请参见"MIDI I/O" (第[191](#page-190-0)页)。

快速设置的默认设置如下。

## ■ Standalone (独立)

当单独使用本乐器或将其用作其它设备的主时钟源时,使用此设置。

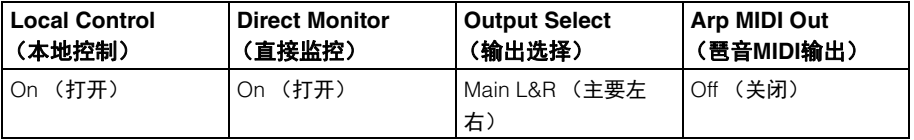

#### ■ MIDI Rec on DAW (在DAW上进行MIDI录制)

将本乐器的演奏组 (不包括琶音数据)录制到DAW软件时,使用此设置。

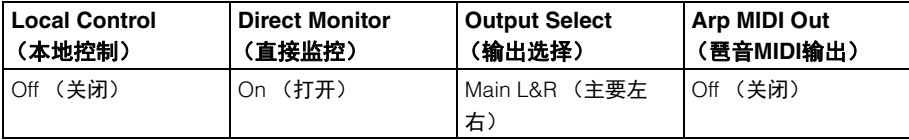

## ■ Arp Rec on DAW (在DAW上进行琶音录制)

将本乐器的演奏组 (包括琶音数据)录制到DAW软件时,使用此设置。

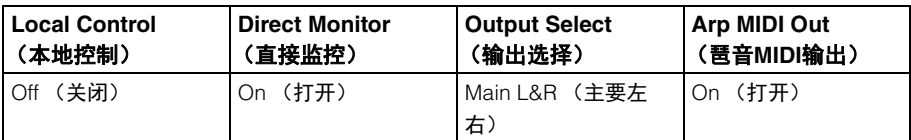

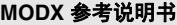

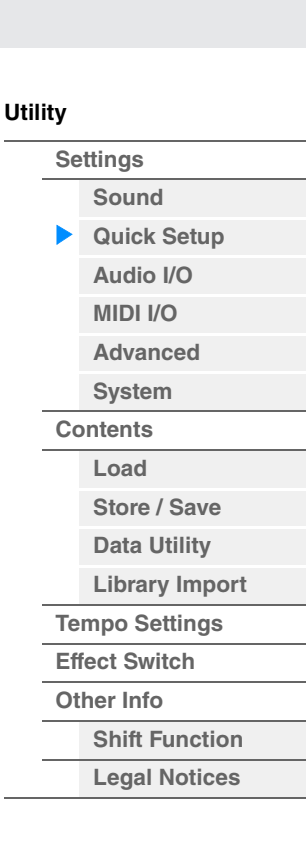

## 参考指南

## ■ Audio Rec on DAW (在DAW上进行音频录制)

将来自音源和A/D INPUT [L/MONO]/[R]插孔的信号分别录制到DAW软件时,以及直接从OUTPUT [L/ MONO]/[R]插孔播放信号时,使用此设置。

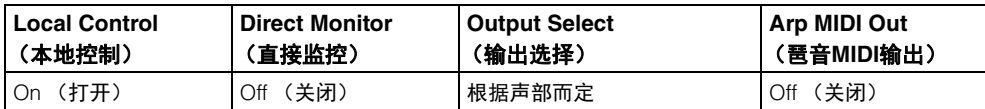

Individual的输出设置如下。

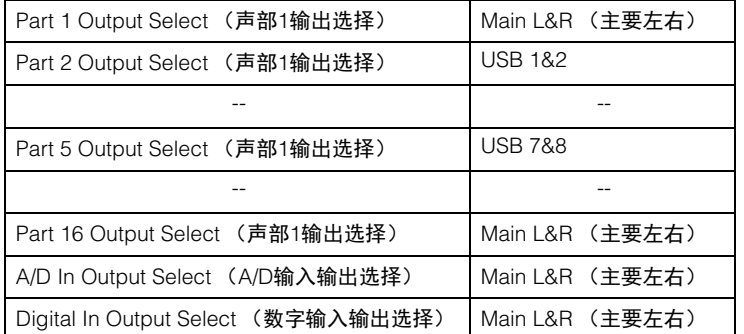

**操作 [UTILITY**] (工具) → [Settings] (设置) → [Audio I/O] (音频I/O)

## **Store Current Settings** (存储当前设置)

将编辑的设置存储为"QuickSetup"的1–3。

## <span id="page-189-0"></span>**Audio I/O** (音频**I/O**)

您可以从Audio I/O画面设置有关音频输入和输出的参数。

L Utility **FX**  $\mathbb{H}$   $\mathbb{H}$  $J90$ Ö Ŵ **Audio Signal Flow** Settings Sound **Output Select** Main L&R <sup>®-</sup> Main L&R<br>(USB Out) Part <sup>®</sup> > Sys/MFX  $\overline{\phantom{a}}$ Ouick  $A/D \ln \Phi$ **USB 1-8**  $>$  USB 1-8 Setup Digital In Tempo Audio Settings USB Volume Monitor Volume Main · **MIDI** Effect Switch  $1/O$ Input A/D Input Other Line Advanced Main L&R **USB Main USB 1-8 Direct Monitor** Output System  $+0dB$  $+0dB$  $+0dB$ ON 画

## **A/D Input** (**A/D**输入增益)

当使用A/D INPUT [L/MONO]/[R]插孔时, 此项可确定输入源、麦克风 (Mic)或Line。 **Settings:** Mic (麦克风)、 Line (线路)

**Mic:**用于麦克风等低输出电平设备。

**Line:**用于键盘、合成器或CD播放机等高输出电平设备。

注 可直接连接具有有源拾音器的吉他或贝司。但是,使用无源拾音器时,需通过效果器连接本乐器。

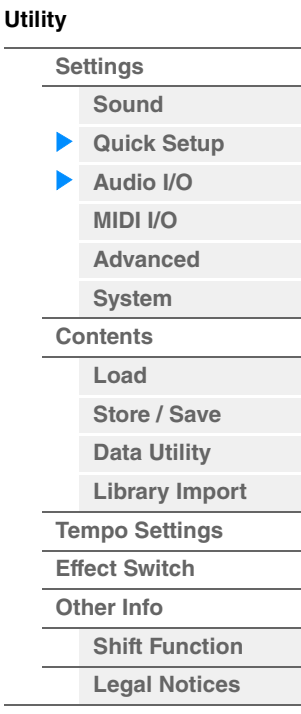

**[Performance](#page-26-0) [Edit](#page-65-0) [Search](#page-175-2) [Utility](#page-186-3) [Live Set](#page-211-0)**

**[Store / Save](#page-200-0) [Data Utility](#page-202-0) [Library Import](#page-204-0) [Tempo Settings](#page-206-0) [Effect Switch](#page-208-0) [Other Info](#page-210-0)**

> **[Shift Function](#page-210-1) [Legal Notices](#page-210-2)**

**[Utility](#page-186-3)**

**[Settings](#page-186-1) [Sound](#page-186-2) [Quick Setup](#page-187-0) [Audio I/O](#page-189-0) [MIDI I/O](#page-190-0) [Advanced](#page-192-0) [System](#page-194-0) [Contents](#page-197-0) Load**

#### **Main L&R** (主要左右输出增益)

确定OUTPUT [L/MONO]/[R]插孔的输出增益。 **Settings:** -6dB、 +0dB、 +6dB、 +12dB

#### **USB Main** (**USB**主要左右输出增益)

确定[USB TO HOST]端口的Main L&R通道的输出增益。 **Settings:** -6dB、 +0dB、 +6dB、 +12dB

### **USB 1-8** (**USB 1–8**输出增益)

确定[USB TO HOST]端口的1–8通道的输出增益。 **Settings:** -6dB、 +0dB、 +6dB、 +12dB

#### **Direct Monitor** (直接监听开关)

确定通过"Main L&R"、 "USB Main"或"USB 1-8"通道输出到外接设备的音频信号是否也从本乐器发声 (直接 监听)。当此项设置为"on"时,通过"Main L&R"、 "USB Main" 或"USB 1-8"通道输出的音频信号也会输出到 OUTPUT [L/MONO]/[R]插孔和[PHONES]插孔。当外接设备未通过USB线缆连接时,直接监控开关也会自动 打开。

**Settings:** Off (关闭)、 On (打开)

#### **Monitor Volume** (监听音量)

打开USB Monitor设置画面 (第[175](#page-174-0)页)。

## <span id="page-190-0"></span>**MIDI I/O**

您可以从MIDI I/O画面设置有关MIDI输入和输出的参数。 您可以通过Control Change信息控制超级旋钮或切换场景。

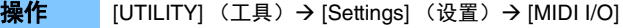

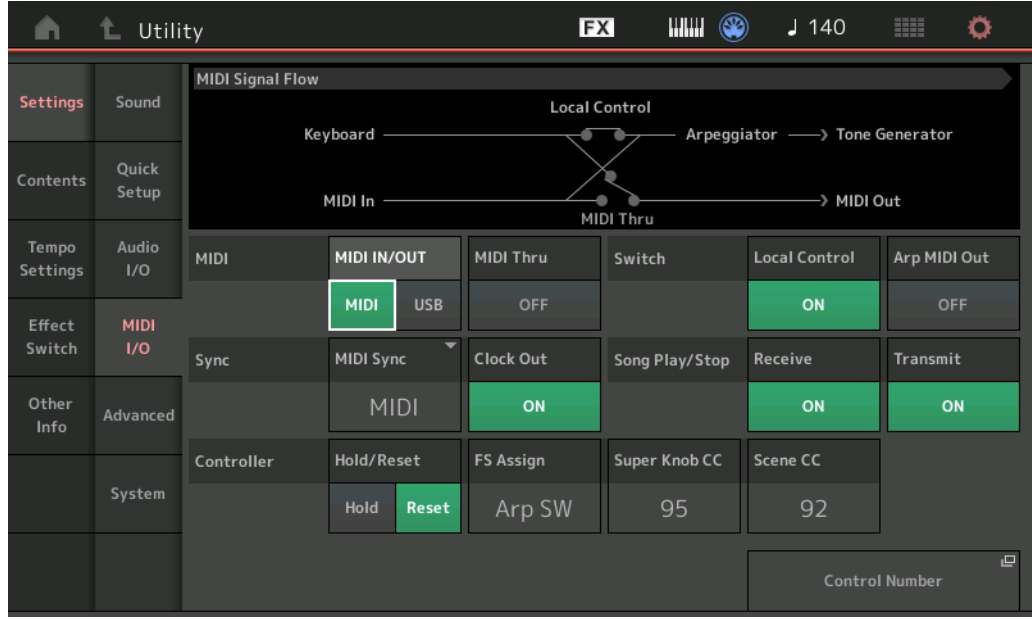

## **MIDI IN/OUT** (**MIDI**输入**/**输出)

确定用于传送/接收MIDI数据的物理输出/输入接口。 **Settings:** MIDI、 USB 注 不能同时使用以上两种端口。只能用其中一种端口发送/接收MIDI数据。

#### **MIDI Thru** (**MIDI**通过)

确定MIDI [OUT]端口是否作为MIDI Thru端口使用。 **Settings:** Off (关闭)、 On (打开)

**[Store / Save](#page-200-0) [Data Utility](#page-202-0) [Library Import](#page-204-0) [Tempo Settings](#page-206-0) [Effect Switch](#page-208-0) [Other Info](#page-210-0)**

> **[Shift Function](#page-210-1) [Legal Notices](#page-210-2)**

**[Utility](#page-186-3)**

**[Settings](#page-186-1) [Sound](#page-186-2) [Quick Setup](#page-187-0) [Audio I/O](#page-189-0) [MIDI I/O](#page-190-0) [Advanced](#page-192-0) [System](#page-194-0) [Contents](#page-197-0) Load**

#### **Local Control** (本地控制)

此项确定本乐器的音源是否对键盘的弹奏作出响应。通常,此项应设置为"on"——因为您会想要在弹奏时听 到乐器的声音。即使该项设为"off",数据仍然会通过MIDI进行传送。另外,内部音源区会反应于通过MIDI接 收的信息。

**Settings:** Off (关闭)、 On (打开)

#### **Arp MIDI Out** (琶音**MIDI**输出)

确定是否输出琶音播放的MIDI数据。 **Settings:** Off (关闭)、 On (打开)

#### **MIDI Sync** (**MIDI**同步)

您可以在此处设置有关MIDI时钟和同步的各种参数。 确定琶音/动态音序器/乐曲播放是否与乐器的内置时钟、外接MIDI时钟或从A/D INPUT [L/MONO]/[R]插孔输 入的音频信号同步。

**Settings:** Internal (内置)、 MIDI、 A/D In (A/D输入)

**Internal:**与内置时钟同步。当单独使用此音源或将此音源用作其它设备的主时钟源时,您可使用此设定。 **MIDI:**与通过MIDI从外接MIDI乐器接收到的MIDI时钟同步。将外接音序器用作主机时使用此设置。 **A/D In:**与通过A/D INPUT [L/MONO]/[R]插孔收到的音频信号的速度同步。

#### **Clock Out** (时钟输出)

确定是否通过MIDI发送MIDI时钟信息。 **Settings:** Off (关闭)、 On (打开)

## **Receive** (接收音序器控制)

确定音序器控制信号——乐曲的开始和停止——是否通过MIDI接收。 **Settings:** Off (关闭)、 On (打开)

#### **Transmit** (发送音序器控制)

确定音序器控制信号——乐曲的开始和停止——是否通过MIDI传送。 **Settings:** Off (关闭)、 On (打开)

#### **Hold/Reset** (控制器保持**/**重设)

确定在演奏组之间切换时控制器 (调制轮、触后、踏板控制器、呼吸控制器、旋钮等)的状态。当此项设 置为"Hold"时,控制器保持为当前设置。当此项设置为"Reset"时,控制器复位为默认状态 (下文)。 **Settings:** Hold (保持)、 Reset (复位)

如果您选择"reset",控制器将被复位到下列状态/位置:

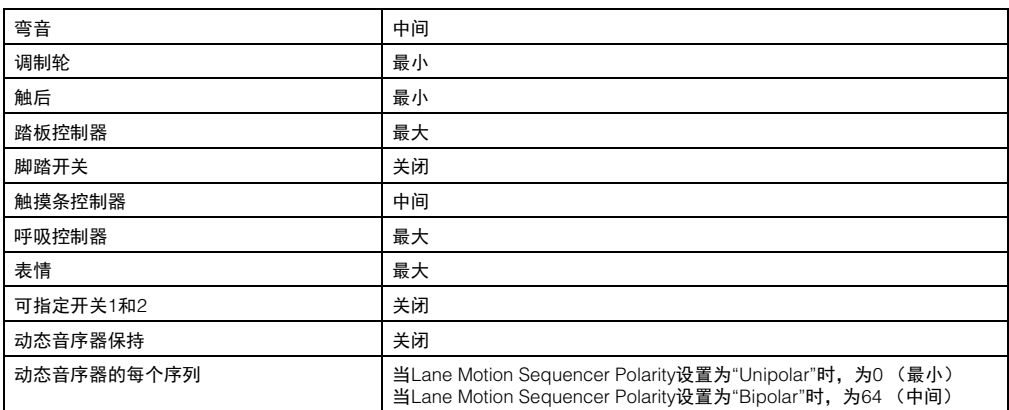

#### **FS Assign** (脚踏开关分配控制编号)

确定当使用连接到FOOT SWITCH [ASSIGNABLE]插孔的脚踏开关时产生的控制变更编号。即使当本乐器从 外接设备收到带有与此处指定的控制变化编号相同的MIDI信息时,本乐器也会假定信息通过使用脚踏开关而 生成。

**Settings:** Off(关闭)、1–95、Arp SW、MS SW、Play/Stop(演奏/停止)、Live Set+(现场设置+)、Live Set-(现场设置-)、 Oct Reset (八度复位)

**MODX** 参考说明书

## **Super Knob CC** (超级旋钮控制更改编号)

确定通过使用超级旋钮所生成的控制变化编号。即使当本乐器从外接设备收到带有与此处指定的控制变化编 号相同的MIDI信息时,本乐器也会假定信息通过使用超级旋钮而生成。当"MIDI I/O Mode"设置为"Multi"时, 通道1用于传送MIDI数据。当"MIDI I/O Mode"设置为"Single"时, "MIDI I/O Ch"中指定的通道用于传送MIDI 数据。

**Settings: Off (关闭), 1-95** 

注 当该参数设置为关闭时, MIDI数据通过SysEx (系统专用)信息传送。

## **Scene CC** (场景控制变化编号)

确定通过切换场景所生成的控制变化编号。即使当本乐器从外接设备收到带有与此处指定的控制变化编号相 同的MIDI信息时,本乐器也会假定信息通过使用切换场景而生成。

**Settings:** Off (关闭)、 1–95

注 根据控制更改值,场景1-8将被选中。

- 0–15:场景1、 16–31:场景2、 32–47:场景3、 48–63:场景4、 64–79:场景5、 80–95:场景6、 96–111:场景7、 112–127:场景8
- 注 当同一控制变化编号同时设置到超级旋钮控制更改和场景控制更改,一个感叹号 (!) 将显示在该值之前。在此类情 况下,至场景控制的更改具有优先权,至超级旋钮控制的更改将被忽视。

## **Control Number** (控制编号)

在Common/Audio Edit中调出Control Number画面。

<span id="page-192-0"></span>**Advanced** (高级)

您可以从Advanced画面设置高级参数。本乐器和仅使用指定MIDI通道的外部设备之间的通信也可用。

**操作 [UTILITY**] (工具) → [Settings] (设置) → [Advanced] (高级)

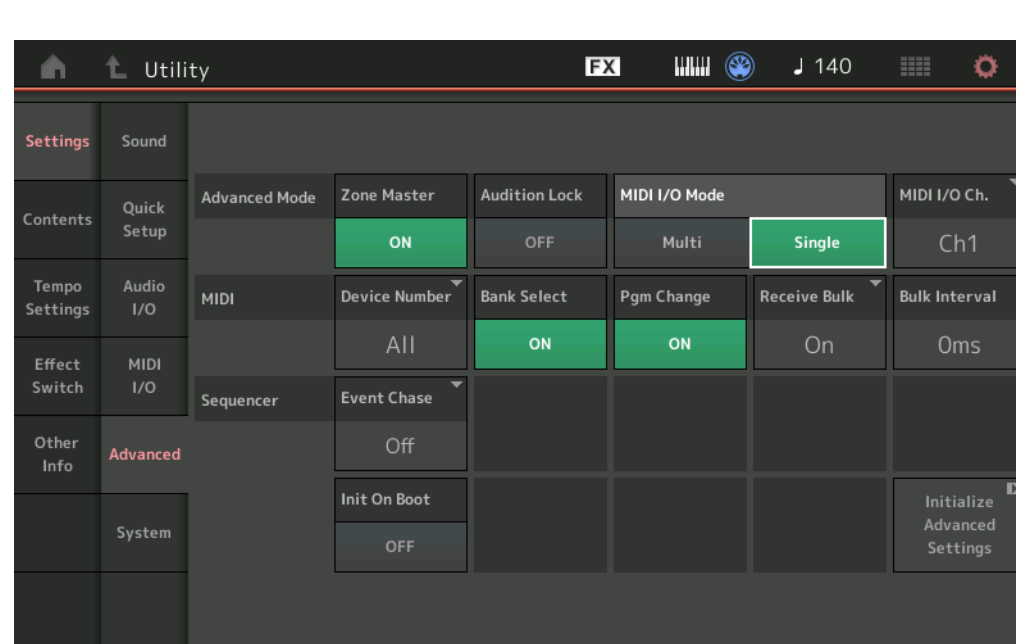

## **Zone Master** (区域主控开关)

确定是否使用区域功能 ("on":使用, "off":不使用)。 **Settings:** Off (关闭)、 On (打开)

## **Audition Lock** (试听锁定)

确定是否激活试听锁定。当此项设置为On时,试听功能不可用。 **Settings:** Off (关闭)、 On (打开)

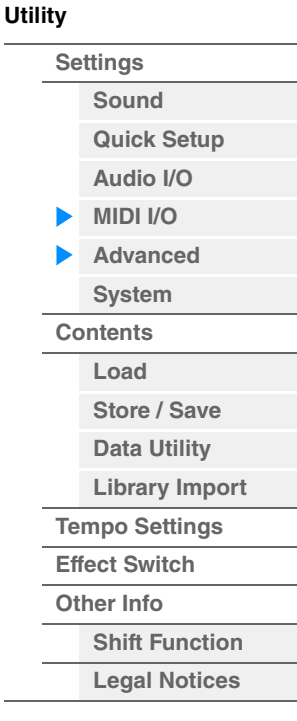

**[Performance](#page-26-0) [Edit](#page-65-0) [Search](#page-175-2) [Utility](#page-186-3) [Live Set](#page-211-0)**

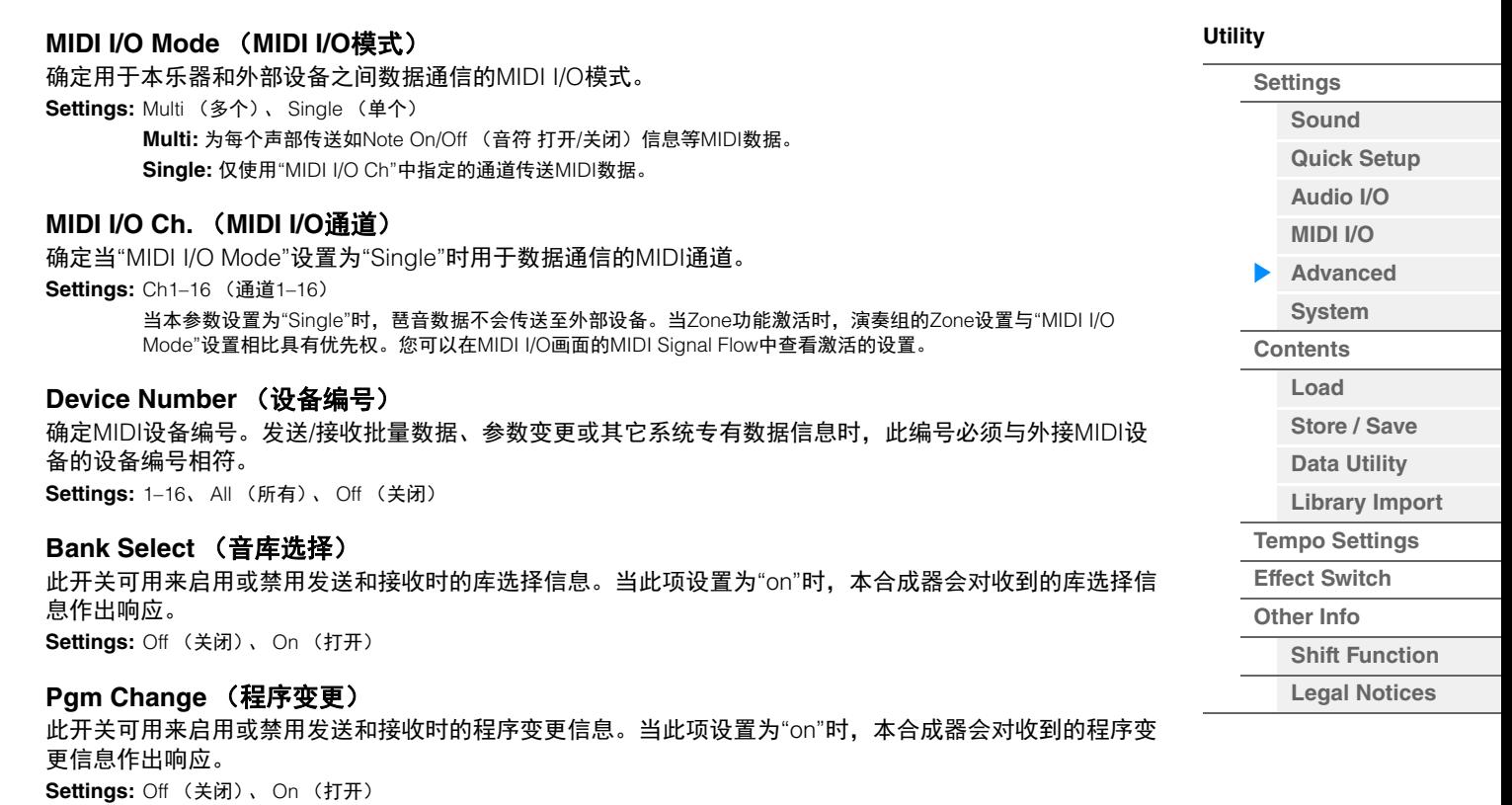

#### **Receive Bulk** (接收批量)

确定是否接收批量转储数据。 **Settings:** Protect (不接收)、 On (接收)

## **Bulk Interval** (批量间隔)

确定收到批量转储请求时的批量转储传输时间间隔。 **Settings:** 0ms–900ms

#### **Event Chase** (乐曲事件追逐)

Event Chase可以让您指定在快进和快倒操作期间哪些非音符数据类型会被正确识别。将此项设置为特定事 件可确保事件的播放完整性,即使当快进或快倒时亦然。 **Settings:** Off (关闭)、 PC (程序变更)、 PC+PB+Ctrl (程序变更+弯音+控制变更)

#### **Init On Boot** (启用时初始化用户数据)

确定当打开乐器电源时是否对用户数据进行初始化 (On:初始化, Off:不初始化)。 **Settings:** Off (关闭)、 On (打开)

#### **Initialize Advanced Settings** (初始化高级设置)

初始化在Advanced画面中编辑的系统设置。

#### 须知

当执行了初始化操作时,目标数据和您编辑的系统设置将被删除。请勿覆盖重要数据。执行本操作之前请务必将所有重要 数据都保存到**USB**闪存中。

**[Performance](#page-26-0) [Edit](#page-65-0) [Search](#page-175-2) [Utility](#page-186-3) [Live Set](#page-211-0)**

**Notices** 

<span id="page-194-0"></span>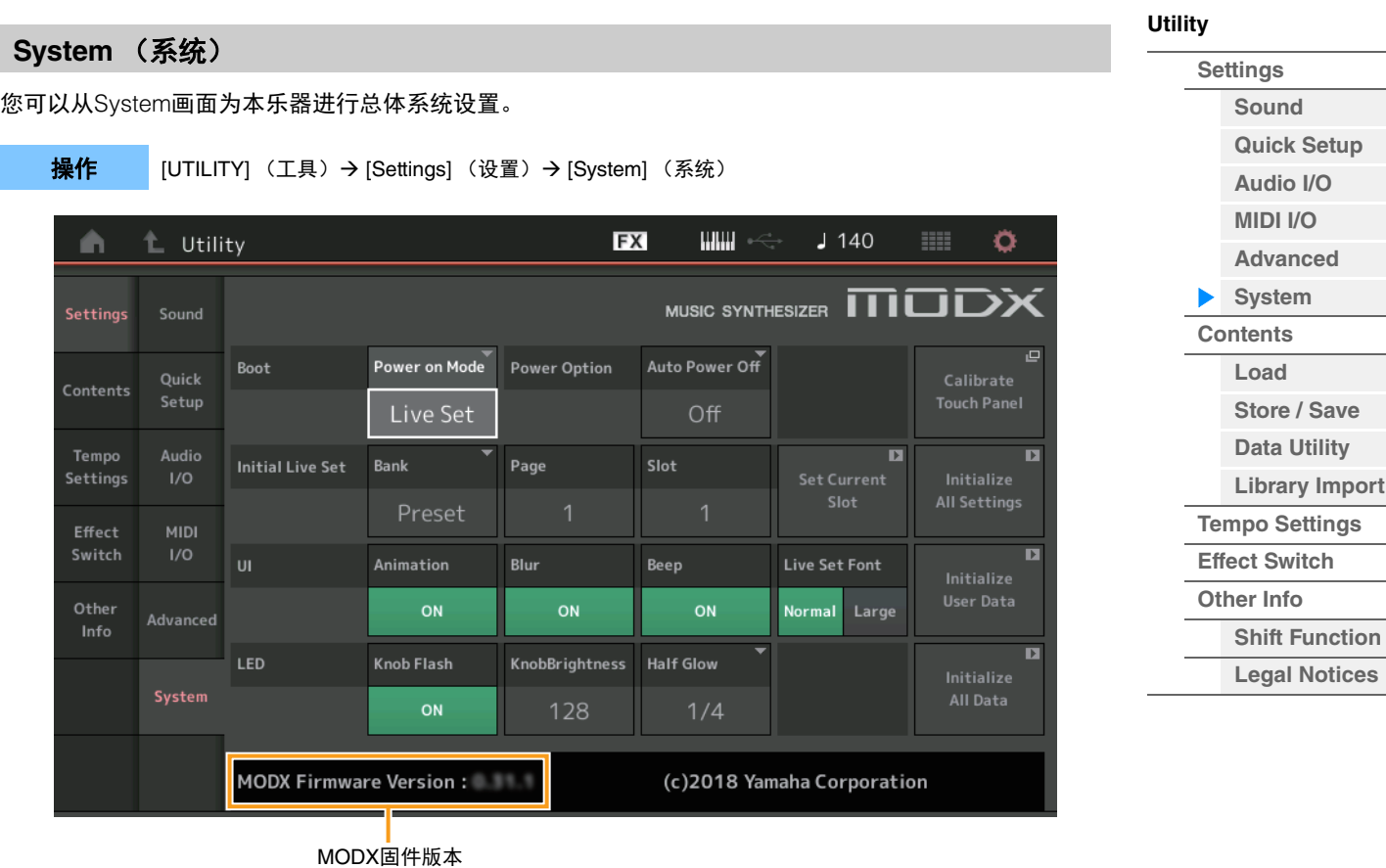

## **Power on Mode** (开机模式)

确定开机画面 (打开电源时自动调出的画面)。 **Settings:** Perform (执行)、 Live Set (现场设置)

### **Auto Power Off** (自动关机)

为避免不必要的电力消耗,本设备提供了自动关机功能,设备处于不操作状态一段时间后,能够自动关闭电 源。此参数确定电源自动关闭前经过的时间长度。 **Settings:** Off (关闭)、 5、 10、 15、 30、 60、 120min (分)

#### **Initial Live Set Bank** (初始现场设置库)

**Initial Live Set Page** (初始现场设置页)

#### **Initial Live Set Slot** (初始现场设置槽)

当Power on Mode设置为"Live Set"时,为开始画面选择现场设置库、页和槽。

**Settings: Bank**: Preset (预设)、 User1–User8 (用户1-用户8)、 Library1–Library8 (库1-库8) **Pag:**  $1-16$ 

**Slot**: 1–16

## **Set Current Slot** (设置当前槽)

设置用于显示在开始画面的当前选定的现场设置库、页和槽。

#### **Animation** (动画开关)

确定是否打开画面转换的动画。 **Settings:** Off (关闭)、 On (打开)

#### **Blur** (模糊开关)

当选择了任何画面时,先前选择的画面将被模糊处理。此参数确定是否打开模糊功能。 **Settings:** Off (关闭)、 On (打开)

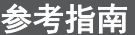

**[Utility](#page-186-3)**

**[Settings](#page-186-1) [Sound](#page-186-2) [Quick Setup](#page-187-0) [Audio I/O](#page-189-0) [MIDI I/O](#page-190-0) [Advanced](#page-192-0) [System](#page-194-0) [Contents](#page-197-0) Load**

**[Store / Save](#page-200-0) [Data Utility](#page-202-0) [Library Import](#page-204-0) [Tempo Settings](#page-206-0) [Effect Switch](#page-208-0) [Other Info](#page-210-0)**

> **[Shift Function](#page-210-1) [Legal Notices](#page-210-2)**

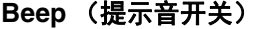

确定是否打开提示音 (用来确认操作、菜单/参数选择等)。 **Settings:** Off (关闭)、 On (打开)

## **Knob Flash** (超级旋钮**LED**开关)

确定是否打开超级旋钮的闪烁功能。 **Settings:** Off (关闭)、 On (打开)

## **KnobBrightness** (旋钮亮度)

控制超级旋钮的照明亮度。 **Settings:** 0-128

## **Half Glow** (**LED**半发光亮度)

控制按钮指示灯的变暗。 **Settings:** Off (关闭)、 1/4、 1/2

### **Calibrate Touch Panel** (校正触摸面板)

调出触摸面板的Calibration画面。如果触摸面板未正确响应,可能需要对触摸面板进行校正。

#### **Initialize All Settings** (初始化所有设置)

初始化您在Utility画面上创建的所有系统设置。

## **Initialize User Data** (初始化用户数据)

用户记忆指定区域的初始用户数据 (演奏组、动态音序和现场设置)。

#### **Initialize All Data** (初始化所有数据)

初始化用户存储器中的所有用户数据以及您在Utility画面上创建的所有系统设置。

#### 须知

当执行了初始化操作时,所有目标数据和您创建的系统设置将被删除。请勿覆盖重要数据。执行本操作之前请务必将所有 重要数据都保存到**USB**闪存中。

#### **MODX Firmware Version** (固件版本)

显示安装在MODX中的固件版本。

#### **Live Set Font** (现场设置字体大小)

确定Live Set画面和Category Search画面中内容名称的字体大小。 **Settings:** Normal (标准)、 Large (大)

## ■ Live Set (现场设置)画面

**• Normal** (标准)

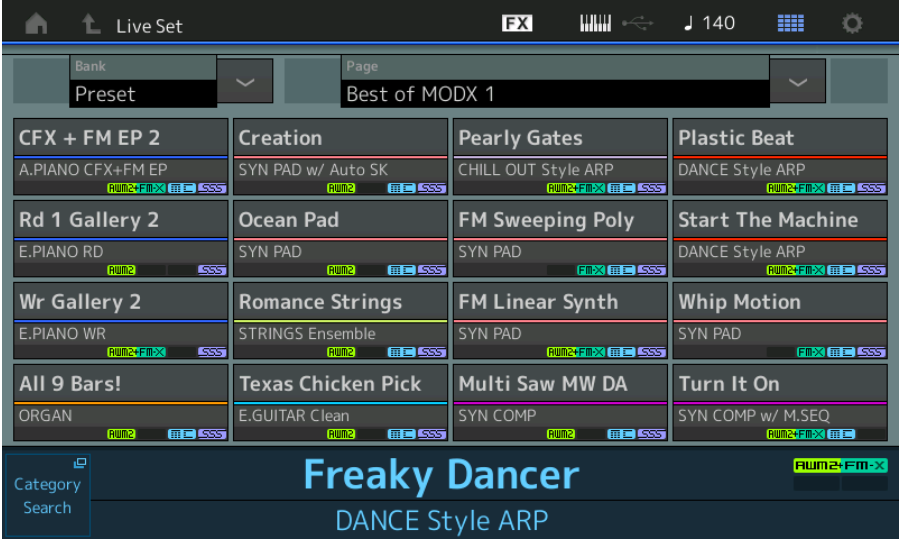

**• Large** (大)

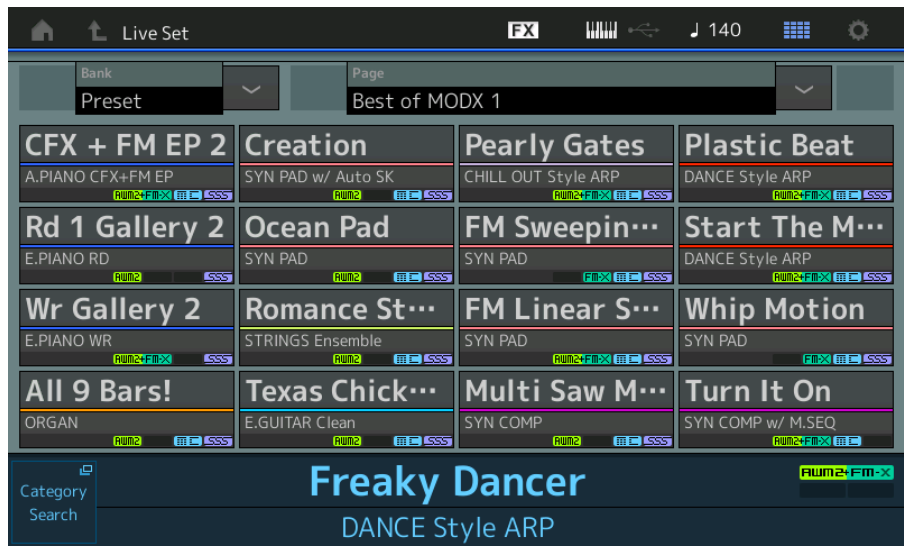

## ■ Category Search (分类查找)画面

## **• Normal** (标准)

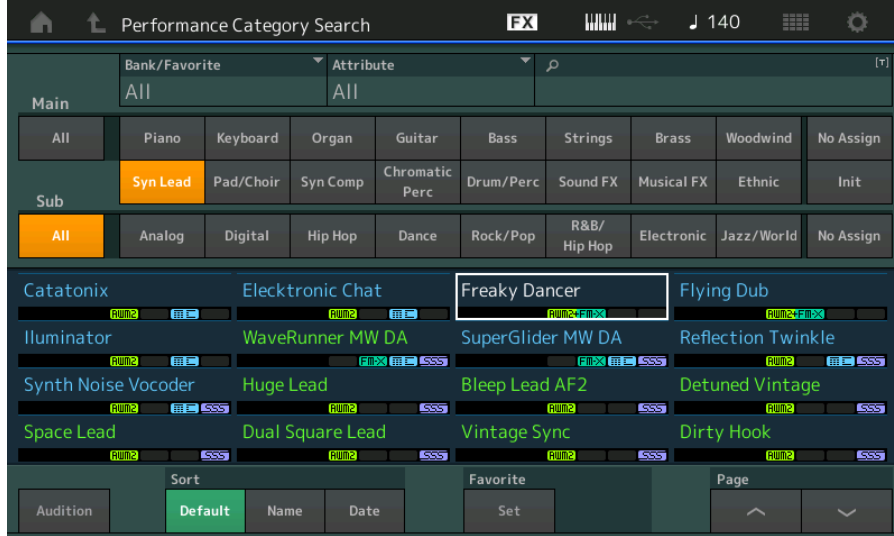

## **• Large** (大)

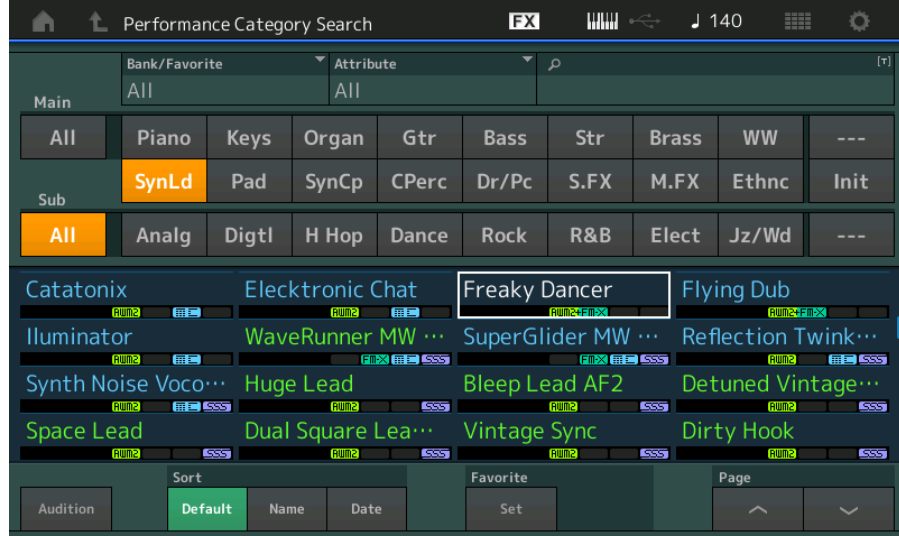

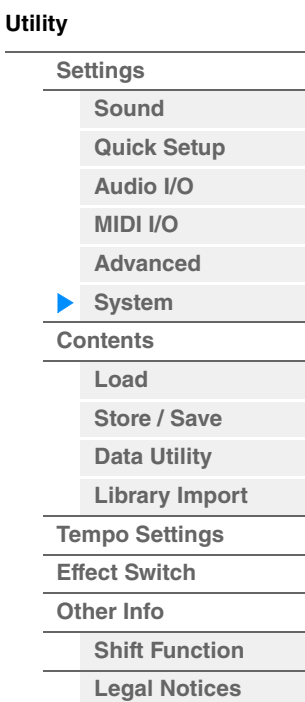

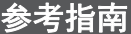

**[Performance](#page-26-0) [Edit](#page-65-0) [Search](#page-175-2) [Utility](#page-186-3) [Live Set](#page-211-0)**

<span id="page-197-0"></span>**[Utility](#page-186-3) Contents** (内容) **[Settings](#page-186-1) [Sound](#page-186-2) Load** (加载) **[Quick Setup](#page-187-0) [Audio I/O](#page-189-0)** 您可以从Load画面加载文件和数据。 **[MIDI I/O](#page-190-0)** 操作 [UTILITY] (工具) → [Contents] (内容) → [Load] (加载) **[Advanced](#page-192-0) [System](#page-194-0)** Parent Folder Name Current Folder Name Free Storage (父文件夹名称) (当前文件夹名称) (可用存储) **[Contents](#page-197-0) Load FX WWW** 90 Ö L Utility J. Ŵ **[Store / Save](#page-200-0)** Content Type Library **[Data Utility](#page-202-0)** Settings  $0/8$ **[Library Import](#page-204-0) [Tempo Settings](#page-206-0) [Effect Switch](#page-208-0) [Other Info](#page-210-0)** Tempo Data MODXLibrary001.X8L Settings **[Shift Function](#page-210-1) [Legal Notices](#page-210-2)** Effect Library Import MODXLibrary002.X8L Other Info Page

> Folder/File select (文件夹/文件选择)

Import Option (导入选项)

## **Content Type** (内容类型)

Name  $\downarrow$ 

在USB闪存或本乐器中以单个文件保存的各种数据类型中,您可以将所有类型一次性加载到本合成器中,或 者仅加载需要的特定数据类型。此参数确定从单个文件中加载何种数据类型。可以编辑的参数会因到达此画 面的方式而异。

**Settings:** 可加载的文件类型如下。

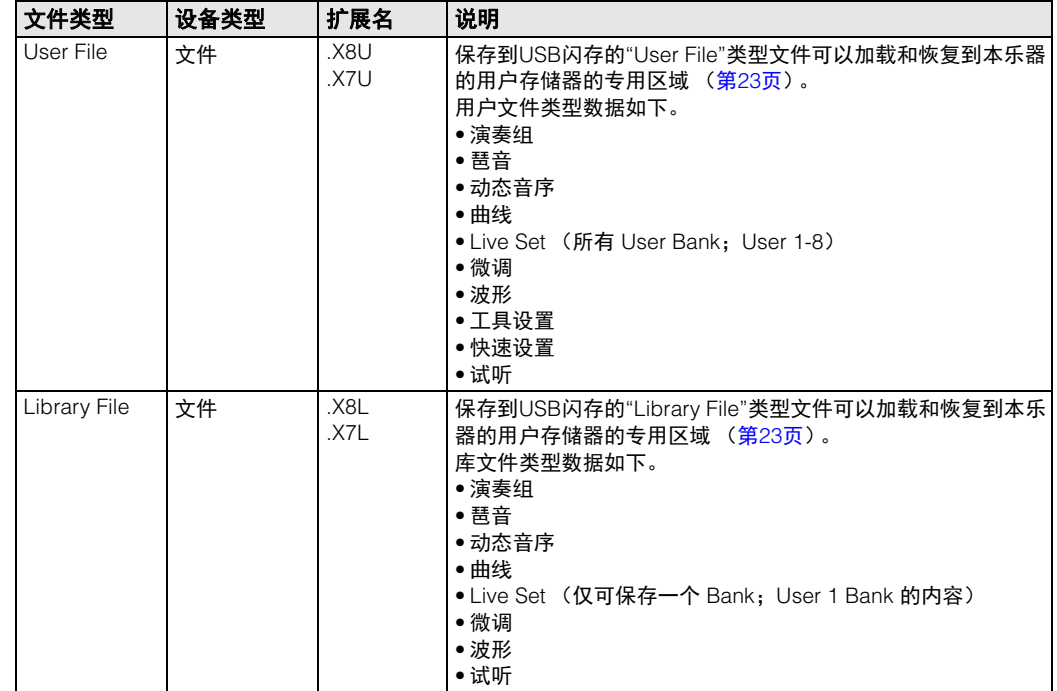

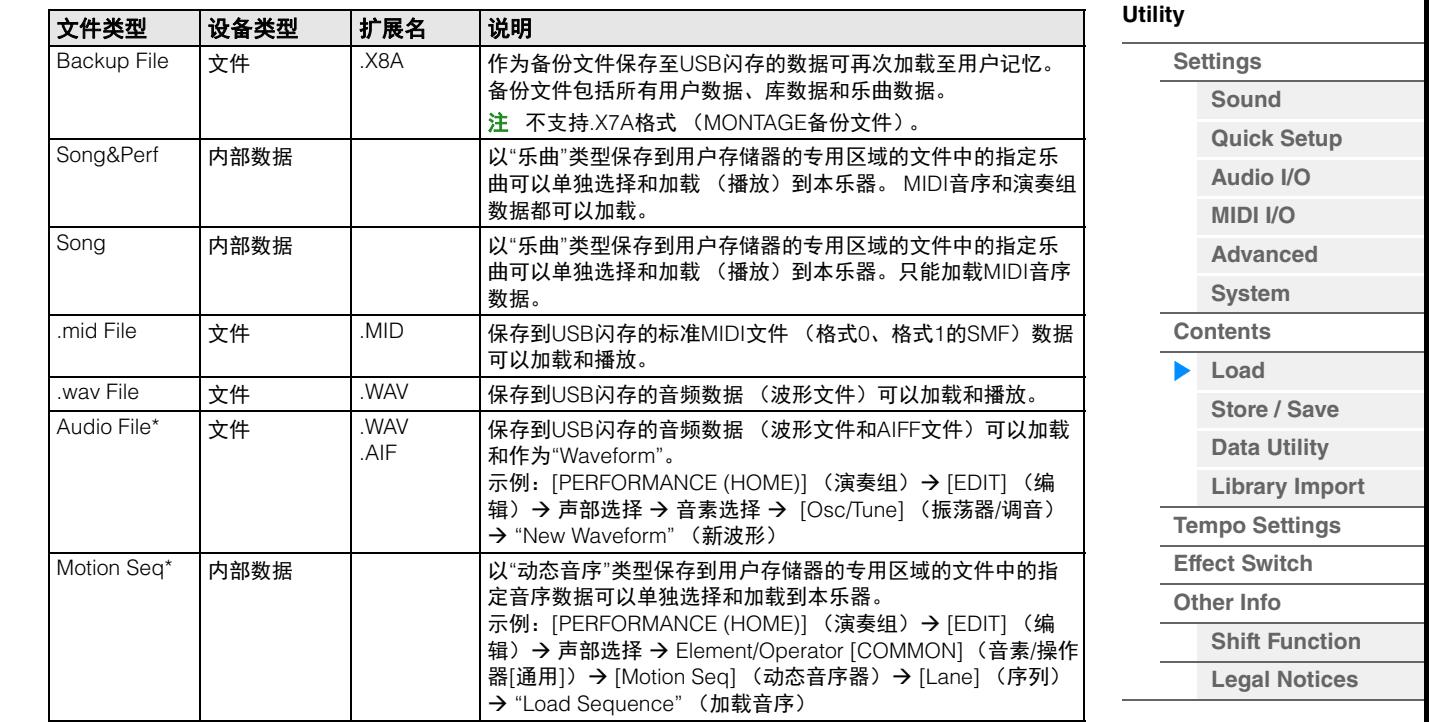

注 从Utility画面调出此画面时,有星号 (\*)的文件不会显示。

#### **Parent Folder Name** (父文件夹名称)

**Current Folder Name** (当前文件夹名称)

表示父文件夹名称和当前选择的文件夹名称。一旦触摸父文件夹名称,此文件夹将成为当前选择的文件夹。

#### **Free Storage** (可用存储)

表示所选存储区域的可用空间和所有空间。 此参数会因内容类型而异。

#### **Folder/File Select** (文件夹**/**文件选择)

表示所选文件夹的文件夹/文件。

#### **Sort** (排列顺序)

确定"File Select" (文件选择)中的文件排列顺序。

**Settings:** Name (名称)、 Size (大小)、 Date (日期)、 Number (编号) **Name:**根据名称排序。当显示下箭头时,列表会以升序排列 (A到Z)。当显示上箭头时,列表会以降序排列。 **Size:**按照数据大小的顺序排列。当显示下箭头时,列表会以升序排列 (小到大)。当显示上箭头时,列表会以相反的 顺序排列。对于"动态音序"、 "乐曲"和"乐曲和演奏组"类型的文件,此项不可用。 **Date:**按照保存顺序排列。当显示下箭头时,列表会以降序排列 (较近到较早)。当显示上箭头时,列表会以升序排 列。此项仅对于"动态音序"、 "乐曲"和"乐曲和演奏组"类型的文件可用。 **Number:**按照内容编号的顺序排列。此项仅对于"乐曲"和"乐曲和演奏组"类型的文件可用。

#### **Import Option** (导入选项)

使用MOTIF XF、 MOTIF、 XS或MOXF文件,您可以设置作为演奏组或音色载入的文件。 **Settings:** Voice (音色)、 Perf (演奏组)

#### **Page** (页面选择)

当"File Select"中的文件以多页显示时,需要使用此按钮在页面之间滚动。

**[Utility](#page-186-3)**

#### **Job** (作业开关)

确定是否激活作业功能 (On:激活, Off:不激活)。当此参数打开时,触摸"File Select"中的File/Folder/ Content (文件/文件夹/内容)可调出菜单选择"Rename" (重命名)或"Delete" (删除)。 触摸当前连接的USB设备可调出菜单选择"Format" (格式化)。 **Settings:** Off (关闭)、 On (打开)

## 与**MONTAGE6/MONTAGE7/MONTAGE8**数据兼容

可以将所有MONTAGE6/MONTAGE7/MONTAGE8数据中的以下数据加载到MODX6/MODX7/MODX8 。请注 意, .X7U文件仅作为"User Files"加载, .7L文件仅作为"Library Files"载入。 另外,您也可以在用户文件和库文件之间切换内容类型。 注 不支持.X7A格式 (MONTAGE备份文件)。

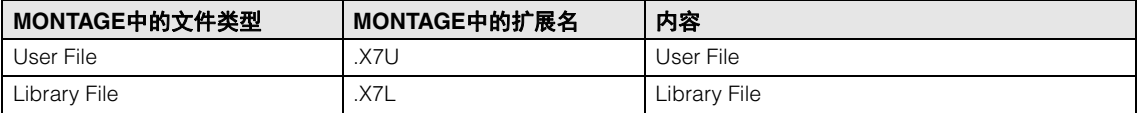

### 兼容**MOTIF XF6/MOTIF XF7/MOTIF XF8**数据

可以将所有MOTIF XF6/MOTIF XF7/MOTIF XF8数据中的以下数据加载到MODX6/MODX7/MODX8。请注 意,数据将以"用户文件"或"库文件"的形式加载。

另外,您也可以在用户文件和库文件之间切换内容类型。

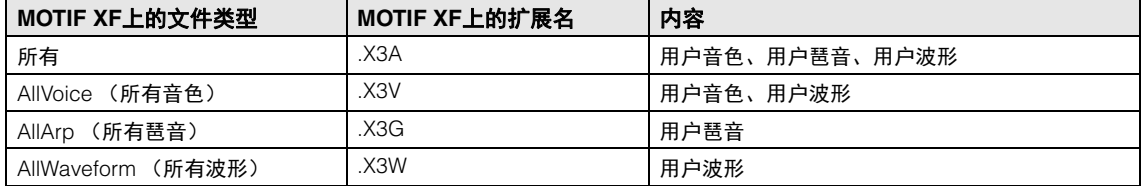

## 兼容**MOTIF XS6/MOTIF XS7/MOTIF XS8**数据

可以将所有MOTIF XS6/MOTIF XS7/MOTIF XS8数据中的以下数据加载到MODX6/MODX7/MODX8。请注 意,数据将以"用户文件"或"库文件"的形式加载。

另外,您也可以在用户文件和库文件之间切换内容类型。

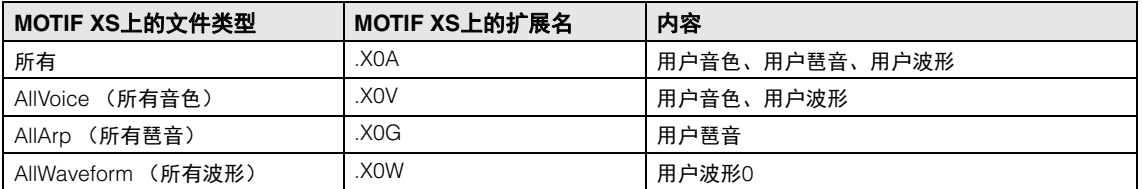

## 与**MOXF6/MOXF8**数据兼容

可以将所有MOXF6/MOXF8数据中的以下数据加载到MODX6/MODX7/MODX8 。请注意,数据将以"用户文 件"或"库文件"的形式加载。

另外,您也可以在用户文件和库文件之间切换内容类型。

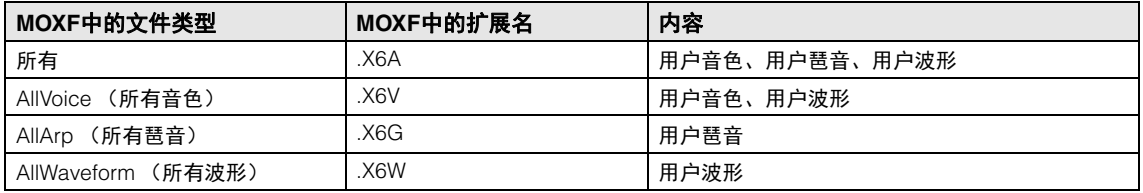

**[Settings](#page-186-1) [Sound](#page-186-2) [Quick Setup](#page-187-0) [Audio I/O](#page-189-0) [MIDI I/O](#page-190-0) [Advanced](#page-192-0) [System](#page-194-0) [Contents](#page-197-0) Load [Store / Save](#page-200-0) [Data Utility](#page-202-0) [Library Import](#page-204-0) [Tempo Settings](#page-206-0) [Effect Switch](#page-208-0) [Other Info](#page-210-0)**

**[Shift Function](#page-210-1) [Legal Notices](#page-210-2)**

<span id="page-200-0"></span>

| Store/Save (存储/保存)                                                                                  | <b>Utility</b>        |
|----------------------------------------------------------------------------------------------------|-----------------------|
|                                                                                                    | <b>Settings</b>       |
| 您可以从Store/Save画面存储文件和数据。                                                                            | Sound                 |
| 按下[STORE]按钮                                                                                         | <b>Quick Setup</b>    |
| 操作<br>或                                                                                             | Audio I/O             |
| [UTILITY] (工具) → [Contents] (内容) → [Store / Save] (储存/保存)                                           | <b>MIDI I/O</b>       |
| Parent Folder Name<br><b>Current Folder Name</b><br>Free Storage<br>(当前文件夹名称)<br>(可用存储)<br>(父文件夹名称) | <b>Advanced</b>       |
|                                                                                                    | <b>System</b>         |
| $\blacksquare$<br>۰<br>$J$ 140<br><b>HER</b><br><b>FX</b><br>L Utility<br>A                         | <b>Contents</b>       |
| <b>Content Type</b><br><b>User Perform</b>                                                          | Load                  |
| > MODX<br>> Performance<br>Job<br>Settings<br>Load<br>Performance<br>1/640                          | Store / Save          |
|                                                                                                    | <b>Data Utility</b>   |
| [Store As New Performance]<br><b>Store</b><br><b>Contents</b><br>/ Save                             | <b>Library Import</b> |
| ╅                                                                                                   | <b>Tempo Settings</b> |
| Data<br>Tempo<br>[Overwrite Current Perf.]<br>Utility<br>Settings                                   | <b>Effect Switch</b>  |
| 区                                                                                                   | <b>Other Info</b>     |
| Effect<br>Library<br>Switch<br>Import                                                               | <b>Shift Function</b> |
| Freaky Dancer                                                                                       | <b>Legal Notices</b>  |
| Other<br>Info                                                                                       |                       |
|                                                                                                    |                       |
|                                                                                                    |                       |
|                                                                                                    |                       |
| Sort<br>Page                                                                                        |                       |
| Date<br>Name 4<br>1/1                                                                               |                       |

File select (文件选择)

## **Content Type** (内容类型)

您可以将所有数据或指定数据存储到本乐器或USB闪存。此参数确定存储/保存哪些特定数据。 可以编辑的设置值会因到达此画面的方式而异。

**Settings:** 可存储/保存的内容类型如下。

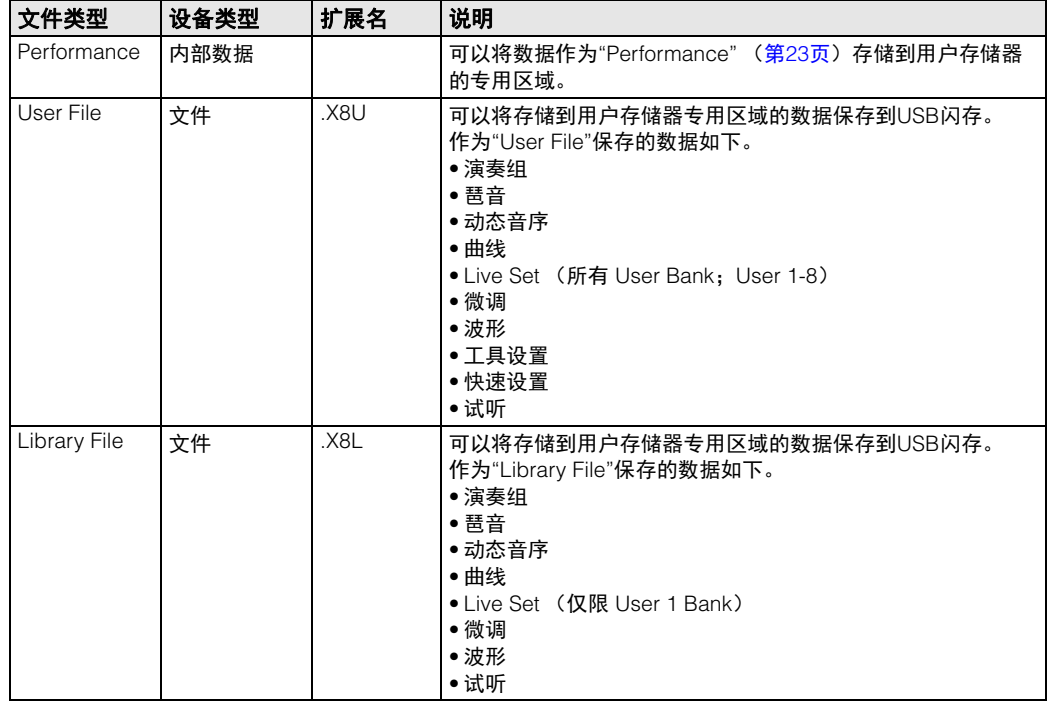

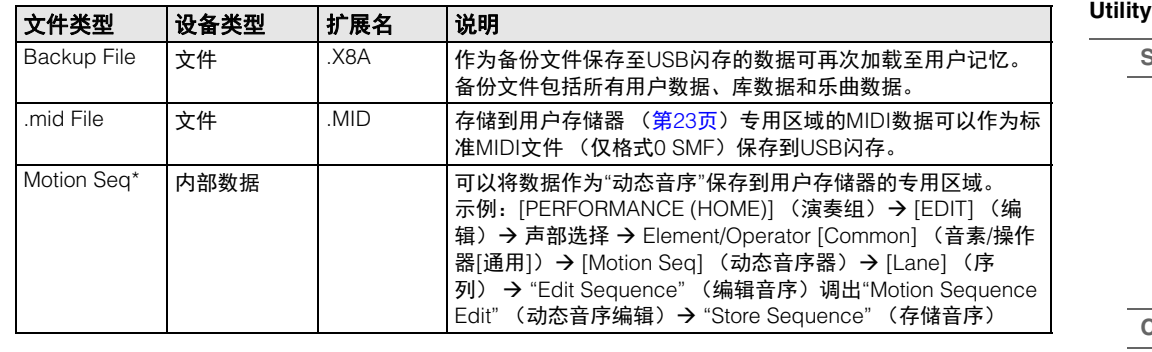

注 从Utility画面调出此画面时,有星号 (\*)的文件不会显示。

#### **Parent Folder Name** (父文件夹名称)

**Current Folder Name** (当前文件夹名称)

表示父文件夹名称和当前选择的文件夹名称。一旦触摸父文件夹名称,此文件夹将成为当前选择的文件夹。

#### **Free Storage** (可用存储)

表示所选存储区域的可用空间和所有空间。此参数会因内容类型而异。

#### **Folder/File Select** (文件夹**/**文件选择)

表示所选文件夹的文件夹/文件。

#### **Sort** (排列顺序)

确定"File Select" (文件选择)中的文件排列顺序。

**Settings:** Name (名称)、 Size (大小)、 Date (日期)

**Name:**根据名称排序。当显示下箭头时,列表会以升序排列 (A到Z)。当显示上箭头时,列表会以降序排列。 **Size:**按照数据大小的顺序排列。当显示下箭头时,列表会以升序排列 (小到大)。当显示上箭头时,列表会以相反的 顺序排列。对于"演奏组"和"动态音序"类型的文件,此项不可用。 **Date:**按照保存顺序排列。当显示下箭头时,列表会以降序排列 (较近到较早)。当显示上箭头时,列表会以升序排 列。此项仅对于"演奏组"和"动态音序"类型的文件可用。

#### **Page** (页面选择)

当"File Select"中的文件以多页显示时,需要使用此按钮在页面之间滚动。

## **Job** (作业开关)

确定是否激活作业功能 (On:激活, Off:不激活)。当此参数打开时,触摸"File Select"中的File/Folder/ Content (文件/文件夹/内容)可调出菜单选择"Rename" (重命名)或"Delete" (删除)。 触摸当前连接的USB设备可调出菜单选择"Format" (格式化)。 另外,您也可以在存储文件时创建新文件夹。 **Settings:** Off (关闭)、 On (打开)

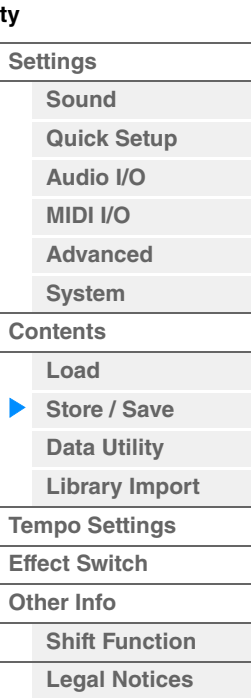

参考指南

**[Performance](#page-26-0) [Edit](#page-65-0) [Search](#page-175-2) [Utility](#page-186-3) [Live Set](#page-211-0)**

#### <span id="page-202-0"></span>**[Utility](#page-186-3) Data Utility** (数据工具) **[Settings](#page-186-1)** 您可以从Data Utility画面控制用户存储器中的文件和数据。您可以同时删除多个用户记忆中的内容,如演奏 **[Sound](#page-186-2)** 组等。 **[Quick Setup](#page-187-0) [Audio I/O](#page-189-0) 操作 [UTILITY]** (工具) → [Contents] (内容) → [Data Utility] (数据工具) **[MIDI I/O](#page-190-0) [Advanced](#page-192-0)** ■ Folder List (文件夹列表) Current Folder Name (当前文件夹名称)**[System](#page-194-0) [Contents](#page-197-0) FX** щщ  $J$  140 L Utility Ö A **Load [Store / Save](#page-200-0)**  $>$  MODX Settings **[Data Utility](#page-202-0) [Library Import](#page-204-0)** Store Contents / Save **[Tempo Settings](#page-206-0) [Effect Switch](#page-208-0)** Tempo Data Settings Utility **[Other Info](#page-210-0) [Shift Function](#page-210-1)** Switch Import **[Legal Notices](#page-210-2)** Live Set Waveform  $O<sub>ther</sub>$ Info Page

Folder select (文件夹选择)

## **Current Folder Name** (当前文件夹名称)

表示当前的文件夹名称。

## **Job** (作业开关)

确定是否激活作业功能 (On:激活, Off:不激活)。此参数仅对此画面上的"Waveform" (波形)文件 夹可用。当此参数打开时,触摸"Waveform" (波形)文件夹可调出菜单选择"Optimize" (优化)。当该 功能激活时,您可以同时从该画面中选择多个内容。 **Settings:** Off (关闭)、 On (打开)

#### **Folder Select** (文件夹选择)

以文件夹表示用户存储器中的内容类型。触摸文件夹可将其打开。

- Arp (琶音)
- Library (库)
- Live Set (现场设置)
- Motion Seq (动态音序)
- Performance (演奏组)
- Song (乐曲)
- Waveform (波形)

## **Page** (页面选择)

当"Folder Select"中的文件夹以多页显示时,需要使用此按钮在页面之间滚动。

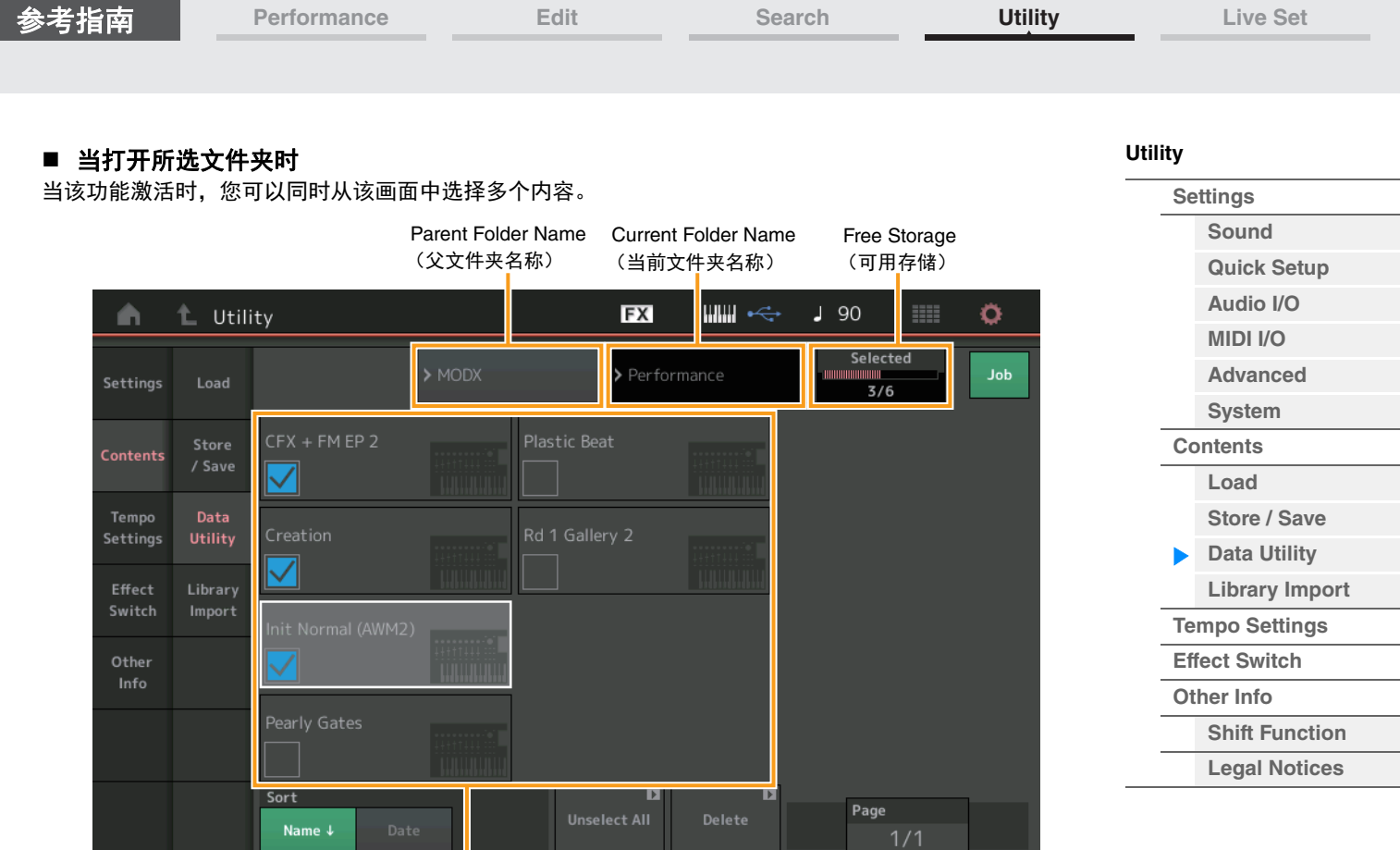

File Select (文件选择)

## **Parent Folder Name** (父文件夹名称)

## **Current Folder Name** (当前文件夹名称)

表示父文件夹名称和当前选择的文件夹名称。触摸父文件夹名称可返回文件夹列表视图。

#### **Free Storage** (可用存储)

表示所选存储区域的可用空间和所有空间。此参数会因内容类型而异。仅当"Job"设置为OFF时,才会显示 此参数。

#### **File Select** (文件选择)

表示所选文件夹中的文件。作业功能在此画面中始终可用。触摸"File Select"中的File/Content可调出菜单选 择"Rename"或"Delete"。(对于"库"类型文件夹中的文件, "Rename"不可用。)

#### **Sort** (排列顺序)

确定"File Select" (文件选择)中的文件排列顺序。

**Settings:** Name (名称)、 Size (大小)、 Date (日期)、 Number (编号) **Name:**根据名称排序。当显示下箭头时,列表会以升序排列 (A到Z)。当显示上箭头时,列表会以降序排列。 **Size:**按照数据大小的顺序排列。当显示下箭头时,列表会以升序排列 (小到大)。当显示上箭头时,列表会以相反的 顺序排列。此项仅对于"库"类型的内容可用。 **Date:**按照保存顺序排列。当显示下箭头时,列表会以降序排列 (较近到较早)。当显示上箭头时,列表会以升序排 列。对于"琶音"和"库"类型的内容,此项不可用。 **Number:**按照内容编号的顺序排列。此项仅对于"Arp"、 "Song"和"Waveform"类型的内容可用。

#### **Select All** (全选)

选择文件夹中的所有内容。该按钮仅当没有内容被选中时显示。

#### **Unselect All** (取消全选)

取消选择文件夹中的所有内容。该按钮仅当任意内容被选中时显示。

### **Delete** (删除)

删除选中的内容。该按钮仅当任意内容被选中时显示。

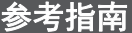

**[Performance](#page-26-0) [Edit](#page-65-0) [Search](#page-175-2) [Utility](#page-186-3) [Live Set](#page-211-0)**

### **Page** (页面选择)

当"File Select"中的文件以多页显示时,需要使用此按钮在页面之间滚动。

## <span id="page-204-0"></span>**Library Import** (库导入)

您可以选择载入到用户记忆的库文件中需要的演奏组,并复制演奏组到用户库。

<mark>操作 |</mark> [UTILITY] (工具) → [Contents] (内容) → [Library Import] (库导入)

## ■ Library Folder List (库文件夹列表)

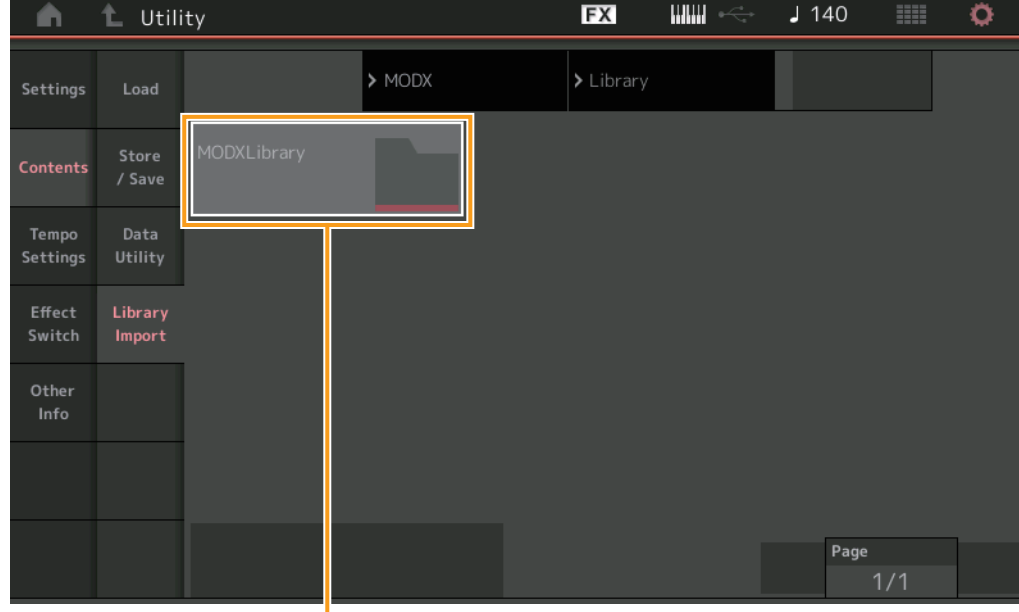

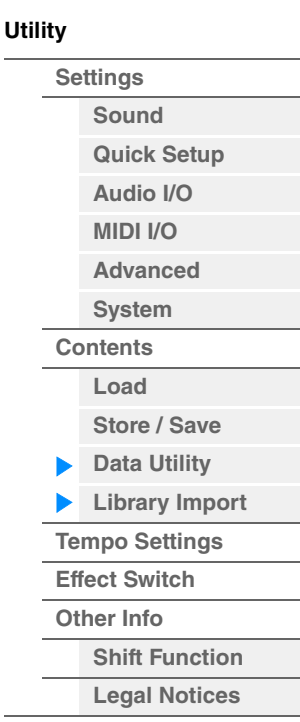

Library Folder Select (库文件夹选择)

## **Library Folder Select** (库文件夹选择)

显示作为文件夹的库。触摸文件夹可将其打开。仅当库文件载入至Load画面时显示这些文件夹。

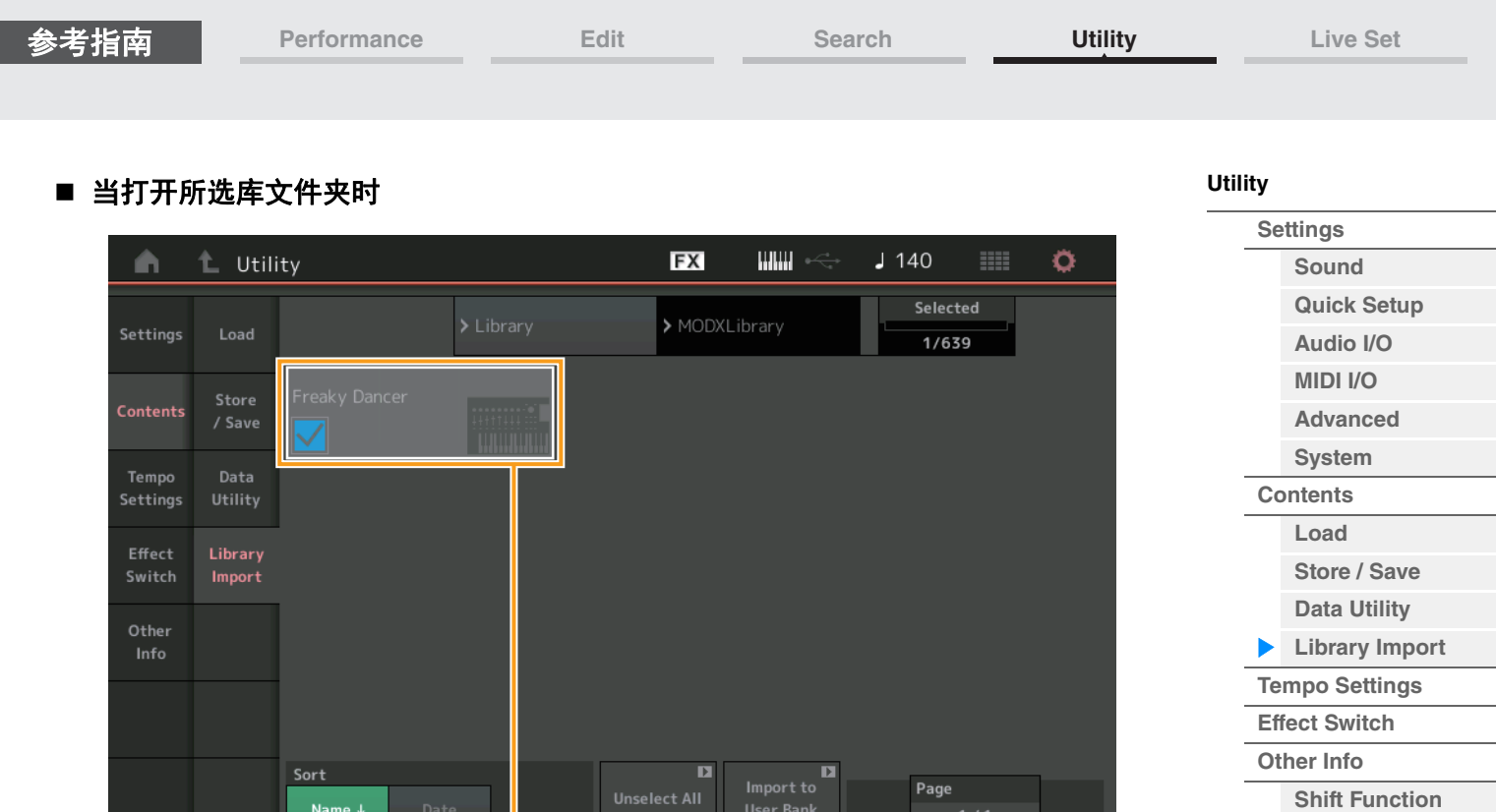

Performance Select (演奏组选择)

## **Performance Select** (演奏组选择)

显示所选库中的演奏组。触摸名称,在选择和取消选择之间切换。

## **Select All** (全选)

选择所选库文件夹中的所有演奏组。该按钮仅当没有演奏组被选中时显示。

#### **Unselect All** (取消全选)

取消选择所选库文件夹中的演奏组。该按钮仅当任意演奏组被选中时显示。

## **Import to User Bank** (导入至用户库)

复制用户库中选中的演奏组。选中的演奏组中使用的用户波形和用户琶音也将复制到用户库。该按钮仅当任 意演奏组被选中时显示。

**[Legal Notices](#page-210-2)**

MainL&R

<span id="page-206-0"></span>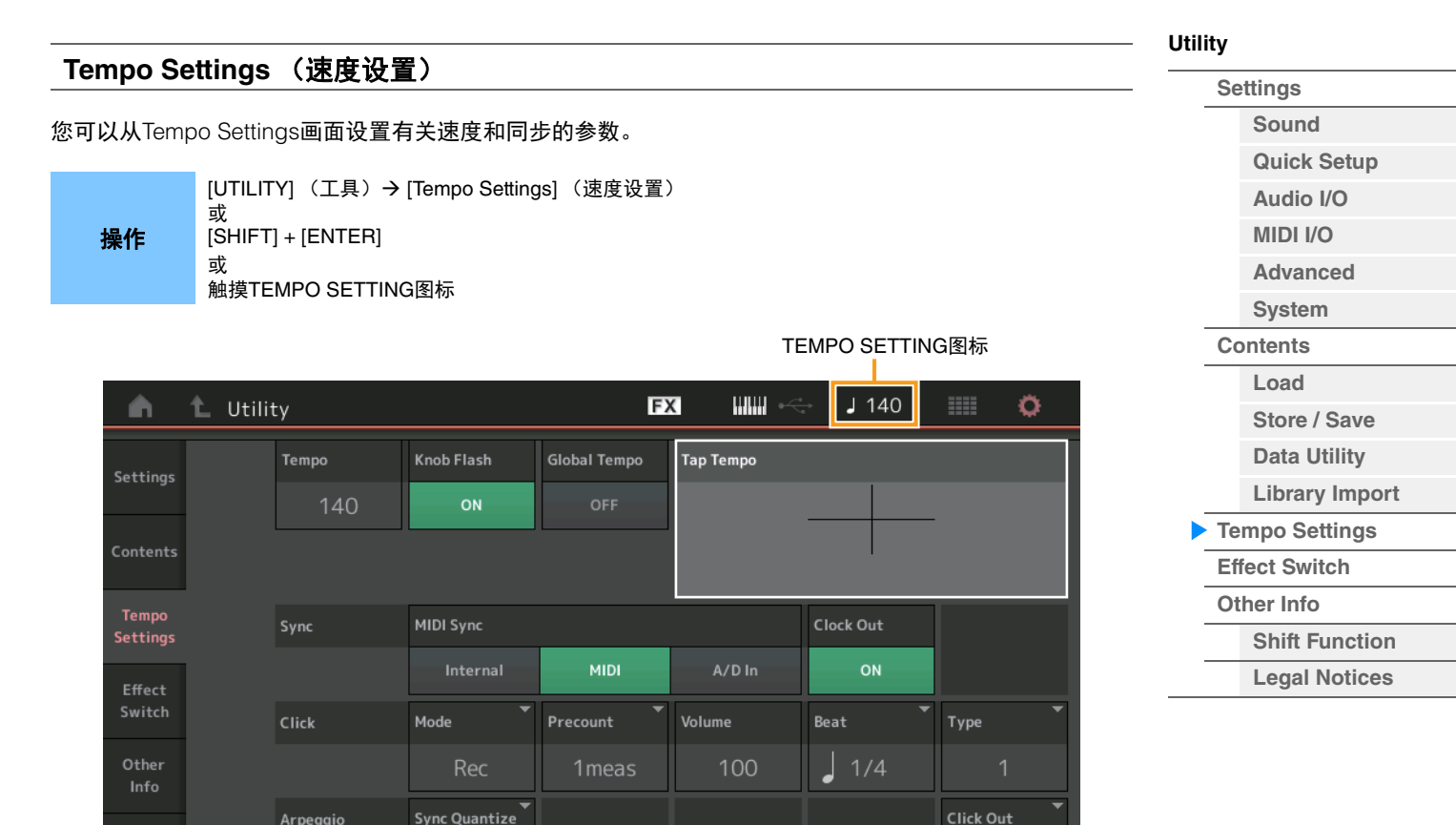

## **Tempo** (速度)

确定演奏组的速度。当"MIDI Sync"设置为"MIDI"或"A/D In"并且本乐器与外接设备 ("EX. Tempo"取代设置 值显示)同步时,此参数不可用。 **Settings:** 5-300

#### **Knob Flash** (超级旋钮**LED**开关)

确定是否打开超级旋钮的闪烁功能。 **Settings:** Off (关闭)、 On (打开)

#### **Global Tempo** (全局速度切换)

当本开关设置为OFF时,当选择不同的演奏组,速度设置将更改。当本开关设置为ON时,当前速度将用于 所有演奏组。 **Settings:** Off (关闭)、 On (打开)

## **Tap Tempo** (击拍速度)

可以让您通过触摸此参数或者通过将光标移到此参数后按下 (轻击)面板上的[ENTER]按钮来击拍所需速 度。

当"MIDI Sync"设置为"MIDI"并且本乐器与外接设备同步时,不会显示此参数。

Off

注 当"MIDI Sync"设置为"A/D In"时,触摸此参数时,速度搜索将开始。

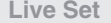

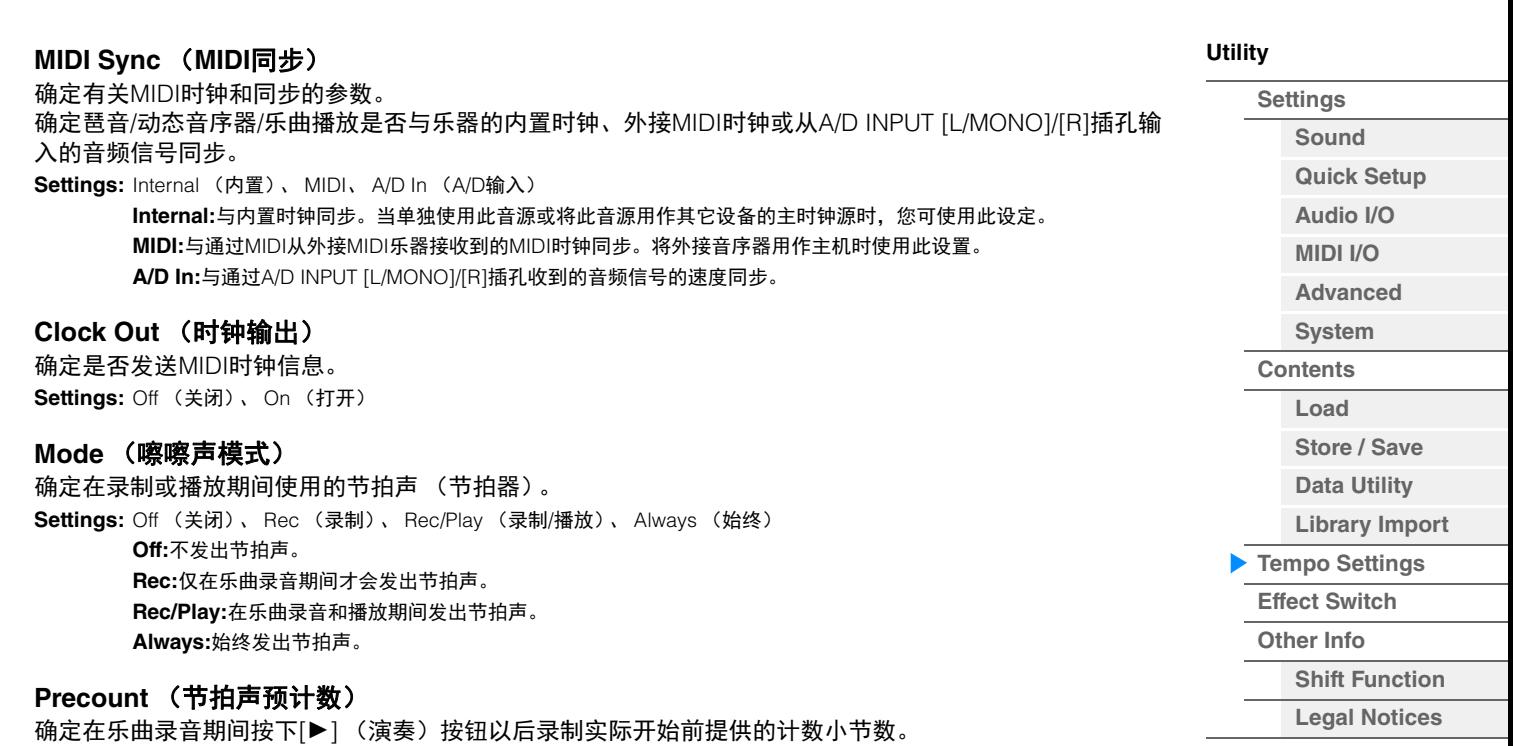

## **Volume** (节拍声音量)

确定节拍声音量。 **Settings:** 0-127

#### **Beat** (节拍器节拍)

确定节拍器咔嗒声的发声节拍。 **Settings:** 1/16 (16分音符)、 1/8 (8分音符)、 1/4 (四分音符)、 1/2 (二分音符)、 Whole (整音符)

**Settings:** Off (按下[▶] (播放) 按钮时即开始录制)、 1meas–8meas (1小节-8小节) 注 因为节拍声是由内置音源创造的,所以使用节拍声播放会影响乐器的总体复音。

#### **Type** (节拍声类型)

确定节拍声类型。 **Settings:** 1-10

### **Sync Quantize** (同步量化值)

确定在播放多个声部的琶音的同时触发下一个琶音时,下一个琶音播放实际开始的时序。当设定为"off"时, 一旦触发立即开始下一个琶音。显示的数字以时钟表示示分辨率。 **Settings:** Off (关闭)、 60 (32分音符)、 80 (十六分音符三连音)、 120 (十六分音符)、 160 (八分音符三连音)、 240 (八分音符)、 320 (三连四分音符)、 480 (四分音符)

#### **Click Out** (节拍声输出选择)

确定"节拍声"的指定输出。

**Settings:** MainL&R、 USB1&2…USB7&8、 USB1…USB8

**MainL&R:**以立体声 (2个通道)输出到OUTPUT [L/MONO]/[R]插孔。 **USB1&2…USB7&8:** 以立体声 (通道1&2 – 7&8)输出到[USB TO HOST]端口。 **USB1…USB8:** 以单声道 (通道1 – 8)输出到[USB TO HOST]端口。

<span id="page-208-0"></span>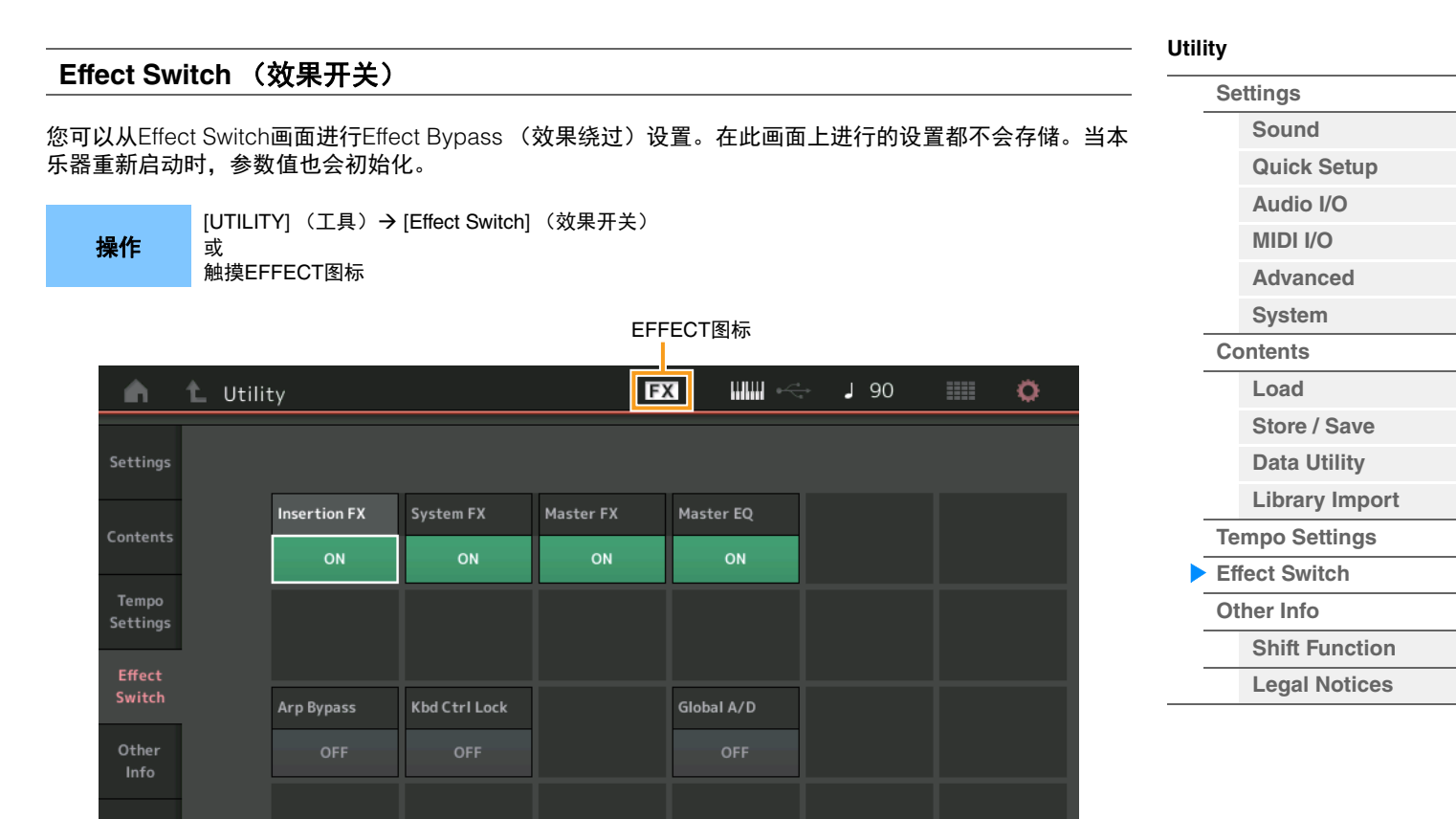

## **Insertion FX** (插入效果开关)

确定是否激活插入效果。 **Settings:** Off (关闭)、 On (打开)

#### **System FX** (系统效果开关)

确定是否激活系统效果。 **Settings:** Off (关闭)、 On (打开)

#### **Master FX** (主控效果开关)

确定是否激活主控效果。当Global A/D设置为ON时,本参数自动切换为关闭,当Global A/D设置为OFF时, 本参数自动切换为打开。如有需要,请手动设置本开关。 **Settings:** Off (关闭)、 On (打开)

#### **Master EQ Switch** (主均衡器开关)

确定是否激活主EQ。当Global A/D设置为ON时,本参数自动切换为关闭,当Global A/D设置为OFF时,本 参数自动切换为打开。如有需要,请手动设置本开关。 主EQ开关设置不会被储存。 **Settings:** Off (关闭)、 On (打开)

#### **Arp Bypass** (琶音旁通开关)

确定是否激活琶音旁通。当设置为打开时,所有琶音操作将禁用。

**Settings:** Off (关闭)、 On (打开)

- 注 也可以通过同时按住[SHIFT]按钮和使用[ARP ON/OFF]按钮,打开/关闭琶音旁通。当琶音旁通打开时, [ARP ON/ OFF]按钮闪烁。
- 注 即便琶音旁通设置为打开,当Part Arpeggio Switch设置更改时,也将自动关闭。
- 注 您可以使用DAW软件,编辑乐曲数据中由琶音效果器生成的琶音。打开琶音旁通,可以防止DAW软件中编辑的乐曲 数据在路由返回至MODX时再次受到琶音效果器的影响。

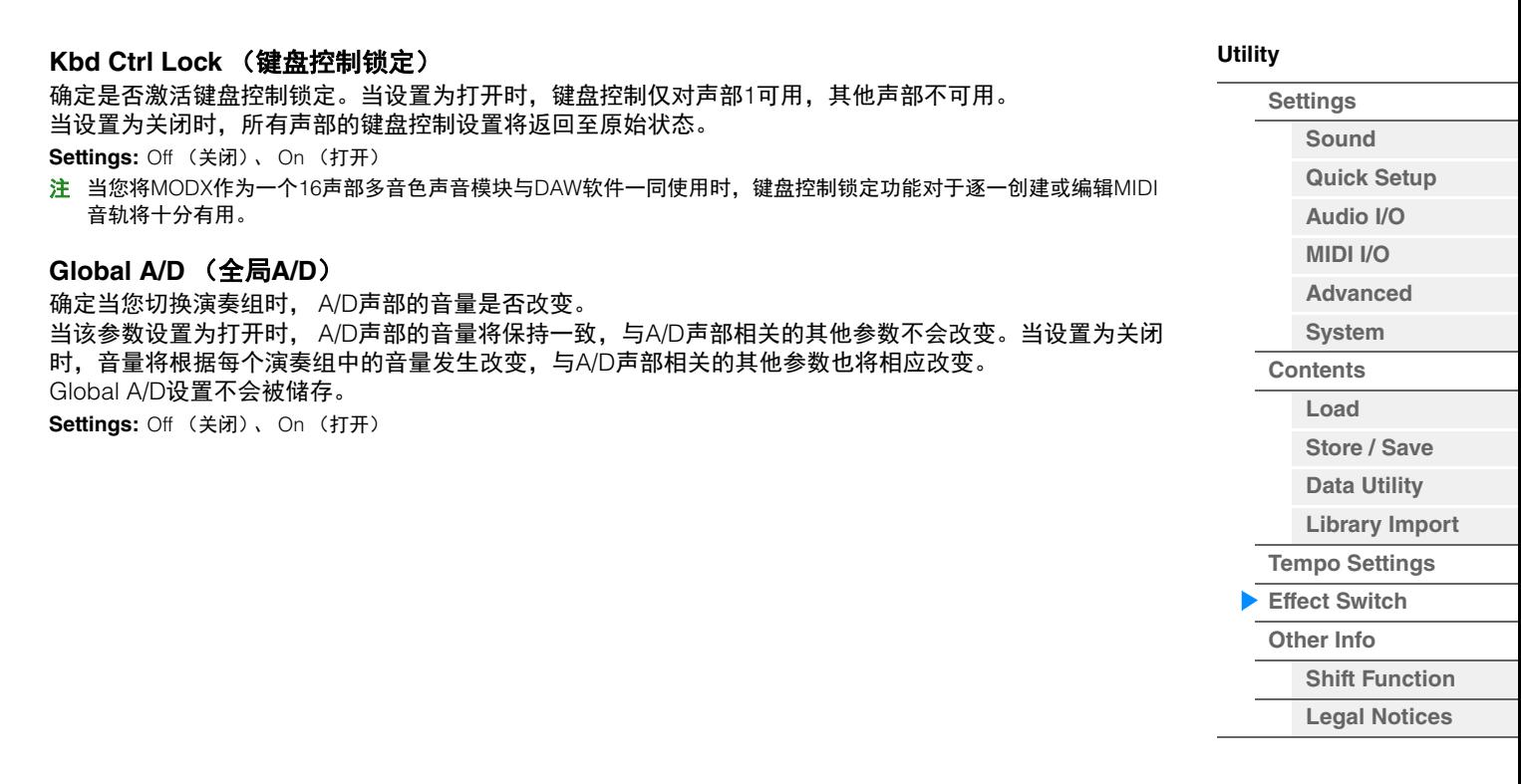

<span id="page-210-2"></span><span id="page-210-1"></span><span id="page-210-0"></span>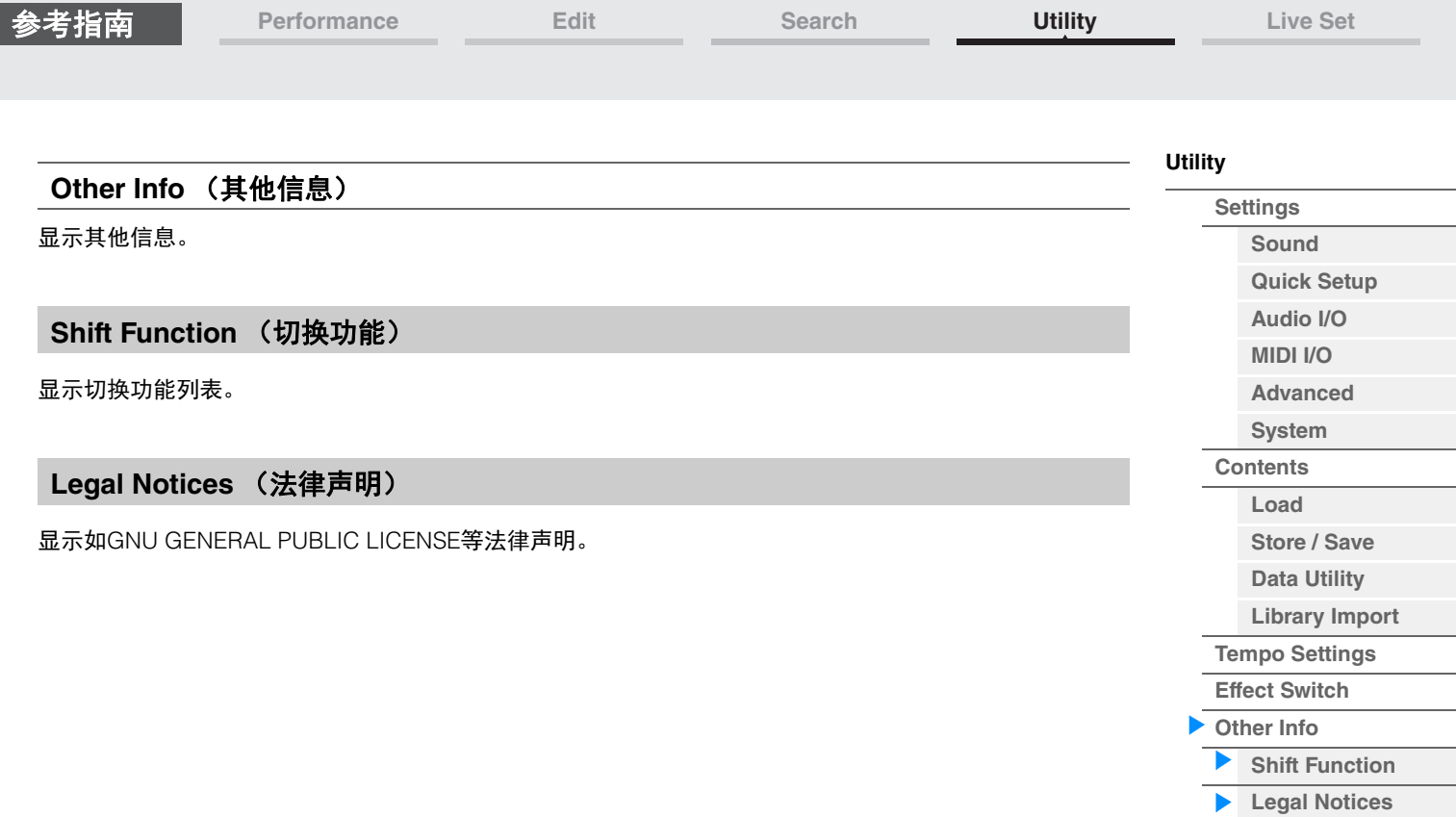

# <span id="page-211-1"></span><span id="page-211-0"></span>**Live Set** (现场设置)

Live Set是一种演奏组可自由排列的列表。最多可从预置现场设置中选择16个演奏组,并排列在单页上,方 便调出和演奏喜欢的演奏组。有关现场设置的基本说明,请参见"使用说明书"。

## **[Live Set](#page-211-1) [Live Set](#page-211-1) [Edit](#page-212-0) [Register](#page-215-0)**

## **Live Set** (现场设置)

您可以从Live Set画面调出注册的演奏组。

操作

按[LIVE SET]按钮 或 触摸LIVE SET图标

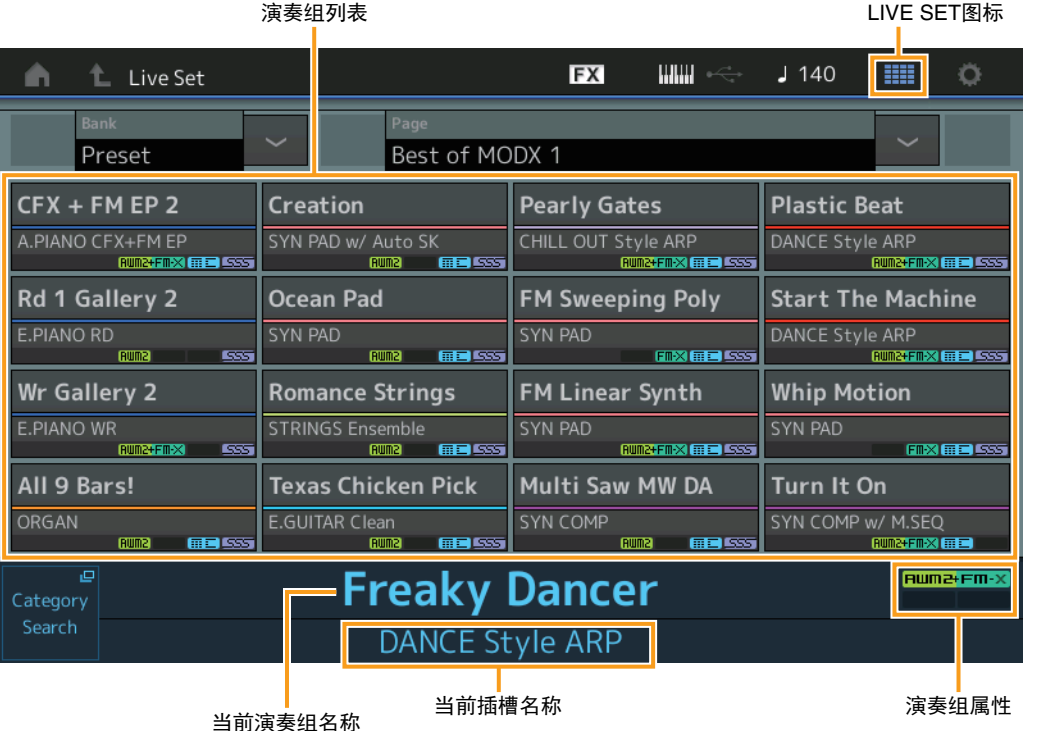

#### **Bank** (现场设置库选择)

确定现场设置库。 **Settings:** Preset (预置)、 User 1–8 (用户1–8)(默认)、 Library Name (库名)(当读取了Library (库)文件时)

## **Page** (现场设置页面选择)

确定现场设置页面。 **Settings:** Live Set page 1-16 (现场设置页面1-16) (默认)

### **Performance List** (演奏组列表)

表示在所选现场设置中注册的演奏组。

#### **Category Search** (分类查找)

调出Performance Category Search画面 (第[176](#page-175-3)页)。

## **Current Performance Name** (当前演奏组名称)

表示在所选插槽中注册的所选演奏组名称。

## **Current Slot Name** (当前插槽名称)

表示所选的插槽名称。

#### **Performance Attribute** (演奏组属性)

表示在所选插槽中注册的演奏组属性。

**[Live Set](#page-211-1)**

**[Live Set](#page-211-1) [Edit](#page-212-0) [Register](#page-215-0)**

## <span id="page-212-0"></span>**Live Set Edit (Edit)** (现场设置编辑 (编辑))

您可以从Live Set Edit画面编辑现场设置 (仅用户库)。

**操作 | ILIVE SETI (现场设置) → 用户库选择 → IEDITI (编辑)** 

#### ■ 当选择已注册的演奏组插槽时

# 演奏组列表

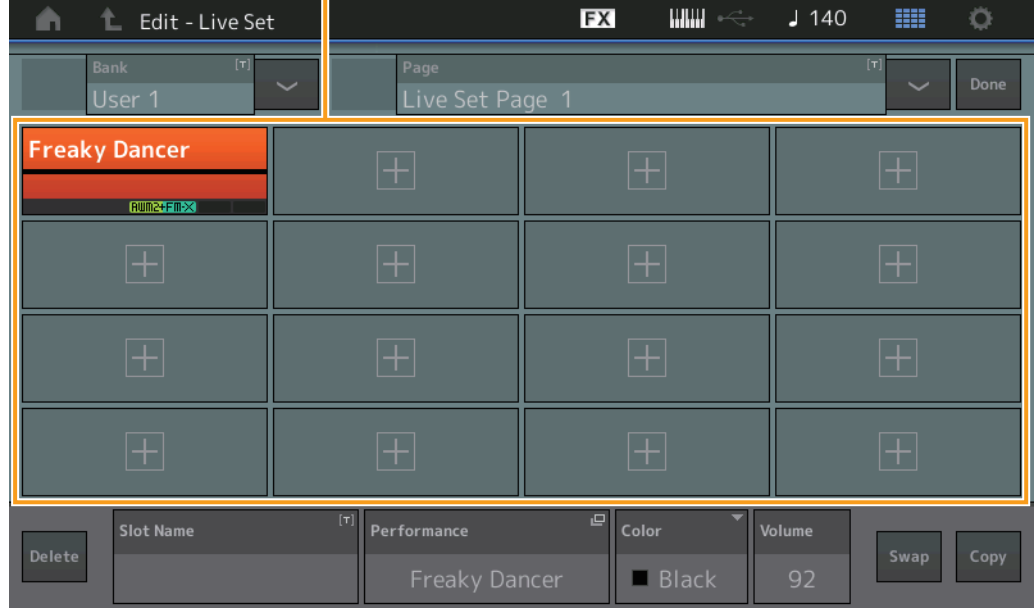

### **Bank** (现场设置库名)

为所选现场设置库输入想要的名称。名称最多可包含20个字符。触摸参数可以调出输入字符画面。

#### **Page** (现场设置页面名称)

为所选现场设置页面输入想要的名称。名称最多可包含20个字符。触摸参数可以调出输入字符画面。

#### **Done** (完成)

触摸此参数将完成现场设置编辑并返回Live Set画面。

#### **Performance List** (演奏组列表)

表示在所选现场设置中注册的演奏组。

#### **Delete** (删除)

从所选插槽删除演奏组。

### **Slot Name** (插槽名称)

为所选插槽输入想要的名称。名称最多可包含20个字符。触摸参数可以调出输入字符画面。

#### **Performance** (演奏组名称)

表示所选插槽中的演奏组名称。

### **Color** (颜色)

确定所选插槽的颜色。

**Settings:** Black (黑色)、 Red (红色)、 Yellow (黄色)、 Green (绿色)、 Blue (蓝色)、 Azure (天蓝色)、 Pink (粉红 色)、 Orange (橙色)、 Purple (紫色)、 Sakura (樱花色)、 Cream (奶油色)、 Lime (浅绿色)、 Aqua (碧绿 色)、 Beige (米黄色)、 Mint (薄荷绿)、 Lilac (丁香紫)

### **Volume** (音量)

确定所选插槽中的演奏组音量。

参考指南

## **Swap** (交换开关)

确定是否打开交换功能。您可以在插槽之间切换设置。有关交换功能的说明,请参见"使用说明书"。 **Settings:** Off (关闭)、 On (打开)

## **Copy** (复制开关)

确定是否打开复制功能。您可以将设置复制到另一个插槽。 **Settings:** Off (关闭)、 On (打开)

## ■ 当选择空插槽时

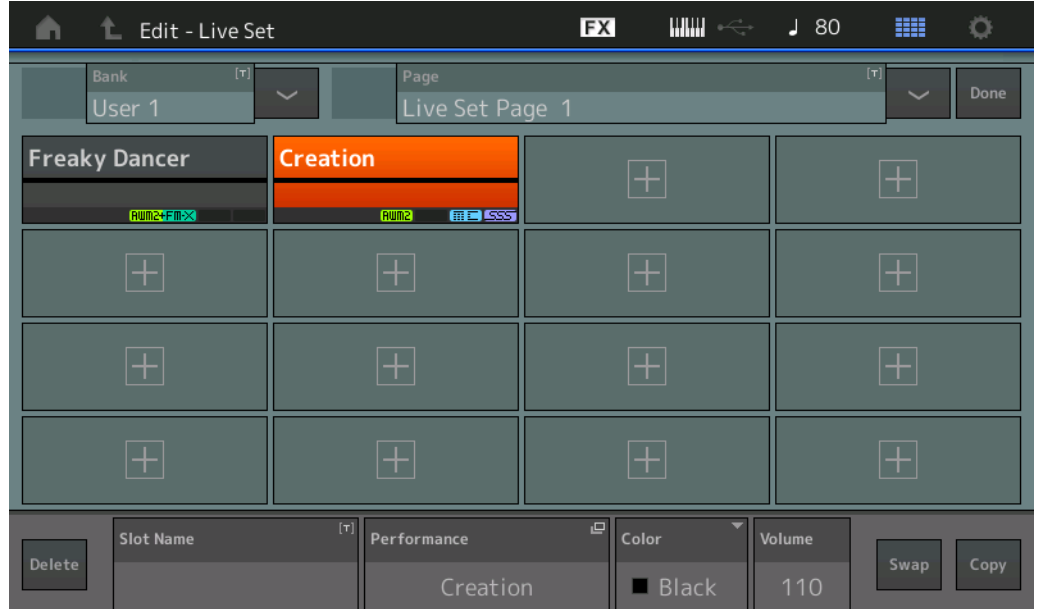

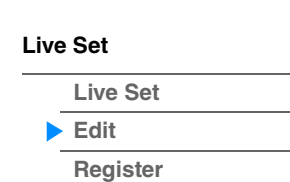

## ■ Copying or Exchanging Live Sets (复制或交换现场设置)

您可以在库或页面之间复制 (或交换)现场设置。 注 无法执行不同库之间的页面复制 (或交换)。

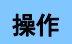

**操作 | [LIVE SET]** (现场设置) → 用户库选择 → [EDIT] (编辑) → 选择用于复制的库/页面 → [SHIFT] + [EDIT] (编辑)

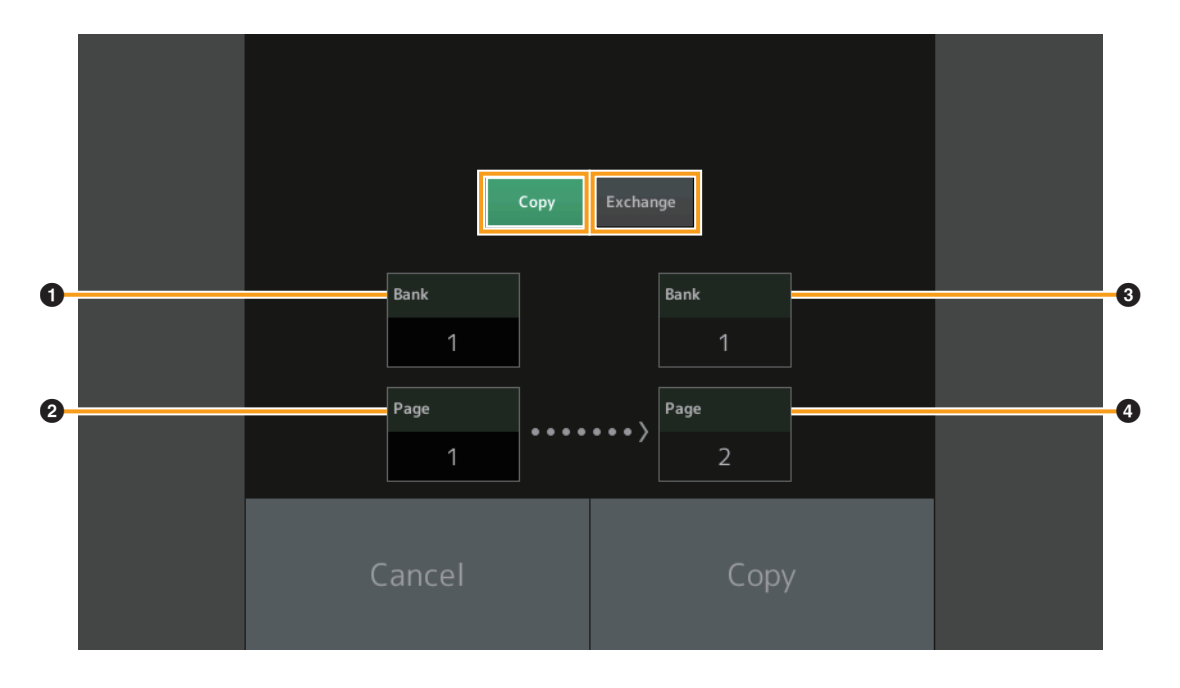

**Copy** (复制)

触摸这些按钮激活库/页面复制功能。

#### **Exchange** (交换)

触摸这些按钮激活库/页面交换功能。

#### 1 用于复制 (或交换)的库

注 自动设置当前选中的声部,该设置无法更改。

2 用于复制 (或交换)的页面

- 3 复制 (或交换)目标库
- ❹ 复制 (或交换) 目标页面

## **[Live Set](#page-211-1)**

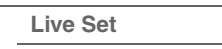

**[Edit](#page-212-0) [Register](#page-215-0)**

## <span id="page-215-0"></span>**Live Set Register (Register)** (现场设置注册 (注册))

您可以从Live Set Register画面将演奏组注册到现场设置。有关现场设置注册的基本说明,请参见"使用说 明书"。

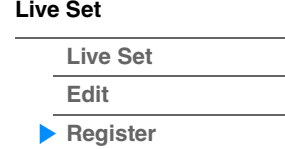

操作 [SHIFT] + [LIVE SET] (从现场设置以外的任何操作画面)

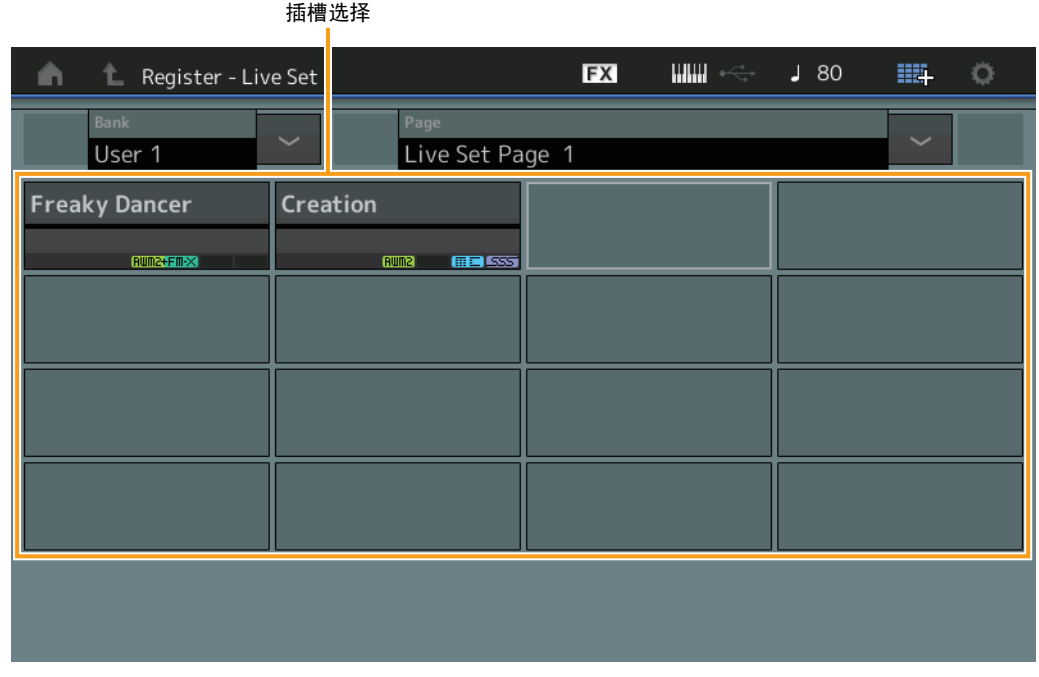

## **Bank** (现场设置库选择)

确定用于注册演奏组的现场设置库。无法为此参数选择预置库和资料库。 **Settings:** User 1-8 (用户1-8) (默认)

## **Page** (现场设置页面选择)

确定用于注册演奏组的现场设置页面。 **Settings:** Live Set Page 1-16 (现场设置页面1-16) (默认)

#### **Slot Select** (插槽选择)

确定用于注册演奏组的插槽。当选择包含演奏组的插槽并且按下[ENTER]按钮 (或者再次触摸画面上的 Slot),插槽中的演奏组将被当前选择的演奏组替换。 **Settings:** Slot 1–16 (插槽1–16)
**iPhone/iPad connection**

## 连接**iPhone**或**iPad**

<mark>注</mark> 将本乐器与iPhone或iPad应用程序配合使用时,为避免来自其他通信的噪音,务必打开飞行模式,然后打开Wi-Fi。

须知

务必将**iPad**或**iPhone**置于稳定表面以防其翻倒和损坏。

与MODX兼容的应用程序提供很多本乐器更加方便愉快的使用方法。 有关如何连接设备的详细信息,请参阅可从Yamaha网站获取的"iPhone/iPad连接说明书"。 注 有关音频信号传送,请参见使用Lightning to USB Camera Adapter转换器进行的连接。

可从Yamaha网站的以下页面找到兼容智能设备和应用程序的详细信息。 <http://www.yamaha.com/kbdapps/>

© 2018 Yamaha Corporation<br>2022年6月 发行 LB-C0